Versione 9 Release 1.2 Maggio 2016

# *IBM Interact Guida dell'amministratore*

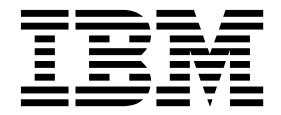

#### **Nota**

Prima di utilizzare queste informazioni ed il prodotto che supportano, leggere le informazioni contenute in ["Informazioni](#page-364-0) [particolari" a pagina 357.](#page-364-0)

Questa edizione si applica alla versione 9, release 1, modifica 2 di IBM Interact e a tutte le release e modifiche successive, se non diversamente indicato nelle nuove edizioni.

## **Indice**

## **Capitolo [1. Amministrazione di IBM](#page-8-0)**

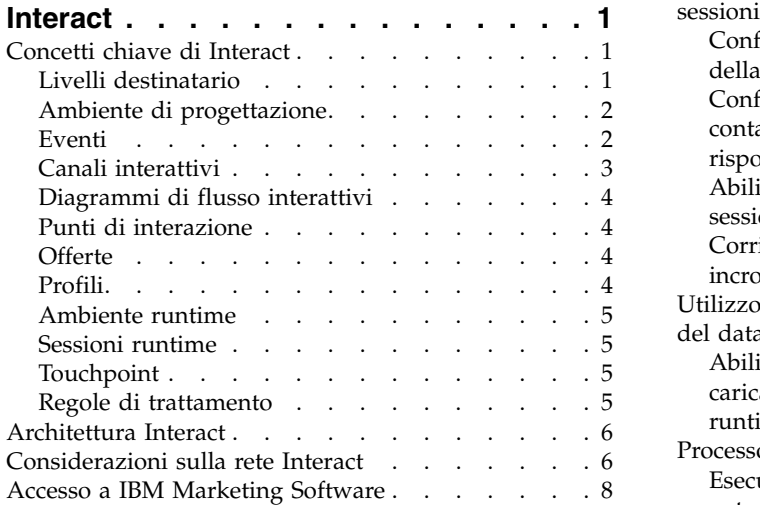

#### **Capitolo [2. Configurazione degli utenti](#page-18-0)**

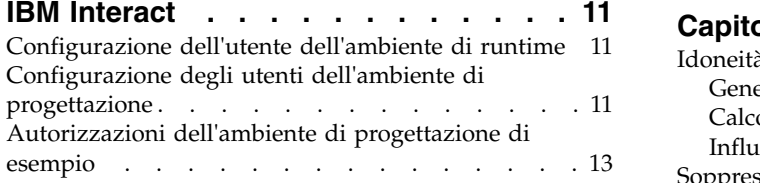

#### **Capitolo [3. Gestione delle origini dati di](#page-22-0)**

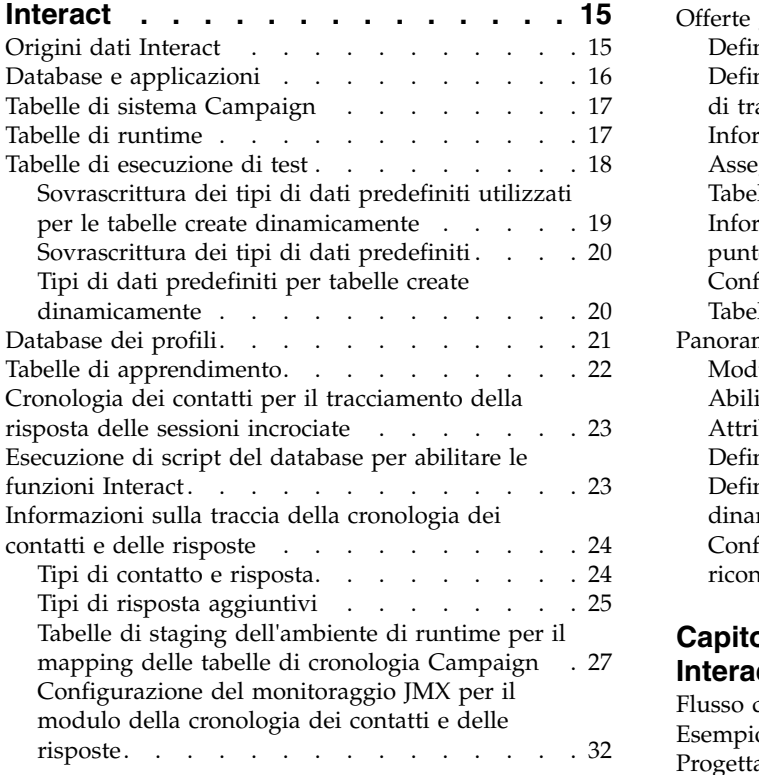

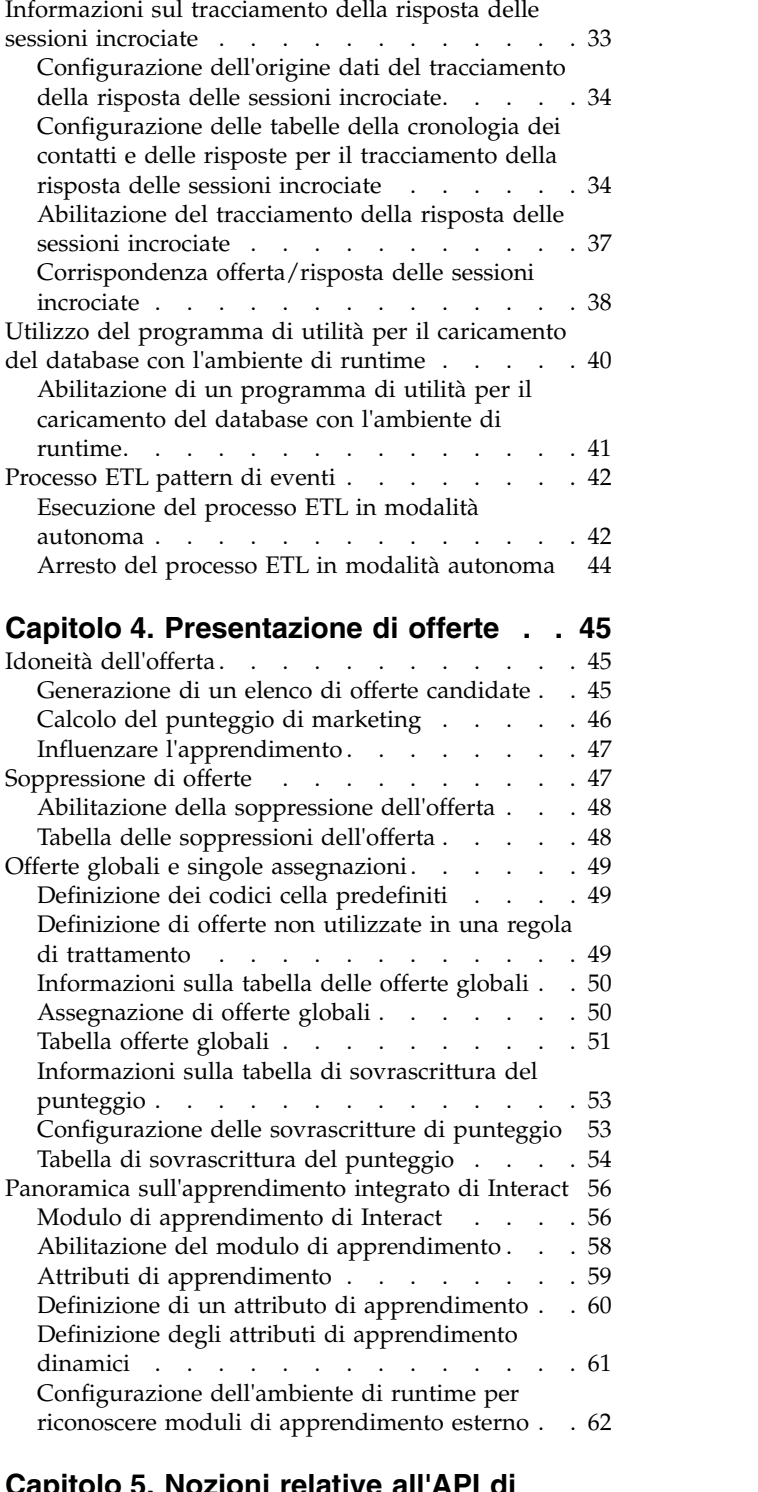

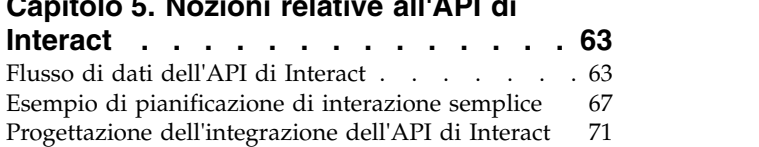

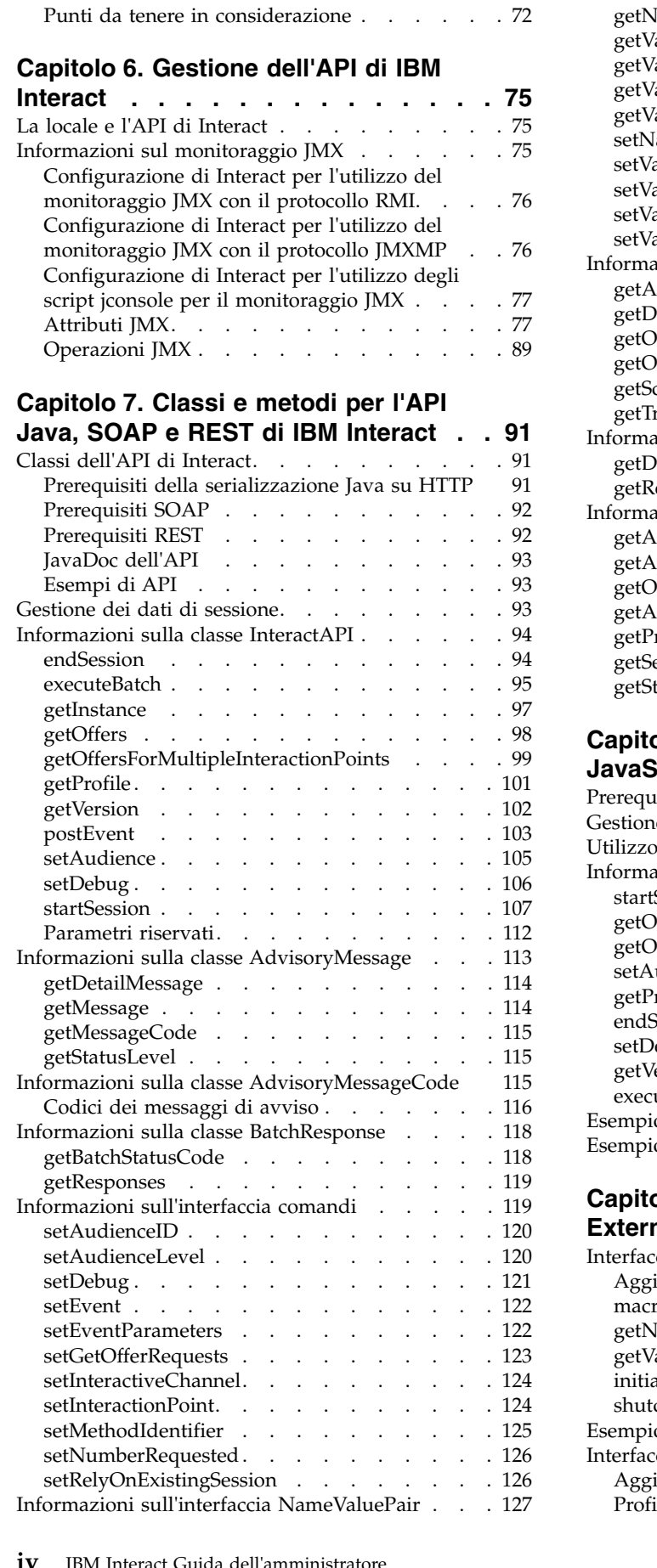

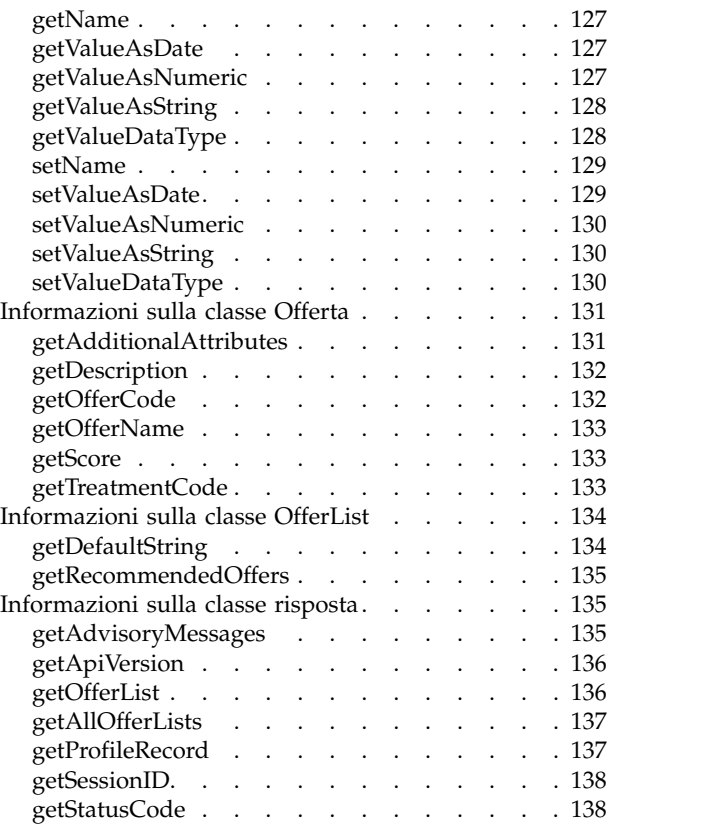

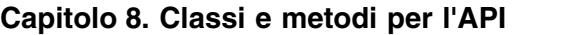

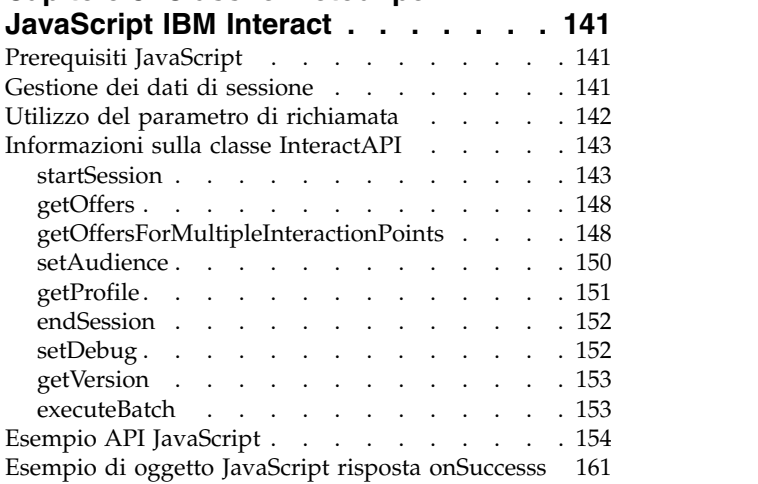

## **Capitolo [9. Informazioni sull'API](#page-170-0)**

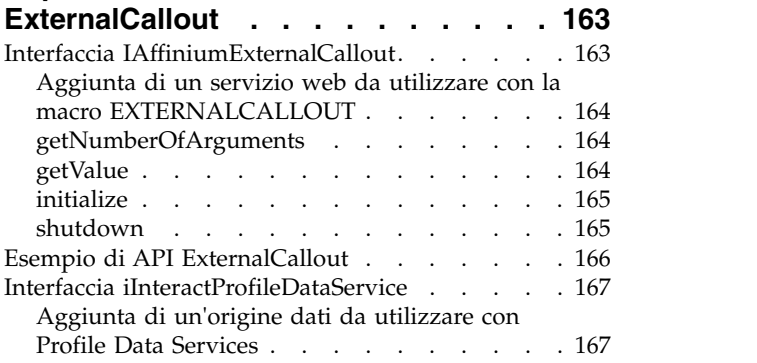

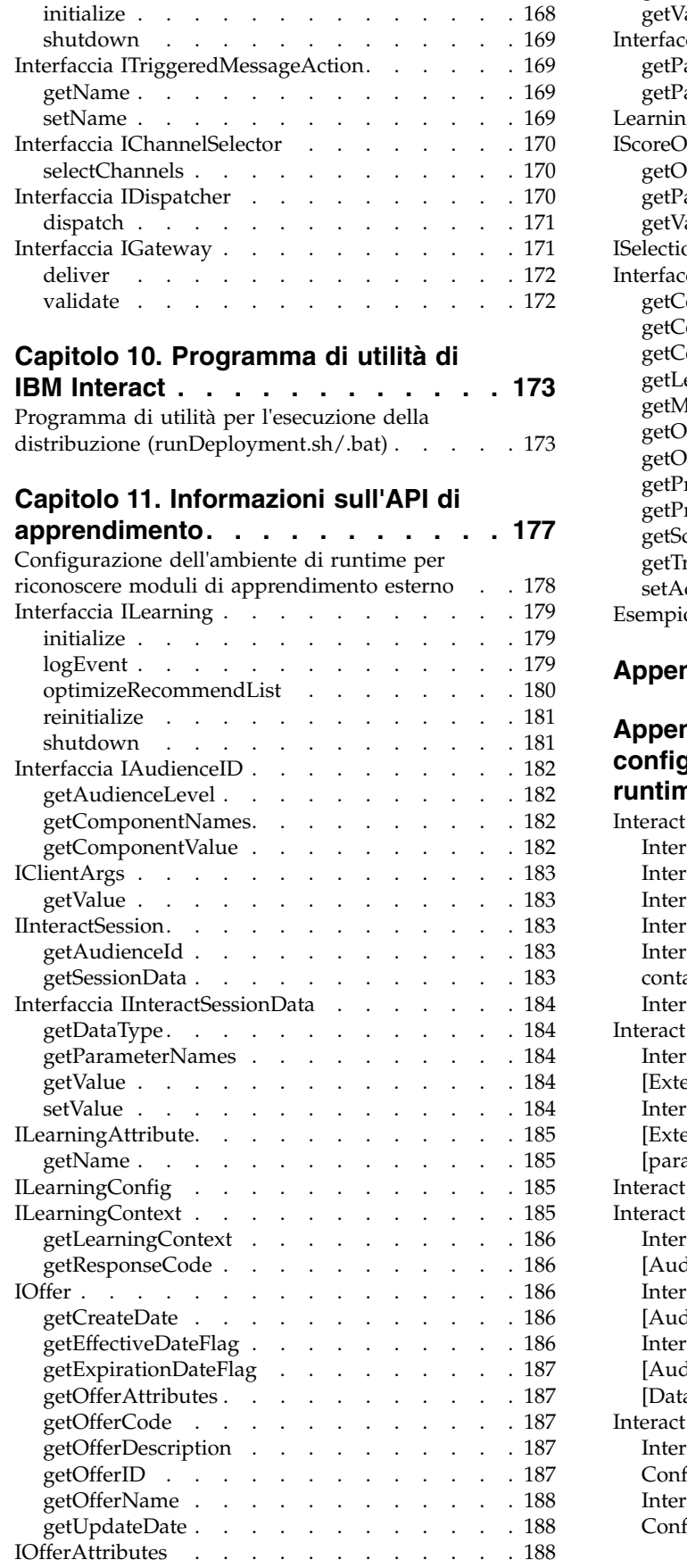

[Interfaccia IParameterizableCallout](#page-175-0) ..... . [168](#page-175-0)

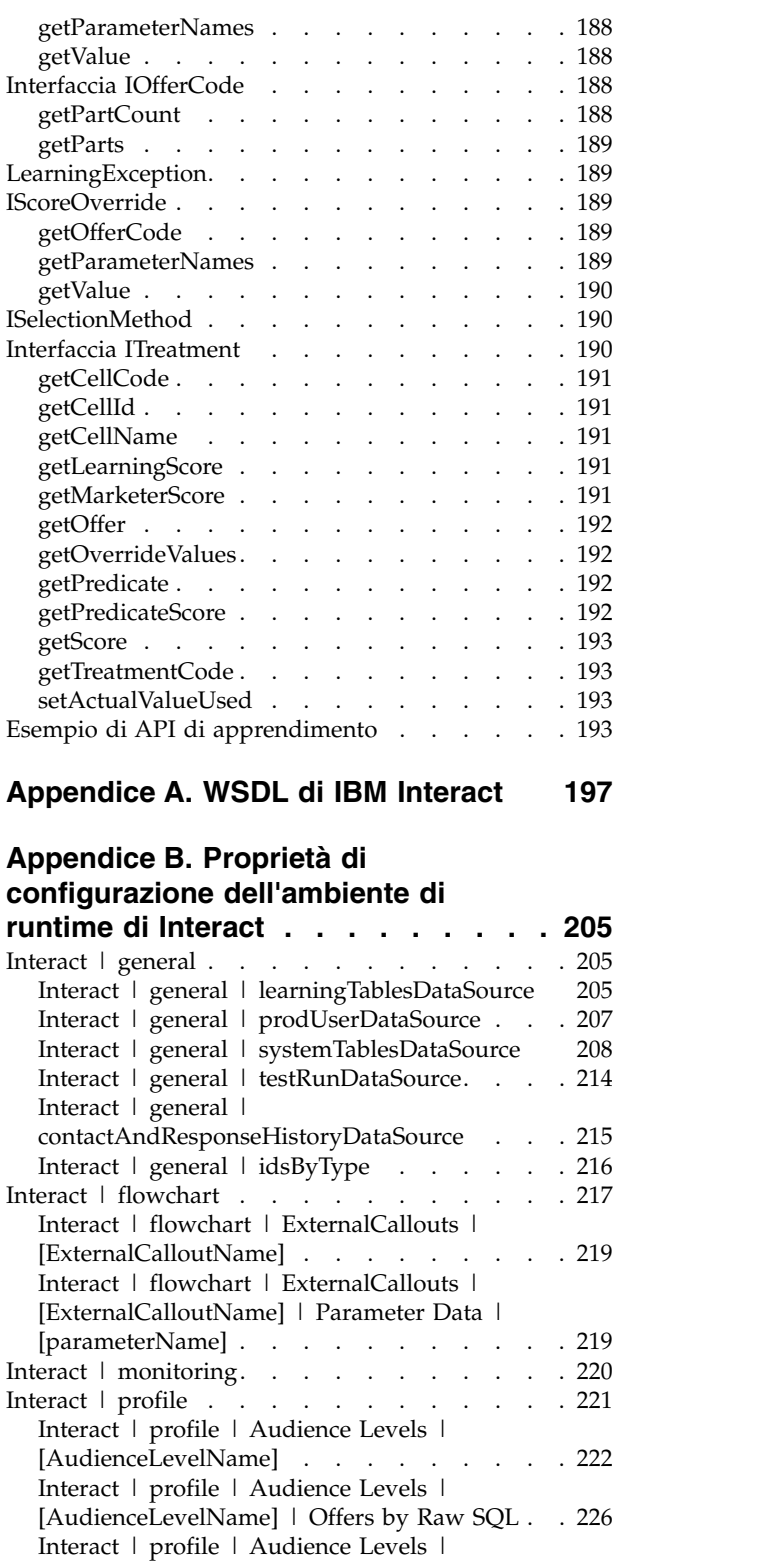

[\[AudienceLevelName | Profile Data Services |](#page-234-0) [\[DataSource\]............](#page-234-0) . [227](#page-234-0) Interact *|* offerserving . . . . . . . . . . [229](#page-236-0)

[Config..............](#page-238-0) . [231](#page-238-0)

[Config | Parameter Data | \[parameterName\]](#page-240-0) . [233](#page-240-0)

[Interact | offerserving | Built-in Learning](#page-238-0)

[Interact | offerserving | Built-in Learning](#page-240-0)

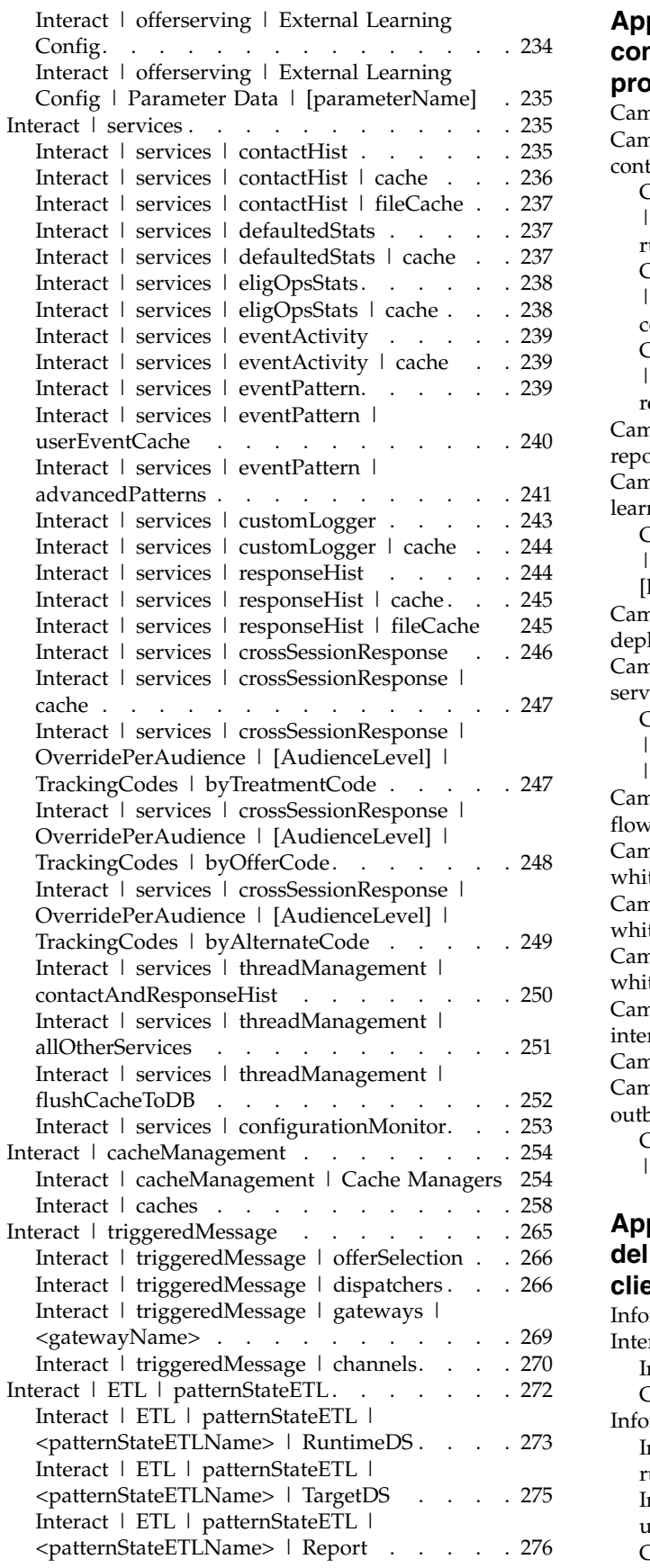

#### **Appendice [C. Proprietà di](#page-286-0) [configurazione dell'ambiente di](#page-286-0) [progettazione di Interact](#page-286-0) ..... . [279](#page-286-0)** Campaign | partitions | partition $[n]$  | reports . . [279](#page-286-0) Campaign  $\mid$  partitions  $\mid$  partition[n]  $\mid$  Interact  $\mid$ [contactAndResponseHistTracking......](#page-288-0) . [281](#page-288-0) [Campaign | partitions | partition\[n\] | Interact](#page-292-0) [| contactAndResponseHistTracking |](#page-292-0) [runtimeDataSources | \[runtimeDataSource\]](#page-292-0) . . [285](#page-292-0) [Campaign | partitions | partition\[n\] | Interact](#page-293-0) [| contactAndResponseHistTracking |](#page-293-0) [contactTypeMappings](#page-293-0) ........ . [286](#page-293-0) [Campaign | partitions | partition\[n\] | Interact](#page-294-0) [| contactAndResponseHistTracking |](#page-294-0) [responseTypeMappings](#page-294-0) ........ . [287](#page-294-0) Campaign  $\mid$  partitions  $\mid$  partition[n]  $\mid$  Interact  $\mid$ report . . . . . . . . . . . . . . . . [287](#page-294-0) [Campaign | partitions | partition\[n\] | Interact |](#page-295-0) learning . . . . . . . . . . . . . . . [288](#page-295-0) [Campaign | partitions | partition\[n\] | Interact](#page-298-0) [| learning | learningAttributes |](#page-298-0) [\[learningAttribute\]..........](#page-298-0) . [291](#page-298-0) Campaign  $\mid$  partitions  $\mid$  partition[n]  $\mid$  Interact  $\mid$ deployment . . . . . . . . . . . . . [291](#page-298-0) [Campaign | partitions | partition\[n\] | Interact |](#page-299-0) [serverGroups | \[serverGroup\].......](#page-299-0).. [292](#page-299-0) [Campaign | partitions | partition\[n\] | Interact](#page-299-0) [| serverGroups | \[serverGroup\] | instanceURLs](#page-299-0) | [instanceURL] [..........](#page-299-0) . [292](#page-299-0) [Campaign | partitions | partition\[n\] | Interact |](#page-299-0) flowchart. . . . . . . . . . . . . . [292](#page-299-0) Campaign  $\mid$  partitions  $\mid$  partition[n]  $\mid$  Interact  $\mid$ [whiteList | \[AudienceLevel\] | DefaultOffers](#page-300-0) . . . [293](#page-300-0) [Campaign | partitions | partition\[n\] | Interact |](#page-301-0)<br>whiteList | [AudienceLevel] | offersBySQL . . . 294 [whiteList | \[AudienceLevel\] | offersBySQL](#page-301-0) . . . [294](#page-301-0) [Campaign | partitions | partition\[n\] | Interact |](#page-301-0) [whiteList | \[AudienceLevel\] | ScoreOverride](#page-301-0) . . [294](#page-301-0) Campaign  $\vert$  partitions  $\vert$  partition[n]  $\vert$  server  $\vert$ internal [..............](#page-302-0) . [295](#page-302-0) Campaign | monitoring . . . . . . . . . . [298](#page-305-0) [Campaign | partitions | partition\[n\] | Interact |](#page-307-0) outboundChannels [..........](#page-307-0) . [300](#page-307-0) [Campaign | partitions | partition\[n\] | Interact](#page-308-0) [| outboundChannels | Parameter Data...](#page-308-0). [301](#page-308-0) **Appendice D. Personalizzazione**

#### **dell'offerta in tempo reale sul lato**

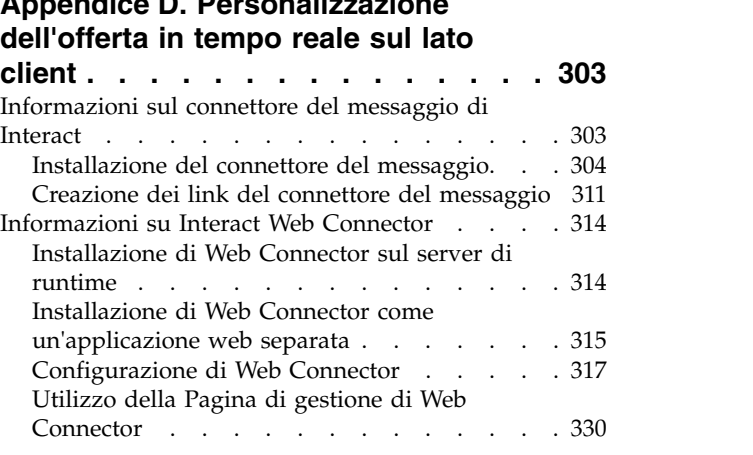

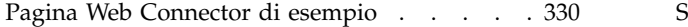

## **Appendice [E. Interact e l'integrazione](#page-342-0)**

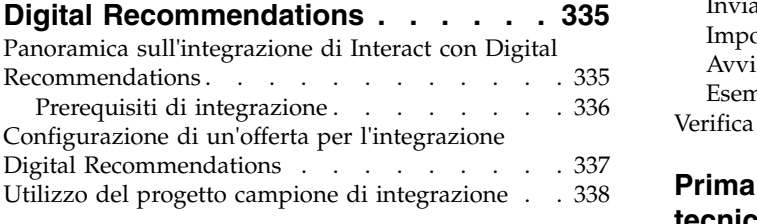

## **Appendice [F. Interact e l'integrazione](#page-352-0)**

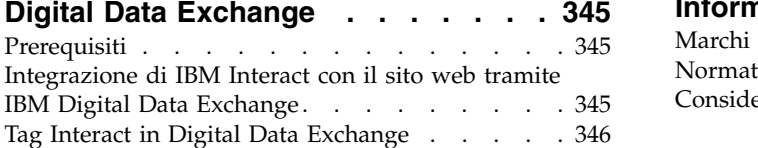

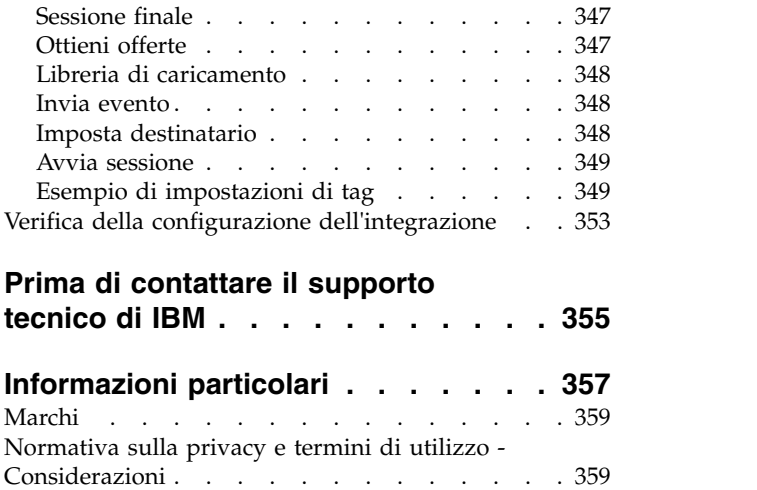

## <span id="page-8-0"></span>**Capitolo 1. Amministrazione di IBM Interact**

Quando si amministra Interact, si configurano e si gestiscono utenti e ruoli, origini dati e funzioni facoltative del prodotto. Si esegue inoltre il monitoraggio e la manutenzione degli ambienti di progettazione e di runtime. Sono disponibili per l'uso API (application programming interface), specifiche per il prodotto.

L'amministrazione di Interact è composta da diverse attività. Queste attività possono includere, ma non solo:

- v Gestione di utenti e ruoli
- v Gestione delle origini dati
- v Configurazione delle funzioni di presentazione delle offerte facoltative di Interact
- v Monitoraggio e manutenzione delle prestazioni dell'ambiente di runtime

Prima di iniziare ad amministrare Interact, sarebbe opportuno conoscere alcuni concetti chiave sulla modalità di funzionamento di Interact, per semplificare tali attività. Le sezioni che seguono, descrivono le attività di amministrazione associate ad Interact.

La seconda parte della guida dell'amministratore descrive le API disponibili con Interact:

- API di Interact
- API ExternalCallout
- API di apprendimento

## **Concetti chiave di Interact**

IBM® Interact è un motore interattivo che invia le offerte di marketing personalizzate a vari destinatari.

In questa sezione vengono descritti alcuni dei concetti chiave che è necessario comprendere prima di utilizzare Interact.

## **Livelli destinatario**

Un livello destinatario è una raccolta di ID che possono essere utilizzati come obiettivo da una campagna. È possibile definire i livelli destinatario per determinare la serie corretta di destinatari per la campagna.

Ad esempio, una serie di campagne può utilizzare i livelli destinatario "Household", "Prospect", "Customer" e "Account." Ciascuno di questi livelli rappresenta una determinata vista dei dati di marketing disponibili per una campagna.

I livelli destinatario sono solitamente organizzati in modo gerarchico. Utilizzando gli esempi precedenti:

- v Nucleo familiare è in alto nella gerarchia e ciascun nucleo familiare può contenere più clienti e uno o più potenziali clienti.
- v "Cliente" è il successivo livello della gerarchia e a ciascun cliente possono essere assegnati più account.

<span id="page-9-0"></span>v "Account" è il livello inferiore della gerarchia.

Altri esempi più complessi di gerarchie destinatario sono disponibili negli ambienti business-to-business, dove possono esistere livelli destinatario per business, società, divisioni, gruppi, individui, account e così via.

Questi livelli destinatario possono avere relazioni differenti l'uno con l'altro, ad esempio relazioni di tipo uno-a-uno, molti-a-uno o molti-a-molti. Mediante la definizione dei livelli destinatario, è possibile rappresentare questi concetti in Campaign in modo che gli utenti possano gestire le relazioni tra i diversi destinatari ai fini della determinazione degli obiettivi. Ad esempio, sebbene possano esistere più potenziali clienti per nucleo familiare, è possibile limitare il servizio di mailing a un solo potenziale cliente per nucleo familiare.

#### **Ambiente di progettazione**

Utilizzare l'ambiente di progettazione per configurare vari componenti di Interact e distribuirli nell'ambiente runtime.

L'ambiente di progettazione è la sede in cui è possibile completare la maggior parte delle operazioni di configurazione di Interact. Nell'ambiente di progettazione, definire eventi, punti di interazione, segmenti smart e regole di trattamento. Dopo aver configurato questi componenti, distribuirli nell'ambiente runtime.

L'ambiente di progettazione è installato con l'applicazione Web Campaign.

#### **Eventi**

Un evento è un'azione eseguita da un visitatore, che attiva un'azione in un ambiente runtime. Esempi di evento possono essere: l'inserimento di un visitatore in un segmento, la presentazione di un'offerta o la registrazione dei dati.

Gli eventi vengono creati prima in un canale interattivo e poi vengono attivati da una chiamata all'API di Interact mediante il metodo postEvent. Un evento può dare luogo ad una o più delle seguenti azioni definite nell'ambiente di progettazione di Interact.

v **Attiva risegmentazione**. L'ambiente runtime esegue nuovamente tutti i diagrammi di flusso interattivi per il livello destinatario corrente associato al canale interattivo, utilizzando i dati correnti nella sessione del visitatore.

Quando si progetta l'interazione, a meno che non venga indicato un diagramma di flusso specifico, un'azione di risegmentazione esegue nuovamente tutti i diagrammi di flusso interattivi associati a questo canale interattivo con il livello destinatario corrente e le richieste di offerte attendono il completamento di tutti i diagrammi di flusso. L'eccessiva risegmentazione all'interno di una singola visita può influire sulle prestazioni del touchpoint in una modalità visibile al cliente.

Assegnare il cliente a nuovi segmenti dopo che una significativa quantità di nuovi dati viene aggiunta all'oggetto sessione di runtime come ad esempio nuovi dati provenienti da richieste dall'API Interact (come la modifica del destinatario) o da azioni del cliente (come ad esempio l'aggiunta di nuovi elementi ad un elenco di preferenze o un carrello della spesa).

v **Registra contatto offerta**. L'ambiente di runtime contrassegna le offerte consigliate per il servizio di database per registrare le offerte nella cronologia dei contatti.

Il touchpoint deve fornire i codici trattamento per le offerte per le quali registrare i contatti. Se è necessario limitare il numero di richieste tra il

<span id="page-10-0"></span>touchpoint e il server di runtime, è possibile registrare il contatto dell'offerta nella stessa chiamata in cui si richiedono le offerte senza fornire un codice trattamento.

Se il touchpoint non restituisce i codici trattamento per le offerte che Interact ha presentato al visitatore, l'ambiente di runtime registra l'ultimo elenco delle offerte consigliate.

- Registra accettazione offerta. L'ambiente di runtime contrassegna l'offerta selezionata per il servizio di database per registrare la cronologia delle risposte.
- v **Registra rifiuto offerta**. L'ambiente di runtime contrassegna l'offerta selezionata per il servizio di database per registrare la cronologia delle risposte.
- v **Attiva espressione utente**. Un'*azione espressione* è un'azione che è possibile definire utilizzando le macro Interact, tra cui le funzioni, le variabili e gli operatori, incluso EXTERNALCALLOUT. È possibile assegnare il valore restituito dall'espressione all'attributo del profilo.

Quando si fa clic sull'icona di modifica accanto a Attiva espressione utente, viene visualizzata la finestra di dialogo di modifica Espressione utente standard ed è possibile utilizzare questa finestra di dialogo per specificare il livello destinatario, il nome campo facoltativo a cui assegnare i risultati e la definizione dell'espressione stessa.

v **Attiva eventi**. È possibile utilizzare l'azione Attiva eventi per immettere un nome evento che si desidera attivare mediante questa azione. Se si immette un evento che è già definito, tale evento verrà attivato quando viene eseguita questa azione. Se il nome evento immesso non esiste, questa azione darà luogo alla creazione di tale evento utilizzando l'azione specificata.

È inoltre possibile utilizzare gli aventi per attivare le azioni definite dal metodo postEvent, tra cui la registrazione dei dati in una tabella, compresi i dati per l'apprendimento o l'attivazione di singoli diagrammi di flusso.

Gli eventi possono essere organizzati in categorie nell'ambiente di progettazione a seconda delle proprie esigenze. Le categorie non hanno alcuno scopo funzionale nell'ambiente di runtime.

## **Canali interattivi**

Utilizzare i canali interattivi in Interact per coordinare tutti gli oggetti, i dati e le risorse del server coinvolti nel marketing interattivo.

Un canale interattivo è una rappresentazione in Campaign di un touchpoint in cui il metodo dell'interfaccia è una finestra di dialogo interattiva. Questa rappresentazione software viene utilizzata per coordinare tutti gli oggetti, i dati e le risorse server coinvolti nel marketing interattivo.

Un canale interattivo è uno strumento utilizzato per definire punti di interazione ed eventi. È anche possibile accedere a report per un canale interattivo dalla scheda dell'analisi di tale canale interattivo.

I canali interattivi contengono anche assegnazioni di server runtime di produzione e di gestione temporanea. È possibile creare diversi canali interattivi per organizzare eventi e punti di interazione, se si dispone di una sola serie di server runtime di produzione e di gestione temporanea o per dividere gli eventi e i punti di interazione in base al sistema rivolto al cliente.

## <span id="page-11-0"></span>**Diagrammi di flusso interattivi**

Utilizzare i diagrammi di flusso interattivi per dividere i clienti in segmenti e assegnare un profilo ad un segmento.

Un diagramma di flusso interattivo è correlato, sebbene sia leggermente diverso, ad un diagramma di flusso del batch di Campaign. I diagrammi di flusso interattivi svolgono la stessa funzione importante dei diagrammi di flusso batch, ovvero dividono i clienti in gruppi denominati segmenti. Nel caso dei diagrammi di flusso interattivi, tuttavia, i gruppi sono segmenti smart. Interact utilizza questi diagrammi di flusso interattivi per assegnare un profilo a un segmento quando un evento comportamentale o di sistema indica che occorre nuovamente eseguire la segmentazione di un visitatore.

I diagrammi di flusso interattivi contengono un sottoinsieme di processi dei diagrammi di flusso batch, nonché alcuni processi specifici dei diagrammi di flusso interattivi.

**Nota:** i diagrammi di flusso interattivi possono essere creati solo in una sessione Campaign.

#### **Punti di interazione**

Un punto di interazione è il luogo nel touchpoint in cui si desidera presentare un'offerta.

I punti di interazione prevedono un contenuto predefinito nel caso in cui l'ambiente runtime non disponga di contenuto appropriato da presentare. I punti di interazione possono essere organizzati in zone.

#### **Offerte**

Un'offerta rappresenta un solo messaggio di marketing che può essere recapitato in diversi modi.

In Campaign, si creano offerte che è possibile utilizzare in una o più campagne.

Le offerte possono essere riutilizzate come illustrato di seguito.

- In campagne differenti
- v In momenti differenti
- v Per gruppi differenti di persone (celle)
- v Come "versioni" differenti, modificando i campi parametrizzati dell'offerta

Le offerte vengono assegnate ai punti di interazione nei touchpoint presentati ai visitatori.

#### **Profili**

Un profilo è la serie di dati del cliente utilizzati dall'ambiente runtime. Questi dati possono essere un sottoinsieme di dati del cliente disponibili nel database personalizzato, dati raccolti in tempo reale o una combinazione di entrambi.

I dati del cliente vengono utilizzati per gli scopi riportati di seguito.

Assegnare un cliente a uno o più segmenti smart in scenari di interazione in tempo reale.

<span id="page-12-0"></span>È necessario una serie di dati del profilo per ciascun livello destinatario in base al quale si desidera eseguire la segmentazione. Ad esempio, se si esegue la segmentazione per ubicazione, è possibile includere solo il codice postale del cliente tra tutte le informazioni relative all'indirizzo di cui si dispone.

- Personalizzare le offerte
- Come attributi da registrare per l'apprendimento

Ad esempio, è possibile configurare Interact per monitorare lo stato civile di un visitatore e il numero di visitatori di ciascuno stato che accetta una determinata offerta. L'ambiente runtime può quindi utilizzare tali informazioni per ridefinire la selezione di offerte.

Questi dati sono di sola lettura per l'ambiente runtime.

#### **Ambiente runtime**

L'ambiente runtime si collega al touchpoint ed esegue le interazioni. L'ambiente runtime può essere costituito da uno o molti server runtime collegati a un touchpoint.

L'ambiente runtime utilizza le informazioni distribuite dall'ambiente di progettazione insieme all'API di Interact per presentare le offerte al touchpoint.

#### **Sessioni runtime**

Per ciascun visitatore del touchpoint esiste una sessione runtime sul server runtime. Questa sessione contiene tutti i dati del visitatore che l'ambiente runtime utilizza per assegnare i visitatori ai segmenti e proporre le offerte.

Una sessione di runtime viene creata quando si utilizza la chiamata startSession.

#### **Touchpoint**

Un touchpoint è un'applicazione o un luogo in cui è possibile interagire con un cliente. Un touchpoint può essere un canale in cui il cliente avvia il contatto (interazione in ingresso) o da dove si contatta il cliente (interazione in uscita).

Esempi comuni sono le applicazioni del call center e siti Web. Utilizzando l'API di Interact, è possibile integrare Interact con i propri touchpoint per presentare le offerte ai clienti in base all'azione eseguita dai clienti nel touchpoint. I touchpoint sono anche chiamati sistemi CFS (Client-Facing System, sistemi rivolti al cliente).

#### **Regole di trattamento**

Le regole di trattamento assegnano un'offerta a un segmento smart. Queste assegnazioni sono ulteriormente limitate dalla zona definita dal cliente associata all'offerta nella regola di trattamento.

Ad esempio, è possibile assegnare una serie di offerte a un segmento smart nella zona "login", ma un insieme di offerte diverso per lo stesso segmento nella zona "dopo l'acquisto". Le regole di trattamento sono definite nella scheda della strategia di interazione di una campagna.

Ciascuna regola di trattamento prevede anche un punteggio marketing. Se un cliente è assegnato a più segmenti e, quindi, può ricevere più offerte, i punteggi marketing consentono di definire l'offerta che Interact deve consigliare. Le offerte consigliate dall'ambiente runtime possono essere influenzate da un modulo di apprendimento, un elenco di soppressione delle offerte e assegnazioni di offerte globali e individuali.

#### <span id="page-13-0"></span>**Architettura Interact**

L'ambiente Interact è composto almeno da due componenti principali, l'ambiente di progettazione e l'ambiente di runtime. È possibile che siano presenti anche server di runtime per l'esecuzione di test facoltativi.

Nella figura seguente viene mostrata una panoramica dell'architettura di alto livello.

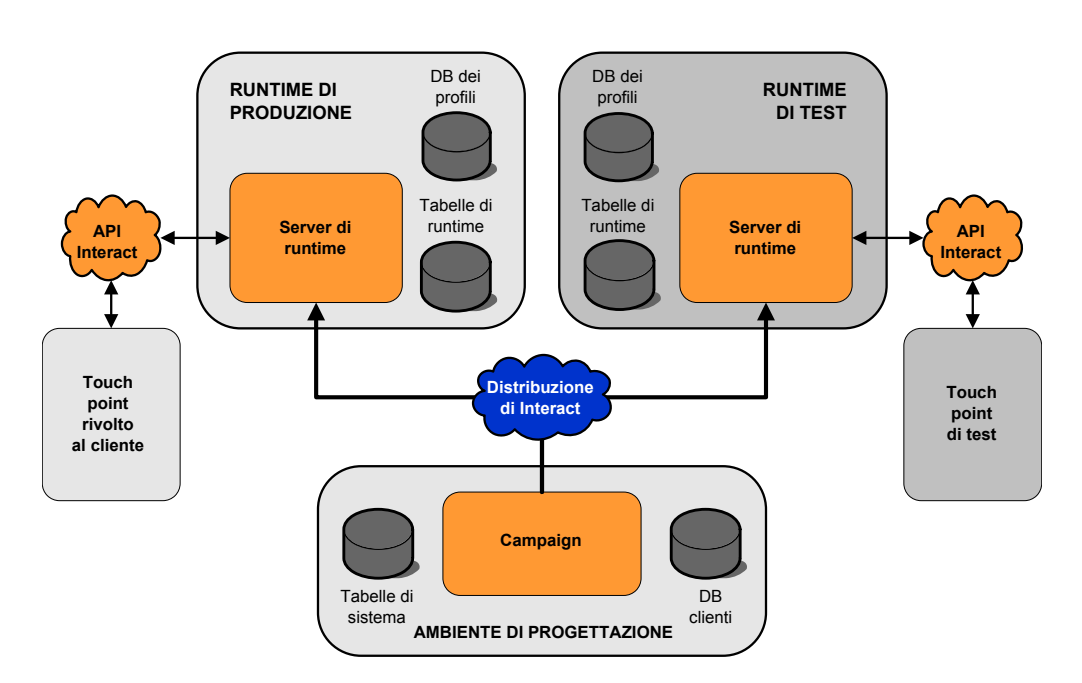

L'ambiente di progettazione consente di eseguire la maggior parte delle operazioni di configurazione di Interact. L'ambiente di progettazione è installato con l'applicazione Web di Campaign e fa riferimento alle tabelle di sistema di Campaign e ai database dei clienti. Mediante l'ambiente di progettazione, si possono definire i punti di interazione e gli eventi da utilizzare con l'API.

Dopo aver progettato e configurato la modalità in cui si desidera che l'ambiente di runtime gestisce le interazioni con i clienti, si distribuiscono tali dati al gruppo di server di staging per il test o a un gruppo di server di runtime di produzione per interazioni in tempo reale con i clienti.

L'API di Interact fornisce la connessione tra il touchpoint e il server di runtime. Si fa riferimento ad oggetti (punti di interazione ed eventi) creati nell'ambiente di progettazione mediante l'API di Interact e si utilizzano tali oggetti per richiedere informazioni al server di runtime.

## **Considerazioni sulla rete Interact**

Un'installazione di produzione di Interact include almeno due macchine. In un ambiente di produzione di grandi dimensioni, con diversi database distribuiti e server di runtime Interact, l'installazione potrebbe estendersi a dozzine di macchine.

Per prestazioni ottimali, ci sono vari requisiti di topologia di rete da prendere in considerazione.

v Se l'implementazione dell'API di Interact inizia e termina le sessioni nella stessa chiamata, ad esempio:

executeBatch(startSession, getOffers, postEvent, endSession)

non è necessario abilitare la permanenza della sessione (sessioni permanenti) tra il bilanciamento del carico e i server di runtime Interact. È possibile configurare la gestione sessioni dei server di runtime Interact per il tipo di cache locale.

v Se l'implementazione dell'API di Interact utilizza più chiamate per iniziare e terminare sessioni, ad esempio:

```
startSession
. . .
executeBatch(getOffers, postEvent)
. . .
endSession
```
e si utilizza un bilanciamento del carico per i propri server di runtime Interact, si dovrebbe abilitare qualche tipo di permanenza il bilanciamento del carico (nota anche come sessioni permanenti). Se ciò non è possibile o se non si utilizza un bilanciamento del carico, configurare la gestione sessioni dei server Interact per un cacheType distribuito (Distributed). Se si sta utilizzando una cache distribuita, tutti i server di runtime Interact devono essere in grado di comunicare tramite multicast. Potrebbe essere necessario ottimizzare la propria rete in modo che la comunicazione tra i server Interact che utilizzano lo stesso indirizzo IP multicast e la stessa porta non ostacoli le prestazioni del sistema. Un bilanciamento del carico con le sessioni permanenti offre delle prestazioni migliori rispetto all'utilizzo di una cache distribuita.

- Se si hanno più gruppi di server che utilizzano un cacheType con valore distributed, ognuno dovrebbe utilizzare una porta multicast univoca. L'utilizzo di una porta e di un indirizzo multicast univoci per ciascun gruppo di server è la scelta migliore.
- v Collocare i propri server Interact dell'ambiente di runtime, Marketing Platform, i bilanciamenti del carico e il touchpoint nella stessa ubicazione geografica per ottenere le migliori prestazioni. La fase di progettazione e il runtime possono essere situati in ubicazioni geografiche, ma si deve prevedere un distribuzione lenta.
- Stabilire una connessione di rete veloce (almeno 1Gb) tra il gruppo di server di produzione Interact ed il relativo touchpoint associato.
- v La fase di progettazione richiede accesso http o https al runtime per il completamento delle attività di distribuzione. È necessario configurare eventuali firewall o altre applicazioni di rete in modo da consentire la distribuzione. È possibile che si debbano estendere le durate del timeout HTTP tra l'ambiente di progettazione e gli ambienti di runtime in caso di distribuzioni di grandi dimensioni.
- v Il modulo della cronologia dei contatti e delle risposte richiede accesso al database della fase di progettazione (tabelle di sistema Campaign) e a quello di runtime (tabelle di runtime Interact). È necessario configurare in modo appropriato i database e la rete in uso, perché si possa verificare questo trasferimento di dati.

In un'installazione di test o staging, è possibile installare la fase di progettazione e il runtime Interact sulla stessa macchina. Questo scenario, però, non è consigliabile per un ambiente di produzione.

#### <span id="page-15-0"></span>**Accesso a IBM Marketing Software**

Utilizzare questa procedura per accedere a IBM Marketing Software.

#### **Prima di iniziare**

È richiesto quanto riportato di seguito.

- v Una connessione intranet (rete) per accedere al server IBM Marketing Software.
- Un browser supportato installato sul computer.
- Nome utente e password per accedere a IBM Marketing Software.
- L'URL per accedere a IBM Marketing Software sulla rete.

#### L'URL è il seguente:

http://*host.domain.com:port*/unica

dove

*host* è il computer su cui è installato Marketing Platform.

*domain.com* è il dominio in cui risiede il computer host

*port* è il numero di porta su cui è in ascolto il server delle applicazioni Marketing Platform.

**Nota:** la procedura riportata di seguito presuppone che il collegamento venga eseguito con un account con accesso admin a Marketing Platform.

#### **Procedura**

Accedere all'URL di IBM Marketing Software mediante il browser.

- Se IBM Marketing Software è configurato per l'integrazione con Windows Active Directory o con una piattaforma di controllo accesso Web e si è collegati a tale sistema, viene visualizzata la pagina del dashboard predefinita. L'accesso è completato.
- v Se viene visualizzato il pannello di accesso, eseguire l'accesso utilizzando le credenziali dell'amministratore standard. In un ambiente con una sola partizione, utilizzare asm\_admin specificando password come password. In un ambiente con più partizioni, utilizzare platform\_admin specificando password come password. Viene chiesto di modificare la password. È possibile immettere la password esistente, ma per motivi di sicurezza è necessario scegliere una nuova password.
- Se IBM Marketing Software è configurato per utilizzare SSL, potrebbe essere richiesto di accettare un certificato di sicurezza digitale al primo accesso. Fare clic su **Sì** per accettare il certificato.

Se l'accesso ha esito positivo, IBM Marketing Software visualizza la pagina del dashboard predefinita.

#### **Risultati**

Con le autorizzazioni predefinite assegnate agli account amministratore di Marketing Platform, è possibile gestire gli account utente e la sicurezza utilizzando le opzioni elencate nel menu **Impostazioni**. Per eseguire le attività di gestione di

più alto livello per i dashboard IBM Marketing Software, è necessario eseguire l'accesso come **platform\_admin**.

## <span id="page-18-0"></span>**Capitolo 2. Configurazione degli utenti IBM Interact**

Interact richiede la configurazione di due insiemi di utenti, gli utenti dell'ambiente di runtime e gli utenti dell'ambiente di progettazione.

- v Gli **utenti di runtime** sono creati nell'istanza di Marketing Platform e configurati per utilizzare i server di runtime.
- v Gli **utenti della fase di progettazione** sono utenti Campaign. Configurare la sicurezza per i vari membri del team di progettazione come per Campaign.

#### **Configurazione dell'utente dell'ambiente di runtime**

Dopo aver installato Interact, è necessario configurare almeno un utente Interact, l'utente dell'ambiente di runtime. Gli utenti di runtime sono creati in Marketing Platform.

#### **Informazioni su questa attività**

L'utente dell'ambiente di runtime fornisce l'accesso alle tabelle di runtime. Per utente dell'ambiente di runtime si intende il nome utente e la password utilizzati per distribuire canali interattivi. Il server di runtime utilizza l'autenticazione JDBC del server delle applicazioni Web per le credenziali del database. Non è necessario aggiungere origini dati dell'ambiente di runtime all'utente dell'ambiente di runtime.

Quando si creano utenti di runtime:

- v Se si hanno istanze separate di Marketing Platform per ogni server di runtime, è necessario creare lo stesso utente e la stessa password in ogni istanza. Tutti i server di runtime, che appartengono allo stesso gruppo di server, devono condividere le credenziali utente.
- v Se si utilizza un programma di utilità per il caricamento del database, è necessario definire le tabelle di runtime come origine dati, con le credenziali di accesso per l'ambiente di runtime nelle proprietà di configurazione in Interact > general > systemTablesDataSource.
- v Se si abilita la sicurezza per il monitoraggio JMX con il protocollo JMXMP, potrebbe essere necessario configurare un utente separato per la sicurezza del monitoraggio JMX.

Consultare la documentazione di Marketing Platform per conoscere la procedura di creazione degli utenti di runtime.

## **Configurazione degli utenti dell'ambiente di progettazione**

Gli utenti dell'ambiente di progettazione sono utenti Campaign. Si configurano gli utenti dell'ambiente di progettazione in modo analogo a come si configurano le autorizzazioni di ruolo di Campaign.

#### **Informazioni su questa attività**

Alcuni utenti dell'ambiente di progettazione richiedono anche qualche autorizzazione Campaign, ad esempio Macro personalizzate.

Quando si creano utenti dell'ambiente di progettazione:

v

- v Se sono presenti utenti Campaign con l'autorizzazione a modificare diagrammi di flusso interattivi, fornire ad essi l'accesso all'origine dati delle tabelle di esecuzione di test.
- v Se è stato installato e configurato Interact, sono disponibili le seguenti opzioni supplementari per la politica globale predefinita e per nuove politiche.

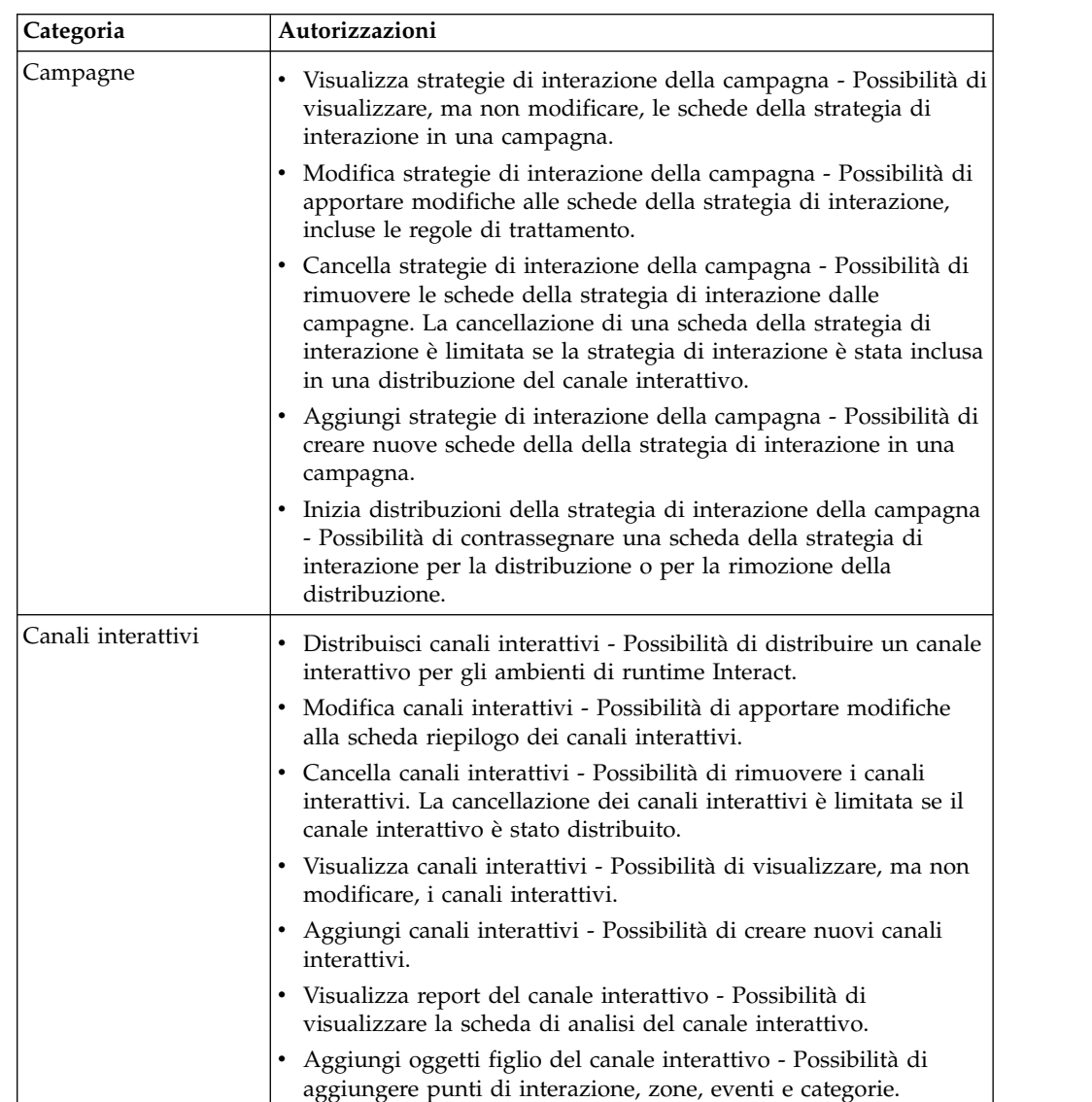

<span id="page-20-0"></span>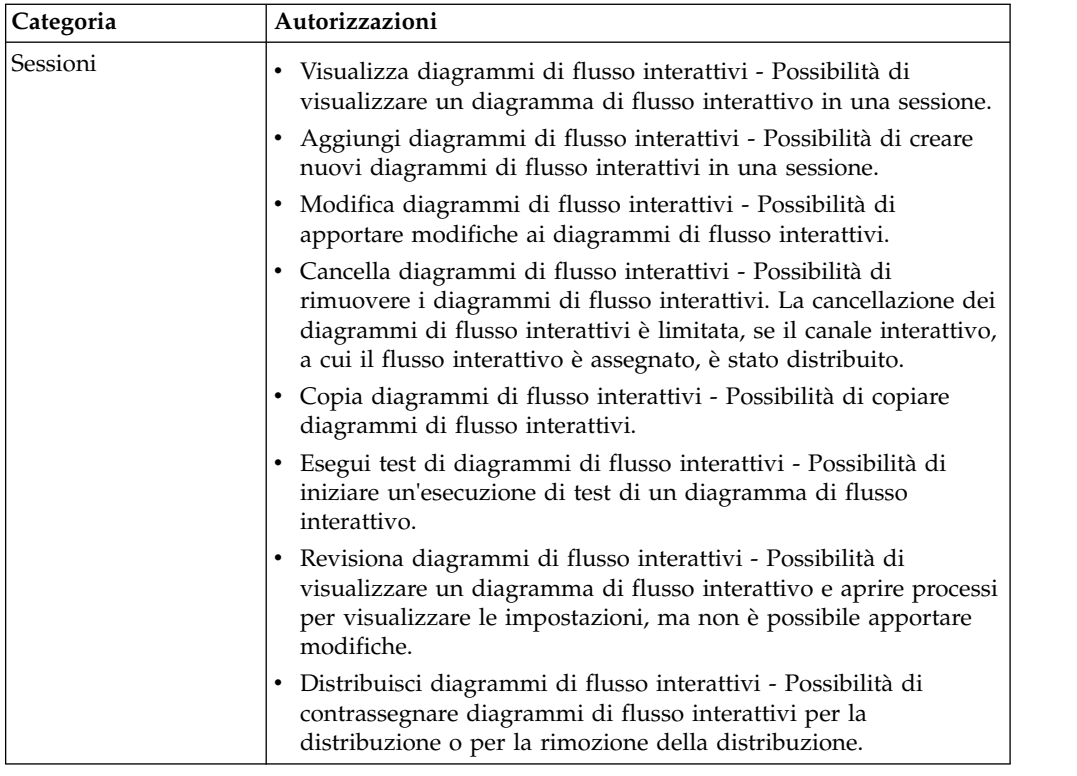

## **Autorizzazioni dell'ambiente di progettazione di esempio**

In questo esempio vengono elencate le autorizzazioni concesse a due ruoli differenti, uno per gli utenti che creano diagrammi di flusso interattivi e uno per quelli che definiscono strategie di interazione.

#### **Ruolo per il diagramma di flusso interattivo**

Questa tabella riporta le autorizzazioni concesse al ruolo per il diagramma di flusso interattivo:

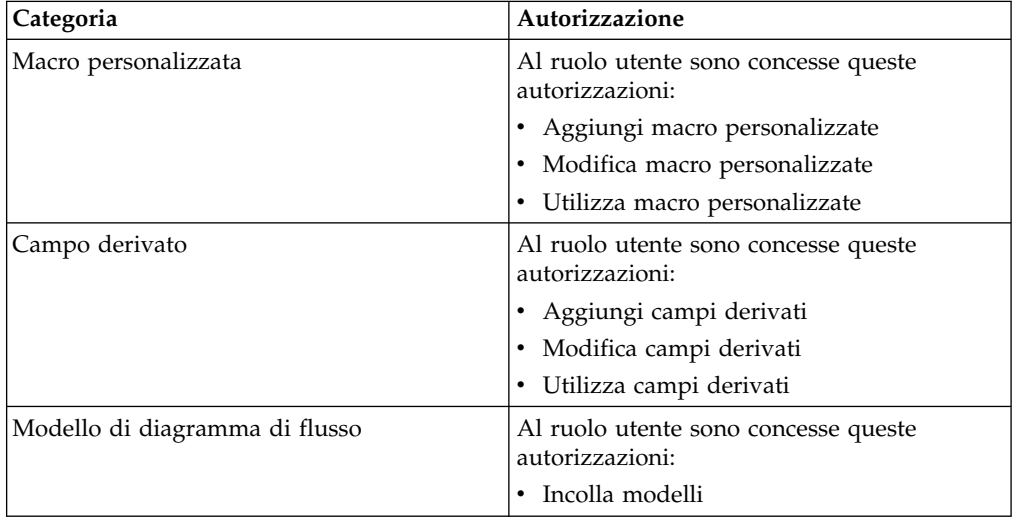

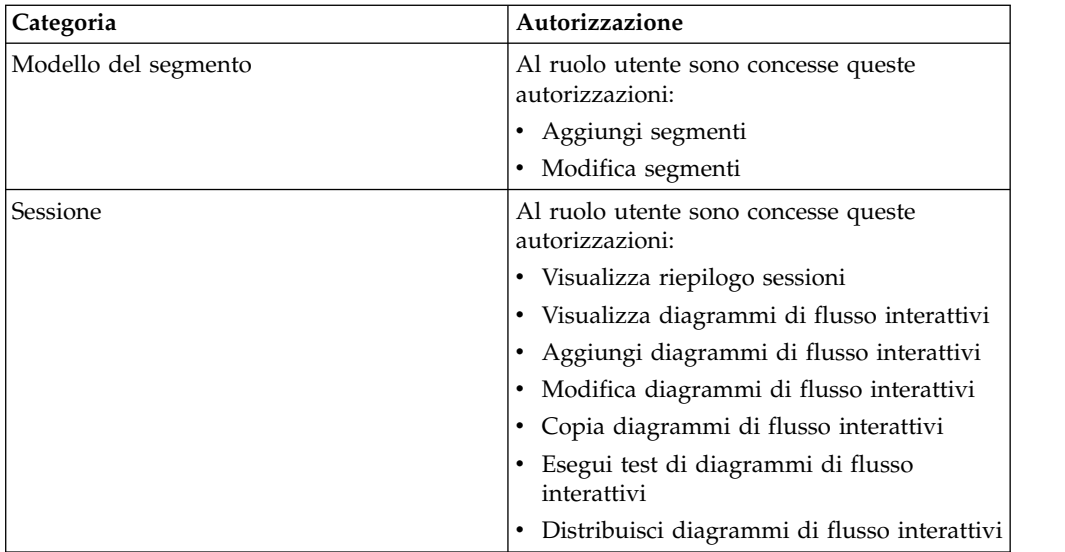

## **Ruolo per la strategia di interazione**

Questa tabella riporta le autorizzazioni concesse al ruolo per la strategia di interazione:

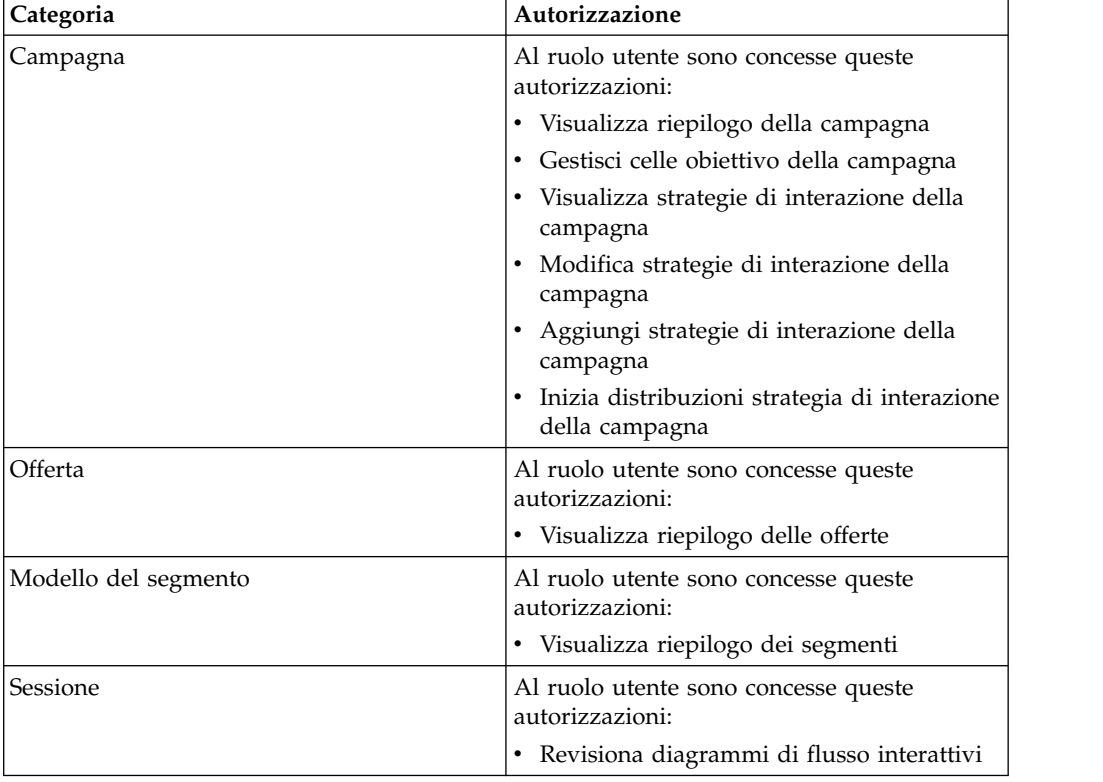

## <span id="page-22-0"></span>**Capitolo 3. Gestione delle origini dati di Interact**

Interact richiede che diverse origini dati funzionino correttamente. Alcune origini dati contengono le informazioni che Interact richiede per poter funzionare, altre origini dati contengono i dati dell'utente.

Le seguenti sezioni descrivono le origini dati di Interact incluse le informazioni necessarie per configurarle correttamente, ed alcuni suggerimenti per gestirle.

#### **Origini dati Interact**

Interact richiede per il funzionamento varie serie di dati. Le serie di dati sono archiviate e recuperate in origini dati e le origini dati che si impostano, dipenderanno dalle funzioni di Interact che si stanno abilitando.

- v **Tabelle di sistema di Campaign**. Oltre a tutti dati per Campaign, le tabelle di sistema di Campaign contengono dati per i componenti Interact che si creano nell'ambiente di progettazione, ad esempio le regole di trattamento e i canali interattivi. L'ambiente di progettazione e le tabelle di sistema di Campaign utilizzano lo stesso schema e database fisico.
- v **Tabelle di runtime**(systemTablesDataSource). Questa origine dati contiene i dati sulla distribuzione dall'ambiente di progettazione, tabelle di staging per la cronologia dei contatti e delle risposte e statistiche sul runtime.
- v **Tabelle profili** (prodUserDataSource). Questa origine dati contiene tutti i dati del cliente, oltre le informazioni raccolte in tempo reale, richieste dai diagrammi di flusso interattivi per inserire correttamente i visitatori in segmenti smart. Se si fa riferimento interamente a dati in tempo reale, non sono necessarie le tabelle profili. Se si stanno utilizzando tabelle profili, è necessario disporre almeno di una tabella profili per livello destinatario di cui fa uso il canale interattivo.

Le tabelle profili possono contenere anche le tabelle utilizzate per ampliare la presentazione dell'offerta, incluse tabelle per la soppressione dell'offerta, la sovrascrittura del punteggio e l'assegnazione di offerte globali e individuali.

- Tabelle di esecuzione di test (testRunDataSource). Questa origine dati contiene un esempio di tutti i dati richiesti dai diagrammi di flusso interattivi per inserire i visitatori in segmenti smart, inclusi dati simulano quelli che vengono raccolti in tempo reale, durante un'interazione. Queste tabelle sono necessarie solo per il gruppo di server designato come gruppo di server di esecuzione di test per l'ambiente di progettazione.
- v **Tabelle di apprendimento** (learningTablesDataSource). Questa origine dati contiene tutti i dati che vengono raccolti dal programma di utilità di apprendimento integrato. Queste tabelle possono includere una tabella che definisce attributi dinamici. Se non si sta utilizzando l'apprendimento o si sta utilizzando un programma di utilità di apprendimento esterno creato dall'utente, non sono necessarie tabelle di apprendimento.
- v **Cronologia dei contatti e delle risposte per la risposta delle sessioni incrociate** (contactAndResponseHistoryDataSource). Questa origine dati contiene le tabella della cronologia dei contatti di Campaign oppure una copia di tali tabelle. Se non si sta utilizzando la funzione di risposta delle sessioni incrociate, non sarà necessario configurare queste tabelle della cronologia dei contatti.

#### <span id="page-23-0"></span>**Database e applicazioni**

Le origini dati che si creano per essere utilizzate da Interact potrebbero anche essere utilizzate per scambiare o condividere i dati con altre applicazioni di IBM Marketing Software.

Il diagramma seguente mostra le origini dati di Interact e in che modo si correlano alle applicazioni IBM Marketing Software.

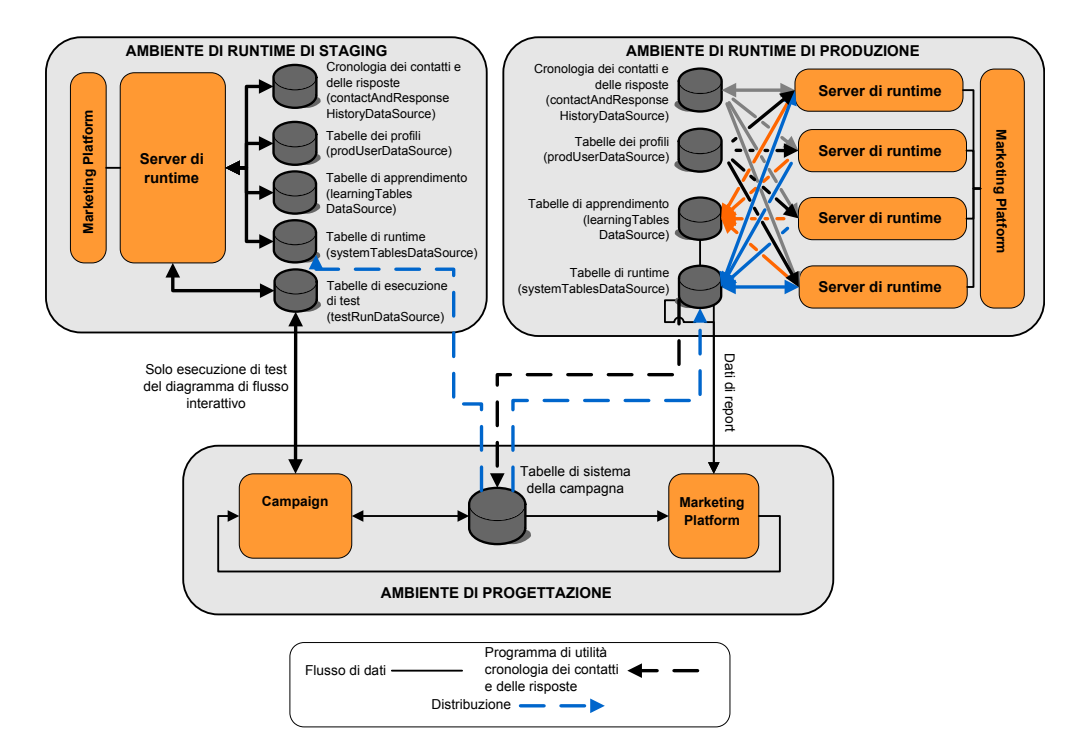

- Sia Campaign che il gruppo di server per l'esecuzione di test accedono alle tabelle di esecuzione di test.
- v Le tabelle di esecuzione di test vengono utilizzate esclusivamente per le esecuzioni di test di diagrammi di flusso interattivi.
- Quando si sta utilizzando un server di runtime per il test di una distribuzione, che include l'API Interact, il server di runtime fa riferimento alle tabelle profili per i dati.
- v Se si configura il modulo della cronologia dei contatti e delle risposte, il modulo utilizza un processo ETL (Extract, Transform, Load) in background per spostare i dati dalle tabelle di staging di runtime alle tabelle della cronologia dei contatti e delle risposte di Campaign.
- v La funzione di reporting esegue query dei dati dalle tabelle di apprendimento, dalle tabelle di runtime e dalle tabelle di sistema di Campaign per presentare report in Campaign.

Si dovrebbero configurare gli ambienti di runtime di test per utilizzare una serie di tabelle differente rispetto agli ambienti di runtime di produzione. Mantenendo separate le tabelle di staging e produzione, è possibile tenere i risultati di test separati dai risultati reali. Si tenga presente che il modulo della cronologia dei contatti e delle risposte inserisce sempre dati nelle tabelle effettive della cronologia dei contatti e delle risposte di Campaign (Campaign non dispone di tabelle della cronologia dei contatti e delle risposte di test). Se esistono tabelle di apprendimento separate per l'ambiente di runtime di test e si desidera visualizzare

i risultati in report, è necessaria un'istanza separata di IBM Cognos BI, che esegua i report di apprendimento per l'ambiente di test.

## <span id="page-24-0"></span>**Tabelle di sistema Campaign**

Quando si installa l'ambiente di progettazione di Interact, si creano anche nuove tabelle, specifiche per Interact, nelle tabelle di sistema di Campaign. Le tabelle che si creano dipendono dalle funzioni che si stanno abilitando per Interact.

Se si abilita il modulo della cronologia dei contatti e delle risposte, il modulo copia la cronologia dei contatti e delle risposte dalle tabelle di staging, che si trovano nelle tabelle di runtime, alle tabelle della cronologia dei contatti e delle risposte, che si trovano nelle tabelle di sistema di Campaign. Le tabelle predefinite sono UA\_ContactHistory, UA\_DtlContactHist e UA\_ResponseHistory, ma il modulo della cronologia dei contatti e delle risposte utilizzerà qualsiasi tabella associata in Campaign per le tabelle della cronologia dei contatti e delle risposte.

Se si utilizzano le tabelle delle offerte globali e quelle di sovrascrittura del punteggio per l'assegnazione di offerte, è possibile che sia necessario popolare la tabella UACI\_ICBatchOffers, nelle tabelle di sistema di Campaign, se si stanno gestendo offerte non contenute nelle regole di trattamento per il canale interattivo.

## **Tabelle di runtime**

Se si dispone di più di un livello destinatario, è necessario creare le tabelle di staging per i dati della cronologia dei contatti e delle risposte per ciascun livello destinatario.

Gli script SQL creano le seguenti tabelle per il livello destinatario predefinito:

- UACI CHStaging
- UACI CHOfferAttrib
- UACI RHStaging

È necessario creare copie di queste tabelle per ognuno dei livelli destinatario nelle tabelle di runtime.

Se le tabelle della cronologia dei contatti e delle risposte di Campaign contengono campi definiti dall'utente, è necessario creare gli stessi nomi e tipi di campo nelle tabelle UACI\_CHStaging e UACI\_RHStaging. È possibile popolare tali campi durante il runtime creando coppie nome-valore dello stesso nome nei dati di sessione. Ad esempio, le tabelle della cronologia dei contatti e delle risposte contengono il campo catalogID. È necessario aggiungere il campo catalogID a entrambe le tabelle UACI CHStaging e UACI RHStaging. In seguito, l'API Interact popola questo campo definendo un parametro evento come coppia nome-valore denominata catalogID. I dati di sessione possono essere forniti dalla tabella profili, dai dati temporali, dall'apprendimento o dall'API Interact.

Il seguente diagramma mostra tabelle di esempio per i destinatari Aud1 e Aud2. Questo diagramma non include tutte le tabelle nel database di runtime.

<span id="page-25-0"></span>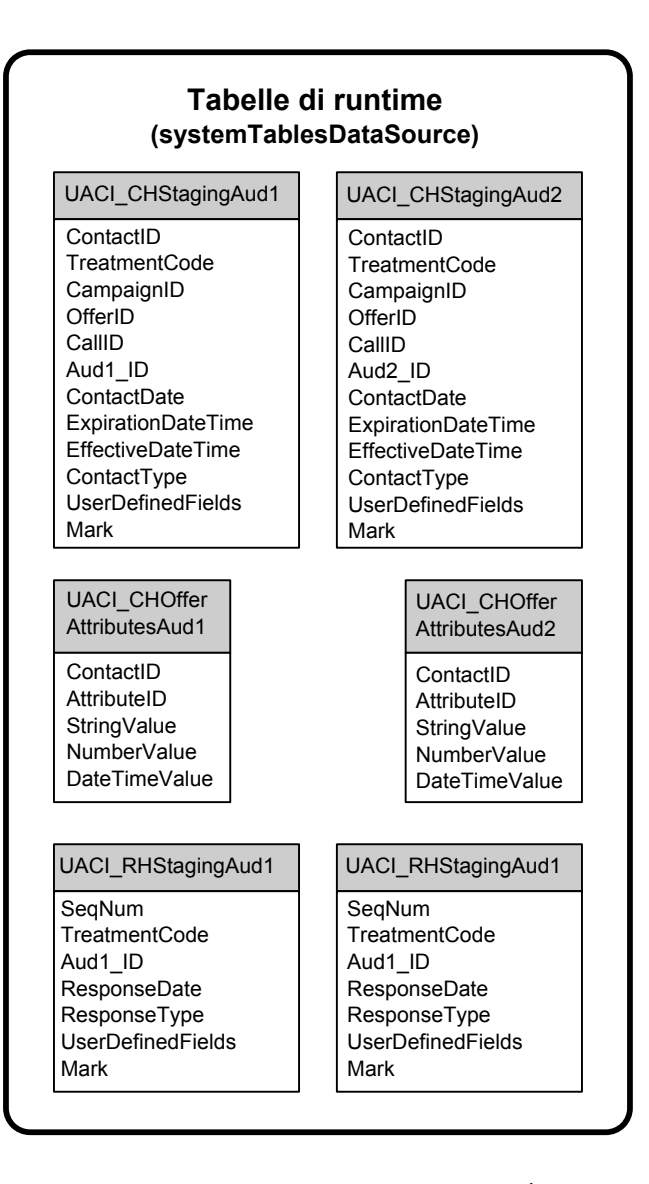

Tutti i campi nelle tabelle sono obbligatori. È possibile modificare il CustomerID e i UserDefinedFields in modo che corrispondano alle tabelle della cronologia dei contatti e delle risposte di Campaign.

#### **Tabelle di esecuzione di test**

Le tabelle di esecuzione di test vengono utilizzate solo per esecuzioni di test di diagrammi di flusso interattivi. Le esecuzioni di test dei diagrammi di flusso interattivi devono testare la logica di segmentazione. È necessario configurare un solo database di esecuzioni di test per l'installazione di Interact. Non è necessario che le tabelle di esecuzione di test siano in un database autonomo. Ad esempio, si potrebbero utilizzare le tabelle di dati del cliente per Campaign.

L'utente del database associato alle tabelle di esecuzione di test deve disporre del privilegio CREATE per aggiungere le tabelle di risultato dell'esecuzione di test.

Il database di esecuzioni di test deve contenere tutte le tabelle associate nel canale interattivo.

<span id="page-26-0"></span>Queste tabelle devono contenere i dati per eseguire gli scenari che si desidera testare nei diagrammi di flusso interattivi. Ad esempio, se i diagrammi di flusso interattivi dispongono della logica per ordinare le persone in segmenti in base alla scelta selezionata in un sistema di caselle vocali, è necessario avere almeno una riga per ogni possibile selezione. Se si sta creando un'interazione che funziona con un modulo sul sito web, includere le righe che rappresentano i dati mancanti o in formato non corretto, ad esempio, utilizzare name@domaincom per il valore di un indirizzo email.

Ogni tabella di esecuzione di test deve contenere almeno un elenco di ID per il livello destinatario appropriato, e una colonna che rappresenta i dati in tempo reale che si prevede di utilizzare. Poiché le esecuzioni di test non hanno accesso ai dati in tempo reale, è necessario fornire dati campione per ogni porzione di dati in tempo reale previsti. Ad esempio, se si desidera utilizzare i dati che è possibile raccogliere in tempo reale, come il nome dell'ultima pagina web visitata, memorizzata nell'attributo lastPageVisited, o il numero di elementi presenti in un carrello degli acquisti, memorizzato nell'attributo shoppingCartItemCount, è necessario creare le colonne con gli stessi nomi e popolarle con gli stessi dati. Questo consente di eseguire i test dei rami della logica del diagramma di flusso che sono di natura comportamentale o contestuale.

Le esecuzioni di test dei diagrammi di flusso interattivi non sono ottimizzate per il funzionamento con dataset di grosse dimensioni. È possibile limitare il numero di righe utilizzare per l'esecuzione di test nel processo di interazione. Tuttavia, questo comporta sempre la selezione della prima serie di righe. Per assicurarsi che siano selezionate serie di righe diverse, utilizzare viste diverse delle tabelle di esecuzione di test.

Per testare le prestazioni della produttività dei diagrammi di flusso interattivi nel runtime, è necessario creare un ambiente di runtime di test, incluso una tabella profili per l'ambiente di test.

In pratica, potrebbero essere necessarie tre serie di tabelle per il test, una tabella di esecuzione di test per le esecuzioni di test dei diagrammi di flusso interattivi, tabelle profili di test per il gruppo di server di test, e una serie di tabelle profili di produzione.

## **Sovrascrittura dei tipi di dati predefiniti utilizzati per le tabelle create dinamicamente**

L'ambiente di runtime Interact crea dinamicamente le tabelle in due scenari: durante un'esecuzione di test di un diagramma di flusso e durante l'esecuzione di un processo Snapshot che scrive in una tabella che non esiste già. Per creare queste tabelle, Interact si basa su tipi di dati hardcoded per ogni tipo di database supportato.

È possibile sovrascrivere i tipi di dati predefiniti creando una tabella di tipi di dati alternativi, denominata uaci\_column\_types, in testRunDataSource o prodUserDataSource. Questa tabella aggiuntiva consente ad Interact di soddisfare i rari casi che non sono coperti dai tipi di dati hardcoded.

Quando la tabella uaci\_column\_types è definita, Interact utilizza i metadati per le colonne come tipi di dati da utilizzare per qualsiasi generazione di tabella. Se la tabella uaci column types non è definita o se vengono rilevate eccezioni nel tentativo di leggere la tabella, vengono utilizzati i tipi di dati predefiniti.

All'avvio, il sistema di runtime inizialmente cerca in testRunDataSource la tabella uaci column types. Se la tabella uaci column types non esiste in testRunDataSource, o se prodUserDataSource è di un tipo di database diverso, Interact cerca in prodUserDataSource la tabella.

## <span id="page-27-0"></span>**Sovrascrittura dei tipi di dati predefiniti**

Utilizzare questa procedura per sovrascrivere i tipi di dati predefiniti per le tabelle create dinamicamente.

#### **Informazioni su questa attività**

È necessario riavviare il server di runtime ogni volta che si modifica la tabella uaci column types. Pianificare le modifiche in modo che il riavvio del server abbia un impatto minimo sulle operazioni.

#### **Procedura**

1. Creare una tabella in TestRunDataSource o ProdUserDataSource con le seguenti proprietà:

Nome tabella: uaci\_column\_types

- Nomi colonna:
- uaci float
- uaci number
- uaci datetime
- uaci string

Utilizzare il tipo di dati appropriato supportato dal database per definire ciascuna colonna.

2. Riavviare il server di runtime per consentire a Interact il riconoscimento della nuova tabella.

## **Tipi di dati predefiniti per tabelle create dinamicamente**

Per ogni database supportato, utilizzato dal sistema di runtime Interact, sono previsti tipi di dati hardcoded, adottati per impostazione predefinita per colonne float, number, date/time e string.

| Database        | Tipi di dati predefiniti       |
|-----------------|--------------------------------|
| D <sub>B2</sub> | $\cdot$ float                  |
|                 | • bigint                       |
|                 | timestamp<br>$\bullet$         |
|                 | • varchar                      |
| Informix        | · float                        |
|                 | $\cdot$ int8                   |
|                 | DATETIME YEAR TO FRACTION<br>٠ |
|                 | $\cdot$ char2                  |
| Oracle          | $\cdot$ float                  |
|                 | number(19)<br>$\bullet$        |
|                 | • timestamp                    |
|                 | varchar2<br>٠                  |

*Tabella 1. Tipi di dati predefiniti per tabelle create dinamicamente*

<span id="page-28-0"></span>

| <b>Database</b>   | Tipi di dati predefiniti |
|-------------------|--------------------------|
| <b>SQL</b> Server | float<br>$\bullet$       |
|                   | • bigint                 |
|                   | datetime                 |
|                   | nvarchar                 |

*Tabella 1. Tipi di dati predefiniti per tabelle create dinamicamente (Continua)*

#### **Database dei profili**

Il contenuto del database dei profili dipende interamente dai dati necessari per la configurazione dei diagrammi di flusso interattivi e l'API Interact. Interact richiede o consiglia che ogni database contenga determinate tabelle e dati.

Il database dei profili deve contenere quanto segue:

v Tutte le tabelle associate nel canale interattivo.

Tali tabelle devono contenere tutti i dati richiesti per l'esecuzione dei diagrammi di flusso interattivi in produzione. Queste tabelle devono essere rese bidimensionali, semplificate e indicizzate correttamente. Poiché vi è un costo di prestazione per l'accesso ai dati dimensionali, utilizzare uno schema denormalizzato, quando possibile. Come minimo, indicizzare la tabella profili sui campi ID livello destinatario. Se vengono richiamati altri campi dalle tabelle dimensionali, questi devono essere indicizzati in modo appropriato per ridurre il tempo di richiamo dal database. Gli ID destinatario delle tabelle profili devono corrispondere agli ID destinatario definiti in Campaign.

Se si imposta la proprietà di configurazione enableScoreOverrideLookup su true, è necessario includere una tabella di sovrascrittura dei punteggi per almeno un livello destinatario. Per definire i nomi di tabella di sovrascrittura dei punteggi utilizzare la proprietà scoreOverrideTable.

La tabella di sovrascrittura dei punteggi può contenere associazioni cliente-offerta individuali. È possibile creare una tabella di sovrascrittura dei punteggi di esempio, UACI\_ScoreOverride eseguendo lo script SQL aci\_usertab sul database dei profili. È necessario inoltre indicizzare questa tabella nella colonna ID destinatario.

Se si imposta la proprietà enableScoreOverrideLookup su false, non è necessario includere una tabella di sovrascrittura dei punteggi.

Se si imposta la proprietà di configurazione enableDefaultOfferLookup su true, è necessario includere la tabella di offerte globali (UACI\_DefaultOffers). È possibile creare la tabella di offerte globali eseguendo lo script SQL aci\_usertab sul database dei profili.

La tabella di offerte globali può contenere le associazioni destinatario-offerta.

v Se si imposta la proprietà enableOfferSuppressionLookup su true, è necessario includere una tabella delle soppressioni di offerta per almeno un livello destinatario. Definire i nomi della tabella delle soppressioni di offerta con la proprietà offerSuppressionTable.

La tabella delle soppressioni di offerta può contenere una riga per ogni offerta soppressa per un membro destinatario, anche se non è richiesta una voce per tutti i membri destinatari. È possibile creare una tabella delle soppressioni di offerta, UACI\_BlackList eseguendo lo script SQL aci\_usertab sul database dei profili.

Se si imposta la proprietà enableOfferSuppressionLookup su false, non è necessario includere una tabella delle soppressioni di offerta.

<span id="page-29-0"></span>Una quantità elevata di dati in una di queste tabelle può ostacolare le prestazioni. Per risultati ottimali, inserire gli indici appropriati nelle colonne del livello destinatario per le tabelle utilizzate al runtime che hanno una quantità elevata di dati.

Tutte le proprietà di configurazione a cui si è fatto rifermento in precedenza sono presenti nella categoria **Interact > profilo** o **Interact > profilo > Livelli destinatario >** *AudienceLevel*. Lo script SQL aci\_usertab si trova nella directory ddl nella directory di installazione dell'ambiente di runtime.

I diagrammi riportati di seguito mostrano esempi di tabelle per l'esecuzione di test e i database dei profili per i livelli destinatario Aud1 e Aud2.

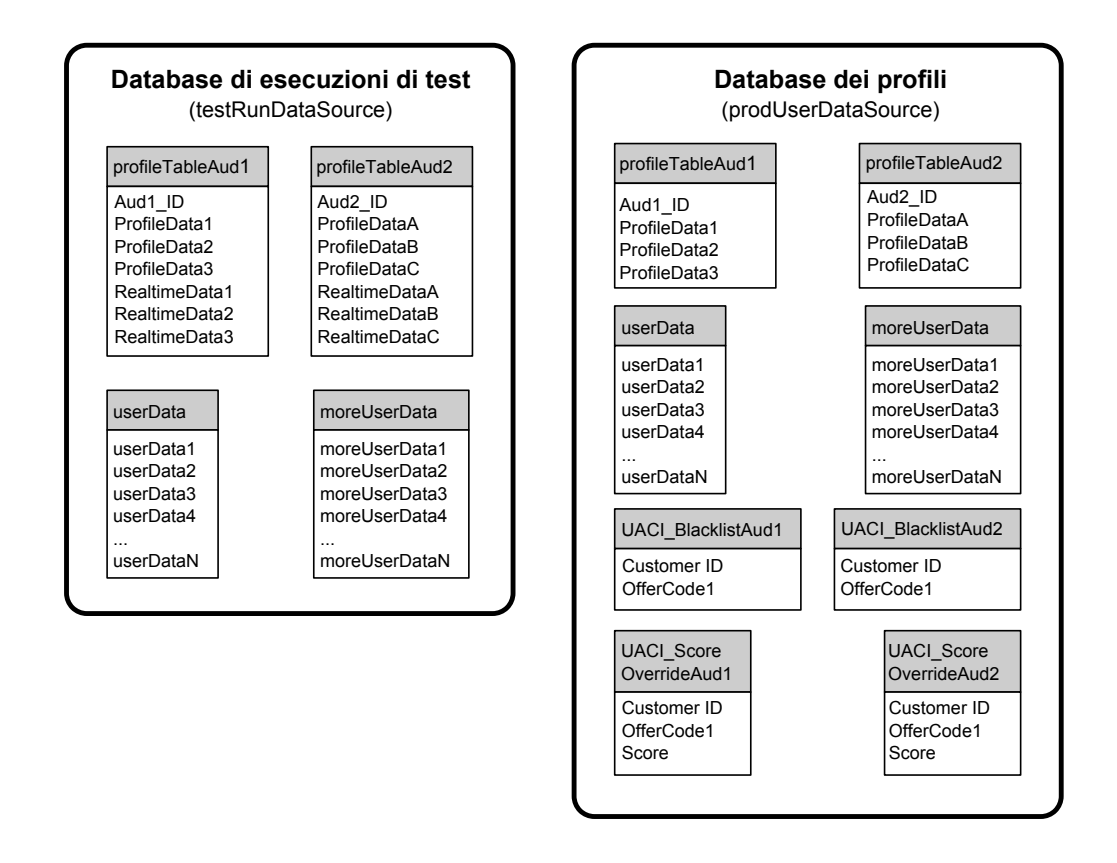

#### **Tabelle di apprendimento**

Se si utilizza l'apprendimento integrato di Interact, è necessario configurare le tabelle di apprendimento. Tali tabelle contengono tutti i dati su cui opera la funzione di apprendimento integrata.

Se si utilizzano gli attributi di apprendimento dinamici, è necessario popolare la tabella UACI\_AttributeList.

L'apprendimento implica la scrittura in tabelle di staging intermedie e l'aggregazione delle informazioni delle tabelle di staging nelle tabelle di apprendimento. Le proprietà di configurazione insertRawStatsIntervalInMinutes e aggregateStatsIntervalInMinutes nella categoria Interact > offerserving > Built-in Learning Config determinano la frequenza con cui vengono popolate le tabelle di apprendimento.

<span id="page-30-0"></span>L'attributo insertRawStatsIntervalInMinutes determina la frequenza con cui le informazioni di contatto e di accettazione di ciascun cliente e offerta vengono spostate dalla memoria alle tabelle di staging, UACI\_OfferStatsTX e UACI\_OfferTxAll. Le informazioni memorizzare nelle tabelle di staging vengono aggregate e spostate nelle tabelle UACI\_OfferStats e UACI\_OfferStatsAll ad intervalli regolari determinati dalla proprietà di configurazione aggregateStatsIntervalInMinutes.

L'apprendimento integrato di Interact utilizza questi dati per calcolare i punteggi finali per le offerte.

## **Cronologia dei contatti per il tracciamento della risposta delle sessioni incrociate**

Se si abilita la funzione di risposta delle sessioni incrociate, l'ambiente di runtime necessita dell'accesso in sola lettura alle tabelle della cronologia dei contatti di Campaign. È possibile configurare l'ambiente di runtime per visualizzare le tabelle di sistema di Campaign, oppure creare una copia delle tabelle della cronologia dei contatti di Campaign. Se si crea una copia delle tabella, è necessario gestire il processo che tiene aggiornata la copia. Il modulo della cronologia dei contatti e delle risposte non aggiornerà la copia delle tabelle della cronologia dei contatti.

È necessario eseguire lo script SQL aci\_crhtab sulle tabelle della cronologia dei contatti per aggiungere le tabelle richieste per la funzione di tracciamento della risposta delle sessioni incrociate.

#### **Esecuzione di script del database per abilitare le funzioni Interact**

Per utilizzare le funzioni facoltative disponibili in Interact, eseguire gli script di database per il database per creare tabelle o aggiornare quelle esistenti.

L'installazione di Interact, sia l'ambiente della fase di progettazione che l'ambiente di runtime, include script **ddl** di funzioni. Gli script **ddl** aggiungono le colonne richieste alle tabelle.

Per abilitare le funzioni facoltative, eseguire lo script appropriato per il database o la tabella indicati.

dbType è il tipo di database, ad esempio sqlsvr per Microsoft SQL Server, ora per Oracle o db2 per IBM DB2.

Utilizzare la seguente tabella per eseguire gli script di database per il database per creare tabelle o aggiornare quelle esistenti:

| Nome funzione                              | Script funzione                                                                                                    | Esegui su                                    | Modifica                                                                                 |
|--------------------------------------------|----------------------------------------------------------------------------------------------------|----------------------------------------------|------------------------------------------------------------------------------------------|
| Offerte globali,<br>soppressione offerte e | $ $ aci_usrtab_ $dbType$ .sql in<br>$\vert$ Interact Home\ddl\<br> sovrascrittura punteggi   acifeatures\ (directory di<br>installazione dell'ambiente di<br>runtime) | Database dei profili<br>(userProdDataSource) | Crea le tabelle<br><b>UACI</b> DefaultOffers,<br>UACI BlackList e<br>UACI ScoreOverride. |

*Tabella 2. Script di database*

| Nome funzione | Script funzione                                                                                                    | Esegui su                                                                                     | Modifica                                                                                                    |
|---------------|----------------------------------------------------------------------------------------------------|-----------------------------------------------------------------------------------------------|----------------------------------------------------------------------------------------------------|
| Punteggio     | aci_scoringfeature_dbType.sql<br>in <i>Interact Home</i> \ddl\<br>acifeatures\ (directory di<br>installazione dell'ambiente di<br>runtime)                        | Tabelle di sovrascrittura dei<br>punteggi nel database dei<br>profili<br>(userProdDataSource) | Aggiunge le colonne<br>LikelihoodScore e<br>AdjExploreScore.                                                                                                    |
| Apprendimento | $aci_1$ rnfeature_ $dbType$ .sql in<br>Interact_Home\interactDT\ddl\<br>acifeatures\ (directory di<br>installazione dell'ambiente della<br>fase di progettazione) | Database Campaign che<br>contiene le tabelle della<br>cronologia dei contatti                 | Aggiunge le colonne<br>RTSelectionMethod,<br>RTLearningMode e<br>RTLearningModelID alla<br>tabella UA_DtlContactHist.<br>Inoltre aggiunge le colonne<br>RTLearningMode e<br>RTLearningModelID alla<br>tabella<br>UA_ResponseHistory.<br>Questo script è richiesto<br>anche dalle funzioni di<br>reporting fornite dal<br><b>Interact Reports Pack</b><br>facoltativo. |

<span id="page-31-0"></span>*Tabella 2. Script di database (Continua)*

## **Informazioni sulla traccia della cronologia dei contatti e delle risposte**

È possibile configurare l'ambiente di runtime in modo da registrare la cronologia dei contatti e delle risposte nelle tabelle della cronologia dei contatti e delle risposte di Campaign. I server di runtime memorizzano la cronologia dei contatti e delle risposte in tabelle di staging. Il modulo della cronologia dei contatti e delle risposte copia questi dati dalle tabelle di staging nelle tabelle della cronologia dei contatti e delle risposte di Campaign.

Il modulo della cronologia dei contatti e delle risposte funziona solo se si impostano le proprietà interactInstalled e contactAndResponseHistTracking > isEnabled nella pagina Configurazione per l'ambiente di progettazione su yes.

Se si sta utilizzando il modulo di tracciamento della risposta delle sessioni incrociate, il modulo della cronologia dei contatti e delle risposte dovrà essere considerato un'entità separata.

## **Tipi di contatto e risposta**

È possibile registrare un tipo di contatto e due tipi di risposta con Interact. È possibile inoltre registrare ulteriori tipi di risposta personalizzati con il metodo postEvent.

#### **Proprietà nella tabella di contactAndResponseHistTracking**

In questa tabella sono elencate le proprietà trovate nella categoria contactAndResponseHistTracking:

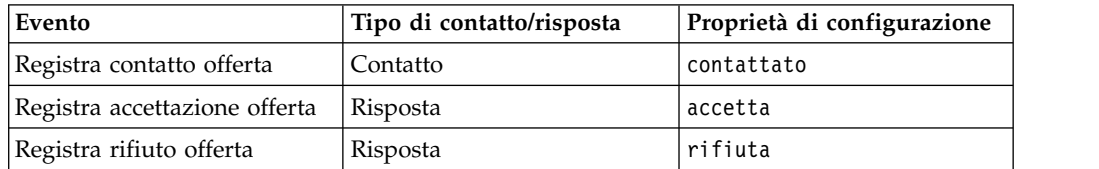

#### <span id="page-32-0"></span>**Proprietà nella tabella di UA\_UsrResponseType**

Assicurarsi che la colonna CountsAsResponse della tabella UA\_UsrResponseType nelle tabelle di sistema di Campaign sia configurata in modo appropriato. Nella tabella UA\_UsrResponseType, devono esistere tutti questi tipi di risposta.

Perché una voce sia valida nella tabella UA UsrResponseType, è necessario definire un valore per tutte le colonne nella tabella, inclusa CountsAsResponse. Valori validi per CountsAsResponse sono:

- v 0 nessuna risposta
- 1 una risposta
- $\cdot$  2 un rifiuto
- v

Queste risposte sono utilizzate per la creazione di report.

## **Tipi di risposta aggiuntivi**

In Interact, è possibile utilizzare il metodo postEvent, contenuto nell'API Interact, per attivare un evento che registri un'azione "accetta" o "rifiuta" per un'offerta. È anche possibile ampliare il sistema per consentire alla chiamata postEvent di registrare ulteriori tipi di risposta, ad esempio Esamina, Valuta, Prendi l'impegno o Porta a compimento.

Nella tabella UA\_UsrResponseType, che fa parte delle tabelle di sistema di Campaign, devono esistere tutti questi tipi di risposta. Utilizzando parametri evento specifici per il metodo postEvent, è possibile registrare ulteriori tipi di risposta e definire se nell'apprendimento dovrebbe essere inclusa un'accettazione.

Per registrare ulteriori tipi di risposta, è necessario aggiungere i seguenti parametri evento:

- v **UACIResponseTypeCode** una stringa che rappresenta un codice di tipo di risposta. Il valore deve essere una voce valida nella tabella UA\_UsrResponseType. Perché una voce sia valida in UA\_UsrResponseType, è necessario definire tutte le colonne nella tabella, inclusa CountsAsResponse. Valori validi per CountsAsResponse sono 0, 1, o 2. 0 indica nessuna risposta, 1 indica una risposta e 2 indica un rifiuto. Queste risposte sono utilizzate per la creazione di report.
- v **UACILogToLearning** Un numero con valore 1 o 0. 1 indica che Interact dovrebbe registrare l'evento come accettazione per il sistema di apprendimento o abilitare la soppressione dell'offerta in una sessione. 0 indica che Interact non dovrebbe registrare l'evento per il sistema di apprendimento o abilitare la soppressione dell'offerta in una sessione. Questo parametro consente di creare vari metodi postEvent, che registrano differenti tipi di risposta, senza influire sull'apprendimento. Se non si definisce UACILogToLearning, Interact presuppone il valore predefinito 0.

Se viene fornito un responseTypeCode durante l'invio di un evento di accettazione, l'offerta non viene soppressa al momento dell'accettazione. Indipendentemente dal valore di ResponseTypeCode (ad esempio, 0, 1, 2 ), se logToLearningAsAccept ha valore 0, l'offerta non dovrebbe mai venire soppressa. Per sopprimere l'offerta, postEvent non dovrebbe specificare il parametro UACIResponseTypeCode. Se viene fornito il parametro UACIResponseTypeCode, il valore di UACILogToLearning dovrebbe essere 1 se si desidera che l'offerta venga soppressa.

È possibile che si vogliano creare diversi eventi con l'azione Registra accettazione offerta, uno per ogni tipo di risposta che si desidera registrare, oppure un singolo evento con l'azione Registra accettazione offerta, da utilizzare per ogni chiamata postEvent, utilizzata per registrare tipi di risposta differenti.

Ad esempio, creare un evento con l'azione Registra accettazione offerta per ogni tipo di risposta. È possibile definire le seguenti risposte personalizzate nella tabella UA\_UsrResponseType [nel formato Nome (codice)]: Explore (EXP) (Esamina), Consider (CON) (Valuta) e Commit (CMT) (Prendi l'impegno). È quindi possibile creare tre eventi e denominarli LogAccept\_Explore, LogAccept\_Consider e LogAccept\_Commit. Tutti e tre gli eventi sono esattamente uguali (prevedono l'azione Registra accettazione offerta), ma i nomi sono differenti, in modo che la persona che utilizza l'API li possa distinguere.

Oppure, è possibile creare un singolo evento con l'azione Registra accettazione offerta da utilizzare per tutti i tipi di risposta personalizzati. Ad esempio, denominarlo LogCustomResponse.

Quando si utilizza l'API, non esiste alcuna differenza funzionale tra gli eventi, ma le convenzioni di denominazione possono contribuire a rendere più comprensibile il codice. Inoltre, se si fornisce un nome diverso a ciascuna risposta del cliente, il report di riepilogo attività eventi canale visualizza informazioni più accurate.

In primo luogo, impostare tutte le coppie nome-valore

```
//Define name value pairs for the UACIResponseTypeCode
// Response type Explore
NameValuePair responseTypeEXP = new NameValuePairImpl();
responseTypeEXP.setName("UACIResponseTypeCode");
responseTypeEXP.setValueAsString("EXP");
responseTypeEXP.setValueDataType(NameValuePair.DATA_TYPE_STRING);
// Response type Consider
NameValuePair responseTypeCON = new NameValuePairImpl();
responseTypeCON.setName("UACIResponseTypeCode");
responseTypeCON.setValueAsString("CON");
responseTypeCON.setValueDataType(NameValuePair.DATA_TYPE_STRING);
// Response type Commit
NameValuePair responseTypeCMT = new NameValuePairImpl();
responseTypeCMT.setName("UACIResponseTypeCode");
responseTypeCMT.setValueAsString("CMT");
responseTypeCMT.setValueDataType(NameValuePair.DATA_TYPE_STRING);
//Define name value pairs for UACILOGTOLEARNING
//Does not log to learning
NameValuePair noLogToLearning = new NameValuePairImpl();
noLogToLearning.setName("UACILOGTOLEARNING");
noLogToLearning.setValueAsString("0");
noLogToLearning.setValueDataType(NameValuePair.DATA_TYPE_NUMERIC);
//Logs to learning
NameValuePair LogToLearning = new NameValuePairImpl();
LogToLearning.setName("UACILogToLearning");
LogToLearning.setValueAsString("1");
LogToLearning.setValueDataType(NameValuePair.DATA_TYPE_NUMERIC);
In questo primo esempio viene illustrato l'utilizzo dei singoli eventi.
```
//EXAMPLE 1: This set of postEvent calls use the individually named events //PostEvent with an Explore response NameValuePair[] postEventParameters = { responseTypeEXP, noLogToLearning }; response = api.postEvent(sessionId, LogAccept\_Explore, postEventParameters); <span id="page-34-0"></span>//PostEvent with a Consider response NameValuePair[] postEventParameters = { responseTypeCON, noLogToLearning }; response = api.postEvent(sessionId, LogAccept\_Consider, postEventParameters); //PostEvent with a Commit response NameValuePair[] postEventParameters = { responseTypeCOM, LogToLearning }; response = api.postEvent(sessionId, LogAccept Commit, postEventParameters);

In questo secondo esempio viene mostrato l'utilizzo di un solo evento.

//EXAMPLE 2: This set of postEvent calls use the single event //PostEvent with an Explore response NameValuePair[] postEventParameters = { responseTypeEXP, noLogToLearning }; response = api.postEvent(sessionId, LogCustomResponse, postEventParameters);

```
//PostEvent with a Consider response
NameValuePair[] postEventParameters = { responseTypeCON, noLogToLearning };
response = api.postEvent(sessionId, LogCustomResponse, postEventParameters);
```

```
//PostEvent with a Commit response
NameValuePair[] postEventParameters = { responseTypeCOM, LogToLearning };
response = api.postEvent(sessionId, LogCustomResponse, postEventParameters);
```
Entrambi gli esempi eseguono esattamente le stesse azioni, tuttavia, una versione è possibile che sia più facile da leggere rispetto all'altra.

## **Tabelle di staging dell'ambiente di runtime per il mapping delle tabelle di cronologia Campaign**

Le tabelle di staging di cronologia dei contatti Interact si associano alle tabelle di cronologia Campaign. È necessario disporre di una delle tabelle di staging dell'ambiente di runtime per ciascun livello destinatario.

#### **Mapping della tabella di staging di cronologia dei contatti UACI\_CHStaging**

Questa tabella mostra il modo in cui la tabella di staging dell'ambiente di runtime UACI\_CHStaging si associa alla tabella della cronologia dei contatti di Campaign. I nomi tabella visualizzati sono le tabelle di esempio create per il destinatario predefinito nelle tabelle di runtime e nelle tabelle di sistema Campaign.

| <b>UACI_CHStaging</b><br>Nome della colonna della tabella di<br>staging di cronologia dei contatti Interact | Tabella della<br>cronologia dei<br>contatti Campaign | Nome colonna<br>tabella   |
|----------------------------------------------------------------------------------------------------|------------------------------------------------------|---------------------------|
| ContactID                                                                                                   | N/A                                                  | N/A                       |
| TreatmentCode                                                                                               | UA_Treatment                                         | TreatmentCode             |
| CampaignID                                                                                                  | UA Treatment                                         | CampaignID                |
| OfferID                                                                                                    | UA Treatment                                         | OfferID                   |
| CellID                                                                                                    | UA Treatment                                         | CellID                    |
| CustomerID                                                                                                  | UA DtlContactHist                                    | CustomerID                |
| ContactDate                                                                                                 | UA DtlContactHist                                    | ContactDateTime           |
| <b>ExpirationDateTime</b>                                                                                   | UA Treatment                                         | <b>ExpirationDateTime</b> |
| EffectiveDateTime                                                                                           | UA Treatment                                         | EffectiveDateTime         |
| ContactType                                                                                                 | UA DtlContactHist                                    | ContactStatusID           |

*Tabella 3. Cronologia dei contatti*

*Tabella 3. Cronologia dei contatti (Continua)*

| UACI_CHStaging<br> Nome della colonna della tabella di<br>staging di cronologia dei contatti Interact | Tabella della<br>cronologia dei<br>contatti Campaign | Nome colonna<br>  tabella |
|----------------------------------------------------------------------------------------------------|------------------------------------------------------|---------------------------|
| UserDefinedFields                                                                                     | UA DtlContactHist                                    | UserDefinedFields         |

ContactID è una chiave per unire la tabella UACI CHOfferAtrib con la tabella UACI CHStaging. La colonna userDefinedFields può contenere qualsiasi dato si desideri.

#### **Mapping della tabella di staging di cronologia dei contatti UACI\_CHOfferAttrib**

Questa tabella mostra il modo in cui la tabella di staging dell'ambiente di runtime UACI\_CHOfferAttrib si associa alla tabella della cronologia dei contatti di Campaign. I nomi tabella visualizzati sono le tabelle di esempio create per il destinatario predefinito nelle tabelle di runtime e nelle tabelle di sistema Campaign.

*Tabella 4. Attributi dell'offerta*

| <b>UACI CHOfferAttrib</b><br>Nome della colonna della tabella di<br>staging di cronologia dei contatti Interact | Tabella della<br>cronologia dei<br>contatti Campaign | Nome colonna<br>tabella |
|----------------------------------------------------------------------------------------------------|------------------------------------------------------|-------------------------|
| ContactID                                                                                                    | N/A                                                  | N/A                     |
| AttributeID                                                                                                    | UA OfferHistAttrib                                   | AttributeID             |
| StringValue                                                                                                    | UA OfferHistAttrib                                   | StringValue             |
| <b>NumberValue</b>                                                                                              | UA OfferHistAttrib                                   | NumberValue             |
| DateTimeValue                                                                                                   | UA OfferHistAttrib                                   | DateTimeValue           |

#### **Mapping della tabella di staging della cronologia delle risposte dei contatti UACI\_RHStaging**

Questa tabella mostra il modo in cui la tabella di staging dell'ambiente di runtime UACI RHStaging si associa alla tabella della cronologia delle risposte di Campaign. I nomi tabella visualizzati sono le tabelle di esempio create per il destinatario predefinito nelle tabelle di runtime e nelle tabelle di sistema Campaign.

*Tabella 5. Cronologia delle risposte*

| UACI_RHStaging                                                                                 |                                                        |                          |
|------------------------------------------------------------------------------------------------|--------------------------------------------------------|--------------------------|
| Nome della colonna della tabella di<br>staging di cronologia delle risposte<br><b>Interact</b> | Tabella della<br>cronologia delle<br>risposte Campaign | Nome colonna<br>tabella  |
| SeqNum                                                                                         | N/A                                                    | N/A                      |
| TreatmentCode                                                                                  | UA_ResponseHistory                                     | TreatmentInstID          |
| CustomerID                                                                                     | UA_ResponseHistory                                     | CustomerID               |
| ResponseDate                                                                                   | UA_ResponseHistory                                     | ResponseDateTime         |
| ResponseType                                                                                   | UA_ResponseHistory                                     | ResponseTypeID           |
| <b>UserDefinedFields</b>                                                                       | UA_ResponseHistory                                     | <b>UserDefinedFields</b> |
SeqNum è una chiave che viene utilizzata dal modulo della cronologia dei contatti e delle risposte per identificare i dati, ma non viene registrata nelle tabelle di risposte Campaign. La colonna userDefinedFields può contenere qualsiasi dato si desideri.

#### **Colonne aggiuntive nelle tabelle di staging**

Se si aggiungono colonne alle tabelle di staging, il modulo della cronologia dei contatti e delle risposte le scrive nelle tabelle UA\_DtlContactHist o UA ResponseHistory in colonne con lo stesso nome.

Ad esempio, se si aggiunge la colonna linkFrom alla tabella UACI\_CHStaging, il modulo della cronologia dei contatti e delle risposte copia tali dati nella colonna linkFrom nella tabella UA\_DtlContactHist.

#### **Colonne aggiuntive nelle tabelle della cronologia dei contatti e delle risposte Campaign**

Se si dispone di colonne aggiuntive nelle proprie tabelle della cronologia dei contatti e delle risposte Campaign, aggiungere colonne corrispondenti alle tabelle di staging prima di eseguire il modulo della cronologia dei contatti e delle risposte.

Per popolare le colonne supplementari nelle tabelle di staging, creare colonne con gli stessi nomi delle coppie nome-valore nei dati della sessione di runtime.

Ad esempio, creare coppie nome-valore NumberItemsInWishList e NumberItemsInShoppingCart e aggiungerle alla tabella UACI\_RHStaging. Quando si verifica un evento Registra accettazione offerta o Registra rifiuto offerta, l'ambiente di runtime popola tali campi. L'ambiente di runtime popola la tabella UACI CHStaging quando si verifica un evento Registra contatto offerta.

### **Utilizzo delle tabelle per includere un punteggio per un'offerta**

È possibile utilizzare i campi definiti dall'utente per includere il punteggio che viene utilizzato per presentare un'offerta. Aggiungere una colonna denominata FinalScore sia alla tabella UACI\_CHStaging nelle tabelle di runtime, sia alla tabella UA\_DtlContactHist nelle tabelle di sistema Campaign. Interact popola automaticamente la colonna FinalScore con il punteggio finale utilizzato per l'offerta se si sta utilizzando l'apprendimento integrato.

Se si sta creando un modulo di apprendimento personalizzato, è possibile utilizzare il metodo setActualValueUsed dell'interfaccia ITreatment e il metodo logEvent dell'interfaccia ILearning.

Se non si utilizza l'apprendimento, aggiungere una colonna denominata Score sia alla tabella UACI\_CHStaging nelle tabelle di runtime, sia alla tabella UA\_DtlContactHist nelle tabelle di sistema Campaign. Interact popola automaticamente la colonna Score con il punteggio utilizzato per l'offerta.

#### **Creazione di nuove tabelle della cronologia in Campaign e di tabelle di staging in Interact**

Se si sta utilizzando un livello destinatario diverso da Cliente, sarà necessario creare nuove tabelle della cronologia in Campaign e nuove tabelle di staging in Interact.

Ad esempio, lo script di esempio riportato di seguito viene utilizzato nel database DB2 della fase di progettazione di IBM per creare le tabelle della cronologia in Campaign per un livello destinatario di tipo Account.

```
DROP TABLE ACCT UA ResponseHistory;
DROP TABLE ACCT_UA_DtlContactHist;
DROP TABLE ACCT UA ContactHistory;
CREATE TABLE ACCT_UA_ResponseHistory (
       AccountID varchar(30) NOT NULL,
       TreatmentInstID bigint NOT NULL,
       ResponsePackID bigint NOT NULL,
       ResponseDateTime timestamp NOT NULL,
       WithinDateRangeFlg int,
       OrigContactedFlg int,
       BestAttrib int,
       FractionalAttrib float,
       DirectResponse int,
       CustomAttrib float,
       ResponseTypeID bigint,
       DateID bigint,
       TimeID bigint,<br>UserDefinedFields char(18),
       UserDefinedFields
       CONSTRAINT ACCT_cRespHistory_PK
             PRIMARY KEY (AccountID, TreatmentInstID,
             ResponsePackID )
 );
CREATE TABLE ACCT_UA_ContactHistory (
       AccountID varchar(30) NOT NULL,
       CellID bigint NOT NULL,
       PackageID bigint NOT NULL,
       ContactDateTime timestamp,
       UpdateDateTime timestamp,
       ContactStatusID bigint,
       DateID bigint,<br>TimeID bigint.
                          bigint,
       UserDefinedFields char(18),
       CONSTRAINT ACCT_cContactHist_PK
             PRIMARY KEY (AccountID, CellID, PackageID )
 );
CREATE INDEX ACCT_cContactHist_IX1 ON ACCT_UA_ContactHistory
 (
       CellID
);
CREATE INDEX ACCT_cContactHist_IX2 ON ACCT_UA_ContactHistory
(
       PackageID
       CellID
);
CREATE TABLE ACCT_UA_DtlContactHist (
       AccountID varchar(30) NOT NULL,
       TreatmentInstID bigint NOT NULL,
       ContactStatusID bigint,
       ContactDateTime timestamp,
       UpdateDateTime timestamp,
       UserDefinedFields char(18),
       DateID bigint NOT NULL,
       TimeID bigint NOT NULL
);
CREATE INDEX ACCT cDtlContHist IX1 ON ACCT UA DtlContactHist
(
       AccountID ,
       TreatmentInstID
);
ALTER TABLE ACCT UA ResponseHistory
       ADD CONSTRAINT ACCT cRespHistory FK2
             FOREIGN KEY (TimeID)
                           REFERENCES UA_Time (TimeID);
```
ALTER TABLE ACCT UA ResponseHistory ADD CONSTRAINT ACCT cRespHistory FK4 FOREIGN KEY (DateID) REFERENCES UA\_Calendar (DateID); ALTER TABLE ACCT UA ResponseHistory ADD CONSTRAINT ACCT cRespHistory FK3 FOREIGN KEY (ResponseTypeID) REFERENCES UA UsrResponseType ( ResponseTypeID); ALTER TABLE ACCT\_UA\_ResponseHistory ADD CONSTRAINT ACCT cRespHistory FK1 FOREIGN KEY (TreatmentInstID) REFERENCES UA Treatment ( TreatmentInstID); ALTER TABLE ACCT UA ContactHistory ADD CONSTRAINT ACCT cContactHist FK2 FOREIGN KEY (DateID) REFERENCES UA Calendar (DateID); ALTER TABLE ACCT UA ContactHistory ADD CONSTRAINT ACCT\_cContactHist\_FK3 FOREIGN KEY (TimeID) REFERENCES UA Time (TimeID); ALTER TABLE ACCT UA ContactHistory ADD CONSTRAINT ACCT cContactHist FK1 FOREIGN KEY (ContactStatusID) REFERENCES UA ContactStatus ( ContactStatusID); ALTER TABLE ACCT UA DtlContactHist ADD CONSTRAINT ACCT cDtlContactH FK3 FOREIGN KEY (TimeID) REFERENCES UA Time (TimeID); ALTER TABLE ACCT\_UA\_DtlContactHist ADD CONSTRAINT ACCT\_cDtlContactH\_FK2 FOREIGN KEY (DateID) REFERENCES UA Calendar (DateID); ALTER TABLE ACCT\_UA\_DtlContactHist ADD CONSTRAINT ACCT\_cDtlContactH\_FK1 FOREIGN KEY (ContactStatusID) REFERENCES UA ContactStatus ( ContactStatusID); alter table ACCT UA DtlContactHist add RTSelectionMethod int; alter table ACCT UA ResponseHistory add RTSelectionMethod int;

Lo script di esempio riportato di seguito viene utilizzato nel database DB2 della fase di runtime di IBM per creare le tabelle di staging della cronologia in Interact per un livello destinatario di tipo Account.

```
DROP TABLE ACCT_UACI_RHStaging;
DROP TABLE ACCT_UACI_CHOfferAttrib;
DROP TABLE ACCT_UACI_CHStaging;
DROP TABLE ACCT_UACI_UserEventActivities;
DROP TABLE ACCT_UACI_EventPatternState;
CREATE TABLE ACCT UACI RHStaging (
      SeqNum bigint NOT NULL,<br>TreatmentCode varchar(512),
                         \textsf{varchar}(512) ,
      AccountID varchar(30),
      ResponseDate timestamp.
      ResponseType int,
      ResponseTypeCode varchar(64),
      Mark bigint NOT NULL
                                       DEFAULT 0,
      UserDefinedFields char(18),
 RTSelectionMethod int,
      CONSTRAINT iRHStaging_PK1
            PRIMARY KEY (SeqNum)
);
CREATE TABLE ACCT_UACI_CHOfferAttrib (
```

```
ContactID bigint NOT NULL,
      AttributeID bigint NOT NULL,
      StringValue varchar(512),
      NumberValue float,<br>DateTimeValue timest
                     timestamp,
      CONSTRAINT ACCT_iCHOfferAttrib_PK
            PRIMARY KEY (ContactID, AttributeID)
);
CREATE TABLE ACCT_UACI_CHStaging (
      ContactID<sup>-</sup> bigint NOT NULL,
      TreatmentCode varchar(512),
      CampaignID bigint,
      OfferID bigint,
      CellID bigint,
      AccountID varchar(30),
      ContactDate timestamp,
      ExpirationDateTime timestamp,
      EffectiveDateTime timestamp,<br>ContactType int,
      ContactType
      UserDefinedFields char(18),
      Mark bigint NOT NULL DEFAULT 0,
 RTSelectionMethod bigint,
      CONSTRAINT ACCT_iCHStaging_PK
            PRIMARY KEY (ContactID)
);
CREATE TABLE ACCT_UACI_UserEventActivity
(
     SeqNum bigint NOT NULL GENERATED ALWAYS AS IDENTITY,
      ICID bigint NOT NULL,
      ICName varchar(64) NOT NULL,
      CategoryID bigint NOT NULL,
      CategoryName varchar(64) NOT NULL,
      EventID bigint NOT NULL,
     EventName varchar(64) NOT NULL,
     TimeID bigint,
     DateID bigint,<br>Occurrences bigint
                      bigint NOT NULL,
     AccountID varchar(30) not null,
     CONSTRAINT iUserEventActivity_PK
           PRIMARY KEY (SeqNum)
);
create table ACCT_UACI_EventPatternState
(UpdateTime bigint not null,
State varchar(1000) for bit data,
AccountID varchar(30) not null,
      CONSTRAINT iCustomerPatternState_PK
      PRIMARY KEY (AccountID,UpdateTime)
);
ALTER TABLE ACCT UACI CHOfferAttrib
     ADD CONSTRAINT ACCT iCHOfferAttrib FK1
           FOREIGN KEY (ContactID)
                        REFERENCES ACCT_UACI_CHStaging (ContactID);
```
## **Configurazione del monitoraggio JMX per il modulo della cronologia dei contatti e delle risposte**

Attenersi a questa procedura per configurare il monitoraggio JMX per il modulo della cronologia dei contatti e delle risposte. Sono supportati i protocolli JMXMP e RMI. La configurazione del monitoraggio JMX non abilita la sicurezza per il modulo della cronologia dei contatti e delle risposte. Si utilizza Marketing Platform per l'ambiente di progettazione per configurare il monitoraggio JMX.

## **Informazioni su questa attività**

Per utilizzare lo strumento di monitoraggio JMX per il modulo della cronologia dei contatti e delle risposte, l'indirizzo predefinito da specificare per:

- v Il protocollo JMXMP è service:jmx:jmxmp://*CampaignServer*:*port*/campaign.
- v Il protocollo RMI è service:jmx:rmi:///jndi/rmi://*CampaignServer*:*port*/ campaign.

Quando si visualizzano i dati nel proprio strumento di monitoraggio JMX, gli attributi dei risultati vengono organizzati prima per partizione e successivamente per livello destinatario.

### **Procedura**

In Marketing Platform per l'ambiente di progettazione, modificare le seguenti proprietà di configurazione nella categoria Campaign > monitoring.

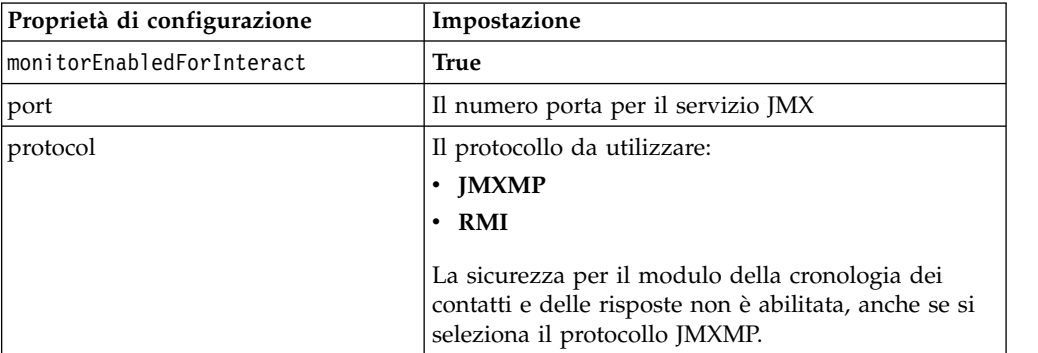

## **Informazioni sul tracciamento della risposta delle sessioni incrociate**

È possibile che i visitatori non riescano a completare una transazione in una sola visita al touchpoint. Un cliente può aggiungere un articolo al carrello degli acquisti sul sito Web e non completa la vendita fino a due giorni dopo. Mantenere la sessione di runtime attiva a tempo indeterminato non è fattibile. È possibile abilitare il tracciamento della risposta delle sessioni incrociate per tenere traccia di una presentazione dell'offerta in una sessione e metterla in corrispondenza con una risposta in un'altra sessione.

Il tracciamento della risposta delle sessioni incrociate di Interact può mettere in corrispondenza in base ai codici trattamento o ai codici offerta per impostazione predefinita. È anche possibile configurarlo per corrispondere a qualsiasi codice personalizzato di propria scelta. La risposta delle sessioni incrociate mette in corrispondenza in base ai dati disponibili. Ad esempio, il sito Web include un'offerta con un codice promozionale generato al momento della visualizzazione per un buono sconto per una settimana. Un utente può aggiungere articoli al carrello degli acquisti, ma non completare l'acquisto fino a tre giorni dopo. Quando si utilizza la chiamata postEvent per registrare un evento di accettazione, è possibile includere solo il codice promozionale. Dal momento che il runtime non può trovare un codice trattamento o offerta di corrispondenza nella sessione corrente, il runtime pone l'evento di accettazione con le informazioni disponibili in una tabella di staging di risposte delle sessioni incrociate (XSessResponse). Il servizio CrossSessionResponse legge periodicamente la tabella XSessResponse e tenta di far corrispondere i record con i dati della cronologia dei contatti disponibili. Il servizio CrossSessionResponse mette in corrispondenza il codice

promozionale con la cronologia dei contatti e raccoglie tutti i dati richiesti per registrare una risposta appropriata. Il servizio CrossSessionResponse, quindi, scrive la risposta nelle tabelle di staging di risposta, e se l'apprendimento è abilitato, nelle tabelle di apprendimento. Il modulo della cronologia dei contatti e delle risposte, quindi, scrive la risposta nelle tabelle della cronologia dei contatti e delle risposte di Campaign. L'elaborazione corretta della risposta delle sessioni incrociate dipende dai record della cronologia dei contatti originali che sono stati migrati sul database di Campaign dall'ETL della cronologia dei contatti.

## **Configurazione dell'origine dati del tracciamento della risposta delle sessioni incrociate**

Il tracciamento della risposta delle sessioni incrociate Interact mette in corrispondenza i dati sessione dall'ambiente di runtime con la cronologia dei contatti e delle risposte Campaign. Per impostazione predefinita, il tracciamento della risposta delle sessioni incrociate mette in corrispondenza in base al codice trattamento o al codice offerta. È possibile configurare l'ambiente di runtime per la corrispondenza in base a un codice alternativo personalizzato.

- v Se si sceglie di mettere in corrispondenza in base al codice alternativo, è necessario definire tale codice nella tabella UACI\_TrackingType nelle tabelle di runtime Interact.
- v L'ambiente di runtime deve disporre dell'accesso alle tabelle della cronologia dei contatti Campaign. Si può effettuare ciò configurando l'ambiente di runtime per avere accesso alle tabelle della cronologia dei contatti Campaign o creando una copia delle tabelle della cronologia dei contatti nell'ambiente di runtime.

Questo accesso è di sola lettura ed è separato dal programma di utilità della cronologia dei contatti e delle risposte.

Se si crea una copia delle tabelle, è responsabilità dell'utente verificare che i dati nella copia della cronologia dei contatti siano accurati. È possibile configurare il tempo per cui il servizio CrossSessionResponse conserva le risposte non corrispondenti in modo che corrisponda alla frequenza di aggiornamento dei dati nella copia delle tabelle della cronologia dei contatti con la proprietà purgeOrphanResponseThresholdInMinutes. Se si sta utilizzando il modulo della cronologia dei contatti e delle risposte, è necessario coordinare gli aggiornamenti ETL per assicurarsi di avere i dati più recenti.

# **Configurazione delle tabelle della cronologia dei contatti e delle risposte per il tracciamento della risposta delle sessioni incrociate**

Sia che si crei una copia delle tabelle della cronologia dei contatti o che si utilizzino le tabelle nelle tabelle di sistema Campaign, è necessario effettuare le seguenti operazioni per configurare le tabelle della cronologia dei contatti e delle risposte.

### **Prima di iniziare**

Le tabelle della cronologia dei contatti e delle risposte devono essere associate correttamente in Campaign prima di poter eseguire queste operazioni.

#### **Procedura**

1. Eseguire lo script SQL aci\_lrnfeature nella directory interactDT/ddl/ acifeatures nella directory di installazione dell'ambiente di progettazione di Interact sulle tabelle UA\_DtlContactHist e UA\_ResponseHistory nelle tabelle di sistema Campaign.

Questa azione aggiunge la colonna RTSelectionMethod alle tabelle UA DtlContactHist e UA ResponseHistory. Eseguire lo script aci lrnfeature su queste tabelle per ciascuno dei livelli destinatario. Modificare lo script come necessario per utilizzare la tabella corretta per ciascuno dei livelli destinatario.

2. Se si desidera copiare le tabelle della cronologia dei contatti nell'ambiente di runtime, farlo ora.

Se si sta creando una copia delle tabelle della cronologia dei contatti Campaign accessibile dall'ambiente di runtime per il supporto del tracciamento della risposta delle sessioni incrociate, utilizzare le seguenti linee guida:

- v Il tracciamento della risposta delle sessioni incrociate richiede l'accesso di sola lettura a tali tabelle.
- v Il tracciamento della risposta delle sessioni incrociate richiede le seguenti tabelle della cronologia dei contatti Campaign.
	- UA\_DtlContactHist (per ciascun livello destinatario)
	- UA\_Treatment

È necessario aggiornare i dati in queste tabelle su base regolare per garantire un'accurata traccia delle risposte.

3. Eseguire lo script SQL aci\_crhtab nella directory ddl nella directory di installazione dell'ambiente di runtime Interact sull'origine dati della cronologia dei contatti e delle risposte.

Questo script crea le tabelle UACI XsessResponse e UACI CRHTAB Ver.

4. Creare una versione della tabella UACI XsessResponse per ciascun livello destinatario.

#### **Risultati**

Per migliorare le prestazioni del tracciamento della risposta delle sessioni incrociate, è possibile limitare la quantità di dati della cronologia dei contatti o tramite la modalità per cui si copiano i dati della cronologia dei contatti o configurando una vista nelle tabelle della cronologia dei contatti Campaign. Ad esempio, se si segue una pratica di business per cui nessuna offerta è valida per più di 30 giorni, è necessario limitare i dati della cronologia dei contatti agli ultimi 30 giorni. Per modificare il numero di giorni per i quali conservare i dati della cronologia dei contatti, aprire la proprietà di configurazione **Campaign | partitions | partition***n***| Interact | contactAndResponseHistTracking** e impostare il valore **daysBackInHistoryToLookupContact**.

Non sarà possibile vedere i risultati del tracciamento della risposta delle sessioni incrociate finché non si esegue il modulo della cronologia dei contatti e delle risposte. Ad esempio, l'impostazione processSleepIntervalInMinutes predefinita è 60 minuti. Quindi, potrebbe essere necessaria almeno un'ora prima che le risposte delle sessioni incrociate vengano visualizzate nella cronologia delle risposte Campaign.

### **Tabella UACI\_TrackingType**

La tabella UACI TrackingType fa parte delle tabelle dell'ambiente di runtime. Questa tabella definisce i codici di traccia utilizzati con il tracciamento della risposta delle sessioni incrociate. Il codice di traccia definisce il metodo utilizzato dall'ambiente di runtime per mettere in corrispondenza l'offerta corrente in una sessione di runtime con la cronologia dei contatti e delle risposte.

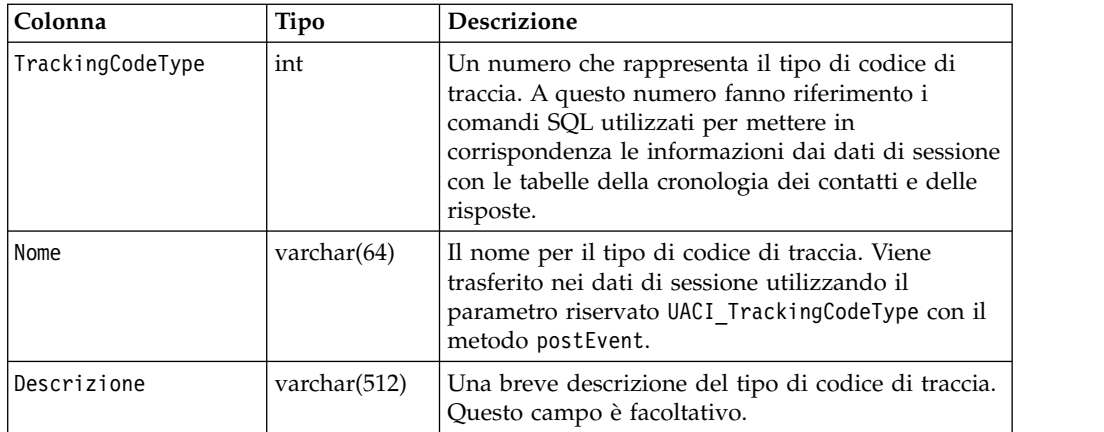

Per impostazione predefinita, l'ambiente di runtime ha due tipi di codice di traccia definiti, come mostrato nella seguente tabella. Per qualsiasi altro codice, è necessario definire un TrackingCodeType unico.

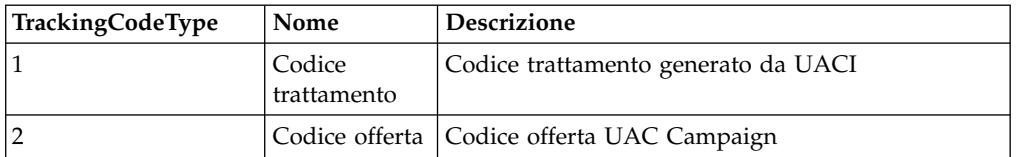

### **UACI\_XSessResponse**

La tabella UACI XSessResponse fa parte delle tabelle dell'ambiente di runtime. Questa tabella viene utilizzata per il tracciamento della risposta delle sessioni incrociate.

Deve esistere una istanza di questa tabella per ciascun livello destinatario nell'origine dati della cronologia delle risposte e dei contatti disponibile per il tracciamento della risposta delle sessioni incrociate di Interact.

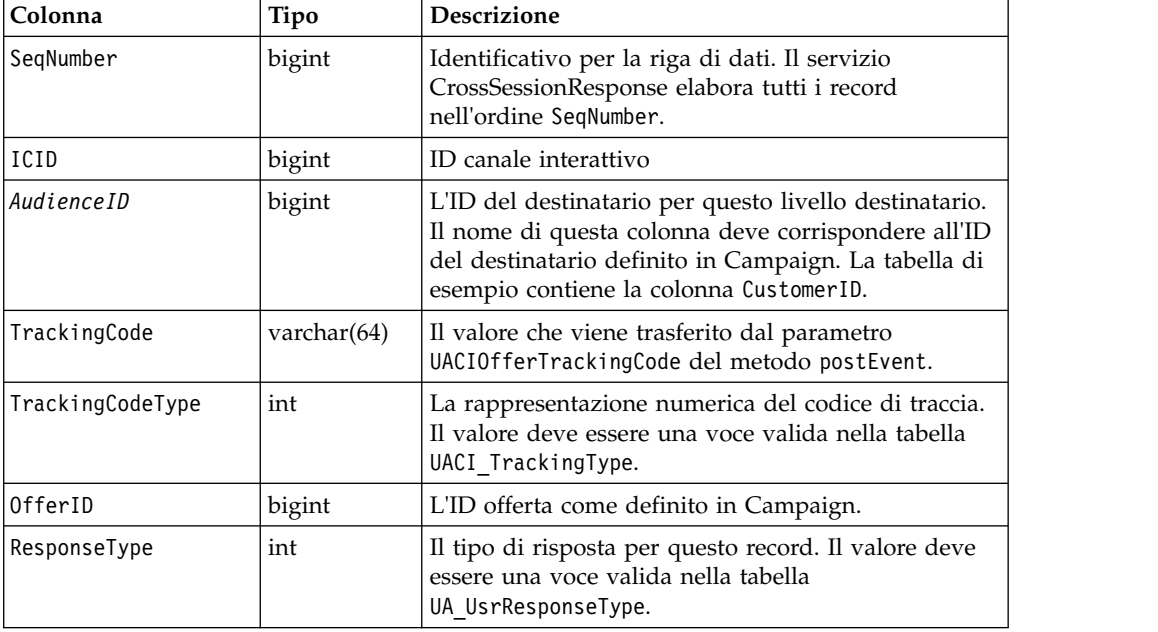

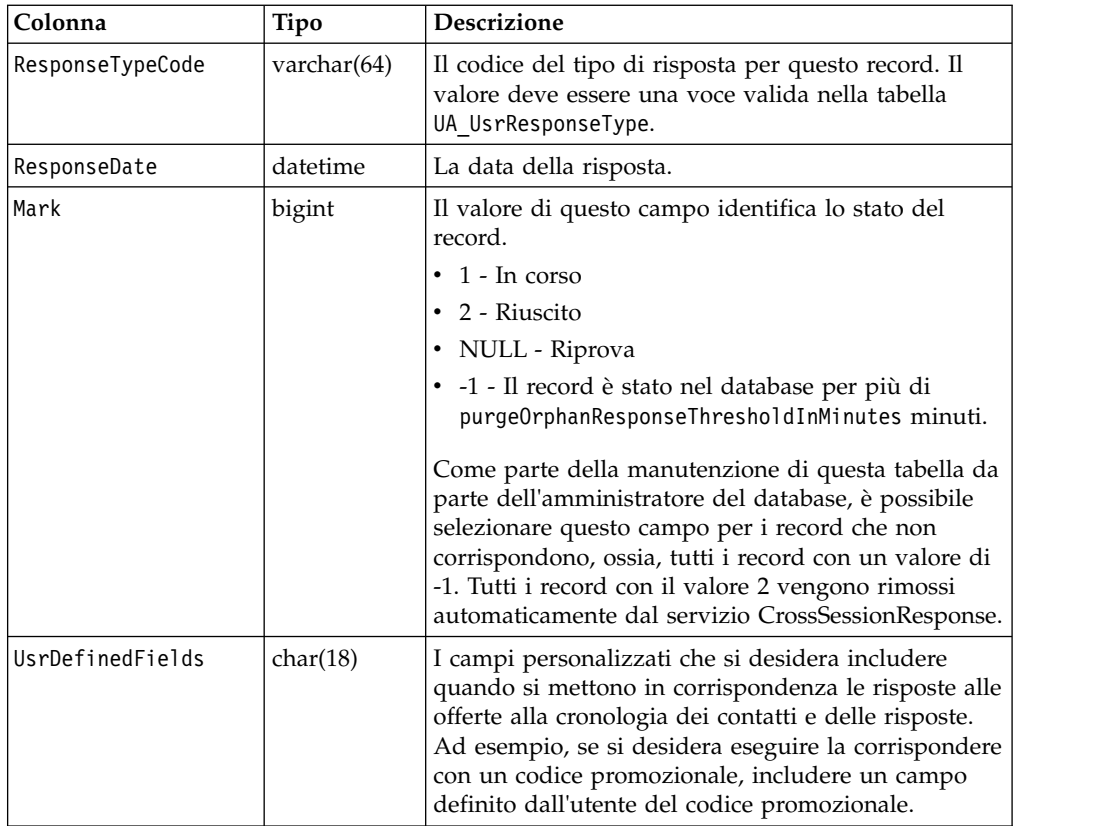

# **Abilitazione del tracciamento della risposta delle sessioni incrociate**

Utilizzare questa procedura per abilitare il tracciamento della risposta delle sessioni incrociate.

## **Prima di iniziare**

È necessario configurare il modulo della cronologia dei contatti e delle risposte per usufruire a pieno dei vantaggi del tracciamento della risposta delle sessioni incrociate.

Per utilizzare il tracciamento della risposta delle sessioni incrociate, è necessario configurare l'ambiente di runtime per avere l'accesso in lettura alle tabelle della cronologia dei contatti e delle risposte di Campaign. È possibile leggere dalle effettive tabelle della cronologia dei contatti e delle risposte di Campaign nell'ambiente di progettazione o da una copia delle tabelle nelle origini dati dell'ambiente di runtime. L'attività di configurazione dell'ambiente di runtime per avere l'accesso in lettura alla tabella della cronologia dei contatti e delle risposte è separata dalla configurazione di qualsiasi modulo della cronologia dei contatti e delle risposte.

Se si sta mettendo in corrispondenza in base a un elemento diverso dal codice trattamento o offerta, è necessario aggiungerlo alla tabella UACI\_TrackingType.

### **Procedura**

1. Creare le tabelle XSessResponse nelle tabelle della cronologia dei contatti e delle risposte accessibili per l'ambiente di runtime.

- 2. Definire le proprietà nella categoria contactAndResponseHistoryDataSource per l'ambiente di runtime.
- 3. Definire la proprietà crossSessionResponseTable per ciascun livello destinatario.
- 4. Creare una categoria OverridePerAudience per ciascun livello destinatario.

# **Corrispondenza offerta/risposta delle sessioni incrociate**

Per impostazione predefinita, il tracciamento della risposta delle sessioni incrociate mette in corrispondenza in base ai codici trattamento o ai codici offerta. Il servizio crossSessionResponse utilizza i comandi SQL per mettere in corrispondenza i codici trattamento, i codici offerta o un codice personalizzato dai dati di sessione alle tabelle della cronologia dei contatti e delle risposte di Campaign. È possibile modificare questi comandi SQL per la corrispondenza con qualsiasi personalizzazione effettuata ai codici di traccia, i codici offerta o i codici personalizzati.

## **Corrispondenza per codice trattamento**

L'SQL per la corrispondenza in base al codice trattamento deve restituire tutte le colonne nella tabella XSessResponse per questo livello destinatario più una colonna denominata OfferIDMatch. Il valore nella colonna OfferIDMatch deve essere la offerId che va con il codice trattamento nel record XSessResponse.

Di seguito viene riportato un esempio del comando SQL generato per impostazione predefinita che mette in corrispondenza i codici trattamento. Interact genera l'SQL per utilizzare i nomi tabella corretti per il livello destinatario. Questo SQL è utilizzato se la proprietà Interact > services > crossSessionResponse > OverridePerAudience > *AudienceLevel* > TrackingCodes > byTreatmentCode > SQL è impostata su **Use System Generated SQL**.

```
select distinct treatment.offerId as OFFERIDMATCH,
  tx.*,
           dch.RTSelectionMethod
from UACI_XSessResponse tx
Left Outer Join UA Treatment treatment ON tx.trackingCode=treatment.treatmentCode
Left Outer Join UA DtlContactHist dch ON tx.CustomerID = dch.CustomerID
Left Outer Join UA ContactHistory ch ON tx.CustomerID = ch.CustomerID
AND treatment.cellID = ch.cellID
AND treatment.packageID=ch.packageID
where tx.mark=1
and tx.trackingCodeType=1
```
I valori UACI\_XsessResponse, UA\_DtlContactHist, CustomerID e UA\_ContactHistory sono definiti dalle impostazioni in Interact. Ad esempio, UACI\_XsessResponse è definito dalla proprietà di configurazione Interact > profile > Audience Levels > [AudienceLevelName] > crossSessionResponseTable.

Se sono state personalizzate le tabelle della cronologia dei contatti e delle risposte, è possibile che sia necessario rivedere questo SQL per utilizzare le tabelle. Si definiscono le sovrascritture SQL nella proprietà Interact > services > crossSessionResponse > OverridePerAudience > *(AudienceLevel)* > TrackingCodes > byTreatmentCode > OverrideSQL. Se si fornisce SQL di sovrascrittura, è necessario anche modificare la proprietà SQL in **Override SQL**.

### **Corrispondenza per codice offerta**

L'SQL per la corrispondenza in base al codice offerta deve restituire tutte le colonne nella tabella XSessResponse per questo livello destinatario più una colonna denominata TreatmentCodeMatch. Il valore nella colonna TreatmentCodeMatch è il codice trattamento che va con l'ID offerta (e codice offerta) nel record XSessResponse.

Di seguito viene riportato un esempio del comando SQL generato per impostazione predefinita che mette in corrispondenza i codici offerta. Interact genera l'SQL per utilizzare i nomi tabella corretti per il livello destinatario. Questo SQL è utilizzato se la proprietà Interact > services > crossSessionResponse > OverridePerAudience > *AudienceLevel* > TrackingCodes > byOfferCode > SQL è impostata su **Use System Generated SQL**.

```
select treatment.treatmentCode as TREATMENTCODEMATCH,
  tx.*,
dch.RTSelectionMethod
from UACI_XSessResponse tx
Left Outer Join UA DtlContactHist dch ON tx.CustomerID=dch.CustomerID
Left Outer Join UA Treatment treatment ON tx.offerId = treatment.offerId
Left Outer Join
   (select max(dch.contactDateTime) as maxDate,
     treatment.offerId,
     dch.CustomerID
   from UA_DtlContactHist dch, UA_Treatment treatment, UACI_XSessResponse tx
  where tx.CustomerID=dch.CustomerID
   and tx.offerID = treatment.offerId
  and dch.treatmentInstId = treatment.treatmentInstId
   group by dch.CustomerID, treatment.offerId
   ) dch by max date ON tx.CustomerID=dch by max date.CustomerID
   and tx.offerId = dch by max date.offerId
where tx \cdot mark = 1and dch.contactDateTime = dch by max date.maxDate
and dch.treatmentInstId = treatment.treatmentInstId
and tx.trackingCodeType=2
union
select treatment.treatmentCode as TREATMENTCODEMATCH,
  tx.*,
   0
from UACI_XSessResponse tx
Left Outer Join UA ContactHistory ch ON tx.CustomerID =ch.CustomerID
Left Outer Join UA Treatment treatment ON tx.offerId = treatment.offerId
Left Outer Join
   (select max(ch.contactDateTime) as maxDate,
     treatment.offerId, ch.CustomerID
   from UA ContactHistory ch, UA Treatment treatment, UACI XSessResponse tx
  where tx.CustomerID =ch.CustomerID
  and tx.offerID = treatment.offerId
  and treatment.cellID = ch.cellID
  and treatment.packageID=ch.packageID
  group by ch.CustomerID, treatment.offerId
   ) ch by max date ON tx.CustomerID =ch by max date.CustomerID
  and tx.offerId = ch by max date.offerId
  and treatment.cellID = ch.cellID
  and treatment.packageID=ch.packageID
where tx \cdot mark = 1and ch.contactDateTime = ch by max date.maxDate
  and treatment.cellID = ch.cellID
  and treatment.packageID=ch.packageID
  and tx.offerID = treatment.offerId
  and tx.trackingCodeType=2
```
I valori UACI\_XsessResponse, UA\_DtlContactHist, CustomerID e UA\_ContactHistory sono definiti dalle impostazioni in Interact. Ad esempio, UACI\_XsessResponse è definito dalla proprietà di configurazione Interact > profile > Audience Levels > [AudienceLevelName] > crossSessionResponseTable.

Se sono state personalizzate le tabelle della cronologia dei contatti e delle risposte, è possibile che sia necessario rivedere questo SQL per utilizzare le tabelle. Si definiscono le sovrascritture SQL nella proprietà Interact > services > crossSessionResponse > OverridePerAudience > *(AudienceLevel)* > TrackingCodes > byOfferCode > OverrideSQL. Se si fornisce SQL di sovrascrittura, è necessario anche modificare la proprietà SQL in **Override SQL**.

#### **Corrispondenza per codice alternativo**

È possibile definire un comando SQL per effettuare la corrispondenza in base a un codice alternativo di propria scelta. Ad esempio, è possibile avere i codici promozionali o codici prodotto separati dai codici offerta o trattamento.

È necessario definire il codice alternativo nella tabella UACI\_TrackingType nelle tabelle dell'ambiente di runtime di Interact.

È necessario fornire l'SQL o una procedura memorizzata nella proprietà Interact > services > crossSessionResponse > OverridePerAudience > *(AudienceLevel)* > TrackingCodes > byAlternateCode > OverrideSQL che restituisce tutte le colonne nella tabella XSessResponse per questo livello destinatario oltre alle colonne TreatmentCodeMatch e OfferIDMatch. Facoltativamente è possibile restituire offerCode al posto di OfferIDMatch (nel formato offerCode1, offerCode2, ... offerCode*N* per N codici offerta). I valori nella colonna TreatmentCodeMatch e nella colonna OfferIDMatch (o nelle colonne codice offerta) devono corrispondere a TrackingCode nel record XSessResponse.

Ad esempio, il seguente pseudo codice SQL mette in corrispondenza con la colonna AlternateCode nella tabella XSessResponse.

Select m.TreatmentCode as TreatmentCodeMatch, m.OfferID as OfferIDMatch, tx.\* From MyLookup m, UACI\_XSessResponse tx Where  $m$ .customerId =  $tx$ .customerId And m.alternateCode = tx.trackingCode And tx.mark=1 And tx.trackingCodeType = <x>

Dove *<x>* è il codice traccia definito nella tabella UACI\_TrackingType.

## **Utilizzo del programma di utilità per il caricamento del database con l'ambiente di runtime**

Per impostazione predefinita, l'ambiente di runtime scrive i dati della cronologia dei contatti e delle risposte dai dati di sessione nelle tabelle di staging. Su un sistema di produzione molto attivo, tuttavia, la quantità di memoria richiesta per inserire nella cache tutti i dati prima che il runtime possa scriverli nelle tabelle di staging potrebbe essere proibitiva. È possibile configurare il runtime per utilizzare un programma di utilità per il caricamento del database per migliorare le prestazioni.

Quando si abilita il programma di utilità per il caricamento del database, invece di conservare in memoria tutta la cronologia dei contatti e delle risposte prima di scriverla nelle tabelle di staging, il runtime scrive i dati in un file di staging.

Definire l'ubicazione della directory che contiene i file di staging con la proprietà externalLoaderStagingDirectory. Questa directory contiene diverse directory secondaria. La prima directory secondaria è la directory delle istanze di runtime, che contiene le directory contactHist e respHist. Le directory contactHist e respHist contengono directory secondarie denominate in modo univoco nel formato *audienceLevelName*.*uniqueID*.*currentState*, che contengono i file di staging.

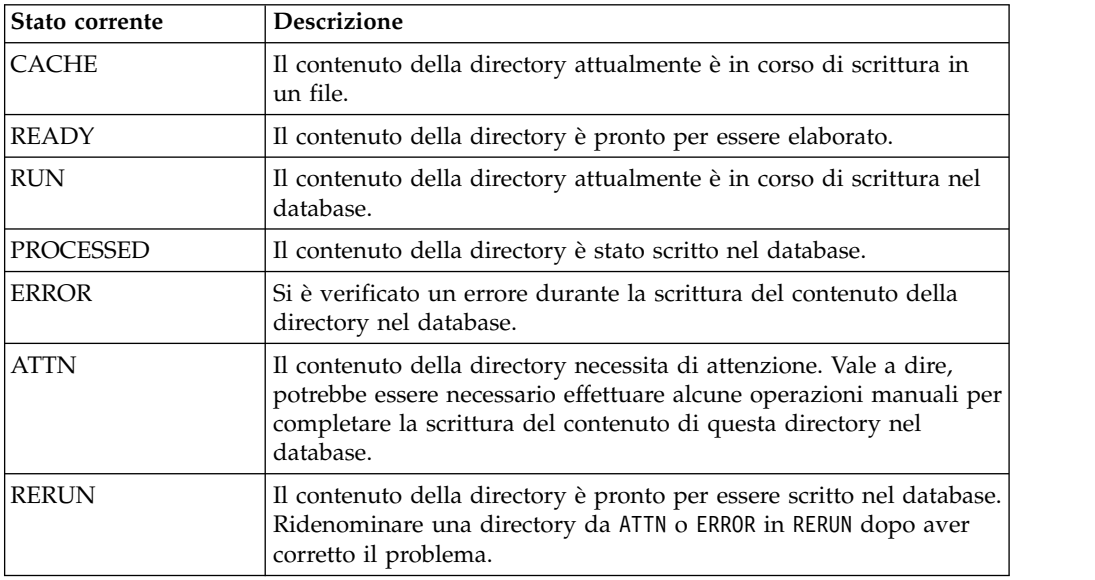

È possibile definire la directory delle istanze di runtime definendo la proprietà JVM interact.runtime.instance.name nello script di avvio del server delle applicazioni. Ad esempio, è possibile aggiungere

-Dinteract.runtime.instance.name=instance2 allo script di avvio del server delle applicazioni web. Se non è impostato, il nome predefinito è DefaultInteractRuntimeInstance.

La directory samples contiene file di esempio per assistere l'utente durante la scrittura di propri file di controllo del programma di utilità per il caricamento del database.

# **Abilitazione di un programma di utilità per il caricamento del database con l'ambiente di runtime**

Utilizzare questa procedura per abilitare un programma di utilità per il caricamento del database con l'ambiente di runtime.

## **Prima di iniziare**

È necessario definire eventuali file di comando o di controllo per il programma di utilità per il caricamento del database, prima di configurare l'ambiente di runtime per l'utilizzo di tali file. Questi file devono trovarsi nella stessa ubicazione su tutti i server di runtime nel medesimo gruppo di server.

Interact fornisce file di comando e di controllo di esempio nella directory loaderService, nell'installazione del server di runtime Interact.

### **Procedura**

- 1. Confermare che l'utente dell'ambiente di runtime disponga delle credenziali di accesso per l'origine dati delle tabelle di runtime, definita in Interact > general > systemTablesDataSource nelle proprietà di configurazione.
- 2. Definire le proprietà di configurazione Interact > general > systemTablesDataSource > loaderProperties.
- 3. Definire la proprietà Interact > services >externalLoaderStagingDirectory.
- 4. Revisionare le proprietà di configurazione Interact > services > responseHist > fileCache, se necessario.
- 5. Revisionare le proprietà di configurazione Interact > services > contactHist > fileCache, se necessario.
- 6. Riavviare il server di runtime.

## **Processo ETL pattern di eventi**

Per elaborare grosse quantità di dati di pattern di eventi IBM Interact e renderli disponibili per le query e a scopo di report, è possibile installare un processo ETL (Extract, Transform, Load) autonomo sui server supportati per ottenere prestazioni ottimali.

In Interact, tutti i dati di un determinato ID destinatario vengono memorizzati come singola raccolta nelle tabelle database di runtime. Le informazioni sull'ID destinatario e lo stato del pattern vengono memorizzate come BLOB (Binary Large Object). Per eseguire query SQL o report basati su pattern di eventi, questo nuovo processo ETL è necessario per suddividere l'oggetto in tabelle in un database di destinazione. A tale scopo, il processo ETL in modalità autonoma prende i dati dei pattern di eventi dalle tabelle database di runtime di Interact, li elabora nella pianificazione specificata e li memorizza nel database di destinazione dove sono disponibili per le query SQL o per ulteriori report.

Oltre a spostare e trasformare i dati dei pattern di eventi nel database di destinazione, il processo ETL in modalità autonoma sincronizza anche i dati nel database di destinazione con le informazioni più aggiornate del database di runtime di Interact. Ad esempio, se si elimina un pattern di evento nel runtime Interact, i dati elaborati di quel pattern di evento vengono rimossi dal database di destinazione la volta successiva in cui viene eseguito il processo ETL. Anche le informazioni sullo stato del pattern di evento vengono aggiornate. Quindi le informazioni sui pattern di eventi memorizzate nel database di destinazione sono solo dati correnti, non informazioni cronologiche.

## **Esecuzione del processo ETL in modalità autonoma**

Quando si avvia il processo ETL in modalità autonoma su un server, viene eseguito di continuo in background fino a quando non viene arrestato. Il processo segue le istruzioni contenute nelle proprietà di configurazione di Marketing Platform per determinare la frequenza, le connessioni al database ed altri dettagli durante la sua operatività.

#### **Prima di iniziare**

Prima di eseguire il processo ETL in modalità autonoma, completare le attività riportate di seguito:

v È necessario disporre dell'autorizzazione di un ruolo utente amministratore di Interact.

v È necessario aver installato il processo su un server e aver configurato entrambi i file sul server e in Marketing Platform in modo corretto per la configurazione.

#### **Nota:**

Se si sta eseguendo il processo ETL su Microsoft Windows per una lingua diversa dall'inglese, utilizzare chcp al prompt dei comandi per impostare la code page della lingua utilizzata. Ad esempio, si potrebbe utilizzare uno dei seguenti codici: ja\_jp=932, zh\_cn=936, ko\_kr=949, ru\_ru=1251 e per de\_de, fr\_fr, it\_it, es\_es, pt\_br, utilizzare 1252. Per assicurare una corretta visualizzazione dei caratteri, utilizzare il comando chcp nel prompt dei comandi Windows prima di avviare il processo ETL.

#### **Informazioni su questa attività**

Dopo aver installato e configurato il processo ETL in modalità autonoma, si è pronti ad avviare il processo.

#### **Procedura**

 $\bullet$  values of  $\bullet$ 

 $\bullet$  values of  $\bullet$ 

 $\bullet$  values of  $\bullet$ 

- 1. Aprire il prompt dei comandi sul server in cui è installato il processo ETL.
- 2. Andare alla directory <Interact home>/PatternStateETL/bin che contiene i file eseguibili per il processo ETL.
- 3. Eseguire il file command.bat (su Microsoft Windows) o il file command.sh (su sistemi operativi di tipo UNIX) con i seguenti parametri:

-u <username>. Questo valore deve essere un utente Marketing Platform valido e quell'utente deve essere stato configurato con accesso alle origini dati **TargetDS** e **RuntimeDS** che il processo ETL utilizzerà.

-p <password>. Sostituire *<password>* con la password corrispondente all'utente specificato. Se la password di questo utente è vuota, specificare due doppie virgolette (come in -p ""). La password è facoltativa quando si esegue il file del comando; se si omette la password con il comando, ne viene richiesta l'immissione quando viene eseguito il comando.

-c <profileName>. Sostituire *<profileName>* con il nome esatto specificato in Marketing Platform nella configurazione **Interact | PatternStateETL** creata.

Il nome immesso qui deve corrispondere al valore specificato nel campo **Nuovo nome categoria** quando è stata creata la configurazione.

• start. Il comando start è richiesto per avviare il processo.

Il comando completo per avviare il processo pertanto avrebbe il seguente formato:

```
command.bat -u <username> -p <password> -c <profileName> start
```
#### **Risultati**

Il processo ETL in modalità autonoma viene eseguito, e continua ad essere eseguito, in background fino a quando non viene arrestato o quando il server viene riavviato.

#### **Nota:**

La prima volta che viene eseguito il processo, l'esecuzione dei dati accumulati del pattern di evento potrebbe impiegare una considerevole quantità di tempo. Le

volte successive in cui viene eseguito il processo utilizzeranno solo la serie più recente di dati del pattern di evento e sarà necessario meno tempo per il completamento.

Tenere presente che è possibile anche fornire l'argomento help per il file command.bat o command.sh per visualizzare tutte le opzioni disponibili, come nel seguente esempio:

command.bat help

## **Arresto del processo ETL in modalità autonoma**

Quando si avvia il processo ETL in modalità autonoma su un server, viene eseguito continuamente in background fino a quando non viene arrestato.

### **Informazioni su questa attività**

#### **Procedura**

 $\bullet$  values of  $\bullet$ 

 $\bullet$  values of  $\bullet$ 

 $\bullet$  values of  $\bullet$ 

 $\bullet$  values of  $\bullet$ 

- 1. Aprire un prompt dei comandi sul server in cui è installato il processo ETL.
- 2. Andare alla directory <Interact home>/PatternStateETL/bin che contiene i file eseguibili per il processo ETL.
- 3. Eseguire il file command.bat (su Microsoft Windows) o il file command.sh (su sistemi operativi di tipo UNIX) con i seguenti parametri:

-u <username>. Questo valore deve essere un utente Marketing Platform valido, e quell'utente deve essere stato configurato con accesso alle origini dati **TargetDS** e **RuntimeDS** che il processo ETL utilizzerà.

-p <password>. Sostituire *<password>* con la password corrispondente all'utente specificato. Se la password di questo utente è vuota, specificare due doppie virgolette (come in -p ""). La password è facoltativa quando si esegue il file del comando; se si omette la password con il comando, ne viene richiesta l'immissione quando viene eseguito il comando.

-c <profileName>. Sostituire *<profileName>* con il nome esatto specificato in Marketing Platform nella configurazione **Interact | PatternStateETL** creata.

Il nome immesso qui deve corrispondere al valore specificato nel campo **Nuovo nome categoria** quando è stata creata la configurazione.

stop. Il comando stop è richiesto per arrestare il processo. Se si utilizza questo comando, qualsiasi operazione ETL in corso verrà completata prima che il processo venga chiuso.

Per chiudere il processo ETL senza attendere il completamento delle operazioni in corso, utilizzare forcestop al posto di stop.

Il comando completo per avviare il processo pertanto avrebbe il seguente formato:

command.bat -u <username> -p <password> -c <profileName> stop

#### **Risultati**

Il processo ETL in modalità autonoma viene arrestato.

# **Capitolo 4. Presentazione di offerte**

È possibile configurare Interact in molti modi per migliorare il metodo con cui seleziona le offerte da presentare. Le seguenti sezioni descrivono in dettagli queste funzioni facoltative.

## **Idoneità dell'offerta**

Lo scopo di Interact è di presentare offerte idonee. Semplicemente Interact presenta le offerte ottimali tra quelle idonee, in base al visitatore, al canale e alla situazione.

Le regole di trattamento sono solo l'inizio del modo in cui Interact determina quali offerte sono idonee per un cliente. Interact dispone di diverse funzioni facoltative che l'utente può implementare per migliorare la modalità con cui l'ambiente di runtime determina quali offerte presentare. Nessuna di queste funzioni garantisce che un'offerta venga presentata ad un cliente. Queste funzioni influenzano la probabilità che un'offerta sia idonea ad essere presentata ad un cliente. È possibile utilizzare tutte le funzioni che si ritengono necessarie per implementare la soluzione migliore per il proprio ambiente.

Sono disponibili tre aree principali in cui è possibile influenzare l'eleggibilità dell'offerta: la generazione dell'elenco di offerte candidate, la determinazione del punteggio di marketing e l'apprendimento.

## **Generazione di un elenco di offerte candidate**

La generazione di un elenco di offerte candidate è costituita da due fasi principali. La prima fase genera un elenco di tutte le possibili offerte per le quali il cliente potrebbe essere idoneo. La seconda fase filtra le offerte per le quali il cliente non è più idoneo. Vi sono diversi punti in entrambe le fasi in cui è possibile influenzare la generazione dell'elenco di offerte candidate.

Questo diagramma mostra le fasi della generazione dell'elenco di offerte candidate. Le frecce indicano l'ordine di precedenza. Ad esempio, se un'offerta passa il filtro **N. massimo di volte in cui presentare un'offerta**, ma non passa il filtro **Regole di inclusione offerte globali**, l'ambiente di runtime esclude l'offerta.

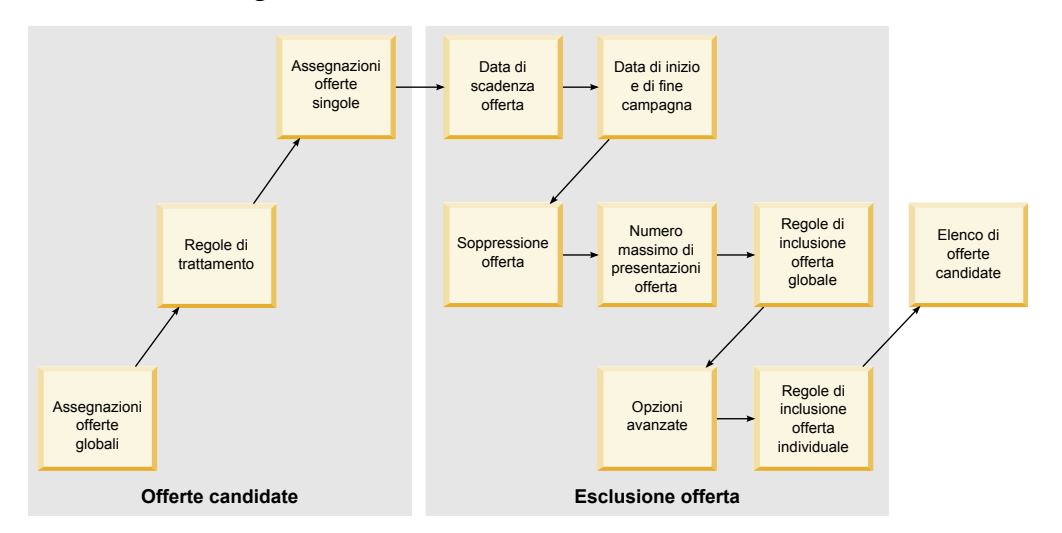

- v **Assegnazioni di offerte globali** È possibile definire le offerte globali in base al livello destinatario utilizzando la tabella delle offerte globali.
- v **Regole di trattamento** Il metodo di base per definire le offerte in base al segmento per punto di interazione utilizzando la scheda della strategia di interazione.
- Assegnazioni di singole offerte È possibile definire assegnazioni di offerte specifiche per cliente utilizzando la tabella di sovrascrittura dei punteggi.
- Data di scadenza dell'offerta Quando si crea un'offerta in Campaign, è possibile definire una data di scadenza. Se la data di scadenza di un'offerta è passata, l'ambiente di runtime esclude l'offerta.
- v **Data di inizio e di fine della campagna** Quando si crea una campagna in Campaign, è possibile definire una data di inizio e una data di fine della campagna. Se la data di inizio della campagna non si è verificata o la data di fine è passata, l'ambiente di runtime esclude l'offerta.
- **Soppressione dell'offerta** È possibile definire la soppressione dell'offerta per membri specifici destinatari utilizzando la tabella delle soppressioni di offerte.
- v **N. massimo di volte in cui presentare un'offerta** Quando si definisce un canale interattivo, viene definito il numero massimo di volte in cui presentare un'offerta ad un cliente per sessione. Se l'offerta è già stata presentata per questo numero di volte, l'ambiente di runtime esclude l'offerta.
- v **Regole di inclusione offerte globali** È possibile definire un'espressione booleana per filtrare le offerte su un livello destinatario utilizzando la tabella di offerte globali. Se il risultato è false, l'ambiente di runtime esclude l'offerta.
- v **Opzioni avanzate** È possibile utilizzare l'opzione avanzata **Considera questa regola idonea se la seguente espressione è true** in una regola di trattamento per filtrare le offerte su un livello segmento. Se il risultato è false, l'ambiente di runtime esclude l'offerta.
- **Regole di inclusione offerte singole** È possibile definire un'espressione booleana per filtrare le offerte su un livello cliente utilizzando la tabella di sovrascrittura dei punteggi. Se il risultato è false, l'ambiente di runtime esclude l'offerta.

## **Calcolo del punteggio di marketing**

Vi sono molti modi per influenzare (utilizzando un calcolo) o sovrascrivere il punteggio di marketing.

Questo diagramma mostra le varie fasi in cui è possibile influenzare o sovrascrivere il punteggio di marketing.

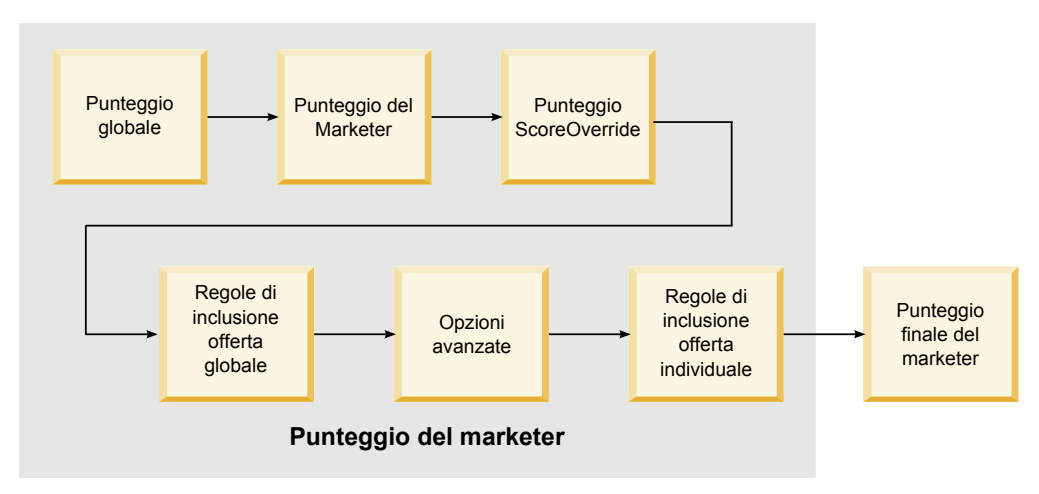

Le frecce indicano l'ordine di precedenza. Ad esempio, se si definisce un'espressione per determinare il punteggio di marketing nelle opzioni avanzate per una regola di trattamento e si definisce un'espressione nella tabella di sovrascrittura del punteggio, l'espressione nella tabella di sovrascrittura del punteggio ha la precedenza.

- v **Punteggio globale** È possibile definire un punteggio per livello destinatario utilizzando la tabella delle offerte globali.
- **Punteggio marketer** È possibile definire un punteggio per segmento utilizzando l'indicatore in una regola di trattamento.
- v **Punteggio sovrascrittura del punteggio** È possibile definire un punteggio per cliente utilizzando la tabella di sovrascrittura del punteggio.
- v **Regole di inclusione delle offerte globali** È possibile definire un'espressione che calcola un punteggio per livello destinatario utilizzando la tabella delle offerte globali.
- v **Opzioni avanzate** È possibile definire un'espressione che calcola un punteggio per segmento utilizzando l'opzione avanzata **Utilizza la seguente espressione come punteggio di marketing** in una regola di trattamento.
- v **Regole di inclusione offerta di sovrascrittura punteggio** È possibile definire un'espressione che calcola un punteggio per cliente utilizzando la tabella di sovrascrittura del punteggio.

## **Influenzare l'apprendimento**

Se si utilizza il modulo di apprendimento integrato Interact, è possibile influenzare l'output dell'apprendimento oltre le configurazioni di apprendimento standard, come l'elenco di attributi di apprendimento o il livello di confidenza. È possibile sovrascrivere i componenti dell'algoritmo di apprendimento pur utilizzando i restanti componenti.

È possibile sovrascrivere l'apprendimento utilizzando le colonne LikelihoodScore e AdjExploreScore delle offerte predefinite e le tabelle di ovrascrittura dei punteggi. È possibile aggiungere queste colonne alle offerte predefinite e alle tabelle di sovrascrittura dei punteggi utilizzando lo script delle funzione aci\_scoringfeature. Per utilizzare inmodo corretto le sovrascritture, è necessaria una profonda conoscenza dell'apprendimento integrato di Interact.

Il modulo di apprendimento utilizza l'elenco delle offerte candidate e il punteggio di marketing per offerta candidata nei calcoli finali. L'elenco di offerte viene utilizzato con gli attributi di apprendimento per calcolare la probabilità (probabilità di accettazione) che il cliente accetterà l'offerta. Utilizzando queste probabilità e il numero cronologico delle presentazioni per creare un equilibrio tra esplorazione e utilizzo, l'algoritmo di apprendimento determina il peso dell'offerta. Infine, l'apprendimento integrato prende il peso dell'offerta, lo moltiplica per il punteggio di marketing finale e restituisce un punteggio finale. Le offerte vengono ordinate in base a questo punteggio finale.

### **Soppressione di offerte**

È possibile configurare l'ambiente di runtime per la soppressione di offerte.

Sono disponibili diversi modi in cui l'ambiente di runtime sopprime un'offerta:

v L'elemento **N. massimo di visualizzazioni di un'offerta durante una singola visita** di un canale interattivo.

**N. massimo di visualizzazioni di un'offerta durante una singola visita** viene definito quando si crea o si modifica un canale interattivo.

- L'utilizzo di una tabella delle soppressioni dell'offerta.
- La tabella delle soppressioni dell'offerta viene creata nel database dei profili.
- v Offerte la cui data di scadenza è trascorsa.
- Offerte di campagne scadute
- v Offerte escluse perché non passano una regola di inclusione offerta (opzione avanzata della regola di trattamento).
- v Offerte già accettate o rifiutate esplicitamente in una sessione Interact. Se un cliente accetta o rifiuta esplicitamente un'offerta, quell'offerta viene soppressa durante la sessione.

### **Abilitazione della soppressione dell'offerta**

Utilizzare questa procedura per abilitare la soppressione dell'offerta.

#### **Informazioni su questa attività**

È possibile configurare Interact per far riferimento ad un elenco di offerte soppresse.

#### **Procedura**

- 1. Creare una offerSuppressionTable, una nuova tabella per ogni destinatario che contiene l'ID destinatario e l'ID offerta.
- 2. Impostare la proprietà enableOfferSuppressionLookup su **true**.
- 3. Impostare la proprietà Interact > profile > offerSuppressionTable sul nome della tabella delle soppressioni dell'offerta per il destinatario appropriato.

## **Tabella delle soppressioni dell'offerta**

La tabella delle soppressioni dell'offerta consente di sopprimere un'offerta per un ID destinatario specifico. Ad esempio, se il destinatario è Customer, è possibile sopprimere un'offerta per il cliente John Smith. Deve esistere una versione di questa tabella per almeno un livello destinatario nel database dei profili di produzione. È possibile creare una tabella delle soppressioni dell'offerta di esempio, UACI\_BlackList eseguendo lo script SQL aci\_usertab per il database dei profili. Lo script SQL aci\_usertab si trova nella directory ddl della directory di installazione dell'ambiente di runtime.

È necessario definire i campi AudienceID e OfferCode1 per ciascuna riga. È possibile aggiungere ulteriori colonne se l'ID destinatario o il codice offerta è costituto da più colonne. Tali colonne devono corrispondere ai nomi colonna definiti in Campaign. Ad esempio, se si definisce il destinatario Customer per i campi HHold\_ID e MemberNum, è necessario aggiungere HHold\_ID e MemberNum alla tabella delle soppressioni dell'offerta.

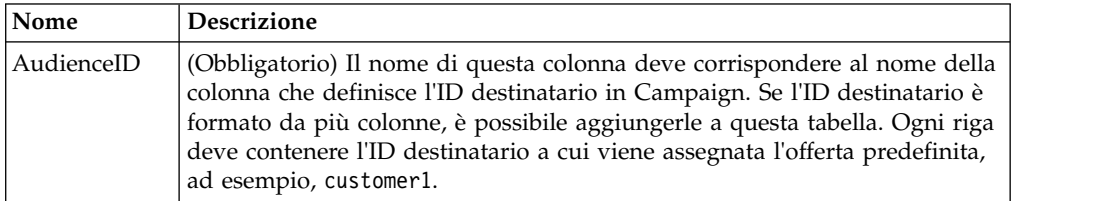

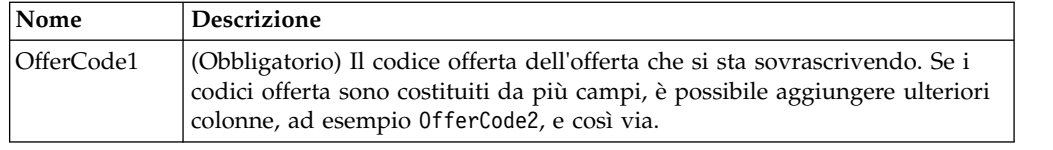

# **Offerte globali e singole assegnazioni**

È possibile configurare l'ambiente di runtime per assegnare specifiche offerte oltre alle regole di trattamento configurate nella scheda Strategia di interazione. È possibile definire offerte globali per qualsiasi membro di un livello destinatario e singole assegnazioni per membri destinatario specifici. Ad esempio, è possibile definire un'offerta globale per tutti i nuclei familiari per visualizzare quando non ne sono disponibili altre, e quindi creare una singola assegnazione di offerta per lo specifico nucleo familiare Smith.

È possibile limitare sia le offerte globali che le singole assegnazioni per zona, cella e regole di inclusione dell'offerta. Sia le offerte globali che le singole assegnazioni vengono configurate aggiungendo dati a tabelle specifiche nel database dei profili di produzione.

Perché le offerte globali e le singole assegnazioni funzionino correttamente, tutte i codici cella e offerta di riferimento devono esistere nella distribuzione. Per assicurarsi che i dati richiesti siano disponibili, è necessario configurare i codici cella predefiniti e la tabella UACI\_ICBatchOffers.

## **Definizione dei codici cella predefiniti**

Se si utilizzano le offerte predefinite o le tabelle di sovrascrittura del punteggio per le assegnazioni di offerte globali o singole, è necessario definire i codici cella predefiniti. DefaultCellCode viene utilizzato quando non è stato definito un codice cella in una particolare riga nelle offerte predefinite o nelle tabelle di sovrascrittura del punteggio. Il reporting utilizza questo codice cella predefinito.

## **Informazioni su questa attività**

DefaultCellCode deve corrispondere al formato del codice cella definito in Campaign. Questo codice cella viene utilizzato per tutte le assegnazioni visualizzate nel reporting.

Se si definiscono codici cella predefiniti univoci, è possibile identificare facilmente le offerte assegnate dalle offerte predefinite o dalle tabelle di sovrascrittura del punteggio.

### **Procedura**

Definire la proprietà DefaultCellCode per ogni livello destinatario e tipo di tabella nella categoria IndividualTreatment.

# **Definizione di offerte non utilizzate in una regola di trattamento**

Se si utilizzano le offerte predefinite o le tabelle di sovrascrittura del punteggio, è necessario assicurarsi che tutti i codici offerta esistano nella distribuzione. Se è noto che tutte le offerte utilizzate nelle offerte predefinite o nelle tabelle di sovrascrittura del punteggio sono utilizzate nelle regole di trattamento, le offerte esistono nella

distribuzione. Tuttavia, qualsiasi offerta non utilizzata in una regola di trattamento deve essere definita nella tabella UACI\_ICBatchOffers.

#### **Informazioni su questa attività**

La tabella UACI\_ICBatchOffers esiste nelle tabelle di sistema di Campaign.

#### **Procedura**

Popolare la tabella UACI\_ICBatchOffers con codici offerta che vengono utilizzati nelle tabelle di offerte predefinite o di sovrascrittura del punteggio. La tabella ha il seguente formato:

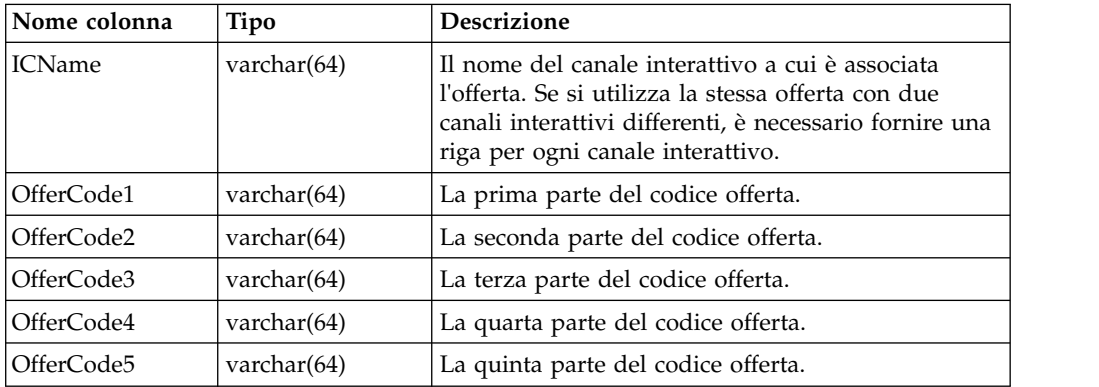

# **Informazioni sulla tabella delle offerte globali**

La tabella delle offerte globali consente di definire i trattamenti a livello destinatario. Ad esempio, è possibile definire un'offerta globale per ogni membro del nucleo familiare destinatario.

È possibile definire le impostazioni globali per i seguenti elementi della presentazione dell'offerta Interact.

- Assegnazione offerta globale
- v Punteggio globale del marketer, per un numero o per un'espressione
- v Espressione booleana per filtrare le offerte
- v Probabilità di apprendimento e peso, se si sta utilizzando l'apprendimento integrato Interact
- Sovrascrittura apprendimento globale

## **Assegnazione di offerte globali**

Utilizzare questa procedura per configurare l'ambiente di runtime per assegnare offerte globali per un livello destinatario, oltre a tutto ciò che è definito nelle regole di trattamento.

#### **Procedura**

- 1. Creare una tabella denominata UACI\_DefaultOffers nel database dei profili. Per creare la tabella UACI\_DefaultOffers con le colonne corrette, utilizzare il file ddl aci\_usrtab.
- 2. Impostare la proprietà enableDefaultOfferLookup su **true**.

# **Tabella offerte globali**

La tabella offerte globali deve esistere nel database dei profili. È possibile creare la tabella offerta globale, UACI\_DefaultOffers eseguendo lo script SQL aci\_usertab per il proprio database dei profili.

Lo script SQL aci\_usertab si trova nella directory ddl nella directory di installazione dell'ambiente di runtime.

È necessario definire i campi AudienceLevel e OfferCode1 per ciascuna riga. Gli altri campi sono facoltativi per limitare ulteriormente le assegnazioni di offerte o influenzare l'apprendimento integrato al livello destinatario.

Per prestazioni ottimali, creare un indice su questa tabella nella colonna del livello destinatario.

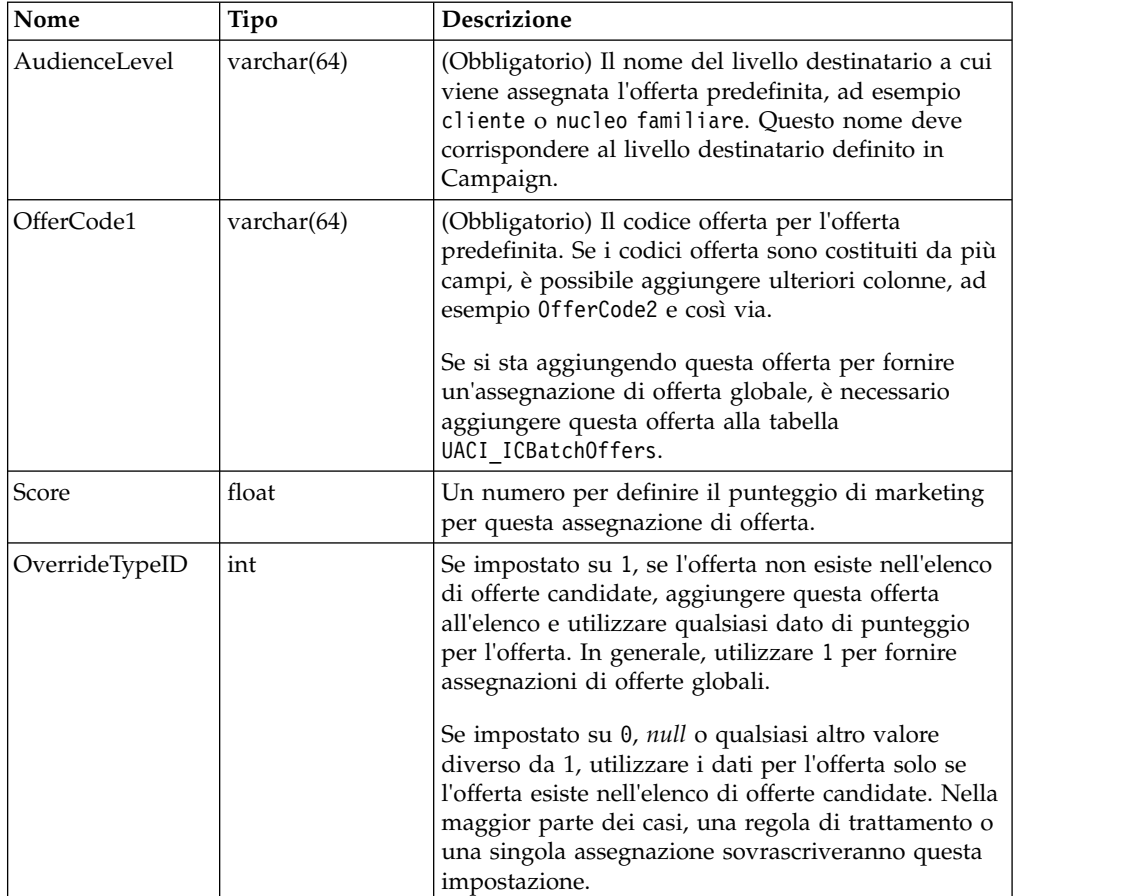

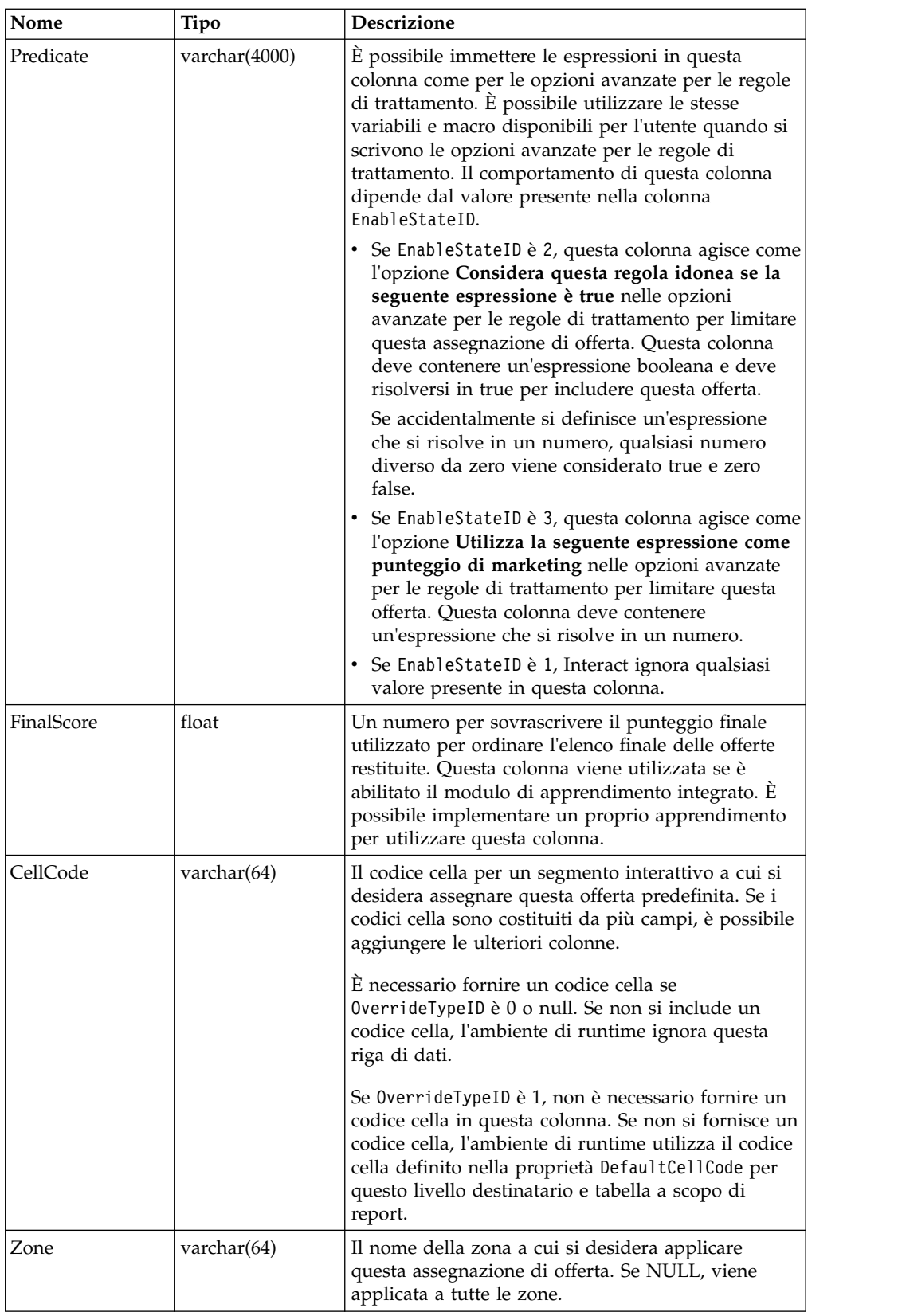

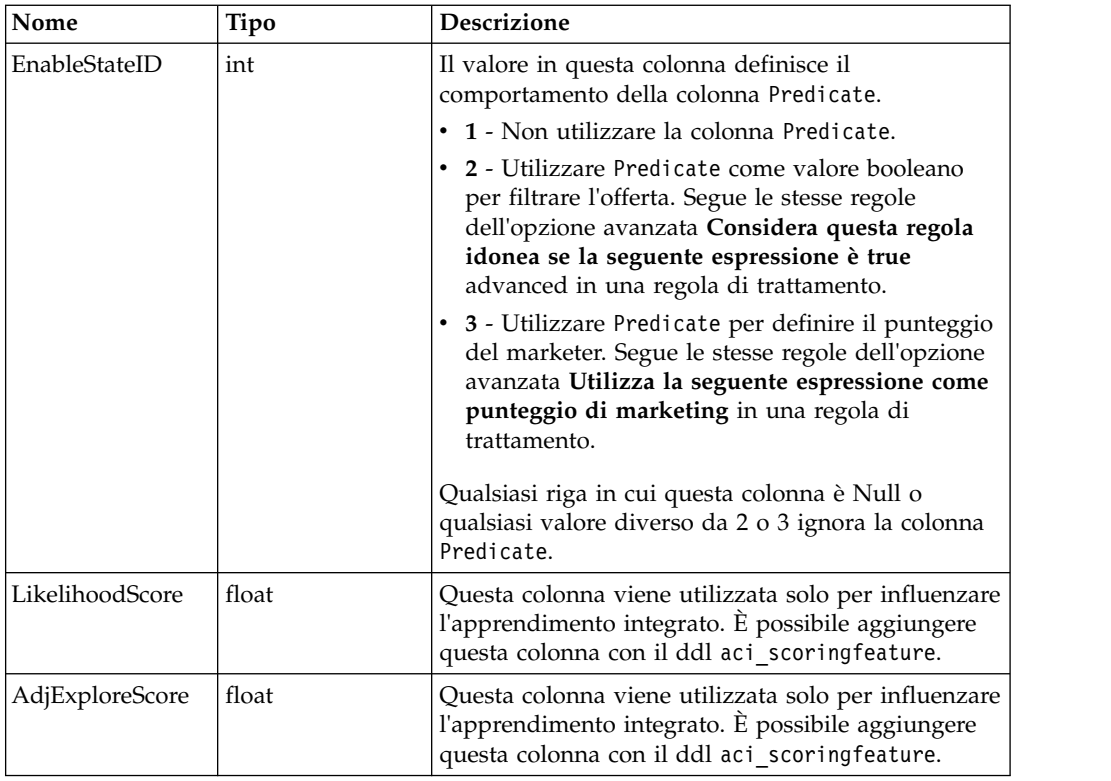

# **Informazioni sulla tabella di sovrascrittura del punteggio**

La tabella di sovrascrittura del punteggio consente di definire i trattamenti su un ID destinatario o un singolo livello. Ad esempio, se il livello destinatario è Visitatore, è possibile creare sovrascritture per specifici visitatori.

È possibile definire le sovrascritture per i seguenti elementi della presentazione dell'offerta Interact.

- v Assegnazione singola dell'offerta
- v Punteggio singolo del marketer, per un numero o per un'espressione
- v Espressione booleana per filtrare le offerte
- v Probabilità di apprendimento e peso, se si sta utilizzando l'apprendimento integrato
- Sovrascrittura apprendimento singola

# **Configurazione delle sovrascritture di punteggio**

È possibile configurare Interact per utilizzare un punteggio generato da un'applicazione di modeling invece del punteggio di marketing.

### **Procedura**

1. Creare una tabella di sovrascrittura dei punteggi per ogni livello destinatario per il quale si desidera fornire le sovrascritture.

Per creare una tabella di sovrascrittura dei punteggi di esempio con le colonne corrette, utilizzare il file ddl aci\_usrtab.

- 2. Impostare la proprietà enableScoreOverrideLookup su **true**.
- 3. Impostare la proprietà scoreOverrideTable sul nome della tabella di sovrascrittura per ogni livello destinatario per il quale si desidera fornire le sovrascritture.

Non è necessario fornire una tabella di sovrascrittura dei punteggi per ogni livello destinatario.

## **Tabella di sovrascrittura del punteggio**

La tabella di sovrascrittura del punteggio deve esistere nel database dei profili di produzione. È possibile creare una tabella di sovrascrittura del punteggio di esempio, UACI\_ScoreOverride eseguendo lo script SQL aci\_usertab per il database dei profili.

Lo script SQL aci usertab si trova nella directory ddl nella directory di installazione dell'ambiente di runtime.

È necessario definire i campi *AudienceID*, OfferCode1 e Score per ciascuna riga. I valori negli altri campi sono facoltativi per limitare ulteriormente le singole assegnazioni di offerte o fornire informazioni sulla sovrascrittura del punteggio per l'apprendimento integrato.

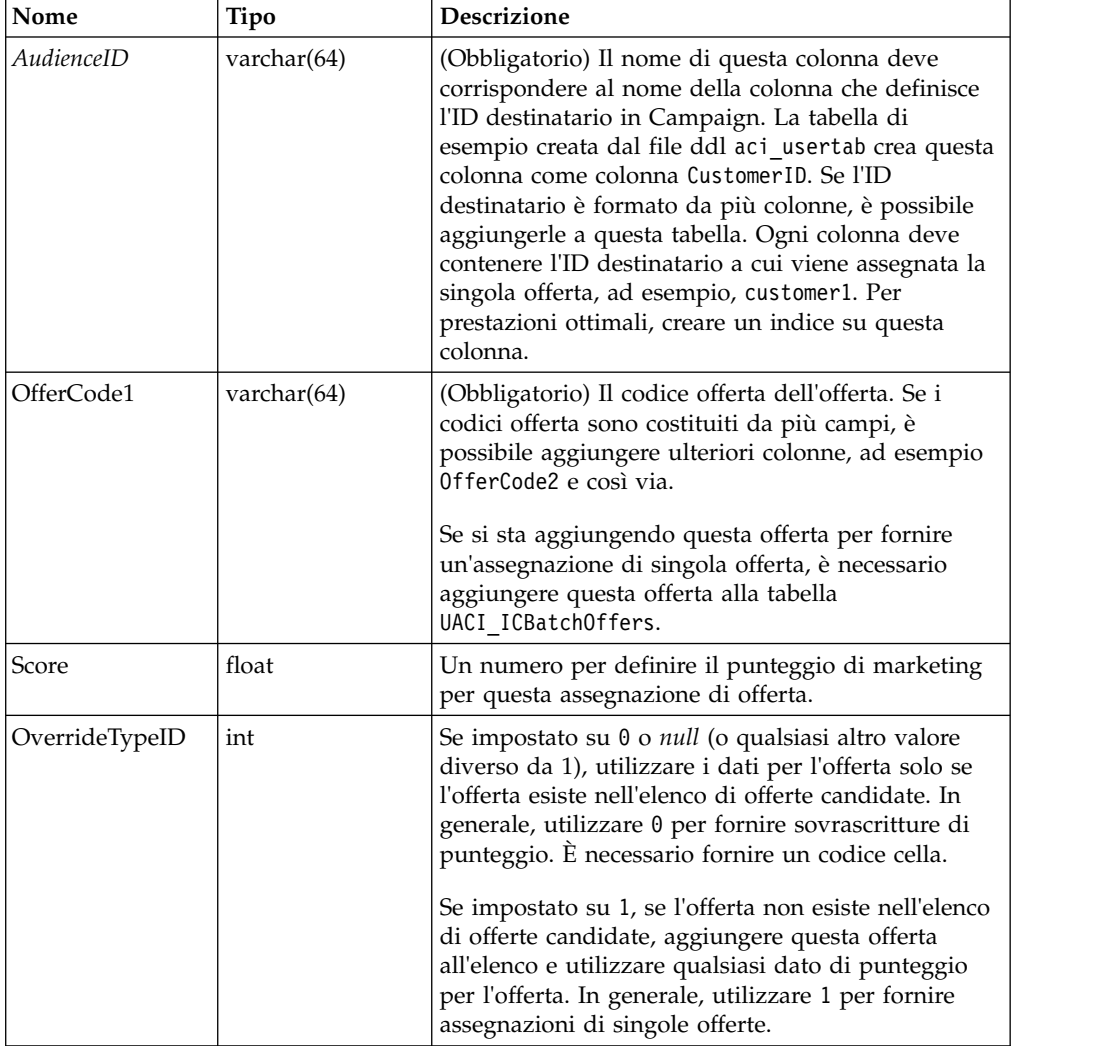

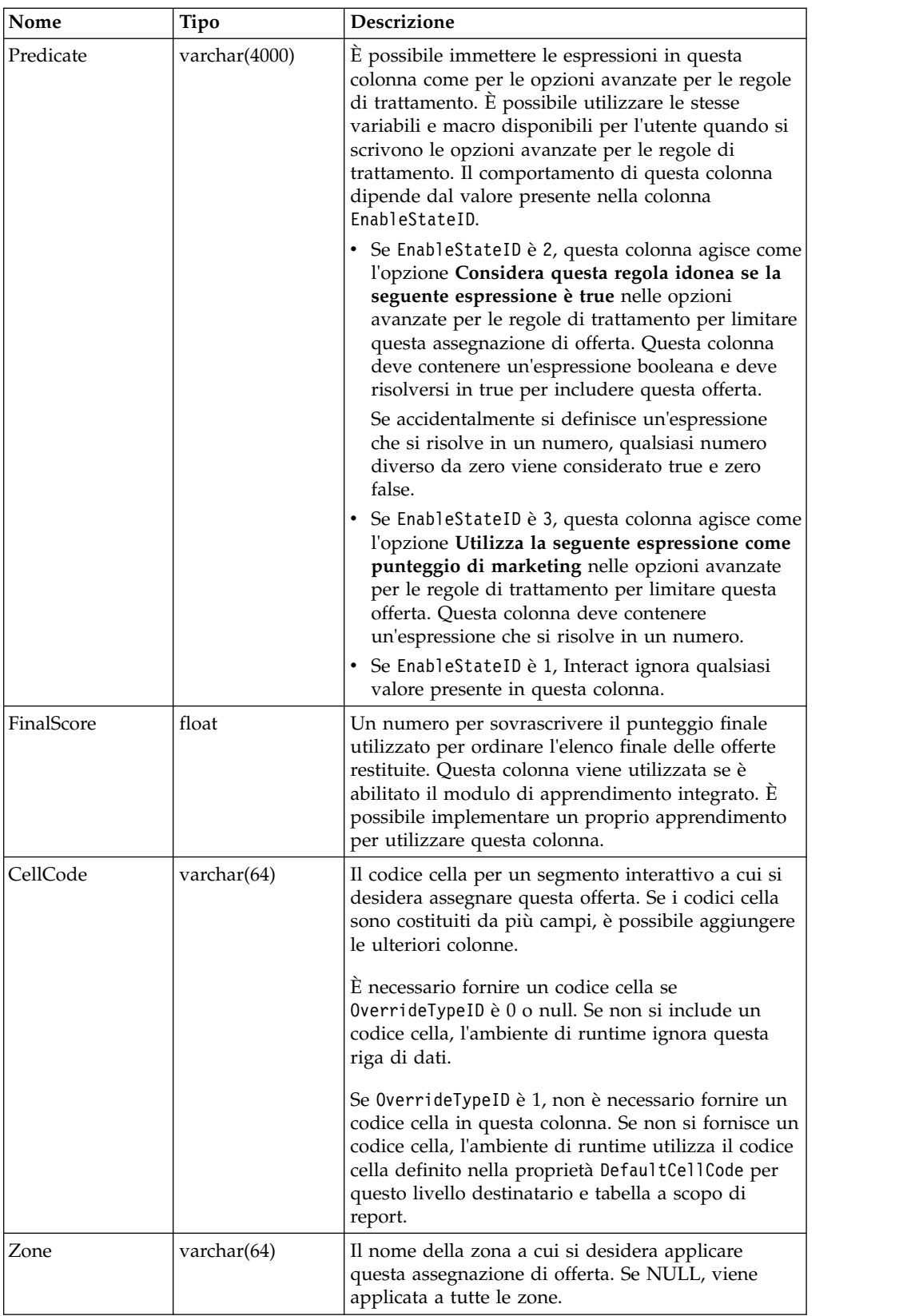

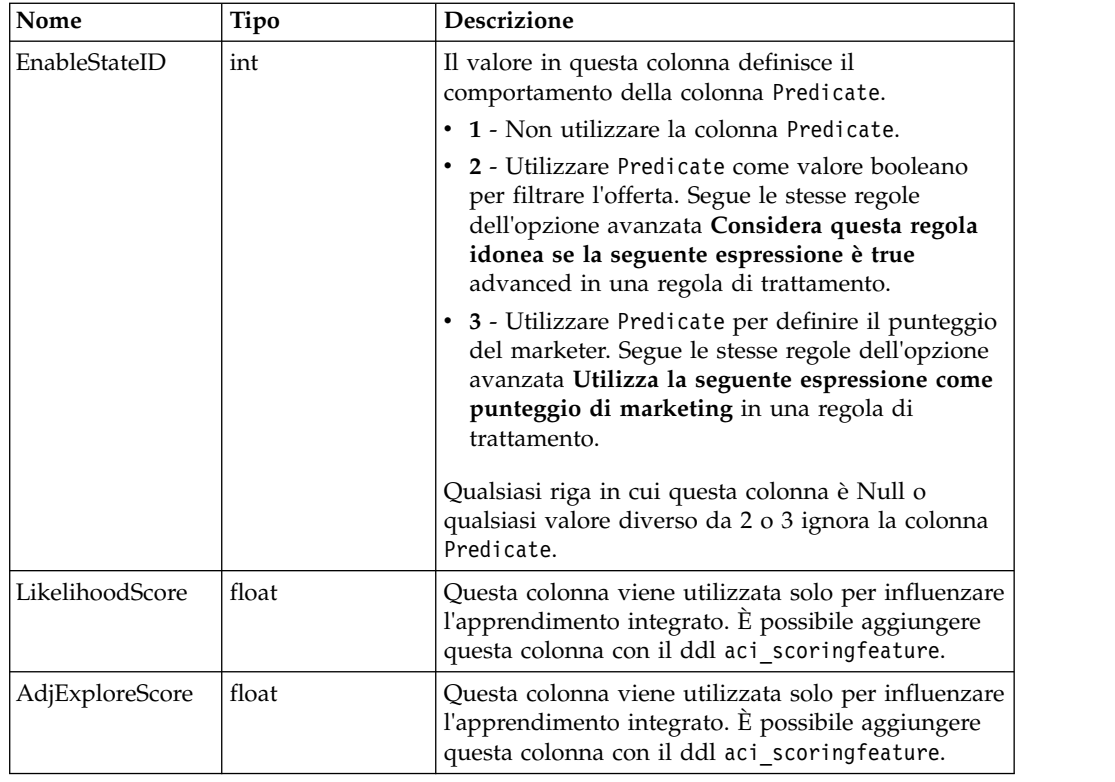

# **Panoramica sull'apprendimento integrato di Interact**

Pur facendo tutto il possibile per assicurarsi di proporre le giuste offerte ai giusti segmenti, è sempre possibile apprendere qualcosa dalle effettive selezioni dei visitatori. Il comportamento effettivo dei visitatori deve influenzare la strategia. È possibile utilizzare la cronologia delle risposte ed eseguirla in uno strumento di modeling per ottenere un punteggio che può essere incluso nei diagrammi di flusso interattivi.

Tuttavia, questi dati non sono in tempo reale.

Interact fornisce due opzioni per apprendere dalle azioni dei visitatori in tempo reale:

- v Modulo di apprendimento integrato L'ambiente di runtime ha un modulo di apprendimento basato su Naive-Bayesiano. Questo modulo monitora gli attributi cliente di propria scelta e utilizza quei dati per selezionare quali offerte presentare.
- v API di apprendimento L'ambiente di runtime dispone anche di un'API di apprendimento con cui poter scrivere un proprio modulo di apprendimento.

Non è necessario utilizzare l'apprendimento. Per impostazione predefinita l'apprendimento è disabilitato.

# **Modulo di apprendimento di Interact**

Il modulo di apprendimento di Interact monitora le risposte del visitatore alle offerte e gli attributi visitatore.

## **Modalità del modulo di apprendimento**

Il modulo di apprendimento ha due modalità generali:

- v Esplorazione il modulo di apprendimento presenta le offerte in ordine in modo da poter raccogliere dati di risposta sufficienti per ottimizzare la stima utilizzata durante la modalità utilizzo. Le offerte presentate durante l'esplorazione non riflettono necessariamente la scelta ottimale.
- v Utilizzo dopo aver raccolto dati sufficienti dalla fase di esplorazione, il modulo di apprendimento utilizza le probabilità per facilitare la selezione delle offerte da presentare.

Il modulo di apprendimento utilizza due proprietà per alternare la modalità esplorazione e la modalità utilizzo. Le due proprietà sono:

- v un livello di confidenza che l'utente può configurare con la proprietà confidenceLevel.
- v una probabilità che il modulo di apprendimento presenti un offerta casuale che l'utente può configurare con la proprietà percentRandomSelection.

## **Proprietà del livello di confidenza**

confidenceLevel viene impostato su una percentuale che rappresenta il livello di sicurezza (o confidenza) che il modulo di apprendimento deve avere prima che i relativi punteggi per un'offerta vengano utilizzati nell'arbitraggio. Inizialmente, quando il modulo di apprendimento non dispone di dati con cui lavorare, si affida interamente al punteggio di marketing. Dopo che l'offerta è stata presentata per il numero di volte definito da minPresentCountThreshold, il modulo di apprendimento entra in modalità esplorazione. Con una scarsa quantità di dati con cui lavorare, il modulo di apprendimento non è sicuro che le percentuali calcolate siano corrette. Pertanto resta in modalità esplorazione.

Il modulo di apprendimento assegna i pesi a ciascuna offerta. Per calcolare i pesi, il modulo di apprendimento utilizza una formula che acquisisce come input il livello di confidenza configurato, i dati cronologici di accettazione e i dati correnti della sessione. La formula effettua intrinsecamente un bilanciamento tra esplorazione e utilizzo, e restituisce il peso appropriato.

#### **Proprietà della selezione casuale**

Per assicurarsi che il sistema non tenda verso le offerte che hanno avuto le migliori prestazioni nella prima fase, Interact presenta un'offerta casuale per una percentuale di tempo percentRandomSelection. Questa percentuale di offerta casuale forza il modulo di apprendimento a consigliare offerte diverse da quelle con maggior successo per determinare se altre offerte potrebbero essere più valide se avessero una maggiore esposizione. Ad esempio, se si configura percentRandomSelection su 5, il 5% del tempo in cui il modulo di apprendimento presenta un'offerta casuale ed aggiunge i dati di risposta ai calcoli.

È possibile impostare **% casuale** per specificare la possibilità che l'offerta restituita venga selezionata a caso, senza considerare i punteggi, per ogni zona nella scheda Punti di interazione della finestra Canale interattivo.

#### **In che modo il modulo di apprendimento determina le offerte**

Il modulo di apprendimento determina quali offerte vengono presentate nel modo riportato di seguito.

- 1. Calcola la probabilità che un visitatore selezioni un offerta.
- 2. Calcola il peso dell'offerta utilizzando la probabilità del passo 1 e determina se essere in modalità esplorazione o utilizzo.
- 3. Calcola un punteggio finale per ciascuna offerta utilizzando il punteggio di marketing e il peso dell'offerta del passo 2.
- 4. Ordina le offerte in base ai punteggi determinati al passo 3 e restituisce il numero richiesto di offerte migliori.

Ad esempio, il modulo di apprendimento determina che un visitatore ha il 30% di probabilità di accettare l'offerta A e il 70% di accettare l'offerta B e stabilisce di sfruttare queste informazioni. Dalle regole di trattamento, il punteggio di marketing per l'offerta A è 75 e 55 per l'offerta B. Tuttavia, i calcoli del passo 3 rendono il punteggio finale dell'offerta B superiore all'offerta A, pertanto l'ambiente di runtime consiglia l'offerta B.

#### **Proprietà del fattore peso**

L'apprendimento si basa anche sulle proprietà recencyWeightingFactor e recencyWeightingPeriod. Tali proprietà consentono di aggiungere un maggior peso ai dati più recenti rispetto a quelli meno recenti. recencyWeightingFactor è la percentuale di peso da assegnare ai dati recenti. recencyWeightingPeriod è il periodo di tempo considerato recente. Ad esempio, configurare il recencyWeightingFactor su 0.30 e recencyWeightingPeriod su 24. Queste impostazioni indicano che le precedenti 24 ore di dati sono il 30% di tutti i dati considerati. Per un periodo di una settimana di dati, la media di tutti i dati nei primi sei giorni è il 70% dei dati e l'ultimo giorno è 30% dei dati.

#### **Dati scritti nella tabella di staging**

Ogni sessione scrive i seguenti dati in una tabella di staging di apprendimento:

- Contatto offerta
- Accettazione offerta
- Attributi di apprendimento

Ad intervalli configurabili, un programma di aggregazione legge i dati dalla tabella di staging, li compila e li scrive in una tabella. Il modulo di apprendimento legge quei dati aggregati e li utilizza nei suoi calcoli.

## **Abilitazione del modulo di apprendimento**

Tutti i server di runtime dispongono di un modulo di apprendimento integrato. Per impostazione predefinita il modulo di apprendimento è disabilitato. Per abilitare il modulo di apprendimento modificare una proprietà di configurazione.

#### **Procedura**

In Marketing Platform per l'ambiente di runtime, modificare le seguenti proprietà di configurazione nella categoria Interact > offerserving.

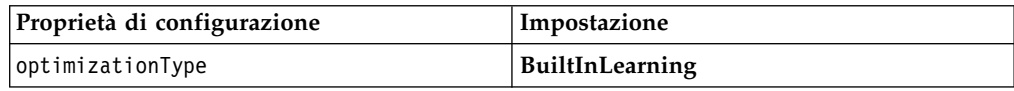

# **Attributi di apprendimento**

Il modulo di apprendimento apprende utilizzando gli attributi visitatore e i dati di accettazione dell'offerta. È possibile selezionare quali attributi visitatore monitorare. Questi attributi visitatore possono essere qualsiasi elemento presente in un profilo cliente, inclusi alcuni parametri evento raccolti in tempo reale.

Gli attributi delle tabelle dimensionali non sono supportati nell'apprendimento.

Sebbene sia possibile configurare qualsiasi numero di attributi da monitorare, IBM consiglia di non configurare più di dieci attributi di apprendimento tra quelli statici e quelli dinamici, oltre a seguire queste linee guida.

• Selezionare attributi indipendenti.

Non selezionare attributi simili. Ad esempio, se si crea un attributo denominato HighValue, e quell'attributo è definito da un calcolo che si basa sullo stipendio, non selezionare sia HighValue che Salary. Attributi simili non giovano all'algoritmo di apprendimento.

v Selezionare attributi con valori discreti.

Se un attributo ha intervalli di valori, è necessario selezionare un valore esatto. Ad esempio, se si desidera utilizzare lo stipendio come attributo, assegnare un valore specifico ad ogni intervallo di stipendio, ad esempio l'intervallo 20.000-30.000 deve essere A, 30.001-40.000 B, e così via.

v Limitare il numero di attributi da tracciare in modo da non ostacolare le prestazioni.

Il numero di attributi che è possibile tracciare dipende dai requisiti delle prestazioni e dall'installazione di Interact. Se possibile, utilizzare un altro strumento di modeling (ad esempio PredictiveInsight) per determinare i primi dieci attributi di previsione. È possibile configurare il modulo di apprendimento per eliminare automaticamente gli attributi non di previsione, ma che hanno anche un costo di prestazione.

È possibile gestire le prestazioni definendo sia il numero di attributi monitorati che il numero di valori per attributo monitorato. La proprietà maxAttributeNames definisce il numero massimo di attributi visitatore tracciati. La proprietà maxAttributeValues definisce il numero massimo di valori tracciati per attributo. Tutti gli altri valori vengono assegnati a una categoria definita dal valore della proprietà otherAttributeValue. Tuttavia, il motore di apprendimento tiene traccia solo dei primi valori incontrati. Ad esempio, si tiene traccia dell'attributo visitatore colore degli occhi. Si è interessati solo ai valori azzurro, castano e verde, quindi si imposta maxAttributeValues su 3. Tuttavia, i primi tre visitatori hanno i valori azzurro, castano e nocciola. Questo significa che a tutti i visitatori con gli occhi verdi viene assegnato otherAttributeValue.

È inoltre possibile utilizzare gli attributi di apprendimento dinamici che consentono di definire i criteri di apprendimento in modo più specifico. Gli attributi di apprendimento dinamici consentono di apprendere in base alla combinazione di due attributi come singola voce. Ad esempio, considerare le informazioni sul profilo riportate di seguito.

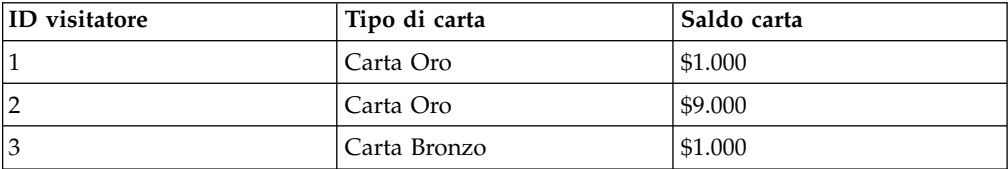

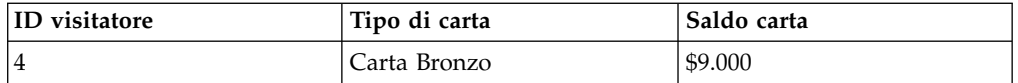

Se si utilizzano gli attributi di apprendimento standard, è possibile apprendere sulla base del tipo di carta e del saldo singolarmente. I visitatori 1 e 2 verranno raggruppati in base allo stesso tipo di carta e i visitatori 2 e 4 in base al saldo della carta. Questo potrebbe non essere una metodo di previsione accurato del comportamento di accettazione dell'offerta. Se i possessori della Carta Oro tendono ad avere saldi più elevati, il comportamento del visitatore 2 potrebbe essere radicalmente diverso dal visitatore 4, che distorcerebbe gli attributi di apprendimento standard. Tuttavia, se si utilizzano gli attributi di apprendimento dinamici, l'apprendimento su ognuno di questi visitatori viene effettuato singolarmente e le previsioni saranno più accurate.

Se si utilizzano attributi di apprendimento dinamici, e il visitatore ha due valori validi per un attributo, il modulo di apprendimento seleziona il primo valore individuato.

Se si imposta la proprietà enablePruning su yes, il modulo di apprendimento determina algoritmicamente quali attributi non sono di previsione e smette di prenderli in considerazione durante il calcolo dei pesi. Ad esempio, se si sta tenendo traccia di un attributo che rappresenta il colore dei capelli e il modulo di apprendimento determina che non esiste un pattern per accettare un'offerta basata sul colore dei capelli del visitatore, il modulo di apprendimento smette di prendere in considerazione l'attributo del colore di capelli. Gli attributi vengono valutati nuovamente ogni volta che viene eseguito il processo di aggregazione di apprendimento (definito dalla proprietà aggregateStatsIntervalInMinutes). Anche gli attributi di apprendimento dinamici vengono eliminati.

## **Definizione di un attributo di apprendimento**

Utilizzare questa procedura per definire un attributo di apprendimento.

## **Informazioni su questa attività**

È possibile configurare fino al numero di maxAttributeNames di attributi visitatore.

*(learningAttributes)* è un modello per creare nuovi attributi di apprendimento. È necessario immettere un nuovo nome per ogni attributo. Non è possibile creare due categorie con lo stesso nome

#### **Procedura**

In Marketing Platform per l'ambiente di progettazione, modificare le seguenti proprietà di configurazione nella categoria Campaign > partitions > partition*n* > Interact > learning.

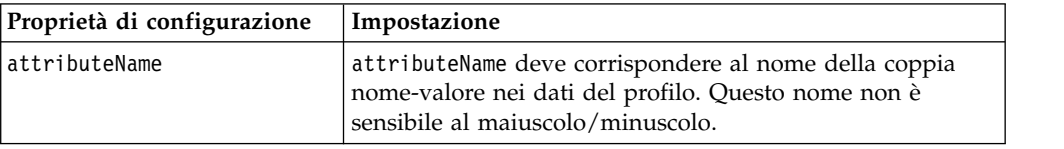

# **Definizione degli attributi di apprendimento dinamici**

Per definire gli attributi di apprendimento dinamici, è necessario popolare la tabella UACI\_AttributeList nell'origine dati di apprendimento.

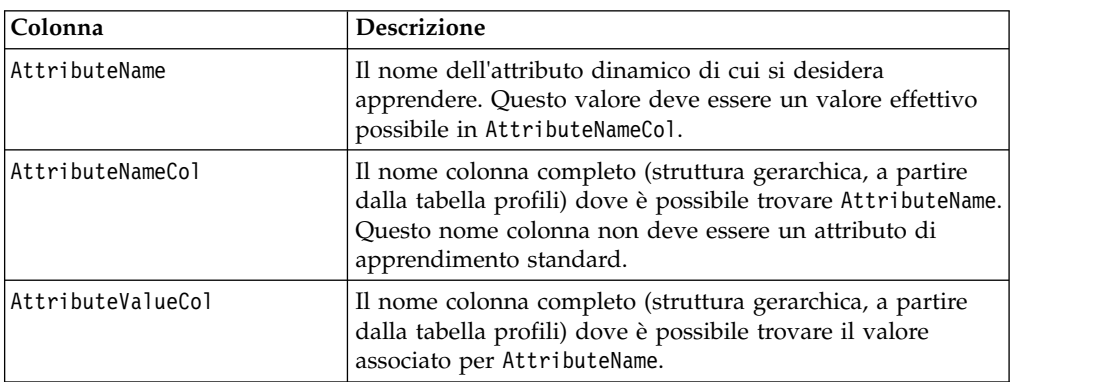

Tutte le colonne in questa tabella hanno il tipo varchar(64).

Ad esempio, prendere in considerazione la seguente tabella profili e la relativa tabella di dimensioni associata.

*Tabella 6. MyProfileTable*

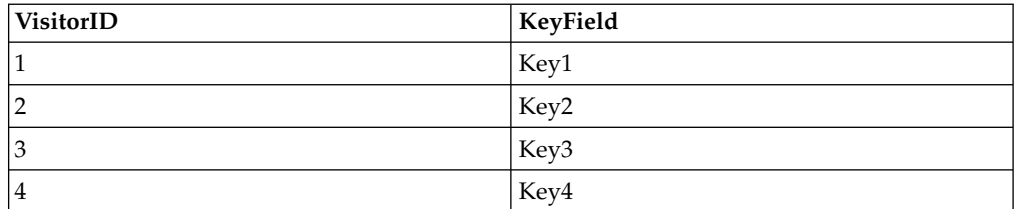

#### *Tabella 7. MyDimensionTable*

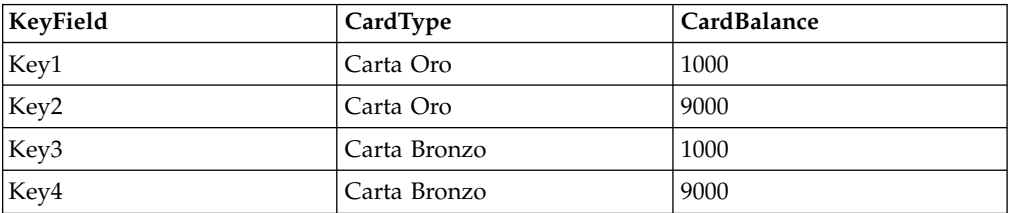

Di seguito viene riportato un esempio di tabella UACI\_AttributeList corrispondente al tipo di carta e al saldo.

*Tabella 8. UACI\_AttributeList*

| AttributeName | AttributeNameCol                                                                | <b>AttributeValueCol</b> |
|---------------|---------------------------------------------------------------------------------|--------------------------|
| Carta Oro     | MyProfileTable.MyDimensionTable. MyProfileTable.MyDimensionTable.<br>CardType   | CardBalance              |
| Carta Bronzo  | MyProfileTable.MyDimensionTable.   MyProfileTable.MyDimensionTable.<br>CardType | CardBalance              |

# **Configurazione dell'ambiente di runtime per riconoscere moduli di apprendimento esterno**

È possibile utilizzare l'API di apprendimento Java™ per scrivere un proprio modulo di apprendimento. È necessario configurare l'ambiente di runtime per riconoscere il proprio programma di utilità di apprendimento in Marketing Platform.

## **Informazioni su questa attività**

È necessario riavviare il server di runtime di Interact perché queste modifiche diventino effettive.

### **Procedura**

1. In Marketing Platform per l'ambiente di runtime, modificare le seguenti proprietà di configurazione nella categoria Interact > offerserving. Le proprietà di configurazione per l'API optimizer di apprendimento sono presenti nella categoria Interact > offerserving > External Learning Config.

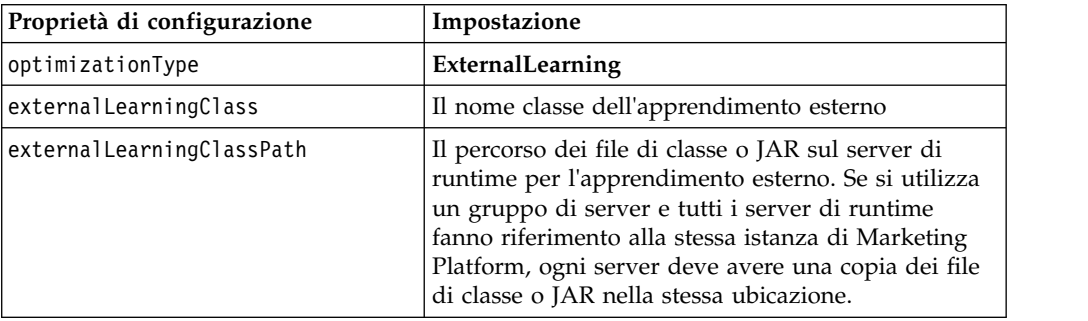

2. Riavviare il server di runtime Interact perché queste modifiche diventino effettive.

# **Capitolo 5. Nozioni relative all'API di Interact**

Interact presenta in modo dinamico offerte per un'ampia gamma di touchpoint. Ad esempio, è possibile configurare l'ambiente di runtime e il proprio touchpoint per l'invio di messaggi ai dipendenti addetti al call center, per informarli delle migliori possibilità di up-sell o cross-sell per un cliente che ha chiamato ponendo una richiesta di servizio di tipo specifico. È anche possibile configurare l'ambiente di runtime e il touchpoint per fornire offerte personalizzate ad un cliente (visitatore), che è entrato in una particolare area del sito Web.

L'API (application programming interface) di Interact consente di configurare il proprio touchpoint e un server di runtime in modo che funzionino congiuntamente per presentare le migliori offerte possibili. Mediante l'API, il touchpoint può richiedere informazioni al server di runtime, per assegnare il visitatore ad un gruppo (segmento) e presentare offerte mirate per quel segmento. È, inoltre, possibile registrare i dati per un'analisi successiva per affinare le strategie di presentazione dell'offerta.

L'API di Interact consente anche la comunicazione da client utente finale a server tramite JavaScript.

Al fine di garantire la massima flessibilità possibile nell'integrazione di Interact con i propri ambienti, IBM fornisce un servizio Web, a cui si può accedere mediante l'API di Interact.

## **Flusso di dati dell'API di Interact**

In questo esempio viene illustrato il funzionamento dell'API tra il touchpoint e l'ambiente di runtime. Il visitatore deve effettuare solo quattro azioni - accedere, andare alla pagina in cui vengono presentate le offerte, selezionare un'offerta e disconnettersi. È possibile progettare il livello di complessità desiderato per la propria integrazione, nei limiti imposti dai requisiti delle prestazioni.

Questo diagramma mostra un'implementazione semplice dell'API di Interact.

Un visitatore accede ad un sito Web e naviga fino ad una pagina che presenta delle offerte. Il visitatore seleziona un'offerta e si disconnette. Anche se l'interazione risulta semplice, si verificano vari eventi sia nel touchpoint che nel server runtime:

- 1. Avvio di una sessione
- 2. Navigazione ad una pagina
- 3. Selezione di un'offerta
- 4. Chiusura della sessione

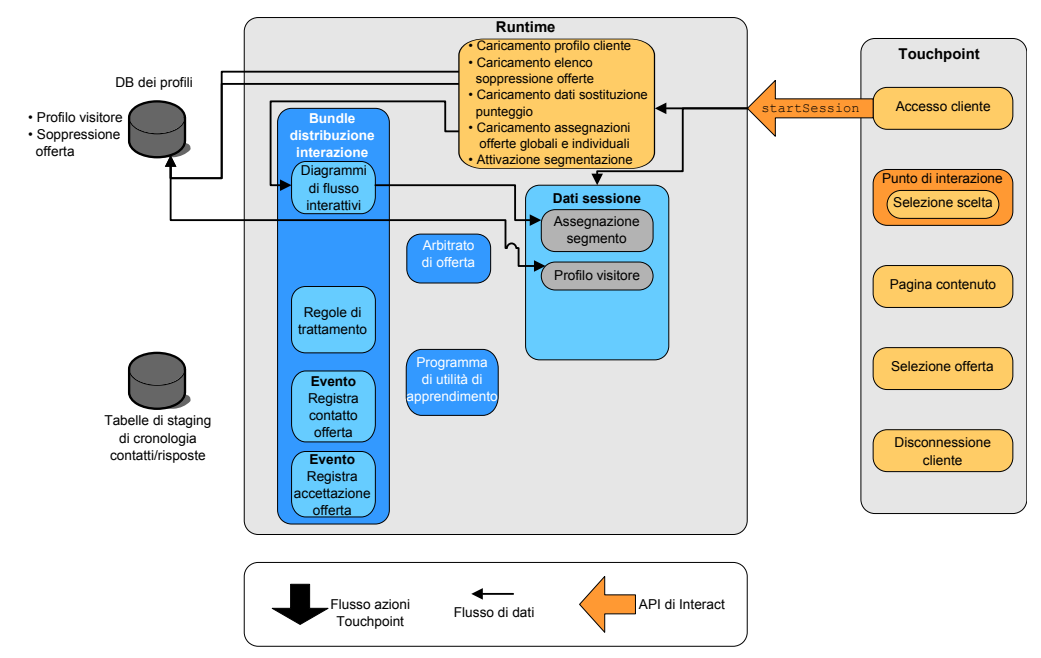

### **Avvio della sessione**

Quando il visitatore accede, attiva un metodo startSession.

Il metodo startSession esegue quattro operazioni:

- 1. Crea una nuova sessione di runtime
- 2. Invia una richiesta per il caricamento dei dati del profilo cliente nella sessione
- 3. Invia una richiesta per utilizzare i dati del profilo ed avviare un diagramma di flusso interattivo per inserire il cliente in segmenti. Questa esecuzione del diagramma di flusso si svolge in modalità asincrona.
- 4. Il server di runtime carica eventuali informazioni relative alla soppressione dell'offerta e al trattamento di offerte globali e individuali nella sessione. I dati della sessione vengono conservati in memoria durante la sessione.

### **Navigazione ad una pagina**

Il visitatore naviga nel sito fino a quando raggiunge un punto di interazione predefinito. Nella figura proposta, il secondo punto di interazione (Selezione scelta) è l'ubicazione di un link su cui il visitatore fa clic e che presenta una serie di offerte. Il manager del touchpoint ha configurato il link in modo che attivi un metodo executeBatch per la selezione di un'offerta.
### **Selezione di un'offerta**

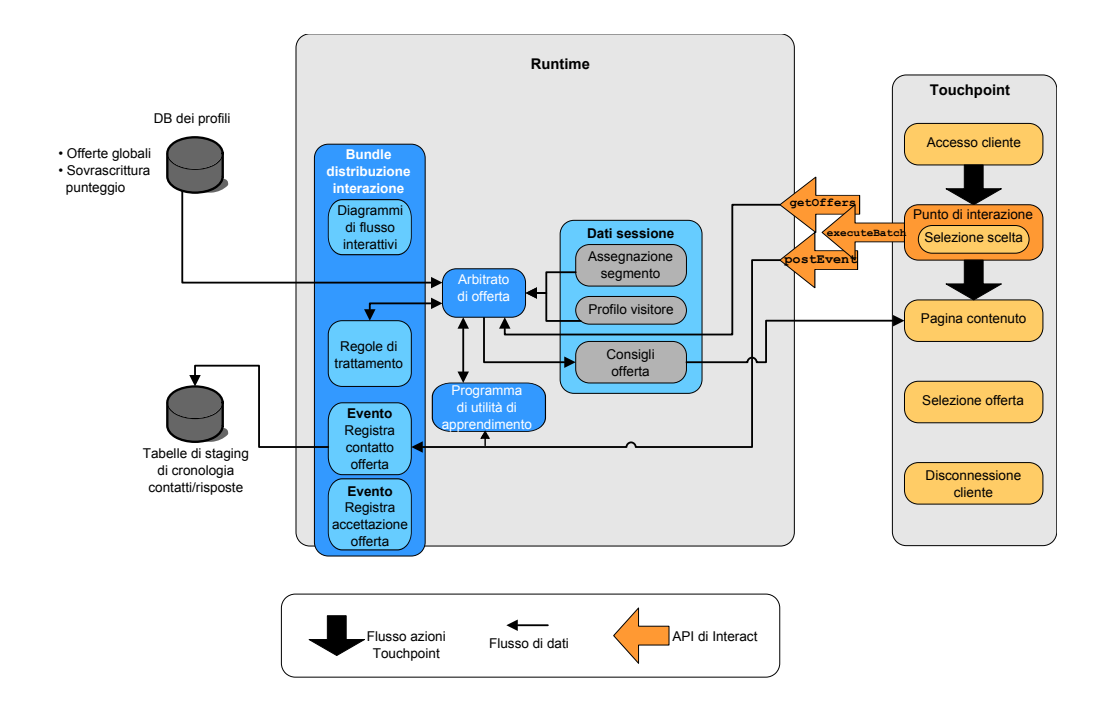

Questo diagramma mostra la chiamata API che attiva il metodo executeBatch.

Il metodo executeBatch consente di richiamare più di un metodo in una singola chiamata al server di runtime. Questo metodo executeBatch in particolare richiama altri due metodi, getOffers e postEvent. Il metodo getOffers richiede un elenco di offerte. Il server di runtime utilizza i dati della segmentazione, l'elenco delle soppressioni dell'offerta, le regole di trattamento e il modulo di apprendimento per proporre una serie di offerte. Il server runtime restituisce una serie di offerte che vengono visualizzate nella pagina di contenuto.

Il metodo postEvent attiva uno degli eventi definiti nell'ambiente di progettazione. In questo caso particolare, l'evento invia una richiesta per la registrazione delle offerte presentate nella cronologia dei contatti.

Il visitatore seleziona una delle offerte (Selezione offerta).

Questo diagramma mostra il funzionamento del metodo postEvent .

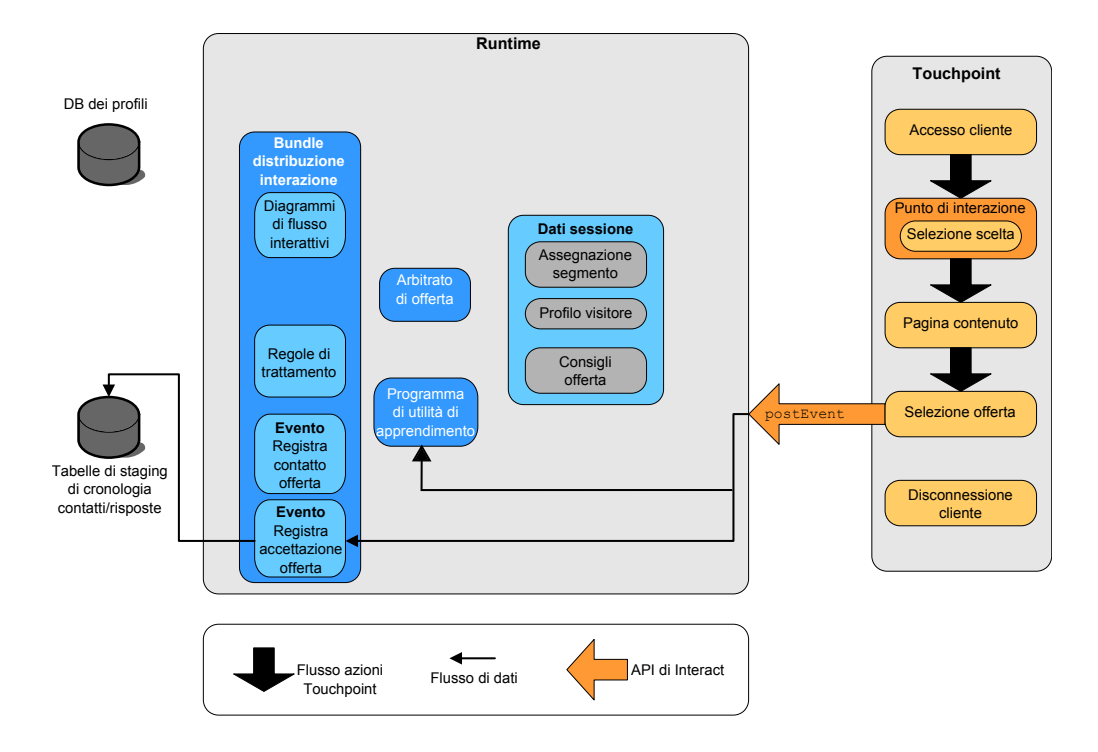

Il controllo dell'interfaccia utente associato alla selezione dell'offerta è configurato per l'invio di un altro metodo postEvent. Questo evento invia una richiesta per la registrazione dell'accettazione dell'offerta nella cronologia delle risposte.

### **Chiusura della sessione**

Una volta che il visitatore seleziona l'offerta, termina la visita al sito Web e si disconnette. Il comando per la disconnessione è collegato al metodo endSession.

Questo diagramma mostra il funzionamento del metodo endSession.

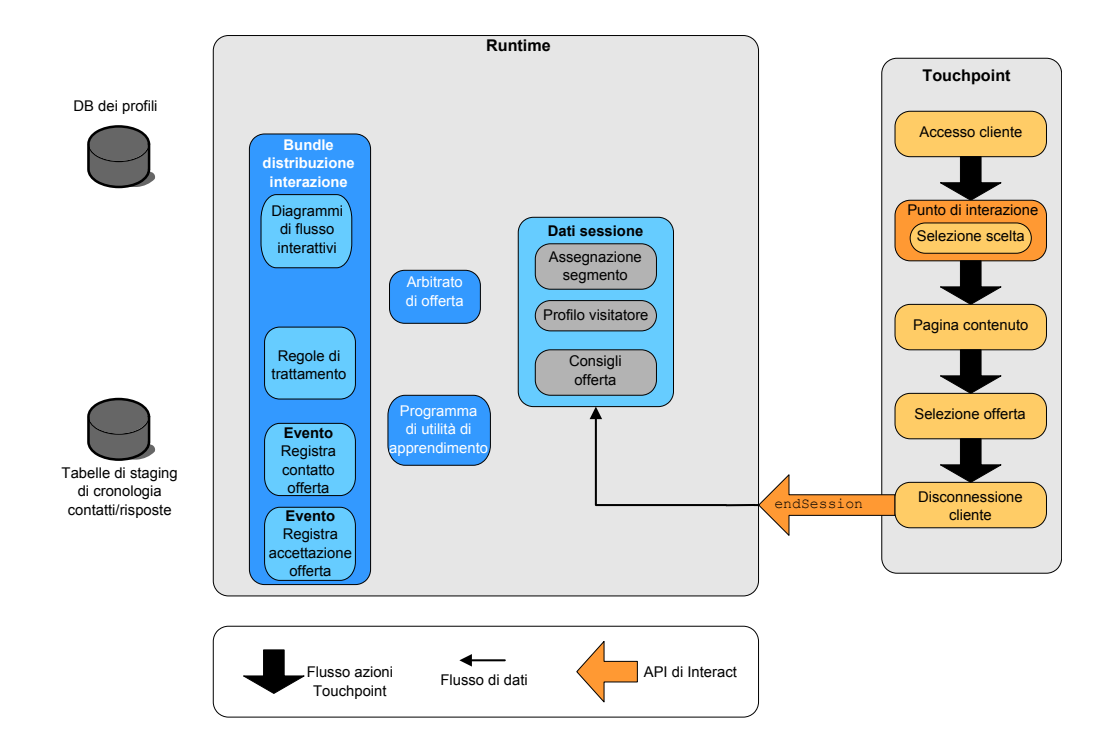

Il metodo endSession chiude la sessione. Se il visitatore dimentica di disconnettersi, è possibile configurare un timeout di sessione, per garantire che alla fine tutte le sessioni si chiudano. Se si vogliono conservare dei dati trasmessi alla sessione, ad esempio informazioni incluse in parametri, nei metodi startSession o setAudience, collaborare con la persona che crea i diagrammi di flusso interattivi. La persona che crea un diagramma di flusso interattivo può utilizzare il processo Snapshot per scrivere tali dati in un database, prima che la sessione termini e che i dati in questione vengano persi. È possibile, quindi, utilizzare il metodo postEvent per richiamare il diagramma di flusso interattivo che contiene il processo Snapshot.

# **Esempio di pianificazione di interazione semplice**

In questo esempio, si sta progettando un'interazione per un sito Web di una società di telefonia mobile. Si creano tre offerte differenti, si imposta la registrazione per le offerte, si assegnano i codici trattamento all'offerta e si presenta una serie di immagini che si collegano alle offerte.

## **Processo di progettazione**

Per progettare un'interazione per questo cliente, è possibile:

- 1. Identificare i requisiti per la pagina di riepilogo del cliente
- 2. Creare i punti di interazione per i requisiti dell'offerta
- 3. Configurare la registrazione per le offerte
- 4. Creare codici trattamento
- 5. Collegare una serie di immagini a rotazione per le offerte

Si tratta di un esempio base e non presenta il modo migliore di scrivere codice per l'integrazione. A conferma di ciò, in nessuno di questi esempi è incluso un controllo degli errori che utilizzi la classe risposta.

## **Identificare i requisiti per la pagina di riepilogo del piano per la telefonia mobile**

Il seguente diagramma mostra il layout per la pagina di riepilogo del piano per la telefonia mobile.

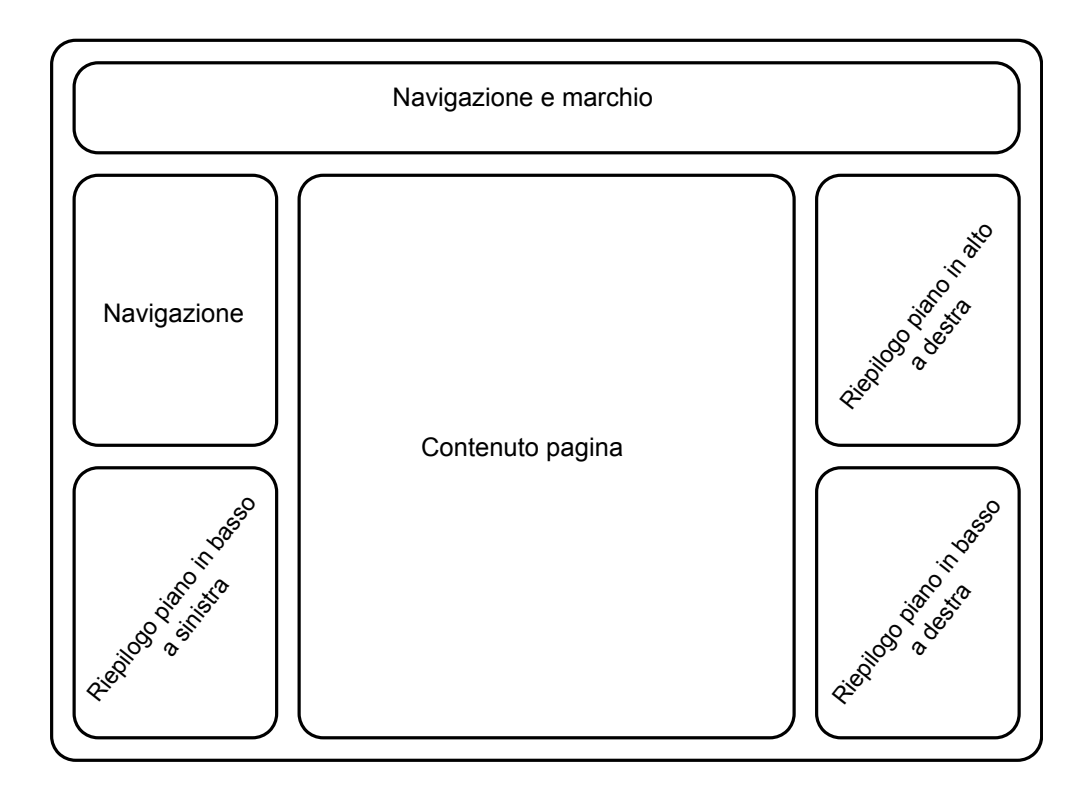

Si definiscono i seguenti elementi in modo che soddisfino i requisiti relativi alla pagina di riepilogo del piano per la telefonia mobile:

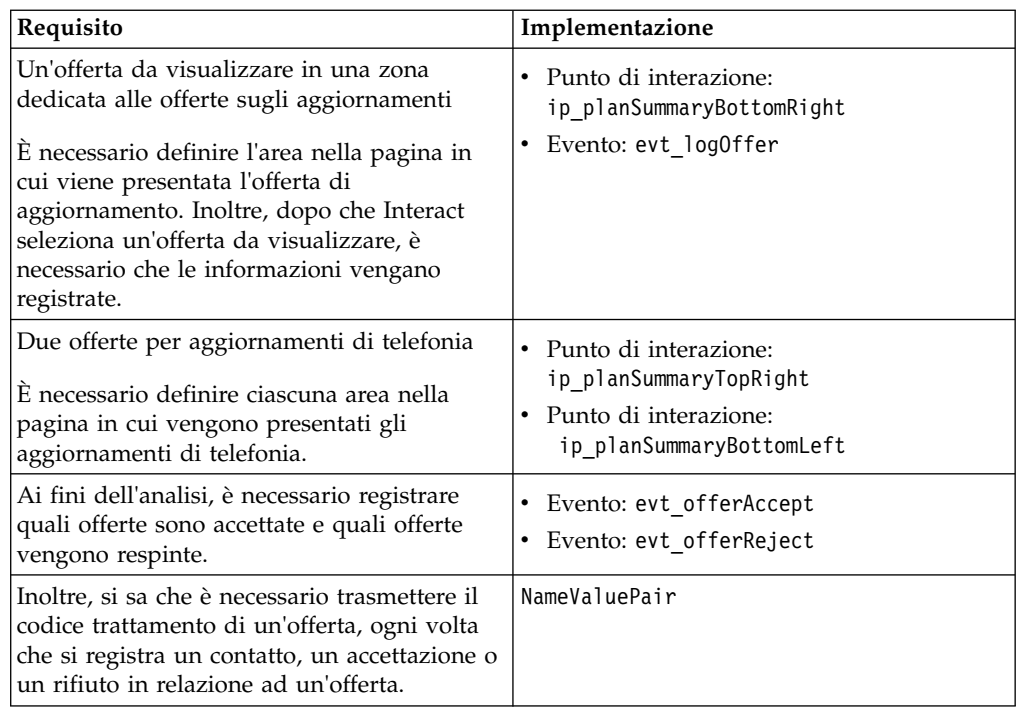

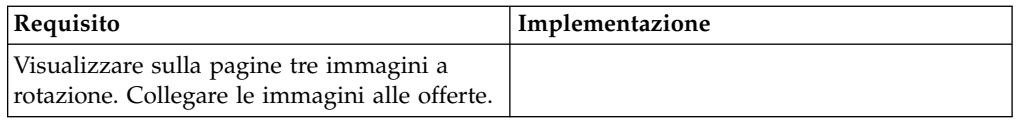

### **Creare punti di interazione**

Ora è possibile chiedere all'utente dell'ambiente di progettazione di creare i punti di interazione e gli eventi, mentre si inizia a scrivere il codice per l'integrazione con il proprio touchpoint.

Per ciascun punto di interazione in cui viene presentata un'offerta, è necessario innanzitutto disporre di un'offerta, quindi, estrarre le informazioni necessarie per visualizzare l'offerta. Ad esempio, richiedere un'offerta per l'area in basso a destra della pagina Web (planSummaryBottomRight)

```
Response response=getOffers(sessionID, ip_planSummaryBottomRight, 1)
```
Questa chiamata di risposta restituisce un oggetto risposta che include una risposta OfferList. Tuttavia, la pagina Web non può utilizzare un oggetto OfferList. È necessario un file di immagine per l'offerta, che si sa essere uno degli attributi dell'offerta (offerImg). Si deve estrarre l'attributo dell'offerta di cui si ha bisogno da OfferList.

```
OfferList offerList=response.getOfferList();
if(offerList.getRecommendedOffers() != null)
\{Offer offer = offerList.getRecommendedOffers()[0];
NameValuePair[] attributes = offer.getAdditionalAttributes();
for(NameValuePair attribute: attributes)
 {
 if(attribute.getName().equalsIgnoreCase("offerImg"))
  {
  /* Use this value in your code for the page, for
  example: stringHtml = "<img src="+attribute.getValueAsString()+ " > */
  }
 }
}
```
## **Configurare la registrazione**

Ora che si sta visualizzando l'offerta, la si vuole registrare come contatto.

```
NameValuePair evtParam_TreatmentCode = new NameValuePairImpl();
evtParam TreatmentCode.setName("UACIOfferTrackingCode");
evtParam TreatmentCode.setValueAsString(offer.getTreatmentCode());
evtParam_TreatmentCode.setValueDataType(NameValuePair.DATA_TYPE_STRING);
postEvent(sessionID, evt_logOffer, evtParam_TreatmentCode)
```
Invece di effettuare chiamate singole ad ognuno di questi metodi, è possibile utilizzare il metodo executeBatch, come indicato nel seguente esempio per la parte planSummaryBottomLeft della pagina Web.

```
Command getOffersCommand = new CommandImpl();
getOffersCommand.setMethodIdentifier(Command.COMMAND_GETOFFERS);
getOffersCommand.setInteractionPoint(ip_planSummaryBottomLeft);
getOffersCommand.setNumberRequested(1);
```

```
Command postEventCommand = new CommandImpl();
postEventCommand.setMethodIdentifier(Command.COMMAND_POSTEVENT);
postEventCommand.setEvent(evt_logOffer);
```

```
/** Build command array */
```

```
Command[] commands =
\{getOffersCommand,
postEventCommand
};
/** Make the call */BatchResponse batchResponse = api.executeBatch(sessionId, commands);
```
Non è necessario definire il parametro UACIOfferTrackingCode, in questo esempio. Il server di runtime Interact registra automaticamente l'ultimo elenco consigliato di trattamenti come contatti, se non viene specificato UACIOfferTrackingCode.

### **Creare codici trattamento**

Ove necessario, si crea una voce NameValuePair che contenga il codice trattamento, come nel seguente esempio.

```
NameValuePair evtParam TreatmentCode = new NameValuePairImpl();
evtParam_TreatmentCode.setName("UACIOfferTrackingCode");
evtParam_TreatmentCode.setValueAsString(offer.getTreatmentCode());
evtParam TreatmentCode.setValueDataType(NameValuePair.DATA_TYPE_STRING);
```
### **Collegare immagini alle offerte**

Per la seconda area nella pagina che presenta un aggiornamento di telefonia, è stata configurata la modifica dell'immagine visualizzata ogni 30 secondi. Si decide la rotazione tra tre immagini e si utilizza il seguente codice per richiamare la serie di offerte da memorizzare nella cache per l'utilizzo nel proprio codice per la rotazione delle immagini.

```
Response response=getOffers(sessionID, ip planSummaryBottomLeft, 3)
OfferList offerList=response.getOfferList\overline{()};
if(offerList.getRecommendedOffers() != null)
\{ \}for(int x=0; x<3; x++)
 \{Offer offer = offerList.getRecommendedOffers() [x];
 if(x=-0)
  \{// grab offerimg attribute value and store somewhere;
  // this will be the first image to display
  }
 else if(x==1)
  {
  // grab offerimg attribute value and store somewhere;
  // this will be the second image to display
  }
 else if(x==2)
  {
  // grab offerimg attribute value and store somewhere;
  // this will be the third image to display
  }
 }
}
```
È necessario scrivere il proprio codice cliente, estrarlo dalla cache locale e registrarlo nei contatti una sola volta per ogni offerta, dopo la visualizzazione della relativa immagine. Per registrare il contatto, è necessario inviare il parametro UACITrackingCode, come in precedenza. Ogni offerta ha un codice di traccia differente.

```
NameValuePair evtParam TreatmentCodeSTR = new NameValuePairImpl();
NameValuePair evtParam TreatmentCodeSBR = new NameValuePairImpl();
NameValuePair evtParam TreatmentCodeSBL = new NameValuePairImpl();
OfferList offerList=response.getOfferList();
if(offerList.getRecommendedOffers() != null)
 {
for(int x=0; x<3; x++)
  {
 Offer offer = offerList.getRecommendedOffers()[x];
 if(x == 0){
   evtParam_TreatmentCodeSTR.setName("UACIOfferTrackingCode");
  evtParam_TreatmentCodeSTR.setValueAsString(offer.getTreatmentCode());
  evtParam TreatmentCodeSTR.setValueDataType(NameValuePair.DATA TYPE STRING);
  }
 else if(x==1)
  {
  evtParam_TreatmentCodeSBR.setName("UACIOfferTrackingCode");
  evtParam TreatmentCodeSBR.setValueAsString(offer.getTreatmentCode());
  evtParam TreatmentCodeSBR.setValueDataType(NameValuePair.DATA TYPE STRING);
  }
 else if(x==2)
  {
  evtParam_TreatmentCodeSBL.setName("UACIOfferTrackingCode");
  evtParam_TreatmentCodeSBL.setValueAsString(offer.getTreatmentCode());
  evtParam_TreatmentCodeSBL.setValueDataType(NameValuePair.DATA_TYPE_STRING);
  }
 }
}
```
Per ogni offerta, se l'offerta viene selezionata, si registra l'offerta accettata e quelle che sono state rifiutate. (In questo scenario, le offerte non esplicitamente selezionate vengono considerate rifiutate.) Quello che segue è un esempio del caso in cui venga selezionata l'offerta ip\_planSummaryTopRight:

```
postEvent(sessionID, evt_offerAccept, evtParam_TreatmentCodeSTR)
postEvent(sessionID, evt_offerReject, evtParam_TreatmentCodeSBR)
postEvent(sessionID, evt_offerReject, evtParam_TreatmentCodeSBL)
```
In pratica, la scelta migliore sarebbe quella di inviare queste tre chiamate a postEvent mediante il metodo executeBatch.

# **Progettazione dell'integrazione dell'API di Interact**

La creazione dell'integrazione dell'API di Interact con il touchpoint richiede una qualche attività di progettazione, prima di poter iniziare l'implementazione. È necessario collaborare con il team del marketing per decidere in quale ubicazione nel touchpoint si desidera che l'ambiente di runtime presenti le offerte (definire i propri punti di interazione) e quale altro tipo di traccia o funzionalità interattiva si intende utilizzare (definire i propri eventi).

Nella fase di progettazione, queste possono essere considerate semplici indicazioni generali. Ad esempio, per un sito Web di telecomunicazioni, la pagina di riepilogo del piano del cliente dovrebbe presentare un'offerta relativa all'aggiornamento del piano e due offerte per gli aggiornamenti di telefonia.

Una volta che l'azienda ha stabilito dove e come interagire con i clienti, è necessario utilizzare Interact per definire i dettagli. Un autore di diagrammi di flusso deve progettare i diagrammi di flusso interattivi che verranno utilizzati quando si verificano eventi di risegmentazione. È necessario stabilire il numero e i nomi dei punti di interazione e degli eventi, oltre ai dati che devono essere

trasmessi perché si svolgano in modo appropriato la segmentazione, l'invio di eventi e il richiamo di offerte. L'utente dell'ambiente di progettazione definisce i punti di interazione e gli eventi per il canale interattivo. Si utilizzeranno, quindi, tali nomi quando si codifica l'integrazione con il touchpoint nell'ambiente di runtime. Si dovrebbe, inoltre, stabilire quali informazioni di metrica sono richieste, per definire quando è necessario registrare i contatti e le risposte per l'offerta.

# **Punti da tenere in considerazione**

Quando si progetta un'interazione, tenere a mente le conseguenze la mancanza di un'offerta idonea, un server di runtime non raggiungibile, la tempistica del processo hanno sull'interazione. Essere specifici quando si definiscono i rifiuti dell'offerta. Prendere in considerazione le funzioni facoltative del prodotto che sono in grado di migliorare l'interazione.

Quando si progetta la propria interazione:

#### **Creare contenuto predefinito di riempimento**

Creare contenuto predefinito di riempimento, un messaggio di promozione del marchio o spazio senza testo, per ogni punto di interazione in cui si possono presentare offerte. Tale contenuto di riempimento viene utilizzato quando non ci sono offerte idonee da presentare per il visitatore corrente, nella situazione attuale. Si assegna questo contenuto di riempimento come stringa predefinita per il punto di interazione.

#### **Includere un metodo alternativo di presentazione del contenuto**

Includere un metodo di presentazione del contenuto da utilizzare nel caso in cui il touchpoint non riesca a raggiungere il gruppo dei server di runtime per qualche ragione imprevedibile.

#### **Considerare il tempo impiegato per l'esecuzione dei diagrammi di flusso**

Quando si attivano eventi che implicano la risegmentazione del visitatore, inclusi postEvent e setAudience, tenere a mente che l'esecuzione di diagrammi di flusso richiede un certo tempo. L'esecuzione del metodo getOffers attende il completamento della segmentazione prima di avviarsi. Una risegmentazione troppo frequente può penalizzare le prestazioni di risposta della chiamata a getOffers.

#### **Decidere cosa si intende per "rifiuto dell'offerta"**

Diversi report, come ad esempio il report di riepilogo delle prestazioni delle offerte del canale, presenta il numero di volte che un'offerta è respinta. Questo report mostra il numero di volte in cui un metodo postEvent ha attivato un'azione Registra rifiuto offerta. È necessario stabilire se l'azione Registra rifiuto offerta è conseguente ad un rifiuto effettivo, ad esempio fare clic su un link con etichetta **No, grazie**. Oppure se l'azione Registra rifiuto offerta è relativa ad un'offerta ignorata, ad esempio una page che presenta tre differenti banner pubblicitari, nessuno dei quali viene selezionato.

#### **Decidere quali funzioni di selezione dell'offerta utilizzare**

Esistono diverse funzioni facoltative che è possibile utilizzare per ottimizzare la selezione di offerte di Interact. Queste funzioni includono:

- Apprendimento
- v Soppressione dell'offerta
- v Assegnazioni di offerte individuali
- v Altri elementi di presentazione dell'offerta

È necessario determinare quante, se non nessuna, di queste funzioni facoltative potrebbero ottimizzare le proprie interazioni.

# **Capitolo 6. Gestione dell'API di IBM Interact**

Ogni volta che si utilizza il metodo startSession, si crea una sessione di runtime Interact sul server di runtime. Si possono utilizzare proprietà di configurazione per gestire le sessioni su un server di runtime.

È possibile che sia necessario configurare queste impostazioni quando si implementa la propria integrazione di Interact con il touchpoint.

Queste proprietà di configurazione fanno parte della categoria sessionManagement.

# **La locale e l'API di Interact**

È possibile utilizzare Interact per touchpoint in lingua diversa dall'Inglese. Il touchpoint e tutte le stringhe nell'API utilizzano la locale definita per l'utente dell'ambiente di runtime.

È possibile selezionare una sola locale per gruppo di server.

Ad esempio, nell'ambiente di runtime, è possibile creare due utenti, asm\_admin\_en con la locale utente impostata su Inglese e asm\_admin\_fr con la locale utente impostata su Francese. Se il touchpoint è progettato per utenti di lingua francese, definire la proprietà asmUserForDefaultLocale per l'ambiente di runtime come asm\_admin\_fr.

# **Informazioni sul monitoraggio JMX**

Interact fornisce il servizio di monitoraggio JMX (Java Management Extensions), a cui si può accedere mediante una qualsiasi applicazione di monitoraggio JMX. Questo monitoraggio JMX consente di monitorare e gestire i server di runtime.

Gli attributi JMX offrono una quantità di informazioni dettagliate sui server di runtime. Ad esempio, l'attributo JMX ErrorCount fornisce il numero dei messaggi di errore registrati a partire dall'ultima reimpostazione o dall'ultimo riavvio del sistema. È possibile fare riferimento a questa informazione, per capire con quale frequenza si verificano errori nel proprio sistema. Se il proprio sito Web è stato codificato in modo da richiamare un'istruzione di fine sessione solo se un utente completa una transazione, si potrebbero anche mettere a confronto i valori di startSessionCount e endSessionCount per sapere quante transazioni risultano non complete.

Interact supporta i protocolli RMI e JMXMP, secondo la definizione di [JSR 160.](http://jcp.org/en/jsr/detail?id=160) È possibile connettersi al servizio di monitoraggio JMX con qualsiasi client JMX compatibile con JSR160.

I diagrammi di flusso interattivi possono essere monitorati solo mediante il monitoraggio JMX. Informazioni sui diagrammi di flusso interattivi non vengono visualizzate nel monitoraggio Campaign.

**Nota:** se si sta utilizzando IBM WebSphere con un gestore nodi, sarà necessario definire l'Argomento JVM generico per abilitare il monitoraggio JMX.

# **Configurazione di Interact per l'utilizzo del monitoraggio JMX con il protocollo RMI**

Utilizzare questa procedura per configurare Interact per utilizzare il monitoraggio JMX con il protocollo RMI.

### **Informazioni su questa attività**

L'indirizzo predefinito del monitoraggio per il protocollo RMI è service:jmx:rmi:///jndi/rmi://*RuntimeServer*:*port*/interact.

### **Procedura**

In Marketing Platform per l'ambiente di runtime, modificare le seguenti proprietà di configurazione nella categoria Interact > monitoring.

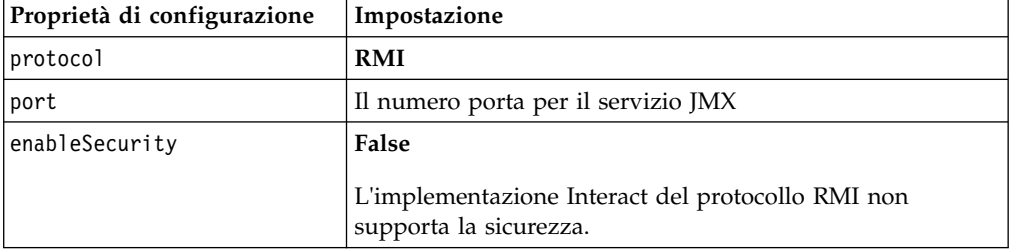

# **Configurazione di Interact per l'utilizzo del monitoraggio JMX con il protocollo JMXMP**

Utilizzare questa procedura per configurare Interact per utilizzare il monitoraggio JMX con il protocollo JMXMP.

### **Prima di iniziare**

Il protocollo JMXMP richiede due librerie supplementari nel seguente ordine, nel percorso classi, InteractJMX.jar e jmxremote\_optional.jar. Entrambi i file sono reperibili nella directory lib della propria installazione dell'ambiente di runtime.

### **Informazioni su questa attività**

Se si abilita la sicurezza, il nome utente e la password devono corrispondere a un utente in Marketing Platform per l'ambiente di runtime. Non è possibile utilizzare una password vuota.

L'indirizzo predefinito di monitoraggio per il protocollo JMXMP è service:jmx:jmxmp://*RuntimeServer*:*port*.

### **Procedura**

- 1. Verificare che le librerie InteractJMX.jar e jmxremote\_optional.jar si trovino, nell'ordine, nel percorso classi. Se non si trovano nel percorso classi, aggiungerle a tale percorso.
- 2. In Marketing Platform per l'ambiente di runtime, modificare le seguenti proprietà di configurazione nella categoria Interact > monitoring.

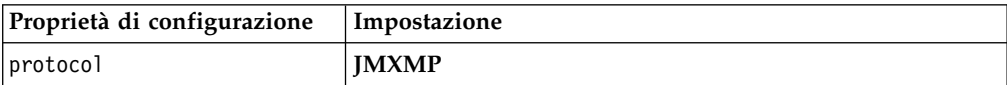

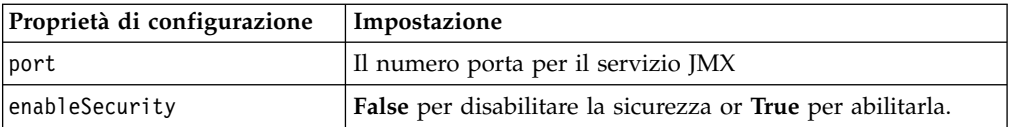

# **Configurazione di Interact per l'utilizzo degli script jconsole per il monitoraggio JMX**

Se non si dispone di un'applicazione di monitoraggio JMX separata, è possibile utilizzare la jconsole installata con la JVM. È possibile avviare la jconsole con gli script di avvio nella directory Interact/tools.

### **Informazioni su questa attività**

Lo script jconsole utilizza il protocollo JMXMP per il monitoraggio, per impostazione predefinita. Le impostazioni predefinite per jconsole.bat sono:

#### **La connessione JMXMP**

```
%JAVA_HOME%\bin\jconsole.exe -J-Djava.class.path=%JAVA_HOME%
  \lib\jconsole.jar;INTERACT_LIB%\interactJMX.jar; INTERACT_LIB%
  \jmxremote_optional.jar service:jmx:jmxmp://%HOST%:%PORT%
```
#### **La connessione RMI**

```
%JAVA_HOME%\bin\jconsole.exe -J-Djava.class.path=%JAVA_HOME%
     \lib\jconsole.jar;INTERACT_LIB%\jmxremote_optional.jar
     service:jmx:rmi:///jndi/rmi://%HOST%:%PORT%/interact
```
### **Procedura**

- 1. Aprire Interact\tools\jconsole.bat (Windows) oppure Interact/tools/ jconsole.sh (UNIX) in un editor di testo.
- 2. Impostare INTERACT LIB sul percorso completo per la directory *InteractInstallationDirectory*/lib.
- 3. Impostare HOST sul nome host del server di runtime che si desidera monitorare.
- 4. Impostare PORT sulla porta su cui JMX è stato configurato per restare in ascolto mediante la proprietà Interact > monitoring > port.
- 5. Opzionale: Se si sta utilizzando il protocollo RMI per il monitoraggio, aggiungere un commento prima della connessione JMXMP e rimuovere il commento prima della connessione RMI.

# **Attributi JMX**

Sono disponibili più attributi per il monitoraggio JMX. Gli attributi dell'ambiente di progettazione includono il monitoraggio dell'ETL della cronologia dei contatti e delle risposte. Gli attributi dell'ambiente di runtime includono statistiche su pool di thread, programma di registrazione, locale, vari attributi differenti del diagramma di flusso ed eccezioni . Sono disponibili anche diversi attributi inerenti statistiche sui servizi. Tutti i dati forniti dal monitoraggio JMX risalgono all'ultima reimpostazione o all'ultimo avvio del sistema. Ad esempio, per conteggio si intende il numero di elementi a partire dall'ultima reimpostazione o dall'ultimo avvio del sistema, non dall'installazione.

## **Attributi di monitoraggio dell'ETL della cronologia dei contatti e delle risposte**

Gli attributi di monitoraggio dell'ETL della cronologia dei contatti e delle risposte fanno parte dell'ambiente di progettazione. Tutti gli attributi seguenti sono parte dell'ambiente di runtime.

| Attributo                     | <b>Descrizione</b>                                                                                                    |
|-------------------------------|----------------------------------------------------------------------------------------------------|
| AvgCHExecutionTime            | Il numero medio di millisecondi<br>impiegati dal modulo della cronologia<br>dei contatti e delle risposte per scrivere<br>nella tabella della cronologia dei<br>contatti. Questo valore medio viene<br>calcolato solo per le operazioni che<br>hanno avuto esito positivo e per cui è<br>stato scritto almeno un record nella<br>tabella della cronologia dei contatti.     |
| AvgETLExecutionTime           | Il numero medio di millisecondi<br>impiegati dal modulo della cronologia<br>dei contatti e delle risposte per leggere<br>dati dall'ambiente di runtime. Nel<br>valore medio è incluso il tempo per le<br>operazioni con esito positivo e per<br>quelle con esito negativo.                                                                                                  |
| AvgRHExecutionTime            | Il numero medio di millisecondi<br>impiegati dal modulo della cronologia<br>dei contatti e delle risposte per scrivere<br>nella tabella della cronologia delle<br>risposte. Questo valore medio viene<br>calcolato solo per le operazioni che<br>hanno avuto esito positivo e per cui è<br>stato scritto almeno un record nella<br>tabella della cronologia delle risposte. |
| <b>ErrorCount</b>             | Il numero di messaggi di errore che<br>sono stati registrati a partire dall'ultima<br>reimpostazione o dall'ultimo riavvio<br>del sistema, se presenti.                                                                                                    |
| HighWaterMarkCHExecutionTime  | Il numero massimo di millisecondi<br>impiegati dal modulo della cronologia<br>dei contatti e delle risposte per scrivere<br>nella tabella della cronologia dei<br>contatti. Questo valore viene calcolato<br>solo per le operazioni che hanno avuto<br>esito positivo e per cui è stato scritto<br>almeno un record nella tabella della<br>cronologia dei contatti.         |
| HighWaterMarkETLExecutionTime | Il numero massimo di millisecondi<br>impiegati dal modulo della cronologia<br>dei contatti e delle risposte per leggere<br>dati dall'ambiente di runtime. Nel<br>calcolo sono incluse le operazioni con<br>esito positivo e quelle con esito<br>negativo.                                                                                                    |

*Tabella 9. Monitoraggio dell'ETL della cronologia dei contatti e delle risposte*

| Attributo                            | Descrizione                                                                                                    |
|--------------------------------------|----------------------------------------------------------------------------------------------------|
| HighWaterMarkRHExecutionTime         | Il numero massimo di millisecondi<br>impiegati dal modulo della cronologia<br>dei contatti e delle risposte per scrivere<br>nella tabella della cronologia delle<br>risposte. Questo valore viene calcolato<br>solo per le operazioni che hanno avuto<br>esito positivo e per cui è stato scritto<br>almeno un record nella tabella della<br>cronologia delle risposte. |
| LastExecutionDuration                | Il numero di millisecondi impiegati dal<br>modulo della cronologia dei contatti e<br>delle risposte per l'esecuzione<br>dell'ultima copia.                                                                                                    |
| <b>NumberOfExecutions</b>            | Il numero di volte in cui il modulo<br>della cronologia dei contatti e della<br>risposte è stato eseguito a partire<br>dall'inizializzazione.                                                                                                    |
| LastExecutionStart                   | La data/ora in cui si è avviata l'ultima<br>esecuzione del modulo della cronologia<br>dei contatti e delle risposte.                                                                                                    |
| LastExecutionSuccessful              | Se il valore di questo attributo è true,<br>l'ultima esecuzione del modulo della<br>cronologia dei contatti e delle risposte<br>ha avuto esito positivo. Se il valore è<br>false, si è verificato un errore.                                                                                                    |
| NumberOfContactHistoryRecordsMarked  | Il numero di record della cronologia<br>dei contatti, nella tabella<br>UACI CHStaging, che vengono spostati<br>durante l'esecuzione corrente del<br>modulo della cronologia dei contatti e<br>delle risposte. Questo valore è<br>maggiore di zero solo se il modulo<br>della cronologia dei contatti e delle<br>risposte è in esecuzione.                               |
| NumberOfResponseHistoryRecordsMarked | Il numero di record della cronologia<br>delle risposte, nella tabella<br>UACI RHStaging, che vengono spostati<br>durante l'esecuzione corrente del<br>modulo della cronologia dei contatti e<br>delle risposte. Questo valore è<br>maggiore di zero solo se il modulo<br>della cronologia dei contatti e delle<br>risposte è in esecuzione.                             |

*Tabella 9. Monitoraggio dell'ETL della cronologia dei contatti e delle risposte (Continua)*

# **Attributi Eccezione**

Gli attributi Eccezione fanno parte dell'ambiente di runtime.

*Tabella 10. Eccezioni*

| Attributo    | <b>Descrizione</b>                                                                                                    |
|--------------|----------------------------------------------------------------------------------------------------|
| errorCount   | Il numero di messaggi di errore che sono<br>stati registrati a partire dall'ultima<br>reimpostazione o dall'ultimo riavvio del<br>sistema.     |
| warningCount | Il numero di messaggi di avvertenza che<br>sono stati registrati a partire dall'ultima<br>reimpostazione o dall'ultimo riavvio del<br>sistema. |

# **Attributi Statistiche motore diagramma di flusso**

Gli attributi Statistiche motore diagramma di flusso fanno parte dell'ambiente di runtime.

*Tabella 11. Statistiche motore diagramma di flusso*

| Attributo                    | <b>Descrizione</b>                                                                                                    |
|------------------------------|----------------------------------------------------------------------------------------------------|
| activeProcessBoxThreads      | Il conteggio attivo dei thread del<br>processo del diagramma di flusso<br>(condivisi tra tutte le esecuzioni)<br>attualmente in esecuzione. |
| activeSchedulerThreads       | Il conteggio attivo dei thread dello<br>scheduler del diagramma di flusso<br>attualmente in esecuzione.                                     |
| avgExecutionTimeMillis       | Il tempo medio, in millisecondi, di<br>esecuzione del diagramma di flusso.                                                                  |
| CurrentJobsInProcessBoxQueue | Il numero di job in attesa di essere<br>eseguiti dai thread del processo del<br>diagramma di flusso.                                        |
| CurrentJobsInSchedulerQueue  | Il numero di job in attesa di essere<br>eseguiti dai thread dello scheduler del<br>diagramma di flusso.                                     |
| maximumProcessBoxThreads     | Il numero massimo di thread del<br>processo del diagramma di flusso<br>(condivisi tra tutte le esecuzioni) che è<br>possibile eseguire.     |
| maximumSchedulerThreads      | Il numero massimo di thread dello<br>scheduler del diagramma di flusso (un<br>thread per esecuzione) che è possibile<br>eseguire.           |
| numExecutionsCompleted       | Il numero totale di esecuzioni di<br>diagrammi di flusso completate.                                                                        |
| numExecutionsStarted         | Il numero totale di esecuzioni di<br>diagrammi di flusso avviate.                                                                           |
|                              |                                                                                                    |

## **Attributi Diagrammi di flusso specifici per canale interattivo**

Gli attributi Diagrammi di flusso specifici per canale interattivo fanno parte dell'ambiente di runtime.

**Attributo Descrizione** AvgExecutionTimeMillis III tempo di esecuzione medio, in millisecondi, per questo diagramma di flusso in questo canale interattivo. HighWaterMarkForExecutionTime  $\vert$  Il tempo di esecuzione massimo, in millisecondi, per questo diagramma di flusso in questo canale interattivo. LastCompletedExecutionTimeMillis **Il tempo di esecuzione in millisecondi** per l'ultimo completamento di questo diagramma in questo canale interattivo. NumExecutionsCompleted Il numero totale di esecuzioni che sono state completate per questo diagramma di flusso in questo canale interattivo. NumExecutionsStarted Il numero totale di esecuzioni che sono state avviate per questo diagramma di flusso in questo canale interattivo.

*Tabella 12. Diagrammi di flusso specifici per canale interattivo*

### **Attributi Locale**

Gli attributi Locale fanno parte dell'ambiente di runtime.

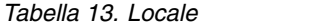

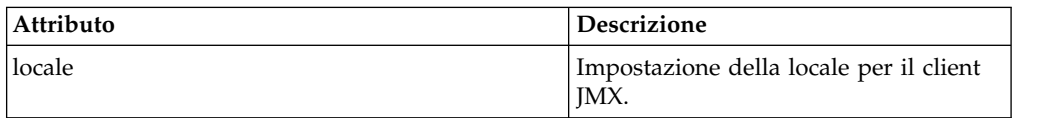

### **Attributi Configurazione programma di registrazione**

Gli attributi Configurazione programma di registrazione fanno parte dell'ambiente di runtime.

*Tabella 14. Configurazione programma di registrazione*

| Attributo | <b>Descrizione</b>                                                                              |
|-----------|-------------------------------------------------------------------------------------------------|
| category  | Modificare la categoria di log su cui è<br>possibile manipolare il livello di<br>registrazione. |

### **Attributi Statistiche pool di thread di servizi**

Gli attributi Statistiche pool di thread di servizi fanno parte dell'ambiente di runtime.

| Attributo                                  | Descrizione                                                                                                    |
|--------------------------------------------|----------------------------------------------------------------------------------------------------|
| activeContactHistThreads                   | Il numero approssimativo di thread<br>che stanno attivamente eseguendo<br>delle attività per la cronologia dei<br>contatti e per la cronologia delle<br>risposte.                                                                                                    |
| activeFlushCacheToDBThreads                | Il numero approssimativo di thread<br>che stanno attivamente eseguendo<br>delle attività per cancellare le<br>statistiche memorizzate nella cache,<br>nell'archivio dati.                                                                                                    |
| activeOtherStatsThreads                    | Il numero approssimativo di thread<br>che stanno attivamente eseguendo<br>delle attività per Stat. eleggibilità,<br>Attività evento e Stat. valore<br>predefinito.                                                                                                    |
| CurrentHighWaterMarkInContactHistQueue     | Il numero massimo di voci in coda per<br>essere registrate dal servizio che<br>raccoglie i dati della cronologia dei<br>contatti e delle risposte.                                                                                                    |
| CurrentHighWaterMark InFlushCachetoDBQueue | Il numero massimo di voci in coda per<br>essere registrate dal servizio che scrive<br>i dati contenuti nella cache, nelle<br>tabelle database.                                                                                                    |
| CurrentHighWaterMarkInOtherStatsQueue      | Il numero massimo di voci in coda per<br>essere registrate dal servizio che<br>raccoglie le statistiche di eleggibilità<br>dell'offerta, le statistiche di utilizzo<br>della stringa predefinita, le statistiche<br>di attività evento e il log<br>personalizzato in dati tabella. |
| currentMsgsInContactHistQueue              | Il numero di job nella coda per il pool<br>di thread utilizzato per la cronologia<br>dei contatti e per la cronologia delle<br>risposte.                                                                                                    |
| currentMsgsInFlushCacheToDBQueue           | Il numero di job nella coda per il pool<br>di thread utilizzato per cancellare le<br>statistiche memorizzate nella cache,<br>nell'archivio dati.                                                                                                    |
| currentMsgsInOtherStatsQueue               | Il numero di job nella coda per il pool<br>di thread utilizzato per Stat.<br>eleggibilità, Attività evento e Stat.<br>valore predefinito.                                                                                                    |
| maximumContactHistThreads                  | Il numero massimo di thread che sono<br>sempre stati simultaneamente nel pool<br>utilizzato per la cronologia dei contatti<br>e per la cronologia delle risposte.                                                                                                    |
| maximumFlushCacheToDBThreads               | Il numero massimo di thread che sono<br>sempre stati simultaneamente nel pool<br>utilizzato per cancellare le statistiche<br>memorizzate nella cache, nell'archivio<br>dati.                                                                                                    |

*Tabella 15. Statistiche pool di thread di servizi*

*Tabella 15. Statistiche pool di thread di servizi (Continua)*

| Attributo                | <b>Descrizione</b>                                                                                                    |
|--------------------------|----------------------------------------------------------------------------------------------------|
| maximumOtherStatsThreads | Il numero massimo di thread che sono<br>sempre stati simultaneamente nel pool<br>utilizzato per Stat. eleggibilità, Attività<br>evento e Stat. valore predefinito. |

### **Attributi Statistiche servizio**

Le statistiche servizio sono composte da una serie di attributi per ogni servizio.

- v ContactHistoryMemoryCacheStatistics Il servizio che raccoglie i dati per le tabelle di staging della cronologia dei contatti.
- v CustomLoggerStatistics Il servizio che raccoglie i dati personalizzati da scrivere in una tabella (un evento che utilizza il parametro evento UACICustomLoggerTableName).
- v Statistiche valore predefinito Il servizio che raccoglie le statistiche relative al numero di volte in cui è stata utilizzata la stringa predefinita per il punto di interazione.
- v Statistiche eleggibilità il servizio che scrive le statistiche per le offerte idonee.
- v Statistiche attività evento Il servizio che raccoglie le statistiche sull'evento, sia eventi di sistema quali getOffer o startSession che eventi utente attivati da postEvent.
- v Statistiche cache della memoria della cronologia delle risposte Il servizio che scrive nelle tabelle di staging della cronologia delle risposte.
- v Statistiche della risposta delle sessioni incrociate Il servizio che raccoglie i dati del tracciamento della risposta delle sessioni incrociate.

*Tabella 16. Statistiche Servizio*

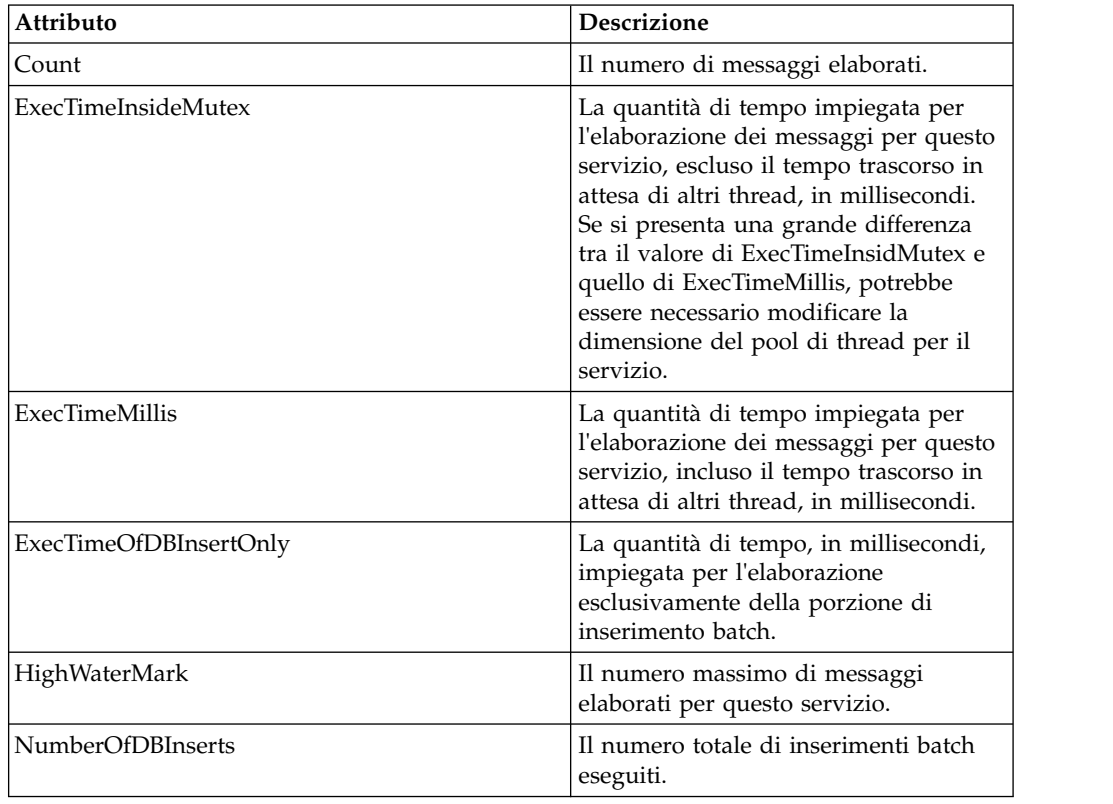

*Tabella 16. Statistiche Servizio (Continua)*

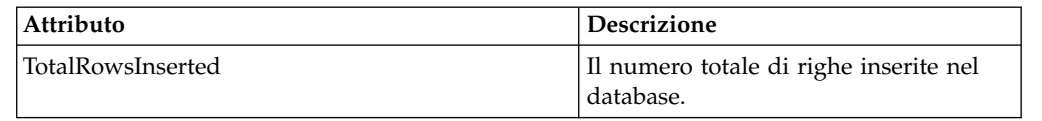

### **Attributi Statistiche servizio - Programma di utilità per il caricamento del database**

Gli attributi Statistiche servizio - Programma di utilità per il caricamento del database fanno parte dell'ambiente di runtime.

| <b>Descrizione</b>                                                                                                    |
|----------------------------------------------------------------------------------------------------|
| La quantità di tempo impiegata per la<br>scrittura nella cache dei file, che include la<br>scrittura nei file e l'acquisizione della chiave<br>primaria dal database, quando necessario. |
| La quantità di tempo, in millisecondi,<br>impiegata per l'esecuzione esclusivamente<br>della porzione del programma di<br>caricamento del database.                                      |
| La quantità di tempo, in millisecondi,<br>impiegata dai thread del programma di<br>caricamento del database.                                                                             |
| La quantità di tempo, in millisecondi,<br>impiegata per cancellare la cache e ricrearne<br>di nuove.                                                                                     |
| La quantità di tempo, in millisecondi,<br>impiegata per recuperare l'accesso al<br>database della chiave primaria.                                                                       |
| Il numero totale di esecuzioni del<br>programma di caricamento del database.                                                                                                    |
| Il numero totale di directory di staging<br>create.                                                                                                    |
| Il numero totale di directory di staging<br>rimosse.                                                                                                    |
| Il numero totale di directory di staging<br>ridenominate per attenzione.                                                                                                    |
| Il numero totale di directory di staging<br>ridenominate per errore.                                                                                                    |
| Il numero totale di directory di staging<br>ripristinate, anche in fase di avvio e<br>rieseguite dai thread in background.                                                               |
| Il numero totale di volte in cui la chiave<br>primaria è stata richiamata dal database.                                                                                                  |
| Il numero totale di esecuzioni dei thread del<br>programma di caricamento del database.                                                                                                  |
| Il numero totale di volte in cui il contenuto<br>della cache dei file è stato cancellato.                                                                                                |
|                                                                                                    |

*Tabella 17. Statistiche servizio - Programma di utilità per il caricamento del database*

# **Attributi Statistiche API**

Gli attributi Statistiche API fanno parte dell'ambiente di runtime.

*Tabella 18. Statistiche API*

| Attributo                    | <b>Descrizione</b>                                                                                          |
|------------------------------|----------------------------------------------------------------------------------------------------|
| endSessionCount              | Il numero di chiamate API endSession<br>dall'ultima reimpostazione o dall'ultimo<br>avvio del sistema.      |
| endSessionDuration           | Il tempo trascorso dall'ultima chiamata API<br>endSession.                                                  |
| executeBatchCount            | Il numero di chiamate API executeBatch<br>dall'ultima reimpostazione o dall'ultimo<br>avvio del sistema.    |
| executeBatchDuration         | Il tempo trascorso dall'ultima chiamata API<br>executeBatch.                                                |
| getOffersCount               | Il numero di chiamate API get0ffers<br>dall'ultima reimpostazione o dall'ultimo<br>avvio del sistema.       |
| getOffersDuration            | Il tempo trascorso dall'ultima chiamata API<br>get0ffer.                                                    |
| getProfileCount              | Il numero di chiamate API getProfile<br>dall'ultima reimpostazione o dall'ultimo<br>avvio del sistema.      |
| getProfileDuration           | Il tempo trascorso dall'ultima chiamata API<br>getProfile.                                                  |
| getVersionCount              | Il numero di chiamate API getVersion<br>dall'ultima reimpostazione o dall'ultimo<br>avvio del sistema.      |
| getVersionDuration           | Il tempo trascorso dall'ultima chiamata API<br>getVersion.                                                  |
| loadOfferSuppressionDuration | Il tempo trascorso dall'ultima chiamata API<br>loadOfferSuppression.                                        |
| LoadOffersBySQLCount         | Il numero di chiamate API Load0ffersBySQL<br>dall'ultima reimpostazione o dall'ultimo<br>avvio del sistema. |
| LoadOffersBySQLDuration      | Il tempo trascorso dall'ultima chiamata API<br>LoadOffersBySQL.                                             |
| loadProfileDuration          | Il tempo trascorso dall'ultima chiamata API<br>loadProfile.                                                 |
| loadScoreOverrideDuration    | Il tempo trascorso dall'ultima chiamata API<br>loadScoreOverride                                            |
| postEventCount               | Il numero di chiamate API postEvent<br>dall'ultima reimpostazione o dall'ultimo<br>avvio del sistema.       |
| postEventDuration            | Il tempo trascorso dall'ultima chiamata API<br>postEvent.                                                   |
| runSegmentationDuration      | Il tempo trascorso dall'ultima chiamata API<br>runSegmentation.                                             |
| setAudienceCount             | Il numero di chiamate API setAudience<br>dall'ultima reimpostazione o dall'ultimo<br>avvio del sistema.     |

*Tabella 18. Statistiche API (Continua)*

| Attributo           | <b>Descrizione</b>                                                                                                    |
|---------------------|----------------------------------------------------------------------------------------------------|
| setAudienceDuration | Il tempo trascorso dall'ultima chiamata API<br>setAudience.                                                                                                    |
| setDebugCount       | Il numero di chiamate API setDebug<br>dall'ultima reimpostazione o dall'ultimo<br>avvio del sistema.                                                                                                    |
| setDebugDuration    | Il tempo trascorso dall'ultima chiamata API<br>setDebug.                                                                                                    |
| startSessionCount   | Il numero di chiamate API startSession<br>dall'ultima reimpostazione o dall'ultimo<br>avvio del sistema.                                                                                                    |
| startSessionAverage | Il tempo medio trascorso dall'ultima<br>chiamata API startSession.                                                                                                    |
| ActiveSessionCount  | Il numero di sessioni attualmente attive<br>nell'istanza del runtime Interact.<br>Nota: L'attributo ActiveSessionCount<br>nell'MBean JMX<br>com.unicacorp.interact:type=api,<br>group=Statistics non tiene in considerazione<br>gli eventi scaduti e, pertanto, potrebbe<br>mostrare un conteggio attivo non corretto. |

# **Attributi Statistiche optimizer di apprendimento**

Gli attributi Statistiche optimizer di apprendimento fanno parte dell'ambiente di runtime.

*Tabella 19. Statistiche optimizer di apprendimento*

| Il numero di eventi accettazione che<br>vengono trasmessi al modulo di<br>apprendimento.<br>Il numero totale di millisecondi impiegati<br>per registrare gli eventi accettazione nel<br>modulo di apprendimento.<br>Il numero di eventi contatto che vengono<br>trasmessi al modulo di apprendimento.<br>Il numero totale di millisecondi impiegati<br>per registrare gli eventi contatto nel modulo<br>di apprendimento.<br>Il numero di eventi non di contatto e non di<br>accettazione che vengono trasmessi al<br>modulo di apprendimento.<br>La durata, in millisecondi, del tempo<br>impiegato per registrare altri eventi (non di<br>contatto e non di accettazione) nel modulo<br>di apprendimento.<br>Il numero di volte in cui è stata applicata<br>l'implementazione di apprendimento<br>configurata. | Attributo                                     | <b>Descrizione</b> |
|----------------------------------------------------------------------------------------------------|-----------------------------------------------|--------------------|
|                                                                                                    | LearningOptimizerAcceptCalls                  |                    |
|                                                                                                    | LearningOptimizer AcceptTrackingDuration      |                    |
|                                                                                                    | LearningOptimizerContactCalls                 |                    |
|                                                                                                    | LearningOptimizer ContactTrackingDuration     |                    |
|                                                                                                    | LearningOptimizerLogOtherCalls                |                    |
|                                                                                                    | LearningOptimizer<br>LogOtherTrackingDuration |                    |
|                                                                                                    | LearningOptimizer NonRandomCalls              |                    |

| Attributo                           | <b>Descrizione</b>                                                                                                    |
|-------------------------------------|----------------------------------------------------------------------------------------------------|
| LearningOptimizer RandomCalls       | Il numero di volte in cui è stata ignorata<br>l'implementazione di apprendimento<br>configurata ed è stata applicata una<br>selezione casuale. |
| LearningOptimizer RecommendCalls    | Il numero di richieste di consiglio che<br>vengono trasmesse al modulo di<br>apprendimento.                                                    |
| LearningOptimizer RecommendDuration | Il numero totale di millisecondi impiegati<br>nella logica del consiglio di apprendimento.                                                     |

*Tabella 19. Statistiche optimizer di apprendimento (Continua)*

# **Attributi Statistiche offerte predefinite**

Gli attributi Statistiche offerte predefinite fanno parte dell'ambiente di runtime.

*Tabella 20. Statistiche offerte predefinite*

| Attributo                 | <b>Descrizione</b>                                               |
|---------------------------|------------------------------------------------------------------|
| LoadDefaultOffersDuration | Il tempo trascorso nel caricamento<br>delle offerte predefinite. |
| DefaultOffersCalls        | Il numero di volte in cui si caricano<br>offerte predefinite.    |

## **Attributi Dispatcher messaggi attivati**

Gli attributi Dispatcher messaggi attivati fanno parte dell'ambiente di runtime.

*Tabella 21. Dispatcher messaggi attivati*

| Attributo         | <b>Descrizione</b>                                                                                                    |
|-------------------|----------------------------------------------------------------------------------------------------|
| NumRequested      | Il numero totale di offerte di cui è stata<br>richiesta la distribuzione tramite questo<br>dispatcher.                                                                                                    |
| NumDispatched     | Il numero totale di offerte distribuite<br>correttamente da questo dispatcher.                                                                                                    |
| AvgExecutionTime  | Il tempo medio in millisecondi che<br>questo dispatcher utilizza per la<br>distribuzione di un'offerta. Solo le<br>offerte che sono state distribuite<br>correttamente ai gateway vengono<br>conteggiate nel calcolo.                 |
| CurrentQueueSize  | Il numero di offerte attualmente in<br>attesa di essere distribuite.                                                                                                    |
| GatewayInvocation | Il numero di offerte e il tempo medio<br>di distribuzione in millisecondi<br>distribuite a ciascun gateway da questo<br>dispatcher. Il formato del suo valore è<br>{nome gateway=[numero di offerte,<br>tempo medio distribuzione] }. |

# **Attributi Gateway messaggi attivati**

Gli attributi Gateway messaggi attivati fanno parte dell'ambiente di runtime.

*Tabella 22. Gateway messaggi attivati*

| Attributo              | <b>Descrizione</b>                                                                                                    |
|------------------------|----------------------------------------------------------------------------------------------------|
| NumValidationRequested | Il numero totale di offerte per cui<br>questo gateway ha richiesto la<br>convalida.                                                                                                    |
| NumValidated           | Il numero totale di offerte convalidate<br>correttamente da questo gateway.                                                                                                    |
| AvgValidationTime      | Il tempo medio in millisecondi che<br>questo gateway utilizza per la<br>convalida di un'offerta. Solo le offerte<br>che sono state convalidate<br>correttamente vengono conteggiate nel<br>calcolo. |
| NumDeliveryRequested   | Il numero totale di offerte per cui<br>questo gateway ha richiesto la<br>consegna.                                                                                                    |
| NumDelivered           | Il numero totale di offerte consegnate<br>correttamente da questo gateway.                                                                                                    |
| AvgDeliveryTime        | Il tempo medio in millisecondi che<br>questo gateway utilizza per la<br>consegna di un'offerta. Solo le offerte<br>che sono state consegnate<br>correttamente vengono conteggiate nel<br>calcolo.   |

### **Attributi Messaggi messaggio attivato**

Gli attributi Messaggi messaggio attivato fanno parte dell'ambiente di runtime.

*Tabella 23. Messaggi messaggio attivato*

| Attributo             | <b>Descrizione</b>                                                                                                    |
|-----------------------|----------------------------------------------------------------------------------------------------|
| ProcessSuccessCount   | Il numero totale di volte in cui questo<br>messaggio attivato è stato eseguito<br>correttamente.                            |
| AvgSuccessProcessTime | Il tempo medio in millisecondi<br>impiegato da questo messaggio attivato<br>per ogni esecuzione riuscita.                   |
| ProcessErrorCount     | Il numero totale di volte in cui questo<br>messaggio attivato è stato eseguito non<br>correttamente.                        |
| AvgErrorProcessTime   | Il tempo medio in millisecondi<br>impiegato da questo messaggio attivato<br>per ogni esecuzione non riuscita.               |
| SelectBranchCount     | Il numero totale di volte in cui è stata<br>eseguita la selezione del ramo durante<br>l'elaborazione dei messaggi attivati. |

| Attributo                 | <b>Descrizione</b>                                                                                                    |
|---------------------------|----------------------------------------------------------------------------------------------------|
| AvgSelectBranchTime       | Il tempo medio in millisecondi che<br>l'esecuzione di selezione ramo utilizza<br>durante l'elaborazione dei messaggi<br>attivati.                |
| SelectOfferCount          | Il numero totale di volte in cui è stata<br>eseguita la selezione dell'offerta<br>durante l'elaborazione dei messaggi<br>attivati.               |
| AvgSelectOfferTime        | Il tempo medio in millisecondi che<br>l'esecuzione di selezione offerta utilizza<br>durante l'elaborazione dei messaggi<br>attivati.             |
| SelectChannelCount        | Il numero totale di volte in cui è stata<br>eseguita la selezione del canale durante<br>l'elaborazione dei messaggi attivati.                    |
| AvgSelectChannelTime      | Il tempo medio in millisecondi che<br>l'esecuzione di selezione canale utilizza<br>durante l'elaborazione dei messaggi<br>attivati.              |
| FlowchartWaitCount        | Il numero totale di volte in cui questo<br>messaggio attivato ha atteso il<br>completamento della segmentazione.                                 |
| AvgFlowchartWaitTime      | Il tempo medio in millisecondi per cui<br>questo messaggio attivato ha atteso il<br>completamento della segmentazione in<br>ciascuna esecuzione. |
| WaitFlowchartTimeoutCount | Il numero totale di volte in cui questo<br>messaggio attivato è scaduto durante<br>l'attesa del completamento della<br>segmentazione.            |
|                           |                                                                                                    |

*Tabella 23. Messaggi messaggio attivato (Continua)*

# **Operazioni JMX**

Sono disponibili varie operazioni per il monitoraggio JMX.

La seguente tabella descrive le operazioni disponibili per il monitoraggio JMX.

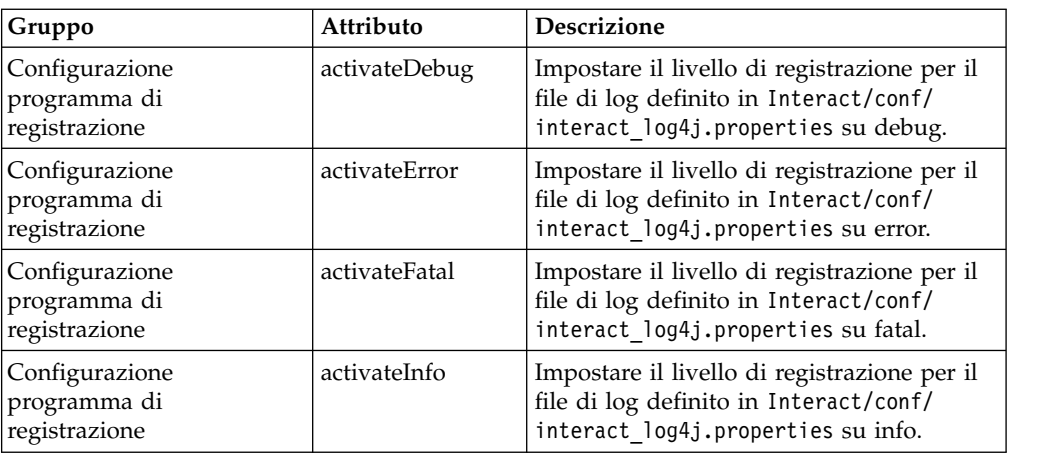

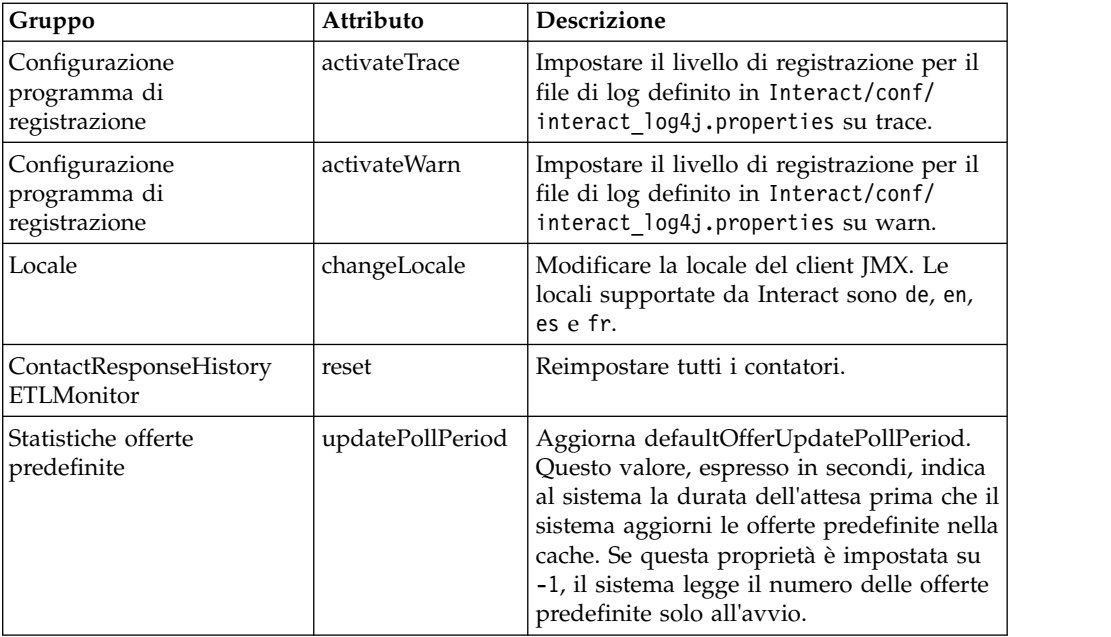

# **Capitolo 7. Classi e metodi per l'API Java, SOAP e REST di IBM Interact**

Le seguenti sezioni elencano requisiti e altri dettagli che sarebbe necessario conoscere prima di utilizzare l'API di Interact.

**Nota:** in questa sezione si presuppone esperienza con il proprio touchpoint, il linguaggio di programmazione Java e lavorare l'utilizzo di un'API Java.

L'API di Interact è dotata di un adattatore client Java che utilizza la serializzazione Java su HTTP. Inoltre, Interact fornisce un WSDL a supporto dei client SOAP. Il WSDL espone la stessa serie di funzioni dell'adattatore client Java, quindi, le seguenti sezioni, fatta eccezione per gli esempi, sono ancora valide.

**Nota:** non sono supportate più ricorrenze di un qualunque parametro in una singola chiamata all'API.

## **Classi dell'API di Interact**

L'API di Interact si basa sulla classe InteractAPI.

Esistono 6 interfacce di supporto.

- AdvisoryMessage
- BatchResponse
- NameValuePair
- Offerta
- OfferList
- Risposta

Queste interfacce hanno 3 classi concrete di supporto. È necessario creare un'istanza delle due classi concrete seguenti e devono essere trasmesse come argomenti nei metodi dell'API di Interact:

- NameValuePairImpl
- CommandImpl

Una terza classe concreta, denominata AdvisoryMessageCode è disponibile per fornire le costanti utilizzate per distinguere i codici messaggio restituiti dal server, ove possibile.

Il resto di questa sezione descrive i metodi che compongono l'API di Interact.

### **Prerequisiti della serializzazione Java su HTTP**

L'adattatore client Java utilizza la serializzazione Java su HTTP.

I prerequisiti per l'utilizzo dell'adattatore client Java per la serializzazione Java su HTTP sono:

1. Aggiungere il seguente file a CLASSPATH: Interact Home/lib/interact client.jar

- 2. Tutti gli oggetti trasmessi bidirezionalmente tra client e server sono reperibili nel package com.unicacorp.interact.api. Per ulteriori dettagli, consultare il Javadoc dell'API di Interact installato sul server di runtime in Interact\_Home/docs/apiJavaDoc. È possibile visualizzare il Javadoc, aprendo il file index.html in tale ubicazione con qualsiasi browser Web.
- 3. Per ottenere un'istanza della classe InteractAPI, richiamare il metodo statico getInstance, specificando l'url del server di runtime Interact.

# **Prerequisiti SOAP**

Prima di poter accedere al server runtime con SOAP, si devono eseguire diverse attività prerequisite per configurare l'ambiente.

**Importante:** il test delle prestazioni mostra che l'adattatore di serializzazione Java ha prestazioni di livello molto più elevato rispetto ad un client SOAP generato. Per ottenere prestazioni ottimali, utilizzare l'adattatore di serializzazione Java ogniqualvolta possibile.

Per accedere al server di runtime con SOAP, è necessario effettuare le seguenti operazioni:

1. Convertire il WSDL dell'API di Interact con il toolkit SOAP di propria scelta. Il WSDL dell'API di Interact è installato con Interact nella directory Interact/conf.

Quando si configura SOAP utilizzando file XML WSDL, è necessario modificare gli URL per il nome host e la porta del server di runtime.

Il testo del WSDL è disponibile alla fine del manuale Interact - Guida dell'amministratore.

2. Installare e configurare il server di runtime.

Il server runtime deve essere in esecuzione per un test completo dell'integrazione.

3. Verificare che si stia utilizzando la versione SOAP corretta.

Interact utilizza axis2 1.3 come infrastruttura SOAP sui server di runtime Interact. Per dettagli sulle versioni di SOAP supportate da axis2 1.3, consultare il seguente sito Web:

[Apache Axis2](http://ws.apache.org/axis2/)

Il test di Interact è stato eseguito con i client [axis2,](http://ws.apache.org/axis2/) [XFire,](http://xfire.codehaus.org/) JAX-WS-Ri, DotNet, SOAPUI e IBM RAD SOAP.

## **Prerequisiti REST**

Un metodo di chiamata dell'API di Interact consiste nell'utilizzare chiamate in formato JSON (JavaScript Object Notation) su HTTP, a cui si fa riferimento in questa sede come API REST. L'API REST presenta il vantaggio di avere prestazioni migliori rispetto a SOAP, anche se l'adattatore di serializzazione Java rappresenta ancora il metodo più veloce per le chiamate all'API di Interact.

Prima di iniziare ad utilizzare l'API REST, tenere presente quanto segue:

v L'URL che supporta chiamate REST all'API di Interact è:

http://Interact Runtime Server:PORT/interact/servlet/RestServlet, con la sostituzione dell'effettivo nome host o indirizzo IP del server di runtime Interact e della porta su cui è distribuito Interact.

Sono disponibili due classi Interact specifiche per l'API REST: RestClientConnector, che funziona come helper per la connessione ad un'istanza runtime Interact mediante REST con il formato JSON e RestFieldConstants, che descrive il formato sottostante del messaggio JSON utilizzato per le richieste API e le risposte.

- v Un client REST di esempio viene fornito in Interact \_Home/samples/javaApi/ InteractRestClient.java. Anche se il codice di esempio è appunto un semplice esempio, dovrebbe fornire un buon punto di partenza per dimostrare la modalità di utilizzo dell'API REST.
- v Per una descrizione completa delle classi API REST insieme a tutte le altre informazioni relativa all'API di Interact, consultare il Javadoc installato sul server di runtime in Interact\_Home/docs/apiJavaDoc.
- v L'API REST restituisce gli ID sessione e i messaggi nel formato escape HTML e non in formato Unicode.

Oltre alle informazioni qui menzionate, l'API REST supporta tutti i metodi che sono supportati dagli altri protocolli, per utilizzare l'API di Interact.

## **JavaDoc dell'API**

Oltre alla guida dell'amministratore di Interact, con il server di runtime, viene installato il Javadoc per l'API Interact. Il Javadoc viene installato per riferimento nella directory Interact\_Home/docs/apiJavaDoc.

# **Esempi di API**

Tutti gli esempi nella guida sono stati creati con l'adattatore di serializzazione Java su HTTP. Le classi generate da WSDL possono variare in base al toolkit SOAP e alle opzioni selezionate. Se si sta utilizzando SOAP, questi esempi potrebbero non funzionare allo stesso modo nel proprio ambiente.

# **Gestione dei dati di sessione**

Quando si avvia una sessione con il metodo startSession, i dati di sessione vengono caricati nella memoria. Nel corso di tutta la sessione, è possibile leggere e scrivere i dati di sessione (che rappresentano una super serie dei dati del profilo statici).

La sessione contiene i seguenti dati:

- Dati del profilo statici
- Assegnazioni del segmento
- Dati in tempo reale
- Raccomandazioni di offerte

Tutti i dati di sessione rimangono disponibili fino a quando non viene richiamato il metodo endSession o non scade il tempo specificato per sessionTimeout. Una volta terminata la sessione, tutti i dati non salvati esplicitamente nella cronologia dei contatti o delle risposta oppure in qualche altra tabella database, verranno persi.

I dati vengono memorizzati come una serie di coppie nome-valore. Se i dati vengono letti da una tabella del database, il nome corrisponde alla colonna della tabella.

È possibile creare queste coppie nome-valore mentre si utilizza l'API di Interact. Non è necessario dichiarare tutte le coppie nome-valore in un'area globale. Se si impostano nuovi parametri evento come coppie nome-valore, l'ambiente di runtime aggiunge le coppie nome-valore ai dati di sessione. Ad esempio, se si

utilizzano parametri evento con il metodo postEvent, l'ambiente di runtime aggiunge i parametri evento ai dati di sessione, anche se i parametri evento non erano disponibili nei dati del profilo. Questi dati esistono solo nei dati di sessione.

È possibile sovrascrivere i dati di sessione in qualsiasi momento. Ad esempio, se parte del profilo cliente include creditScore, è possibile trasmettere un parametro evento utilizzando il tipo personalizzato NameValuePair. Nella classe NameValuePair, è possibile utilizzare i metodi setName e setValueAsNumeric per modificare il valore. Il nome deve corrispondere. Nei dati di sessione, il nome non è sensibile al maiuscolo/minuscolo. Pertanto, ambedue i nomi creditscore o CrEdItScOrE sovrascriverebbero creditScore.

Solo gli ultimi dati scritti nei dati di sessione vengono conservati. Ad esempio, startSession carica i dati del profilo per il valore relativo a lastOffer. Un metodo postEvent sovrascrive lastOffer. Quindi, un secondo metodo postEvent sovrascrive lastOffer. L'ambiente di runtime conserva solo i dati scritti dal secondo metodo postEvent nei dati di sessione.

Quando una sessione termina, i dati vengono persi, a meno che non vengano effettuate considerazioni speciali, quali ad esempio utilizzare un processo Snapshot nel diagramma di flusso interattivo per la scrittura dei dati in una tabella del database. Si si sta pianificando l'utilizzo di processi Snapshot, tenere a mente che i nomi devono conformarsi alle limitazioni previste dal proprio database. Ad esempio, se è consentito un massimo di 256 caratteri per il nome di una colonna, allora il nome della coppia nome-valore non dovrebbe superare i 256 caratteri.

# **Informazioni sulla classe InteractAPI**

La classe InteractAPI contiene i metodi che è possibile utilizzare per integrare il touchpoint con il server di runtime. Tutte le altre classi e metodi nell'API di Interact supportano i metodi contenuti in questa classe.

È necessario compilare la propria implementazione facendo riferimento al file interact client.jar, che si trova nella directory lib della propria installazione dell'ambiente di runtime Interact.

### **endSession**

Il metodo endSession contrassegna la fine della sessione di runtime. Quando il server di runtime riceve questo metodo, il server di runtime registra nella cronologia, ripulisce la memoria e così via.

endSession(String *sessionID*)

v **sessionID** - Stringa univoca che identifica la sessione.

Se il metodo endSession non viene richiamato, le sessioni di runtime vanno in timeout. Il periodo di timeout è configurabile con la proprietà sessionTimeout.

#### **Valore restituito**

Il server di runtime risponde al metodo endSession con l'oggetto Response con i seguenti attributi popolati:

- SessionID
- ApiVersion
- StatusCode
- AdvisoryMessages

### **Esempio**

Il seguente esempio mostra il metodo endSession e come l'utente può analizzare la risposta. sessionId è la stessa stringa che identifica la sessione utilizzata dalla chiamata startSession che ha avviato questa sessione.

```
response = api.endSession(sessionId);
   // controllare l'esito della risposta
   if(response.getStatusCode() == Response.STATUS_SUCCESS)
    {
       System.out.println("endSession call processed with no warnings or errors");
    }
   else if(response.getStatusCode() == Response.STATUS WARNING)
   {
       System.out.println("endSession call processed with a warning");
    }
   else
    {
       System.out.println("endSession call processed with an error");
    }
   // Per le risposte con esito negativo, devono esserci dei messaggi di avviso con la spiegazion
   if(response.getStatusCode() != Response.STATUS_SUCCESS)
       printDetailMessageOfWarningOrError("endSession",
   response.getAdvisoryMessages());
```
### **executeBatch**

Il metodo executeBatch consente di eseguire diversi metodi con un'unica richiesta al server di runtime.

executeBatch(String *sessionID*, *CommandImpl*[] commands)

- v **sessionID** Una stringa che identifica l'ID sessione. Questo ID sessione viene utilizzato per tutti i comandi eseguiti da questa chiamata di metodo.
- v **commandImpl[]** un array di oggetti CommandImpl, uno per ogni comando che si desidera eseguire.

Il risultato della chiamata a questo metodo corrisponde a chiamare esplicitamente ogni metodo contenuto nell'array di comando. Questo metodo riduce al minimo il numero di richieste effettive al server di runtime. Il server di runtime esegue ogni metodo in serie; per ogni chiamata, vengono catturati gli eventuali errori o avvisi nell'oggetto risposta che corrisponde a quella chiamata di metodo. Se viene rilevato un errore, executeBatch continua con il resto delle chiamate contenute nel batch. Se l'esecuzione di un metodo ha come risultato un errore, lo stato di livello principale per l'oggetto BatchResponse riflette quell'errore. Se non si sono verificati errori, lo stato di livello principale riflette gli eventuali avvisi che possono essersi verificati. Se non si sono verificati avvisi, lo stato di livello principale riflette un'esecuzione corretta del batch.

#### **Valore restituito**

Il server di runtime risponde al executeBatch con un oggetto BatchResponse.

### **Esempio**

Il seguente esempio mostra come chiamare tutti i metodi getOffer e postEvent con un'unica chiamata executeBatch, e un suggerimento su come gestire la risposta.

```
/** Definire tutte le variabili per tutti i membri di executeBatch*/
String sessionId="MySessionID-123";
String interactionPoint = "Overview Page Banner 1";
int numberRequested=1;
String eventName = "logOffer";
```

```
/** creare il comando getOffers */
Command getOffersCommand = new CommandImpl();
getOffersCommand.setMethodIdentifier(Command.COMMAND_GETOFFERS);
getOffersCommand.setInteractionPoint(interactionPoint);
getOffersCommand.setNumberRequested(numberRequested);
/** creare il comando postEvent */
Command postEventCommand = new CommandImpl();
postEventCommand.setMethodIdentifier(Command.COMMAND_POSTEVENT);
postEventCommand.setEventParameters(postEventParameters);
postEventCommand.setEvent(eventName);
/** Creare array di comandi */
Command[] commands =
\{ \}getOffersCommand,
 postEventCommand,
};
/** Effettuare una chiamata */
BatchResponse batchResponse = api.executeBatch(sessionId, commands);
/** Elaborare la risposta in modo appropriato */
// Il codice di stato di livello principale è una scorciatoia per determinare se vi
// sono esiti negativi nell'array di oggetti risposta
if(batchResponse.getBatchStatusCode() == Response.STATUS_SUCCESS)
\{System.out.println("ExecuteBatch ran perfectly!");
}
else if(batchResponse.getBatchStatusCode() == Response.STATUS_WARNING)
\{System.out.println("ExecuteBatch call processed with at least one warning");
}
else
\{System.out.println("ExecuteBatch call processed with at least one error");
}
// Scorrere l'array, e stampare il messaggio per eventuali esiti negativi
for(Response response : batchResponse.getResponses())
\{if(response.getStatusCode()!=Response.STATUS_SUCCESS)
  {
 printDetailMessageOfWarningOrError("executeBatchCommand",
response.getAdvisoryMessages());
  }
}
```
### **Scrittura di richieste XML executeBatch() per l'API SOAP Interact**

Utilizzare queste procedure per scrivere richieste XML executeBatch() per l'API SOAP Interact.

#### **Informazioni su questa attività**

Le chiamate all'API SOAP di richiesta XML per una singola operazione (startSession, getOffers, setAudience, endSession, ecc) non devono essere direttamente copiate o incollate in una chiamata executeBatch() per operazioni multiple. I sottocomandi nelle chiamate executeBatch() hanno strutture di richiesta XML e WSDL leggermente diverse da quelle delle chiamate API per operazione singola. Le differenze strutturali causano errori nelle risposte dal server se gli elementi XML vengono copiati e incollati da richieste API per operazione singola in richieste executeBatch per operazioni multiple.

Esempi di errori nelle risposte:

\*\* XML Response Element: <ns0:faultstring>org.apache.axis2.databinding.ADBException: Unexpected subelement audienceID</ns0:faultstring> \*\* Interact Server Exception: java.lang.Exception: org.apache.axis2.databinding. ADBException: Unexpected subelement audienceID at \*\*\* ... com.unicacorp.interact.api.soap.service.v1.xsd.CommandImpl\$Factory.parse (CommandImpl.java:1917) at

Utilizzare queste procedure per scrivere una richiesta XML executeBatch(). È possibile fare riferimento alle richieste di chiamata API operazione singola per i valori dei parametri durante queste procedure, ma non copiare e incollare gli elementi XML.

#### **Procedura**

- 1. Utilizzare uno strumento di elaborazione WSDL (ad esempio, SoapUI) per creare una richiesta XML executeBatch() in formato corretto dal file WSDL Interact.
- 2. Aggiungere i sottocomandi alla richiesta dopo la definizione WSDL per gli elementi child executeBatch().
- 3. Completare gli argomenti dei sottocomandi dopo la definizione WSDL per gli elementi child executeBatch().

### **getInstance**

Il metodo getInstance crea un'istanza deò'API Interact che comunica con il server di runtime specificato.

getInstance(String *URL*)

**Importante:** ogni applicazione scritta utilizzando l'API Interact deve richiamare getInstance per creare un'istanza dell'oggetto InteractAPI che viene associato a un server di runtime specificato dal parametro URL.

Per i gruppi di server, se si utilizza un bilanciamento del carico, utilizzare il nome host e la porta configurati con il bilanciamento del carico. Se non si dispone di un bilanciamento del carico, sarà necessario includere la logica per effettuare la rotazione tra i server di runtime disponibili.

Questo metodo è applicabile solo per la serializzazione Java su adattatore HTTP. Non esiste un metodo corrispondente definito nel SOAP WSDL. Ogni implementazione di client SOAP ha un proprio modo di stabilire l'URL di endpoint.

v **URL** - Una stringa che identifica l'URL per l'istanza di runtime. Ad esempio, http://localhost:7001/Interact/servlet/InteractJSService.

### **Valore restituito**

Il server di runtime restituisce l'InteractAPI.

### **Esempio**

Il seguente esempio mostra come creare un'istanza dell'oggetto InteractAPI che punti ad un'istanza di server di runtime sulla stessa macchina del touchpoint. InteractAPI api=InteractAPI.getInstance("http://localhost:7001/interact/servlet/InteractJSService");

# **getOffers**

Il metodo getOffers consente di richiedere offerte dal server di runtime. getOffers(String *sessionID*, String *interactionPoint*, int *numberOfOffers*)

- **sessionID** una stringa che identifica la sessione corrente.
- v **interactionPoint** una stringa che identifica il nome del punto di interazione a cui questo metodo fa riferimento.

**Nota:** questo nome deve corrispondere esattamente al nome del punto di interazione definito nel canale interattivo.

v **numberOfOffers** - un numero intero che identifica il numero di offerte richieste.

Il metodo getOffers attende per il numero di millisecondi definito nella proprietà segmentationMaxWaitTimeInMS che siano completate tutte le nuove segmentazioni prima di passare all'esecuzione. Pertanto, se si chiama un metodo postEvent che attiva una nuova segmentazione o un metodo setAudience immediatamente prima di una chiamata getOffers, potrebbe verificarsi un ritardo.

#### **Valore restituito**

Il server di runtime risponde a getOffers con un oggetto di risposta con i seguenti attributi popolati:

- AdvisoryMessages
- ApiVersion
- OfferList
- SessionID
- StatusCode

#### **Esempio**

Questo esempio mostra la richiesta di una singola offerta per il punto di interazione Overview Page Banner 1 e un modo per gestire la risposta.

sessionId è la stessa stringa che identifica la sessione di runtime utilizzata dalla chiamata startSession che ha avviato questa sessione.

```
String interactionPoint = "Overview Page Banner 1";
int numberRequested=1;
/** Effettuare una chiamata */
response = api.getOffers(sessionId, interactionPoint, numberRequested);
/** Elaborare la risposta in modo appropriato */
// controllare l'esito della risposta
if(response.getStatusCode() == Response.STATUS_SUCCESS)
 \{ \}System.out.println("getOffers call processed with no warnings or errors");
       /** Verificare se sono presenti eventuali offerte */
       OfferList offerList=response.getOfferList();
       if(offerList.getRecommendedOffers() != null)
       {
           for(Offer offer : offerList.getRecommendedOffers())
           {
               // stampare l'offerta
               System.out.println("Offer Name:"+offer.getOfferName());
           }
       }
```

```
else // count on the default Offer String
    System.out.println("Default offer:"+offerList.getDefaultString());
 }
else if(response.getStatusCode() == Response.STATUS_WARNING)
 {
    System.out.println("getOffers call processed with a warning");
 }
else
 {
    System.out.println("getOffers call processed with an error");
 }
// Per le risposte con esito negativo, devono esserci dei messaggi di avviso con la spiegazion
if(response.getStatusCode() != Response.STATUS_SUCCESS)
    printDetailMessageOfWarningOrError("getOffers",
response.getAdvisoryMessages());
```
# **getOffersForMultipleInteractionPoints**

Il metodo getOffersForMultipleInteractionPoints consente di richiedere offerte dal server di runtime per più IP con la deduplicazione.

getOffersForMultipleInteractionPoints(String *sessionID*, String *requestStr*)

- **sessionID** una stringa che identifica la sessione corrente.
- v **requestStr**  una stringa che fornisce un array di oggetti GetOfferRequest. Ogni oggetto GetOfferRequest specifica:
	- **ipName**  Il nome del punto di interazione (IP) per il quale l'oggetto sta richiedendo le offerte
	- **numberRequested**  Il numero di offerte univoche di cui necessita per l'IP specificato
	- **offerAttributes**  Requisiti sugli attributi delle offerte fornite utilizzando un'istanza di OfferAttributeRequirements
	- **duplicationPolicy**  L'ID della politica di duplicazione per le offerte che verranno fornite

Le politiche di duplicazione determinano se le offerte duplicate verranno restituite nei differenti punti di interazione in una singola chiamata al metodo. (*All'interno* di un singolo punto di interazione, non vengono mai restituite offerte duplicate). Attualmente, sono supportate due politiche di duplicazione.

- NO\_DUPLICATION (valore ID = 1). Nessuna delle offerte incluse nelle istanze GetOfferRequest precedenti verrà inclusa in questa istanza GetOfferRequest (ossia, Interact applicherà la deduplicazione).
- ALLOW\_DUPLICATION (valore ID = 2). Le offerte che soddisfano i requisiti specificati in questa istanza di GetOfferRequest verranno incluse. Le offerte incluse nelle istanze GetOfferRequest precedenti non verranno riconciliate.

L'ordine delle richieste nel parametro array è anche l'ordine di priorità quando vengono fornite le offerte.

Ad esempio, si supponga che gli IP nella richiesta siano IP1, quindi IP2, che non siano consentite le offerte duplicate (un ID politica di duplicazione = 1), e ognuno richieda due offerte. Se Interact individua le offerte A, B e C per IP1 e le offerte A e D per IP2, la risposta conterrà le offerte A e B per IP1, e solo l'offerta D per IP2.

Notare inoltre che quando l'ID politica di duplicazione è 1, le offerte che sono state fornite tramite un IP con una priorità più elevata non verranno fornite tramite questo IP.

Il metodo getOffersForMultipleInteractionPoints attende per il numero di millisecondi definito nella proprietà segmentationMaxWaitTimeInMS che siano completate tutte le nuove segmentazioni prima di passare all'esecuzione. Pertanto, se si chiama un metodo postEvent che attiva una nuova segmentazione o un metodo setAudience immediatamente prima di una chiamata getOffers, potrebbe verificarsi un ritardo.

### **Valore restituito**

Il server di runtime risponde a getOffersForMultipleInteractionPoints con un oggetto di risposta con i seguenti attributi popolati:

- AdvisoryMessages
- ApiVersion
- array di OfferList
- SessionID
- StatusCode

### **Esempio**

```
InteractAPI api = InteractAPI.getInstance("url");
String sessionId = "123";
String requestForIP1 = "{IP1,5,1,(5,attr1=1|numeric;attr2=value2|string,
     (3,attr3=value3|string)(3,attr4=4|numeric))}";
String requestForIP2 = "{IP2,3,2,(3,attr5=value5|string)}";
String requestForIP3 = \sqrt{[1P3,2,1]^n};
String requestStr = requestForIP1 + requestForIP2 + requestForIP3;
Response response = api.getOffersForMultipleInteractionPoints(sessionId,
          requestStr);
if (response.getStatusCode() == Response.STATUS_SUCCESS) {
 // Controllare se sono presenti offerte
 OfferList[] allOfferLists = response.getAllOfferLists();
  if (allOfferLists != null) {
  for (OfferList ol : allOfferLists) {
   System.out.println
("The following offers are delivered for interaction
              point " + ol.getInteractionPointName() + ":");
    for (Offer o : ol.getRecommendedOffers()) {
    System.out.println(o.getOfferName());
    }
  }
  }
 }
else {
 System.out.println("getOffersForMultipleInteractionPoints() method calls
          returns an error with code: " + response.getStatusCode());
 }
Notare che la sintassi di requestStr è la seguente:
requests for IP[<requests for IP]
dove
<requests_for_IP> = {ip_name,number_requested_for_this_ip,
     dupe_policy[,child_requirements]]}
attribute_requirements = (number_requested_for_these_attribute_requirements
     [, attribute requirement[; individual attribute requirement\overline{]})
     [,(attribute requirements))
individual_attribute_requirement = attribute_name=attribute_value | attribute_type
```
Nell'esempio mostrato in precedenza, requestForIP1

 $(\{IP1, 5, 1, (5, attr1=1|numeric; attr2=value2|string,$ 

(3,attr3=value3|string)(3,attr4=4|numeric))}) significa, per il punto di interazione denominato IP1, la consegna al massimo di 5 offerte distinte che non possono anche essere restituite per altri punti di interazione durante questa stessa chiamata di metodo. Tutte e 5 le offerte devono avere un attributo numerico denominato attr1 che deve avere il valore 1, e deve avere un attributo stringa denominato attr2 che deve avere il valore *value2*. Di quelle 5 offerte, un massimo di tre deve avere un attributo stringa denominato attr3 con valore *value3*, e un massimo di 3 deve avere un attributo numerico denominato attr4 con valore *4*.

I tipi di attributo consentiti sono numerico, stringa e data/ora, e il formato di un attributo data/ora deve essere MM/dd/yyyy HH:mm:ss. Per recuperare le offerte restituite, utilizzare il metodo Response.getAllOfferLists(). Per facilitare la comprensione della sintassi, l'esempio in setGetOfferRequests crea la stessa istanza di GetOfferRequests, pur utilizzando oggetti Java, che è preferibile.

## **getProfile**

Il metodo getProfile consente di recuperare le informazioni temporali e sul profilo relative al visitatore che visita il touchpoint.

getProfile(String *sessionID*)

• **sessionID** - una stringa che identifica l'ID sessione.

### **Valore restituito**

Il server di runtime risponde a getProfile con un oggetto di risposta con i seguenti attributi popolati:

- AdvisoryMessages
- ApiVersion
- ProfileRecord
- SessionID
- StatusCode

#### **Esempio**

Quello che segue è un esempio di utilizzo di getProfile e un modo di gestire la risposta.

sessionId è la stessa stringa che identifica la sessione utilizzata dalla chiamata startSession che ha avviato questa sessione.

```
response = api.getProfile(sessionId);
/** Elaborare la risposta in modo appropriato */
    // controllare l'esito della risposta
    if(response.getStatusCode() == Response.STATUS_SUCCESS)
    {
       System.out.println("getProfile call processed with no warnings or errors");
       // Stampare il profilo - è semplicemente un array di oggetti NameValuePair
       for(NameValuePair nvp : response.getProfileRecord())
       {
           System.out.println("Name:"+nvp.getName());
           if(nvp.getValueDataType().equals(NameValuePair.DATA_TYPE_DATETIME))
           \{System.out.println("Value:"+nvp.getValueAsDate());
           }
           else if(nvp.getValueDataType().equals(NameValuePair.DATA_TYPE_NUMERIC))
           \{
```

```
System.out.println("Value:"+nvp.getValueAsNumeric());
        }
       else
        {
           System.out.println("Value:"+nvp.getValueAsString());
        }
    }
 }
else if(response.getStatusCode() == Response.STATUS_WARNING)
{
    System.out.println("getProfile call processed with a warning");
 }
else
{
    System.out.println("getProfile call processed with an error");
 }
// Per le risposte con esito negativo, devono esserci dei messaggi di avviso con la spiegazione
if(response.getStatusCode() != Response.STATUS_SUCCESS)
    printDetailMessageOfWarningOrError("getProfile",
response.getAdvisoryMessages());
```
## **getVersion**

Il metodo getVersion restituisce la versione dell'implementazione corrente del server di runtime Interact.

getVersion()

La procedura ottimale è di utilizzare questo metodo quando si inizializza il touchpoint con l'API Interact.

### **Valore restituito**

Il server di runtime risponde a getVersion con un oggetto risposta con i seguenti attributi popolati:

- AdvisoryMessages
- ApiVersion
- StatusCode

#### **Esempio**

Questo esempio mostra un metodo semplice per richiamare getVersion ed elaborare i risultati.

```
response = api.getVersion();
/** Elaborare la risposta in modo appropriato */
   // controllare l'esito della risposta
   if(response.getStatusCode() == Response.STATUS_SUCCESS)
   {
       System.out.println("getVersion call processed with no warnings or errors");
       System.out.println("API Version:" + response.getApiVersion(););
   }
   else if(response.getStatusCode() == Response.STATUS WARNING)
   {
       System.out.println("getVersion call processed with a warning");
   }
   else
   {
       System.out.println("getVersion call processed with an error");
   }
```

```
// Per le risposte con esito negativo, devono esserci dei messaggi di avviso con la spiegazion
if(response.getStatusCode() != Response.STATUS_SUCCESS)
    printDetailMessageOfWarningOrError("getVersion",
response.getAdvisoryMessages());
```
### **postEvent**

Il metodo postEvent consente di eseguire qualsiasi evento definito nel canale interattivo.

postEvent(String *sessionID*, String *eventName*, NameValuePairImpl[] *eventParameters*)

- sessionID: una string che identifica l'ID sessione.
- v **eventName**: una stringa che identifica il nome dell'evento.

**Nota:** il nome dell'evento deve corrispondere al nome dell'evento definito nel canale interattivo. Questo nome non è sensibile al maiuscolo/minuscolo.

v **eventParameters**. Oggetti NameValuePairImpl che identificano qualsiasi parametro debba essere trasmesso con l'evento. Questi valori sono memorizzati nei dati di sessione.

Se questo evento attiva la risegmentazione, è necessario assicurarsi che tutti i dati richiesti dai diagrammi di flusso interattivi siano disponibili nei dati della sessione. Se qualcuno di questi valori non è stato popolato da azioni precedenti (ad esempio, da startSession o setAudience, oppure caricando la tabella profili) è necessario includere un eventParameter per ogni valore mancante. Ad esempio, se tutte le tabelle profili sono state configurate per essere caricate in memoria, è necessario includere un NameValuePair per i dati temporali richiesti per i diagrammi di flusso interattivi.

Se si sta utilizzando più di un livello destinatario, è molto probabile che si disponga di serie di eventParameters differenti per ciascun livello destinatario. È necessario includere della logica per assicurarsi di selezionare la serie corretta di parametri per il livello destinatario.

**Importante:** se questo evento viene registrato nella cronologia delle risposte, è necessario passare il codice trattamento per l'offerta. È necessario definire il nome per NameValuePair "UACIOfferTrackingCode".

È possibile passare un solo codice trattamento per evento. Se non si passa il codice trattamento per un contatto di offerta, Interact registra un contatto di offerta per ogni offerta presente nell'ultimo elenco di offerte consigliate. Se non si passa il codice trattamento per una risposta, Interact restituisce un errore.

v Sono disponibili diversi altri parametri riservati utilizzati con postEvent ed altri metodi e verranno trattati in seguito in questa sezione.

Qualsiasi richiesta di risegmentazione o scrittura nella cronologia dei contatti o delle risposte non attende una risposta.

La risegmentazione non cancella i precedenti risultati di segmentazione per il livello destinatario corrente. È possibile utilizzare il parametro UACIExecuteFlowchartByName per definire diagrammi di flusso specifici da eseguire. Il metodo getOffers attende il termine della risegmentazione prima dell'esecuzione. Pertanto, se si richiama un metodo postEvent, ciò attiva una risegmentazione immediatamente prima di una chiamata getOffers, potrebbe verificarsi un ritardo.

### **Valore restituito**

Il server di runtime risponde a postEvent con un oggetto di risposta con i seguenti attributi popolati:

- AdvisoryMessages
- ApiVersion
- SessionID
- StatusCode

#### **Esempio**

Il seguente esempio di postEvent mostra l'invio di nuovi parametri per un evento che attiva la risegmentazione e un modo per gestire la risposta.

sessionId è la stessa stringa che identifica la sessione utilizzata dalla chiamata startSession che ha avviato questa sessione.

```
String eventName = "SearchExecution";
NameValuePair parmB1 = new NameValuePairImpl();
parmB1.setName("SearchString");
parmB1.setValueAsString("mortgage");
parmB1.setValueDataType(NameValuePair.DATA_TYPE_STRING);
NameValuePair parmB2 = new NameValuePairImpl();
parmB2.setName("TimeStamp");
parmB2.setValueAsDate(new Date());
parmB2.setValueDataType(NameValuePair.DATA_TYPE_DATETIME);
NameValuePair parmB3 = new NameValuePairImpl();
parmB3.setName("Browser");
parmB3.setValueAsString("IE6");
parmB3.setValueDataType(NameValuePair.DATA_TYPE_STRING);
NameValuePair parmB4 = new NameValuePairImpl();
parmB4.setName("FlashEnabled");
parmB4.setValueAsNumeric(1.0);
parmB4.setValueDataType(NameValuePair.DATA_TYPE_NUMERIC);
NameValuePair parmB5 = new NameValuePairImpl();
parmB5.setName("TxAcctValueChange");
parmB5.setValueAsNumeric(0.0);
parmB5.setValueDataType(NameValuePair.DATA_TYPE_NUMERIC);
NameValuePair parmB6 = new NameValuePairImpl();
parmB6.setName("PageTopic");
parmB6.setValueAsString("");
parmB6.setValueDataType(NameValuePair.DATA_TYPE_STRING);
NameValuePair[] postEventParameters = { parmB1,
parmB2,
parmB3,
parmB4,
parmB5,
parmB6
};
/** Effettuare una chiamata */
response = api.postEvent(sessionId, eventName, postEventParameters);
/** Elaborare la risposta in modo appropriato */
    // controllare l'esito della risposta
    if(response.getStatusCode() == Response.STATUS_SUCCESS)
```

```
{
    System.out.println("postEvent call processed with no warnings or errors");
 }
else if(response.getStatusCode() == Response.STATUS_WARNING)
 {
    System.out.println("postEvent call processed with a warning");
 }
else
{
    System.out.println("postEvent call processed with an error");
 }
// Per le risposte con esito negativo, devono esserci dei messaggi di avviso con la spiegazior
if(response.getStatusCode() != Response.STATUS_SUCCESS)
    printDetailMessageOfWarningOrError("postEvent",
response.getAdvisoryMessages());
```
## **setAudience**

Il metodo setAudience consente di impostare ID e livello destinatario di un visitatore.

setAudience(String *sessionID*, NameValuePairImpl[] *audienceID*, String *audienceLevel*, NameValuePairImpl[] *parameters*)

- **sessionID** una stringa che identifica l'ID sessione.
- **audienceID** un array di oggetti NameValuePairImpl che definisce l'ID destinatario.
- v **audienceLevel** una stringa che definisce il livello destinatario.
- v **parameters** oggetti NameValuePairImpl che identificano i parametri che devono essere trasmessi con setAudience. Questi valori vengono memorizzati nei dati di sessione e possono essere utilizzati per la segmentazione.

È necessario avere un valore per ogni colonna nel profilo. Questo è un superinsieme di tutte le colonne in tutte le tabelle definite per il canale interattivo e qualsiasi dato in tempo reale. Se tutti i dati di sessione sono stati già popolati con startSession o postEvent, non è necessario inviare nuovi parametri.

Il metodo setAudience attiva una risegmentazione. Il metodo getOffers attende il termine della risegmentazione prima dell'esecuzione. Pertanto, se si richiama un metodo setAudience immediatamente prima di una chiamata getOffers, potrebbe esserci un ritardo.

Il metodo setAudience inoltre carica i dati del profilo per l'ID destinatario. È possibile utilizzare il metodo setAudience per forzare un ricaricamento degli stessi dati profilo caricati dal metodo startSession.

### **Valore restituito**

Il server di runtime risponde a setAudience con un oggetto risposta con i seguenti attributi popolati:

- AdvisoryMessages
- ApiVersion
- SessionID
- StatusCode

### **Esempio**

Per questo esempio, il livello destinatario resta uguale ma l'ID cambia, come se un utente anonimo effettuasse l'accesso e divenisse noto.

sessionId e audienceLevel sono le stesse stringhe per identificare la sessione e il livello destinatario utilizzati dalla chiamata startSession che ha avviato questa sessione.

```
NameValuePair custId2 = new NameValuePairImpl();
custId2.setName("CustomerId");
custId2.setValueAsNumeric(123.0);
custId2.setValueDataType(NameValuePair.DATA_TYPE_NUMERIC);
NameValuePair[] newAudienceId = { custId2 };
/** Possono essere trasmessi anche i parametri. Per questo esempio, non ci sono parametri,
* pertanto la trasmissione è null */
NameValuePair[] noParameters=null;
/** Effettuare una chiamata */
response = api.setAudience(sessionId, newAudienceId, audienceLevel, noParameters);
/** Elaborare la risposta in modo appropriato */
   // controllare l'esito della risposta
    if(response.getStatusCode() == Response.STATUS_SUCCESS)
    \{ \}System.out.println("setAudience call processed with no warnings or errors");
    }
   else if(response.getStatusCode() == Response.STATUS_WARNING)
    \{ \}System.out.println("setAudience call processed with a warning");
    }
   else
    \{ \}System.out.println("setAudience call processed with an error");
    }
   // Per le risposte con esito negativo, devono esserci dei messaggi di avviso con la spiegazione del motivo
   if(response.getStatusCode() != Response.STATUS_SUCCESS)
       printDetailMessageOfWarningOrError("setAudience",
  response.getAdvisoryMessages());
```
### **setDebug**

Il metodo setDebug consente di impostare il livello di dettaglio della registrazione per tutti i percorsi di codice della sessione.

setDebug(String *sessionID*, boolean *debug*)

- sessionID una stringa che identifica l'ID sessione.
- v **debug** un valore booleano che abilita o disabilita le informazioni di debug. I valori validi sono true o false. Se è true, Interact registra le informazioni di debug nel log del server di runtime.

#### **Valore restituito**

Il server di runtime risponde a setDebug con un oggetto di risposta con i seguenti attributi popolati:

- AdvisoryMessages
- ApiVersion
- SessionID
- StatusCode

#### **Esempio**

Il seguente esempio mostra la modifica del livello di debug della sessione.

sessionId è la stessa stringa che identifica la sessione utilizzata dalla chiamata startSession che ha avviato questa sessione.

```
boolean newDebugFlag=false;
/** Effettuare la chiamata */
response = api.setDebug(sessionId, newDebugFlag);
/** Elaborare la risposta in modo appropriato */
   // controllare l'esito della risposta
   if(response.getStatusCode() == Response.STATUS_SUCCESS)
    {
       System.out.println("setDebug call processed with no warnings or errors");
    }
   else if(response.getStatusCode() == Response.STATUS_WARNING)
    {
       System.out.println("setDebug call processed with a warning");
    }
   else
    {
       System.out.println("setDebug call processed with an error");
    }
   // Per le risposte con esito negativo, devono esserci dei messaggi di avviso con la spiegazion
   if(response.getStatusCode() != Response.STATUS_SUCCESS)
       printDetailMessageOfWarningOrError("setDebug",
   response.getAdvisoryMessages());
```
### **startSession**

Il metodo startSession crea e definisce una sessione di runtime.

```
startSession(String sessionID,
   boolean relyOnExistingSession,
   boolean debug,
   String interactiveChannel,
   NameValuePairImpl[] audienceID,
   String audienceLevel,
   NameValuePairImpl[] parameters)
```
startSession può attivare fino a cinque azioni:

- v Creare una sessione di runtime.
- v Caricare i dati del profilo del visitatore per il livello destinatario corrente nella sessione di runtime, incluse le eventuali tabelle dimensionali contrassegnate per il caricamento nel mapping delle tabelle definito per il canale interattivo.
- v Attivare la segmentazione, eseguendo tutti i diagrammi di flusso interattivi per il livello destinatario corrente.
- v Caricare i dati di soppressione dell'offerta nella sessione, se la proprietà enableOfferSuppressionLookup è impostata su true.
- v Caricare i dati di sovrascrittura dei punteggi nella sessione, se la proprietà enableScoreOverrideLookup è impostata su true.

Il metodo startSession richiede i seguenti parametri:

v **sessionID** - una stringa che identifica l'ID sessione. È necessario definire l'ID sessione. Ad esempio, si potrebbe utilizzare una combinazione di ID cliente e data/ora.

Per definire cosa costituisce una sessione di runtime, è necessario specificare un id sessione. Questo valore è gestito dal client. Tutte le chiamate di metodo per lo stesso id sessione devono essere sincronizzate dal client. Il comportamento delle chiamate API simultanee con lo stesso id sessione non è definito.

v **relyOnExistingSession** - un valore booleano che definisce se questa sessione utilizza una nuova sessione o una esistente. I valori validi sono true o false. Se è true, è necessario fornire un ID sessione esistente con il metodo startSession. Se è false, è necessario fornire un nuovo ID sessione.

Se si imposta relyOnExistingSession su true ed esiste una sessione, l'ambiente di runtime utilizza i dati della sessione esistente e non ricarica alcun dato o attiva la segmentazione. Se la sessione non esiste, l'ambiente di runtime crea una nuova sessione, incluso il caricamento dei dati e l'attivazione della segmentazione. L'impostazione di relyOnExistingSession su true e l'utilizzo con tutte le chiamate startSession è utile se il touchpoint ha una durata di sessione maggiore rispetto alla sessione di runtime. Ad esempio, una sessione del sito web è attiva per 2 ore, ma la sessione di runtime è attiva solo per 20 minuti.

Se si richiama startSession due volte con lo stesso ID sessione, tutti i dati di sessione della prima chiamata startSession vengono persi se relyOnExistingSession è false.

- v **debug** un valore booleano che abilita o disabilita le informazioni di debug. I valori validi sono true o false. Se è true, Interact registra le informazioni di debug nei log del server di runtime. L'indicatore di debug viene impostato singolarmente per ogni sessione. Pertanto è possibile tenere traccia dei dati di debug per una singola sessione.
- interactiveChannel una stringa che definisce il nome del canale interattivo a cui questa sessione fa riferimento. Questo nome deve corrispondere esattamente al nome del canale interattivo definito in Campaign.
- audienceID un array di oggetti NameValuePairImpl in cui i nomi devono corrispondere ai nomi colonna fisica di ogni tabella che contiene l'ID destinatario.
- v **audienceLevel** una stringa che definisce il livello destinatario.
- v **parameters** Oggetti NameValuePairImpl che identificano qualsiasi parametro debba essere trasmesso con startSession. Questi valori vengono memorizzati nei dati di sessione e possono essere utilizzati per la segmentazione.

Se si dispone di diversi diagrammi di flusso interattivi per lo stesso livello destinatario, è necessario includere una superinsieme di tutte le colonne in tutte le tabelle. Se si configura il runtime per il caricamento della tabella profili, e la tabella profili contiene tutte le colonne richieste, non è necessario trasmettere i parametri, a meno che non di desideri sovrascrivere i dati nella tabella profili. Se la tabella profili contiene un sottoinsieme delle colonne richieste, è necessario includere le colonne mancanti come parametri.

Se audienceID o audienceLevel non sono validi e relyOnExistingSession è false, la chiamata startSession ha esito negativo. Se interactiveChannel non è valido, startSession ha esito negativo, a prescindere dal fatto che relyOnExistingSession sia true o false.

Se relyOnExistingSession è true, e si effettua una seconda chiamata startSession utilizzando lo stesso sessionID, ma la prima sessione è scaduta, Interact crea una nuova sessione.

Se relyOnExistingSession è true, e si effettua una seconda chiamata startSession utilizzando lo stesso sessionID ma un audienceID o audienceLevel differente, il server di runtime modifica il destinatario per la sessione esistente.

Se relyOnExistingSession è true, e si effettua una seconda chiamata startSession utilizzando lo stesso sessionID ma un interactiveChannel diverso, il server di runtime crea una nuova sessione.

### **Valore restituito**

Il server di runtime risponde a startSession con un oggetto risposta con i seguenti attributi popolati:

- AdvisoryMessages (se StatusCode non è uguale a 0)
- ApiVersion
- SessionID
- StatusCode

### **Esempio**

Il seguente esempio mostra un modo per richiamare startSession.

```
String sessionId="MySessionID-123";
String audienceLevel="Customer";
NameValuePair custId = new NameValuePairImpl();
custId.setName("CustomerId");
custId.setValueAsNumeric(1.0);
custId.setValueDataType(NameValuePair.DATA_TYPE_NUMERIC);
NameValuePair[] initialAudio. = { custId };boolean relyOnExistingSession=false;
boolean initialDebugFlag=true;
String interactiveChannel="Accounts Website";
NameValuePair parm1 = new NameValuePairImpl();
parm1.setName("SearchString");
parm1.setValueAsString("");
parm1.setValueDataType(NameValuePair.DATA_TYPE_STRING);
NameValuePair parm2 = new NameValuePairImpl();
parm2.setName("TimeStamp");
parm2.setValueAsDate(new Date());
parm2.setValueDataType(NameValuePair.DATA_TYPE_DATETIME);
NameValuePair parm3 = new NameValuePairImpl();
parm3.setName("Browser");
parm3.setValueAsString("IE6");
parm3.setValueDataType(NameValuePair.DATA_TYPE_STRING);
NameValuePair parm4 = new NameValuePairImpl();
parm4.setName("FlashEnabled");
parm4.setValueAsNumeric(1.0);
parm4.setValueDataType(NameValuePair.DATA_TYPE_NUMERIC);
NameValuePair parm5 = new NameValuePairImpl();
parm5.setName("TxAcctValueChange");
parm5.setValueAsNumeric(0.0);
parm5.setValueDataType(NameValuePair.DATA_TYPE_NUMERIC);
NameValuePair parm6 = new NameValuePairImpl();
parm6.setName("PageTopic");
parm6.setValueAsString("");
parm6.setValueDataType(NameValuePair.DATA_TYPE_STRING);
/** Specificare i parametri (facoltativo) */
NameValuePair[] initialParameters = { parm1,
 parm2,
 parm3,
 parm4,
 parm5,
 parm6
 };
/** Effettuare una chiamata */
response = api.startSession(sessionId, relyOnExistingSession, initialDebugFlag,
```

```
interactiveChannel, initialAudienceId, audienceLevel, initialParameters);
```

```
/** Elaborare la risposta in modo appropriato */
processStartSessionResponse(response);
```
processStartSessionResponse è un metodo che gestisce l'oggetto risposta restituito da startSession.

```
public static void processStartSessionResponse(Response response)
\{// controllare l'esito della risposta
 if(response.getStatusCode() == Response.STATUS_SUCCESS)
 \{System.out.println("startSession call processed with no warnings or errors");
 }
 else if(response.getStatusCode() == Response.STATUS WARNING)
 \{System.out.println("startSession call processed with a warning");
 }
 else
 \{System.out.println("startSession call processed with an error");
 }
// Per le risposte con esito negativo, devono esserci dei messaggi di avviso con la spiegazione del
if(response.getStatusCode() != Response.STATUS_SUCCESS)
 printDetailMessageOfWarningOrError("StartSession",
  response.getAdvisoryMessages());
}
```
### **Attributi deduplicazione offerta nelle offerte**

Utilizzando l'API (application programming interface) Interact, due chiamate API forniscono le offerte: getOffers e getOffersForMultipleInteractionPoints. getOffersForMultipleInteractionPoints può impedire la restituzione di offerte duplicate al livello *OfferID*, ma non offerte deduplicate nella categoria di offerte. Quindi, ad esempio, perché Interact possa restituire una sola offerta da ogni categoria di offerta, in precedenza era stata richiesta una soluzione temporanea. Con l'introduzione di due parametri alla chiamata API startSession, la deduplicazione delle offerte negli attributi offerta, come la categoria, ora è possibile.

Questo elenco riepiloga i parametri che sono stati aggiunti alla chiamata API startSession. Per ulteriori informazioni su questi parametri o qualsiasi aspetto dell'API Interact, consultare *IBM Interact - Guida dell'amministratore*, o i file Javadoc inclusi con l'installazione di Interact in <Interact\_Home>/docs/apiJavaDoc.

UACIOfferDedupeAttribute. Per creare una chiamata API startSession con la deduplicazione delle offerte, in modo che le chiamate getOffer successive restituiscano solo un'offerta da ciascuna categoria, è necessario includere il parametro UACIOfferDedupeAttribute come parte della chiamata API. È possibile specificare un parametro nel formato name, value, type, come mostrato qui:

UACIOfferDedupeAttribute,<attributeName>,string

In questo esempio, *<attributeName>* verrebbe sostituito con il nome dell'attributo offerta che si desidera utilizzare come criterio per la deduplicazione, ad esempio Categoria.

**Nota:** Interact esamina le offerte che hanno lo stesso valore attributo che l'utente specifica (ad esempio Categoria) e deduplica per rimuovere tutte le offerte

 $\bullet$  values of  $\bullet$ 

tranne quella che ha il punteggio più alto. Se le offerte che hanno l'attributo di deduplicazione hanno anche punteggi identici, Interact restituisce una selezione casuale tra le offerte corrispondenti.

UACINoAttributeDedupeIfFewerOf. Quando si include UACIOfferDedupeAttribute nella chiamata startSession, è possibile impostare anche questo parametro UACINoAttributeDedupeIfFewerOf per specificare il comportamento nei casi in cui l'elenco di offerte dopo la deduplicazione non contenga più offerte sufficienti a soddisfare la richiesta originale.

Ad esempio, se si imposta UACIOfferDedupeAttribute per utilizzare la categoria di offerta per deduplicare le offerte, e la successiva chiamata getOffers richiede che vengano restituite otto offerte, la deduplicazione potrebbe avere come risultato un numero di offerte idonee inferiore a otto. In quel caso, impostando il parametro UACINoAttributeDedupeIfFewerOf su true comporterebbe l'aggiunta di alcune delle offerte duplicate all'elenco delle offerte idonee per soddisfare il numero di offerte richiesto. In questo esempio, se si imposta il parametro su false, il numero di offerte restituite sarebbe inferiore al numero richiesto.

UACINoAttributeDedupeIfFewerOf è impostato su true per impostazione predefinita.

Ad esempio, si supponga di aver specificato come parametro startSession che il criterio di deduplicazione sia la categoria offerta, come mostrato qui:

UACIOfferDedupeAttribute, Category, string;UACINoAttributeDedupeIfFewerOffer, 0, string

 $\bullet$  values of  $\bullet$ 

A causa di questi parametri insieme Interact deduplica le offerte in base all'attributo offerta "Category," e restituisce solo le offerte deduplicate anche se il numero risultante delle offerte è inferiore a quello richiesto (UACINoAttributeDedupeIfFewerOffer è false).

Quando si invia una chiamata API getOffers, la serie originale di offerte idonee potrebbe includere queste offerte:

- v Category=Electronics: Offerta A1 con un punteggio di 100 e Offerta A2 con un punteggio di 50.
- Category=Smartphones: Offerta B1 con un punteggio di 100, Offerta B2 con un punteggio di 80 e Offerta B3 con un punteggio di 50.
- v Category=MP3Players: Offerta C1 con un punteggio di 100, Offerta C2 con un punteggio di 50.

In questo caso, ci sono due offerte duplicate che corrispondono alla prima categoria, tre offerte duplicate che corrispondono alla seconda categoria, e due offerte duplicate che corrispondono alla terza categoria. Le offerte restituite sarebbero le offerte con il punteggio più alto di ciascuna categoria, ovvero Offerta A1, Offerta B1 e Offerta C1.

Se la chiamata API getOffers ha richiesto sei offerte, questo esempio imposta UACINoAttributeDedupeIfFewerOffer su false, in modo da restituire solo tre offerte.

Se la chiamata API getOffers ha richiesto sei offerte, e questo esempio ha omesso il parametro UACINoAttributeDedupeIfFewerOffer, oppure è stato impostato specificatamente su true, verranno incluse offerte duplicate nel risultato per soddisfare il numero richiesto.

# **Parametri riservati**

Vi sono diversi parametri riservati utilizzati con l'API di Interact. Alcuni sono richiesti per il server di runtime e altri possono essere utilizzati per ulteriori funzioni.

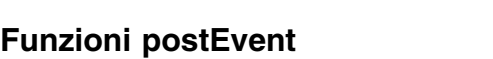

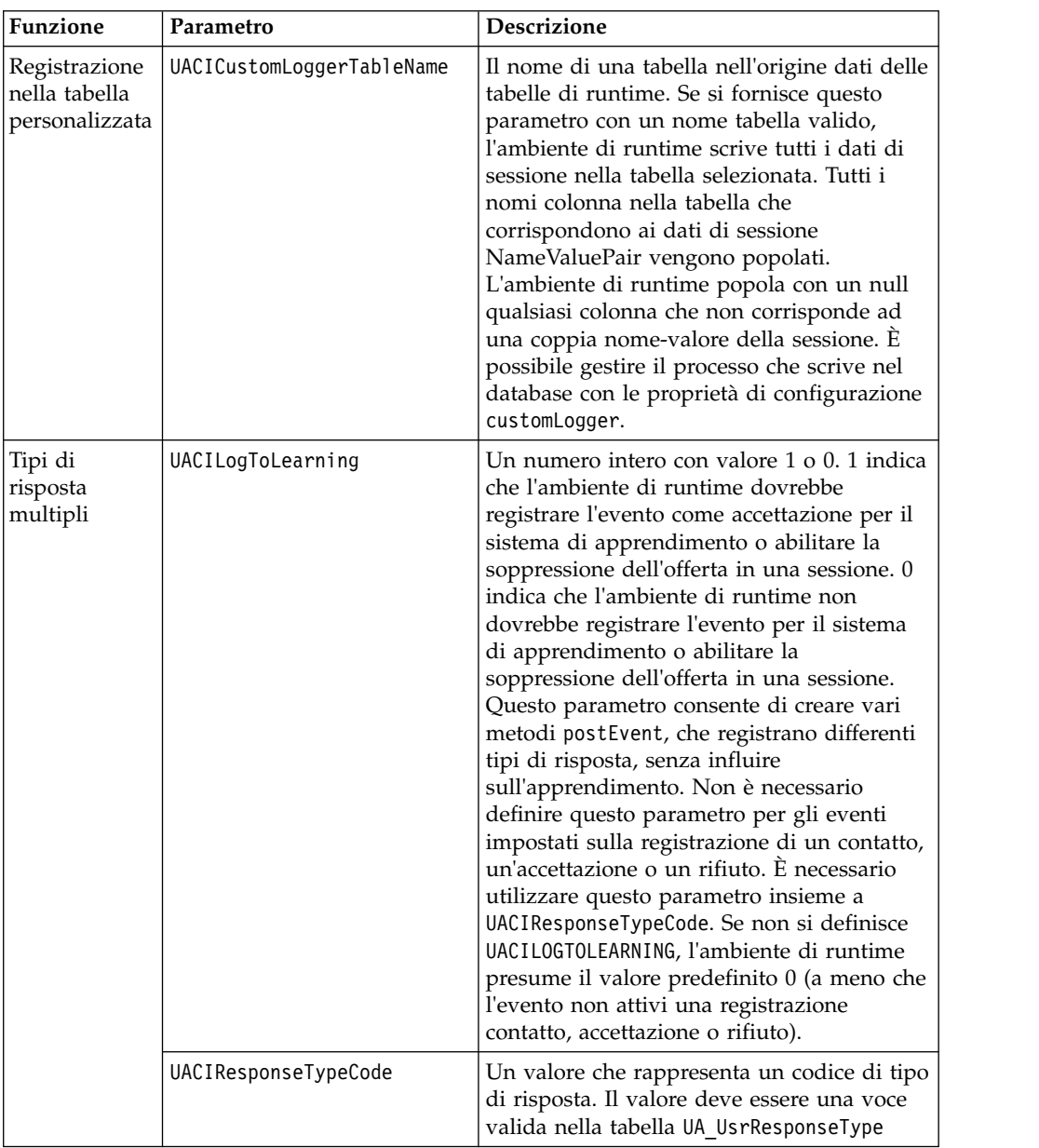

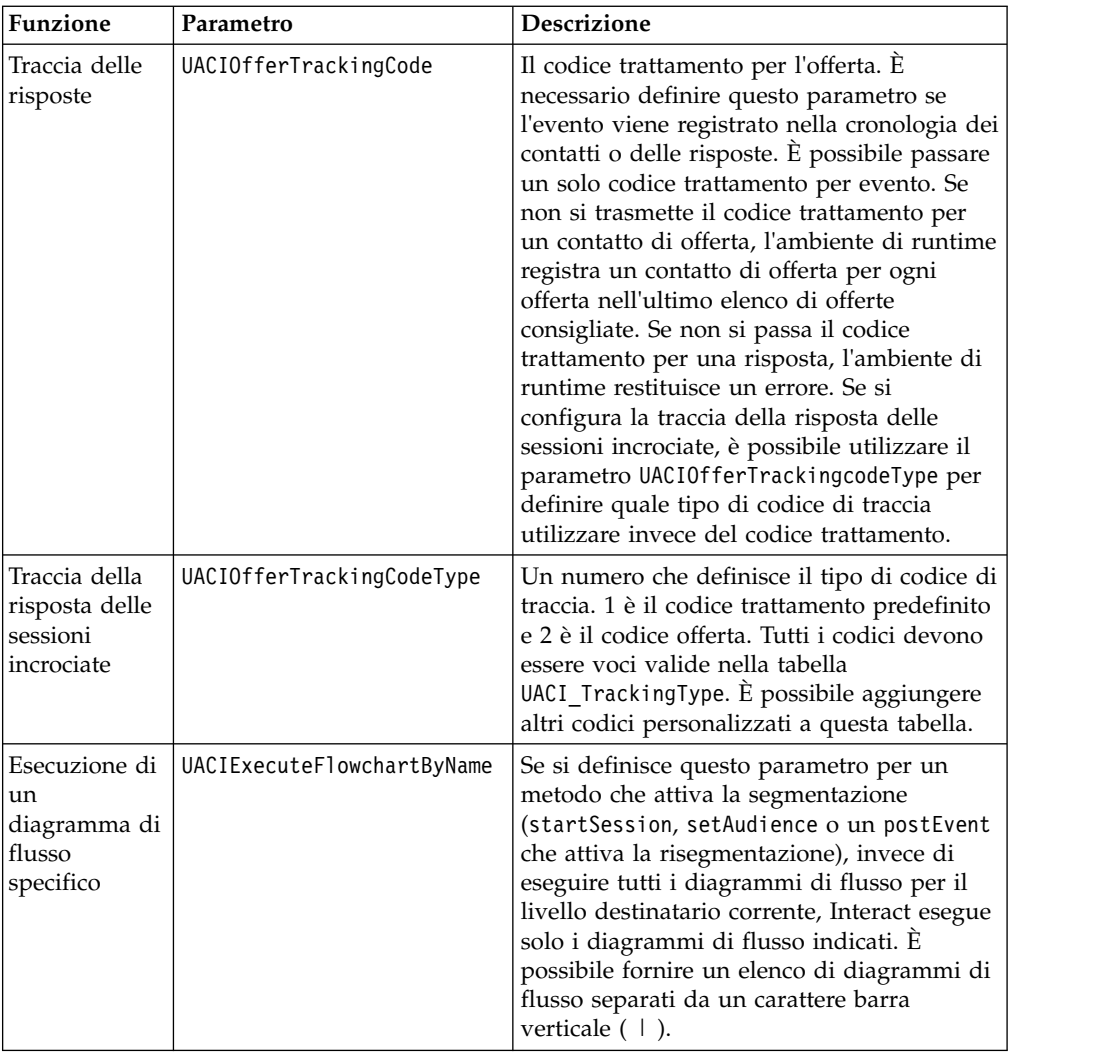

## **Parametri riservati per l'ambiente di runtime**

I seguenti parametri riservati sono utilizzati dall'ambiente di runtime. Non utilizzare questi nomi per i parametri evento.

- UACIEventID
- UACIEventName
- UACIInteractiveChannelID
- v UACIInteractiveChannelName
- UACIInteractionPointID
- UACIInteractionPointName
- UACISessionID

# **Informazioni sulla classe AdvisoryMessage**

La classe advisoryMessage contiene metodi che definiscono l'oggetto messaggio di avviso. L'oggetto messaggio di avviso è contenuto nell'oggetto risposta. Ogni metodo nell'InteractAPI restituisce un oggetto risposta. (Fatta eccezione per il metodo executeBatch, che restituisce un oggetto batchResponse.)

Se si genera un errore o un'avvertenza, il server Interact popola l'oggetto messaggio di avviso. L'oggetto messaggio di avviso contiene i seguenti attributi:

- v **DetailMessage**-a descrizione dettagliata del messaggio di avviso. Questo attributo potrebbe non essere disponibile per tutti i messaggi di avviso. Se disponibile, è possibile che DetailMessage non contenga una descrizione localizzata.
- v **Message**-a breve descrizione del messaggio di avviso.
- v **MessageCode**-a numero di codice per il messaggio di avviso.
- v **StatusLevel**-a numero di codice relativo alla gravità del messaggio di avviso.

Si richiamano gli oggetti advisoryMessage utilizzando il metodo getAdvisoryMessages.

#### **getDetailMessage**

Il metodo getDetailMessage restituisce la descrizione dettagliata di un oggetto messaggio di avviso. Non tutti i messaggi hanno un messaggio dettagliato. getDetailMessage()

#### **Valore restituito**

L'oggetto messaggio di avviso restituisce una stringa.

#### **Esempio**

```
// Per le risposte con esito negativo, devono esserci dei messaggi di avviso con la spiegazione del m
if(response.getStatusCode() != Response.STATUS_SUCCESS)
\{for(AdvisoryMessage msg : response.getAdvisoryMessages())
 \{System.out.println(msg.getMessage());
 // Alcuni messaggi di avviso possono avere ulteriori dettagli:
 System.out.println(msg.getDetailMessage());
 }
}
```
#### **getMessage**

Il metodo getMessage restituisce una breve descrizione di un oggetto messaggio di avviso.

getMessage()

#### **Valore restituito**

L'oggetto messaggio di avviso restituisce una stringa.

#### **Esempio**

Il seguente metodo stampa il messaggio e il messaggio dettagliato di un oggetto AdvisoryMessage.

```
// Per le risposte con esito negativo, devono esserci dei messaggi di avviso con la spiegazione del motivo
if(response.getStatusCode() != Response.STATUS_SUCCESS)
\{for(AdvisoryMessage msg : response.getAdvisoryMessages())
 \{System.out.println(msg.getMessage());
```

```
// Alcuni messaggi di avviso possono avere ulteriori dettagli:
 System.out.println(msg.getDetailMessage());
}
}
```
## **getMessageCode**

Il metodo getMessageCode restituisce il codice di errore interno associato a un oggetto messaggio di avviso se il livello di stato è 2 (STATUS\_LEVEL\_ERROR). getMessageCode()

### **Valore restituito**

L'oggetto AdvisoryMessage restituisce un numero intero.

### **Esempio**

Il seguente metodo stampa il codice messaggio di un oggetto AdvisoryMessage. public static void printMessageCodeOfWarningOrError(String command,AdvisoryMessage[] messages)

```
\{ \}System.out.println("Calling "+command);
   for(AdvisoryMessage msg : messages)
   \{ \}System.out.println(msg.getMessageCode());
```
## **getStatusLevel**

Il metodo getStatusLevel restituisce il livello di stato di un oggetto messaggio di avviso.

```
getStatusLevel()
```
### **Valore restituito**

L'oggetto messaggio di avviso restituisce un numero intero.

- v 0 STATUS\_LEVEL\_SUCCESS-Il metodo richiamato è stato completato senza errori.
- v 1 STATUS\_LEVEL\_WARNING-Il metodo richiamato è stato completato con almeno un avviso (ma nessun errore).
- 2 STATUS\_LEVEL\_ERROR-Il metodo richiamato non è stato completato correttamente e presenta almeno un errore.

### **Esempio**

Il seguente metodo stampa il livello di stato di un oggetto AdvisoryMessage. public static void printMessageCodeOfWarningOrError(String command,AdvisoryMessage[] messages)

```
\{ \}System.out.println("Calling "+command);
   for(AdvisoryMessage msg : messages)
   \{ \}
```
System.out.println(msg.getStatusLevel());

## **Informazioni sulla classe AdvisoryMessageCode**

La classe advisoryMessageCode contiene metodi che definiscono i codici del messaggio di avviso. Si richiamano i codici del messaggio di avviso mediante il metodo getMessageCode.

# **Codici dei messaggi di avviso**

I codici dei messaggi di avviso vengono recuperati con il metodo getMessageCode.

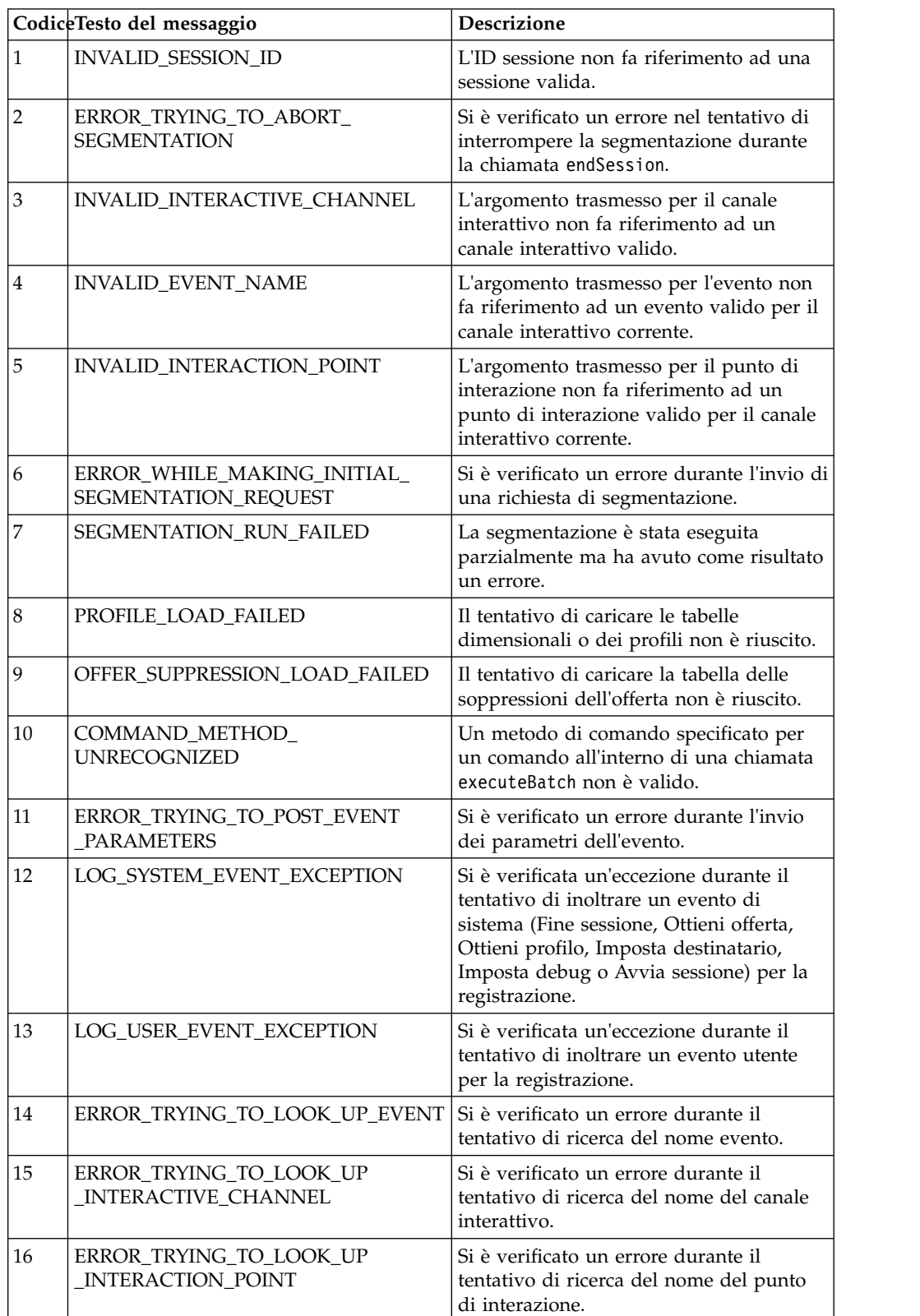

Questa tabella elenca e descrive i codici dei messaggi di avviso.

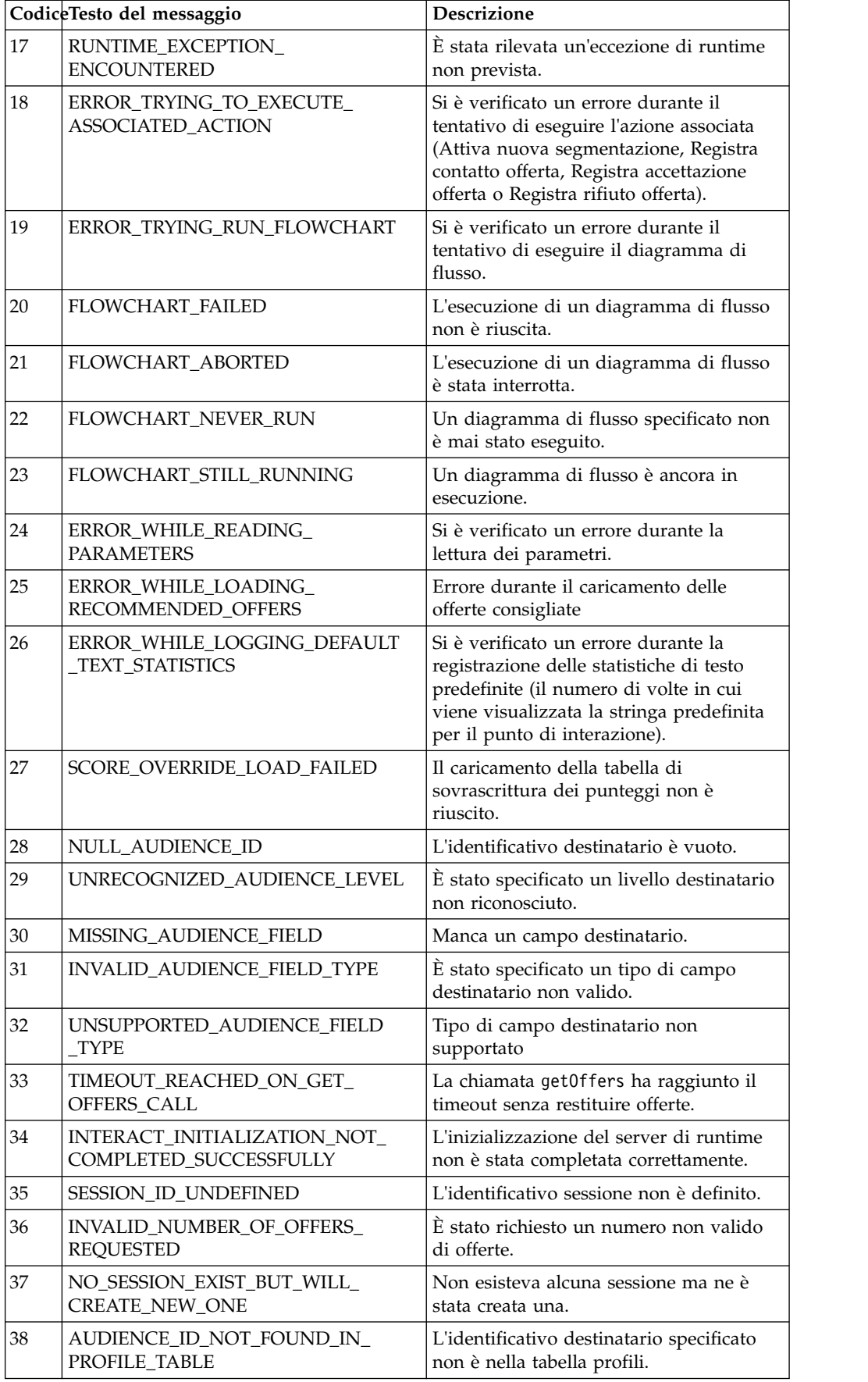

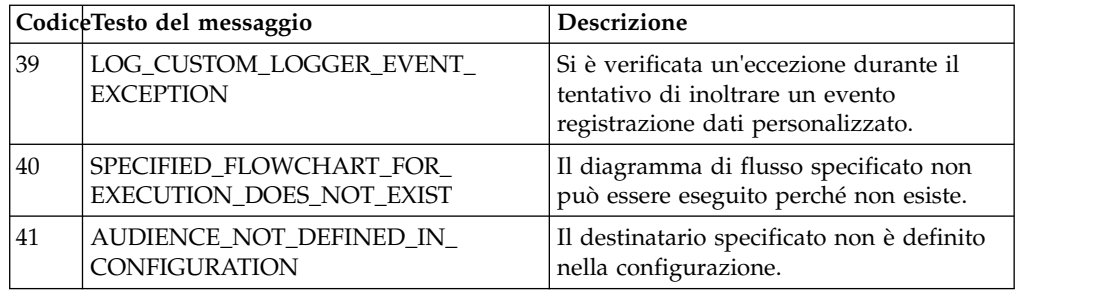

## **Informazioni sulla classe BatchResponse**

La classe BatchResponse contiene i metodi che definiscono i risultati del metodo executeBatch.

L'oggetto risposta batch contiene i seguenti attributi:

- v **BatchStatusCode**-Il valore più elevato di codice stato per tutte le risposte richieste dal metodo executeBatch.
- v **Responses**-Un array di oggetti risposta richiesti dal metodo executeBatch.

## **getBatchStatusCode**

Il metodo getBatchStatusCode restituisce il codice di stato più elevato dall'array di comandi eseguiti dal metodo executeBatch. getBatchStatusCode()

#### **Valore restituito**

Il metodo getBatchStatusCode restituisce un numero intero.

- v 0 STATUS\_SUCCESS-Il metodo richiamato è stato completato senza errori.
- v 1 STATUS\_WARNING-Il metodo richiamato è stato completato con almeno un avviso (ma senza errori).
- 2 STATUS ERROR-Il metodo richiamato non è stato completato correttamente ed ha almeno un errore.

#### **Esempio**

Il seguente codice campione fornisce un esempio di come recuperare il BatchStatusCode.

```
// Il codice di stato di livello principale è una scorciatoia per determinare se vi sono
// esiti negativi nell'array di oggetti risposta
if(batchResponse.getBatchStatusCode() == Response.STATUS_SUCCESS)
\{System.out.println("ExecuteBatch ran perfectly!");
}
else if(batchResponse.getBatchStatusCode() == Response.STATUS_WARNING)
\{System.out.println("ExecuteBatch call processed with at least one warning");
}
else
\{System.out.println("ExecuteBatch call processed with at least one error");
}
// Scorrere l'array, e stampare il messaggio per eventuali esiti negativi
for(Response response : batchResponse.getResponses())
\{
```

```
if(response.getStatusCode()!=Response.STATUS_SUCCESS)
 {
    printDetailMessageOfWarningOrError("executeBatchCommand",
  response.getAdvisoryMessages());
 }
}
```
## **getResponses**

Il metodo getResponses restituisce l'array di oggetti risposta che corrisponde all'array di comandi eseguiti dal metodo executeBatch. getResponses()

## **Valore restituito**

Il metodo getResponses restituisce un array di oggetti Response.

### **Esempio**

Il seguente esempio seleziona tutte le risposte e stampa gli eventuali messaggi di avviso se il comando non ha avuto esito positivo.

```
for(Response response : batchResponse.getResponses())
{
   if(response.getStatusCode()!=Response.STATUS_SUCCESS)
   {
       printDetailMessageOfWarningOrError("executeBatchCommand",
  response.getAdvisoryMessages());
   }
```
## **Informazioni sull'interfaccia comandi**

}

Il metodo executeBatch richiede di trasmettere un array di oggetti che implementa l'interfaccia comandi. Si dovrebbe utilizzare l'implementazione predefinita, CommandImpl per trasmettere gli oggetti comando.

La seguente tabella elenca il comando, il metodo della classe InteractAPI che il comando rappresenta e i metodi dell'interfaccia comandi che è necessario utilizzare per ciascun comando. Non è necessario includere un ID sessione, poiché il metodo executeBatch include già l'ID sessione.

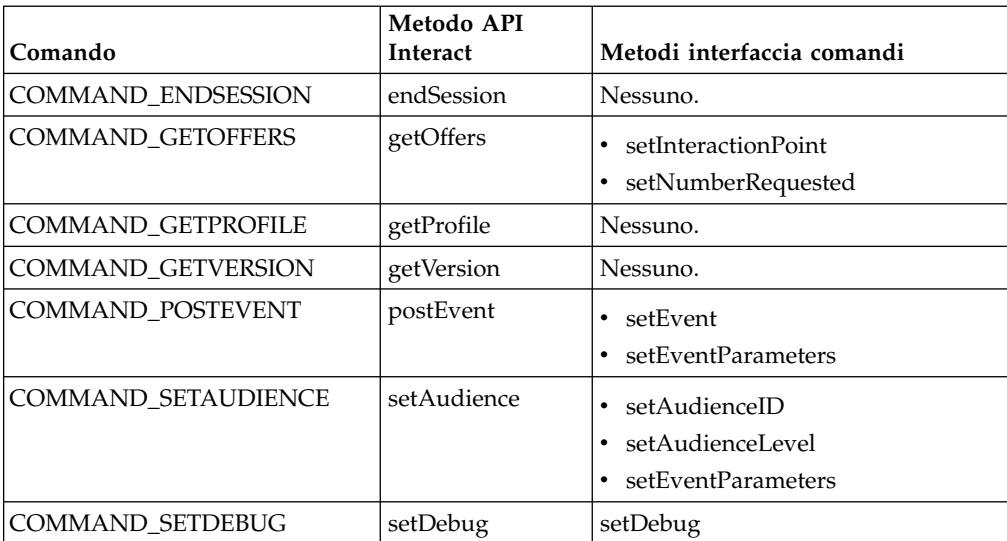

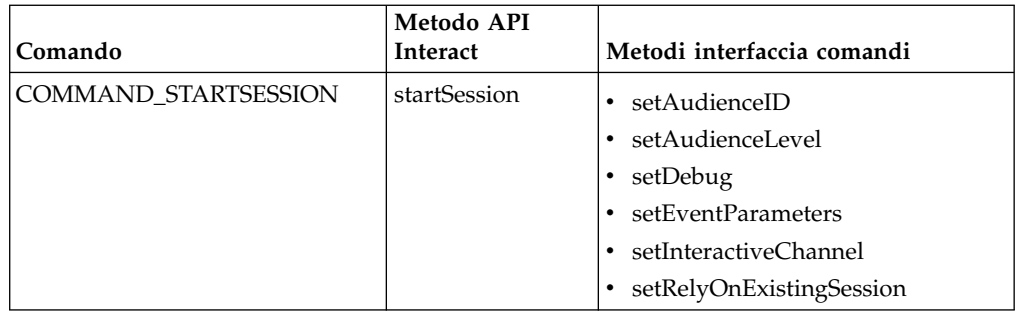

## **setAudienceID**

Il metodo setAudienceID definisce l'AudienceID per i comandi setAudience e startSession.

setAudienceID(*audienceID*)

v **audienceID** - un array di oggetti NameValuePair che definiscono l'AudienceID.

#### **Valore restituito**

Nessuno.

#### **Esempio**

Il seguente esempio è un estratto di un metodo executeBatch che richiama startSession e setAudience.

```
NameValuePair custId = new NameValuePairImpl();
custId.setName("CustomerId");
custId.setValueAsNumeric(1.0);
custId.setValueDataType(NameValuePair.DATA_TYPE_NUMERIC);
NameValuePair[] initialAudienceId = { custId };
. . .
Command startSessionCommand = new CommandImpl();
startSessionCommand.setAudienceID(initialAudienceId);
. . .
Command setAudienceCommand = new CommandImpl();
setAudienceCommand.setAudienceID(newAudienceId);
. . .
/** Creare array di comandi */
Command[] commands =
    {
        startSessionCommand,
       setAudienceCommand,
    };
/** Effettuare una chiamata */
    BatchResponse batchResponse = api.executeBatch(sessionId, commands);
/** Elaborare la risposta in modo appropriato */
    processExecuteBatchResponse(batchResponse);
```
## **setAudienceLevel**

 $\bullet$  values of  $\bullet$ 

Il metodo setAudienceLevel definisce il livello destinatario per i comandi setAudience e startSession.

```
setAudienceLevel(audienceLevel)
```
*audienceLevel* - una stringa che contiene il livello destinatario.

**Importante:** Il nome dell'*audienceLevel* deve corrispondere esattamente al nome del livello destinatario definito in Campaign. È sensibile al maiuscolo/ minuscolo.

#### **Valore restituito**

Nessuno.

#### **Esempio**

Il seguente esempio è un estratto di un metodo executeBatch che richiama startSession e setAudience.

```
String audienceLevel="Customer";
. . .
Command startSessionCommand = new CommandImpl();
startSessionCommand.setAudienceID(initialAudienceId);
. . .
Command setAudienceCommand = new CommandImpl();
setAudienceCommand.setAudienceLevel(audienceLevel);
. . .
/** Creare array di comandi */
Command[] commands =
    {
       startSessionCommand,
       setAudienceCommand,
    };
/** Effettuare una chiamata */
   BatchResponse batchResponse = api.executeBatch(sessionId, commands);
/** Elaborare la risposta in modo appropriato */
    processExecuteBatchResponse(batchResponse);
```
## **setDebug**

Il metodo setDebug definisce il livello di debug per il comando startSession. setDebug(*debug*)

Se è true, il server di runtime registra le informazioni di debug nel log del server di runtime. Se è false, il server di runtime non registra informazioni di debug. L'indicatore di debug viene impostato singolarmente per ogni sessione. Pertanto è possibile tenere traccia dei dati debut per una singola sessione di runtime.

v **debug** - un valore booleano (true o false).

#### **Valore restituito**

Nessuno.

#### **Esempio**

Il seguente esempio è un estratto di un metodo executeBatch che richiama startSession e setDebug.

```
boolean initialDebugFlag=true;
boolean newDebugFlag=false;
. . .
/* creare il comando startSession */
Command startSessionCommand = new CommandImpl();
startSessionCommand.setDebug(initialDebugFlag);
. . .
/* creare il comando setDebug */
```

```
Command setDebugCommand = new CommandImpl();
setDebugCommand.setMethodIdentifier(Command.COMMAND SETDEBUG);
setDebugCommand.setDebug(newDebugFlag);
/** Creare array di comandi */
Command[] commands =
   {
       startSessionCommand,
       setDebugCommand,
    };
/** Effettuare una chiamata */
   BatchResponse batchResponse = api.executeBatch(sessionId, commands);
/** Elaborare la risposta in modo appropriato */
   processExecuteBatchResponse(batchResponse);
```
### **setEvent**

Il metodo setEvent definisce il nome dell'evento utilizzato dal comando postEvent. setEvent(*event*)

v **event** - Una stringa che contiene il nome dell'evento.

**Importante:** Il nome dell'*event* deve corrispondere esattamente al nome dell'evento definito nel canale interattivo. È sensibile al maiuscolo/minuscolo.

#### **Valore restituito**

Nessuno.

### **Esempio**

Il seguente esempio è un estratto di un metodo executeBatch che richiama postEvent.

String eventName = "SearchExecution";

```
Command postEventCommand = new CommandImpl();
postEventCommand.setMethodIdentifier(Command.COMMAND_POSTEVENT);
postEventCommand.setEventParameters(postEventParameters);
postEventCommand.setEvent(eventName);
```
### **setEventParameters**

Il metodo setEventParameters definisce i parametri evento utilizzati dal comando postEvent. Questi valori sono memorizzati nei dati di sessione.

setEventParameters(*eventParameters*)

v **eventParameters** - un array di oggetti NameValuePair che definisce i parametri evento.

Ad esempio, se l'evento sta registrando un offerta nella cronologia dei contatti, è necessario includere il codice trattamento dell'offerta.

### **Valore restituito**

Nessuno.

#### **Esempio**

Il seguente esempio è un estratto di un metodo executeBatch che richiama postEvent.

```
NameValuePair parmB1 = new NameValuePairImpl();
parmB1.setName("SearchString");
parmB1.setValueAsString("mortgage");
parmB1.setValueDataType(NameValuePair.DATA_TYPE_STRING);
NameValuePair parmB2 = new NameValuePairImpl();
parmB2.setName("TimeStamp");
parmB2.setValueAsDate(new Date());
parmB2.setValueDataType(NameValuePair.DATA_TYPE_DATETIME);
NameValuePair parmB3 = new NameValuePairImpl();
parmB3.setName("Browser");
parmB3.setValueAsString("IE6");
parmB3.setValueDataType(NameValuePair.DATA_TYPE_STRING);
NameValuePair parmB4 = new NameValuePairImpl();
parmB4.setName("FlashEnabled");
parmB4.setValueAsNumeric(1.0);
parmB4.setValueDataType(NameValuePair.DATA_TYPE_NUMERIC);
NameValuePair parmB5 = new NameValuePairImpl();
parmB5.setName("TxAcctValueChange");
parmB5.setValueAsNumeric(0.0);
parmB5.setValueDataType(NameValuePair.DATA_TYPE_NUMERIC);
NameValuePair parmB6 = new NameValuePairImpl();
parmB6.setName("PageTopic");
parmB6.setValueAsString("");
parmB6.setValueDataType(NameValuePair.DATA_TYPE_STRING);
NameValuePair[] postEventParameters = { parmB1,
parmB2,
parmB3,
parmB4,
parmB5,
parmB6
 };
. . .
Command postEventCommand = new CommandImpl();
postEventCommand.setMethodIdentifier(Command.COMMAND_POSTEVENT);
postEventCommand.setEventParameters(postEventParameters);
postEventCommand.setEvent(eventName);
```
## **setGetOfferRequests**

Il metodo **setGetOfferRequests** imposta il parametro per recuperare le offerte utilizzate dal comando getOffersForMultipleInteractionPoints.

setGetOfferRequests(*numberRequested*)

v **numberRequested** - un array di oggetti GetOfferRequest che definisce il parametro per recuperare le offerte.

#### **Valore restituito**

Nessuno.

#### **Esempio**

Il seguente esempio è un estratto di un metodo GetOfferRequest che richiama setGetOfferRequests.

```
GetOfferRequest request1 = new GetOfferRequest(5, GetOfferRequest.NO_DUPLICATION);
     request1.setIpName("IP1");
     OfferAttributeRequirements offerAttributes1 = new OfferAttributeRequirements();
     NameValuePairImpl attr1 = new NameValuePairImpl("attr1",
```

```
NameValuePair.DATA TYPE NUMERIC, 1);
NameValuePairImpl attr2 = new NameValuePairImpl("attr2",
     NameValuePair.DATA TYPE STRING, "value2");
NameValuePairImpl attr3 = new NameValuePairImpl("attr3",
     NameValuePair.DATA TYPE STRING, "value3");
NameValuePairImpl attr4 = new NameValuePairImpl("attr4",
     NameValuePair.DATA_TYPE_NUMERIC, 4);
offerAttributes1.setNumberRequested(5);
offerAttributes1.setAttributes(new NameValuePairImpl[] {attr1, attr2});
OfferAttributeRequirements childAttributes1 = new OfferAttributeRequirements();
childAttributes1.setNumberRequested(3);
childAttributes1.setAttributes(new NameValuePairImpl[] {attr3});
OfferAttributeRequirements childAttributes2 = new OfferAttributeRequirements();
childAttributes2.setNumberRequested(3);
childAttributes2.setAttributes(new NameValuePairImpl[] {attr4});
offerAttributes1.setChildRequirements(Arrays.asList(childAttributes1,
     childAttributes2));
request1.setOfferAttributes(offerAttributes1);
GetOfferRequest request2 = new GetOfferRequest(3, GetOfferRequest.ALLOW DUPLICATION);
request2.setIpName("IP2");
OfferAttributeRequirements offerAttributes2 = new OfferAttributeRequirements();
offerAttributes2.setNumberRequested(3);
offerAttributes2.setAttributes(new NameValuePairImpl[] {new NameValuePairImpl("attr5",
     NameValuePair.DATA TYPE STRING, "value5")});
request2.setOfferAttributes(offerAttributes2);
GetOfferRequest request3 = new GetOfferRequest(2, GetOfferRequest.NO DUPLICATION);
request3.setIpName("IP3");
request3.setOfferAttributes(null);
Command getOffersMultiIPCmd = new CommandImpl();
```

```
getOffersMultiIPCmd.setGetOfferRequests(new GetOfferRequest[] {request1,
     request2, request3});
```
## **setInteractiveChannel**

Il metodo setInteractiveChannel definisce il nome del canale interattivo utilizzato dal comando startSession.

setInteractiveChannel(*interactiveChannel*)

v **interactiveChannel** - una stringa che contiene il nome del canale interattivo.

**Importante:** L'*interactiveChannel* deve corrispondere esattamente al nome del canale interattivo definito in Campaign È sensibile al maiuscolo/minuscolo.

#### **Valore restituito**

Nessuno.

#### **Esempio**

Il seguente esempio è un estratto di un metodo executeBatch che richiama startSession.

String interactiveChannel="Accounts Website";

```
. . .
Command startSessionCommand = new CommandImpl();
startSessionCommand.setInteractiveChannel(interactiveChannel);
```
### **setInteractionPoint**

Il metodo setInteractionPoint definisce il nome del punto di interazione utilizzato dai comandi getOffers e postEvent.

setInteractionPoint(*interactionPoint*)

v **interactionPoint** - una stringa che contiene il nome del punto di interazione.

**Importante:** L'*interactionPoint* deve corrispondere esattamente al nome del punto di interazione definito nel canale interattivo. È sensibile al maiuscolo/minuscolo.

#### **Valore restituito**

Nessuno.

#### **Esempio**

Il seguente esempio è un estratto di un metodo executeBatch che richiama getOffers.

```
String interactionPoint = "Overview Page Banner 1";
int numberRequested=1;
```

```
Command getOffersCommand = new CommandImpl();
getOffersCommand.setMethodIdentifier(Command.COMMAND GETOFFERS);
getOffersCommand.setInteractionPoint(interactionPoint);
getOffersCommand.setNumberRequested(numberRequested);
```
### **setMethodIdentifier**

Il metodo setMethodIdentifier definisce il tipo di comando contenuto nell'oggetto comando.

setMethodIdentifier(*methodIdentifier*)

- v **methodIdentifier** una stringa che contiene il tipo di comando.
	- I valori validi sono:
	- **COMMAND\_ENDSESSION** rappresenta il metodo endSession.
	- **COMMAND\_GETOFFERS** rappresenta il metodo getOffers.
	- **COMMAND\_GETPROFILE** rappresenta il metodo getProfile.
	- **COMMAND\_GETVERSION** rappresenta il metodo getVersion.
	- **COMMAND\_POSTEVENT** rappresenta il metodo postEvent.
	- **COMMAND\_SETAUDIENCE** rappresenta il metodo setAudience.
	- **COMMAND\_SETDEBUG** rappresenta il metodo setDebug.
	- **COMMAND\_STARTSESSION** rappresenta il metodo startSession.

#### **Valore restituito**

Nessuno.

#### **Esempio**

Il seguente esempio è un estratto di un metodo executeBatch che richiama getVersion e endSession.

```
Command getVersionCommand = new CommandImpl();
getVersionCommand.setMethodIdentifier(Command.COMMAND GETVERSION);
```

```
Command endSessionCommand = new CommandImpl();
endSessionCommand.setMethodIdentifier(Command.COMMAND_ENDSESSION);
```

```
Command[] commands =
```

```
\{getVersionCommand,
   endSessionCommand
};
```
## **setNumberRequested**

Il metodo setNumberRequested definisce il numero di offerte richieste dal comando getOffers.

setNumberRequested(*numberRequested*)

v **numberRequested** - un numero intero che definisce il numero di offerte richieste dal comando getOffers.

### **Valore restituito**

Nessuno.

#### **Esempio**

Il seguente esempio è un estratto di un metodo executeBatch che richiama getOffers.

```
String interactionPoint = "Overview Page Banner 1";
int numberRequested=1;
```

```
Command getOffersCommand = new CommandImpl();
getOffersCommand.setMethodIdentifier(Command.COMMAND_GETOFFERS);
getOffersCommand.setInteractionPoint(interactionPoint);
getOffersCommand.setNumberRequested(numberRequested);
```
## **setRelyOnExistingSession**

Il metodo setRelyOnExistingSession definisce un valore booleano che indica se il comando startSession utilizza o meno una sessione esistente.

```
setRelyOnExistingSession(relyOnExistingSession)
```
Se è true, l'ID sessione per executeBatch deve corrispondere a un ID sessione esistente. Se è false, è necessario fornire un nuovo ID sessione con il metodo executeBatch.

v **relyOnExistingSession** - un valore booleano (true o false).

#### **Valore restituito**

Nessuno.

#### **Esempio**

Il seguente esempio è un estratto di un metodo executeBatch che richiama startSession.

```
boolean relyOnExistingSession=false;
```

```
. . .
Command startSessionCommand = new CommandImpl();
startSessionCommand.setRelyOnExistingSession(relyOnExistingSession);
```
## **Informazioni sull'interfaccia NameValuePair**

Molti metodi nell'API di Interact, restituiscono oggetti NameValuePair o richiedono la trasmissione di oggetti NameValuePair come argomenti. Quando si trasmettono argomenti ad un metodo, sarebbe opportuno utilizzare l'implementazione predefinita NameValuePairImpl.

### **getName**

Il metodo getName restituisce il componente nome di un oggetto NameValuePair. getName()

### **Valore restituito**

Il metodo getName restituisce una stringa.

### **Esempio**

{

Il seguente esempio è un estratto di un metodo che elabora l'oggetto risposta per getProfile.

for(NameValuePair nvp : response.getProfileRecord())

```
System.out.println("Name:"+nvp.getName());
```
}

## **getValueAsDate**

Il metodo getValueAsDate restituisce il valore di un oggetto NameValuePair. getValueAsDate()

Utilizzare getValueDataType prima di utilizzare getValueAsDate per confermare che si sta facendo riferimento al tipo di dati corretto.

### **Valore restituito**

Il metodo getValueAsDate restituisce una data.

#### **Esempio**

Il seguente esempio è un estratto di un metodo che elabora NameValuePair e stampa il valore se si tratta di una data.

```
if(nvp.getValueDataType().equals(NameValuePair.DATA_TYPE_DATE))
```

```
{
   System.out.println("Value:"+nvp.getValueAsDate());
```
## **getValueAsNumeric**

}

Il metodo getValueAsNumeric restituisce il valore di un oggetto NameValuePair. getValueAsNumeric()

Utilizzare getValueDataType prima di utilizzare getValueAsNumeric per confermare che si sta facendo riferimento al tipo di dati corretto.

#### **Valore restituito**

Il metodo getValueAsNumeric restituisce un valore doppio. Se, ad esempio, si sta recuperando un valore memorizzato originariamente nella tabella profili come

numero intero, getValueAsNumeric restituisce un valore doppio.

#### **Esempio**

Il seguente esempio è un estratto di un metodo che elabora un NameValuePair e stampa il valore se è numerico.

```
if(nvp.getValueDataType().equals(NameValuePair.DATA_TYPE_NUMERIC))
\{
```

```
System.out.println("Value:"+nvp.getValueAsNumeric());
}
```
## **getValueAsString**

Il metodo getValueAsString restituisce il valore di un oggetto NameValuePair. getValueAsString()

Utilizzare getValueDataType prima di utilizzare getValueAsString per confermare che si sta facendo riferimento al tipo di dati corretto.

### **Valore restituito**

Il metodo getValueAsString restituisce una stringa. Se, ad esempio, si sta recuperando un valore originariamente memorizzato nella tabella profili come char, varchar o char[10], getValueAsString restituisce una stringa.

### **Esempio**

Il seguente esempio è un estratto di un metodo che elabora un NameValuePair e stampa il valore se si tratta di una stringa.

```
if(nvp.getValueDataType().equals(NameValuePair.DATA_TYPE_STRING))
```

```
\{System.out.println("Value:"+nvp.getValueAsString());
```
## **getValueDataType**

}

Il metodo getValueDataType restituisce il tipo di dati di un oggetto NameValuePair. getValueDataType()

Utilizzare getValueDataType prima di utilizzare getValueAsDate, getValueAsNumeric, o getValueAsString per confermare che si sta facendo riferimento al tipo di dati corretto.

#### **Valore restituito**

Il metodo getValueDataType restituisce una stringa che indica se NameValuePair contiene dati, un numero o una stringa.

I valori validi sono:

- v **DATA\_TYPE\_DATETIME** una data che contiene un valore di data e ora.
- v **DATA\_TYPE\_NUMERIC** un valore doppio che contiene un valore numerico.
- v **DATA\_TYPE\_STRING** una stringa che contiene un valore di testo.

#### **Esempio**

Il seguente esempio è un estratto di un metodo che elabora l'oggetto risposta da un metodo getProfile.

```
for(NameValuePair nvp : response.getProfileRecord())
{
   System.out.println("Name:"+nvp.getName());
   if(nvp.getValueDataType().equals(NameValuePair.DATA_TYPE_DATETIME))
   {
       System.out.println("Value:"+nvp.getValueAsDate());
   }
   else if(nvp.getValueDataType().equals(NameValuePair.DATA_TYPE_NUMERIC))
   {
       System.out.println("Value:"+nvp.getValueAsNumeric());
   }
   else
   {
       System.out.println("Value:"+nvp.getValueAsString());
   }
}
```
## **setName**

Il metodo setName definisce il componente nome di un oggetto NameValuePair. setName(*name*)

v **name** - una stringa che contiene il componente nome di un oggetto NameValuePair.

### **Valore restituito**

Nessuno.

### **Esempio**

Il seguente esempio mostra in che modo definire il componente nome di un NameValuePair.

```
NameValuePair custId = new NameValuePairImpl();
custId.setName("CustomerId");
custId.setValueAsNumeric(1.0);
custId.setValueDataType(NameValuePair.DATA_TYPE_NUMERIC);
NameValuePair[] initialAudienceId = { custId };
```
## **setValueAsDate**

Il metodo setValueAsDate definisce il valore di un oggetto NameValuePair. setValueAsDate(*valueAsDate*)

v **valueAsDate** - una data che contiene il valore di data e ora dell'oggetto NameValuePair.

#### **Valore restituito**

Nessuno.

#### **Esempio**

Il seguente esempio mostra come definire il componente valore di un NameValuePair se il valore è una data.

```
NameValuePair parm2 = new NameValuePairImpl();
parm2.setName("TimeStamp");
parm2.setValueAsDate(new Date());
parm2.setValueDataType(NameValuePair.DATA_TYPE_DATETIME);
```
## **setValueAsNumeric**

Il metodo setValueAsNumeric definisce il valore di un oggetto NameValuePair. setValueAsNumeric(*valueAsNumeric*)

v **valueAsNumeric** - un valore doppio che contiene il valore numerico di un oggetto NameValuePair.

### **Valore restituito**

Nessuno.

### **Esempio**

Il seguente esempio mostra come definire il componente valore di un oggetto NameValuePair se il valore è numerico.

```
NameValuePair parm4 = new NameValuePairImpl();
parm4.setName("FlashEnabled");
parm4.setValueAsNumeric(1.0);
parm4.setValueDataType(NameValuePair.DATA_TYPE_NUMERIC);
```
## **setValueAsString**

Il metodo setValueAsString definisce il valore di un oggetto NameValuePair.

setValueAsString(*valueAsString*)

v **valueAsString** - una stringa che contiene il valore di un oggetto NameValuePair

### **Valore restituito**

Nessuno.

#### **Esempio**

Il seguente esempio mostra come definire il componente valore di un oggetto NameValuePair se il valore è numerico.

```
NameValuePair parm3 = new NameValuePairImpl();
parm3.setName("Browser");
parm3.setValueAsString("IE6");
parm3.setValueDataType(NameValuePair.DATA_TYPE_STRING);
```
## **setValueDataType**

Il metodo setValueDataType definisce il tipo di dati di un oggetto NameValuePair. getValueDataType(*valueDataType*)

I valori validi sono:

- v **DATA\_TYPE\_DATETIME** una data che contiene un valore di data e ora.
- v **DATA\_TYPE\_NUMERIC** un valore doppio che contiene un valore numerico.
- v **DATA\_TYPE\_STRING** una stringa che contiene un valore di testo.

#### **Valore restituito**

Nessuno.

## **Esempio**

I seguenti esempi mostrano come impostare il tipo di dati del valore di un NameValuePair.

```
NameValuePair parm2 = new NameValuePairImpl();
parm2.setName("TimeStamp");
parm2.setValueAsDate(new Date());
parm2.setValueDataType(NameValuePair.DATA_TYPE_DATETIME);
NameValuePair parm3 = new NameValuePairImpl();
parm3.setName("Browser");
parm3.setValueAsString("IE6");
parm3.setValueDataType(NameValuePair.DATA_TYPE_STRING);
NameValuePair parm4 = new NameValuePairImpl();
parm4.setName("FlashEnabled");
parm4.setValueAsNumeric(1.0);
parm4.setValueDataType(NameValuePair.DATA_TYPE_NUMERIC);
```
# **Informazioni sulla classe Offerta**

Una classe Offerta contiene metodi che definiscono un oggetto offerta. Tale oggetto offerta contiene molte delle proprietà definite per un'offerta in Campaign.

L'oggetto offerta contiene i seguenti attributi:

- v **AdditionalAttributes**-NameValuePair contenenti eventuali attributi offerta personalizzati, definiti in Campaign.
- v **Description**-La descrizione dell'offerta.
- v **EffectiveDate**-La data di validità dell'offerta.
- v **ExpirationDate**-La data di scadenza dell'offerta.
- v **OfferCode**-Il codice offerta relativo all'offerta.
- v **OfferName**-Il nome dell'offerta.
- v **TreatmentCode**-Il codice trattamento per l'offerta.
- v **Score**-Il punteggio di marketing attribuito all'offerta oppure il punteggio definito da ScoreOverrideTable se la proprietà enableScoreOverrideLookup è impostata su true.

## **getAdditionalAttributes**

Il metodo getAdditionalAttributes restituisce gli attributo personalizzato dell'offerta definiti in Campaign. getAdditionalAttributes()

#### **Valore restituito**

Il metodo getAdditionalAttributes restituisce un array di oggetti NameValuePair.

#### **Esempio**

Il seguente esempio ordina tutti gli attributi aggiuntivi, controllando la data di validità e la data di scadenza, e stampa gli altri attributi.

```
for(NameValuePair offerAttribute : offer.getAdditionalAttributes())
{
   // controlla se esiste la data di validità
   if(offerAttribute.getName().equalsIgnoreCase("effectiveDate"))
   {
```

```
System.out.println("Found effective date");
```

```
}
   // controlla se esiste la data di scadenza
   else if(offerAttribute.getName().equalsIgnoreCase("expirationDate"))
    {
       System.out.println("Found expiration date");
    }
   printNameValuePair(offerAttribute);
    }
}
public static void printNameValuePair(NameValuePair nvp)
{
    // stampa il nome:
   System.out.println("Name:"+nvp.getName());
   // in base al tipo di dati, chiama il metodo appropriato per ottenere il valore
   if(nvp.getValueDataType()==NameValuePair.DATA_TYPE_DATETIME)
       System.out.println("DateValue:"+nvp.getValueAsDate());
   else if(nvp.getValueDataType()==NameValuePair.DATA_TYPE_NUMERIC)
       System.out.println("NumericValue:"+nvp.getValueAsNumeric());
   else
       System.out.println("StringValue:"+nvp.getValueAsString());
}
```
## **getDescription**

Il metodo getDescription restituisce la descrizione dell'offerta definita in Campaign. getDescription()

### **Valore restituito**

Il metodo getDescription restituisce una stringa.

### **Esempio**

```
Il seguente esempio stampa la descrizione di un'offerta.
for(Offer offer : offerList.getRecommendedOffers())
\{// stampare l'offerta
    System.out.println("Offer Description:"+offer.getDescription());
}
```
## **getOfferCode**

Il metodo getOfferCode restituisce il codice offerta dell'offerta definito in Campaign. getOfferCode()

### **Valore restituito**

Il metodo getOfferCode restituisce un array di stringhe che contengono il codice offerta dell'offerta.

### **Esempio**

Il seguente esempio stampa il codice offerta di un'offerta. for(Offer offer : offerList.getRecommendedOffers())

```
\{// stampare l'offerta
  System.out.println("Offer Code:"+offer.getOfferCode());
}
```
## **getOfferName**

Il metodo getOfferName restituisce il nome dell'offerta definito in Campaign. getOfferName()

### **Valore restituito**

Il metodo getOfferName restituisce una stringa.

### **Esempio**

Il seguente esempio stampa il nome di un'offerta.

```
for(Offer offer : offerList.getRecommendedOffers())
{
// stampare l'offerta
System.out.println("Offer Name:"+offer.getOfferName());
}
```
## **getScore**

Il metodo getScore restituisce un punteggio, che s basa sulle offerte configurate. getScore()

Il metodo getScore restituisce uno dei seguenti punteggi:

- v Se non è stata abilitata la tabella delle offerte predefinite, la tabella di sovrascrittura dei punteggi o l'apprendimento integrato, questo metodo restituisce il punteggio di marketing dell'offerta definito nella scheda della strategia di interazione.
- v Se è stata abilitata la tabella delle offerte predefinite o di sovrascrittura dei punteggi e non è stato abilitato l'apprendimento integrato, questo metodo restituisce il punteggio dell'offerta definito dall'ordine di precedenza tra la tabella di offerte predefinite, il punteggio del marketer e la tabella di sovrascrittura dei punteggi.
- v Se si abilital'apprendimento integrato, questo metodo restituisce il punteggio finale che l'apprendimento integrato ha utilizzato per ordinare le offerte.

#### **Valore restituito**

Il metodo getScore restituisce un numero intero che rappresenta il punteggio dell'offerta.

#### **Esempio**

Il seguente esempio stampa il punteggio di un'offerta.

```
for(Offer offer : offerList.getRecommendedOffers())
{
// stampare l'offerta
System.out.println("Offer Score:"+offer.getOfferScore());
}
```
## **getTreatmentCode**

Il metodo getTreatmentCode restituisce il codice trattamento dell'offerta definito in Campaign.

```
getTreatmentCode()
```
Poiché Campaign utilizza il codice trattamento per identificare l'istanza dell'offerta presentata, questo codice deve essere restituito come parametro di evento quando si utilizza il metodo postEvent per registrare un evento di contatto, accettazione o rifiuto dell'offerta. Se si sta registrando un'accettazione o un rifiuto di un'offerta, è necessario impostare il valore nome di NameValuePair che rappresenta il codice trattamento per UACIOfferTrackingCode.

### **Valore restituito**

Il metodo getTreatmentCode restituisce una stringa.

#### **Esempio**

Il seguente esempio stampa il codice trattamento di un'offerta.

```
for(Offer offer : offerList.getRecommendedOffers())
\{// stampare l'offerta
```
System.out.println("Offer Treatment Code:"+offer.getTreatmentCode());

## **Informazioni sulla classe OfferList**

}

La classe OfferList contiene metodi che definiscono i risultati del metodo getOffers.

L'oggetto OfferList contiene i seguenti attributi:

- v **DefaultString** La stringa predefinita, definita per il punto di interazione, nel canale interattivo.
- v **RecommendedOffers**-Un array di oggetti offerta richiesti dal metodo getOffers.

La classe OfferList utilizza elenchi di offerte. Questa classe non è correlata agli elenchi di offerte di Campaign.

## **getDefaultString**

Il metodo getDefaultString restituisce la stringa predefinita per il punto di interazione definito in Campaign.

getDefaultString()

Se l'oggetto RecommendedOffers è vuoto, configurare il touchpoint per presentare questa stringa per assicurarsi che venga presentato del contenuto. Interact popola l'oggetto DefaultString solo se l'oggetto RecommendedOffers è vuoto.

### **Valore restituito**

Il metodo getDefaultString restituisce una stringa.

#### **Esempio**

Il seguente esempio ottiene la stringa predefinita se l'oggetto offerList non contiene offerte.

```
OfferList offerList=response.getOfferList();
if(offerList.getRecommendedOffers() != null)
\{for(Offer offer : offerList.getRecommendedOffers())
   {
 System.out.println("Offer Name:"+offer.getOfferName());
```

```
}
}
else // count on the default Offer String
   System.out.println("Default offer:"+offerList.getDefaultString());
```
## **getRecommendedOffers**

Il metodo getRecommendedOffers restituisce un array di oggetti offerta richiesti dal metodo getOffers. getRecommendedOffers()

Se la risposta a getRecommendedOffer è vuota, il touchpoint deve presentare il risultato di getDefaultString.

### **Valore restituito**

Il metodo getRecommendedOffers restituisce un oggetto offerta.

### **Esempio**

Il seguente esempio elabora l'oggetto OfferList e stampa il nome offerta per tutte le offerte consigliate.

```
OfferList offerList=response.getOfferList();
if(offerList.getRecommendedOffers() != null)
{
   for(Offer offer : offerList.getRecommendedOffers())
   {
       // stampare l'offerta
       System.out.println("Offer Name:"+offer.getOfferName());
   }
}
else // count on the default Offer String
System.out.println("Default offer:"+offerList.getDefaultString());
```
## **Informazioni sulla classe risposta**

La classe risposta contiene metodi che definiscono i risultati di uno qualsiasi dei metodi della classe InteractAPI.

L'oggetto risposta contiene i seguenti attributi:

- v **AdvisoryMessages**-un array di messaggi di avviso. Questo attributo è popolato solo se sono stati rilevati avvertenze o errori durante l'esecuzione del metodo.
- v **ApiVersion**-una stringa contenente la versione dell'API. Questo attributo viene popolato dal metodo getVersion.
- v **OfferList**-l'oggetto OfferList contenente le offerte richieste dal metodo getOffers.
- v **ProfileRecord**-un array di NameValuePair contenenti i dati del profilo. Questo attributo viene popolato dal metodo getProfile.
- v **SessionID**-una stringa che definisce l'ID sessione. Questo valore viene restituito da tutti i metodi della classe InteractAPI.
- v **StatusCode**-un numero che indica se l'esecuzione del metodo si è svolta senza errori, con un'avvertenza o con errori. Questo valore viene restituito da tutti i metodi della classe InteractAPI.

## **getAdvisoryMessages**

Il metodo getAdvisoryMessages restituisce un array di messaggi di avviso dall'oggetto risposta.

getAdvisoryMessages()

#### **Valore restituito**

Il metodo getAdvisoryMessages restituisce un array di oggetti messaggio di avviso.

#### **Esempio**

Il seguente esempio ottiene gli oggetti AdvisoryMessage dall'oggetto risposta e li scorre, stampando i messaggi.

```
AdvisoryMessage[] messages = response.getAdvisoryMessages();
   for(AdvisoryMessage msg : messages)
    {
       System.out.println(msg.getMessage());
       // Alcuni messaggi di avviso possono avere ulteriori dettagli:
       System.out.println(msg.getDetailMessage());
    }
```
### **getApiVersion**

Il metodo getApiVersion restituisce la versione API di un oggetto risposta. getApiVersion()

Il metodo getVersion popola l'attributo ApiVersion di un oggetto risposta.

#### **Valore restituito**

L'oggetto risposta restituisce una stringa.

#### **Esempio**

Il seguente esempio è un estratto di un metodo che elabora l'oggetto risposta per getVersion.

```
if(response.getStatusCode() == Response.STATUS_SUCCESS)
\{System.out.println("getVersion call processed with no warnings or errors");
   System.out.println("API Version:" + response.getApiVersion());
}
```
### **getOfferList**

Il metodo getOfferList restituisce l'oggetto OfferList di un oggetto risposta. getOfferList()

Il metodo getOffers popola l'oggetto OfferList di un oggetto risposta.

#### **Valore restituito**

L'oggetto risposta restituisce un oggetto OfferList.

#### **Esempio**

Il seguente esempio è un estratto di un metodo che elabora l'oggetto risposta per getOffers.

```
OfferList offerList=response.getOfferList();
if(offerList.getRecommendedOffers() != null)
\{for(Offer offer : offerList.getRecommendedOffers())
   {
```
```
// stampare l'offerta
   System.out.println("Offer Name:"+offer.getOfferName());
   }
}
```
# **getAllOfferLists**

Il metodo getAllOfferLists restituisce un array di tutti gli OfferLists di un oggetto risposta.

getAllOfferLists()

Viene utilizzato dal metodo getOffersForMultipleInteractionPoints che popola l'oggetto array OfferList di un oggetto risposta.

## **Valore restituito**

L'oggetto risposta restituisce un array OfferList.

## **Esempio**

Il seguente esempio è un estratto di un metodo che elabora l'oggetto risposta per getOffers.

```
OfferList[] allOfferLists = response.getAllOfferLists();
if (allOfferLists != null) {
 for (OfferList ol : allOfferLists) {
  System.out.println("The following offers are delivered for interaction point "
    + ol.getInteractionPointName() + ":");
  for (Offer o : ol.getRecommendedOffers()) {
   System.out.println(o.getOfferName());
   }
  }
 }
```
# **getProfileRecord**

Il metodo getProfileRecord restituisce i record di profilo per la sessione corrente come array di oggetti NameValuePair. Questi record di profilo includono anche gli eventuali eventParameters aggiunti in precedenza nella sessione di runtime. getProfileRecord()

Il metodo getProfile popola gli oggetti NameValuePair dei record di profilo di un oggetto risposta.

## **Valore restituito**

L'oggetto risposta restituisce un array di oggetti NameValuePair.

## **Esempio**

Il seguente esempio è un estratto di un metodo che elabora l'oggetto risposta per getOffers.

```
for(NameValuePair nvp : response.getProfileRecord())
{
   System.out.println("Name:"+nvp.getName());
   if(nvp.getValueDataType().equals(NameValuePair.DATA_TYPE_DATETIME))
   {
       System.out.println("Value:"+nvp.getValueAsDate());
   }
   else if(nvp.getValueDataType().equals(NameValuePair.DATA_TYPE_NUMERIC))
   {
```

```
System.out.println("Value:"+nvp.getValueAsNumeric());
   }
   else
   {
      System.out.println("Value:"+nvp.getValueAsString());
   }
}
```
# **getSessionID**

Il metodo getSessionID restituisce l'ID sessione. getSessionID()

## **Valore restituito**

Il metodo getSessionID restituisce una stringa.

## **Esempio**

Il seguente esempio mostra un messaggio che è possibile visualizzare al termine o all'inizio della gestione errori per indicare a quale sessione appartiene un errore. System.out.println("This response pertains to sessionId:"+response.getSessionID());

# **getStatusCode**

Il metodo getStatusCode restituisce il codice di stato di un oggetto risposta. getStatusCode()

## **Valore restituito**

L'oggetto risposta restituisce un numero intero.

- v 0 STATUS\_SUCCESS Il metodo richiamato è stato completato senza errori. Potrebbero essere o non essere presenti messaggi di avviso.
- v 1 STATUS\_WARNING Il metodo richiamato è stato completato con almeno un messaggio di avviso (ma nessun errore). Per ulteriori dettagli eseguire query nei messaggi di avviso.
- v 2 STATUS\_ERROR Il metodo richiamato non è stato completato correttamente edha almeno un messaggio di errore. Per ulteriori dettagli eseguire query nei messaggi di avviso.

## **Esempio**

Di seguito è riportato un esempio di come è possibile utilizzare getStatusCode nella gestione degli errori.

```
public static void processSetDebugResponse(Response response)
\{// controllare l'esito della risposta
   if(response.getStatusCode() == Response.STATUS_SUCCESS)
   {
       System.out.println("setDebug call processed with no warnings or errors");
   }
   else if(response.getStatusCode() == Response.STATUS WARNING)
   {
       System.out.println("setDebug call processed with a warning");
   }
   else
   {
       System.out.println("setDebug call processed with an error");
   }
```

```
// Per le risposte con esito negativo, devono esserci dei messaggi di avviso con la spiegazior
   if(response.getStatusCode() != Response.STATUS_SUCCESS)
      printDetailMessageOfWarningOrError("setDebug",
   response.getAdvisoryMessages());
}
```
# **Capitolo 8. Classi e metodi per l'API JavaScript IBM Interact**

Le seguenti sezioni elencano requisiti e altri dettagli che sarebbe necessario conoscere prima di utilizzare l'API JavaScript Interact.

L'API Interact supporta javascript per consentire la comunicazione da client utente finale (browser) a server.

**Nota:** in questa sezione si presuppone esperienza con un API basata su JavaScript.

**Nota:** non sono supportate più ricorrenze di un qualunque parametro in una singola chiamata all'API.

# **Prerequisiti JavaScript**

Prima di utilizzare l'API JavaScript Interact su un sito web, è necessario includere il file interactapi.js nelle pagine web.

## **Gestione dei dati di sessione**

Quando si avvia una sessione con il metodo startSession, i dati di sessione vengono caricati nella memoria. Nel corso di tutta la sessione, è possibile leggere e scrivere i dati di sessione (che rappresentano una super serie dei dati del profilo statici).

La sessione contiene i seguenti dati:

- Dati del profilo statici
- Assegnazioni del segmento
- Dati in tempo reale
- v Raccomandazioni di offerte

Tutti i dati di sessione rimangono disponibili fino a quando non viene richiamato il metodo endSession o non scade il tempo specificato per sessionTimeout. Una volta terminata la sessione, tutti i dati non salvati esplicitamente nella cronologia dei contatti o delle risposta oppure in qualche altra tabella database, verranno persi.

I dati vengono memorizzati come una serie di coppie nome-valore. Se i dati vengono letti da una tabella del database, il nome corrisponde alla colonna della tabella.

È possibile creare queste coppie nome-valore mentre si utilizza l'API di Interact. Non è necessario dichiarare tutte le coppie nome-valore in un'area globale. Se si impostano nuovi parametri evento come coppie nome-valore, l'ambiente di runtime aggiunge le coppie nome-valore ai dati di sessione. Ad esempio, se si utilizzano parametri evento con il metodo postEvent, l'ambiente di runtime aggiunge i parametri evento ai dati di sessione, anche se i parametri evento non erano disponibili nei dati del profilo. Questi dati esistono solo nei dati di sessione.

È possibile sovrascrivere i dati di sessione in qualsiasi momento. Ad esempio, se parte del profilo cliente include creditScore, è possibile trasmettere un parametro evento utilizzando il tipo personalizzato NameValuePair. Nella classe NameValuePair, è possibile utilizzare i metodi setName e setValueAsNumeric per

modificare il valore. Il nome deve corrispondere. Nei dati di sessione, il nome non è sensibile al maiuscolo/minuscolo. Pertanto, ambedue i nomi creditscore o CrEdItScOrE sovrascriverebbero creditScore.

Solo gli ultimi dati scritti nei dati di sessione vengono conservati. Ad esempio, startSession carica i dati del profilo per il valore relativo a lastOffer. Un metodo postEvent sovrascrive lastOffer. Quindi, un secondo metodo postEvent sovrascrive lastOffer. L'ambiente di runtime conserva solo i dati scritti dal secondo metodo postEvent nei dati di sessione.

Quando una sessione termina, i dati vengono persi, a meno che non vengano effettuate considerazioni speciali, quali ad esempio utilizzare un processo Snapshot nel diagramma di flusso interattivo per la scrittura dei dati in una tabella del database. Si si sta pianificando l'utilizzo di processi Snapshot, tenere a mente che i nomi devono conformarsi alle limitazioni previste dal proprio database. Ad esempio, se è consentito un massimo di 256 caratteri per il nome di una colonna, allora il nome della coppia nome-valore non dovrebbe superare i 256 caratteri.

## **Utilizzo del parametro di richiamata**

La funzione di richiamata è un parametro aggiuntivo di ciascun metodo dell'API JavaScript Interact.

Il processo browser principale è un loop evento con singolo thread. L'esecuzione di un'operazione di lunga durata in un loop evento con singolo thread, blocca il processo. Cioè impedisce al processo di elaborare altri eventi mentre attende il completamento dell'operazione. Per evitare blocchi su operazioni di lunga durata, XMLHttpRequest fornisce un'interfaccia asincrona. Gli si passa una richiamata da eseguire dopo il completamento dell'operazione e, durante l'elaborazione, riporta il controllo al loop evento principale invece di bloccare il processo.

Se il metodo ha avuto esito positivo, la funzione di richiamata chiama onSuccess. Se il metodo ha avuto esito negativo, la funzione di richiamata chiama onError.

Ad esempio, se si desidera visualizzare offerte sulla pagina web, è possibile utilizzare il metodo getOffers e utilizzare la richiamata per la visualizzazione sulla pagina. La pagina web si comporta normalmente e non attende che Interact restituisca le offerte. Invece, quando Interact restituisce le offerte, la risposta viene reinviata nel parametro di richiamata. È possibile analizzare i dati di richiamata e mostrare le offerte sulla pagina.

È possibile utilizzare una richiamata generica per tutte le funzioni o utilizzare richiamate specifiche per funzioni specifiche.

È possibile utilizzare var callback = InteractAPI.Callback.create(onSuccess, onError); per creare una funzione di richiamata generica.

È possibile utilizzare la seguente funzione per creare una funzione di richiamata specifica per il metodo getOffers.

var callbackforGetOffer = InteractAPI.Callback.create(onSuccessofGetOffer, onErrorofGetOffer);

# **Informazioni sulla classe InteractAPI**

La classe InteractAPI contiene i metodi che è possibile utilizzare per integrare il touchpoint con il server di runtime. Tutte le altre classi e metodi nell'API di Interact supportano i metodi contenuti in questa classe.

È necessario compilare la propria implementazione facendo riferimento al file interact client.jar, che si trova nella directory lib della propria installazione dell'ambiente di runtime Interact.

## **startSession**

Il metodo startSession crea e definisce una sessione di runtime.

function callStartSession(commandsToExecute, callback) {

```
//read configured start session
var ssId = document.getElementById('ss_sessionId').value;
var icName = document.getElementById('ic').value;
var audId = document.getElementById('audienceId').value;
var audLevel = document.getElementById('audienceLevel').value;
var params = document.getElementById('ss_parameters').value;
var relyOldSs = document.getElementById('relyOnOldSession').value;
var debug = document.getElementById('ss_isDebug').value;
InteractAPI.startSession(ssId, icName,
                             getNameValuePairs(audId), audLevel,
                             getNameValuePairs(params), relyOldSs,
                             debug, callback) ;
```
}

startSession può attivare fino a cinque azioni:

- v Creare una sessione di runtime.
- v Caricare i dati del profilo del visitatore per il livello destinatario corrente nella sessione di runtime, incluse le eventuali tabelle dimensionali contrassegnate per il caricamento nel mapping delle tabelle definito per il canale interattivo.
- v Attivare la segmentazione, eseguendo tutti i diagrammi di flusso interattivi per il livello destinatario corrente.
- v Caricare i dati di soppressione dell'offerta nella sessione, se la proprietà enableOfferSuppressionLookup è impostata su true.
- v Caricare i dati di sovrascrittura dei punteggi nella sessione, se la proprietà enableScoreOverrideLookup è impostata su true.

Il metodo startSession richiede i seguenti parametri:

v **sessionID** - una stringa che identifica l'ID sessione. È necessario definire l'ID sessione. Ad esempio, si potrebbe utilizzare una combinazione di ID cliente e data/ora.

Per definire cosa costituisce una sessione di runtime, è necessario specificare un id sessione. Questo valore è gestito dal client. Tutte le chiamate di metodo per lo stesso id sessione devono essere sincronizzate dal client. Il comportamento delle chiamate API simultanee con lo stesso id sessione non è definito.

v **relyOnExistingSession** - un valore booleano che definisce se questa sessione utilizza una nuova sessione o una esistente. I valori validi sono true o false. Se è true, è necessario fornire un ID sessione esistente con il metodo startSession. Se è false, è necessario fornire un nuovo ID sessione.

Se si imposta relyOnExistingSession su true ed esiste una sessione, l'ambiente di runtime utilizza i dati della sessione esistente e non ricarica alcun dato o

attiva la segmentazione. Se la sessione non esiste, l'ambiente di runtime crea una nuova sessione, incluso il caricamento dei dati e l'attivazione della segmentazione. L'impostazione di relyOnExistingSession su true e l'utilizzo con tutte le chiamate startSession è utile se il touchpoint ha una durata di sessione maggiore rispetto alla sessione di runtime. Ad esempio, una sessione del sito web è attiva per 2 ore, ma la sessione di runtime è attiva solo per 20 minuti.

Se si richiama startSession due volte con lo stesso ID sessione, tutti i dati di sessione della prima chiamata startSession vengono persi se relyOnExistingSession è false.

- v **debug** un valore booleano che abilita o disabilita le informazioni di debug. I valori validi sono true o false. Se è true, Interact registra le informazioni di debug nei log del server di runtime. L'indicatore di debug viene impostato singolarmente per ogni sessione. Pertanto è possibile tenere traccia dei dati di debug per una singola sessione.
- interactiveChannel una stringa che definisce il nome del canale interattivo a cui questa sessione fa riferimento. Questo nome deve corrispondere esattamente al nome del canale interattivo definito in Campaign.
- audienceID un array di oggetti NameValuePairImpl in cui i nomi devono corrispondere ai nomi colonna fisica di ogni tabella che contiene l'ID destinatario.
- v **audienceLevel** una stringa che definisce il livello destinatario.
- v **parameters** oggetti NameValuePairImpl che identificano qualsiasi parametro debba essere trasmesso con startSession. Questi valori vengono memorizzati nei dati di sessione e possono essere utilizzati per la segmentazione.

Se si dispone di diversi diagrammi di flusso interattivi per lo stesso livello destinatario, è necessario includere una superinsieme di tutte le colonne in tutte le tabelle. Se si configura il runtime per il caricamento della tabella profili, e la tabella profili contiene tutte le colonne richieste, non è necessario trasmettere i parametri, a meno che non di desideri sovrascrivere i dati nella tabella profili. Se la tabella profili contiene un sottoinsieme delle colonne richieste, è necessario includere le colonne mancanti come parametri.

v **callback** - se il metodo ha avuto esito positivo, la funzione di richiamata chiama onSuccess. Se il metodo ha avuto esito negativo, la funzione di richiamata chiama onError.

Se audienceID o audienceLevel non sono validi e relyOnExistingSession è false, la chiamata startSession ha esito negativo. Se interactiveChannel non è valido, startSession ha esito negativo, a prescindere dal fatto che relyOnExistingSession sia true o false.

Se relyOnExistingSession è true, e si effettua una seconda chiamata startSession utilizzando lo stesso sessionID, ma la prima sessione è scaduta, Interact crea una nuova sessione.

Se relyOnExistingSession è true, e si effettua una seconda chiamata startSession utilizzando lo stesso sessionID ma un audienceID o audienceLevel differente, il server di runtime modifica il destinatario per la sessione esistente.

Se relyOnExistingSession è true, e si effettua una seconda chiamata startSession utilizzando lo stesso sessionID ma un interactiveChannel diverso, il server di runtime crea una nuova sessione.

## **Valore restituito**

Il server di runtime risponde a startSession con un oggetto risposta con i seguenti attributi popolati:

- AdvisoryMessages (se StatusCode non è uguale a 0)
- ApiVersion
- SessionID

 $\bullet$  values of  $\bullet$ 

 $\bullet$  values of  $\bullet$ 

• StatusCode

### **Attributi deduplicazione offerta nelle offerte**

Utilizzando l'API (application programming interface) Interact, due chiamate API forniscono le offerte: getOffers e getOffersForMultipleInteractionPoints. getOffersForMultipleInteractionPoints può impedire la restituzione di offerte duplicate al livello *OfferID*, ma non offerte deduplicate nella categoria di offerte. Quindi, ad esempio, perché Interact possa restituire una sola offerta da ogni categoria di offerta, in precedenza era stata richiesta una soluzione temporanea. Con l'introduzione di due parametri alla chiamata API startSession, la deduplicazione delle offerte negli attributi offerta, come la categoria, ora è possibile.

Questo elenco riepiloga i parametri che sono stati aggiunti alla chiamata API startSession. Per ulteriori informazioni su questi parametri o qualsiasi aspetto dell'API Interact, consultare *IBM Interact - Guida dell'amministratore*, o i file Javadoc inclusi con l'installazione di Interact in <Interact\_Home>/docs/apiJavaDoc.

UACIOfferDedupeAttribute. Per creare una chiamata API startSession con la deduplicazione delle offerte, in modo che le chiamate getOffer successive restituiscano solo un'offerta da ciascuna categoria, è necessario includere il parametro UACIOfferDedupeAttribute come parte della chiamata API. È possibile specificare un parametro nel formato name, value, type, come mostrato qui:

UACIOfferDedupeAttribute,<attributeName>,string

In questo esempio, *<attributeName>* verrebbe sostituito con il nome dell'attributo offerta che si desidera utilizzare come criterio per la deduplicazione, ad esempio Categoria.

**Nota:** Interact esamina le offerte che hanno lo stesso valore attributo che l'utente specifica (ad esempio Categoria) e deduplica per rimuovere tutte le offerte tranne quella che ha il punteggio più alto. Se le offerte che hanno l'attributo di deduplicazione hanno anche punteggi identici, Interact restituisce una selezione casuale tra le offerte corrispondenti.

UACINoAttributeDedupeIfFewerOffer. Quando si include UACIOfferDedupeAttribute nella chiamata startSession, è possibile impostare anche questo parametro UACINoAttributeDedupeIfFewerOffer per specificare il comportamento nei casi in cui l'elenco di offerte dopo la deduplicazione non contenga più offerte sufficienti a soddisfare la richiesta originale.

Ad esempio, se si imposta UACIOfferDedupeAttribute per utilizzare la categoria di offerta per deduplicare le offerte, e la successiva chiamata getOffers richiede che vengano restituite otto offerte, la deduplicazione potrebbe avere come risultato un numero di offerte idonee inferiore a otto. In quel caso, l'impostazione del parametro UACINoAttributeDedupeIfFewerOffer su true comporterebbe l'aggiunta di alcune delle offerte duplicate all'elenco delle offerte idonee per soddisfare il numero di offerte richiesto. In questo esempio, se si imposta il parametro su false, il numero di offerte restituite sarebbe inferiore al numero richiesto.

UACINoAttributeDedupeIfFewerOffer è impostato su true per impostazione predefinita.

Ad esempio, si supponga di aver specificato come parametro startSession che il criterio di deduplicazione sia la categoria offerta, come mostrato qui:

UACIOfferDedupeAttribute,Category,string;

UACINoAttributeDedupeIfFewerOffer,1,string

Per impostazione predefinita, UACIOfferDedupeAttribute non deduplica le offerte se ne viene restituito un numero inferiore a quello richiesto. Tuttavia, per assicurarsi che la deduplica si verifichi quando viene restituito un numero di offerte inferiore a quello richiesto, è necessario fornire il parametro UACINoAttributeDedupeIfFewerOffer e impostarlo su 1.

A causa di questi parametri insieme Interact deduplica le offerte in base all'attributo offerta "Category," e restituisce solo le offerte deduplicate anche se il numero risultante delle offerte è inferiore a quello richiesto (UACINoAttributeDedupeIfFewerOffer è false).

Quando si invia una chiamata API getOffers, la serie originale di offerte idonee potrebbe includere queste offerte:

- Category=Electronics: Offerta A1 con un punteggio di 100 e Offerta A2 con un punteggio di 50.
- v Category=Smartphones: Offerta B1 con un punteggio di 100, Offerta B2 con un punteggio di 80 e Offerta B3 con un punteggio di 50.
- Category=MP3Players: Offerta C1 con un punteggio di 100, Offerta C2 con un punteggio di 50.

In questo caso, ci sono due offerte duplicate che corrispondono alla prima categoria, tre offerte duplicate che corrispondono alla seconda categoria, e due offerte duplicate che corrispondono alla terza categoria. Le offerte restituite sarebbero le offerte con il punteggio più alto di ciascuna categoria, ovvero Offerta A1, Offerta B1 e Offerta C1.

Se la chiamata API getOffers ha richiesto sei offerte, questo esempio imposta UACINoAttributeDedupeIfFewerOffer su false, in modo da restituire solo tre offerte.

Se la chiamata API getOffers ha richiesto sei offerte, e questo esempio ha omesso il parametro UACINoAttributeDedupeIfFewerOffer, oppure è stato impostato specificatamente su true, verranno incluse offerte duplicate nel risultato per soddisfare il numero richiesto.

#### **postEvent**

Il metodo postEvent consente di eseguire qualsiasi evento definito nel canale interattivo.

function callPostEvent(commandsToExecute, callback) {

var ssId = document.getElementById('pe\_sessionId').value; var ev = document.getElementById('event').value; var params = document.getElementById('parameters').value; InteractAPI.postEvent(ssId, ev, getNameValuePairs(params), callback);

}

- v **sessionID**: una string che identifica l'ID sessione.
- v **eventName**: una stringa che identifica il nome dell'evento.

**Nota:** il nome dell'evento deve corrispondere al nome dell'evento definito nel canale interattivo. Questo nome non è sensibile al maiuscolo/minuscolo.

v **eventParameters**. Oggetti NameValuePairImpl che identificano qualsiasi parametro debba essere trasmesso con l'evento. Questi valori sono memorizzati nei dati di sessione.

Se questo evento attiva la risegmentazione, è necessario assicurarsi che tutti i dati richiesti dai diagrammi di flusso interattivi siano disponibili nei dati della sessione. Se qualcuno di questi valori non è stato popolato da azioni precedenti (ad esempio, da startSession o setAudience, oppure caricando la tabella profili) è necessario includere un eventParameter per ogni valore mancante. Ad esempio, se tutte le tabelle profili sono state configurate per essere caricate in memoria, è necessario includere un NameValuePair per i dati temporali richiesti per i diagrammi di flusso interattivi.

Se si sta utilizzando più di un livello destinatario, è molto probabile che si disponga di serie di eventParameters differenti per ciascun livello destinatario. È necessario includere della logica per assicurarsi di selezionare la serie corretta di parametri per il livello destinatario.

**Importante:** se questo evento viene registrato nella cronologia delle risposte, è necessario passare il codice trattamento per l'offerta. È necessario definire il nome per NameValuePair "UACIOfferTrackingCode".

È possibile passare un solo codice trattamento per evento. Se non si passa il codice trattamento per un contatto di offerta, Interact registra un contatto di offerta per ogni offerta presente nell'ultimo elenco di offerte consigliate. Se non si passa il codice trattamento per una risposta, Interact restituisce un errore.

- v **callback** se il metodo ha avuto esito positivo, la funzione di richiamata chiama onSuccess. Se il metodo ha avuto esito negativo, la funzione di richiamata chiama onError.
- v Sono disponibili diversi altri parametri riservati utilizzati con postEvent ed altri metodi e verranno trattati in seguito in questa sezione.

Qualsiasi richiesta di risegmentazione o scrittura nella cronologia dei contatti o delle risposte non attende una risposta.

La risegmentazione non cancella i precedenti risultati di segmentazione per il livello destinatario corrente. È possibile utilizzare il parametro UACIExecuteFlowchartByName per definire diagrammi di flusso specifici da eseguire. Il metodo getOffers attende il termine della risegmentazione prima dell'esecuzione. Pertanto, se si richiama un metodo postEvent, ciò attiva una risegmentazione immediatamente prima di una chiamata getOffers, potrebbe verificarsi un ritardo.

### **Valore restituito**

Il server di runtime risponde a postEvent con un oggetto di risposta con i seguenti attributi popolati:

• AdvisoryMessages

- ApiVersion
- OfferList
- Profile
- SessionID
- StatusCode

## **getOffers**

Il metodo getOffers consente di richiedere offerte dal server di runtime. function callGetOffers(commandsToExecute, callback) {

```
var ssId = document.getElementById('go_sessionId').value;
var ip = document.getElementById('go_ipoint').value;
var nofRequested = 5 ;
var nreqString = document.getElementById('offersRequested').value;
InteractAPI.getOffers(ssId, ip, nofRequested, callback);
```
}

- v **ID sessione** una stringa che identifica la sessione corrente.
- v **Punto interazione** una stringa che identifica il nome del punto di interazione a cui questo metodo fa riferimento.

**Nota:** questo nome deve corrispondere esattamente al nome del punto di interazione definito nel canale interattivo.

- v **nofRequested** un numero intero che identifica il numero di offerte richieste.
- v **callback** se il metodo ha avuto esito positivo, la funzione di richiamata chiama onSuccess. Se il metodo ha avuto esito negativo, la funzione di richiamata chiama onError.

Il metodo getOffers attende per il numero di millisecondi definito nella proprietà segmentationMaxWaitTimeInMS che siano completate tutte le nuove segmentazioni prima di passare all'esecuzione. Pertanto, se si chiama un metodo postEvent che attiva una nuova segmentazione o un metodo setAudience immediatamente prima di una chiamata getOffers, potrebbe verificarsi un ritardo.

### **Valore restituito**

Il server di runtime risponde a getOffers con un oggetto di risposta con i seguenti attributi popolati:

- AdvisoryMessages
- ApiVersion
- OfferList
- Profile
- SessionID
- StatusCode

# **getOffersForMultipleInteractionPoints**

Il metodo getOffersForMultipleInteractionPoints consente di richiedere offerte dal server di runtime per più IP con la deduplicazione.

function callGetOffersForMultipleInteractionPoints(commandsToExecute, callback) {

```
var ssId = document.getElementById('gop_sessionId').value;
var requestDetailsStr = document.getElementById('requestDetail').value;
```

```
//trim string
var trimmed = requestDetailsStr.replace(/\langle{/g, "");
var parts = trimmed.split(")];
//sanitize strings
for(i = 0; i < parts.length; i +1)
    parts[i] = parts[i].replace(\frac{\N_s+1}{s+\$}/g, "");}
//build get offer requests
var get0ffReqs = \lceil \cdot \rceil;
for(var i = 0; i < parts.length; i + = 1) {
    var getofReqObj = parseGetOfferReq(parts[i]);
    if (getofReqObj) {
        getOffReqs.push(getofReqObj);
InteractAPI.getOffersForMultipleInteractionPoints
(ssId, getOffReqs, callback);
```
- }
- v **ID sessione** una stringa che identifica la sessione corrente.
- v **requestDetailsStr**  una stringa che fornisce un array di oggetti GetOfferRequest. Ogni oggetto GetOfferRequest specifica:
	- **ipName**  Il nome del punto di interazione (IP) per il quale l'oggetto sta richiedendo le offerte
	- **numberRequested**  Il numero di offerte univoche di cui necessita per l'IP specificato
	- **offerAttributes**  Requisiti sugli attributi delle offerte fornite utilizzando un'istanza di OfferAttributeRequirements
	- **duplicationPolicy**  L'ID della politica di duplicazione per le offerte che verranno fornite

Le politiche di duplicazione determinano se le offerte duplicate verranno restituite nei differenti punti di interazione in una singola chiamata al metodo. (*All'interno* di un singolo punto di interazione, non vengono mai restituite offerte duplicate). Attualmente, sono supportate due politiche di duplicazione.

- NO\_DUPLICATION (valore ID = 1). Nessuna delle offerte incluse nelle istanze GetOfferRequest precedenti verrà inclusa in questa istanza GetOfferRequest (ossia, Interact applicherà la deduplicazione).
- ALLOW\_DUPLICATION (valore ID = 2). Le offerte che soddisfano i requisiti specificati in questa istanza di GetOfferRequest verranno incluse. Le offerte incluse nelle istanze GetOfferRequest precedenti non verranno riconciliate.
- **callback** se il metodo ha avuto esito positivo, la funzione di richiamata chiama onSuccess. Se il metodo ha avuto esito negativo, la funzione di richiamata chiama onError.

L'ordine delle richieste nel parametro array è anche l'ordine di priorità quando vengono fornite le offerte.

Ad esempio, si supponga che gli IP nella richiesta siano IP1, quindi IP2, che non siano consentite le offerte duplicate (un ID politica di duplicazione = 1), e ognuno richieda due offerte. Se Interact individua le offerte A, B e C per IP1 e le offerte A e D per IP2, la risposta conterrà le offerte A e B per IP1, e solo l'offerta D per IP2.

Notare inoltre che quando l'ID politica di duplicazione è 1, le offerte che sono state fornite tramite un IP con una priorità più elevata non verranno fornite tramite questo IP.

Il metodo getOffersForMultipleInteractionPoints attende per il numero di millisecondi definito nella proprietà segmentationMaxWaitTimeInMS che siano completate tutte le nuove segmentazioni prima di passare all'esecuzione. Pertanto, se si chiama un metodo postEvent che attiva una nuova segmentazione o un metodo setAudience immediatamente prima di una chiamata getOffers, potrebbe verificarsi un ritardo.

## **Valore restituito**

Il server di runtime risponde a getOffersForMultipleInteractionPoints con un oggetto di risposta con i seguenti attributi popolati:

- AdvisoryMessages
- ApiVersion
- Array di OfferList
- Profile
- SessionID
- StatusCode

## **setAudience**

Il metodo setAudience consente di impostare ID e livello destinatario di un visitatore.

function callSetAudience(commandsToExecute, callback) {

```
var ssId = document.getElementById('sa_sessionId').value;
var audId = document.getElementById('sa audienceId').value;
var audLevel = document.getElementById('sa_audienceLevel').value;
var params = document.getElementById('sa_parameters').value;
InteractAPI.setAudience(ssId, getNameValuePairs(audId),audLevel,
                              getNameValuePairs(params), callback);
```
}

- **sessionID** una stringa che identifica l'ID sessione.
- **audienceID** un array di oggetti NameValuePairImpl che definisce l'ID destinatario.
- v **audienceLevel** una stringa che definisce il livello destinatario.
- v **parameters** oggetti NameValuePairImpl che identificano i parametri che devono essere trasmessi con setAudience. Questi valori vengono memorizzati nei dati di sessione e possono essere utilizzati per la segmentazione.

È necessario avere un valore per ogni colonna nel profilo. Questo è un superinsieme di tutte le colonne in tutte le tabelle definite per il canale interattivo e qualsiasi dato in tempo reale. Se tutti i dati di sessione sono stati già popolati con startSession o postEvent, non è necessario inviare nuovi parametri.

v **callback** - se il metodo ha avuto esito positivo, la funzione di richiamata chiama onSuccess. Se il metodo ha avuto esito negativo, la funzione di richiamata chiama onError.

Il metodo setAudience attiva una risegmentazione. Il metodo getOffers attende il termine della risegmentazione prima dell'esecuzione. Pertanto, se si richiama un metodo setAudience immediatamente prima di una chiamata getOffers, potrebbe esserci un ritardo.

Il metodo setAudience inoltre carica i dati del profilo per l'ID destinatario. È possibile utilizzare il metodo setAudience per forzare un ricaricamento degli stessi dati profilo caricati dal metodo startSession.

Il metodo setAudience ricarica la tabella della white list e della black list in una sessione esistente. È possibile utilizzare il metodo setAudience con i parametri UACIPurgePriorWhiteListOnLoad e UACIPurgePriorBlackListOnLoad per ricaricare la tabella della white list e della black list in una sessione esistente.

Per impostazione predefinita, quando il metodo setAudience viene richiamato, tutti i contenuti della black list vengono rimossi. È possibile impostare i parametri UACIPurgePriorWhiteListOnLoad e UACIPurgePriorBlackListOnLoad nella chiamata setAudience come segue:

- Se si imposta UACIPurgePriorBlackListOnLoad= 0, tutti i contenuti della tabella della white list vengono conservati.
- v Se si imposta UACIPurgePriorWhiteListOnLoad= 1 i contenuti della tabella vengono rimossi e i contenuti della white list o della black list per l'ID destinatario verranno caricati dal database. Una volta completata l'operazione, verrà avviata la risegmentazione.

## **Valore restituito**

Il server di runtime risponde a setAudience con un oggetto risposta con i seguenti attributi popolati:

- AdvisoryMessages
- ApiVersion
- OfferList
- Profile
- SessionID
- StatusCode

## **getProfile**

Il metodo getProfile consente di recuperare le informazioni temporali e sul profilo relative al visitatore che visita il touchpoint.

function callGetProfile(commandsToExecute, callback) {

var ssId = document.getElementById('gp\_sessionId').value;

InteractAPI.getProfile(ssId, callback);

}

- v **ID sessione** una stringa che identifica l'ID sessione.
- v **callback** se il metodo ha avuto esito positivo, la funzione di richiamata chiama onSuccess. Se il metodo ha avuto esito negativo, la funzione di richiamata chiama onError.

## **Valore restituito**

Il server di runtime risponde a getProfile con un oggetto di risposta con i seguenti attributi popolati:

- AdvisoryMessages
- ApiVersion
- OfferList
- ProfileRecord
- SessionID
- StatusCode

## **endSession**

Il metodo endSession contrassegna la fine della sessione di runtime. Quando il server di runtime riceve questo metodo, il server di runtime registra nella cronologia, ripulisce la memoria e così via.

function callEndSession(commandsToExecute, callback) {

```
var ssId = document.getElementById('es_sessionId').value;
```

```
InteractAPI.endSession(ssId, callback);
```

```
}
```
- v **ID sessione** una stringa univoca che identifica la sessione.
- v **callback** se il metodo ha avuto esito positivo, la funzione di richiamata chiama onSuccess. Se il metodo ha avuto esito negativo, la funzione di richiamata chiama onError.

Se il metodo endSession non viene richiamato, le sessioni di runtime vanno in timeout. Il periodo di timeout è configurabile con la proprietà sessionTimeout.

### **Valore restituito**

Il server di runtime risponde al metodo endSession con l'oggetto Response con i seguenti attributi popolati:

- SessionID
- ApiVersion
- OfferList
- Profile
- StatusCode
- AdvisoryMessages

## **setDebug**

Il metodo setDebug consente di impostare il livello di dettaglio della registrazione per tutti i percorsi di codice della sessione.

function callSetDebug(commandsToExecute, callback) {

```
var ssId = document.getElementById('sd_sessionId').value;
var isDebug = document.getElementById('isDebug').value;
```

```
InteractAPI.setDebug(ssId, isDebug, callback);
```
}

• sessionID - una stringa che identifica l'ID sessione.

- v **debug** un valore booleano che abilita o disabilita le informazioni di debug. I valori validi sono true o false. Se è true, Interact registra le informazioni di debug nel log del server di runtime.
- v **callback** se il metodo ha avuto esito positivo, la funzione di richiamata chiama onSuccess. Se il metodo ha avuto esito negativo, la funzione di richiamata chiama onError.

## **Valore restituito**

Il server di runtime risponde a setDebug con un oggetto di risposta con i seguenti attributi popolati:

- AdvisoryMessages
- ApiVersion
- OfferList
- $\cdot$  Profile
- SessionID
- StatusCode

## **getVersion**

Il metodo getVersion restituisce la versione dell'implementazione corrente del server di runtime Interact.

```
function callGetVersion(commandsToExecute, callback) {
```

```
InteractAPI.getVersion(callback);
```
}

La procedura ottimale è di utilizzare questo metodo quando si inizializza il touchpoint con l'API Interact.

v **callback** - se il metodo ha avuto esito positivo, la funzione di richiamata chiama onSuccess. Se il metodo ha avuto esito negativo, la funzione di richiamata chiama onError.

## **Valore restituito**

Il server di runtime risponde a getVersion con un oggetto risposta con i seguenti attributi popolati:

- AdvisoryMessages
- ApiVersion
- OfferList
- Profile
- SessionID
- StatusCode

## **executeBatch**

Il metodo executeBatch consente di eseguire diversi metodi con un'unica richiesta al server di runtime.

function callExecuteBatch(commandsToExecute, callback) {

```
if (!commandsToExecute)
    return ;
```

```
InteractAPI.executeBatch(commandsToExecute.ssid,
commandsToExecute.commands, callback);
```
- }
- v **ID sessione** Una stringa che identifica l'ID sessione. Questo ID sessione viene utilizzato per tutti i comandi eseguiti da questa chiamata di metodo.
- v **commands** un array di oggetti comando, uno per ogni comando che si desidera eseguire.
- v **callback** se il metodo ha avuto esito positivo, la funzione di richiamata chiama onSuccess. Se il metodo ha avuto esito negativo, la funzione di richiamata chiama onError.

Il risultato della chiamata a questo metodo corrisponde a chiamare esplicitamente ogni metodo contenuto nell'array di comando. Questo metodo riduce al minimo il numero di richieste effettive al server di runtime. Il server di runtime esegue ogni metodo in serie; per ogni chiamata, vengono catturati gli eventuali errori o avvisi nell'oggetto risposta che corrisponde a quella chiamata di metodo. Se viene rilevato un errore, executeBatch continua con il resto delle chiamate contenute nel batch. Se l'esecuzione di un metodo ha come risultato un errore, lo stato di livello principale per l'oggetto BatchResponse riflette quell'errore. Se non si sono verificati errori, lo stato di livello principale riflette gli eventuali avvisi che possono essersi verificati. Se non si sono verificati avvisi, lo stato di livello principale riflette un'esecuzione corretta del batch.

## **Valore restituito**

Il server di runtime risponde al executeBatch con un oggetto BatchResponse.

# **Esempio API JavaScript**

```
function isJavaScriptAPISelected() {
   var radios = document.getElementsByName('api');
    for (var i = 0, length = radios.length; i < length; i++) {
       if (radios[i].checked) {
           if (radios[i].value === 'JavaScript')
               return true ;
           else // only one radio can be logically checked
               break;
        }
    }
   return false;
}
function processFormForJSInvocation(e) {
   if (!isJavaScriptAPISelected())
       return;
   if (e.preventDefault) e.preventDefault();
    var serverurl = document.getElementById('serviceUrl').value ;
   InteractAPI.init( { "url" : serverurl } );
   var commandsToExecute = \{ "ssid" : null, "commands" : [] };
   var callback = InteractAPI.Callback.create(onSuccess, onError);
   callStartSession(commandsToExecute, callback);
   callGetOffers(commandsToExecute, callback);
   callGetOffersForMultipleInteractionPoints(commandsToExecute, callback);
   callPostEvent(commandsToExecute, callback);
   callSetAudience(commandsToExecute, callback);
```

```
callGetProfile(commandsToExecute, callback);
    callEndSession(commandsToExecute, callback);
    callSetDebug(commandsToExecute, callback);
    callGetVersion(commandsToExecute, callback);
    callExecuteBatch(commandsToExecute, callback);
    // You must return false to prevent the default form behavior
    return false;
}
function callStartSession(commandsToExecute, callback) {
   //read configured start session
    var ssId = document.getElementById('ss_sessionId').value;
    var icName = document.getElementById('ic').value;
    var audId = document.getElementById('audienceId').value;
    var audLevel = document.getElementById('audienceLevel').value;
    var params = document.getElementById('ss_parameters').value;
    var relyOldSs = document.getElementById('relyOnOldSession').value;
    var debug = document.getElementById('ss_isDebug').value;
    if (commandsToExecute && !commandsToExecute.ssid) {
       commandsToExecute.ssid = ssId;
    }
    if (commandsToExecute && commandsToExecute.commands) {
       commandsToExecute.commands.push(InteractAPI.CommandUtil.
                                  createStartSessionCmd(
                                  icName, getNameValuePairs(audId),
                                  audLevel, getNameValuePairs(params),
                                  relyOldSs, debug));
    }
    else {
       InteractAPI.startSession(ssId, icName,
                                getNameValuePairs(audId), audLevel,
                                getNameValuePairs(params), relyOldSs,
                                debug, callback) ;
    }
}
function callGetOffers(commandsToExecute, callback) {
   var ssId = document.getElementById('go_sessionId').value;
    var ip = document.getElementById('go_ipoint').value;
    var nofRequested = 5 ;
    var nreqString = document.getElementById('offersRequested').value;
   if (!nreqString && nreqString!== '')
       nofRequested = Number(nreqString);
    if (commandsToExecute && !commandsToExecute.ssid) {
       commandsToExecute.ssid = ssId;
    }
    if (commandsToExecute && commandsToExecute.commands) {
       commandsToExecute.commands.push(InteractAPI.CommandUtil.
                                  createGetOffersCmd(ip, nofRequested));
    }
   else {
       InteractAPI.getOffers(ssId, ip, nofRequested, callback);
    }
}
function callPostEvent(commandsToExecute, callback) {
```
var ssId = document.getElementById('pe\_sessionId').value;

```
var ev = document.getElementById('event').value;
   var params = document.getElementById('parameters').value;
   if (commandsToExecute && !commandsToExecute.ssid) {
       commandsToExecute.ssid = ssId;
    }
   if (commandsToExecute && commandsToExecute.commands) {
       commandsToExecute.commands.push(InteractAPI.
                                  CommandUtil.createPostEventCmd
                                  (ev, getNameValuePairs(params)));
   }
   else {
       InteractAPI.postEvent(ssId, ev, getNameValuePairs(params), callback);
    }
}
function callGetOffersForMultipleInteractionPoints
(commandsToExecute, callback) {
   var ssId = document.getElementById('gop_sessionId').value;
   var requestDetailsStr = document.getElementById('requestDetail').value;
   //trim string
   var trimmed = requestDetailsStr.replace(\wedge{/g, "");
   var parts = trimmed.split("]");
   //sanitize strings
   for(i = 0; i < parts.length; i +1) {
       parts[i] = parts[i].replace(/\sqrt{s}+\sqrt{s}+\sqrt{g}, "");
    }
   //build get offer requests
   var get0ffReqs = \lceil \cdot \rceil;
    for(var i = 0; i < parts.length; i + = 1) {
       var getofReqObj = parseGetOfferReq(parts[i]);
       if (getofReqObj) {
           getOffReqs.push(getofReqObj);
        }
    }
   if (commandsToExecute && !commandsToExecute.ssid) {
       commandsToExecute.ssid = ssId;
    }
   if (commandsToExecute && commandsToExecute.commands) {
       commandsToExecute.commands.push(InteractAPI.CommandUtil.
                                  createGetOffersForMultiple
                                  InteractionPointsCmd(getOffReqs));
    }
   else {
       InteractAPI.getOffersForMultipleInteractionPoints
                                  (ssId, getOffReqs, callback);
    }
}
function parseGetOfferReq(ofReqStr) {
   if (!ofReqStr || ofReqStr==="")
       return null;
   var posIp = ofReqStr.indexOf(',');
   var ip = ofReqStr.substring(0,posIp);
   var posNmReq = ofReqStr.indexOf(',', posIp+1);
   var numReq = ofReqStr.substring(posIp+1,posNmReq);
   var posDup = ofReqStr.indexOf(',', posNmReq+1);
   var dupPolicy = null;
```

```
var reqAttributes = null;
   if (posDup===-1)
       dupPolicy = ofReqStr.substring(posNmReq+1);
   else
       dupPolicy = ofReqStr.substring(posNmReq+1,posDup);
   //check if request string has attributes
   var reqAttrPos = ofReqStr.search(/\(/g);
   if (reqAttrPos!==-1) {
       var reqAttributesStr = ofReqStr.substring(reqAttrPos);
       reqAttributesStr = trimString(reqAttributesStr);
       reqAttributesStr = removeOpenCloseBrackets(reqAttributesStr);
       reqAttributes = parseReqAttributes(reqAttributesStr);
    }
  return InteractAPI.GetOfferRequest.create(ip, parseInt(numReq),
                               parseInt(dupPolicy), reqAttributes);
}
//trim string
function trimString(strToTrim) {
   if (strToTrim)
       return strToTrim.replace(/^\s+|\s+$/g, "");
   else
       return null;
}
function trimStrArray(strArray) {
   if (!strArray) return ;
   for(var i = 0; i < strArray.length; i += 1) {
       strArray[i] = trimString(strArray[i]);
    }
}
//remove open and close brackets in the end
function removeOpenCloseBrackets(strToUpdate) {
   if (strToUpdate)
       return strToUpdate.replace(/^\(+|\)+$/q, "");
   else
       return null;
}
function parseReqAttributes(ofReqAttrStr) {
   //sanitize string
   ofReqAttrStr = trimString(ofReqAttrStr);
   ofReqAttrStr = removeOpenCloseBrackets(ofReqAttrStr);
   if (!ofReqAttrStr || ofReqAttrStr==="")
       return null;
   //get the number requested
   var pos = ofReqAttrStr.indexOf(",");
   var numRequested = ofReqAttrStr.substring(0,pos);
   ofReqAttrStr = ofReqAttrStr.substring(pos+1);
   //first part will be attribute and rest will be child attributes
   var parts = [];
   pos = ofReqAttrStr.indexOf(",");
   if (pos != -1)parts.push(ofReqAttrStr.substring(0,pos));
       parts.push(ofReqAttrStr.substring(pos+1));
    }
   else {
       parts.push(ofReqAttrStr);
    }
```

```
for(var i = 0; i < parts.length; i += 1) {
       //sanitize string
       parts[i] = trimString(parts[i]);
       parts[i] = removeOpenCloseBrackets(parts[i]);
       parts[i] = trimString(parts[i]);
    }
   //build list of attributes
   var attributes = [];
   var idx = 0;
   if (parts[0])var attParts = parts[0].split(";");
       for (idx=0; idx<attParts.length; idx++) {
           attParts[idx] = trimString(attParts[idx]);
           attParts[idx] = removeOpenCloseBrackets(attParts[idx]);
           attParts[idx] = trimString(attParts[idx]);
           var atrObj = parseAttribute(attParts[idx]);
           if (atrObj) attributes.push(atrObj);
       }
   }
   //build list of child attributes
   var childAttributes = [];
   if (parts[1]) {
       var childAttParts = parts[1].split(")");
       for (idx=0; idx<childAttParts.length; idx++) {
           childAttParts[idx] = trimString(childAttParts[idx]);
           childAttParts[idx] = removeOpenCloseBrackets(childAttParts[idx]);
           childAttParts[idx] = trimString(childAttParts[idx]);
           //get the number requested
           var noReqPos = childAttParts[idx].indexOf(",");
           var numReqAt = childAttParts[idx].substring(0,noReqPos);
           childAttParts[idx] = childAttParts[idx].substring(noReqPos+1);
           childAttParts[idx] = trimString(childAttParts[idx]);
           var atrObjParsed = parseAttribute(childAttParts[idx]);
           if (atrObjParsed) {
               var childReq = InteractAPI.OfferAttributeRequirements.create
               (parseInt(numReqAt), [atrObjParsed], null);
               childAttributes.push(childReq);
            }
       }
    }
   return InteractAPI.OfferAttributeRequirements.create(parseInt(numRequested),
   attributes, childAttributes);
}
function parseAttribute(attStr) {
   attStr = trimString(attStr);
   if (!attStr || attStr==="")
       return null;
   var pos1 = attStr.indexOf("=");
   var pos2 = attStr.indexOf("|");
   var nvp = InteractAPI.NameValuePair.create
                         ( attStr.substring(0,pos1),
                           attStr.substring(pos1+1, pos2),
                           attStr.substring(pos2+1));
```

```
return nvp;
    }
function callSetAudience(commandsToExecute, callback) {
       if (!document.getElementById('checkSetAudience').checked)
           return ;
       var ssId = document.getElementById('sa_sessionId').value;
       var audId = document.getElementById('sa_audienceId').value;
       var audLevel = document.getElementById('sa_audienceLevel').value;
       var params = document.getElementById('sa_parameters').value;
       if (commandsToExecute && !commandsToExecute.ssid) {
           commandsToExecute.ssid = ssId;
       }
       if (commandsToExecute && commandsToExecute.commands) {
           commandsToExecute.commands.push(InteractAPI.CommandUtil.
                                          createSetAudienceCmd
           (getNameValuePairs(audId), audLevel, getNameValuePairs(params)));
       }
       else {
           InteractAPI.setAudience(ssId, getNameValuePairs(audId),
                                  audLevel, getNameValuePairs(params),
                                  callback);
       }
   }
    function callGetProfile(commandsToExecute, callback) {
       var ssId = document.getElementById('gp_sessionId').value;
       if (commandsToExecute && !commandsToExecute.ssid) {
           commandsToExecute.ssid = ssId;
       }
       if (commandsToExecute && commandsToExecute.commands) {
           commandsToExecute.commands.push(InteractAPI.CommandUtil.
           createGetProfileCmd());
       }
       else {
           InteractAPI.getProfile(ssId, callback);
       }
    }
   function callEndSession(commandsToExecute, callback) {
       var ssId = document.getElementById('es_sessionId').value;
       if (commandsToExecute && !commandsToExecute.ssid) {
           commandsToExecute.ssid = ssId;
       }
       if (commandsToExecute && commandsToExecute.commands) {
           commandsToExecute.commands.push(InteractAPI.CommandUtil.
           createEndSessionCmd());
       }
       else {
           InteractAPI.endSession(ssId, callback);
       }
    }
    function callSetDebug(commandsToExecute, callback) {
       var ssId = document.getElementById('sd sessionId').value;
       var isDebug = document.getElementById('isDebug').value;
       if (commandsToExecute && !commandsToExecute.ssid) {
```

```
commandsToExecute.ssid = ssId;
   }
   if (commandsToExecute && commandsToExecute.commands) {
       commandsToExecute.commands.push(InteractAPI.CommandUtil.
       createSetDebugCmd(isDebug));
   }
   else {
       InteractAPI.setDebug(ssId, isDebug, callback);
   }
}
function callGetVersion(commandsToExecute, callback) {
   if (commandsToExecute && commandsToExecute.commands) {
       commandsToExecute.commands.push(InteractAPI.CommandUtil.
       createGetVersionCmd());
   }
   else {
       InteractAPI.getVersion(callback);
   }
}
function callExecuteBatch(commandsToExecute, callback) {
   if (!commandsToExecute)
       return ;
   InteractAPI.executeBatch(commandsToExecute.ssid,
   commandsToExecute.commands, callback);
}
function getNameValuePairs(parameters) {
   if (parameters === '')
       return null;
   var parts = parameters.split(';');var nvpArray = new Array(parts.length);
   for(i = 0; i < parts.length; i += 1) {
       var nvp = parts[i].split(',') ;
       var value = null;
       if (nvp[2]===InteractAPI.NameValuePair.prototype.TypeEnum.NUMERIC) {
           if (isNaN(nvp[1])) {
              value = nvp[1]; //a non number was provided as number,
              pass it to API as it is
           }
          else {
              value = Number(nvp[1]);}
       }
       else {
           value = nvp[1];
       }
       //special handling NULL value
       if (value && typeof value === 'string') {
           if (value.toUpperCase() === 'NULL') {
              value = null;
           }
       }
       nvpArray[i] = InteractAPI.NameValuePair.create(nvp[0], value, nvp[2]) ;
   }
   return nvpArray;
}
```

```
function showResponse(textDisplay) {
    var newWin = open('','Response','height=300,width=300,titlebar=no,
    scrollbars=yes,toolbar=no,
  resizable=yes,menubar=no,location=no,status=no');
   if (newWin.locationbar !== 'undefined' && newWin.locationbar
   && newWin.locationbar.visible)
       newWin.locationbar.visible = false;
   var displayHTML = '<META HTTP-EQUIV="Content-Type"
   CONTENT="text/html; charset=UTF-8">
   <html><head><style>TD { border-width : thin; border-style : solid }</style.'
                      + "<script language='Javascript'>"
                      + "var desiredDomain = 'unicacorp.com'; "
                      + "if (location.href.indexOf(desiredDomain)>=0) "
                      + "{ document.domain = desiredDomain;} "
                      + "</script></head><body> "
                      + textDisplay
                       + "</body></html>" ;
   newWin.document.body.innerHTML = displayHTML;
   newWin.focus() ;
}
function onSuccess(response) {
   showResponse("********Response********<br> " + JSON.stringify(response)) ;
}
function onError(response) {
   showResponse("********Error********<br> " + response) ;
}
function formatResoponse(response) {
}
function printBatchResponse(batResponse) {
}
function printResponse(response) {
}
```
## **Esempio di oggetto JavaScript risposta onSuccesss**

Questo esempio mostra le tre variabili per l'oggetto JavaScript risposta; offerLists, messages e profile.

offerList restituisce un elenco non null se si chiama getOffer o getOffersForMultipleInteractionPoints come API o come parte dei comandi batch. È opportuno verificare sempre i valori null prima di eseguire operazioni su questa variabile.

È opportuno verificare sempre lo stato della risposta JavaScript messages.

Profile viene restituito come non null se si utilizza getProfile come API o come parte dei comandi batch. Se non si utilizza getProfile, è possibile ignorare questa variabile. È opportuno verificare sempre i valori null prima di eseguire operazioni su questa variabile.

```
function onSuccess(response)
InteractAPI.ResponseTransUtil._buildResponse = function(response) {
        'use strict';
```

```
if (!response) return null;
var offerList = null;
//transform offerLists to JS Objects
if (response.offerLists) {
   offerList = [];
    for (var ofListCt=0; ofListCt<response.offerLists.length;ofListCt++) {
       var ofListObj = this. buildOfferList(response.offerLists[ofListCt]);
       if (ofListObj) offerList.push(ofListObj);
   }
}
var messages = null;
//transform messages to JS Objects
if (response.messages) {
   messages = [];
    for (var msgCt=0; msgCt<response.messages.length;msgCt++) {
        var msgObj = this._buildAdvisoryMessage(response.messages[msgCt]);
        if (msgObj) messages.push(msgObj);
    }
}
var profile = null;
//transform profile nvps to JS Objects
if (response.profile) {
   profile = [];
   for (var nvpCt=0; nvpCt<response.profile.length;nvpCt++) {
       var nvpObj = this._buildNameValuePair(response.profile[nvpCt]);
        if (nvpObj) profile.push(nvpObj);
   }
}
return InteractAPI.Response.create(response.sessionId,
                                   response.statusCode, offerList,
                                   profile, response.version,
                                   messages) ;
```
};

# **Capitolo 9. Informazioni sull'API ExternalCallout**

Interact offre una macro estendibile, EXTERNALCALLOUT, da utilizzare con i diagrammi di flusso interattivi. Questa macro consente di eseguire una logica personalizzata per comunicare con i sistemi esterni durante le esecuzioni del diagramma di flusso. Ad esempio, se si desidera calcolare il punteggio di credito di un cliente durante un'esecuzione del diagramma di flusso, è possibile creare una classe Java (un callout) per effettuare questa operazione e quindi utilizzare la macro EXTERNALCALLOUT in un processo Seleziona nel diagramma di flusso interattivo per ottenere il punteggio di credito dal callout.

La configurazione di EXTERNALCALLOUT è costituita da due fasi principali. Innanzitutto è necessario creare una classe Java che implementi l'API ExternalCallout. In secondo luogo è necessario configurare le proprietà di configurazione Marketing Platform necessarie sul server di runtime nella categoria Interact | flowchart | ExternalCallouts.

Oltre alle informazioni contenute in questa sezione, è disponibile il JavaDoc per l'API ExternalCallout su qualsiasi server di runtime Interact nella directory Interact/docs/externalCalloutJavaDoc.

# **Interfaccia IAffiniumExternalCallout**

L'API ExternalCallout è contenuta nell'interfaccia IAffiniumExternalCallout. È necessario implementare l'interfaccia IAffiniumExternalCallout per utilizzare la macro EXTERNALCALLOUT.

La classe che implementa IAffiniumExternalCallout deve disporre di un costruttore con cui può essere inizializzata dal server di runtime.

- v Se non sono presenti costruttori nella classe, il programma di compilazione Java crea un costruttore predefinito e questo è sufficiente.
- v Se sono presenti costruttori con argomenti, deve essere fornito un costruttore pubblico senza argomenti, che verrà utilizzato dal server di runtime.

Quando si sviluppa il callout esterno, tenere presente quanto segue:

- v Ogni valutazione di espressione con un callout esterno crea una nuova istanza della classe. È necessario gestire i problemi di sicurezza dei thread per i membri statici nella classe.
- v Se il callout esterno utilizza le risorse di sistema, come i file o una connessione database, è necessario gestire le connessioni. Il server di runtime non dispone di una funzione per ripulire le connessioni automaticamente.

È necessario compilare l'implementazione con interact\_externalcallout.jar che si trova nella directory lib dell'installazione dell'ambiente di runtime di IBM Interact.

IAffiniumExternalCallout abilita il server di runtime alla richiesta di dati dalla classe Java. L'interfaccia è costituita da quattro metodi:

- getNumberOfArguments
- getValue
- initialize

• shutdown

# **Aggiunta di un servizio web da utilizzare con la macro EXTERNALCALLOUT**

Utilizzare questa procedura per aggiungere un servizio web da utilizzare con la macro EXTERNALCALLOUT. La macro EXTERNALCALLOUT riconosce i callout solo se vengono definite le proprietà di configurazione appropriate.

## **Procedura**

In Marketing Platform per l'ambiente di runtime, aggiungere o definire le seguenti proprietà di configurazione nella categoria Interact > flowchart > externalCallouts.

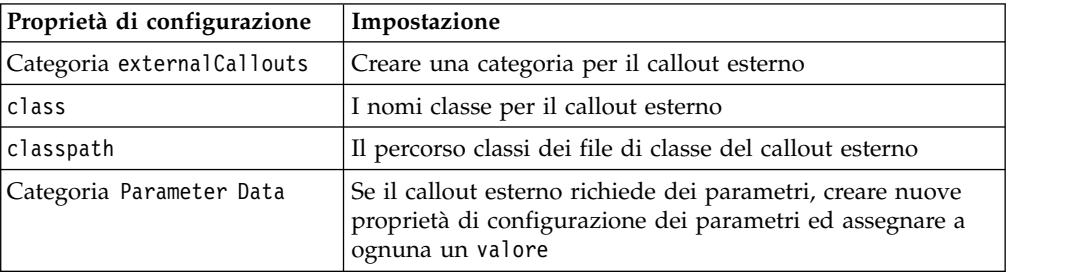

## **getNumberOfArguments**

Il metodo getNumberOfArguments restituisce il numero di argomenti previsti dalla classe Java con cui si sta effettuando l'integrazione. getNumberOfArguments()

## **Valore restituito**

Il metodo getNumberOfArguments restituisce un numero intero.

## **Esempio**

Il seguente esempio visualizza la stampa del numero di argomenti. public int getNumberOfArguments()  $\{$ 

return 0; }

## **getValue**

Il metodo getValue esegue la funzionalità principale del callout e restituisce i risultati.

getValue(audienceID, configData, arguments)

Il metodo getValue richiede i seguenti parametri:

- v **audienceID** un valore che identifica l'ID destinatario.
- v **configData** un'associazione con le coppie chiave-valore dei dati di configurazione richiesti dal callout.
- v **arguments** gli argomenti richiesti dal callout. Ogni argomento può essere una stringa (String), un valore doppio (Double), una data (Date) o un elenco (List) di uno di questi. Un argomento List può contenere valori null, tuttavia non può contenere, ad esempio, una stringa o un valore doppio.

Il controllo del tipo di argomento deve essere eseguito all'interno dell'implementazione.

Se il metodo getValue per qualche motivo ha esito negativo, restituisce CalloutException.

## **Valore restituito**

Il metodo getValue restituisce un elenco di stringhe.

### **Esempio**

```
public List<String> getValue(AudienceId audienceId, Map<String,
 String> configurationData, Object... arguments) throws CalloutException
{
Long customerId = (Long) audienceId.getComponentValue("Customer");
// eseguire la query di scoreQueryUtility per il punteggio di credito di customerId
Double score = scoreQueryUtility.query(customerId);
String str = Double.toString(score);
List<String> list = new LinkedList<String>();
list.add(str);
return list;
}
```
## **initialize**

Il metodo initialize viene richiamato una volta quando viene avviato il server di runtime. Se vi sono operazioni che possono ostacolare le prestazioni durante il runtime, come il caricamento di una tabella database,devono essere eseguite da questo metodo.

initialize(configData)

Il metodo initialize richiede il seguente parametro:

v **configData**-un'associazione con le coppie chiave-valore dei dati di configurazione richiesti dal callout.

Interact legge questi valori dai parametri del callout esterno definiti nella categoria Interact > Flowchart > External Callouts > [External Callout] > Parameter Data.

Se il metodo initialize per qualche motivo ha esito negativo, restituisce CalloutException.

### **Valore restituito**

Nessuno.

#### **Esempio**

```
public void initialize(Map<String, String> configurationData) throws CalloutException
\{// configurationData contiene le coppie chiave-valore specifiche per l'ambiente
   // in cui è in esecuzione il server
   // inizializzare scoreQueryUtility qui
}
```
## **shutdown**

Il metodo shutdown viene richiamato una sola volta quando il server di runtime si chiude. Se sono richieste attività di ripulitura dal callout, devono essere eseguite in questo momento.

shutdown(configData)

Il metodo shutdown richiede il seguente parametro:

**• configData-un'associazione con le coppie chiave-valore dei dati di** configurazione richiesti dal callout.

Se il metodo shutdown per qualche motivo ha esito negativo, restituisce CalloutException.

### **Valore restituito**

Nessuno.

### **Esempio**

}

```
public void shutdown(Map<String, String> configurationData) throws CalloutException
\{
```

```
// chiudere scoreQueryUtility qui
```
## **Esempio di API ExternalCallout**

Questo esempio crea un callout esterno che ottiene un punteggio di credito.

Creare un callout esterno che ottiene un punteggio credito:

1. Creare un file denominato GetCreditScore.java con il contenuto riportato di seguito. Questo file presume che sia presente una classe denominata ScoreQueryUtility che estrae un punteggio da un'applicazione di modeling.

```
import java.util.Map;
import com.unicacorp.interact.session.AudienceId;
import com.unicacorp.interact.flowchart.macrolang.storedobjs.IAffiniumExternalCallout;
import com.unicacorp.interact.flowchart.macrolang.storedobjs.CalloutException;
import java.util.Random;
public class GetCreditScore implements IAffiniumExternalCallout
\{// la classe che contiene la logica per eseguire la query di un sistema esterno per il punteggio di credito di un cliente
private static ScoreQueryUtility scoreQueryUtility;
public void initialize(Map<String, String> configurationData) throws CalloutException
 \{// configurationData contiene le coppie chiave-valore specifiche per l'ambiente in cui è in esecuzione il server
 // inizializzare scoreQueryUtility qui
 }
public void shutdown(Map<String, String> configurationData) throws CalloutException
 \{// chiudere scoreQueryUtility qui
 }
public int getNumberOfArguments()
 \{// non prevedere altri argomenti oltre all'id del cliente
 return 0;
 }
public List<String> getValue(AudienceId audienceId, Map<String, String> configurationData,
 Object... arguments) throws CalloutException
 \{Long customerId = (Long) audienceId.getComponentValue("Customer");
 // eseguire la query di scoreQueryUtility per il punteggio di credito di customerId
 Double score = scoreQueryUtility.query(customerId);
 String str = Double.toString(score);
 List<String> list = new LinkedList<String>();
```

```
list.add(str);
 return list;
}
}
```
- 2. Compilare GetCreditScore.java in GetCreditScore.class.
- 3. Creare un file JAR denominato creditscore.jar che contiene GetCreditScore.class e gli altri file di classe che utilizza.
- 4. Copiare il file JAR in un'ubicazione sul server di runtime, ad esempio /data/interact/creditscore.jar.
- 5. Creare un callout esterno con nome GetCreditScore e percorso classi /data/interact/creditscore.jar nella categoria externalCallouts sulla pagina Gestisci configurazioni.
- 6. In un diagramma di flusso interattivo il callout può essere utilizzato come EXTERNALCALLOUT('GetCreditScore').

# **Interfaccia iInteractProfileDataService**

L'API Profile Data Services è contenuta nell'interfaccia iInteractProfileDataService. Questa interfaccia consente di importare i dati gerarchici in una sessione Interact tramite una o più origini dati esterne (ad esempio un file flat, un servizio web, e così via) quando viene avviata la sessione Interact o l'ID destinatario di una sessione Interact cambia.

Per sviluppare l'importazione di dati gerarchici utilizzando l'API Profile Data Services, è necessario scrivere una classe Java che estrae le informazioni da qualsiasi origine dati e li associa ad un oggetto ISessionDataRootNode, per poi fare riferimento a quei dati associati utilizzando la macro EXTERNALCALLOUT in un processo Seleziona di un diagramma di flusso interattivo.

È necessario compilare l'implementazione con interact\_externalcallout.jar che si trova nella directory lib dell'installazione dell'ambiente di runtime di IBM Interact.

Per una serie completa della documentazione Javadoc sull'utilizzo di questa interfaccia, visualizzare i file in *Interact\_home*/docs/externalCalloutJavaDoc con qualsiasi browser web.

Per un esempio di implementazione su come utilizzare Profile Data Service, incluse le descrizioni di commento su come l'esempio sia stato implementato, vedere *Interact\_home*/samples/externalcallout/XMLProfileDataService.java.

**Nota:** L'esempio di implementazione è progettato per essere utilizzato unicamente come esempio. Non utilizzare questo esempio nella propria implementazione.

# **Aggiunta di un'origine dati da utilizzare con Profile Data Services**

Utilizzare questa procedura per aggiungere un'origine dati da utilizzare con Profile Data Services.

## **Informazioni su questa attività**

La macro EXTERNALCALLOUT riconosce un'origine dati per l'importazione di dati gerarchici di Profile Data Services solo se sono state definite le proprietà di configurazione appropriate.

## **Procedura**

In Marketing Platform per l'ambiente di runtime, aggiungere o definire le seguenti proprietà di configurazione nella categoria Interact > profile > Audience Levels > [AudienceLevelName] > Profile Data Services.

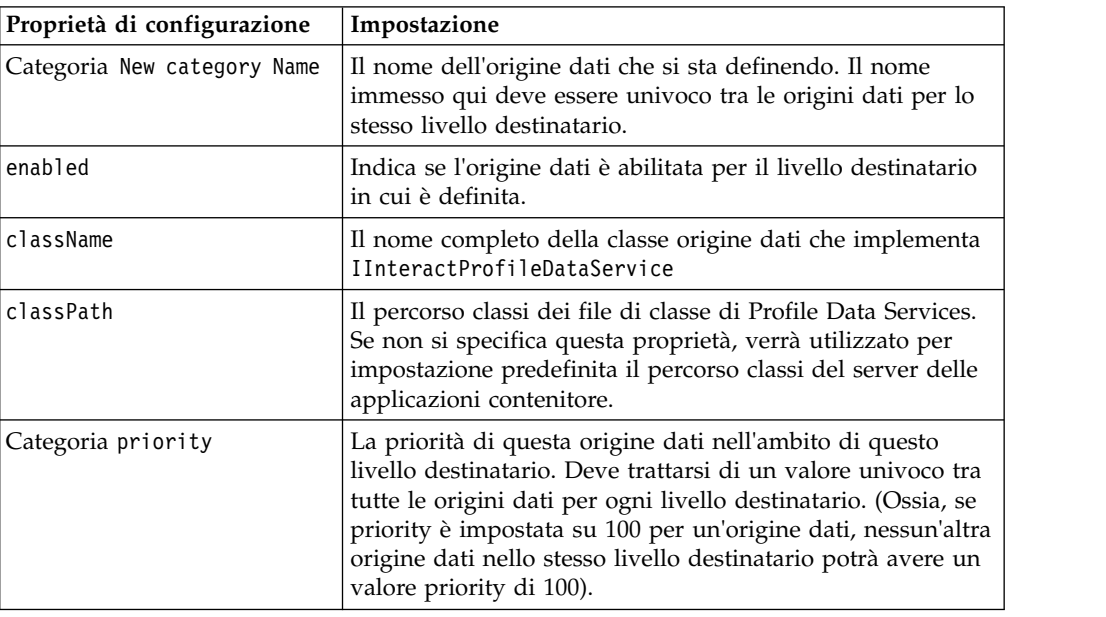

# **Interfaccia IParameterizableCallout**

L'API Callout parametrizzabile è contenuta nell'interfaccia IParameterizableCallout.

Questa interfaccia è l'interfaccia di base delle interfacce API esposte che può accettare i parametri dalla configurazione tramite Marketing Platform. Poiché si tratta di un'interfaccia di base, non deve essere implementata direttamente. I parametri vengono richiamati dai nodi figlio del nodo Parameter Data nella categoria che fa riferimento a questa implementazione. Nel seguente esempio, ESB è un'implementazione personalizzata del servizio dati del profilo, che a sua volta implementa l'interfaccia IParameterizableCallout. I parametri endPoint e login, insieme con i relativi valori, sono trasmessi in questa classe di implementazione quando il motore Interact tenta di inizializzarla e terminarla.

```
Profile Data Services
...ESB
   ...Parameter Data
      ...endPoint
      ...login
```
L'interfaccia è costituita da due metodi:

- initialize
- shutdown

## **initialize**

Il metodo initialize inizializza questa classe di implementazione.

void initialize(java.util.Map<java.lang.String,java.lang.String> configurationData) throws CalloutException

Il metodo initialize richiede il seguente parametro:

• configurationData - un'associazione con coppie nome/valore di parametri configurati dagli utenti

#### **Throws**

CalloutException

## **shutdown**

Il metodo shutdown chiude questa classe di implementazione.

void shutdown(java.util.Map<java.lang.String,java.lang.String> configurationData) throws CalloutException

Il metodo shutdown richiede il seguente parametro:

v **configurationData** - un'associazione con coppie nome/valore di parametri configurati dagli utenti

#### **Throws**

CalloutException

# **Interfaccia ITriggeredMessageAction**

L'API Azione messaggio attivato è contenuta nell'interfaccia ITriggeredMessageAction. Questa interfaccia consente di ottenere e impostare il nome di questa istanza.

L'interfaccia ITriggeredMessageAction serve da interfaccia di base per altre interfacce e non deve mai essere implementata direttamente.

L'interfaccia è costituita da due metodi:

- getName
- setName

## **getName**

Il metodo getName restituisce il nome dell'istanza ITriggeredMessageAction. java.lang.String getName()

### **setName**

Il metodo setName imposta il nome dell'istanza ITriggeredMessageAction. void setName(java.lang.String name)

Quando si inizializza la classe di implementazione di questa interfaccia, Interact imposta il nome dell'interfaccia con il nome specificato nella IU di configurazione.

Nel seguente esempio, il nome di questo gateway è InteractLog.

triggeredMessage

...gateways ...InteractLog

Il metodo setName richiede il seguente parametro:

v name - il nome che si desidera impostare per l'istanza ITriggeredMessageAction.

# **Interfaccia IChannelSelector**

L'API Selettore canale è contenuta nell'interfaccia IChannelSelector. Questa interfaccia consente di selezionare i canali in uscita in base all'offerta da inviare e agli attributi della sessione.

Per un esempio di implementazione su come utilizzare Azione messaggio attivato, incluse le descrizioni di commento su come l'esempio sia stato implementato, vedere *Interact\_home*/samples/triggeredmessage/SampleChannelSelector.java.

**Nota:** L'esempio di implementazione è progettato per essere utilizzato unicamente come esempio. Non utilizzare questo esempio nella propria implementazione.

Si consiglia di provare ad utilizzare questa implementazione invece di scriverne di propria.

L'interfaccia è costituita da un metodo:

• selectChannels

## **selectChannels**

Il metodo selectChannels seleziona i canali in uscita cui l'offerta passata deve essere inviata con l'interfaccia IChannelSelector.

```
java.util.List<java.lang.String> selectChannels
                    (java.util.Map<java.lang.String,java.util.Map<java.lang.String,
                                   java.lang.Object>> availableChannels,
                                   com.unicacorp.interact.api.Offer offer,
                                   com.unicacorp.interact.treatment.
                                   optimization.IInteractSessionData sessionData)
```
Interact tenta di inviare questa offerta a tutti quei canali restituiti.

Il metodo selectChannels richiede i seguenti parametri:

- v **availableChannels** una mappa di canali in uscita disponibili, che sono configurati nella IU Messaggio attivato, nelle impostazioni della fase di progettazione di Interact. In ciascuna voce della mappa, la chiave è il nome del canale e il valore sono i parametri configurati per quel canale nella fase di progettazione di Interact. L'ordine di iterazione di questa mappa corrisponde all'ordine definito su tale IU. Se viene utilizzato Canale preferito cliente nella IU Messaggio attivato, viene sostituito dal canale reale prima che questo metodo venga richiamato. Inoltre, se lo stesso canale compare più volte nella IU, viene conservata soltanto la ricorrenza con la priorità più alta e tutti i duplicati vengono rimossi.
- **offer** l'offerta da consegnare
- sessionData gli attributi attualmente memorizzati nella sessione Interact associata

## **Interfaccia IDispatcher**

L'API Dispatcher è contenuta nell'interfaccia IDispatcher. Questa interfaccia invia offerte da gateway di destinazione.

Poiché esiste solo un'istanza di questa classe per ciascun dispatcher configurato, l'implementazione di questa interfaccia deve essere senza stato dalla prospettiva di Interact.

Per un esempio di implementazione su come utilizzare Azione messaggio attivato, incluse le descrizioni di commento su come l'esempio sia stato implementato, vedere *Interact\_home*/samples/triggeredmessage/SampleDispatcher.java.

**Nota:** L'esempio di implementazione è progettato per essere utilizzato unicamente come esempio. Non utilizzare questo esempio nella propria implementazione.

Si consiglia di provare ad utilizzare questa implementazione invece di scriverne di propria.

L'interfaccia è costituita da un metodo:

• dispatch

## **dispatch**

Il metodo dispatch invia le offerte ai gateway di destinazione nell'interfaccia IDispatcher.

boolean dispatch(java.lang.String channel, java.lang.String gatewayName, java.util.Collection<com.unicacorp.interact.api.Offer> offers, com.unicacorp.interact.api.NameValuePair[] profileData) throws com.unicacorp.interact.exceptions.InteractException

Quando i canali in uscita vengono selezionati per un'offerta candidata, Interact tenta di inviare le offerte candidate ai gestori associati al canale. I gestori vengono tentati in base alle priorità definite dall'alto in basso. Per ogni gestore, Interact richiama questo metodo del dispatcher configurato. La modalità di instradamento dell'offerta al gateway di destinazione, che è configurato nello stesso gestore, dipende dall'implementazione di questa istanza del dispatcher. Se sono presenti più offerte inviate allo stesso gestore come risultato della stessa valutazione del messaggio attivato, Interact tenta di inviare tutte le offerte in un batch.

Il metodo dispatch richiede i seguenti parametri:

- **channel** il canale in uscita cui vengono inviate queste offerte
- v **gatewayName** il nome del gateway di destinazione
- **offers** le offerte da inviare al gateway in un batch
- v **profileData** gli attributi del profilo vengono popolati da IGateway.validate e vengono passati a IGateway.deliver

### **Valore restituito**

Il metodo dispatch restituisce se la distribuzione ha avuto esito positivo o negativo

#### **Throws**

com.unicacorp.interact.exceptions.InteractException

## **Interfaccia IGateway**

L'API Gateway è contenuta nell'interfaccia IGateway. Questa interfaccia riceve offerte da Interact e invia le offerte alla relativa destinazione.

Ogni implementazione di questa interfaccia comunica con una determinata destinazione. La destinazione deve eseguire la trasformazione dei dati necessaria, la popolazione degli attributi e altro lavoro correlato alla destinazione simile.

Per un esempio di implementazione su come utilizzare Azione messaggio attivato, incluse le descrizioni di commento su come l'esempio sia stato implementato, vedere *Interact\_home*/samples/triggeredmessage/SampleOutboundGateway.java.

**Nota:** L'esempio di implementazione è progettato per essere utilizzato unicamente come esempio. Non utilizzare questo esempio nella propria implementazione.

L'interfaccia è costituita da due metodi:

- v deliver
- validate

### **deliver**

Il metodo deliver viene richiamato per inviare l'offerta o le offerte a una destinazione nell'interfaccia IGateway.

```
void deliver(java.util.Collection<com.unicacorp.interact.api.Offer> offers,
                     com.unicacorp.interact.api.NameValuePair[] profileData,
                     java.lang.String channel)
```
Il metodo deliver richiede i seguenti parametri:

- v **offers** l'offerta da inviare
- v **profileData** gli attributi del profilo che il metodo di convalida popola in parameterMap
- v **channel** il canale in uscita cui verranno inviate queste offerte

## **validate**

Il metodo validate convalida le offerte candidate nell'interfaccia IGateway.

```
java.util.Collection<com.unicacorp.interact.api.Offer> validate
    (com.unicacorp.interact.treatment.optimization.
     IInteractSessionData sessionData,
           java.util.Collection<com.unicacorp.interact.api.Offer> candidateOffers,
           java.util.Map<java.lang.String,java.lang.Object> parameterMap,
          java.lang.String channel)
```
Il motore Interact richiama questo metodo per convalidare le offerte candidate. L'implementazione di questo metodo controlla le offerte, gli attributi offerta e gli attributi sessione rispetto ai requisiti della destinazione per determinare l'offerta o le offerte che possono essere inviate attraverso questo gateway. Inoltre, può aggiungere i parametri necessari nella mappa passata, che viene ritrasmessa al metodo di consegna.

Il metodo validate richiede i seguenti parametri:

- v **sessionData** gli attributi attualmente memorizzati nella sessione Interact associata
- v **candidateOffers** le offerte che Interact ha selezionato in base al metodo di selezione dell'offerta, ai relativi parametri e ad altri fattori. Tali offerte sono idonee per essere consegnate dalla prospettiva di Interact, ma comunque soggette al gateway.
- v **parameterMap** una mappa che l'implementazione di questo metodo deve utilizzare per passare i parametri al metodo di consegna
- **channel** il canale in uscita cui verranno inviate queste offerte
# **Capitolo 10. Programma di utilità di IBM Interact**

Questa sezione descrive i programmi di utilità di amministrazione disponibili con Interact.

# **Programma di utilità per l'esecuzione della distribuzione (runDeployment.sh/.bat)**

Lo strumento della riga di comando runDeployment consente di distribuire un canale interattivo per un gruppo di server specifico dalla riga di comando, utilizzando le impostazioni fornite da un file deployment.properties che indica tutti i parametri possibili ed è disponibile nella stessa ubicazione dello strumento runDeployment stesso. La capacità di eseguire la distribuzione di un canale interattivo dalla riga di comando è soprattutto utile quando si utilizza la funzione OffersBySQL. Ad esempio, è possibile configurare un diagramma di flusso del batch Campaign per l'esecuzione su base periodica. Quando l'esecuzione del diagramma di flusso viene completata, è possibile richiamare un trigger per inizializzare la distribuzione delle offerte nella tabella OffersBySQL utilizzando questo strumento della riga di comando.

# **Descrizione**

È possibile trovare lo strumento della riga di comando runDeployment installato automaticamente sul server Interact Design Time, nell'ubicazione seguente:

*Interact\_home*/interactDT/tools/deployment/runDeployment.sh (o runDeployment.bat su un server Windows)

Il solo argomento inviato al comando è l'ubicazione di un file denominato deployment.properties che descrive tutti i possibili parametri necessari per distribuire la combinazione canale interattivo/gruppo di server di runtime. Viene fornito un file di esempio come riferimento.

**Nota:** prima di utilizzare il programma di utilità runDeployment, è necessario prima modificarlo con un editor di testo per fornire il percorso dell'ambiente di runtime Java sul server. Ad esempio, è possibile specificare *Interact\_home*/jre o *Platform\_home*/jre come percorso, se una di queste directory contiene il runtime Java che si desidera che il programma di utilità utilizzi. In alternativa, è possibile fornire il percorso per ogni ambiente di runtime Java supportato per l'utilizzo con questa release dei prodotti IBM .

# **Utilizzo del programma di utilità runDeployment in un ambiente protetto (SSL)**

Per utilizzare il programma di utilità runDeployment quando la sicurezza è stata abilitata sul server Interact (quindi la connessione è su una porta SSL), è necessario aggiungere la proprietà Java truststore nel modo seguente:

1. Quando si modifica il file deployment.properties per la distribuzione del canale interattivo, modificare la proprietà deploymentURL per utilizzare l'URL SSL protetto, come in questo esempio:

deploymentURL=https://*<HOST>*.*<DOMAIN>*:*<PORT>*/Campaign/interact/ InvokeDeploymentServlet

2. Modificare lo script runDeployment.sh o runDeployment.bat utilizzando un qualsiasi editor di testo per aggiungere il seguente argomento alla riga che inizia con \${JAVA\_HOME}:

-Djavax.net.ssl.trustStore=*<TrustStorePath>*

Ad esempio, la riga potrebbe avere questo aspetto dopo aver aggiunto l'argomento truststore:

\${JAVA\_HOME}/bin/java -Djavax.net.ssl.trustStore=*<TrustStorePath>* -cp \${CLASSPATH}com.unicacorp.Campaign.interact.deployment.tools. InvokeDeploymentClient \$1

Sostituire *<TrustStorePath>* con il percorso al truststore SSL reale.

#### **Esecuzione del programma di utilità**

Dopo aver modificato il programma di utilità per fornire l'ambiente di runtime Java e aver personalizzato una copia del file deployment.properties in modo che corrispondano al proprio ambiente, è possibile eseguire il programma di utilità con questo comando:

*Interact\_home*/interactDT/tools/deployment/runDeployment.sh *deployment.properties*

Sostituire *Interact\_home* con il valore reale dell'installazione di Interact Design Time e sostituire *deployment.properties* con il percorso reale e il nome del file delle proprietà personalizzato per questa distribuzione.

#### **File deployment.properties di esempio**

Il file di esempio deployment.properties contiene un elenco commentato di tutti i parametri che è necessario personalizzare per la corrispondenza al proprio ambiente. Il file di esempio contiene inoltre commenti che illustrano la finalità di ogni parametro e il motivo per cui potrebbe essere necessario personalizzare un particolare valore.

```
###############################################################################
## Le seguenti proprietà sono utilizzate dal programma InvokeDeploymentClient.
# Il programma cercherà una impostazione deploymentURL. Il programma invierà una
# richiesta su tale url; tutte le altre impostazioni sono inviate come parametri in
# tale richiesta. Il programma poi controlla lo stato della distribuzione e
# restituisce un valore quando la distribuzione è allo stato terminale (o se
# è stato raggiunto il waitTime specificato).
## l'output del programma sarà nel seguente formato:
# <STATE> : <Misc Detail>
## dove state può essere uno dei seguenti:
# ERROR
# RUNNING
# SUCCESS
## Misc Detail sono i dati che popolano l'area messaggi di stato
# nella gui di distribuzione della pagina di riepilogo IC. NOTA: possono essere presenti tag HTML
# in Misc Detail
################################################################################
###############################################################################
# deploymentURL: l'url al servlet InvokeDeployment che risiede in Interact
# Design Time. Deve essere nel formato seguente:
# http://dt_host:port/Campaign/interact/InvokeDeploymentServlet
###############################################################################
```
deploymentURL=http://localhost:7001/Campaign/interact/InvokeDeploymentServlet

############################################################################### # dtLogin: il login utilizzato per accedere a Design Time se # se si è distribuito IC tramite la gui di distribuzione nella # pagina di riepilogo IC. ############################################################################### dtLogin=asm\_admin ############################################################################### # dtPW: la PW per dtLogin ############################################################################### dtPW= ############################################################################### # icName: il nome del canale interattivo che si desidera distribuire ############################################################################### icName=ic1 ############################################################################### # partition: il nome della partizione ############################################################################### partition=partition1 ############################################################################### # request: il tipo di richiesta che si desidera questo strumento esegua, # ci sono due comportamenti. Se il valore è "deploy",la distribuzione # viene eseguita. Tutti gli altri valori fanno sì che lo strumento restituisca semplicemente # lo stato dell'ultima distribuzione dell'IC specificato. ############################################################################### request=deploy ############################################################################### # serverGroup: il nome del gruppo di server cui si desidera # distribuire l'IC. ############################################################################### serverGroup=defaultServerGroup ############################################################################### # serverGroupType: indica se la distribuzione è o meno per # un gruppo di server di produzione o per un gruppo di server di test. 1 indica produzione # 2 indica test. ############################################################################### serverGroupType=1 ############################################################################### # rtLogin: l'account utilizzato per autenticarsi con il gruppo di server # cui si sta distribuendo. ############################################################################### rtLogin=asm\_admin ############################################################################### # rtPW: la password associata a rtLogin ############################################################################### rtPW= ############################################################################### # waitTime: dopo che lo strumento ha inoltrato la richiesta di distribuzione # ne controlla lo stato. Se la distribuzione non è stata completata (o # non è riuscita), lo strumento continua a eseguire il polling del sistema per lo stato finché # non si raggiunge lo stato completo OPPURE il waitTime specificato (in # secondi). ############################################################################### waitTime=5

############################################################################### # pollTime: se lo stato di una distribuzione è ancora in esecuzione,

# lo strumento continua a controllare lo stato. Sarà inattivo nei controlli # di stato intermedi per un numero di secondi che dipende dall'impostazione pollTime. ############################################################################### pollTime=3

############################################################################### # global: se si imposta su false lo strumento NON distribuisce le impostazioni globali. # la non disponibilità della proprietà distribuirà comunque le impostazioni globali. ############################################################################### global=true

# **Capitolo 11. Informazioni sull'API di apprendimento**

Interact fornisce un modulo di apprendimento che utilizza un algoritmo naive-bayesiano per monitorare le azioni del visitatore e propone offerte ottimali (in termini di accettazione). È possibile implementare la stessa interfaccia Java con algoritmi propri utilizzando l'API di apprendimento per creare un proprio modulo di apprendimento.

**Nota:** se si utilizza l'apprendimento esterno, i report dimostrativi relativi all'apprendimento (report Dettagli di apprendimento dell'offerta interattiva e Analisi accuratezza segmento interattivo) non restituiscono dati validi.

Al livello più semplice, l'API di apprendimento fornisce i metodi per raccogliere i dati dall'ambiente di runtime e restituire un elenco ordinato di offerte consigliate.

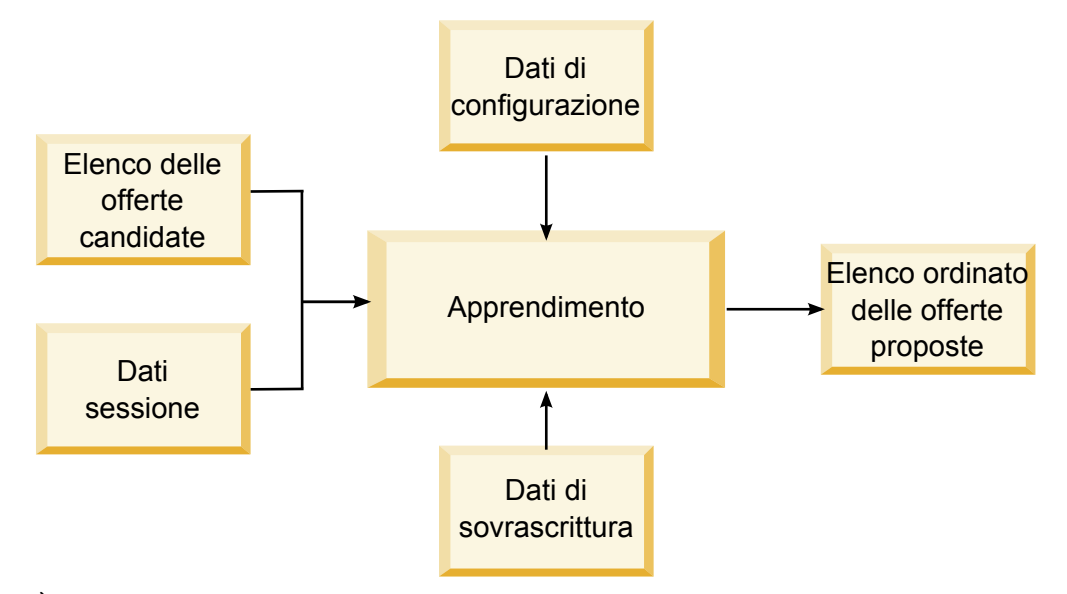

È possibile raccogliere i seguenti dati da Interact

- v Dati di contatto dell'offerta
- Dati di accettazione dell'offerta
- v Tutti i dati di sessione
- Dati dell'offerta specifici per Campaign
- v Proprietà di configurazione definite nella categoria learning per l'ambiente di progettazione e la categoria offerserving per l'ambiente di runtime

È possibile utilizzare questi dati negli algoritmi per creare un elenco di offerte proposte. È possibile restituire un elenco delle offerte consigliate, in ordine decrescente di raccomandazione.

Sebbene non sia visualizzato nel diagramma, è possibile utilizzare l'API di apprendimento anche per raccogliere i dati per l'implementazione di apprendimento. È possibile conservare questi dati in memoria o registrarli in un file o database per un'ulteriore analisi.

Dopo aver creato le classi Java, è possibile convertirle in file jar. Una volta creati i file jar, è necessario anche configurare l'ambiente di runtime per riconoscere il

modulo di apprendimento esterno modificando le proprietà di configurazione. È necessario copiare le classi Java o i file jar in ogni server di runtime che utilizza il modulo di apprendimento esterno.

Oltre alle informazioni contenute in questa sezione, su ogni server di runtime nella directory Interact/docs/learningOptimizerJavaDoc è disponibile il JavaDoc per l'API optimizer di apprendimento.

È necessario compilare l'implementazione con interact\_learning.jar che si trova nella directory lib dell'installazione dell'ambiente di runtime di Interact.

Quando si scrive l'implementazione di apprendimento personalizzata, tenere presenti le linee guida riportate di seguito.

- Le prestazioni sono critiche.
- v Deve funzionare con multi-threading e deve essere thread-safe.
- v Deve gestire tutte le risorse esterne con in mente le modalità di errore e le prestazioni.
- Utilizzare in modo appropriato le eccezioni, la registrazione  $(log 4j)$  e la memoria.

# **Configurazione dell'ambiente di runtime per riconoscere moduli di apprendimento esterno**

È possibile utilizzare l'API di apprendimento Java per scrivere un proprio modulo di apprendimento. È necessario configurare l'ambiente di runtime per riconoscere il proprio programma di utilità di apprendimento in Marketing Platform.

### **Informazioni su questa attività**

È necessario riavviare il server di runtime di Interact perché queste modifiche diventino effettive.

### **Procedura**

1. In Marketing Platform per l'ambiente di runtime, modificare le seguenti proprietà di configurazione nella categoria Interact > offerserving. Le proprietà di configurazione per l'API optimizer di apprendimento sono presenti nella categoria Interact > offerserving > External Learning Config.

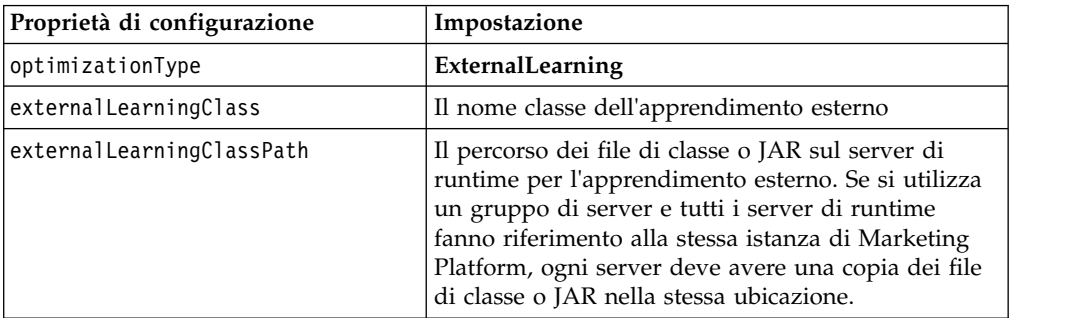

2. Riavviare il server di runtime Interact perché queste modifiche diventino effettive.

# **Interfaccia ILearning**

L'API di apprendimento è creata intorno all'interfaccia ILearning. È necessario implementare l'interfaccia ILearning per supportare la logica personalizzata del proprio modulo di apprendimento.

Tra le altre cose, l'interfaccia ILearning consente all'utente di raccogliere i dati dall'ambiente di runtime per la classe Java e di inviare un elenco delle offerte consigliate al server di runtime.

# **initialize**

Il metodo initialize viene richiamato una volta quando viene avviato il server di runtime. Se vi sono operazioni che non devono essere ripetute ma che possono ostacolare le prestazioni durante il runtime, come il caricamento di dati statici da una tabella di database, devono essere eseguite da questo metodo.

initialize(ILearningConfig *config*, boolean *debug*)

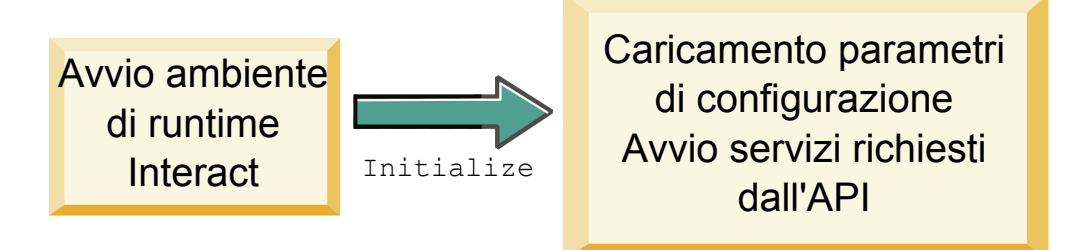

- v **config** un oggetto ILearningConfig definisce tutte le proprietà di configurazione pertinenti all'apprendimento.
- v **debug** un valore booleano. Se è true, indica che il tipo di dettaglio del livello di registrazione per il sistema dell'ambiente di runtime è impostato su debug. Per risultati ottimali, selezionare questo valore prima di scrivere in un log.

Se il metodo initialize per qualche motivo ha esito negativo, genera una LearningException.

# **Valore restituito**

Nessuno.

# **logEvent**

Il metodo logEvent viene richiamato dal server di runtime ogni volta che l'API di Interact invia un evento configurato nel log come contatto o risposta. Utilizzare questo metodo per registrare i dati di contatto e di risposta in un database o in un file a scopo di report e apprendimento. Ad esempio, se si desidera determinare algoritmicamente la probabilità che un cliente accetti un'offerta in base a dei criteri, utilizzare questo metodo per registrare i dati.

logEvent(ILearningContext *context*,

```
IOffer offer,
IClientArgs clientArgs,
IInteractSession session,
boolean debug)
```
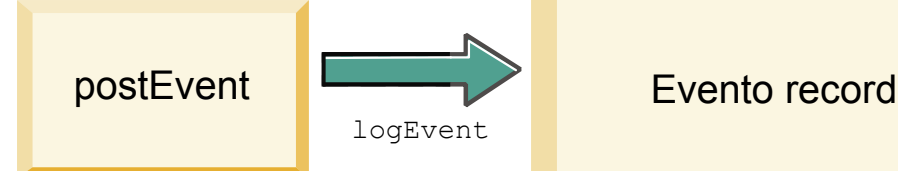

- v **context** un oggetto ILearningContext che definisce il contesto di apprendimento dell'evento, ad esempio, contatto, accettazione o rifiuto.
- v **offer** un oggetto IOffer che definisce l'offerta per la quale questo evento è stato registrato.
- v **clientArgs** un oggetto IClientArgs che definisce qualsiasi parametro. Attualmente logEvent non richiede alcun clientArgs, quindi questo parametro potrebbe essere vuoto.
- v **session** un oggetto IInteractSession che definisce tutti i dati della sessione.
- v **debug** un valore booleano. Se è true, indica che il tipo di dettaglio del livello di registrazione per il sistema dell'ambiente di runtime è impostato su debug. Per risultati ottimali, selezionare questo valore prima di scrivere in un log.

Se il metodo logEvent ha esito negativo, genera una LearningException.

### **Valore restituito**

Nessuno.

# **optimizeRecommendList**

Il metodo optimizeRecommendList prende l'elenco delle offerte consigliate e i dati di sessione e restituisce un elenco che contiene il numero di offerte richiesto. Il metodo optimizeRecommendList ordina le offerte in qualche modo, con l'algoritmo di apprendimento proprio dell'utente. L'elenco di offerte deve essere ordinato in modo che le offerte che si desidera presentare per prime siano all'inizio dell'elenco. Ad esempio, se l'algoritmo di apprendimento fornisce un punteggio basso alle offerte migliori, le offerte devono seguire l'ordine 1, 2, 3. Se l'algoritmo di apprendimento fornisce un punteggio alto alle offerte migliori, le offerte devono seguire l'ordine 100, 99, 98.

```
optimizeRecommendList(list(ITreatment) recList,
  IClientArgs clientArg, IInteractSession session,
  boolean debug)
```
optimizeRecommendList

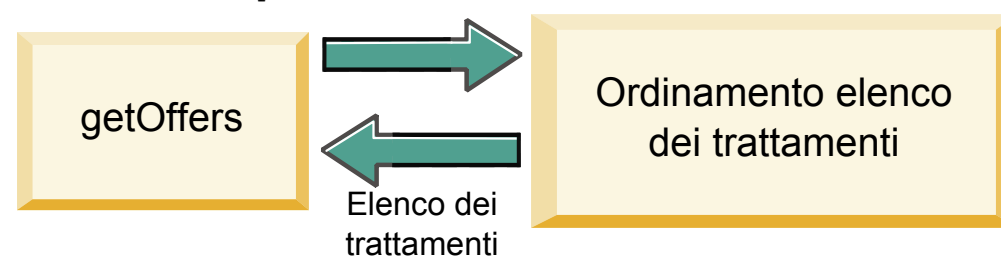

Il metodo optimizeRecommendList richiede i seguenti parametri:

v **recList** - un elenco di oggetti trattamento (offerte) consigliati dall'ambiente di runtime.

- v **clientArg** un oggetto IClientArgs che contiene almeno il numero di offerte richieste dall'ambiente di runtime.
- v **session** un oggetto IInteractSession che contiene tutti i dati della sessione.
- v **debug** un valore booleano. Se è true, indica che il tipo di dettaglio del livello di registrazione per il sistema dell'ambiente di runtime è impostato su debug. Per risultati ottimali, selezionare questo valore prima di scrivere in un log.

Se il metodo optimizeRecommendList ha esito negativo, genera una LearningException.

### **Valore restituito**

Il metodo optimizeRecommendList restituisce un elenco di oggetti ITreatment.

# **reinitialize**

L'ambiente di runtime richiama il metodo reinitialize ogni volta che vi è una nuova distribuzione. Questo metodo passa tutti i dati di configurazione dell'apprendimento. Se l'API di apprendimento richiede dei servizi che leggono le proprietà di configurazione, questa interfaccia li dovrebbe riavviare.

```
reinitialize(ILearningConfig config,
                  boolean debug)
```
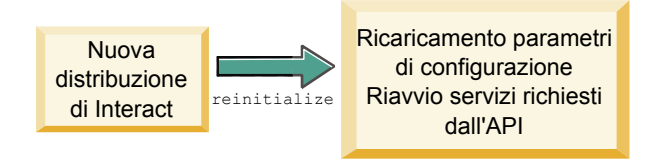

- v **config** un oggetto ILearningConfig che contiene tutte le proprietà di configurazione.
- v **debug** un valore booleano. Se è true, indica che il tipo di dettaglio del livello di registrazione per il sistema dell'ambiente di runtime è impostato su debug. Per risultati ottimali, selezionare questo valore prima di scrivere in un log.

Se il metodo logEvent ha esito negativo, genera una LearningException.

### **Valore restituito**

Nessuno.

# **shutdown**

L'ambiente di runtime richiama il metodo shutdown quando il server di runtime si chiude. Se sono richieste attività di ripulitura dal modulo di apprendimento, devono essere eseguite in questo momento.

shutdown(ILearningConfig *config*, boolean *debug*)

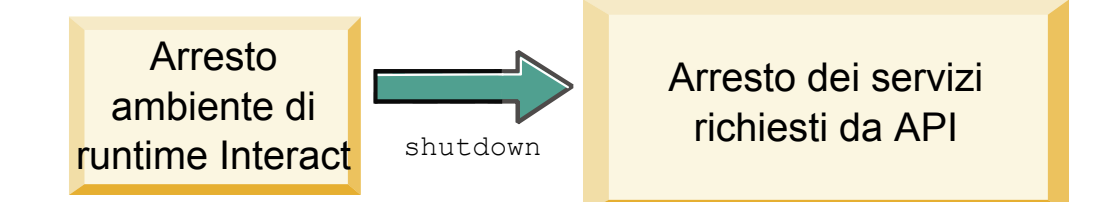

Il metodo shutdown richiede i seguenti parametri.

- v **config** un oggetto ILearningConfig che definisce tutte le proprietà di configurazione.
- v **debug** un valore booleano. Se è true, indica che il tipo di dettaglio del livello di registrazione per il sistema dell'ambiente di runtime è impostato su debug. Per risultati ottimali, selezionare questo valore prima di scrivere in un log.

Se il metodo shutdown per qualche motivo ha esito negativo, genera una LearningException.

#### **Valore restituito**

Nessuno.

# **Interfaccia IAudienceID**

L'interfaccia IAudienceID supporta l'interfaccia IInteractSession. È un'interfaccia per l'ID destinatario. Poiché l'ID destinatario può essere costituito da diverse parti, questa interfaccia consente all'utente di accedere a tutti gli elementi dell'ID destinatario oltre al nome del livello destinatario.

# **getAudienceLevel**

Il metodo getAudienceLevel restituisce il livello destinatario. getAudienceLevel()

#### **Valore restituito**

Il metodo getAudienceLevel restituisce una stringa che definisce il livello destinatario.

# **getComponentNames**

Il metodo getComponentNames richiama una serie di nomi dei componenti che comprendono l'ID destinatario. Ad esempio, se l'ID destinatario è costituito dai valori di customerName e accountID, getComponentNames restituirebbe una serie contenente le stringhe customerName e accountID. getComponentNames()

#### **Valore restituito**

Una serie di stringhe che contengono i nomi dei componenti dell'ID destinatario.

### **getComponentValue**

Il metodo getComponentValue restituisce il valore per il componente nominato. getComponentValue(String *componentName*)

v **componentName**-una stringa che definisce il nome del componente per il quale si desidera recuperare il valore. Questa stringa non è sensibile al maiuscolo/minuscolo.

### **Valore restituito**

Il metodo getComponentValue restituisce un oggetto che definisce il valore del componente.

# **IClientArgs**

L'interfaccia IClientArgs supporta l'interfaccia ILearning. Questa interfaccia è un'astrazione per coprire tutti i dati trasmessi al server dal touchpoint che non sono stati già coperti dai dati di sessione. Ad esempio, il numero di offerte richieste dal metodo getOffers dell'API Interact. Questi dati vengono memorizzati in un'associazione.

# **getValue**

Il metodo getValue restituisce il valore dell'elemento di associazione richiesto. getValue(int *clientArgKey*)

Sono richiesti i seguenti elementi nell'associazione.

v **1** - NUMBER\_OF\_OFFERS\_REQUESTED. Il numero di offerte richieste dal metodo getOffers dell'API Interact. Questa costante restituisce un numero intero.

#### **Valore restituito**

Il metodo getValue restituisce un oggetto che definisce il valore della costante di associazione richiesta.

# **IInteractSession**

L'interfaccia IInteractSession supporta l'interfaccia ILearning. È un'interfaccia per la sessione corrente nell'ambiente di runtime.

# **getAudienceId**

Il metodo getAudienceId restituisce un oggetto AudienceID. Utilizzare l'interfaccia IAudienceID per estrarre i valori. getAudienceId()

### **Valore restituito**

Il metodo getAudienceId restituisce un oggetto AudienceID.

# **getSessionData**

Il metodo getSessionData restituisce un'associazione non modificabile dei dati di sessione in cui il nome della variabile di sessione è la chiave. Il nome della variabile di sessione è sempre a lettere maiuscole. Utilizzare l'interfaccia IInteractSessionData per estrarre i valori.

getSessionData()

### **Valore restituito**

Il metodo getSessionData restituisce un oggetto IInteractSessionData.

# **Interfaccia IInteractSessionData**

L'interfaccia IInteractSessionData supporta l'interfaccia ILearning. È un'interfaccia per i dati della sessione di runtime per il visitatore corrente. I dati della sessione vengono memorizzati come elenco di coppie nome-valore. È possibile inoltre utilizzare questa interfaccia per modificare il valore dei dati nella sessione di runtime.

# **getDataType**

Il metodo getDataType restituisce il tipo di dati per il nome parametro specificato. getDataType(string *parameterName*)

### **Valore restituito**

Il metodo getDataType restituisce un oggetto InteractDataType. IntearctDataType è un'enumerazione Java rappresentata da Sconosciuto, Stringa, Doppio, Data o Elenco.

### **getParameterNames**

Il metodo getParameterNames restituisce un insieme di tutti i nomi dei dati nella sessione corrente.

getParameterNames()

#### **Valore restituito**

Il metodo getParameterNames restituisce un insieme dei nomi per i quali sono stati impostati i valori. Ciascun nome presente nell'insieme può essere passato in getValue(String) per restituire un valore.

### **getValue**

Il metodo getValue restituisce il valore dell'oggetto corrispondente al parameterName specificato. L'oggetto può essere una stringa (String), un valore doppio (Double) o una data (Date). getValue(*parameterName*)

Il metodo getValue richiede il seguente parametro:

v **parameterName** - una stringa che definisce il nome della coppia nome-valore dei dati di sessione.

### **Valore restituito**

Il metodo getValue restituisce un oggetto che contiene il valore del parametro nominato.

### **setValue**

Il metodo setValue consente di impostare un valore per il parameterName specificato. Il valore può essere una stringa (String), un valore doppio (Double) o una data (Date).

setValue(string *parameterName*, object *value*)

Il metodo setValue richiede i seguenti parametri:

parameterName - una stringa che definisce il nome della coppia nome-valore dei dati di sessione.

v **value** - un oggetto che definisce il valore del parametro designato.

#### **Valore restituito**

Nessuno.

# **ILearningAttribute**

L'interfaccia ILearningAttribute supporta l'interfaccia ILearningConfig. È un'interfaccia per gli attributi di apprendimento definiti nelle proprietà di configurazione nella categoria learningAttributes.

### **getName**

Il metodo getName restituisce il nome dell'attributo di apprendimento. getName()

### **Valore restituito**

Il metodo getName restituisce una stringa che definisce il nome dell'attributo di apprendimento.

# **ILearningConfig**

L'interfaccia ILearningConfig supporta l'interfaccia ILearning. È un'interfaccia per le proprietà di configurazione per l'apprendimento. Tutti questi metodi restituiscono il valore della proprietà.

L'interfaccia è costituita da 15 metodi:

- v **getAdditionalParameters** restituisce un'associazione delle eventuali proprietà aggiuntive definite nella categoria External Learning Config
- v **getAggregateStatsIntervalInMinutes** restituisce un int
- v **getConfidenceLevel** restituisce un int
- getDataSourceName restituisce una stringa
- v **getDataSourceType** restituisce una stringa
- v **getInsertRawStatsIntervalInMinutes** restituisce un int
- v **getLearningAttributes** restituisce un elenco di oggetti ILearningAttribute
- v **getMaxAttributeNames** restituisce un int
- v **getMaxAttributeValues** restituisce un int
- **getMinPresentCountThreshold** restituisce un int
- v **getOtherAttributeValue** restituisce una stringa
- v **getPercentRandomSelection** restituisce un int
- **getRecencyWeightingFactor** restituisce un float
- v **getRecencyWeightingPeriod** restituisce un int
- v **isPruningEnabled** restituisce un booleano

# **ILearningContext**

L'interfaccia ILearningContext supporta l'interfaccia ILearning.

# **getLearningContext**

Il metodo getLearningContext restituisce la costante che informa se questo è uno scenario di contatto, di accettazione o di rifiuto.

getLearningContext()

- v **1**-LOG\_AS\_CONTACT
- v **2**-LOG\_AS\_ACCEPT
- v **3**-LOG\_AS\_REJECT

4 e 5 sono riservati per un futuro utilizzo.

### **Valore restituito**

Il metodo getLearningContext restituisce un numero intero.

# **getResponseCode**

Il metodo getResponseCode restituisce il codice di risposta assegnato a questa offerta. Questo valore deve essere presente nella tabella UA\_UsrResponseType nelle tabelle di sistema di Campaign.

getResponseCode()

### **Valore restituito**

Il metodo getResponseCode restituisce una stringa che definisce il codice di risposta.

# **IOffer**

L'interfaccia IOffer supporta l'interfaccia ITreatment. È un'interfaccia per l'oggetto offerta definito nell'ambiente di progettazione. Utilizzare l'interfaccia IOffer per raccogliere i dettagli dell'offerta dall'ambiente di runtime.

# **getCreateDate**

Il metodo getCreateDate restituisce la data in cui è stata creata l'offerta. getCreateDate()

### **Valore restituito**

Il metodo getCreateDate restituisce una data che definisce la data in cui è stata creata l'offerta.

# **getEffectiveDateFlag**

Il metodo getEffectiveDateFlag restituisce un numero che definisce la data di validità dell'offerta.

getEffectiveDateFlag()

- v **0** la data di validità è una data assoluta, ad esempio 15 marzo 2010.
- v **1** la data di validità è la data della raccomandazione.

### **Valore restituito**

Il metodo getEffectiveDateFlag restituisce un numero intero che definisce la data di validità dell'offerta.

# **getExpirationDateFlag**

Il metodo getExpirationDateFlag restituisce un valore intero che descrive la data di scadenza dell'offerta.

getExpirationDateFlag()

- v **0** una data assoluta, ad esempio 15 marzo 2010.
- v **1** un numero di giorni dopo la raccomandazione, ad esempio 14.
- v **2** fine del mese dopo la raccomandazione. Se un'offerta viene presentata il 31 marzo, l'offerta scade quel giorno.

#### **Valore restituito**

Il metodo getExpirationDateFlag restituisce un numero intero descrive la data di scadenza dell'offerta.

# **getOfferAttributes**

Il metodo getOfferAttributes restituisce gli attributi offerta definiti per l'offerta come oggetto IOfferAttributes. getOfferAttributes()

### **Valore restituito**

Il metodo getOfferAttributes restituisce un oggetto IOfferAttributes.

# **getOfferCode**

Il metodo getOfferCode restituisce il codice offerta dell'offerta definito in Campaign. getOfferCode()

#### **Valore restituito**

Il metodo getOfferCode restituisce un oggetto IOfferCode.

# **getOfferDescription**

Il metodo getOfferDescription restituisce la descrizione dell'offerta definita in Campaign. getOfferDescription()

#### **Valore restituito**

Il metodo getOfferDescription restituisce una stringa.

### **getOfferID**

Il metodo getOfferID restituisce l'ID offerta definito in Campaign. getOfferID()

### **Valore restituito**

Il metodo getOfferID restituisce un valore lungo che definisce l'ID offerta.

# **getOfferName**

Il metodo getOfferName restituisce il nome dell'offerta definito in Campaign. getOfferName()

#### **Valore restituito**

Il metodo getOfferName restituisce una stringa.

# **getUpdateDate**

Il metodo getUpdateDate restituisce la data dell'ultimo aggiornamento dell'offerta. getUpdateDate()

#### **Valore restituito**

Il metodo getUpdateDate restituisce una data che definisce quando è stata aggiornata l'offerta l'ultima volta.

# **IOfferAttributes**

L'interfaccia IOfferAttributes supporta l'interfaccia IOffer. È un'interfaccia per gli attributi dell'offerta definiti per un'offerta nell'ambiente di progettazione. Utilizzare l'interfaccia IOfferAttributes per raccogliere gli attributi dell'offerta dall'ambiente di runtime.

# **getParameterNames**

Il metodo getParameterNames restituisce un elenco dei nomi parametro dell'offerta. getParameterNames()

### **Valore restituito**

Il metodo getParameterNames restituisce una serie che definisce l'elenco di nomi parametro dell'offerta.

#### **getValue**

Il metodo getValue restituisce un oggetto che definisce il valore dell'attributo offerta.

getValue(String *parameterName*)

Il metodo getValue restituisce il valore dell'attributo offerta indicato.

### **Valore restituito**

# **Interfaccia IOfferCode**

L'interfaccia IOfferCode supporta l'interfaccia ILearning. È un'interfaccia per il codice offerta definito per un'offerta nell'ambiente di progettazione. Un codice offerta può essere costituito da una a molte stringhe. Utilizzare l'interfaccia IOfferCode per raccogliere il codice offerta dall'ambiente di runtime.

### **getPartCount**

Il metodo getPartCount restituisce il numero di parti che compongono un codice offerta.

getPartCount()

#### **Valore restituito**

Il metodo getPartCount restituisce un numero intero che definisce il numero di parti del codice offerta.

# **getParts**

Il metodo getParts richiama un elenco non modificabile delle parti del codice offerta.

getParts()

#### **Valore restituito**

Il metodo getParts restituisce un elenco non modificabile delle parti del codice offerta.

# **LearningException**

La classe LearningException supporta l'interfaccia ILearning. Alcuni metodi all'interno dell'interfaccia richiederanno le implementazioni per generare una LearningException che è una semplice sottoclasse di java.lang.Exception. Si consiglia vivamente a scopo di debug che la LearningException venga costruita con l'eccezione root se ne esiste una.

# **IScoreOverride**

L'interfaccia IScoreOverride supporta l'interfaccia ITreatment. Questa interfaccia consente all'utente di leggere i dati definiti nella tabella di sovrascrittura del punteggio o nella tabella delle offerte predefinite.

# **getOfferCode**

Il metodo getOfferCode restituisce il valore delle colonne di codice offerta nella tabella di sovrascrittura dei punteggi per questo membro destinatario. getOfferCode()

#### **Valore restituito**

Il metodo getOfferCode restituisce un oggetto IOfferCode che definisce il valore delle colonne di codice offerta nella tabella di sovrascrittura dei punteggi.

# **getParameterNames**

Il metodo getParameterNames restituisce l'elenco di parametri. getParameterNames()

### **Valore restituito**

Il metodo getParameterNames restituisce una serie che definisce l'elenco di parametri.

Il metodo IScoreOverride contiene i seguenti parametri. A meno che non sia indicato diversamente, questi parametri sono gli stessi della tabella di sovrascrittura dei punteggi.

v ADJ\_EXPLORE\_SCORE\_COLUMN

- CELL\_CODE\_COLUMN
- ENABLE\_STATE\_ID\_COLUMN
- ESTIMATED\_PRESENT\_COUNT Per sovrascrivere il conteggio presente stimato (durante il calcolo del peso dell'offerta)
- FINAL\_SCORE\_COLUMN
- LIKELIHOOD\_SCORE\_COLUMN
- MARKETER\_SCORE
- OVERRIDE\_TYPE\_ID\_COLUMN
- v PREDICATE\_COLUMN Per la creazione di un'espressione booleana per determinare l'eleggibilità dell'offerta
- v PREDICATE\_SCORE Per la creazione di un'espressione che ha come risultato un punteggio numerico
- SCORE COLUMN
- ZONE\_COLUMN

È possibile inoltre fare riferimento a qualsiasi colonna aggiunta alla tabella di sovrascrittura dei punteggi o delle offerte predefinite utilizzando lo stesso nome della colonna.

### **getValue**

Il metodo getValue restituisce il valore della colonna zona nella tabella di sovrascrittura dei punteggi per questo membro destinatario.

getValue(String *parameterName*)

v **parameterName** - una stringa che definisce il nome del parametro per il quale si desidera il valore.

### **Valore restituito**

Il metodo getValue restituisce un oggetto che definisce il valore del parametro richiesto.

# **ISelectionMethod**

L'interfaccia ISelection indica il metodo utilizzato per ottenere l'elenco consigliato. Il valore predefinito per l'oggetto trattamento è EXTERNAL\_LEARNING quindi non è necessario impostare questo valore. Il valore viene infine memorizzato nella cronologia dei contatti dettagliata a scopo di report.

È possibile estendere questa interfaccia oltre le costanti esistenti se si desidera memorizzare i dati per una successiva analisi. Ad esempio, si potrebbe creare due diversi moduli di apprendimento ed implementarli su gruppi di server separati. Si potrebbe estendere l'interfaccia ISelection per includere SERVER\_GROUP\_1 e SERVER\_GROUP\_2. Si potrebbero quindi confrontare i risultati dei due moduli di apprendimento.

# **Interfaccia ITreatment**

L'interfaccia ITreatment supporta l'interfaccia ILearning come interfaccia per le informazioni sul trattamento. Un trattamento rappresenta l'offerta assegnata ad una particolare cella definita nell'ambiente di progettazione. Da questa interfaccia è possibile ottenere informazioni sulla cella e sull'offerta oltre al punteggio di marketing assegnato.

# **getCellCode**

Il metodo getCellCode restituisce il codice cella definito in Campaign. La cella è la cella assegnata al segmento smart associato a questa offerta. getCellCode()

### **Valore restituito**

Il metodo getCellCode restituisce una stringa che definisce il codice cella.

# **getCellId**

Il metodo getCellId restituisce l'ID interno della cell come definito in Campaign. La cella è la cella assegnata al segmento smart associato a questa offerta. getOfferName()

### **Valore restituito**

Il metodo getCellId restituisce un long che definisce ID di chiamata.

# **getCellName**

Il metodo getCellName restituisce il nome della cella definito in Campaign. La cella è quella assegnata al segmento smart associato a questa offerta. getCellName()

### **Valore restituito**

Il metodo getCellName restituisce una stringa che definisce il nome della cella.

# **getLearningScore**

Il metodo getLearningScore restituisce il punteggio per questo trattamento. getLearningScore()

La precedenza è quella riportata di seguito.

- 1. Restituire il valore di sovrascrittura, se presente nell'associazione di valori di sovrascrittura inseriti da IScoreoveride.PREDICATE\_SCORE\_COLUMN
- 2. Restituire il punteggio predicato se il valore non è null
- 3. Restituire il punteggio marketer, se presente nell'associazione dei valori di sovrascrittura inseriti da IScoreoveride.SCORE
- 4. Restituire il punteggio marketer

### **Valore restituito**

Il metodo getLearningScore restituisce un numero intero che definisce il punteggio determinato dall'algoritmo di apprendimento.

# **getMarketerScore**

Il metodo getMarketerScore restituisce il punteggio marketer definito dall'indicatore nella scheda della strategia di interazione per l'offerta. getMarketerScore()

Per recuperare un punteggio marketer definito dalle opzioni avanzate della scheda della scheda della strategia di interazione, utilizzare getPredicateScore.

Per recuperare il punteggio marketer realmente utilizzato dal trattamento, utilizzare getLearningScore.

#### **Valore restituito**

Il metodo getMarketerScore restituisce un numero intero che definisce il punteggio marketer.

# **getOffer**

Il metodo getOffer restituisce l'offerta per il trattamento. getOffer()

#### **Valore restituito**

Il metodo getOffer restituisce un oggetto IOffer che definisce l'offerta per questo trattamento.

# **getOverrideValues**

Il metodo getOverrideValues restituisce le sovrascritture definite nelle offerte predefinite o nelle tabelle di sovrascrittura dei punteggi. getOverrideValues()

#### **Valore restituito**

Il metodo getOverrideValues restituisce un oggetto IScoreOverride.

### **getPredicate**

Il metodo getPredicate restituisce il predicato definito dalla colonna predicato della tabella di offerte predefinite, della tabella di sovrascrittura dei punteggi o delle opzioni avanzate delle regole di trattamento. getPredicate()

# **Valore restituito**

Il metodo getPredicate restituisce una stringa che definisce il predicato definito dalla colonna predicato della tabella di offerte predefinite, della tabella di sovrascrittura dei punteggi o delle opzioni avanzate delle regole di trattamento.

### **getPredicateScore**

Il metodo getPredicateScore restituisce il punteggio impostato dalla colonna predicato della tabella di offerte predefinite, della tabella di sovrascrittura dei punteggi o delle opzioni avanzate delle regole di trattamento. getPredicateScore()

#### **Valore restituito**

Il metodo getPredicateScore restituisce un valore doppio che definisce il punteggio impostato dalla colonna predicato della tabella di offerte predefinite, della tabella di sovrascrittura dei punteggi o delle opzioni avanzate delle regole di trattamento.

# **getScore**

Il metodo getScore restituisce il punteggio di marketing definito dalla strategia di interazione in Campaign o dalla tabella di sovrascrittura dei punteggi. getScore()

Il metodo getScore restituisce uno dei seguenti punteggi:

- v Il punteggio di marketing dell'offerta definito nella scheda della strategia di interazione in Campaign se la proprietà enableScoreOverrideLookup è impostata su false.
- v Il punteggio dell'offerta definito da scoreOverrideTable se la proprietà enableScoreOverrideLookup è impostata su true.

#### **Valore restituito**

Il metodo getScore restituisce un numero intero che rappresenta il punteggio dell'offerta.

# **getTreatmentCode**

Il metodo getTreatmentCode restituisce il codice trattamento. getTreatmentCode()

#### **Valore restituito**

Il metodo getTreatmentCode restituisce una stringa che definisce il codice trattamento.

# **setActualValueUsed**

Utilizzare il metodo setActualValueUsed per definire quali valori vengono utilizzati nelle varie fasi durante l'esecuzione dell'algoritmo di apprendimento. setActualValueUsed(string *parmName*, object *value*)

Ad esempio, se si utilizza questo metodo per scrivere nelle tabelle della cronologia dei contatti e delle risposte, e si modificano i report di esempio esistenti, è possibile includere nel report i dati del proprio algoritmo di apprendimento.

- v **parmName** una stringa che definisce il nome del parametro che si sta impostando.
- v **value** un oggetto che definisce il valore del parametro che si sta impostando.

#### **Valore restituito**

Nessuno.

# **Esempio di API di apprendimento**

Questa sezione contiene un'implementazione di esempio di ILearningInterface. Tenere presente che questa implementazione è semplicemente un esempio e non è progettata per essere utilizzata in un ambiente di produzione.

Questo esempio tiene traccia dei conteggi delle accettazioni e dei contatti ed utilizza il rapporto tra accettazioni e contatti relativo ad una particolare offerta come tasso di probabilità di accettazione dell'offerta. Le offerte non presentate

hanno priorità maggiore per la raccomandazione. Le offerte con almeno un contatto vengono ordinate in base al tasso decrescente di probabilità di accettazione.

In questo esempio, tutti i conteggi vengono conservati in memoria. Non è uno scenario realistico in quanto il server di runtime esaurirà la memoria. In un vero scenario di produzione, i conteggi devono essere resi permanenti in un database.

package com.unicacorp.interact.samples.learning.v2;

```
import java.util.ArrayList;
import java.util.Collections;
import java.util.Comparator;
import java.util.HashMap;
import java.util.List;
import java.util.Map;
import com.unicacorp.interact.samples.learning.SampleOptimizer.MyOfferSorter;
import com.unicacorp.interact.treatment.optimization.IClientArgs;
import com.unicacorp.interact.treatment.optimization.IInteractSession;
import com.unicacorp.interact.treatment.optimization.ILearningConfig;
import com.unicacorp.interact.treatment.optimization.ILearningContext;
import com.unicacorp.interact.treatment.optimization.IOffer;
import com.unicacorp.interact.treatment.optimization.LearningException;
import com.unicacorp.interact.treatment.optimization.v2.ILearning;
import com.unicacorp.interact.treatment.optimization.v2.ITreatment;
/**
* Questo è un esempio di implementazione dell'optimizer di apprendimento.
* L'interfaccia ILearning si trova nella libreria interact.jar.
 *
* Per utilizzare realmente questa implementazione, selezionare ExternalLearning come optimizationType nel nodo offerServing
* dell'applicazione Interact nella configurazione della piattaforma. All'interno del nodo offerserving è presente anche
* una categoria di configurazione di apprendimento esterno - al cui interno è necessario specificare il nome della classe su quanto segue:
* com.unicacorp.interact.samples.learning.v2.SampleLearning. tenere presente, tuttavia, che questa implementazione è solo un esempio
* e non è stata progettata per essere utilizzata in un ambiente di produzione.
 *
 *
* Questo esempio tiene traccia dei conteggi delle accettazioni e dei contatti ed utilizza il rapporto tra accettazioni e contatti
* relativo ad una particolare offerta come tasso di probabilità di accettazione dell'offerta.
 *
 *
* Le offerte non presentate avranno una priorità maggiore per la raccomandazione.
* Le offerte con almeno un contatto verranno ordinate in base al tasso decrescente di probabilità di accettazione.
 *
* Nota: tutti i conteggi vengono conservati in memoria. Questo non è uno scenario realistico poiché prima o poi si esaurirebbe la
* memoria. In un vero scenario di produzione, i conteggi devono essere resi permanenti in un database.
 *
*/
public class SampleLearning implements ILearning
\{// Un'associazione del conteggio di id offerte e contatti per l'id offerta
   private Map<Long, Integer> _offerToContactCount = new HashMap<Long, Integer>();
   // Un'associazione del conteggio di id offerte e contatti per l'id offerta
   private Map<Long, Integer> _offerToAcceptCount = new HashMap<Long, Integer>();
    /* (non Javadoc)
     * @see com.unicacorp.interact.treatment.optimization.v2.ILearning#initialize
        (com.unicacorp.interact.treatment.optimization.v2.ILearningConfig, boolean)
    */
   public void initialize(ILearningConfig config, boolean debug) throws LearningException
    \{ \}// Se sono richieste connessioni remote, questo è il punto giusto in cui inizializzare tali connessioni in quanto
       // questo metodo viene richiamato una sola volta all'avvio della webapp di runtime Interact.
       // Questo esempio non presenta connessioni remote e stampa a scopo di debug che questo metodo verrà
       // richiamato
       System.out.println("Calling initialize for SampleLearning");
    }
    /* (non Javadoc)
     * @see com.unicacorp.interact.treatment.optimization.v2.ILearning#reinitialize
```
(com.unicacorp.interact.treatment.optimization.v2.ILearningConfig, boolean)

```
*/
public void reinitialize(ILearningConfig config, boolean debug) throws LearningException
 \{ \}// Se viene distribuito un IC, viene richiamato questo metodo di reinizializzazione per consentire all'implementazione di
    // aggiornare le eventuali impostazioni di configurazione aggiornate
    System.out.println("Calling reinitialize for SampleLearning");
 }
/* (non Javadoc)
 * @see com.unicacorp.interact.treatment.optimization.v2.ILearning#logEvent
     (com.unicacorp.interact.treatment.optimization.v2.ILearningContext,
     com.unicacorp.interact.treatment.optimization.v2.IOffer,
     com.unicacorp.interact.treatment.optimization.v2.IClientArgs,
     * com.unicacorp.interact.treatment.optimization.IInteractSession, boolean)
 */
public void logEvent(ILearningContext context, IOffer offer, IClientArgs clientArgs,
IInteractSession session, boolean debug) throws LearningException
 \{System.out.println("Calling logEvent for SampleLearning");
    if(context.getLearningContext()==ILearningContext.LOG_AS_CONTACT)
     \{ \}System.out.println("adding contact");
        // Tenere traccia di tutti i contatti in memoria
        synchronized(_offerToAcceptCount)
        \{ \}Integer count = _offerToAcceptCount.get(offer.getOfferId());
           if(count == null)
               count = new Integer(1);else
               count++;
           _offerToAcceptCount.put(offer.getOfferId(), ++count);
        }
     }
    else if(context.getLearningContext()==ILearningContext.LOG_AS_ACCEPT)
     \{ \}System.out.println("adding accept");
        // Tenere traccia di tutti i conteggi di accettazione in memoria effettuando l'aggiunta all'associazione
        synchronized(_offerToAcceptCount)
        \{ \}Integer count = _offerToAcceptCount.get(offer.getOfferId());
           if(count == null)
               count = new Integer(1);
           else
               count++;
           _offerToAcceptCount.put(offer.getOfferId(), ++count);
        }
        }
 }
/* (non Javadoc)
 * @see com.unicacorp.interact.treatment.optimization.v2.ILearning#optimizeRecommendList
     (java.util.List, com.unicacorp.interact.treatment.optimization.v2.IClientArgs,
     com.unicacorp.interact.treatment.optimization.IInteractSession, boolean)
  */
public List<ITreatment> optimizeRecommendList(List<ITreatment> recList,
    IClientArgs clientArgs, IInteractSession session, boolean debug)
    throws LearningException
 \{ \}System.out.println("Calling optimizeRecommendList for SampleLearning");
    // Ordinare i trattamenti candidati richiamando il sorter definito in questa classe e restituire l'elenco ordinato
    Collections.sort(recList,new MyOfferSorter());
    // ora si restituisce ciò che era stato chiesto tramite le variabile "numberRequested"
    List<ITreatment> result = new ArrayList<ITreatment>();
    for(int x=0;x<(Integer)clientArgs.getValue(IClientArgs.NUMBER_OF_OFFERS_REQUESTED) && x<recList.size();x++)
     \{ \}result.add(recList.get(x));
     }
    return result;
 }
```

```
/* (non Javadoc)
 * @see com.unicacorp.interact.treatment.optimization.v2.ILearning#shutdown
    (com.unicacorp.interact.treatment.optimization.v2.ILearningConfig, boolean)
*/
public void shutdown(ILearningConfig config, boolean debug) throws LearningException
{
    // Se esistono connessioni remote, questo sarebbe un buon punto per effettuarne tranquillamente la
    // disconnessione poiché questo metodo viene richiamato alla chiusura della webapp di runtime
    // di Interact. Per questo esempio, non c'è in realtà molto da fare se non
    // stampare un resoconto per il debug.
   System.out.println("Calling shutdown for SampleLearning");
}
// Ordinare in base a:
// 1. offerte con zero contatti - per i legami, l'ordine si basa sull'input originale
// 2. tasso discendente di probabilità di accettazione - per i legami, l'ordine si basa sull'input originale
public class MyOfferSorter implements Comparator<ITreatment>
\{private static final long serialVersionUID = 1L;
    /* (non Javadoc)
     * @see java.lang.Comparable#compareTo(java.lang.Object)
    */
    public int compare(ITreatment treatment1, ITreatment treatment2)
    \{// ottenere il conteggio contatti di entrambi i trattamenti
        Integer contactCount1 = _offerToContactCount.get(treatment1.getOffer().getOfferId());
        Integer contactCount2 = _offerToContactCount.get(treatment2.getOffer().getOfferId());
        // se il trattamento non è stato contattato, prevale quello
        if(contactCount1 == null || contactCount1 == 0)return -1;
        if(contactCount2 == null || contactCount2 == 0)return 1;
        // ottenere i conteggi accettazioni
        Integer acceptCount1 = _offerToAcceptCount.get(treatment1.getOffer().getOfferId());
        Integer acceptCount2 = _offerToAcceptCount.get(treatment2.getOffer().getOfferId());
        float acceptProbability1 = (float) acceptCount1 / (float) contactCount1;
        float acceptProbability2 = (float) acceptCount2 / (float) contactCount2;
        // ordine discendente
       return (int) (acceptProbability2 - acceptProbability1);
    }
}
```
}

# **Appendice A. WSDL di IBM Interact**

L'installazione di Interact include due file XML WSDL (Web Services Description Language), atti a descrivere i servizi Web disponibili e la modalità di accesso a tali servizi. Si possono esaminare questi file nella directory principale di Interact e in questa sezione viene mostrato un esempio.

Dopo aver installato Interact, si possono reperire i file WSDL di Interact nella seguente ubicazione:

- <Interact home>/conf/InteractService.wsdl
- <Interact home>/conf/InteractAdminService.wsdl

In ogni release del software o fix pack, è possibile che vi siano delle modifiche al WSDL di Interact. Consultare il manuale *Interact - Note sulla release* o i file readme allegati alla release, per dettagli.

Come riferimento, in questa sezione viene presentata una copia del file InteractService.wsdl. Per assicurarsi di stare utilizzando le informazioni più recenti, esaminare i file WSDL installati con Interact.

```
<?xml version="1.0" encoding="UTF-8"?>
<wsdl:definitions xmlns:wsdl="http://schemas.xmlsoap.org/wsdl/" xmlns:mime="http://schemas.xmlsoap.org/wsdl/mime/"
xmlns:ns0="http://soap.api.interact.unicacorp.com" xmlns:soap12="http://schemas.xmlsoap.org/wsdl/soap12/"
xmlns:http="http://schemas.xmlsoap.org/wsdl/http/" bloop="http://api.interact.unicacorp.com/xsd"
xmlns:wsaw="http://www.w3.org/2006/05/addressing/wsdl" xmlns:xs="http://www.w3.org/2001/XMLSchema"
xmlns:soap="http://schemas.xmlsoap.org/wsdl/soap/" targetNamespace="http://soap.api.interact.unicacorp.com">
<wsdl:types>
  <xs:schema xmlns:ns="http://soap.api.interact.unicacorp.com" attributeFormDefault="qualified"
   elementFormDefault="qualified" targetNamespace="http://soap.api.interact.unicacorp.com">
  <xs:element name="executeBatch">
   <xs:complexType>
    <xs:sequence>
     <xs:element minOccurs="1" name="sessionID" nillable="false" type="xs:string"/>
     <xs:element maxOccurs="unbounded" minOccurs="1" name="commands" nillable="false" type="ns1:CommandImpl"/>
    </xs:sequence>
   </xs:complexType>
   </xs:element>
   <xs:element name="executeBatchResponse">
   <xs:complexType>
    <xs:sequence>
     <xs:element minOccurs="1" name="return" nillable="false" type="ns1:BatchResponse"/>
    </xs:sequence>
   </xs:complexType>
   </xs:element>
   <xs:element name="endSession">
   <xs:complexType>
    <xs:sequence>
     <xs:element minOccurs="1" name="sessionID" nillable="false" type="xs:string"/>
    </xs:sequence>
   </xs:complexType>
   </xs:element>
   <xs:element name="endSessionResponse">
   <xs:complexType>
    <xs:sequence>
     <xs:element minOccurs="1" name="return" nillable="false" type="ns1:Response"/>
    </xs:sequence>
   </xs:complexType>
   </xs:element>
   <xs:element name="getOffers">
   <xs:complexType>
    <xs:sequence>
      <xs:element minOccurs="1" name="sessionID" nillable="false" type="xs:string"/>
      <xs:element minOccurs="1" name="iPoint" nillable="false" type="xs:string"/>
     <xs:element minOccurs="1" name="numberRequested" type="xs:int"/>
    </xs:sequence>
   </xs:complexType>
```

```
</xs:element>
<xs:element name="getOffersResponse">
<xs:complexType>
 <xs:sequence>
  <xs:element minOccurs="1" name="return" nillable="false" type="ns1:Response"/>
 </xs:sequence>
</xs:complexType>
</xs:element>
<xs:element name="getProfile">
<xs:complexType>
 <xs:sequence>
  <xs:element minOccurs="1" name="sessionID" nillable="false" type="xs:string"/>
 </xs:sequence>
</xs:complexType>
</xs:element>
<xs:element name="getProfileResponse">
<xs:complexType>
  <xs:sequence>
  <xs:element minOccurs="1" name="return" nillable="false" type="ns1:Response"/>
 </xs:sequence>
</xs:complexType>
</xs:element>
<xs:element name="getVersionResponse">
<xs:complexType>
 <xs:sequence>
  <xs:element minOccurs="1" name="return" nillable="false" type="ns1:Response"/>
 </xs:sequence>
</xs:complexType>
</xs:element>
<xs:element name="postEvent">
<xs:complexType>
 <xs:sequence>
  <xs:element minOccurs="1" name="sessionID" nillable="false" type="xs:string"/>
  <xs:element minOccurs="1" name="eventName" nillable="false" type="xs:string"/>
  <xs:element maxOccurs="unbounded" minOccurs="1" name="eventParameters"
   nillable="true" type="ns1:NameValuePairImpl"/>
  </xs:sequence>
</xs:complexType>
</xs:element>
<xs:element name="postEventResponse">
<xs:complexType>
  <xs:sequence>
  <xs:element minOccurs="1" name="return" nillable="false" type="ns1:Response"/>
 </xs:sequence>
</xs:complexType>
</xs:element>
<xs:element name="setAudience">
<xs:complexType>
  <xs:sequence>
  <xs:element minOccurs="1" name="sessionID" nillable="false" type="xs:string"/>
  <xs:element maxOccurs="unbounded" minOccurs="1" name="audienceID" nillable="false" type="ns1:NameValuePairImpl"/>
   <xs:element minOccurs="1" name="audienceLevel" nillable="false" type="xs:string"/>
   <xs:element maxOccurs="unbounded" minOccurs="1" name="parameters" nillable="true" type="ns1:NameValuePairImpl"/>
 </xs:sequence>
</xs:complexType>
</xs:element>
<xs:element name="setAudienceResponse">
<xs:complexType>
 <xs:sequence>
  <xs:element minOccurs="1" name="return" nillable="false" type="ns1:Response"/>
 </xs:sequence>
</xs:complexType>
</xs:element>
<xs:element name="setDebug">
<xs:complexType>
 <xs:sequence>
  <xs:element minOccurs="1" name="sessionID" nillable="false" type="xs:string"/>
  <xs:element minOccurs="1" name="debug" type="xs:boolean"/>
 </xs:sequence>
</xs:complexType>
</xs:element>
<xs:element name="setDebugResponse">
<xs:complexType>
 <xs:sequence>
  <xs:element minOccurs="1" name="return" nillable="false" type="ns1:Response"/>
 </xs:sequence>
</xs:complexType>
</xs:element>
<xs:element name="startSession">
```

```
<xs:complexType>
  <xs:sequence>
   <xs:element minOccurs="1" name="sessionID" nillable="false" type="xs:string"/>
   <xs:element minOccurs="1" name="relyOnExistingSession" type="xs:boolean"/>
   <xs:element minOccurs="1" name="debug" type="xs:boolean"/>
   <xs:element minOccurs="1" name="interactiveChannel" nillable="false" type="xs:string"/>
   <xs:element maxOccurs="unbounded" minOccurs="1" name="audienceID" nillable="false" type="ns1:NameValuePairImpl"/>
   <xs:element minOccurs="1" name="audienceLevel" nillable="false" type="xs:string"/>
   <xs:element maxOccurs="unbounded" minOccurs="1" name="parameters" nillable="true" type="ns1:NameValuePairImpl"/>
  </xs:sequence>
 </xs:complexType>
</xs:element>
<xs:element name="startSessionResponse">
 <xs:complexType>
  <xs:sequence>
   <xs:element minOccurs="1" name="return" nillable="false" type="ns1:Response"/>
  </xs:sequence>
 </xs:complexType>
</xs:element>
</xs:schema>
<xs:schema xmlns:ax21="http://api.interact.unicacorp.com/xsd" attributeFormDefault="qualified"
elementFormDefault="qualified" targetNamespace="http://api.interact.unicacorp.com/xsd">
<xs:complexType name="Command">
 <xs:sequence>
  <xs:element maxOccurs="unbounded" minOccurs="1" name="audienceID" nillable="true" type="ax21:NameValuePair"/>
   <xs:element minOccurs="1" name="audienceLevel" nillable="true" type="xs:string"/>
   <xs:element minOccurs="1" name="debug" type="xs:boolean"/>
   <xs:element minOccurs="1" name="event" nillable="true" type="xs:string"/>
  <xs:element maxOccurs="unbounded" minOccurs="1" name="eventParameters" nillable="true" type="ax21:NameValuePair"/>
  <xs:element minOccurs="1" name="interactionPoint" nillable="true" type="xs:string"/>
  <xs:element minOccurs="1" name="interactiveChannel" nillable="true" type="xs:string"/>
  <xs:element minOccurs="1" name="methodIdentifier" nillable="true" type="xs:string"/>
  <xs:element minOccurs="1" name="numberRequested" type="xs:int"/>
  <xs:element minOccurs="1" name="relyOnExistingSession" type="xs:boolean"/>
 </xs:sequence>
</xs:complexType>
 <xs:complexType name="NameValuePair">
 <xs:sequence>
   <xs:element minOccurs="1" name="name" nillable="true" type="xs:string"/>
   <xs:element minOccurs="1" name="valueAsDate" nillable="true" type="xs:dateTime"/>
  <xs:element minOccurs="1" name="valueAsNumeric" nillable="true" type="xs:double"/>
   <xs:element minOccurs="1" name="valueAsString" nillable="true" type="xs:string"/>
   <xs:element minOccurs="1" name="valueDataType" nillable="true" type="xs:string"/>
 </xs:sequence>
</xs:complexType>
<xs:complexType name="CommandImpl">
 <xs:sequence>
  <xs:element maxOccurs="unbounded" minOccurs="1" name="audienceID" nillable="true" type="ax21:NameValuePairImpl"/>
  <xs:element minOccurs="1" name="audienceLevel" nillable="true" type="xs:string"/>
   <xs:element minOccurs="1" name="debug" type="xs:boolean"/>
   <xs:element minOccurs="1" name="event" nillable="true" type="xs:string"/>
  <xs:element maxOccurs="unbounded" minOccurs="1" name="eventParameters" nillable="true" type="ax21:NameValuePairImpl"/>
  <xs:element minOccurs="1" name="interactionPoint" nillable="true" type="xs:string"/>
  <xs:element minOccurs="1" name="interactiveChannel" nillable="true" type="xs:string"/>
  <xs:element minOccurs="1" name="methodIdentifier" nillable="true" type="xs:string"/>
  <xs:element minOccurs="1" name="numberRequested" type="xs:int"/>
  <xs:element minOccurs="1" name="relyOnExistingSession" type="xs:boolean"/>
 </xs:sequence>
</xs:complexType>
<xs:complexType name="NameValuePairImpl">
 <xs:sequence>
   <xs:element minOccurs="1" name="name" nillable="true" type="xs:string"/>
   <xs:element minOccurs="1" name="valueAsDate" nillable="true" type="xs:dateTime"/>
  <xs:element minOccurs="1" name="valueAsNumeric" nillable="true" type="xs:double"/>
   <xs:element minOccurs="1" name="valueAsString" nillable="true" type="xs:string"/>
   <xs:element minOccurs="1" name="valueDataType" nillable="true" type="xs:string"/>
 </xs:sequence>
</xs:complexType>
<xs:complexType name="BatchResponse">
 <xs:sequence>
  <xs:element minOccurs="0" name="batchStatusCode" type="xs:int"/>
  <xs:element maxOccurs="unbounded" minOccurs="0" name="responses" nillable="false" type="ax21:Response"/>
 </xs:sequence>
</xs:complexType>
<xs:complexType name="Response">
 <xs:sequence>
  <xs:element maxOccurs="unbounded" minOccurs="0" name="advisoryMessages" nillable="true" type="ax21:AdvisoryMessage"/>
   <xs:element minOccurs="0" name="apiVersion" nillable="false" type="xs:string"/>
   <xs:element minOccurs="0" name="offerList" nillable="true" type="ax21:OfferList"/>
```
<xs:element maxOccurs="unbounded" minOccurs="0" name="profileRecord" nillable="true" type="ax21:NameValuePair"/> <xs:element minOccurs="0" name="sessionID" nillable="true" type="xs:string"/> <xs:element minOccurs="0" name="statusCode" type="xs:int"/> </xs:sequence> </xs:complexType> <xs:complexType name="AdvisoryMessage"> <xs:sequence> <xs:element minOccurs="0" name="detailMessage" nillable="true" type="xs:string"/> <xs:element minOccurs="0" name="message" nillable="true" type="xs:string"/> <xs:element minOccurs="0" name="messageCode" type="xs:int"/> <xs:element minOccurs="0" name="statusLevel" type="xs:int"/> </xs:sequence> </xs:complexType> <xs:complexType name="OfferList"> <xs:sequence> <xs:element minOccurs="0" name="defaultString" nillable="true" type="xs:string"/> <xs:element maxOccurs="unbounded" minOccurs="0" name="recommendedOffers" nillable="true" type="ax21:Offer"/> </xs:sequence> </xs:complexType> <xs:complexType name="Offer"> <xs:sequence> <xs:element maxOccurs="unbounded" minOccurs="0" name="additionalAttributes" nillable="true" type="ax21:NameValuePair"/> <xs:element minOccurs="0" name="description" nillable="true" type="xs:string"/> <xs:element maxOccurs="unbounded" minOccurs="0" name="offerCode" nillable="true" type="xs:string"/> <xs:element minOccurs="0" name="offerName" nillable="true" type="xs:string"/> <xs:element minOccurs="0" name="score" type="xs:int"/> <xs:element minOccurs="0" name="treatmentCode" nillable="true" type="xs:string"/> </xs:sequence> </xs:complexType> </xs:schema> </wsdl:types> <wsdl:message name="setAudienceRequest"> <wsdl:part name="parameters" element="ns0:setAudience"/> </wsdl:message> <wsdl:message name="setAudienceResponse"> <wsdl:part name="parameters" element="ns0:setAudienceResponse"/> </wsdl:message> <wsdl:message name="postEventRequest"> <wsdl:part name="parameters" element="ns0:postEvent"/> </wsdl:message> <wsdl:message name="postEventResponse"> <wsdl:part name="parameters" element="ns0:postEventResponse"/> </wsdl:message> <wsdl:message name="getOffersRequest"> <wsdl:part name="parameters" element="ns0:getOffers"/> </wsdl:message> <wsdl:message name="getOffersResponse"> <wsdl:part name="parameters" element="ns0:getOffersResponse"/> </wsdl:message> <wsdl:message name="startSessionRequest"> <wsdl:part name="parameters" element="ns0:startSession"/> </wsdl:message> <wsdl:message name="startSessionResponse"> <wsdl:part name="parameters" element="ns0:startSessionResponse"/> </wsdl:message> <wsdl:message name="getVersionRequest"/> <wsdl:message name="getVersionResponse"> <wsdl:part name="parameters" element="ns0:getVersionResponse"/> </wsdl:message> <wsdl:message name="setDebugRequest"> <wsdl:part name="parameters" element="ns0:setDebug"/> </wsdl:message> <wsdl:message name="setDebugResponse"> <wsdl:part name="parameters" element="ns0:setDebugResponse"/> </wsdl:message> <wsdl:message name="executeBatchRequest"> <wsdl:part name="parameters" element="ns0:executeBatch"/> </wsdl:message> <wsdl:message name="executeBatchResponse"> <wsdl:part name="parameters" element="ns0:executeBatchResponse"/> </wsdl:message> <wsdl:message name="getProfileRequest"> <wsdl:part name="parameters" element="ns0:getProfile"/> </wsdl:message> <wsdl:message name="getProfileResponse"> <wsdl:part name="parameters" element="ns0:getProfileResponse"/> </wsdl:message> <wsdl:message name="endSessionRequest"> <wsdl:part name="parameters" element="ns0:endSession"/>

```
</wsdl:message>
<wsdl:message name="endSessionResponse">
<wsdl:part name="parameters" element="ns0:endSessionResponse"/>
</wsdl:message>
<wsdl:portType name="InteractServicePortType">
 <wsdl:operation name="setAudience">
 <wsdl:input message="ns0:setAudienceRequest" wsaw:Action="urn:setAudience"/>
  <wsdl:output message="ns0:setAudienceResponse" wsaw:Action="urn:setAudienceResponse"/>
 </wsdl:operation>
 <wsdl:operation name="postEvent">
  <wsdl:input message="ns0:postEventRequest" wsaw:Action="urn:postEvent"/>
  <wsdl:output message="ns0:postEventResponse" wsaw:Action="urn:postEventResponse"/>
 </wsdl:operation>
 <wsdl:operation name="getOffers">
 <wsdl:input message="ns0:getOffersRequest" wsaw:Action="urn:getOffers"/>
  <wsdl:output message="ns0:getOffersResponse" wsaw:Action="urn:getOffersResponse"/>
 </wsdl:operation>
 <wsdl:operation name="startSession">
  <wsdl:input message="ns0:startSessionRequest" wsaw:Action="urn:startSession"/>
  <wsdl:output message="ns0:startSessionResponse" wsaw:Action="urn:startSessionResponse"/>
 </wsdl:operation>
 <wsdl:operation name="getVersion">
  <wsdl:input message="ns0:getVersionRequest" wsaw:Action="urn:getVersion"/>
  <wsdl:output message="ns0:getVersionResponse" wsaw:Action="urn:getVersionResponse"/>
 </wsdl:operation>
 <wsdl:operation name="setDebug">
  <wsdl:input message="ns0:setDebugRequest" wsaw:Action="urn:setDebug"/>
  <wsdl:output message="ns0:setDebugResponse" wsaw:Action="urn:setDebugResponse"/>
 </wsdl:operation>
 <wsdl:operation name="executeBatch">
  <wsdl:input message="ns0:executeBatchRequest" wsaw:Action="urn:executeBatch"/>
  <wsdl:output message="ns0:executeBatchResponse" wsaw:Action="urn:executeBatchResponse"/>
 </wsdl:operation>
 <wsdl:operation name="getProfile">
 <wsdl:input message="ns0:getProfileRequest" wsaw:Action="urn:getProfile"/>
  <wsdl:output message="ns0:getProfileResponse" wsaw:Action="urn:getProfileResponse"/>
 </wsdl:operation>
 <wsdl:operation name="endSession">
  <wsdl:input message="ns0:endSessionRequest" wsaw:Action="urn:endSession"/>
  <wsdl:output message="ns0:endSessionResponse" wsaw:Action="urn:endSessionResponse"/>
 </wsdl:operation>
</wsdl:portType>
<wsdl:binding name="InteractServiceSOAP11Binding" type="ns0:InteractServicePortType">
 <soap:binding style="document" transport="http://schemas.xmlsoap.org/soap/http"/>
 <wsdl:operation name="setAudience">
 <soap:operation soapAction="urn:setAudience" style="document"/>
  <wsdl:input>
  <soap:body use="literal"/>
  </wsdl:input>
  <wsdl:output>
  <soap:body use="literal"/>
  </wsdl:output>
 </wsdl:operation>
 <wsdl:operation name="postEvent">
  <soap:operation soapAction="urn:postEvent" style="document"/>
  <wsdl:input>
  <soap:body use="literal"/>
  </wsdl:input>
  <wsdl:output>
  <soap:body use="literal"/>
  </wsdl:output>
 </wsdl:operation>
 <wsdl:operation name="getOffers">
 <soap:operation soapAction="urn:getOffers" style="document"/>
  <wsdl:input>
  <soap:body use="literal"/>
  </wsdl:input>
  <wsdl:output>
  <soap:body use="literal"/>
 </wsdl:output>
 </wsdl:operation>
 <wsdl:operation name="startSession">
  <soap:operation soapAction="urn:startSession" style="document"/>
  <wsdl:input>
  <soap:body use="literal"/>
  </wsdl:input>
  <wsdl:output>
  <soap:body use="literal"/>
  </wsdl:output>
```

```
</wsdl:operation>
 <wsdl:operation name="getVersion">
 <soap:operation soapAction="urn:getVersion" style="document"/>
 <wsdl:input>
  <soap:body use="literal"/>
 </wsdl:input>
 <wsdl:output>
  <soap:body use="literal"/>
  </wsdl:output>
 </wsdl:operation>
 <wsdl:operation name="setDebug">
 <soap:operation soapAction="urn:setDebug" style="document"/>
 <wsdl:input>
  <soap:body use="literal"/>
 </wsdl:input>
 <wsdl:output>
  <soap:body use="literal"/>
 </wsdl:output>
 </wsdl:operation>
 <wsdl:operation name="executeBatch">
 <soap:operation soapAction="urn:executeBatch" style="document"/>
 <wsdl:input>
  <soap:body use="literal"/>
 </wsdl:input>
 <wsdl:output>
  <soap:body use="literal"/>
 </wsdl:output>
 </wsdl:operation>
 <wsdl:operation name="getProfile">
 <soap:operation soapAction="urn:getProfile" style="document"/>
 <wsdl:input>
  <soap:body use="literal"/>
 </wsdl:input>
 <wsdl:output>
  <soap:body use="literal"/>
 </wsdl:output>
 </wsdl:operation>
 <wsdl:operation name="endSession">
 <soap:operation soapAction="urn:endSession" style="document"/>
 <wsdl:input>
  <soap:body use="literal"/>
 </wsdl:input>
 <wsdl:output>
  <soap:body use="literal"/>
 </wsdl:output>
</wsdl:operation>
</wsdl:binding>
<wsdl:binding name="InteractServiceSOAP12Binding" type="ns0:InteractServicePortType">
 <soap12:binding transport="http://schemas.xmlsoap.org/soap/http" style="document"/>
 <wsdl:operation name="setAudience">
 <soap12:operation soapAction="urn:setAudience" style="document"/>
 <wsdl:input>
  <soap12:body use="literal"/>
 </wsdl:input>
 <wsdl:output>
  <soap12:body use="literal"/>
 </wsdl:output>
</wsdl:operation>
 <wsdl:operation name="postEvent">
 <soap12:operation soapAction="urn:postEvent" style="document"/>
 <wsdl:input>
  <soap12:body use="literal"/>
 </wsdl:input>
 <wsdl:output>
  <soap12:body use="literal"/>
 </wsdl:output>
 </wsdl:operation>
 <wsdl:operation name="getOffers">
 <soap12:operation soapAction="urn:getOffers" style="document"/>
 <wsdl:input>
  <soap12:body use="literal"/>
 </wsdl:input>
 <wsdl:output>
  <soap12:body use="literal"/>
 </wsdl:output>
 </wsdl:operation>
 <wsdl:operation name="startSession">
 <soap12:operation soapAction="urn:startSession" style="document"/>
 <wsdl:input>
```
<soap12:body use="literal"/> </wsdl:input> <wsdl:output> <soap12:body use="literal"/> </wsdl:output> </wsdl:operation> <wsdl:operation name="getVersion"> <soap12:operation soapAction="urn:getVersion" style="document"/> <wsdl:input> <soap12:body use="literal"/> </wsdl:input> <wsdl:output> <soap12:body use="literal"/> </wsdl:output> </wsdl:operation> <wsdl:operation name="setDebug"> <soap12:operation soapAction="urn:setDebug" style="document"/> <wsdl:input> <soap12:body use="literal"/> </wsdl:input> <wsdl:output> <soap12:body use="literal"/> </wsdl:output> </wsdl:operation> <wsdl:operation name="executeBatch"> <soap12:operation soapAction="urn:executeBatch" style="document"/> <wsdl:input> <soap12:body use="literal"/> </wsdl:input> <wsdl:output> <soap12:body use="literal"/> </wsdl:output> </wsdl:operation> <wsdl:operation name="getProfile"> <soap12:operation soapAction="urn:getProfile" style="document"/> <wsdl:input> <soap12:body use="literal"/> </wsdl:input> <wsdl:output> <soap12:body use="literal"/> </wsdl:output> </wsdl:operation> <wsdl:operation name="endSession"> <soap12:operation soapAction="urn:endSession" style="document"/> <wsdl:input> <soap12:body use="literal"/> </wsdl:input> <wsdl:output> <soap12:body use="literal"/> </wsdl:output> </wsdl:operation> </wsdl:binding> <wsdl:binding name="InteractServiceHttpBinding" type="ns0:InteractServicePortType"> <http:binding verb="POST"/> <wsdl:operation name="setAudience"> <http:operation location="InteractService/setAudience"/> <wsdl:input> <mime:content part="setAudience" type="text/xml"/> </wsdl:input> <wsdl:output> <mime:content part="setAudience" type="text/xml"/> </wsdl:output> </wsdl:operation> <wsdl:operation name="postEvent"> <http:operation location="InteractService/postEvent"/> <wsdl:input> <mime:content part="postEvent" type="text/xml"/> </wsdl:input> <wsdl:output> <mime:content part="postEvent" type="text/xml"/> </wsdl:output> </wsdl:operation> <wsdl:operation name="getOffers"> <http:operation location="InteractService/getOffers"/> <wsdl:input> <mime:content part="getOffers" type="text/xml"/> </wsdl:input> <wsdl:output> <mime:content part="getOffers" type="text/xml"/>

```
</wsdl:output>
  </wsdl:operation>
  <wsdl:operation name="startSession">
  <http:operation location="InteractService/startSession"/>
   <wsdl:input>
   <mime:content part="startSession" type="text/xml"/>
  </wsdl:input>
  <wsdl:output>
   <mime:content part="startSession" type="text/xml"/>
  </wsdl:output>
  </wsdl:operation>
  <wsdl:operation name="getVersion">
  <http:operation location="InteractService/getVersion"/>
   <wsdl:input>
   <mime:content part="getVersion" type="text/xml"/>
  </wsdl:input>
  <wsdl:output>
   <mime:content part="getVersion" type="text/xml"/>
   </wsdl:output>
  </wsdl:operation>
  <wsdl:operation name="setDebug">
  <http:operation location="InteractService/setDebug"/>
   <wsdl:input>
   <mime:content part="setDebug" type="text/xml"/>
  </wsdl:input>
  <wsdl:output>
    <mime:content part="setDebug" type="text/xml"/>
  </wsdl:output>
  </wsdl:operation>
  <wsdl:operation name="executeBatch">
  <http:operation location="InteractService/executeBatch"/>
   <wsdl:input>
   <mime:content part="executeBatch" type="text/xml"/>
  </wsdl:input>
  <wsdl:output>
    <mime:content part="executeBatch" type="text/xml"/>
  </wsdl:output>
  </wsdl:operation>
  <wsdl:operation name="getProfile">
  <http:operation location="InteractService/getProfile"/>
  <wsdl:input>
    <mime:content part="getProfile" type="text/xml"/>
  </wsdl:input>
  <wsdl:output>
   <mime:content part="getProfile" type="text/xml"/>
  </wsdl:output>
  </wsdl:operation>
  <wsdl:operation name="endSession">
  <http:operation location="InteractService/endSession"/>
   <wsdl:input>
   <mime:content part="endSession" type="text/xml"/>
  </wsdl:input>
  <wsdl:output>
   <mime:content part="endSession" type="text/xml"/>
  </wsdl:output>
  </wsdl:operation>
</wsdl:binding>
 <wsdl:service name="InteractService">
  <wsdl:port name="InteractServiceSOAP11port_http" binding="ns0:InteractServiceSOAP11Binding">
  <soap:address location="http://localhost:7001/interact/services/InteractService"/>
  </wsdl:port>
  <wsdl:port name="InteractServiceSOAP12port_http" binding="ns0:InteractServiceSOAP12Binding">
  <soap12:address location="http://localhost:7001/interact/services/InteractService"/>
  </wsdl:port>
  <wsdl:port name="InteractServiceHttpport" binding="ns0:InteractServiceHttpBinding">
  <http:address location="http://localhost:7001/interact/services/InteractService"/>
 </wsdl:port>
</wsdl:service>
</wsdl:definitions>
```
# **Appendice B. Proprietà di configurazione dell'ambiente di runtime di Interact**

Questa sezione descrive tutte le proprietà di configurazione per l'ambiente di runtime di Interact.

# **Interact | general**

Queste proprietà di configurazione definiscono le impostazioni generali per l'ambiente di runtime, incluso il livello di registrazione predefinito e l'impostazione della locale.

### **log4jConfig**

#### **Descrizione**

L'ubicazione del file che contiene le proprietà log4j. Questo percorso deve essere relativo alla variabile di ambiente INTERACT\_HOME. INTERACT\_HOME è l'ubicazione della directory di installazione di Interact.

#### **Valore predefinito**

./conf/interact\_log4j.properties

### **asmUserForDefaultLocale**

#### **Descrizione**

La proprietà asmUserForDefaultLocale definisce l'utente IBM Marketing Software da cui Interact deriva le relative impostazioni della locale.

Le impostazioni della locale definiscono la lingua visualizzata nella fase di progettazione e la lingua in cui sono presentati i messaggi di avviso dell'API di Interact. Se l'impostazione della locale non corrisponde alle impostazioni del sistema operativo delle macchine, Interact continua a funzionare, tuttavia la visualizzazione della fase di progettazione e i messaggi di avviso potrebbero essere in una lingua diversa.

#### **Valore predefinito**

asm\_admin

# **Interact | general | learningTablesDataSource**

Queste proprietà di configurazione definiscono le impostazioni dell'origine dati per le tabelle di apprendimento integrato. È necessario definire questa origine dati, se si sta utilizzando l'apprendimento integrato di Interact.

Se si crea una propria implementazione di apprendimento utilizzando l'API di apprendimento, è possibile configurare l'implementazione di apprendimento personalizzata per leggere questi valori utilizzando l'interfaccia ILearningConfig.

### **jndiName**

#### **Descrizione**

Utilizzare la proprietà jndiName per identificare l'origine dati JNDI (Java Naming and Directory Interface), definita nel server delle applicazioni (Websphere o WebLogic) per le tabelle di apprendimento a cui accedono i server di runtime Interact.

Le tabelle di apprendimento vengono create dal file ddl aci lrntab e contengono le seguenti tabelle (tra le altre): UACI\_AttributeValue e UACI\_OfferStats.

#### **Valore predefinito**

Non è specificato alcun valore predefinito.

#### **type**

#### **Descrizione**

Il tipo di database per l'origine dati utilizzata dalle tabelle di apprendimento a cui accedono i server di runtime Interact.

Le tabelle di apprendimento vengono create dal file ddl acilentab e contengono le seguenti tabelle (tra le altre): UACI\_AttributeValue e UACI OfferStats.

#### **Valore predefinito**

**SOLServer** 

```
Valori validi
```
SQLServer | DB2 | ORACLE

### **connectionRetryPeriod**

#### **Descrizione**

La proprietà ConnectionRetryPeriod specifica il periodo di tempo, in secondi, durante il quale Interact ripete automaticamente la richiesta di connessione al database, quando non riesce, per le tabelle di apprendimento. Interact tenta automaticamente di riconnettersi al database per questo periodo di tempo, prima di riportare un errore o malfunzionamento del database. Se il valore è impostato su 0, Interact riproverà per un tempo indefinito; se il valore è impostato su -1, non verranno effettuati tentativi.

Le tabelle di apprendimento vengono create dal file ddl acilerntab e contengono le seguenti tabelle (tra le altre): UACI\_AttributeValue e UACI OfferStats.

#### **Valore predefinito**

-1

# **connectionRetryDelay**

#### **Descrizione**

La proprietà ConnectionRetryDelay specifica il periodo di tempo, in secondi, durante il quale Interact rimane in attesa, prima di riprovare a connettersi al database dopo un errore, per le tabelle di apprendimento. Se il valore è impostato su -1, non verranno effettuati tentativi.

Le tabelle di apprendimento vengono create dal file ddl acilentab e contengono le seguenti tabelle (tra le altre): UACI\_AttributeValue e UACI\_OfferStats.

#### **Valore predefinito**

-1

#### **schema**

#### **Descrizione**

Il nome dello schema che contiene le tabelle per il modulo di apprendimento integrato. Interact inserisce il valore di questa proprietà prima di tutti i nomi tabella, ad esempio UACI\_IntChannel diventa schema.UACI\_IntChannel.

Non è necessario definire uno schema. Se non si definisce uno schema, Interact presuppone che il proprietario delle tabelle sia lo stesso dello schema. Si consiglia di impostare questo valore per eliminare l'ambiguità.

#### **Valore predefinito**

Non è specificato alcun valore predefinito.

# **Interact | general | prodUserDataSource**

Queste proprietà di configurazione definiscono le impostazioni dell'origine dati per le tabelle dei profili di produzione. È necessario definire questa origine dati. È l'origine dati a cui fa riferimento l'ambiente di runtime, quando esegue diagrammi di flusso interattivo dopo la distribuzione.

#### **jndiName**

#### **Descrizione**

Utilizzare la proprietà jndiName per identificare l'origine dati JNDI (Java Naming and Directory Interface), definita nel server delle applicazioni (Websphere o WebLogic) per le tabelle cliente a cui accedono i server di runtime Interact.

#### **Valore predefinito**

Non è specificato alcun valore predefinito.

#### **type**

#### **Descrizione**

Il tipo di database per le tabelle cliente a cui accedono i server di runtime Interact.

#### **Valore predefinito**

**SOLServer** 

#### **Valori validi**

SQLServer | DB2 | ORACLE

#### **aliasPrefix**

#### **Descrizione**

La proprietà AliasPrefix specifica il modo in cui Interact forma il nome alias che Interact crea automaticamente quando utilizza una tabella dimensionale e scrive in una nuova tabella nelle tabelle cliente a cui accedono i server di runtime Interact.

Tenere presente che ciascun database ha una lunghezza massima per l'identificativo; consultare la documentazione relativa al database utilizzato per accertarsi che il valore impostato non superi la lunghezza massima dell'identificativo per il database.

#### **Valore predefinito**

A

### **connectionRetryPeriod**

#### **Descrizione**

La proprietà ConnectionRetryPeriod specifica il periodo di tempo, in secondi, durante il quale Interact ù ripete automaticamente la richiesta di connessione al database, quando non riesce, per le tabelle cliente di runtime. Interact tenta automaticamente di riconnettersi al database per questo periodo di tempo, prima di riportare un errore o malfunzionamento del database. Se il valore è impostato su 0, Interact riproverà per un tempo indefinito; se il valore è impostato su -1, non verranno effettuati tentativi.

#### **Valore predefinito**

-1

#### **connectionRetryDelay**

#### **Descrizione**

La proprietà ConnectionRetryDelay specifica il periodo di tempo, in secondi, durante il quale Interact rimane in attesa, prima di riprovare a connettersi al database dopo un errore, per le tabelle cliente di runtime di Interact. Se il valore è impostato su -1, non verranno effettuati tentativi.

#### **Valore predefinito**

-1

#### **schema**

#### **Descrizione**

Il nome dello schema che contiene le tabelle di dati del profilo. Interact inserisce il valore di questa proprietà prima di tutti i nomi tabella, ad esempio UACI\_IntChannel diventa schema.UACI\_IntChannel.

Non è necessario definire uno schema. Se non si definisce uno schema, Interact presuppone che il proprietario delle tabelle sia lo stesso dello schema. Si consiglia di impostare questo valore per eliminare l'ambiguità.

Quando si utilizza un database DB2, il nome schema deve essere in maiuscolo.

#### **Valore predefinito**

Non è specificato alcun valore predefinito.

# **Interact | general | systemTablesDataSource**

Queste proprietà di configurazione definiscono le impostazioni dell'origine dati per le tabelle di sistema per l'ambiente di runtime. È necessario definire questa origine dati.
# **jndiName**

### **Descrizione**

Utilizzare la proprietà jndiName per identificare l'origine dati JNDI (Java Naming and Directory Interface), definita nel server delle applicazioni (Websphere o WebLogic) per le tabelle dell'ambiente di runtime.

Il database dell'ambiente di runtime è il database in cui gli script dll aci\_runtime e aci\_populate\_runtime inseriscono i dati, ad esempio, contiene le seguenti tabelle (tra le altre): UACI\_CHOfferAttrib e UACI DefaultedStat.

### **Valore predefinito**

Non è specificato alcun valore predefinito.

### **type**

### **Descrizione**

Il tipo di database per le tabelle di sistema dell'ambiente di runtime.

Il database dell'ambiente di runtime è il database in cui gli script dll aci runtime e aci populate runtime inseriscono i dati, ad esempio, contiene le seguenti tabelle (tra le altre): UACI\_CHOfferAttrib e UACI DefaultedStat.

### **Valore predefinito**

**SQLServer** 

# **Valori validi**

SQLServer | DB2 | ORACLE

# **connectionRetryPeriod**

### **Descrizione**

La proprietà ConnectionRetryPeriod specifica il periodo di tempo, in secondi, durante il quale Interact ripete automaticamente la richiesta di connessione al database, quando non riesce, per le tabelle di sistema di runtime. Interact tenta automaticamente di riconnettersi al database per questo periodo di tempo, prima di riportare un errore o malfunzionamento del database. Se il valore è impostato su 0, Interact riproverà per un tempo indefinito; se il valore è impostato su -1, non verranno effettuati tentativi.

Il database dell'ambiente di runtime è il database in cui gli script dll aci runtime e aci populate runtime inseriscono i dati, ad esempio, contiene le seguenti tabelle (tra le altre): UACI\_CHOfferAttrib e UACI DefaultedStat.

### **Valore predefinito**

-1

# **connectionRetryDelay**

#### **Descrizione**

La proprietà ConnectionRetryDelay specifica il periodo di tempo, in secondi, durante il quale Interact rimane in attesa, prima di riprovare a connettersi al database dopo un errore, per le tabelle di sistema di runtime di Interact. Se il valore è impostato su -1, non verranno effettuati tentativi.

Il database dell'ambiente di runtime è il database in cui gli script dll aci runtime e aci populate runtime inseriscono i dati, ad esempio, contiene le seguenti tabelle (tra le altre): UACI\_CHOfferAttrib e UACI\_DefaultedStat.

### **Valore predefinito**

-1

# **schema**

### **Descrizione**

Il nome dello schema che contiene le tabelle per l'ambiente di runtime. Interact inserisce il valore di questa proprietà prima di tutti i nomi tabella, ad esempio UACI\_IntChannel diventa schema.UACI\_IntChannel.

Non è necessario definire uno schema. Se non si definisce uno schema, Interact presuppone che il proprietario delle tabelle sia lo stesso dello schema. Si consiglia di impostare questo valore per eliminare l'ambiguità.

### **Valore predefinito**

Non è specificato alcun valore predefinito.

# **Interact | general | systemTablesDataSource | loaderProperties**

Queste proprietà di configurazione definiscono le impostazioni di un programma di utilità di caricamento del database per le tabelle di sistema per un ambiente di runtime. È necessario definire queste proprietà, se si sta utilizzando solo un programma di utilità di caricamento del database.

# **databaseName**

#### **Descrizione**

Il nome del database a cui si connette il programma di utilità di caricamento del database.

#### **Valore predefinito**

Non è specificato alcun valore predefinito.

### **LoaderCommandForAppend**

#### **Descrizione**

Il parametro LoaderCommandForAppend specifica il comando immesso per richiamare il programma di utilità per il caricamento del database per aggiungere i record alle tabelle database di staging della cronologia dei contatti e delle risposte in Interact. È necessario impostare questo parametro, per abilitare il programma di utilità di caricamento del database a gestire i dati della cronologia dei contatti e delle risposte.

Questo parametro viene specificato come nome di percorso completo per l'eseguibile del programma di utilità per il caricamento del database o per uno script che avvia il programma di utilità per il caricamento del database. L'utilizzo di uno script consente di eseguire ulteriori operazioni di configurazione, prima di richiamare il programma di utilità per il caricamento.

La maggior parte dei programmi di utilità per il caricamento del database richiedono diversi argomenti per essere avviati in modo corretto. Essi possono includere la specifica del file di dati e del file di controllo da cui

effettuare il caricamento e il database e la tabella in cui effettuare il caricamento. I token vengono sostituiti dagli elementi specificati quando viene eseguito il comando.

Per la sintassi corretta da utilizzare, quando si richiama il programma di utilità per il caricamento del database, consultare la documentazione relativa a tale programma.

Questo parametro non è definito per impostazione predefinita.

I token disponibili per LoaderCommandForAppend sono descritti nella seguente tabella.

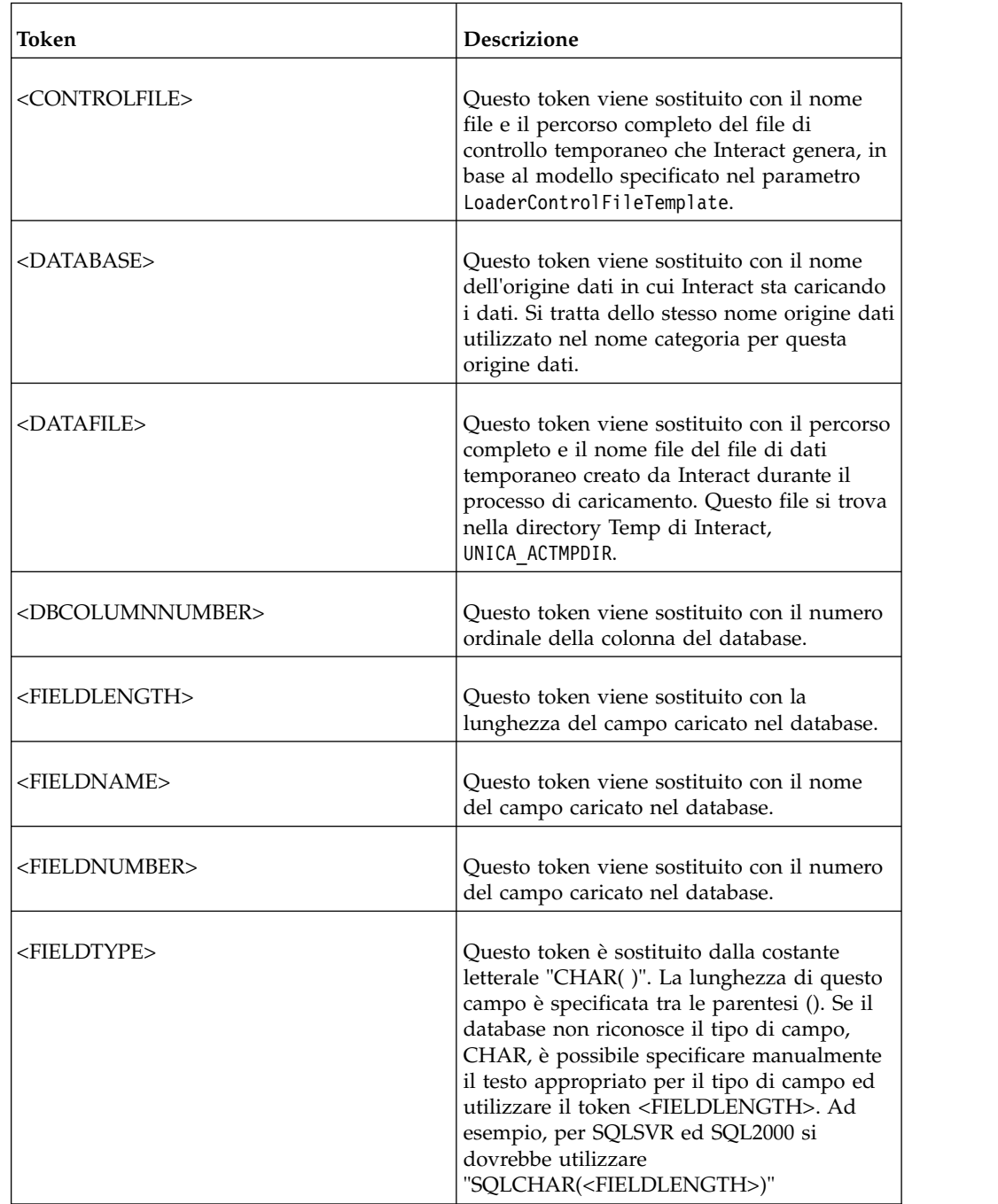

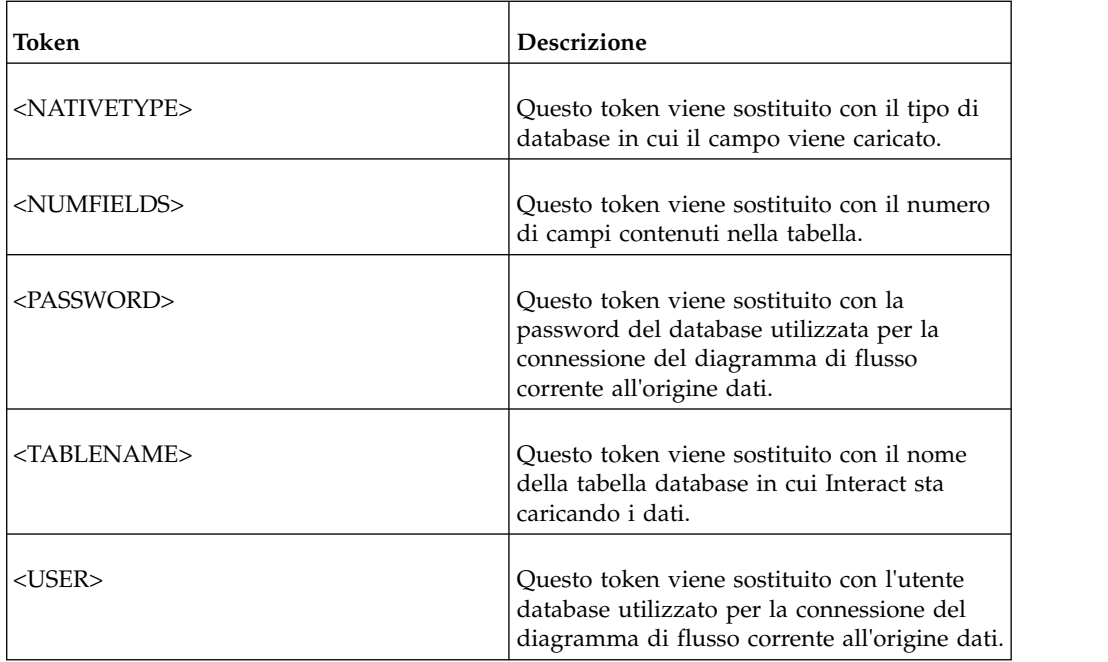

# **Valore predefinito**

Non è specificato alcun valore predefinito.

# **LoaderControlFileTemplateForAppend**

# **Descrizione**

La proprietà LoaderControlFileTemplateForAppend specifica il percorso completo e il nome file del modello del file di controllo configurato precedentemente in Interact. Quando questo parametro è impostato, Interact crea dinamicamente un file di controllo temporaneo, in base al modello specificato qui. Il percorso e il nome di questo file di controllo temporaneo sono disponibili per il token <CONTROLFILE> che è, a sua volta, disponibile per la proprietà LoaderCommandForAppend.

Prima di utilizzare Interactin modalità programma di utilità di caricamento del database, è necessario configurare il modello del file di controllo specificato da questo parametro. Il modello del file di controllo supporta i seguenti token, che vengono sostituiti dinamicamente quando il file di controllo temporaneo viene creato da Interact.

Per la sintassi corretta, richiesta per il file di controllo, consultare la documentazione del programma di utilità di caricamento del database. I token disponibili per il modello del file di controllo sono gli stessi della proprietà LoaderControlFileTemplate.

Questo parametro non è definito per impostazione predefinita.

# **Valore predefinito**

Non è specificato alcun valore predefinito.

# **LoaderDelimiterForAppend**

# **Descrizione**

La proprietà LoaderDelimiterForAppend specifica se il file di dati temporaneo di Interact è un file flat a larghezza fissa o delimitato e. se delimitato, specifica il carattere o la serie di caratteri utilizzati come delimitatori.

Se il valore non è definito, Interact crea il file di dati temporaneo come file flat a larghezza fissa.

Se si specifica un valore, viene utilizzato quando il programma di caricamento viene richiamato per inserire dati in una tabella riconosciuta come vuota. Interact crea il file di dati temporaneo come file flat delimitato, utilizzando il valore di questa proprietà come delimitatore.

Questa proprietà non è definita per impostazione predefinita.

### **Valore predefinito**

### **Valori validi**

Caratteri, che possono essere racchiusi tra doppi apici, se lo si desidera.

### **LoaderDelimiterAtEndForAppend**

### **Descrizione**

Alcuni programmi di utilità per il caricamento esterni richiedono che il file di dati sia delimitato e che ogni riga termini con un delimitatore. Per soddisfare questo requisito, impostare il valore di

LoaderDelimiterAtEndForAppend su TRUE, in modo che, quando il programma di caricamento viene richiamato per inserire dati in una tabella riconosciuta come vuota, Interact utilizzi i delimitatori alla fine di ogni riga.

### **Valore predefinito**

FALSE

# **Valori validi**

TRUE | FALSE

### **LoaderUseLocaleDP**

#### **Descrizione**

La proprietà LoaderUseLocaleDP specifica, quando Interact scrive valori numerici in file che devono essere caricati da un programma di utilità per il caricamento del database, se viene utilizzato come segno decimale, il simbolo specifico per la locale.

Impostare questo valore su FALSE, per specificare che il punto (.) viene utilizzato come segno decimale.

Impostare questo valore su TRUE per specificare l'utilizzo del simbolo del segno decimale appropriato alla locale.

### **Valore predefinito**

FALSE

# **Valori validi**

TRUE | FALSE

# **Interact | general | testRunDataSource**

Queste proprietà di configurazione definiscono le impostazioni dell'origine dati per le tabelle di esecuzione di test per l'ambiente di progettazione di Interact. È necessario definire questa origine dati per almeno uno degli ambienti di runtime. Queste sono le tabelle utilizzate durante un'esecuzione di test del diagramma di flusso interattivo.

# **jndiName**

# **Descrizione**

Utilizzare la proprietà jndiName per identificare l'origine dati JNDI (Java Naming and Directory Interface), definita nel server delle applicazioni (Websphere o WebLogic) per le tabelle cliente, a cui accede l'ambiente di progettazione nel corso delle esecuzioni di test dei diagrammi di flusso interattivi.

# **Valore predefinito**

Non è specificato alcun valore predefinito.

# **type**

# **Descrizione**

Il tipo di database per le tabelle cliente a cui accede l'ambiente di progettazione durante le esecuzioni di test dei diagrammi di flusso interattivi.

# **Valore predefinito**

**SOLServer** 

# **Valori validi**

SQLServer | DB2 | ORACLE

# **aliasPrefix**

# **Descrizione**

La proprietà AliasPrefix specifica il modo in cui Interact forma il nome alias che Interact crea automaticamente quando utilizza una tabella dimensionale e scrive in una nuova tabella, per le tabelle cliente a cui accede l'ambiente di progettazione durante le esecuzioni di test dei diagrammi di flusso interattivi.

Tenere presente che ciascun database ha una lunghezza massima per l'identificativo; consultare la documentazione relativa al database utilizzato per accertarsi che il valore impostato non superi la lunghezza massima dell'identificativo per il database.

# **Valore predefinito**

A

# **connectionRetryPeriod**

# **Descrizione**

La proprietà ConnectionRetryPeriod specifica il periodo di tempo, in secondi, durante il quale Interact ripete automaticamente la richiesta di connessione al database, quando non riesce, per le tabelle di esecuzione di test. Interact tenta automaticamente di riconnettersi al database per questo

periodo di tempo, prima di riportare un errore o malfunzionamento del database. Se il valore è impostato su 0, Interact riproverà per un tempo indefinito; se il valore è impostato su -1, non verranno effettuati tentativi.

### **Valore predefinito**

-1

# **connectionRetryDelay**

### **Descrizione**

La proprietà ConnectionRetryDelay specifica il periodo di tempo, in secondi, durante il quale Interact rimane in attesa, prima di riprovare a connettersi al database dopo un errore, per le tabelle di esecuzione di test. Se il valore è impostato su -1, non verranno effettuati tentativi.

### **Valore predefinito**

-1

### **schema**

### **Descrizione**

Il nome dello schema che contiene le tabelle per le esecuzioni di test dei diagrammi di flusso interattivo. Interact inserisce il valore di questa proprietà prima di tutti i nomi tabella, ad esempio UACI\_IntChannel diventa schema.UACI\_IntChannel.

Non è necessario definire uno schema. Se non si definisce uno schema, Interact presuppone che il proprietario delle tabelle sia lo stesso dello schema. Si consiglia di impostare questo valore per eliminare l'ambiguità.

### **Valore predefinito**

Non è specificato alcun valore predefinito.

# **Interact | general | contactAndResponseHistoryDataSource**

Queste proprietà di configurazione definiscono le impostazioni di connessione per l'origine dati della cronologia dei contatti e delle risposte, richiesta per il tracciamento della risposta delle sessioni incrociate di Interact. Queste impostazioni non sono relative al modulo della cronologia dei contatti e delle risposte.

### **jndiName**

### **Descrizione**

Utilizzare la proprietà jndiName per identificare l'origine dati JNDI (Java Naming and Directory Interface) definita nel server delle applicazioni (WebSphere o WebLogic) per l'origine dati della cronologia dei contatti e delle risposte, richiesta per il tracciamento della risposta delle sessioni incrociate di Interact.

### **Valore predefinito**

### **type**

### **Descrizione**

Il tipo di database per l'origine dati, utilizzato dall'origine dati della cronologia dei contatti e delle risposte, richiesta per il tracciamento della risposta delle sessioni incrociate di Interact.

### **Valore predefinito**

SQLServer

# **Valori validi**

SQLServer | DB2 | ORACLE

### **connectionRetryPeriod**

### **Descrizione**

La proprietà ConnectionRetryPeriod specifica il periodo di tempo, in secondi, durante il quale Interact ritenta automaticamente la richiesta di connessione al database in seguito a un errore, per il tracciamento della risposta delle sessioni incrociate di Interact. Interact tenta automaticamente di riconnettersi al database per questo periodo di tempo, prima di riportare un errore o malfunzionamento del database. Se il valore è impostato su 0, Interact riproverà per un tempo indefinito; se il valore è impostato su -1, non verranno effettuati tentativi.

### **Valore predefinito**

-1

# **connectionRetryDelay**

### **Descrizione**

La proprietà ConnectionRetryDelay specifica il periodo di tempo, in secondi, durante il quale Interact rimane in attesa, prima di tentare di riconnettersi al database in seguito a un errore, per il tracciamento della risposta delle sessioni incrociate di Interact. Se il valore è impostato su -1, non verranno effettuati tentativi.

### **Valore predefinito**

-1

### **schema**

### **Descrizione**

Il nome dello schema contenente le tabelle per il tracciamento della risposta delle sessioni incrociate di Interact. Interact inserisce il valore di questa proprietà prima di tutti i nomi tabella, ad esempio UACI\_IntChannel diventa schema.UACI\_IntChannel.

Non è necessario definire uno schema. Se non si definisce uno schema, Interact presuppone che il proprietario delle tabelle sia lo stesso dello schema. Si consiglia di impostare questo valore per eliminare l'ambiguità.

### **Valore predefinito**

Non è specificato alcun valore predefinito.

# **Interact | general | idsByType**

Queste proprietà di configurazione definiscono le impostazioni per i numeri ID utilizzati dal modulo della cronologia dei contatti e delle risposte.

# **initialValue**

### **Descrizione**

Il valore ID iniziale utilizzato durante la generazione degli ID tramite la tabella UACI\_IDsByType.

# **Valore predefinito**

1

# **Valori validi**

Qualsiasi valore superiore a 0.

# **retries**

### **Descrizione**

Il numero di tentativi prima di emettere un'eccezione, quando si generano gli ID tramite la tabella UACI\_IDsByType.

### **Valore predefinito**

20

### **Valori validi**

Qualsiasi numero intero superiore a 0.

# **Interact | flowchart**

Questa sezione definisce le impostazioni della configurazione per diagrammi di flusso interattivi.

# **defaultDateFormat**

# **Descrizione**

Il formato predefinito della data utilizzato da Interact per convertire il formato Date in String e il formato String in Date.

#### **Valore predefinito**

MM/gg/aa

# **idleFlowchartThreadTimeoutInMinutes**

### **Descrizione**

Il numero di minuti di inattività che Interact consente a un thread dedicato a un diagramma di flusso interattivo, prima di rilasciare tale thread.

### **Valore predefinito**

5

# **idleProcessBoxThreadTimeoutInMinutes**

### **Descrizione**

Il numero di minuti di inattività che Interact consente a un thread dedicato a un processo del diagramma di flusso interattivo, prima di rilasciare tale thread.

### **Valore predefinito**

5

# **maxSizeOfFlowchartEngineInboundQueue**

# **Descrizione**

Il numero massimo di richieste di esecuzione del diagramma di flusso che Interact mantiene in coda. Se viene raggiunto questo numero di richieste, Interact interromperà l'acquisizione delle richieste.

### **Valore predefinito**

1000

# **maxNumberOfFlowchartThreads**

### **Descrizione**

Il numero massimo di thread dedicati alle richieste del diagramma di flusso interattivo.

### **Valore predefinito**

25

# **maxNumberOfProcessBoxThreads**

# **Descrizione**

Il numero massimo di thread dedicati ai processi del diagramma di flusso interattivo.

### **Valore predefinito**

50

# **maxNumberOfProcessBoxThreadsPerFlowchart**

# **Descrizione**

Il numero massimo di thread dedicati ai processi del diagramma di flusso interattivo, per istanza del diagramma di flusso.

### **Valore predefinito**

3

# **minNumberOfFlowchartThreads**

### **Descrizione**

Il numero minimo di thread dedicati alle richieste del diagramma di flusso interattivo.

## **Valore predefinito**

10

# **minNumberOfProcessBoxThreads**

### **Descrizione**

Il numero minimo di thread dedicati ai processi del diagramma di flusso interattivo.

#### **Valore predefinito**

20

# **sessionVarPrefix**

# **Descrizione**

Il prefisso per le variabili di sessione.

### **Valore predefinito**

SessionVar

# **Interact | flowchart | ExternalCallouts | [ExternalCalloutName]**

Questa sezione definisce le impostazioni della classe per i callout esterni personalizzati, scritti con la relativa API di callout esterno.

### **class**

# **Descrizione**

Il nome della classe Java rappresentata da questo callout esterno.

Si tratta della classe Java a cui si può accedere mediante la macro IBM EXTERNALCALLOUT.

### **Valore predefinito**

Non è specificato alcun valore predefinito.

## **classpath**

# **Descrizione**

Il percorso classi per la classe Java rappresentata da questo callout esterno. Il percorso classi deve fare riferimento ai file jar sul server dell'ambiente di runtime. Se si sta utilizzando un gruppo di server e tutti i server di runtime stanno utilizzando lo stesso componente Marketing Platform, ogni server deve avere una copia del file jar nella stessa ubicazione. Il percorso classi deve essere formato dalle ubicazioni assolute dei file jar, separate dal delimitatore di percorso del sistema operativo del server dell'ambiente di runtime, ad esempio un punto e virgola (;) nei sistemi Windows e due punti (:) nei sistemi UNIX. Non sono accettate directory contenenti file di classe. Ad esempio, su un sistema Unix: /path1/file1.jar:/path2/ file2.jar.

Questo percorso classi non deve superare i 1024 caratteri di lunghezza. È possibile utilizzare il file manifest in un file .jar per specificare altri file .jar, in modo che sia presente un solo file .jar nel percorso classi

Si tratta della classe Java a cui si può accedere mediante la macro IBM EXTERNALCALLOUT.

#### **Valore predefinito**

Non è specificato alcun valore predefinito.

# **Interact | flowchart | ExternalCallouts | [ExternalCalloutName] | Parameter Data | [parameterName]**

Questa sezione definisce le impostazioni di parametro per un callout esterno personalizzato scritto con la relativa API di callout esterno.

### **value**

# **Descrizione**

Il valore di un qualsiasi parametro richiesto dalla classe per il callout esterno.

#### **Valore predefinito**

Non è specificato alcun valore predefinito.

#### **Esempio**

Se il callout esterno richiede un nome host di un server esterno, creare una categoria di parametri denominata host e definire la proprietà value come nome del server.

# **Interact | monitoring**

Questa serie di proprietà di configurazione consente di definire le impostazioni per il monitoraggio JMX. È necessario configurare queste proprietà solo se si sta utilizzando il monitoraggio JMX. Vi sono proprietà di monitoraggio JMX separate da definire per il modulo della cronologia dei contatti e delle risposte nelle proprietà di configurazione per l'ambiente di progettazione Interact.

### **protocol**

#### **Descrizione**

Definire il protocollo per il servizio di messaggistica di Interact.

Se si sceglie JMXMP è necessario includere il seguenti file JAR nel proprio percorso classi, nel seguente ordine:

Interact/lib/InteractJMX.jar;Interact/lib/jmxremote\_optional.jar

# **Valore predefinito**

JMXMP

## **Valori validi**

JMXMP | RMI

### **port**

### **Descrizione**

Il numero porta per il servizio di messaggistica.

### **Valore predefinito**

9998

# **enableSecurity**

### **Descrizione**

Un valore booleano che abilita o disabilita la sicurezza del servizio di messaggistica JMXMP per il server di runtime Interact. Se questa proprietà è impostata su true, è necessario fornire un nome utente e una password per accedere al servizio JMX di runtime Interact. Queste credenziali utente vengono autenticate da Marketing Platform per il server di runtime. Jconsole non consente l'accesso con password vuota.

Questa proprietà non ha effetto se il protocollo è RMI. Questa proprietà non ha alcun effetto su JMX per Campaign (la fase di progettazione di Interact).

**Valore predefinito**

True

### **Valori validi**

True | False

# **Interact | profile**

Questa serie di proprietà di configurazione controlla diverse delle funzioni di presentazione dell'offerta facoltative, incluse la soppressione dell'offerta e la sovrascrittura del punteggio.

### **enableScoreOverrideLookup**

# **Descrizione**

Se questa proprietà è impostata su True, Interact carica i dati di sovrascrittura del punteggio da scoreOverrideTable, al momento della creazione di una sessione. Se è impostata su False, Interact non carica i dati di sovrascrittura del punteggio di marketing, durante la creazione di una sessione.

Se questa proprietà è impostata su true, è necessario configurare anche la proprietà IBM EMM > Interact > profile > Audience Levels > (Audience Level) > scoreOverrideTable. È necessario definire la proprietà scoreOverrideTable solo per i livelli destinatario richiesti. Non specificando alcun valore di scoreOverrideTable per un livello destinatario si disabilita la tabella di sovrascrittura punteggio per quel livello destinatario.

### **Valore predefinito**

False

### **Valori validi**

True | False

# **enableOfferSuppressionLookup**

### **Descrizione**

Se questa proprietà è impostata su True, Interact carica i dati di soppressione dell'offerta da offerSuppressionTable, al momento della creazione di una sessione. Se è impostata su False, Interact non carica i dati di soppressione dell'offerta, durante la creazione di una sessione.

Se questa proprietà è impostata su true, è necessario configurare anche la proprietà IBM EMM > Interact > profile > Audience Levels > (Audience Level) > offerSuppressionTable. È necessario definire la proprietà enableOfferSuppressionLookup solo per i livelli destinatario richiesti.

# **Valore predefinito**

False

### **Valori validi**

True | False

## **enableProfileLookup**

# **Descrizione**

In una nuova installazione di Interact, questa proprietà è obsoleta. In un'installazione aggiornata di Interact, questa proprietà è valida fino alla prima distribuzione.

Il comportamento di caricamento per una tabella utilizzata in un diagramma di flusso interattivo ma non associato nel canale interattivo. Se questa proprietà è impostata su True, Interact carica i dati del profilo da profileTable, al momento della creazione di una sessione.

Se questa proprietà è impostata su true, è necessario configurare anche la proprietà IBM EMM >Interact > profile > Audience Levels > (Audience Level) > profileTable.

L'impostazione **Carica questi dati in memoria all'avvio di una sessione visite** nella procedura guidata di associazione della tabella del canale interattivo sovrascrive questa proprietà di configurazione.

### **Valore predefinito**

False

# **Valori validi**

True | False

# **defaultOfferUpdatePollPeriod**

### **Descrizione**

Il numero di secondi che il sistema attende prima di aggiornare le offerte predefinite nella cache dalla tabella delle offerte predefinite. Se questa proprietà è impostata su -1, il sistema non aggiorna le offerte predefinite nella cache una volta caricato nella cache l'elenco iniziale, all'avvio del server di runtime.

### **Valore predefinito**

-1

# **Interact | profile | Audience Levels | [AudienceLevelName]**

Questa serie di proprietà di configurazione consente di definire i nomi tabella richiesti per le funzioni Interact aggiuntive. La definizione del nome tabella è richiesta solo se si sta utilizzando la funzione associata.

# **scoreOverrideTable**

### **Descrizione**

Il nome della tabella che contiene le informazioni di sovrascrittura del punteggio per questo livello destinatario. Questa proprietà è applicabile, se enableScoreOverrideLookup è stato impostato su true. È necessario definire questa proprietà per i livelli destinatario per cui si desidera abilitare una tabella di sovrascrittura punteggio. Se non si dispone di una tabella di sovrascrittura punteggio per questo livello destinatario, è possibile lasciare questa proprietà non definita, anche se enableScoreOverrideLookup è impostato su true.

Interact cerca questa tabella nelle tabelle cliente a cui accedono i server di runtime Interact, definite dalle proprietà prodUserDataSource.

Se è stata definita la proprietà schema per questa origine dati, Interact antepone lo schema a questo nome tabella, ad esempio,

schema.UACI\_ScoreOverride. Se si immette un nome completo, ad esempio, mySchema.UACI\_ScoreOverride, Interact non antepone il nome schema.

### **Valore predefinito**

UACI\_ScoreOverride

## **offerSuppressionTable**

# **Descrizione**

Il nome della tabella contenente le informazioni sulle soppressioni delle offerte per questo livello destinatario. È necessario definire questa proprietà per i livelli destinatario per cui si desidera abilitare una tabella di soppressioni offerta. Se non esiste alcuna tabella di soppressioni offerta per questo livello destinatario, è possibile lasciare non definita questa proprietà. Se la proprietà enableOfferSuppressionLookup è impostata su true, è necessario impostare questa proprietà su una tabella valida.

Interact cerca questa tabella nelle tabelle cliente a cui accedono i server di runtime, definite dalle proprietà prodUserDataSource.

### **Valore predefinito**

UACI\_BlackList

## **profileTable**

# **Descrizione**

In una nuova installazione di Interact, questa proprietà è obsoleta. In un'installazione aggiornata di Interact, questa proprietà è valida fino alla prima distribuzione.

Il nome della tabella che contiene i dati del profilo per questo livello destinatario.

Interact cerca questa tabella nelle tabelle cliente a cui accedono i server di runtime, definite dalle proprietà prodUserDataSource.

Se è stata definita la proprietà schema per questa origine dati, Interact antepone lo schema a questo nome tabella, ad esempio, schema.UACI\_usrProd. Se si immette un nome completo, ad esempio, mySchema.UACI\_usrProd, Interact non antepone il nome schema.

#### **Valore predefinito**

Non è specificato alcun valore predefinito.

### **contactHistoryTable**

### **Descrizione**

Il nome della tabella di staging per i dati della cronologia dei contatti, per questo livello destinatario.

Questa tabella viene archiviata nelle tabelle dell'ambiente di runtime (systemTablesDataSource).

Se è stata definita la proprietà schema per questa origine dati, Interact antepone lo schema a questo nome tabella, ad esempio, schema.UACI\_CHStaging. Se si immette un nome completo, ad esempio, mySchema.UACI\_CHStaging, Interact non antepone il nome schema.

Se la registrazione della cronologia dei contatti è disabilitata, non è necessario impostare questa proprietà.

### **Valore predefinito**

UACI\_CHStaging

### **chOfferAttribTable**

# **Descrizione**

Il nome della tabella di attributi dell'offerta della cronologia dei contatti, per questo livello destinatario.

Questa tabella viene archiviata nelle tabelle dell'ambiente di runtime (systemTablesDataSource).

Se è stata definita la proprietà schema per questa origine dati, Interact antepone lo schema a questo nome tabella, ad esempio, schema.UACI\_CHOfferAttrib. Se si immette un nome completo, ad esempio, mySchema.UACI\_CHOfferAttrib, Interact non antepone il nome schema.

Se la registrazione della cronologia dei contatti è disabilitata, non è necessario impostare questa proprietà.

#### **Valore predefinito**

UACI\_CHOfferAttrib

# **responseHistoryTable**

### **Descrizione**

Il nome della tabella di staging della cronologia delle risposte, per questo livello destinatario.

Questa tabella viene archiviata nelle tabelle dell'ambiente di runtime (systemTablesDataSource).

Se è stata definita la proprietà schema per questa origine dati, Interact antepone lo schema a questo nome tabella, ad esempio, schema.UACI\_RHStaging. Se si immette un nome completo, ad esempio, mySchema.UACI\_RHStaging, Interact non antepone il nome schema.

Se la registrazione della cronologia delle risposte è disabilitata, non è necessario impostare questa proprietà.

#### **Valore predefinito**

UACI\_RHStaging

# **crossSessionResponseTable**

### **Descrizione**

Il nome della tabella per questo livello destinatario, richiesta per tracciamento della risposta delle sessioni incrociate nelle tabelle della cronologia dei contatti e delle risposte accessibili per la funzione di traccia delle risposte.

Se è stata definita la proprietà schema per questa origine dati, Interact antepone lo schema a questo nome tabella, ad esempio, schema. UACI XSessResponse. Se si immette un nome completo, ad esempio, mySchema.UACI\_XSessResponse, Interact non antepone il nome schema.

Se la registrazione della risposta delle sessioni incrociate è disabilitata, non è necessario impostare questa proprietà.

### **Valore predefinito**

UACI\_XSessResponse

# **userEventLoggingTable**

# **Descrizione**

Questo è il nome della tabella database utilizzata per registrare attività evento definite dall'utente. Gli eventi definiti dagli utenti nella scheda Eventi delle pagine di riepilogo del canale interattivo, nell'interfaccia Interact. La tabella database specificata in questo contesto contiene informazioni quali, ad esempio, l'ID evento, il nome, la frequenza con cui si è verificato l'evento, per questo livello destinatario, dall'ultima volta in cui è stata svuotata la cache delle attività evento e così via.

Se è stata definita la proprietà schema per questa origine dati, Interact antepone lo schema a questo nome tabella, ad esempio, schema.UACI\_UserEventActivity. Se si immette un nome completo, ad esempio, mySchema.UACI\_UserEventActivity, Interact non antepone il nome schema.

### **Valore predefinito**

UACI\_UserEventActivity

# **patternStateTable**

### **Descrizione**

Questo è il nome della tabella database utilizzata per la registrazione degli stati del pattern evento, ad esempio se è stata soddisfatta o meno la condizione specificata per il pattern, se il pattern è scaduto oppure è stato disabilitato e così via.

Se è stata definita la proprietà schema per questa origine dati, Interact antepone lo schema a questo nome tabella, ad esempio, schema.UACI\_EventPatternState. Se si immette un nome completo, ad esempio, mySchema.UACI\_EventPatternState, Interact non antepone il nome schema.

Una patternStateTable è richiesta per ogni livello destinatario anche se non si utilizzano pattern evento. La patternStateTable si basa sul ddl del valore UACI EventPatternState incluso. Quello che segue, è un esempio in cui l'ID destinatario ha due componenti; ComponentNum e ComponentStr.

CREATE TABLE UACI\_EventPatternState\_Composite

```
(UpdateTime bigint NOT NULL,
  State varbinary(4000),
  ComponentNum bigint NOT NULL,
  ComponentStr nvarchar(50) NOT NULL,
  CONSTRAINT PK_CustomerPatternState_Composite PRIMARY KEY
  (ComponentNum,ComponentStr,UpdateTime)
)
```
**Valore predefinito**

UACI EventPatternState

# **Interact | profile | Audience Levels | [AudienceLevelName] | Offers by Raw SQL**

Questa serie di proprietà di configurazione consente di definire i nomi tabella richiesti per le funzioni Interact aggiuntive. La definizione del nome tabella è richiesta solo se si sta utilizzando la funzione associata.

# **enableOffersByRawSQL**

### **Descrizione**

Se questa proprietà è impostata su True, Interact abilita la funzione offersBySQL per questo livello destinatario, che consente di configurare il codice SQL da eseguire per creare una serie desiderata di offerte candidate in fase di runtime. Se è impostata su False, Interact non utilizzerà la funzione offersBySQL.

Se si imposta questa proprietà su true, è possibile configurare anche la proprietà Interact | profile | Audience Levels | (Audience Level) | Offers by Raw SQL | SQL Template per definire uno o più modelli SQL.

### **Valore predefinito**

False

# **Valori validi**

True | False

# **cacheSize**

### **Descrizione**

La dimensione della cache utilizzata per memorizzare i risultati delle query OfferBySQL. Si tenga presente che l'utilizzo di una cache può avere un impatto negativo, se i risultati delle query sono univoci per la maggior parte delle sessioni.

### **Valore predefinito**

-1 (disattivato)

### **Valori validi**

-1 | Valore

# **cacheLifeInMinutes**

# **Descrizione**

Se la cache è abilitata, questo valore indica il numero di minuti prima che il sistema cancelli il contenuto della cache per evitare l'obsolescenza.

### **Valore predefinito**

-1 (disattivato)

### **Valori validi**

-1 | Valore

# **defaultSQLTemplate**

### **Descrizione**

Il nome del modello SQL da utilizzare, se non ne viene specificato uno tramite chiamate all'API.

### **Valore predefinito**

Nessuno

## **Valori validi**

Nome modello SQL

# **Interact | profile | Audience Levels | [AudienceLevelName] | SQL Template**

Queste proprietà di configurazione consentono di definire uno o più modelli query SQL utilizzati dalla funzione offersBySQL di Interact.

#### **name**

### **Descrizione**

Il nome che si desidera assegnare a questo modello query SQL. Immettere un nome descrittivo, che avrà significato quando si utilizza questo modello SQL nelle chiamate alle API. Si tenga presente che, se qui si utilizza un nome *identico* al nome definito nella casella del processo Elenco interazioni per un trattamento offerBySQL, verrà adottato l'SQL nella casella del processo, piuttosto che quello immesso qui.

### **Valore predefinito**

Nessuno

### **SQL**

### **Descrizione**

Contiene la query SQL che questo modello dovrà richiamare. La query SQL può contenere riferimenti ai nomi di variabile che fanno parte dei dati di sessione del visitatore (profilo). Ad esempio, select \* from MyOffers where category =  $\{\text{preferredCategory}\}$  farebbe riferimento alla sessione contenente una variabile denominata preferredCategory.

Si dovrebbe configurare l'SQL in modo da interrogare tabelle di offerte specifiche, create durante la fase di progettazione per essere utilizzate da questa funzione. Si tenga presente che, in questo contesto, non sono supportate procedure memorizzate.

### **Valore predefinito**

Nessuno

# **Interact | profile | Audience Levels | [AudienceLevelName | Profile Data Services | [DataSource]**

Questa serie di proprietà di configurazione consente di definire i nomi tabella richiesti per le funzioni Interact aggiuntive. La definizione del nome tabella è richiesta solo se si sta utilizzando la funzione associata. La categoria Profile Data Services fornisce informazioni su un'origine dati integrata (denominata Database), creata per tutti i livelli destinatario e che è pre-configurata con una priorità di 100. Tuttavia, si può decidere di modificarla o disabilitarla. Questa categoria contiene anche un modello per ulteriori origini dati esterne. Quando si fa clic sul modello, denominato **External Data Services**, è possibile completare le impostazioni di configurazione descritte qui.

# **Nuovo nome categoria**

#### **Descrizione**

(Non disponibile per la voce Database predefinita.) Il nome dell'origine dati che si sta definendo. Il nome immesso in questo campo deve essere univoco tra le origini dati per lo stesso livello destinatario.

### **Valore predefinito**

Nessuno

### **Valori validi**

È consentita qualsiasi stringa di testo.

# **enabled**

### **Descrizione**

Se la proprietà è impostata su True, questa origine dati è abilitata per il livello destinatario a cui è assegnata. Se è impostata su False, Interact non utilizza tale origine dati per questo livello destinatario.

### **Valore predefinito**

True

**Valori validi**

True | False

# **className**

# **Descrizione**

(Non disponibile per la voce Database predefinita.) Il nome completo della classe origine dati che implementa IInteractProfileDataService.

### **Valore predefinito**

Nessuno.

# **Valori validi**

Una stringa che riporta un nome classe completo.

# **classPath**

# **Descrizione**

(Non disponibile per la voce Database predefinita.) Un'impostazione di configurazione facoltativa, che fornisce il percorso per caricare la classe di implementazione di questa origine dati. Se non si specifica questa proprietà, verrà utilizzato per impostazione predefinita il percorso classi del server delle applicazioni contenitore.

# **Valore predefinito**

Non visualizzato, ma, se non si specifica alcun valore per questo campo, verrà utilizzato per impostazione predefinita il percorso classi del server delle applicazioni contenitore.

# **Valori validi**

Una stringa che riporta il percorso classi.

# **priority**

# **Descrizione**

La priorità di questa origine dati nell'ambito di questo livello destinatario. Deve trattarsi di un valore univoco tra tutte le origini dati per ogni livello destinatario. (Cioè, se priority è impostata su 100 per un'origine dati, nessun altra origine dati nello stesso livello destinatario potrà avere un valore priority di 100.)

### **Valore predefinito**

100 per il Database predefinito, 200 per un'origine dati definita dall'utente.

# **Valori validi**

È consentito qualsiasi numero intero non negativo.

# **Interact | offerserving**

Queste proprietà di configurazione definiscono le proprietà di configurazione di apprendimento generiche. Se si sta utilizzando l'apprendimento integrato, per ottimizzare l'implementazione di apprendimento adottare le proprietà di configurazione per l'ambiente di progettazione.

# **offerTieBreakMethod**

### **Descrizione**

La proprietà offerTieBreakMethod definisce il comportamento di presentazione di un'offerta, nel caso due offerte abbiano punteggi equivalenti (collegati). Se si imposta questa proprietà sul relativo valore predefinito, cioè Random, Interact presenta una scelta casuale tra le offerte con punteggi equivalenti. Se si imposta questa configurazione su Newer Offer, Interact presenta l'offerta più recente (cioè, quella con l'ID offerta più elevato) prima di quella meno recente (con ID offerta inferiore), nel caso in cui i punteggi delle offerte siano equivalenti.

### **Nota:**

Interact ha una funzione facoltativa che consente all'amministratore di configurare il sistema in modo che restituisca le offerte in ordine casuale, indipendentemente dal punteggio, impostando l'opzione percentRandomSelection (Campaign | partitions | [partition\_number] | Interact | learning | percentRandomSelection). La proprietà offerTieBreakMethod qui descritta viene utilizzata solo quando percentRandomSelection è impostata su zero (disabilitata).

## **Valore predefinito**

Random

## **Valori validi**

Random | Newer Offer

# **optimizationType**

# **Descrizione**

La proprietà optimizationType definisce la possibilità che Interact utilizzi un motore di apprendimento come supporto alle assegnazioni di offerta. Se è impostata su NoLearning, Interact non utilizza l'apprendimento. Se è impostata su BuiltInLearning, Interact utilizza il motore di apprendimento Bayesiano sviluppato con Interact. Se è impostata su ExternalLearning, Interact utilizza un motore di apprendimento fornito dall'utente. Se si

seleziona ExternalLearning, è necessario definire le proprietà externalLearningClass ed externalLearningClassPath.

### **Valore predefinito**

NoLearning

### **Valori validi**

NoLearning | BuiltInLearning | ExternalLearning

### **segmentationMaxWaitTimeInMS**

## **Descrizione**

Il numero massimo di millisecondi che il server di runtime attende per il completamento di un diagramma di flusso interattivo, prima di richiamare le offerte.

#### **Valore predefinito**

5000

# **treatmentCodePrefix**

### **Descrizione**

Il prefisso anteposto ai codici trattamento.

### **Valore predefinito**

Non è specificato alcun valore predefinito.

# **effectiveDateBehavior**

### **Descrizione**

Stabilisce se Interact dovrebbe attenersi alla data di validità di un'offerta per filtrare le offerte presentate ad un visitatore. I valori includono:

v -1 indica ad Interact di ignorare la data di validità di un'offerta.

0 indica ad Interact di utilizzare la data di validità per filtrare l'offerta, in modo che, se la data di validità dell'offerta è precedente o corrispondente alla data corrente, l'offerta verrà presentata ai visitatori. Se è impostato un valore **effectiveDateGracePeriod**, ci si baserà anche sul periodo di tolleranza per stabilire se presentare l'offerta.

Qualsiasi numero intero positivo indica a Interact di utilizzare la data corrente più il valore specificato per questa proprietà, per stabilire se presentare l'offerta ai visitatori, in modo tale che, se la data di validità dell'offerta è precedente rispetto alla data corrente più il valore di questa proprietà, l'offerta viene presentata ai visitatori.

Se è impostato un valore **effectiveDateGracePeriod**, ci si baserà anche sul periodo di tolleranza per stabilire se presentare l'offerta.

# **Valore predefinito**

-1

# **effectiveDateGracePeriodOfferAttr**

### **Descrizione**

Specifica il nome dell'attributo personalizzato in una definizione di offerta che indica il periodo di tolleranza della data di validità. Ad esempio, si potrebbe configurare tale proprietà con un valore di AltGracePeriod. Si

dovrebbero, quindi, definire le offerte con un attributo personalizzato, denominato AltGracePeriod, che verrà utilizzato per specificare il numero di giorni da calcolare come periodo di tolleranza con la proprietà **effectiveDateBehavior**.

Supponiamo che venga creato un nuovo modello dell'offerta con una data di validità di 10 giorni a partire dalla data corrente e che sia incluso un attributo personalizzato, denominato AltGracePeriod. Quando si crea un'offerta applicando questo modello, se si imposta il valore di AltGracePeriod su 14 giorni, l'offerta dovrebbe essere presentata ai visitatori, in quanto la data corrente rientra nel periodo di tolleranza della data di validità dell'offerta.

### **Valore predefinito**

Vuoto

# **alwaysLogLearningAttributes**

### **Descrizione**

Indica se Interact dovrebbe scrivere informazioni relative agli attributi visitatore utilizzati dal modulo di apprendimento nei file di log. Si tenga presente che, impostando questo valore su true, si potrebbero influenzare le prestazioni di apprendimento e le dimensioni dei file di log.

### **Valore predefinito**

**False**

# **Interact | offerserving | Built-in Learning Config**

Queste proprietà di configurazione definiscono le impostazioni di scrittura nel database per l'apprendimento integrato. Per ottimizzare l'implementazione di apprendimento, utilizzare le proprietà di configurazione per l'ambiente di progettazione.

### **version**

### **Descrizione**

È possibile selezionare 1 o 2. Versione 1 è la versione della configurazione di base, che non utilizza parametri per impostare limiti per thread e record. Versione 2 è la versione della configurazione avanzata, che consente di impostare parametri relativi a thread e record, per migliorare le prestazioni. Questi parametri eseguono l'aggregazione e la cancellazione quando vengono raggiunti i limiti per tali parametri.

### **Valore predefinito**

1

# **insertRawStatsIntervalInMinutes**

### **Descrizione**

Il numero di minuti che il modulo di apprendimento Interact attende, prima di inserire altre righe nelle tabelle di staging di apprendimento. Potrebbe essere necessario modificare questo periodo in base alla quantità di dati elaborati dal modulo di apprendimento nell'ambiente.

#### **Valore predefinito**

5

# **Valori validi**

Un numero intero positivo

# **aggregateStatsIntervalInMinutes**

### **Descrizione**

Il numero di minuti che il modulo di apprendimento Interact attende tra le aggregazioni di dati nelle tabelle stats di apprendimento. Potrebbe essere necessario modificare questo periodo in base alla quantità di dati elaborati dal modulo di apprendimento nell'ambiente.

### **Valore predefinito**

15

# **Valori validi**

Un numero intero superiore a zero.

# **autoAdjustPercentage**

# **Descrizione**

Il valore che determina la percentuale di dati che l'esecuzione dell'aggregazione tenta di elaborare sulla base delle metriche della precedente esecuzione. Per impostazione predefinita, questo valore è impostato su zero, che indica che il programma di aggregazione elabora tutti i record di staging e che questa funzione di aggiustamento automatico è disabilitata.

### **Valore predefinito**

0

# **Valori validi**

Un numero compreso tra 0 e 100.

# **enableObservationModeOnly**

### **Descrizione**

Se impostato su True, consente di una modalità di apprendimento in cui Interact raccoglie i dati per l'apprendimento senza utilizzare tali dati per raccomandazioni o per un arbitrato di offerta. Questo consente di effettuare l'auto-pprendimento in modalità di avvio, fino a quando non si stabilisce che sono stati raccolti dati sufficienti per le raccomandazioni.

#### **Valore predefinito**

**False**

### **Valori validi**

**True | False**

# **excludeAbnormalAttribute**

#### **Descrizione**

L'impostazione che determina se contrassegnare tali attributi come non validi. Se viene impostata su IncludeAttribute, gli attributi anomali sono inclusi e non sono contrassegnati come non validi. Se viene impostata su ExcludeAttribute, gli attributi anomali sono esclusi e sono contrassegnati come non validi.

#### **Valore predefinito**

IncludeAttribute

### **Valori validi**

**IncludeAttribute | ExcludeAttribute**

# **Interact | offerserving | Built-in Learning Config | Parameter Data | [parameterName]**

Queste proprietà di configurazione definiscono qualsiasi parametro per il modulo di apprendimento esterno.

# **numberOfThreads**

### **Descrizione**

Il numero massimo di thread che il programma di aggregazione di apprendimento utilizza per elaborare i dati. Un valore valido è un numero intero positivo e non dovrebbe superare il numero massimo connessioni configurate nell'origine dati di apprendimento. Questo parametro viene utilizzato solo dal programma di aggregazione versione 2.

### **Valore predefinito**

10

# **maxLogTimeSpanInMin**

# **Descrizione**

Se viene selezionato il programma di aggregazione versione 1, è possibile elaborare i record di staging in iterazioni, onde evitare batch di database eccessivamente grandi. In questo caso, tali record di staging vengono elaborati in blocchi; iterazione per iterazione in un singolo ciclo di aggregazione. Il valore di questo parametro specifica il massimo intervallo di tempo dei record di staging che il programma di aggregazione tenta di elaborare in ciascuna iterazione. Questo intervallo di tempo si basa sul campo LogTime, associato a ciascun record di staging e vengono elaborati solo i record il cui LogTime rientra nella prima finestra di tempo. Un valore valido è un numero intero non negativo. Se il valore è 0, non vi è alcun limite, il che significa che tutti i record di staging vengono elaborati in una singola iterazione.

### **Valore predefinito**

0

# **maxRecords**

#### **Descrizione**

Se viene selezionato il programma di aggregazione versione 2, è possibile elaborare i record di staging in iterazioni, onde evitare batch di database eccessivamente grandi. In questo caso, tali record di staging vengono elaborati in blocchi; iterazione per iterazione in un singolo ciclo di aggregazione. Il valore di questo parametro specifica il numero massimo di record di staging che il programma di aggregazione tenta di elaborare in

ciascuna iterazione. Un valore valido è un numero intero non negativo. Se il valore è 0, non vi è alcun limite, il che significa che tutti i record di staging vengono elaborati in una singola iterazione.

### **Valore predefinito**

0

### **value**

### **Descrizione**

Il valore per qualsiasi parametro, richiesto dalla classe per un modulo di apprendimento integrato.

### **Valore predefinito**

Non è specificato alcun valore predefinito.

# **Interact | offerserving | External Learning Config**

Queste proprietà di configurazione definiscono le impostazioni della classe per un modulo di apprendimento esterno scritto dall'utente utilizzando l'API di apprendimento.

# **class**

### **Descrizione**

Se la proprietà optimizationType è impostata su ExternalLearning, impostare externalLearningClass sul nome classe del motore di apprendimento esterno.

### **Valore predefinito**

Non è specificato alcun valore predefinito.

### **Disponibilità**

Questa proprietà è applicabile solo se la proprietà optimizationType è impostata su ExternalLearning.

# **classPath**

### **Descrizione**

Se la proprietà optimizationType è impostata su ExternalLearning, impostare externalLearningClass sul percorso classi del motore di apprendimento esterno.

Il percorso classi deve fare riferimento ai file jar sul server dell'ambiente di runtime. Se si sta utilizzando un gruppo di server e tutti i server di runtime stanno utilizzando lo stesso componente Marketing Platform, ogni server deve avere una copia del file jar nella stessa ubicazione. Il percorso classi deve essere formato dalle ubicazioni assolute dei file jar, separate dal delimitatore di percorso del sistema operativo del server dell'ambiente di runtime, ad esempio un punto e virgola (;) nei sistemi Windows e due punti (:) nei sistemi UNIX. Non sono accettate directory contenenti file di classe. Ad esempio, su un sistema Unix: /path1/file1.jar:/path2/ file2.jar.

Questo percorso classi non deve superare i 1024 caratteri di lunghezza. È possibile utilizzare il file manifest in un file .jar per specificare altri file .jar, in modo che sia presente un solo file .jar nel percorso classi

### **Valore predefinito**

Non è specificato alcun valore predefinito.

### **Disponibilità**

Questa proprietà è applicabile solo se la proprietà optimizationType è impostata su ExternalLearning.

# **Interact | offerserving | External Learning Config | Parameter Data | [parameterName]**

Queste proprietà di configurazione definiscono qualsiasi parametro per il modulo di apprendimento esterno.

### **value**

### **Descrizione**

Il valore per qualsiasi parametro richiesto dalla classe per un modulo di apprendimento esterno.

### **Valore predefinito**

Non è specificato alcun valore predefinito.

### **Esempio**

Se il modulo di apprendimento esterno richiede un percorso ad un'applicazione di risoluzione di algoritmi, creare una categoria di parametri chiamata solverPath e definire la proprietà value come percorso all'applicazione.

# **Interact | services**

Le proprietà di configurazione di questa categoria definiscono le impostazioni per tutti i servizi che gestiscono la raccolta dei dati e delle statistiche della cronologia dei contatti e delle risposte per il reporting e la scrittura nelle tabelle di sistema dell'ambiente di runtime.

## **externalLoaderStagingDirectory**

# **Descrizione**

Questa proprietà definisce l'ubicazione della directory di staging per un programma di utilità per il caricamento del database.

### **Valore predefinito**

Non è specificato alcun valore predefinito.

### **Valori validi**

Un percorso relativo alla directory di installazione di Interact o un percorso assoluto ad una directory di staging.

Se si abilita un programma di utilità per il caricamento del database, è necessario impostare la proprietà cacheType nelle categorie contactHist e responstHist su External Loader File.

# **Interact | services | contactHist**

Le proprietà di configurazione di questa categoria definiscono le impostazioni per il servizio che raccoglie i dati per le tabelle di staging della cronologia dei contatti.

# **enableLog**

# **Descrizione**

Se la proprietà è impostata su true, abilita il servizio che raccoglie i dati per la registrazione dei dati della cronologia dei contatti. Se il valore è false, non viene raccolto alcun dato.

### **Valore predefinito**

True

**Valori validi**

True | False

### **cacheType**

### **Descrizione**

Definisce se i dati raccolti per la cronologia dei contatti vengono conservati in memoria (Memory Cache) o in un file (External Loader File). È possibile utilizzare External Loader File solo se Interact è stato configurato per utilizzare un programma di utilità di caricamento del database.

Se si seleziona Memory Cache, utilizzare le impostazioni della categoria cache. Se si seleziona External Loader File, utilizzare le impostazioni della categoria fileCache.

### **Valore predefinito**

Memory Cache

### **Valori validi**

Memory Cache | External Loader File

# **Interact | services | contactHist | cache**

Le proprietà di configurazione di questa categoria definiscono le impostazioni della cache per il servizio che raccoglie i dati per la tabella di staging della cronologia dei contatti.

# **threshold**

# **Descrizione**

Il numero di record accumulati prima che il servizio flushCacheToDB scriva nel database i dati della cronologia dei contatti raccolti.

### **Valore predefinito**

100

# **insertPeriodInSecs**

# **Descrizione**

Il numero di secondi tra le scritture forzate nel database.

#### **Valore predefinito**

3600

# **Interact | services | contactHist | fileCache**

Le proprietà di configurazione di questa categoria definiscono le impostazioni della cache per il servizio che raccoglie i dati della cronologia dei contatti se si utilizza un programma di utilità di caricamento del database.

# **threshold**

# **Descrizione**

Il numero di record accumulati prima che il servizio flushCacheToDB scriva nel database i dati della cronologia dei contatti raccolti.

### **Valore predefinito**

100

# **insertPeriodInSecs**

# **Descrizione**

Il numero di secondi tra le scritture forzate nel database.

### **Valore predefinito**

3600

# **Interact | services | defaultedStats**

Le proprietà di configurazione di questa categoria definiscono le impostazioni per il servizio che raccoglie le statistiche relative al numero di volte in cui è stata utilizzata la stringa predefinita per il punto di interazione.

### **enableLog**

# **Descrizione**

Se la proprietà è impostata su true, abilita il servizio che raccoglie le statistiche relative al numero di volte in cui è stata utilizzata la stringa predefinita per il punto di interazione, per la tabella UACI\_DefaultedStat. Se il valore è false, non vengono raccolte statistiche relative alla stringa predefinita.

Se non si sta utilizzando il reporting di IBM, è possibile impostare questa proprietà su false, dato che la raccolta dei dati non è richiesta.

#### **Valore predefinito**

**True** 

# **Valori validi**

True | False

# **Interact | services | defaultedStats | cache**

Le proprietà di configurazione di questa categoria definiscono le impostazioni della cache per il servizio che raccoglie le statistiche relative al numero di volte in cui è stata utilizzata la stringa predefinita per il punto di interazione.

# **threshold**

### **Descrizione**

Il numero di record accumulati prima che il servizio flushCacheToDB scriva nel database le statistiche relative alla stringa predefinita raccolte.

### **Valore predefinito**

100

# **insertPeriodInSecs**

### **Descrizione**

Il numero di secondi tra le scritture forzate nel database.

### **Valore predefinito**

3600

# **Interact | services | eligOpsStats**

Le proprietà di configurazione in questa categoria definiscono le impostazioni per il servizio che scrive le statistiche per le offerte idonee.

### **enableLog**

### **Descrizione**

Se la proprietà è impostata su true, abilita il servizio che raccoglie le statistiche per le offerte idonee. se il valore è false, nnon vengono raccolte statistiche per le offerte idonee.

Se non si sta utilizzando il reporting di IBM, è possibile impostare questa proprietà su false, dato che la raccolta dei dati non è richiesta.

### **Valore predefinito**

True

### **Valori validi**

True | False

# **Interact | services | eligOpsStats | cache**

Le proprietà di configurazione di questa categoria definiscono le impostazioni della cache per il servizio che raccoglie le statistiche per le offerte idonee.

# **threshold**

# **Descrizione**

Il numero di record accumulati prima che il servizio flushCacheToDB scriva nel database le statistiche relative all'offerta idonea raccolte.

### **Valore predefinito**

100

# **insertPeriodInSecs**

# **Descrizione**

Il numero di secondi tra le scritture forzate nel database.

#### **Valore predefinito**

3600

# **Interact | services | eventActivity**

Le proprietà di configurazione di questa categoria definiscono le impostazioni per il servizio che raccoglie le statistiche per l'attività evento.

# **enableLog**

## **Descrizione**

Se la proprietà è impostata su true, abilita il servizio che raccoglie le statistiche per l'attività evento. Se il valore è false, non vengono raccolte statistiche relative all'evento.

Se non si sta utilizzando il reporting di IBM, è possibile impostare questa proprietà su false, dato che la raccolta dei dati non è richiesta.

# **Valore predefinito**

True

### **Valori validi**

True | False

# **Interact | services | eventActivity | cache**

Le proprietà di configurazione di questa categoria definiscono le impostazioni della per il servizio che raccoglie le statistiche per l'attività evento.

# **threshold**

# **Descrizione**

Il numero di record accumulati prima che il servizio flushCacheToDB scriva nel database le statistiche relative all'attività evento raccolte.

### **Valore predefinito**

100

# **insertPeriodInSecs**

# **Descrizione**

Il numero di secondi tra le scritture forzate nel database.

#### **Valore predefinito**

3600

# **Interact | services | eventPattern**

Le proprietà di configurazione nella categoria eventPattern definiscono le impostazioni per il servizio che raccoglie le statistiche sull'attività del pattern evento.

# **persistUnknownUserStates**

### **Descrizione**

Determina se gli stati del pattern evento per un ID del destinatario sconosciuto (visitatore) vengono conservati nel database. Per impostazione predefinita, quando termina una sessione, gli stati di tutti i pattern evento aggiornati, che sono associati all'ID del destinatario del visitatore vengono memorizzati nel database, se l'ID del destinatario è noto (ossia è possibile trovare il profilo del visitatore nell'origine dati del profilo).

La proprietà persistUnknownUserStates determina cosa accade se l'ID del destinatario non è noto. Per impostazione predefinita, questa proprietà è impostata su False e, per ID del destinatario sconosciuti, gli stati del pattern evento vengono eliminati alla fine della sessione.

Se si imposta questa proprietà su True, gli stati del pattern evento di utenti sconosciuti (il cui profilo non è reperibile nel servizio dati del profilo configurato) verranno resi persistenti.

### **Valore predefinito**

False

### **Valori validi**

True | False

# **mergeUnknowUserInSessionStates**

### **Descrizione**

Determina in che modo vengono conservati gli stati del pattern evento per ID del destinatario sconosciuti (visitatori). Se l'ID del destinatario viene commutato nel mezzo di una sessione, Interact tenta di caricare gli stati del pattern evento salvati per il nuovo ID del destinatario dalla tabella del database. Quando l'ID del destinatario era precedentemente sconosciuto e la proprietà mergeUnknowUserInSessionStates viene impostata su True, le attività evento dell'utente appartenenti al precedente ID del destinatario nella stessa sessione verranno unite nel nuovo ID del destinatari.

### **Valore predefinito**

False

### **Valori validi**

True | False

# **enableUserEventLog**

### **Descrizione**

Determina se le attività evento dell'utente vengono registrate nel database.

### **Valore predefinito**

False

#### **Valori validi**

True | False

# **Interact | services | eventPattern | userEventCache**

Le proprietà di configurazione nella categoria userEventCache definiscono le impostazioni che stabiliscono quando l'attività evento viene spostata dalla cache per la memorizzazione permanente nel database.

### **threshold**

### **Descrizione**

Stabilisce il numero massimo di stati del pattern evento che può essere memorizzato nella cache degli stati del pattern evento. Quando si raggiunge il limite, gli stati utilizzati meno di recente vengono cancellati dalla cache.

### **Valore predefinito**

100

# **Valori validi**

Il numero desiderato di stati del pattern evento da conservare nella cache.

# **insertPeriodInSecs**

# **Descrizione**

Stabilisce la durata massima, in secondi, dell'accodamento in memoria delle attività evento dell'utente. Quando viene raggiunto il limite di tempo specificato da questa proprietà, tali attività vengono memorizzate in modo permanente nel database.

# **Valore predefinito**

3600 (60 minuti)

#### **Valori validi**

Il numero di secondi desiderato.

# **Interact | services | eventPattern | advancedPatterns**

Le proprietà di configurazione in questa categoria controllano se è abilitata l'integrazione con Interact Advanced Patterns e definiscono gli intervalli di timeout per le connessioni con Interact Advanced Patterns.

# **enableAdvancedPatterns**

#### **Descrizione**

Se questa proprietà è impostata su true, abilita l'integrazione con Interact Advanced Patterns. Se il valore è false, l'integrazione non è abilitata. Se l'integrazione era precedentemente abilitata, Interact utilizzerà i più recenti stati del pattern ricevuti da Interact Advanced Patterns.

# **Valore predefinito**

True

## **Valori validi**

True | False

# **connectionTimeoutInMilliseconds**

### **Descrizione**

Il tempo massimo che si può impiegare per stabilire una connessione HTTP dall'ambiente in tempo reale Interact a Interact Advanced Patterns. Se la richiesta scade, Interact utilizza gli ultimi dati salvati, ricavati dai pattern.

### **Valore predefinito**

30

# **readTimeoutInMilliseconds**

### **Descrizione**

Una volta stabilita una connessione HTTP tra l'ambiente in tempo reale Interact e Interact Advanced Patterns e una volta inviata una richiesta a Interact Advanced Patterns per richiamare lo stato di un pattern evento, il tempo massimo che si può impiegare per ricevere i dati. Se la richiesta scade, Interact utilizza gli ultimi dati salvati, ricavati dai pattern.

### **Valore predefinito**

100

# **connectionPoolSize**

#### **Descrizione**

La dimensione del pool di connessioni HTTP per la comunicazione tra l'ambiente in tempo reale Interact e Interact Advanced Patterns.

### **Valore predefinito**

10

# **Interact | services | eventPattern | advancedPatterns | autoReconnect**

Le proprietà di configurazione in questa categoria specificano parametri per la funzione di riconnessione automatica nell'integrazione con Interact Advanced Patterns.

# **enable**

### **Descrizione**

Determina se il sistema si riconnette automaticamente, in caso di problemi di connessione tra l'ambiente in tempo reale Interact real e Interact Advanced Patterns. Il valore predefinito **True** abilita questa funzione.

### **Valore predefinito**

True

# **Valori validi**

True | False

### **durationInMinutes**

### **Descrizione**

Questa proprietà specifica l'intervallo di tempo, in minuti, durante il quale il sistema valuta i problemi di connessione ripetuti tra l'ambiente in tempo reale Interact e Interact Advanced Patterns.

### **Valore predefinito**

10

# **numberOfFailuresBeforeDisconnect**

### **Descrizione**

Questa proprietà specifica il numero di errori di connessione consentiti durante il periodo di tempo specificato, prima che il sistema si disconnetta automaticamente da Interact Advanced Patterns.

#### **Valore predefinito**

3

# **consecutiveFailuresBeforeDisconnect**

### **Descrizione**

Determina se la funzione di riconnessione automatica valuterà esclusivamente gli errori consecutivi di connessione tra l'ambiente in tempo reale Interact e Interact Advanced Patterns. Se si imposta questo valore su **False**, verranno valutati tutti gli errori entro l'intervallo di tempo specificato.

### **Valore predefinito**

True

# **sleepBeforeReconnectDurationInMinutes**

# **Descrizione**

Il sistema attende il numero di minuti specificato in questa proprietà prima di riconnettersi, dopo che si è disconnesso in seguito ad errori ripetuti, come specificato nelle altre proprietà di questa categoria.

### **Valore predefinito**

5

# **sendNotificationAfterDisconnect**

### **Descrizione**

Questa proprietà determina se il sistema invierà una notifica e-mail al verificarsi di un errore di connessione. Il messaggio di notifica include il nome dell'istanza in tempo reale di Interact per cui si è verificato l'errore e la quantità di tempo prima che avvenga la riconnessione, come specificato nella proprietà **sleepBeforeReconnectDurationInMinutes**. Il valore predefinito **True** abilita l'invio delle notifiche.

### **Valore predefinito**

True

# **Interact | services | customLogger**

Le proprietà di configurazione di questa categoria definiscono le impostazioni per il servizio che raccoglie i dati personalizzati da scrivere in una tabella (un evento che utilizza il parametro evento UACICustomLoggerTableName).

# **enableLog**

### **Descrizione**

Se la proprietà è impostata su true, abilita la funzione log personalizzato nella tabella. Se il valore è false, il parametro evento UACICustomLoggerTableName non ha effetto.

# **Valore predefinito**

True

#### **Valori validi**

True | False

# **Interact | services | customLogger | cache**

Le proprietà di configurazione di questa categoria definiscono le impostazioni della cache per il servizio che raccoglie i dati personalizzati in una tabella (un evento che utilizza il parametro evento UACICustomLoggerTableName).

## **threshold**

# **Descrizione**

Il numero di record accumulati prima che il servizio flushCacheToDB scriva nel database i dati personalizzati raccolti.

#### **Valore predefinito**

100

# **insertPeriodInSecs**

### **Descrizione**

Il numero di secondi tra le scritture forzate nel database.

### **Valore predefinito**

3600

# **Interact | services | responseHist**

Le proprietà di configurazione di questa categoria definiscono le impostazioni per il servizio che scrive nelle tabelle di staging della cronologia delle risposte.

### **enableLog**

### **Descrizione**

Se la proprietà è impostata su true, abilita il servizio che scrive nelle tabelle di staging della cronologia delle risposte. Se il valore è false, non viene scritto alcun dato nelle tabelle di staging della cronologia delle risposte.

La tabella di staging della cronologia delle risposte è definita dalla proprietà responseHistoryTable per il livello destinatario. Il valore predefinito è UACI\_RHStaging.

### **Valore predefinito**

True

# **Valori validi**

True | False

### **cacheType**

### **Descrizione**

Definisce se la cache è conservata in memoria o in un file. È possibile utilizzare External Loader File solo se Interact è stato configurato per utilizzare un programma di utilità di caricamento del database.

Se si seleziona Memory Cache, utilizzare le impostazioni della categoria cache. Se si seleziona External Loader File, utilizzare le impostazioni della categoria fileCache.

#### **Valore predefinito**
Memory Cache

#### **Valori validi**

Memory Cache | External Loader File

# **actionOnOrphan**

# **Descrizione**

Questa impostazione determina cosa fare con eventi risposta per cui non esistono eventi contatto corrispondenti. Se la proprietà è impostata su NoAction, l'evento risposta viene elaborato come se l'evento contatto corrispondente fosse stato inviato. Se la proprietà è impostata su Warning, l'evento risposta viene elaborato come se l'evento contatto corrispondente fosse stato inviato, ma viene scritto un messaggio di avvertenza in interact.log. Se la proprietà è impostata su Skip, l'evento risposta non viene elaborato ed un messaggio di errore viene scritto in interact.log. L'impostazione selezionata qui è attiva indipendentemente dal fatto che sia abilitata la cronologia delle risposte.

#### **Valore predefinito**

NoAction

## **Valori validi**

NoAction | Warning | Skip

# **Interact | services | responseHist | cache**

Le proprietà di configurazione di questa categoria definiscono le impostazioni della cache per il servizio che raccoglie i dati della cronologia delle risposte.

#### **threshold**

#### **Descrizione**

Il numero di record accumulati prima che il servizio flushCacheToDB scriva nel database i dati della cronologia delle risposte raccolti.

## **Valore predefinito**

100

# **insertPeriodInSecs**

#### **Descrizione**

Il numero di secondi tra le scritture forzate nel database.

#### **Valore predefinito**

3600

# **Interact | services | responseHist | fileCache**

Le proprietà di configurazione di questa categoria definiscono le impostazioni della cache per il servizio che raccoglie i dati della cronologia delle risposte se si utilizza un programma di utilità di caricamento del database.

#### **threshold**

#### **Descrizione**

Il numero di record accumulati prima che Interact li scriva nel database.

responseHist - La tabella definita dalla proprietà responseHistoryTable per il livello destinatario. Il valore predefinito è UACI\_RHStaging.

#### **Valore predefinito**

100

# **insertPeriodInSecs**

# **Descrizione**

Il numero di secondi tra le scritture forzate nel database.

#### **Valore predefinito**

3600

# **Interact | services | crossSessionResponse**

Le proprietà di configurazione di questa categoria definiscono le impostazioni generali per il servizio crossSessionResponse ed il processo xsession. È necessario configurare queste impostazioni solo se si utilizza il tracciamento della risposta delle sessioni incrociate di Interact.

# **enableLog**

#### **Descrizione**

Se la proprietà è impostata su true, abilita il servizio crossSessionResponse e Interact scrive i dati nelle tabelle di staging del tracciamento della risposta delle sessioni incrociate. Se il valore è false, disabilita il servizio crossSessionResponse.

#### **Valore predefinito**

False

# **xsessionProcessIntervalInSecs**

#### **Descrizione**

Il numero di secondi tra le esecuzioni del processo xsession. Questo processo sposta i dati dalle tabelle di staging del tracciamento della risposta delle sessioni incrociate alla tabella di staging della cronologia delle risposte e al modulo di apprendimento integrato.

#### **Valore predefinito**

180

# **Valori validi**

Un numero intero superiore a zero.

# **purgeOrphanResponseThresholdInMinutes**

### **Descrizione**

Il numero di minuti che il servizio crossSessionResponse attende prima di contrassegnare le eventuali risposte che non corrispondono ai contatti delle tabelle della cronologia dei contatti e delle risposte.

Se una risposta non ha corrispondenza nelle tabelle della cronologia dei contatti e delle risposte, dopo un numero di minuti corrispondente a purgeOrphanResponseThresholdInMinutes, Interact contrassegna la risposta con un valore di -1 nella colonna Segna della tabella di staging

xSessResponse. È possibile, quindi, mettere in corrispondenza manualmente o eliminare queste risposte.

#### **Valore predefinito**

180

# **Interact | services | crossSessionResponse | cache**

Le proprietà di configurazione di questa categoria definiscono le impostazioni della cache per il servizio che raccoglie i dati delle risposte delle sessioni incrociate.

# **threshold**

#### **Descrizione**

Il numero di record accumulati prima che il servizio flushCacheToDB scriva nel database i dati delle risposte delle sessioni incrociate raccolti.

# **Valore predefinito**

100

# **insertPeriodInSecs**

# **Descrizione**

Il numero di secondi tra le scritture forzate nella tabella XSessResponse.

# **Valore predefinito**

3600

# **Interact | services | crossSessionResponse | OverridePerAudience | [AudienceLevel] | TrackingCodes | byTreatmentCode**

Le proprietà di questa sezione definiscono in che modo il tracciamento della risposta delle sessioni incrociate mette in corrispondenza i codici trattamento con la cronologia dei contatti e delle risposte.

# **SQL**

## **Descrizione**

Questa proprietà definisce se Interact utilizza SQL generato dal sistema o SQL personalizzato, definito nella proprietà OverrideSQL.

#### **Valore predefinito**

Use System Generated SQL

# **Valori validi**

Use System Generated SQL | Override SQL

# **OverrideSQL**

#### **Descrizione**

Se non si utilizza il comando SQL predefinito per mettere in corrispondenza il codice trattamento con la cronologia dei contatti e delle risposte, immettere qui l'SQL o la procedura memorizzata.

Questo valore viene ignorato se la proprietà SQL è impostata su Use System Generated SQL.

**Valore predefinito**

# **useStoredProcedure**

# **Descrizione**

Se la proprietà è impostata su true, OverrideSQL deve contenere un riferimento ad una procedura memorizzata che mette in corrispondenza il codice trattamento con la cronologia dei contatti e delle risposte.

Se impostata su false, la proprietà OverrideSQL, se utilizzata, deve essere una query SQL.

# **Valore predefinito**

false

# **Valori validi**

true | false

## **Tipo**

# **Descrizione**

Il TrackingCodeType associato, definito nella tabella UACI\_TrackingType nelle tabelle dell'ambiente di runtime. A meno che non venga revisionata la tabella UACI\_TrackingType, il valore di Type deve essere 1.

#### **Valore predefinito**

1

#### **Valori validi**

Un numero intero definito nella tabella UACI\_TrackingType.

# **Interact | services | crossSessionResponse | OverridePerAudience | [AudienceLevel] | TrackingCodes | byOfferCode**

Le proprietà di questa sezione definiscono in che modo il tracciamento della risposta delle sessioni incrociate mette in corrispondenza i codici offerta con la cronologia dei contatti e delle risposte.

# **SQL**

#### **Descrizione**

Questa proprietà definisce se Interact utilizza SQL generato dal sistema o SQL personalizzato, definito nella proprietà OverrideSQL.

#### **Valore predefinito**

Use System Generated SQL

## **Valori validi**

Use System Generated SQL | Override SQL

# **OverrideSQL**

#### **Descrizione**

Se non si utilizza il comando SQL predefinito per mettere in corrispondenza il codice offerta con la cronologia dei contatti e delle risposte, immettere qui l'SQL o la procedura memorizzata.

Questo valore viene ignorato se la proprietà SQL è impostata su Use System Generated SQL.

## **Valore predefinito**

# **useStoredProcedure**

#### **Descrizione**

Se questa proprietà è impostata su true, OverrideSQL deve contenere un riferimento ad una procedura memorizzata che mette in corrispondenza il codice offerta con la cronologia dei contatti e delle risposte.

Se impostata su false, la proprietà OverrideSQL, se utilizzata, deve essere una query SQL.

#### **Valore predefinito**

false

**Valori validi**

true | false

## **Tipo**

## **Descrizione**

Il TrackingCodeType associato, definito nella tabella UACI\_TrackingType nelle tabelle dell'ambiente di runtime. A meno che non si revisioni la tabella UACI\_TrackingType, il valore di Type deve essere 2.

# **Valore predefinito**

2

**Valori validi**

Un numero intero definito nella tabella UACI\_TrackingType.

# **Interact | services | crossSessionResponse | OverridePerAudience | [AudienceLevel] | TrackingCodes | byAlternateCode**

Le proprietà di questa sezione definiscono in che modo il tracciamento della risposta delle sessioni incrociate mette in corrispondenza un codice alternativo definito dall'utente con la cronologia dei contatti e delle risposte.

#### **Nome**

# **Descrizione**

Questa proprietà definisce il nome del codice alternativo. Deve corrispondere al valore Name nella tabella UACI\_TrackingType nelle tabelle dell'ambiente di runtime.

# **Valore predefinito**

# **OverrideSQL**

#### **Descrizione**

Il comando SQL o la procedura memorizzata per mettere in corrispondenza il codice alternativo con la cronologia dei contatti e delle risposte in base al codice offerta o al codice trattamento.

#### **Valore predefinito**

# **useStoredProcedure**

## **Descrizione**

Se impostata su true, la proprietà OverrideSQL deve contenere un riferimento ad una procedura memorizzata che mette in corrispondenza il codice alternativo con la cronologia dei contatti e delle risposte.

Se impostata su false, la proprietà OverrideSQL, se utilizzata, deve essere una query SQL.

#### **Valore predefinito**

false

**Valori validi**

true | false

# **Tipo**

### **Descrizione**

Il TrackingCodeType associato, definito nella tabella UACI\_TrackingType nelle tabelle dell'ambiente di runtime.

## **Valore predefinito**

3

### **Valori validi**

Un numero intero definito nella tabella UACI\_TrackingType.

# **Interact | services | threadManagement | contactAndResponseHist**

Le proprietà di configurazione di questa categoria definiscono le impostazioni di gestione dei thread per i servizi che raccolgono i dati per le tabelle di staging della cronologia dei contatti e delle risposte.

### **corePoolSize**

#### **Descrizione**

Il numero di thread da conservare nel pool, anche se sono inattivi, per la raccolta dei dati della cronologia dei contatti e delle risposte.

#### **Valore predefinito**

5

# **maxPoolSize**

#### **Descrizione**

Il numero massimo di thread da conservare nel pool per la raccolta dei dati della cronologia dei contatti e delle risposte.

#### **Valore predefinito**

5

# **keepAliveTimeSecs**

# **Descrizione**

Quando il numero di thread è maggiore del core, questo è il tempo massimo in cui i thread inattivi, in eccesso, attenderanno nuove attività prima di terminare, per la raccolta dei dati della cronologia dei contatti e delle risposte.

#### **Valore predefinito**

5

# **queueCapacity**

#### **Descrizione**

La dimensione della coda utilizzata dal pool di thread per la raccolta dei dati della cronologia dei contatti e delle risposte.

## **Valore predefinito**

1000

# **termWaitSecs**

#### **Descrizione**

Alla chiusura del server di runtime, questo è il numero di secondi di attesa che i thread dei servizi completino la raccolta dei dati della cronologia dei contatti e delle risposte.

#### **Valore predefinito**

5

# **Interact | services | threadManagement | allOtherServices**

Le proprietà di configurazione di questa categoria definiscono le impostazioni della gestione thread per i servizi che raccolgono le statistiche di eleggibilità delle offerte, le statistiche delle attività evento, le statistiche di utilizzo della stringa predefinita e il log personalizzato per i dati della tabella.

# **corePoolSize**

#### **Descrizione**

Il numero di thread da conservare nel pool, anche se sono inattivi, per i servizi che raccolgono le statistiche di idoneità delle offerte, le statistiche delle attività evento, le statistiche di utilizzo della stringa predefinita e il log personalizzato per i dati della tabella.

#### **Valore predefinito**

5

# **maxPoolSize**

#### **Descrizione**

Il numero massimo di thread da conservare nel pool, per i servizi che raccolgono le statistiche di idoneità delle offerte, le statistiche delle attività evento, le statistiche di utilizzo della stringa predefinita e il log personalizzato per i dati della tabella.

#### **Valore predefinito**

5

# **keepAliveTimeSecs**

#### **Descrizione**

Quando il numero di thread è maggiore del core, questo è il periodo di tempo massimo in cui i thread inattivi, in eccesso, attendono nuove attività prima di terminare, per i servizi che raccolgono le statistiche di idoneità delle offerte, le statistiche delle attività evento, le statistiche di utilizzo della stringa predefinita e il log personalizzato per i dati della tabella.

### **Valore predefinito**

5

# **queueCapacity**

### **Descrizione**

La dimensione della coda utilizzata dal pool di thread per i servizi che raccolgono le statistiche di idoneità delle offerte, le statistiche delle attività evento, le statistiche di utilizzo della stringa predefinita e il log personalizzato per i dati della tabella.

#### **Valore predefinito**

1000

# **termWaitSecs**

### **Descrizione**

Alla chiusura del server di runtime, questo è il numero di secondi di attesa per il completamento dei thread di servizio, per i servizi che raccolgono le statistiche di idoneità delle offerte, le statistiche delle attività evento, le statistiche di utilizzo della stringa predefinita e il log personalizzato per i dati della tabella.

#### **Valore predefinito**

5

# **Interact | services | threadManagement | flushCacheToDB**

Le proprietà di configurazione di questa categoria definiscono le impostazioni di gestione dei thread, per i thread che scrivono i dati raccolti nella cache, per le tabelle database dell'ambiente di runtime.

# **corePoolSize**

#### **Descrizione**

Il numero di thread da conservare nel pool per i thread pianificati che scrivono i dati memorizzati nella cache nell'archivio dati.

#### **Valore predefinito**

5

# **maxPoolSize**

# **Descrizione**

Il numero massimo di thread da conservare nel pool per i thread pianificati che scrivono i dati memorizzati nella cache nell'archivio dati.

#### **Valore predefinito**

5

# **keepAliveTimeSecs**

## **Descrizione**

Quando il numero di thread è maggiore del core, questo è il periodo di tempo massimo in cui i thread inattivi, in eccesso, attenderanno nuove attività prima di terminare, per i thread pianificati che scrivono i dati memorizzati nella cache nell'archivio dati.

## **Valore predefinito**

5

# **queueCapacity**

## **Descrizione**

La dimensione della coda utilizzata dal pool di thread per i thread pianificati che scrivono i dati memorizzati nella cache nell'archivio dati.

#### **Valore predefinito**

1000

# **termWaitSecs**

### **Descrizione**

Alla chiusura del server di runtime, questo è il numero di secondi di attesa che i thread dei servizi vengano completati, per i thread pianificati che scrivono i dati memorizzati nella cache nell'archivio dati.

#### **Valore predefinito**

5

# **Interact | services | configurationMonitor**

Le proprietà di configurazione in questa categoria consentono di abilitare o disabilitare l'integrazione con Interact Advanced Patterns senza dover riavviare l'ambiente in tempo reale Interact e definiscono l'intervallo per interrogare il valore della proprietà che abilita l'integrazione.

## **enable**

# **Descrizione**

Se la proprietà è impostata su true, abilita il servizio che aggiorna il valore della proprietà **Interact | services | eventPattern | advancedPatterns enableAdvancedPatterns**. Se il valore è false, è necessario riavviare

l'ambiente in tempo reale Interact quando si modifica il valore della proprietà **Interact | services | eventPattern | advancedPatterns enableAdvancedPatterns**.

#### **Valore predefinito**

False

#### **Valori validi**

True | False

# **refreshIntervalInMinutes**

#### **Descrizione**

Definisce l'intervallo di tempo per interrogare il valore della proprietà **Interact | services | eventPattern | advancedPatterns enableAdvancedPatterns**.

#### **Valore predefinito**

5

# **Interact | cacheManagement**

Questa serie di proprietà di configurazione definisce le impostazioni per la selezione e la configurazione di ognuno dei gestori cache supportati, che è possibile utilizzare per migliorare le prestazioni di Interact, ad esempio EHCache, che è integrato nella propria installazione Interact, la memorizzazione nella cache WebSphere eXtreme Scale, che è un componente aggiuntivo facoltativo o un altro sistema esterno di memorizzazione nella cache.

Utilizzare le proprietà di configurazione **Interact | cacheManagement | Cache Managers** per configurare il gestore cache che si desidera utilizzare. Utilizzare le proprietà di configurazione **Interact | cacheManagement | caches** per specificare quale gestore cache dovrebbe essere utilizzato da Interact per migliorare le prestazioni.

# **Interact | cacheManagement | Cache Managers**

La categoria Cache Managers specifica i parametri per le soluzioni di gestione cache che si intende utilizzare con Interact.

# **Interact | cacheManagement | Cache Managers | EHCache**

La categoria EHCache specifica i parametri per la soluzione di gestione cache EHCache, in modo da poterla personalizzare, per migliorare le prestazioni di Interact.

# **Interact | Cache Managers | EHCache | Parameter Data**

Le proprietà di configurazione in questa categoria controllano in che modo funziona il sistema di gestione della cache EHCache, per migliorare le prestazioni di Interact.

#### **cacheType**

#### **Descrizione**

È possibile configurare i server di runtime Interact in un gruppo di server in modo che utilizzino un indirizzo multicast per la condivisione dei dati della cache. Questa configurazione è definita *cache distribuita*. Il parametro cacheType specifica se si sta utilizzando il meccanismo di memorizzazione nella cache EHCache integrato in modalità **local** (autonoma) o **distributed** (ad esempio con un gruppo dei server di runtime).

#### **Nota:**

Se si seleziona **Distributed** per cacheType, tutti i server che condividono la cache devono fare parte di un unico, medesimo, gruppo di server. È necessario anche abilitare il multicast in modo che funzioni tra tutti i membri di un gruppo di server.

#### **Valore predefinito**

Local

#### **Valori validi**

Local | Distributed

# **multicastIPAddress**

#### **Descrizione**

Se per il parametro **cacheType** si specifica il valore "distributed," si sta configurando la cache in modo che operi tramite multicast tra tutti i membri di un gruppo dei server di runtime di Interact. Il valore multicastIPAddress corrisponde all'indirizzo IP utilizzato da tutti i server Interact del gruppo di server per l'ascolto.

L'indirizzo IP deve essere univoco per i gruppi di server.

#### **Valore predefinito**

230.0.0.1

### **multicastPort**

#### **Descrizione**

Se si specifica il valore "distributed" per il parametro **cacheType**, il parametro **multicastPort** indica la porta utilizzata da tutti i server Interact del gruppo di server per l'ascolto.

#### **Valore predefinito**

6363

# **overflowToDisk**

## **Descrizione**

Il gestore cache EHCache gestisce le informazioni sulla sessione utilizzando la memoria disponibile. Per ambienti in cui la sessione ha grandi dimensioni a causa di un profilo di grandi dimensioni, il numero di sessioni da supportare nella memoria è possibile che non sia sufficiente per supportare lo scenario del cliente. Per questo tipo di situazioni, EHCache dispone di una funzione facoltativa, per consentire che informazioni sulla cache, in quantità maggiore rispetto a quella che è possibile conservare in memoria, invece vengano temporaneamente scritte sul disco fisso.

Se si imposta la proprietà **overflowToDisk** su "yes," ogni JVM (Java virtual machine) potrà gestire un numero maggiore di sessioni simultanee rispetto a quello che la sola memoria avrebbe consentito.

#### **Valore predefinito**

No

#### **Valori validi**

No | Yes

#### **diskStore**

#### **Descrizione**

Quando la proprietà di configurazione **overflowToDisk** è impostata su Yes, questa proprietà di configurazione specifica la directory del disco che conterrà le voci della cache in eccesso per la memoria. Se questa proprietà di configurazione non esiste o il relativo valore non è valido, la directory del disco viene creata automaticamente nella directory temporanea predefinita del sistema operativo.

#### **Valore predefinito**

Nessuno

## **Valori validi**

Una directory sulla quale l'applicazione web che ospita il runtime di Interact abbia privilegi di scrittura.

#### **(Parameter)**

#### **Descrizione**

Un modello che è possibile utilizzare per creare un parametro personalizzato da utilizzare con il gestore della cache. È possibile impostare qualsiasi nome parametro, e il valore da assegnargli.

Per creare un parametro personalizzato, fare clic su *(Parameter)* e compilare il nome e il valore che si desidera assegnare al parametro in questione. Quando si fa clic su **Salva modifiche**, il parametro creato viene aggiunto all'elenco nella categoria Parameter Data.

## **Valore predefinito**

Nessuno

# **Interact | cacheManagement | Cache Managers | Extreme Scale**

La categoria Extreme Scale specifica i parametri per fare sì che l'adattatore utilizzi la soluzione di gestione della cache WebSphere eXtreme Scale, in modo da poterla personalizzare, per migliorare le prestazioni di Interact.

#### **ClassName**

### **Descrizione**

Il nome completo della classe che connette Interact al server WebSphere eXtreme Scale. Deve essere

com.unicacorp.interact.cache.extremescale.ExtremeScaleCacheManager.

#### **Valore predefinito**

com.unicacorp.interact.cache.extremescale.ExtremeScaleCacheManager

## **ClassPath**

#### **Descrizione**

L'URI del percorso del file interact\_wxs\_adapter.jar, ad esempio file:///IBM/EMM/Interact/lib/interact\_wxs\_adapter.jar o

file:///C:/IBM/EMM/Interact/lib/interact\_wxs\_adapter.jar. Tuttavia, se questo file jar fosse già incluso nel percorso classi del server delle applicazioni host, il campo dovrebbe rimanere vuoto.

#### **Valore predefinito**

Vuoto

# **Interact | Cache Managers | Extreme Scale | Parameter Data**

Le proprietà di configurazione in questa categoria controllano l'adattatore WebSphere eXtreme Scale, incluso a titolo facoltativo con l'installazione di Interact Queste impostazioni devono essere configurate per ogni server di runtime Interact che funga da client per la griglia server eXtreme Scale.

# **catalogPropertyFile**

# **Descrizione**

L'URI dell'ubicazione del file delle proprietà utilizzato per avviare il server di catalogo WebSphere eXtreme Scale. Se, per avviare il server di catalogo, viene utilizzato l'adattatore Extreme Scale, sarà necessario impostare questa proprietà. Altrimenti, non verrà utilizzato.

## **Valore predefinito**

file:///C:/depot/Interact/dev/main/extremescale/config/ catalogServer.props

# **containerPropertyFile**

# **Descrizione**

L'URI dell'ubicazione del file delle proprietà utilizzato per avviare le istanze contenitore WebSphere eXtreme Scale. Se, per avviare i server contenitore WebSphere eXtreme Scale, viene utilizzato il componente server incluso, sarà necessario impostare questa proprietà. Altrimenti non viene utilizzato.

### **Valore predefinito**

file:///C:/depot/Interact/dev/main/extremescale/config/ containerServer.props

#### **deploymentPolicyFile**

#### **Descrizione**

L'URI dell'ubicazione del file della politica di distribuzione utilizzato per avviare il server di catalogo WebSphere eXtreme Scale. Se, per avviare il server di catalogo WebSphere eXtreme Scale, viene utilizzato il componente server incluso, sarà necessario impostare questa proprietà. Altrimenti non viene utilizzato.

#### **Valore predefinito**

file:///C:/depot/Interact/dev/main/extremescale/config/ deployment.xml

# **objectGridConfigFile**

#### **Descrizione**

L'URI dell'ubicazione del file di configurazione della griglia di oggetti utilizzato per avviare il server di catalogo WebSphere eXtreme Scale e anche il componente near cache in esecuzione con il server di runtime Interact nella stessa JVM (Java Virtual Machine).

#### **Valore predefinito**

```
file:///C:/depot/Interact/dev/main/extremescale/config/
objectgrid.xml
```
## **gridName**

#### **Descrizione**

Il nome della griglia WebSphere eXtreme Scale che contiene tutte le cache Interact.

#### **Valore predefinito**

InteractGrid

#### **catalogURLs**

#### **Descrizione**

Un URL che contiene il nome host o l'indirizzo IP e la porta sulla quale il server di catalogo WebSphere eXtreme Scale resta in ascolto delle connessioni.

#### **Valore predefinito**

Nessuno

# **(Parameter)**

## **Descrizione**

Un modello che è possibile utilizzare per creare un parametro personalizzato da utilizzare con il gestore della cache. È possibile impostare qualsiasi nome parametro, e il valore da assegnargli.

Per creare un parametro personalizzato, fare clic su *(Parameter)* e compilare il nome e il valore che si desidera assegnare al parametro in questione. Quando si fa clic su **Salva modifiche**, il parametro creato viene aggiunto all'elenco nella categoria Parameter Data.

#### **Valore predefinito**

Nessuno

# **Interact | caches**

Utilizzare questa serie di proprietà di configurazione per specificare quale gestore cache supportato si desideri utilizzare per migliorare le prestazioni di Interact, ad esempio la memorizzazione nella cache Ehcache o WebSphere eXtreme Scale e per configurare proprietà della cache specifiche per il server di runtime che si sta configurando.

Questo include le cache per la memorizzazione dei dati di sessione, degli stati del pattern evento e dei risultati della segmentazione. Assegnando i valori a queste impostazioni, è possibile specificare quale soluzione cache utilizzare per ogni tipo di cache e anche le singole impostazioni per controllare la modalità di funzionamento della cache.

# **Interact | cacheManagement | caches | InteractCache**

La categoria InteractCache configura la memorizzazione nella cache per tutti gli oggetti della sessione, inclusi i dati del profilo, i risultati della segmentazione, i trattamenti erogati più di recente, i parametri trasmessi tramite metodi API ed altri oggetti utilizzati dal runtime Interact .

La categoria InteractCache è obbligatoria per il corretto funzionamento di Interact.

La categoria InteractCache può anche essere configurata tramite una configurazione EHCache esterna, per impostazioni non supportate in **Interact | cacheManagement | Caches**. Se si utilizza EHCache, è necessario accertarsi che InteractCache sia configurata correttamente.

# **CacheManagerName**

## **Descrizione**

Il nome del gestore cache che gestisce la cache Interact. Il valore qui immesso deve corrispondere ad uno dei gestori cache definiti nelle proprietà di configurazione **Interact | cacheManagement | Cache Managers**, ad esempio EHCache o Extreme Scale.

# **Valore predefinito**

EHCache

# **Valori validi**

Qualsiasi gestore cache definito nella proprietà di configurazione **Interact | cacheManagement | Cache Managers**.

# **maxEntriesInCache**

## **Descrizione**

Il numero massimo di oggetti dati di sessione da memorizzare in questa cache. Quando il numero massimo di oggetti dati di sessione è stato raggiunto e devono essere memorizzati i dati per una ulteriore sessione, viene cancellato l'oggetto utilizzato meno di recente.

#### **Valore predefinito**

100000

#### **Valori validi**

Numero intero superiore a 0.

# **timeoutInSecs**

#### **Descrizione**

Il tempo, in secondi, trascorso da quando un oggetto dati di sessione è stato utilizzato o aggiornato, valore che viene utilizzato per determinare quando l'oggetto verrà rimosso dalla cache.

# **Valore predefinito**

300

# **Valori validi**

Numero intero superiore a 0.

# **Interact | Caches | Interact Cache | Parameter Data**

Le proprietà di configurazione in questa categoria controllano la cache Interact automaticamente utilizzata dalla propria installazione Interact. Queste impostazioni devono essere configurate singolarmente per ogni server di runtime Interact.

## **asyncIntervalMillis**

#### **Descrizione**

Il tempo di attesa, in millisecondi, da parte del gestore cache EHCache prima di replicare eventuali modifiche ad altre istanze di runtime Interact. Se il valore non è positivo, tali modifiche verranno replicate in modo sincrono.

Questa proprietà di configurazione non viene creata per impostazione predefinita. Se si crea questa proprietà, essa verrà utilizzata solo quando EHCache è specificato come gestore cache e quando la proprietà **cacheType** per ehCache è impostata su distributed.

#### **Valore predefinito**

Nessuno.

# **(Parameter)**

#### **Descrizione**

Un modello che è possibile utilizzare per creare un parametro personalizzato da utilizzare con la cache Intearct. È possibile impostare qualsiasi nome parametro, e il valore da assegnargli.

Per creare un parametro personalizzato, fare clic su *(Parameter)* e compilare il nome e il valore che si desidera assegnare al parametro in questione. Quando si fa clic su **Salva modifiche**, il parametro creato viene aggiunto all'elenco nella categoria Parameter Data.

#### **Valore predefinito**

Nessuno

# **Interact | cacheManagement | caches | PatternStateCache**

La categoria PatternStateCache viene utilizzata per contenere gli stati dei pattern evento e le regole di soppressione dell'offerta in tempo reale. Per impostazione predefinita, questa cache è configurata come cache read-through e write-through, in modo che Interact tenti di utilizzare i primi dati relativi al pattern evento e alla soppressione dell'offerta nella cache. Se la voce richiesta non esiste nella cache, l'implementazione della cache la carica dall'origine dati, tramite la configurazione JNDI oppure utilizzando direttamente una connessione JDBC.

Per utilizzare una connessione JNDI, Interact si connette ad un provider dell'origine dati esistente, che sia stato definito tramite il server specificato, utilizzando il nome JNDI, l'URL e così via. Per una connessione JDBC, è necessario fornire una serie di impostazioni JDBC, che includono il nome classe driver JDBC, l'URL del database e le informazioni di autenticazione.

Si noti che, se si definiscono più origini JNDI e JDBC, verrà utilizzata la prima origine JNDI abilitata e, se non esiste alcuna origine JNDI abilitata, verrà utilizzata la prima origine JDBC abilitata.

La categoria PatternStateCache è obbligatoria per il corretto funzionamento di Interact.

La categoria PatternStateCache può anche essere configurata tramite una configurazione EHCache esterna, per impostazioni non supportate in **Interact | cacheManagement | Caches**. Se si utilizza EHCache, è necessario accertarsi che PatternStateCache sia configurata correttamente.

#### **CacheManagerName**

#### **Descrizione**

Il nome del gestore cache che gestisce la cache degli stati pattern di Interact. Il valore qui immesso deve corrispondere ad uno dei gestori cache definiti nelle proprietà di configurazione **Interact | cacheManagement | Cache Managers**, ad esempio EHCache o Extreme Scale.

#### **Valore predefinito**

EHCache

# **Valori validi**

Qualsiasi gestore cache definito nella proprietà di configurazione **Interact | cacheManagement | Cache Managers**.

## **maxEntriesInCache**

#### **Descrizione**

Il numero massimo di stati del pattern evento da memorizzare in questa cache. Quando il numero massimo di stati pattern evento è stato raggiunto e devono essere memorizzati i dati per un ulteriore patterno stato evento, viene cancellato l'oggetto utilizzato meno di recente.

#### **Valore predefinito**

100000

### **Valori validi**

Numero intero superiore a 0.

# **timeoutInSecs**

# **Descrizione**

Specifica il periodo di tempo, in secondi, dopo il quale un oggetto stato del pattern evento di scade nella cache degli stati del pattern evento. Quando tale oggetto stato è rimasto inattivo nella cache per un numero di secondi pari al valore di timeoutInSecs, potrebbe essere rimosso dalla cache in base alla regola dell'oggetto utilizzato meno di recente. Si noti che il valore di questa proprietà dovrebbe essere maggiore di quello definito nella proprietà sessionTimeoutInSecs.

#### **Valore predefinito**

300

# **Valori validi**

Numero intero superiore a 0.

### **Interact | Caches | PatternStateCache | Parameter Data:**

Le proprietà di configurazione in questa categoria controllano la cache degli stati del pattern utilizzata per ospitare gli stati dei pattern evento e le regole di soppressione dell'offerta in tempo reale.

#### **(Parameter)**

## **Descrizione**

Un modello che è possibile utilizzare per creare un parametro personalizzato da utilizzare con la cache degli stati del pattern. È possibile impostare qualsiasi nome parametro, e il valore da assegnargli.

Per creare un parametro personalizzato, fare clic su *(Parameter)* e compilare il nome e il valore che si desidera assegnare al parametro in questione. Quando si fa clic su **Salva modifiche**, il parametro creato viene aggiunto all'elenco nella categoria Parameter Data.

#### **Valore predefinito**

Nessuno

### **Interact | cacheManagement | caches | PatternStateCache | loaderWriter:**

La categoria **loaderWriter** contiene la configurazione del programma di caricamento che interagisce con depositi esterni per il richiamo e la permanenza di pattern evento.

#### **className**

#### **Descrizione**

Il nome classe per questo programma di caricamento. Questa classe deve essere conforme con il requisito del gestore cache scelto.

#### **Valore predefinito**

com.unicacorp.interact.cache.ehcache.loaderwriter. PatternStateEHCacheLoaderWriter

#### **Valori validi**

Un nome classe completo.

#### **classPath**

#### **Descrizione**

Il percorso per il file della classe del programma di caricamento. Se non si specifica questo valore o la voce non è valida, verrà utilizzato il percorso classi indicato per l'esecuzione di Interact.

#### **Valore predefinito**

Nessuno

#### **Valori validi**

Un percorso classi valido.

#### **writeMode**

#### **Descrizione**

Specifica la modalità in cui il programma di scrittura può rendere permanenti gli stati del pattern evento, nuovi o aggiornati, nella cache. Opzioni valide sono:

• WRITE\_THROUGH. Ogni volta che si rileva una nuova voce o che una voce esistente viene aggiornata, tale voce viene immediatamente scritta nei depositi.

v WRITE\_BEHIND. Il gestore cache attende del tempo al fine di raccogliere un certo numero di modifiche e, quindi, le rende permanenti nei depositi in un batch.

#### **Valore predefinito**

WRITE\_THROUGH

#### **Valori validi**

WRITE\_THROUGH o WRITE\_BEHIND.

#### **batchSize**

#### **Descrizione**

Il numero massimo di oggetti di stato del pattern evento che il programma di scrittura renderà permanenti in un batch. Questa proprietà viene utilizzata solo quando la proprietà **writeMode** è impostata sul valore WRITE BEHIND.

#### **Valore predefinito**

100

# **Valori validi**

Un valore intero.

#### **maxDelayInSecs**

#### **Descrizione**

Il tempo massimo, in secondi, che il gestore cache attende prima che un oggetto stato del pattern evento venga reso permanente. Questa proprietà viene utilizzata solo quando la proprietà **writeMode** è impostata sul valore WRITE\_BEHIND.

#### **Valore predefinito**

5

#### **Valori validi**

Un valore intero.

*Interact | Caches | PatternStateCache | loaderWriter | Parameter Data:*

Le proprietà di configurazione in questa categoria controllano il programma di caricamento della cache degli stati del pattern.

#### **(Parameter)**

#### **Descrizione**

Un modello che è possibile utilizzare per creare un parametro personalizzato da utilizzare con il programma di caricamento della cache degli stati del pattern. È possibile impostare qualsiasi nome parametro, e il valore da assegnargli.

Per creare un parametro personalizzato, fare clic su *(Parameter)* e compilare il nome e il valore che si desidera assegnare al parametro in questione. Quando si fa clic su **Salva modifiche**, il parametro creato viene aggiunto all'elenco nella categoria Parameter Data.

#### **Valore predefinito**

#### Nessuno

*Interact | cacheManagement | caches | PatternStateCache | loaderWriter | jndiSettings:*

La categoria **jndiSettings** contiene la configurazione per l'origine dati JNDI che il programma di caricamento utilizzerà per comunicare con il database di supporto. Per creare una nuova serie di impostazioni JNDI, espandere la categoria **jdniSettings** e fare clic sulla proprietà *(jndiSetting)*.

#### *(jndiSettings)*

**Nota:** quando si utilizza WebSphere Application Server, loaderWriter non viene connesso con **jndiSettings**.

#### **Descrizione**

Quando si fa clic su questa categoria, viene visualizzato un modulo. Per definire un'origine dati JNDI, compilare i seguenti valori:

- v **Nuovo nome categoria** è il nome che si vuole utilizzare per identificare questa connessione JNDI.
- v **enabled** consente all'utente di indicare se desidera che questa connessione JNDI sia disponibile o meno per l'uso. Impostare questa voce su True per nuove connessioni.
- v **jdniName** è il nome JNDI che è già stato definito nell'origine dati quando è stata configurata.
- **providerUrl** è l'URL per trovare questa origine dati JNDI. Se non si compila questo campo, verrà utilizzato l'URL dell'applicazione Web che ospita il runtime Interact.
- v **Factory di contesto iniziale** è il nome classe completo della classe Factory di contesto iniziale per la connessione al provider JNDI. Se per **providerUrl** è stata utilizzata l'applicazione Web che ospita il runtime Interact, lasciare vuoto questo campo.

#### **Valore predefinito**

Nessuno.

*Interact | cacheManagement | caches | PatternStateCache | loaderWriter | jdbcSettings:*

La categoria **jdbcSettings** contiene la configurazione per le connessioni JDBC che il programma di caricamento utilizzerà per comunicare con il database di supporto. Per creare una nuova serie di impostazioni JDBC, espandere la categoria **jdbcSettings** e fare clic sulla proprietà *(jdbcSetting)*.

#### *(jdbcSettings)*

#### **Descrizione**

Quando si fa clic su questa categoria, viene visualizzato un modulo. Per definire un'origine dati JDBC, compilare i seguenti valori:

- v **Nuovo nome categoria** è il nome che si vuole utilizzare per identificare questa connessione JDBC.
- v **enabled** consente all'utente di indicare se desidera che questa connessione JDBC sia disponibile o meno per l'uso. Impostare questa voce su True per nuove connessioni.
- v **driverClassName** è il nome classe completo del driver JDBC. Questa classe deve esistere nel percorso classi configurato per l'avvio del server cache host.
- databaseUrl è l'URL per trovare questa origine dati JDBC.
- v **asmUser** è il nome dell'utente IBM Marketing Software che è stato configurato con le credenziali per la connessione al database in questa connessione JDBC.
- asmDataSource è il nome dell'origine dati IBM Marketing Software che è stata configurata con le credenziali per la connessione al database in questa connessione JDBC.
- maxConnection è il numero massimo di connessioni simultanee consentite per il database in questa connessione JDBC.

### **Valore predefinito**

Nessuno.

# **Interact | triggeredMessage**

Le proprietà di configurazione di questa categoria definiscono le impostazioni per la consegna tramite canale dell'oferta e i messaggi attivati.

# **backendProcessIntervalMin**

#### **Descrizione**

Questa proprietà definisce il periodo di tempo in minuti durante il quale il thread di backend carica ed elabora le consegne di offerte ritardate. Questo valore deve essere un numero intero. Se il valore è zero o negativo, il processo di backend è disabilitato.

# **Valori validi**

Un numero intero positivo

# **autoLogContactAfterDelivery**

# **Descrizione**

Se questa proprietà è impostata su true, un evento contatto viene inviato automaticamente non appena viene distribuita questa offerta o questa offerta viene accodata per la consegna ritardata. Se questa proprietà è impostata su false, non viene automaticamente inviato un evento contatto per le offerte in uscita. Questo è il funzionamento predefinito.

# **Valori validi**

True | False

# **waitForFlowchart**

# **Descrizione**

Questa proprietà determina se il diagramma di flusso deve attendere il completamento della segmentazione attualmente in esecuzione, e il comportamento se l'attesa scade.

DoNotWait: l'elaborazione di un messaggio attivato viene avviata indipendentemente dal fatto che la segmentazione è attualmente in esecuzione o meno. Tuttavia, se i segmenti vengono utilizzati nella regola di eleggibilità e/o è selezionato NextBestOffer come metodo di selezione dell'offerta, l'esecuzione TM attende comunque.

OptionalWait: l'elaborazione di un messaggio attivato attende fino a quando la segmentazione attualmente in esecuzione termina o scade. Se l'attesa scade, viene registrato un avviso e l'elaborazione di questo messaggio attivato continua. Questo è il valore predefinito.

MandatoryWait: l'elaborazione di un messaggio attivato attende fino a quando la segmentazione attualmente in esecuzione termina o scade. Se l'attesa scade, viene registrato un errore e l'elaborazione di questo messaggio attivato si interrompe.

## **Valori validi**

DoNotWait | OptionalWait | MandatoryWait

# **Interact | triggeredMessage | offerSelection**

Le proprietà di configurazione di questa categoria definiscono le impostazioni per la selezione offerta nei messaggi attivati.

# **maxCandidateOffers**

# **Descrizione**

Questa proprietà definisce il numero massimo di offerte idonee che il motore restituisce per ottenere la migliore offerta per la consegna. C'è la possibilità che nessuna di queste offerte idonee restituite possa essere inviata in base al canale selezionato. Più offerte candidate ci sono, meno si verifica questo caso. Tuttavia, più offerte candidate possono aumentare il tempo di elaborazione.

# **Valori validi**

Un numero intero positivo

# **defaultCellCode**

# **Descrizione**

Se l'offerta consegnata è il risultato della valutazione di una regola strategica o di un record diretto dalla tabella, esiste una cella obiettivo associata ad essa e le informazioni di questa cella vengono utilizzate in tutta la registrazione correlata. Tuttavia, se viene utilizzato un elenco di offerte specifiche come input per la selezione dell'offerta, non è disponibile alcuna cella obiettivo. In questo caso, viene utilizzato il valore di questa impostazione di configurazione. È necessario assicurarsi che questa cella obiettivo e la relativa campagna siano comprese nella distribuzione. Il metodo più semplice per raggiungere tale obiettivo è aggiungere la cella in una strategia distribuita.

# **Interact | triggeredMessage | dispatchers**

Le proprietà di configurazione di questa categoria definiscono le impostazioni per tutti i dispatcher nei messaggi attivati.

# **dispatchingThreads**

# **Descrizione**

Questa proprietà definisce il numero di thread che il motore utilizza per richiamare in modo asincrono i dispatcher. Se il valore è 0 o un numero negativo, il richiamo dei dispatcher è sincrono. Il valore predefinito è 0.

## **Valori validi**

Un numero intero

# **Interact | triggeredMessage | dispatchers | <dispatcherName>**

Le proprietà di configurazione di questa categoria definiscono le impostazioni per un dispatcher specifico nei messaggi attivati.

#### **nome categoria**

#### **Descrizione**

Questa proprietà definisce il nome di questo dispatcher. Il nome deve essere univoco tra tutti i dispatcher.

## **type**

#### **Descrizione**

Questa proprietà definisce il tipo di disptacher.

# **Valori validi**

InMemoryQueue | JMSQueue | Custom

**Nota:** Se si utilizza JMSQueue o Custom, per integrare Interact con IBM MQ, il runtime di Interact deve essere sul server delle applicazioni con JDK 1.7. Per WebSphere e WebLogic, si consiglia di utilizzare l'ultima versione del fix pack JDK fornito.

JMSQueue supporta solo WebLogic. Non è possibile utilizzare JMSQueue se si utilizza WebSphere Application Server.

### **className**

#### **Descrizione**

Questa proprietà definisce il nome classe completo di questa implementazione del dispatcher. Se il tipo è InMemoryQueue il valore deve essere vuoto. Se il tipo è custom, questa impostazione deve avere il valore

com.unicacorp.interact.eventhandler.triggeredmessage.dispatchers. IBMMQDispatcher.

# **classPath**

#### **Descrizione**

Questa proprietà definisce l'URL per il file JAR che include l'implementazione di questo dispatcher.

Se il tipo è custom, questa impostazione ha il valore file:// <Interact\_HOME>/lib/interact\_ibmmqdispatcher.jar;file:// <Interact\_HOME>/lib/com.ibm.mq.allclient.jar;file://<Interact\_HOME>/ lib/jms.jar

# **Interact | triggeredMessage | dispatchers | <dispatcherName> | Parameter Data**

Le proprietà di configurazione di questa categoria definiscono i parametri per un dispatcher specifico nei messaggi attivati.

È possibile scegliere tra tre tipi di dispatcher. InMemoryQueue è il dispatcher interno per Interact. Custom viene utilizzato per IBM MQ. JMSQueue viene utilizzato per la connessione a un provider JMS tramite JNDI.

### **nome categoria**

### **Descrizione**

Questa proprietà definisce il nome di questo parametro. Il nome deve essere univoco tra tutti i parametri per quel dispatcher.

## **value**

## **Descrizione**

Questa proprietà definisce i parametri, nel formato di coppie nome-valore, necessari per questo dispatcher.

**Nota:** Tutti i parametri per i messaggi attivati sono sensibili al maiuscolo/minuscolo e devono essere immessi come mostrato qui.

Se il tipo è InMemoryQueue, il seguente parametro è supportato.

v queueCapacity: facoltativo. Il numero massimo di offerte che possono essere in attesa nella coda per essere distribuite. Quando specificata, questa proprietà deve essere un numero intero positivo. Se non specificata o non valida, viene utilizzato il valore predefinito (1000).

Se il tipo è Custom, i seguenti parametri sono supportati.

- v providerUrl: <hostname>:port (sensibile al maiuscolo/minuscolo)
- v queueManager: il nome del gestore code che è stato creato sul server IBM MQ.
- v messageQueueName: il nome della coda messaggi che è stata creata sul server IBM MQ.
- v enableConsumer: questa proprietà deve essere impostata su true.
- v asmUserforMQAuth: il nome utente per l'accesso al server. È richiesto quando il server applica l'autenticazione. Altrimenti, non deve essere specificato.
- v authDS: la password associata al nome utente per l'accesso al server. È richiesto quando il server applica l'autenticazione. Altrimenti, non deve essere specificato.

Se il tipo è JMSQueue, il seguente parametro è supportato.

- v providerUrl: L'URL del provider JNDI (sensibile al maiuscolo/ minuscolo).
- connectionFactoryJNDI: il nome JNDI del factory di connessioni JMS.
- v messageQueueJNDI: il nome JNDI della coda JMS a cui vengono inviati e da cui vengono richiamati i messaggi attivati.
- enableConsumer: se un utente di quei messaggi attivati deve essere avviato in Interact. Questa proprietà deve essere impostata su true. Se non specificato, viene utilizzato il valore predefinito (false).

v initialContextFactory: il nome completo della classe factory di contesto iniziale JNDI. Se si utilizza WebLogic, il valore di questo parametro deve essere weblogic.jndi.WLInitialContextFactory.

# **Interact | triggeredMessage | gateways | <gatewayName>**

Le proprietà di configurazione di questa categoria definiscono le impostazioni per un gateway specifico nei messaggi attivati.

Interact non supporta più istanze dello stesso gateway. Tutti i file di configurazione gateway devono essere accessibili da ogni nodo del runtime Interact. Nel caso di una configurazione distribuita, assicurarsi che i file gateway si trovino in un'ubicazione condivisa.

# **nome categoria**

## **Descrizione**

Questa proprietà definisce il nome di questo gateway. Deve essere univoco tra tutti i gateway.

# **className**

## **Descrizione**

Questa proprietà definisce il nome classe completo di questa implementazione del gateway.

# **classPath**

# **Descrizione**

Questa proprietà definisce l'URI del file JAR che include l'implementazione di questo gateway. Se lasciato vuoto, viene utilizzato il percorso classe dell'applicazione Interact ospitante.

Ad esempio, in un sistema windows, se il file JAR del gateway è disponibile nella directory C:\IBM\EMM\EmailGateway\ IBM\_Interact\_OMO\_OutboundGateway\_Silverpop\_1.0\lib\ OMO\_OutboundGateway\_Silverpop.jar, il percorso classi sarà file:///C:/IBM/EMM/EmailGateway/ IBM\_Interact\_OMO\_OutboundGateway\_Silverpop\_1.0/lib/ OMO\_OutboundGateway\_Silverpop.jar. In un sistema UNIX, se il file JAR del gateway è disponibile nella directory /opt/IBM/EMM/EmailGateway/ IBM\_Interact\_OMO\_OutboundGateway\_Silverpop\_1.0/lib/ OMO\_OutboundGateway\_Silverpop.jar, il percorso classi sarà file:///opt/IBM/EMM/EmailGateway/ IBM\_Interact\_OMO\_OutboundGateway\_Silverpop\_1.0/lib/ OMO\_OutboundGateway\_Silverpop.jar.

# **Interact | triggeredMessage | gateways | <gatewayName> | Parameter Data**

Le proprietà di configurazione di questa categoria definiscono i parametri per un gateway specifico nei messaggi attivati.

# **nome categoria**

#### **Descrizione**

Questa proprietà definisce il nome di questo parametro. Il nome deve essere univoco tra tutti i parametri per quel gateway.

# **value**

# **Descrizione**

Questa proprietà definisce i parametri, nel formato di coppie nome-valore, necessari per questo gateway. Per tutti i gateway, sono supportati i seguenti parametri.

**Nota:** Tutti i parametri per i messaggi attivati sono sensibili al maiuscolo/minuscolo e devono essere immessi come mostrato qui.

- v validationTimeoutMillis: il periodo di tempo in millisecondi dopo il quale la convalida di un'offerta attraverso questo gateway scade. Il valore predefinito è 500.
- v deliveryTimeoutMillis: il periodo di tempo in millisecondi dopo il quale la consegna di un'offerta tramite questo gateway scade. Il valore predefinito è 1000.

# **Interact | triggeredMessage | channels**

Le proprietà di configurazione di questa categoria definiscono le impostazioni per tutti i canali nei messaggi attivati.

# **type**

#### **Descrizione**

Questa proprietà definisce il nodo root per le impostazioni relative ad un gateway specifico. Default corrisponde al selettore canale incorporato, che si basa sull'elenco di canali definiti nella IU dei messaggi attivati. Se viene selezionato Default, i valori className e classPath devono essere lasciati vuoti. Custom corrisponde all'implementazione di IChannelSelector del cliente.

# **Valori validi**

Default | Custom

# **className**

# **Descrizione**

Questa proprietà definisce il nome classe completo dell'implementazione da parte del cliente del selettore canale. Questa impostazione è obbligatoria se il tipo è Custom.

#### **classPath**

# **Descrizione**

Questa proprietà definisce l'URL per il file JAR che include l'implementazione da parte del cliente del selettore canale. Se lasciato vuoto, viene utilizzato il percorso classe dell'applicazione Interact ospitante.

# **Interact | triggeredMessage | channels | Parameter Data**

Le proprietà di configurazione di questa categoria definiscono i parametri per un canale specifico nei messaggi attivati.

#### **nome categoria**

**Descrizione**

Questa proprietà definisce il nome di questo parametro. Il nome deve essere univoco tra tutti i parametri per quel canale.

# **value**

#### **Descrizione**

Questa proprietà definisce i parametri, nel formato di coppie nome-valore, necessari per il selettore canale.

Se si utilizza **Canale preferito cliente** per il canale, è necessario creare

#### **Interact | triggeredMessage | channels | <channelName>**

Le proprietà di configurazione di questa categoria definiscono le impostazioni per un canale specifico nei messaggi attivati.

## **nome categoria**

### **Descrizione**

Questa proprietà definisce il nome del canale tramite il quale vengono inviate le offerte. Deve corrispondere a quelli definiti nella fase di progettazione in **Campaign | partitions | <partition[N]> | Interact | outboundChannels**.

# **Interact | triggeredMessage | channels | <channelName> | <handlerName>**

Le proprietà di configurazione di questa categoria definiscono le impostazioni per un gestore specifico nei messaggi attivati.

# **nome categoria**

#### **Descrizione**

Questa proprietà definisce il nome del gestore che il canale utilizzerà per inviare le offerte.

# **dispatcher**

#### **Descrizione**

Questa proprietà definisce il nome del dispatcher attraverso il quale questo gestore invia le offerte al gateway. Deve essere uno di quelli definiti in **interact | triggeredMessage | dispatchers**.

#### **gateway**

#### **Descrizione**

Questa proprietà definisce il nome del gateway a cui questo gestore invia le offerte alla fine. Deve essere uno di quelli definiti in **interact | triggeredMessage | gateways**.

#### **mode**

#### **Descrizione**

Questa proprietà definisce la modalità di utilizzo di questo gestore. Se è selezionato Failover, questo gestore viene utilizzato solo quando tutti i gestori con priorità più elevate definiti in questo canale non sono riusciti a inviare le offerte. Se è selezionato Componente aggiuntivo, questo gestore viene utilizzato indipendentemente dal fatto che altri gestori hanno correttamente inviato offerte.

# **priority**

#### **Descrizione**

Questa proprietà definisce la priorità di questo gestore. Il primo motore tenta di utilizzare il gestore con la priorità più alta per l'invio delle offerte.

## **Valori validi**

Qualsiasi numero intero

#### **Impostazione predefinita**

100

# **Interact | ETL | patternStateETL**

Le proprietà di configurazione di questa categoria definiscono le impostazioni per il processo ETL.

#### **Nuovo nome categoria**

#### **Descrizione**

Fornire un nome che identifichi in modo univoco questa configurazione. Si noti che è necessario fornire il nome esatto, quando si esegue il processo ETL in modalità autonoma. Per comodità, quando si specifica questo nome sulla riga di comando, sarebbe opportuno evitare un nome contenente spazi o punteggiatura, ad esempio ETLProfile1.

#### **runOnceADay**

#### **Descrizione**

Stabilisce se il processo ETL in modalità autonoma, in questa configurazione, dovrebbe essere eseguito una volta al giorno. Risposte valide sono **Yes** o **No**. Se si risponde **No** per questa voce, il valore **processSleepIntervalInMinutes** determina la pianificazione dell'esecuzione per il processo.

# **preferredStartTime**

#### **Descrizione**

L'ora preferita in cui il processo ETL in modalità autonoma deve iniziare. Specificare l'ora nel formato HH:MM:SS AM/PM, come in 01:00:00 AM.

# **preferredEndTime**

#### **Descrizione**

L'ora preferita in cui il processo ETL in modalità autonoma deve arrestarsi. Specificare l'ora nel formato HH:MM:SS AM/PM, come in 08:00:00 AM.

# **processSleepIntervalInMinutes**

#### **Descrizione**

Se il processo ETL in modalità autonoma non è stato configurato per l'esecuzione una volta ala giorno (come specificato nella proprietà **runOnceADay**), con questa proprietà si specifica l'intervallo tra le esecuzioni del processo ETL. Ad esempio, se si specifica 15 per questa proprietà, il processo ETL in modalità autonoma attenderà 15 minuti dopo aver arrestato l'esecuzione, prima di avviarsi nuovamente.

# **maxJDBCInsertBatchSize**

## **Descrizione**

Il numero massimo di record di un batch JDBC, prima di eseguire il commit della query. Per impostazione predefinita, questa proprietà è impostata su 5000. Si noti che questo non è il numero massimo di record che l'ETL elabora in un'iterazione. Durante ogni iterazione, l'ETL elabora tutti i record disponibili dalla tabella UACI\_EVENTPATTERNSTATE. Tuttavia, tutti quei record vengono suddivisi in blocchi in base al valore **maxJDBCInsertSize**.

# **maxJDBCFetchBatchSize**

## **Descrizione**

Il numero massimo di record di un batch JDBC da estrarre dal database di staging.

Potrebbe essere necessario aumentare questo valore per ottimizzare le prestazioni dell'ETL.

# **communicationPort**

# **Descrizione**

La porta di rete su cui il processo ETL in modalità autonoma resta in ascolto di una richiesta di arresto. In circostanze normali, non dovrebbe esistere alcun motivo per cambiare questo valore dal valore predefinito.

# **queueLength**

# **Descrizione**

Un valore utilizzato per l'ottimizzazione delle prestazioni. Le raccolte di dati sullo stato del pattern vengono estratte e trasformate in oggetti, i quali vengono aggiunti ad una coda per essere elaborati e scritti nel database. Questa proprietà controlla la dimensione della coda.

# **completionNotificationScript**

# **Descrizione**

Specifica il percorso assoluto per uno script da eseguire una volta completato il processo ETL. Se si specifica uno script, vengono passati tre argomenti allo script di notifica del completamento: ora di inizio, ora di fine e numero totale di record del pattern evento elaborati. L'ora di inizio e l'ora di fine sono valori numerici che rappresentano il numero di millisecondi trascorsi dal 1970.

# **Interact | ETL | patternStateETL | <patternStateETLName> | RuntimeDS**

Le proprietà di configurazione di questa categoria definiscono le impostazioni per il DS di runtime ETL.

# **type**

# **Descrizione**

Un elenco dei tipi di database supportati per l'origine dati che si sta definendo.

# **dsname**

# **Descrizione**

Il nome JNDI dell'origine dati. Questo nome deve essere utilizzato anche nella configurazione dell'origine dati dell'utente, per garantire che l'utente abbia accesso alle origini dati di runtime e di destinazione.

# **driver**

### **Descrizione**

Il nome del driver JDBC da utilizzare, ad esempio, uno dei seguenti:

Oracle: oracle.jdbc.OracleDriver

Microsoft SQL Server: com.microsoft.sqlserver.jdbc.SQLServerDriver

IBM DB2: com.ibm.db2.jcc.DB2Driver

# **serverURL**

#### **Descrizione**

L'URL dell'origine dati, ad esempio, uno dei seguenti:

Oracle: jdbc:oracle:thin:@ <your db host>:<your db port>:<your db service name>

Microsoft SQL Server: jdbc:sqlserver:// <your\_db\_host>:<your\_db\_port> ;databaseName= <your\_db\_name>

IBM DB2: jdbc:db2:// <your db host>:<your db port>/<your db name>

# **connectionpoolSize**

# **Descrizione**

Un valore che indica la dimensione del pool di connessioni, fornito per l'ottimizzazione delle prestazioni. I dati sullo stato del pattern vengono letti e trasformati contemporaneamente, in base alle connessioni al database disponibili. L'aumento della dimensione del pool di connessioni consente un numero maggiore di connessioni al database simultanee, vincolate dalle limitazioni di memoria e dalle funzioni di lettura/scrittura del database. Ad esempio, se questo valore è impostato su 4, sarà possibile l'esecuzione simultanea di quattro job. Se si dispone di una gran quantità di dati, potrebbe risultare necessario l'aumento di questo valore fino a 10 o 20, fintanto che sono disponibili memoria e prestazioni del database sufficienti.

# **schema**

#### **Descrizione**

Il nome dello schema del database a cui questa configurazione si sta connettendo.

# **connectionRetryPeriod**

#### **Descrizione**

La proprietà ConnectionRetryPeriod specifica il periodo di tempo, in secondi, durante il quale Interact ripete automaticamente la richiesta di connessione al database in caso di esito negativo. Interact tenta automaticamente di riconnettersi al database per questo periodo di tempo, prima di riportare un errore o malfunzionamento del database. Se il valore è impostato su 0, Interact ripete il tentativo per un tempo indefinito; se il valore è impostato su -1, non verrà effettuato alcun tentativo.

### **connectionRetryDelay**

#### **Descrizione**

La proprietà ConnectionRetryDelay specifica il periodo di tempo, in secondi, durante il quale Interact rimane in attesa, prima di riprovare a connettersi al database dopo un errore. Se il valore è impostato su -1, non verranno effettuati tentativi.

# **Interact | ETL | patternStateETL | <patternStateETLName> | TargetDS**

Le proprietà di configurazione di questa categoria definiscono le impostazioni per il DS di destinazione ETL.

#### **type**

**Descrizione**

Un elenco dei tipi di database supportati per l'origine dati che si sta definendo.

#### **dsname**

#### **Descrizione**

Il nome JNDI dell'origine dati. Questo nome deve essere utilizzato anche nella configurazione dell'origine dati dell'utente, per garantire che l'utente abbia accesso alle origini dati di runtime e di destinazione.

#### **driver**

### **Descrizione**

Il nome del driver JDBC da utilizzare, ad esempio, uno dei seguenti:

Oracle: oracle.jdbc.OracleDriver

Microsoft SQL Server: com.microsoft.sqlserver.jdbc.SQLServerDriver

IBM DB2: com.ibm.db2.jcc.DB2Driver

# **serverURL**

#### **Descrizione**

L'URL dell'origine dati, ad esempio, uno dei seguenti:

Oracle: jdbc:oracle:thin:@ <your\_db\_host>:<your\_db\_port>:<your\_db\_service\_name>

Microsoft SQL Server: jdbc:sqlserver:// <your db host>:<your db port> ;databaseName= <your\_db\_name>

IBM DB2: jdbc:db2:// <your db host>:<your db port>/<your db name>

#### **connectionpoolSize**

## **Descrizione**

Un valore che indica la dimensione del pool di connessioni, fornito per l'ottimizzazione delle prestazioni. I dati sullo stato del pattern vengono letti e trasformati contemporaneamente, in base alle connessioni al database disponibili. L'aumento della dimensione del pool di connessioni consente un numero maggiore di connessioni al database simultanee, vincolate dalle limitazioni di memoria e dalle funzioni di lettura/scrittura del database. Ad esempio, se questo valore è impostato su 4, sarà possibile l'esecuzione simultanea di quattro job. Se si dispone di una gran quantità di dati, potrebbe risultare necessario l'aumento di questo valore fino a 10 o 20, fintanto che sono disponibili memoria e prestazioni del database sufficienti.

## **schema**

#### **Descrizione**

Il nome dello schema del database a cui questa configurazione si sta connettendo.

# **connectionRetryPeriod**

### **Descrizione**

La proprietà ConnectionRetryPeriod specifica il periodo di tempo, in secondi, durante il quale Interact ripete automaticamente la richiesta di connessione al database in caso di esito negativo. Interact tenta automaticamente di riconnettersi al database per questo periodo di tempo, prima di riportare un errore o malfunzionamento del database. Se il valore è impostato su 0, Interact ripete il tentativo per un tempo indefinito; se il valore è impostato su -1, non verrà effettuato alcun tentativo.

# **connectionRetryDelay**

#### **Descrizione**

La proprietà ConnectionRetryDelay specifica il periodo di tempo, in secondi, durante il quale Interact rimane in attesa, prima di riprovare a connettersi al database dopo un errore. Se il valore è impostato su -1, non verranno effettuati tentativi.

# **Interact | ETL | patternStateETL | <patternStateETLName> | Report**

Le proprietà di configurazione di questa categoria definiscono le impostazioni per il processo di aggregazione di report ETL.

# **enable**

#### **Descrizione**

Abilitare o disabilitare l'integrazione report con ETL. Questa proprietà è impostata su disable per impostazione predefinita.

Se impostata su disable, questa proprietà disabilita gli aggiornamenti nella tabella UARI\_DELTA\_PATTERNS. Non disabilita completamente la funzione di reporting .

**Nota:** per disabilitare l'integrazione del report con ETL, è necessario modificare il valore del trigger TR\_AGGREGATE\_DELTA\_PATTERNS in disable nella tabella di staging UACI\_ETLPATTERNSTATERUN.

# **retryAttemptsIfAggregationRunning**

## **Descrizione**

Il numero di volte in cui ETL tenta di verificare se l'aggregazione di report si è completata, nel caso sia impostato l'indicatore di blocco. Questa proprietà è impostata su 3 per impostazione predefinita.

# **sleepBeforeRetryDurationInMinutes**

# **Descrizione**

Il periodo di sospensione, in minuti, tra tentativi consecutivi. Questa proprietà è impostata su 5 minuti per impostazione predefinita.

# **aggregationRunningCheckSql**

# **Descrizione**

Questa proprietà consente di definire un'istruzione SQL personalizzata, che sarà possibile eseguire per verificare se è impostato l'indicatore di blocco dell'aggregazione di report. Per impostazione predefinita, per questa proprietà non è specificato alcun valore.

Quando questa proprietà non è impostata, l'ETL esegue la seguente istruzione SQL per richiamare l'indicatore di blocco.

select count(1) AS ACTIVERUNS from uari pattern lock where islock='Y'  $\Rightarrow$  If ACTIVERUNS is  $> 0$ , lock is set

# **aggregationRunningCheck**

#### **Descrizione**

Abilitare o disabilitare la verifica che l'esecuzione dell'aggregazione di report sia avvenuta prima dell'esecuzione dell'ETL. Questa proprietà è impostata su enable per impostazione predefinita.

# **Appendice C. Proprietà di configurazione dell'ambiente di progettazione di Interact**

Questa sezione descrive tutte le proprietà di configurazione per l'ambiente di progettazione di Interact.

# **Campaign | partitions | partition[n] | reports**

La proprietà **Campaign | partitions | partition[n] | reports** definisce i tipi differenti di cartelle per i report.

# **offerAnalysisTabCachedFolder**

# **Descrizione**

La proprietà offerAnalysisTabCachedFolder specifica l'ubicazione della cartella che contiene la specifica per i report dell'offerta esplosi (espansi), elencati nella scheda Analisi, quando la si raggiunge facendo clic sul link Analisi nel riquadro di navigazione. Il percorso viene specificato utilizzando la notazione XPath.

## **Valore predefinito**

/content/folder[@name='Affinium Campaign - Object Specific Reports']/folder[@name='offer']/folder[@name='cached']

# **segmentAnalysisTabOnDemandFolder**

#### **Descrizione**

La proprietà segmentAnalysisTabOnDemandFolder specifica l'ubicazione della cartella che contiene i report del segmento elencati nella scheda Analisi di un segmento. Il percorso viene specificato utilizzando la notazione XPath.

#### **Valore predefinito**

```
/content/folder[@name='Affinium Campaign - Object Specific
Reports']/folder[@name='segment']/folder[@name='cached']
```
# **offerAnalysisTabOnDemandFolder**

## **Descrizione**

La proprietà offerAnalysisTabOnDemandFolder specifica l'ubicazione della cartella che contiene i report dell'offerta elencati nella scheda Analisi di un'offerta. Il percorso viene specificato utilizzando la notazione XPath.

#### **Valore predefinito**

```
/content/folder[@name='Affinium Campaign - Object Specific
Reports']/folder[@name='offer']
```
# **segmentAnalysisTabCachedFolder**

#### **Descrizione**

La proprietà segmentAnalysisTabCachedFolder specifica l'ubicazione della cartella che contiene la specifica per i report del segmento esplosi (espansi), elencati nella scheda Analisi, quando la si raggiunge facendo clic sul link Analisi nel riquadro di navigazione. Il percorso viene specificato utilizzando la notazione XPath.

### **Valore predefinito**

/content/folder[@name='Affinium Campaign - Object Specific Reports']/folder[@name='segment']

# **analysisSectionFolder**

### **Descrizione**

La proprietà analysisSectionFolder specifica l'ubicazione della cartella root in cui vengono archiviate le specifiche dei report. Il percorso viene specificato utilizzando la notazione XPath.

## **Valore predefinito**

```
/content/folder[@name='Affinium Campaign']
```
# **campaignAnalysisTabOnDemandFolder**

# **Descrizione**

La proprietà campaignAnalysisTabOnDemandFolder specifica l'ubicazione della cartella che contiene i report sulla campagna elencati nella scheda Analisi di una campagna. Il percorso viene specificato utilizzando la notazione XPath.

# **Valore predefinito**

/content/folder[@name='Affinium Campaign - Object Specific Reports']/folder[@name='campaign']

# **campaignAnalysisTabCachedFolder**

# **Descrizione**

La proprietà campaignAnalysisTabCachedFolder specifica l'ubicazione della cartella che contiene la specifica dei report sulla campagna esplosi (espansi), elencati nella scheda Analisi, quando la si raggiunge facendo clic sul link Analisi nel riquadro di navigazione. Il percorso viene specificato utilizzando la notazione XPath.

#### **Valore predefinito**

/content/folder[@name='Affinium Campaign - Object Specific Reports']/folder[@name='campaign']/folder[@name='cached']

# **campaignAnalysisTabEmessageOnDemandFolder**

# **Descrizione**

La proprietà campaignAnalysisTabEmessageOnDemandFolder specifica l'ubicazione della cartella che contiene i report eMessage elencati nella scheda Analisi di una campagna. Il percorso viene specificato utilizzando la notazione XPath.

#### **Valore predefinito**

/content/folder[@name='Affinium Campaign']/folder[@name='eMessage Reports']
## **campaignAnalysisTabInteractOnDemandFolder**

## **Descrizione**

La stringa della cartella del server di report per i report Interact.

#### **Valore predefinito**

/content/folder[@name='Affinium Campaign']/folder[@name='Interact Reports']

#### **Disponibilità**

Questa proprietà è disponibile solo se si installa Interact.

## **interactiveChannelAnalysisTabOnDemandFolder**

## **Descrizione**

La stringa della cartella del server di report per i report della scheda dell'analisi Canale interattivo.

## **Valore predefinito**

/content/folder[@name='Affinium Campaign - Object Specific Reports']/folder[@name='interactive channel']

## **Disponibilità**

Questa proprietà è disponibile solo se si installa Interact.

# **Campaign | partitions | partition[n] | Interact | contactAndResponseHistTracking**

Queste proprietà di configurazione definiscono le impostazioni per il modulo della cronologia dei contatti e delle risposte di Interact.

## **isEnabled**

#### **Descrizione**

Se impostata su yes, abilita il modulo della cronologia dei contatti e delle risposte di Interact che copia la cronologia dei contatti e delle risposte di Interact dalle tabelle di staging durante il runtime di Interact alle tabelle della cronologia dei contatti e delle risposte di Campaign. È necessario che anche la proprietà interactInstalled sia impostata su yes.

#### **Valore predefinito**

no

## **Valori validi**

yes | no

#### **Disponibilità**

Questa proprietà è disponibile solo se è stato installato Interact.

## **runOnceADay**

#### **Descrizione**

Specifica se eseguire l'ETL della cronologia dei contatti e delle risposte una volta al giorno. Se si imposta questa proprietà su Yes, l'ETL viene eseguito

durante l'intervallo pianificato, specificato mediante i valori preferredStartTime e preferredEndTime.

Se l'esecuzione dell'ETL impiega più di 24 ore e, quindi, non rispetta l'ora di inizio del giorno successivo, quel giorno verrà ignorato e l'esecuzione avrà luogo all'ora pianificata del giorno successivo. Ad esempio, se l'esecuzione dell'ETL è configurata tra l'1.00 e le 3.00 ed il processo parte il lunedì all'1.00 e viene completato alle 2.00 di martedì, l'esecuzione successiva, inizialmente pianificata per l'1.00 di martedì, verrà ignorata e la prossima esecuzione dell'ETL verrà avviata all'1.00 di mercoledì.

La pianificazione dell'ETL non tiene conto delle modifiche dell'ora legale. Ad esempio, se l'esecuzione dell'ETL è pianificata tra l'1.00 e le 3.00, l'esecuzione si potrebbe avviare alle 24.00 o alle 2.00, quando si applica il cambiamento dell'ora legale.

## **Valore predefinito**

No

## **Disponibilità**

Questa proprietà è disponibile solo se è stato installato Interact.

## **processSleepIntervalInMinutes**

## **Descrizione**

Il numero di minuti di attesa del modulo della cronologia dei contatti e delle risposte di Interact tra la copia dei dati dalle tabelle di staging del runtime di Interact alle tabelle della cronologia dei contatti e delle risposte di Campaign.

## **Valore predefinito**

60

## **Valori validi**

Qualsiasi numero intero superiore a zero.

#### **Disponibilità**

Questa proprietà è disponibile solo se è stato installato Interact.

## **preferredStartTime**

## **Descrizione**

L'ora preferita per avviare il processo ETL quotidiano. Questa proprietà, quando viene utilizzata insieme alla proprietà preferredEndTime, configura l'intervallo di tempo preferito durante il quale si desidera venga eseguito l'ETL. L'ETL si avvierà durante l'intervallo di tempo specificato ed elaborerà, al massimo, il numero di record specificati tramite il valore maxJDBCFetchBatchSize. Il formato è HH:mm:ss AM o PM, quando si utilizza un orologio a 12 ore.

## **Valore predefinito**

12:00:00 AM

#### **Disponibilità**

Questa proprietà è disponibile solo se è stato installato Interact.

## **preferredEndTime**

## **Descrizione**

L'ora preferita per completare il processo ETL quotidiano. Questa proprietà, quando viene utilizzata insieme alla proprietà preferredStartTime, configura l'intervallo di tempo preferito durante il quale si desidera venga eseguito l'ETL. L'ETL si avvierà durante l'intervallo di tempo specificato ed elaborerà, al massimo, il numero di record specificati tramite il valore maxJDBCFetchBatchSize. Il formato è HH:mm:ss AM o PM, quando si utilizza un orologio a 12 ore.

#### **Valore predefinito**

2:00:00 AM

## **Disponibilità**

Questa proprietà è disponibile solo se è stato installato Interact.

## **purgeOrphanResponseThresholdInMinutes**

## **Descrizione**

Il numero di minuti di attesa del modulo della cronologia dei contatti e delle risposte di Interact, prima di cancellare le risposte che non hanno un contatto corrispondente. In questo modo si evita la registrazione delle risposte senza quella dei contatti.

## **Valore predefinito**

180

#### **Valori validi**

Qualsiasi numero intero superiore a zero.

## **Disponibilità**

Questa proprietà è disponibile solo se è stato installato Interact.

## **maxJDBCInsertBatchSize**

## **Descrizione**

Il numero massimo di record di un batch JDBC, prima di eseguire il commit della query. Non si tratta del numero massimo di record che il modulo della cronologia dei contatti e delle risposte di Interact elabora in un'iterazione. Durante ogni iterazione, il modulo della cronologia dei contatti e delle risposte di Interact elabora tutti i record disponibili dalle tabelle di staging. Tuttavia, tutti quei record vengono suddivisi in blocchi in base al valore maxJDBCInsertSize.

#### **Valore predefinito**

1000

## **Valori validi**

Qualsiasi numero intero superiore a zero.

### **Disponibilità**

Questa proprietà è disponibile solo se è stato installato Interact.

## **maxJDBCFetchBatchSize**

## **Descrizione**

Il numero massimo di record di un batch JDBC da estrarre dal database di staging. Potrebbe essere necessario aumentare questo valore per ottimizzare le prestazioni del modulo della cronologia dei contatti e delle risposte.

Ad esempio, per elaborare 2.5 milioni di registrazioni della cronologia di contatti al giorno, impostare maxJDBCFetchBatchSize su un numero superiore a 2.5M, in modo che tutti i record di un giorno vengano elaborati.

Si potrebbero, quindi, impostare le proprietà maxJDBCFetchChunkSize e maxJDBCInsertBatchSize su valori inferiori (in questo esempio, magari 50.000 e 10.000, rispettivamente). È possibile che vengano elaborati anche alcuni record pianificati per il giorno successivo, ma verranno conservati fino a quel giorno.

#### **Valore predefinito**

1000

### **Valori validi**

Qualsiasi numero intero superiore a zero.

## **maxJDBCFetchChunkSize**

#### **Descrizione**

Il valore massimo della dimensione di un blocco JDBC di dati letti durante l'ETL (extract, transform, load). In alcuni casi, una dimensione di blocco superiore alla dimensione di inserimento può aumentare la velocità del processo ETL.

#### **Valore predefinito**

1000

#### **Valori validi**

Qualsiasi numero intero superiore a zero.

## **deleteProcessedRecords**

## **Descrizione**

Specifica se conservare i record della cronologia dei contatti e delle risposte dopo la loro elaborazione.

#### **Valore predefinito**

Sì

## **completionNotificationScript**

#### **Descrizione**

Specifica il percorso assoluto per uno script da eseguire al completamento dell'ETL. Se si specifica uno script, vengono trasmessi cinque argomenti allo script di notifica del completamento: ora di inizio, ora di fine, numero totale dei record CH elaborati, numero totale di record RH elaborati e stato. L'ora di inizio e l'ora di fine sono valori numerici che rappresentano il numero di millisecondi trascorsi dal 1970. L'argomento stato indica se il

job ETL ha avuto esito positivo o negativo. 0 indica un job ETL riuscito. 1 indica la non riuscita e che ci sono errori nel job ETL.

#### **Valore predefinito**

Nessuno

## **fetchSize**

## **Descrizione**

Consente di impostare il valore fetchSize di JDBC, quando si richiamano i record dalle tabelle di staging.

Soprattutto nei database Oracle, adattare l'impostazione al numero di record che JDBC dovrebbe recuperare con ciascun passaggio in rete. Per batch di grandi dimensioni, ovvero 100K o più, provare ad impostare il valore 10000. Fare attenzione a non utilizzare un valore troppo grande, perché questo avrà un impatto sull'utilizzo della memoria e i vantaggi diventerebbero trascurabili o potrebbe addirittura essere dannoso.

#### **Valore predefinito**

Nessuno

## **daysBackInHistoryToLookupContact**

#### **Descrizione**

Limita i record che è possibile ricercare durante le query della cronologia delle risposte a quelli registrati entro il numero specificato di giorni precedenti. Per database con un gran numero di record della cronologia delle risposte, in questo modo si riesce a ridurre il tempo di elaborazione durante le query, limitando il periodo di ricerca al numero di giorni specificato.

Il valore predefinito 0 indica che la ricerca è estesa a tutti i record.

#### **Valore predefinito**

0 (zero)

# **Campaign | partitions | partition[n] | Interact | contactAndResponseHistTracking | runtimeDataSources | [runtimeDataSource]**

Queste proprietà di configurazione definiscono l'origine dati per il modulo della cronologia dei contatti e delle risposte di Interact.

## **jndiName**

#### **Descrizione**

Utilizzare la proprietà systemTablesDataSource per identificare l'origine dati JNDI (Java Naming and Directory Interface) definita nel server delle applicazioni (Websphere o WebLogic) per le tabelle di Interact.

Il database di runtime Interact è il database è il database in cui gli script dll aci\_runtime e aci\_populate\_runtime inseriscono i dati e, ad esempio, contiene le seguenti tabelle (tra le altre): UACI\_CHOfferAttrib e UACI DefaultedStat.

#### **Valore predefinito**

Non è specificato alcun valore predefinito.

### **Disponibilità**

Questa proprietà è disponibile solo se è stato installato Interact.

## **databaseType**

## **Descrizione**

Tipo di database per l'origine dati di runtime di Interact.

## **Valore predefinito**

SQLServer

## **Valori validi**

SQLServer | Oracle | DB2

## **Disponibilità**

Questa proprietà è disponibile solo se è stato installato Interact.

## **schemaName**

## **Descrizione**

Il nome dello schema contenente le tabelle di staging del modulo della cronologia dei contatti e delle risposte. Dovrebbe corrispondere al nome dello schema contenente le tabelle dell'ambiente di runtime.

Non è necessario definire uno schema.

## **Valore predefinito**

Non è specificato alcun valore predefinito.

# **Campaign | partitions | partition[n] | Interact | contactAndResponseHistTracking | contactTypeMappings**

Queste proprietà di configurazione definiscono il tipo di contatto dalla campagna che si associa ad un 'contatto' per scopi di report o di apprendimento.

## **contacted**

## **Descrizione**

Il valore assegnato alla colonna ContactStatusID della tabella UA\_DtlContactHist nelle tabelle di sistema Campaign per un contatto di offerta. Il valore deve essere una voce valida nella tabella UA\_ContactStatus. Consultare il manuale *Campaign Administrator's Guide* per dettagli sull'aggiunta dei tipi di contatto.

## **Valore predefinito**

2

## **Valori validi**

Un numero intero superiore a zero.

## **Disponibilità**

Questa proprietà è disponibile solo se è stato installato Interact.

# **Campaign | partitions | partition[n] | Interact | contactAndResponseHistTracking | responseTypeMappings**

Queste proprietà di configurazione definiscono le risposte relative all'accettazione o al rifiuto per il reporting e l'apprendimento.

## **accept**

#### **Descrizione**

Il valore assegnato alla colonna ResponseTypeID della tabella UA\_ResponseHistory nelle tabelle di sistema Campaign per un'offerta accettata. Il valore deve essere una voce valida nella tabella UA\_UsrResponseType. È necessario assegnare alla colonna CountsAsResponse il valore 1, una risposta.

Consultare il manuale *Campaign Administrator's Guide* per dettagli sull'aggiunta dei tipi di risposta.

#### **Valore predefinito**

3

## **Valori validi**

Un numero intero superiore a zero.

## **Disponibilità**

Questa proprietà è disponibile solo se è stato installato Interact.

## **reject**

## **Descrizione**

Il valore assegnato alla colonna ResponseTypeID della tabella UA\_ResponseHistory nelle tabelle di sistema Campaign per un'offerta rifiutata. Il valore deve essere una voce valida nella tabella UA\_UsrResponseType. È necessario assegnare alla colonna CountsAsResponse il valore 2, un rifiuto. Consultare il manuale *Campaign Administrator's Guide* per dettagli sull'aggiunta dei tipi di risposta.

## **Valore predefinito**

8

## **Valori validi**

Qualsiasi numero intero superiore a zero.

#### **Disponibilità**

Questa proprietà è disponibile solo se è stato installato Interact.

# **Campaign | partitions | partition[n] | Interact | report**

Queste proprietà di configurazione definiscono i nomi dei report quando si integrano con Cognos.

## **interactiveCellPerformanceByOfferReportName**

#### **Descrizione**

Nome per il report Prestazioni cella interattiva per offerta. Questo nome deve corrispondere al nome di tale report nel server Cognos.

#### **Valore predefinito**

Prestazioni cella interattiva per offerta

## **treatmentRuleInventoryReportName**

### **Descrizione**

Nome per il report Inventario regola di trattamento. Questo nome deve corrispondere al nome di tale report nel server Cognos.

#### **Valore predefinito**

Inventario regola di trattamento canale

## **deploymentHistoryReportName**

#### **Descrizione**

Nome per il report Cronologia di distribuzione. Questo nome deve corrispondere al nome di tale report nel server Cognos.

#### **Valore predefinito**

Cronologia distribuzione canale

# **Campaign | partitions | partition[n] | Interact | learning**

Queste proprietà di configurazione consentono di regolare il modulo di apprendimento integrato.

## **confidenceLevel**

#### **Descrizione**

Un valore percentuale che indica il livello di funzionamento desiderato per il programma di utilità di apprendimento, prima di passare dall'esplorazione all'utilizzo. Un valore 0 elimina di fatto l'esplorazione.

Questa proprietà è disponibile solo se la proprietà Interact > offerserving > optimizationType per il runtime Interact è impostata su BuiltInLearning.

#### **Valore predefinito**

95

#### **Valori validi**

Un numero intero compreso tra 0 e 95 ,divisibile per 5 o 99.

## **validateonDeployment**

#### **Descrizione**

Se impostato su No, Interact non convalida il modulo di apprendimento durante la distribuzione. Se impostato su Sì, Interact convalida il modulo di apprendimento durante la distribuzione.

#### **Valore predefinito**

No

#### **Valori validi**

Yes | No

## **maxAttributeNames**

## **Descrizione**

I numero massimo di attributi di apprendimento monitorati dal programma di utilità di apprendimento di Interact.

Questa proprietà è disponibile solo se la proprietà Interact > offerserving > optimizationType per il runtime Interact è impostata su BuiltInLearning.

#### **Valore predefinito**

10

## **Valori validi**

Qualsiasi numero intero.

## **maxAttributeValues**

#### **Descrizione**

Il numero massimo di valori di cui il modulo di apprendimento di Interact tiene traccia per ciascun attributo di apprendimento.

Questa proprietà è disponibile solo se la proprietà Interact > offerserving > optimizationType per il runtime Interact è impostata su BuiltInLearning.

#### **Valore predefinito**

5

## **otherAttributeValue**

## **Descrizione**

Il nome predefinito per il valore dell'attributo utilizzato per rappresentare tutti i valori degli attributi oltre maxAttributeValues.

Questa proprietà è disponibile solo se la proprietà Interact > offerserving > optimizationType per il runtime Interact è impostata su BuiltInLearning.

#### **Valore predefinito**

Other

#### **Valori validi**

Una stringa o un numero.

#### **Esempio**

Se maxAttributeValues è impostato su 3 e otherAttributeValue è impostato su other, il modulo di apprendimento tiene traccia dei primi tre valori. Tutti gli altri valori vengono assegnati alla categoria other. Ad esempio, se si sta tenendo traccia dell'attributo visitatore relativo al colore dei capelli e i primi cinque visitatori hanno colore di capelli nero, castano, biondo, rosso e grigio, il programma di utilità di apprendimento tiene traccia dei colori di capelli nero, castano e biondo. I colori rosso e grigio vengono raggruppati in otherAttributeValue, other.

## **percentRandomSelection**

#### **Descrizione**

La percentuale di volte in cui un modulo di apprendimento presenta un'offerta casuale. Ad esempio, impostare percentRandomSelection su 5 indica che il 5% delle volte (5 ogni 100 raccomandazioni), il modulo di apprendimento presenta un'offerta casuale, indipendentemente dal punteggio. L'abilitazione di percentRandomSelection sovrascrive la proprietà di configurazione offerTieBreakMethod. Quando percentRandomSelection è abilitato, questa proprietà è impostata indipendentemente dal fatto che l'apprendimento è attivo o disattivo o se è utilizzato l'apprendimento esterno o integrato.

## **Valore predefinito**

5

## **Valori validi**

Qualsiasi numero intero, da 0 (che disabilita la funzione percentRandomSelection) fino ad un massimo di 100.

## **recencyWeightingFactor**

## **Descrizione**

La rappresentazione decimale di un valore percentuale della serie di dati definita dalla proprietà recencyWeightingPeriod. Ad esempio, il valore predefinito .15 indica che il 15% dei dati utilizzati dal programma di utilità di apprendimento deriva dalla proprietà recencyWeightingPeriod.

Questa proprietà è disponibile solo se la proprietà Interact > offerserving > optimizationType per il runtime Interact è impostata su BuiltInLearning.

## **Valore predefinito**

0.15

## **Valori validi**

Un valore decimale inferiore a 1.

## **recencyWeightingPeriod**

## **Descrizione**

La dimensione in ore dei dati, con percentuale di peso recencyWeightingFactor, utilizzati dal modulo di apprendimento. Ad esempio, il valore predefinito di 120 indica che una quantità di dati corrispondente al valore recencyWeightingFactor, utilizzata dal modulo di apprendimento, è stata ricavata dalle ultime 120 ore.

Questa proprietà è disponibile solo se optimizationType è impostata su builtInLearning.

## **Valore predefinito**

120

## **minPresentCountThreshold**

#### **Descrizione**

Il numero minimo di volte in cui un'offerta deve essere presentata, prima che i relativi dati vengano utilizzati nei calcoli e il modulo di apprendimento entri in modalità di esplorazione.

#### **Valore predefinito**

0

## **Valori validi**

Un numero intero superiore o uguale a zero.

## **enablePruning**

## **Descrizione**

Se impostata su Yes, il modulo di apprendimento di Interact determina algoritmicamente quando un attributo di apprendimento (standard o dinamico) non è di previsione. Se un attributo di apprendimento non è di previsione, il modulo di apprendimento non considererà quell'attributo durante la determinazione del peso di un'offerta. Questo continua fino a quando il modulo di apprendimento non aggrega i dati di apprendimento.

Se impostata su No, il modulo di apprendimento utilizza sempre tutti gli attributi di apprendimento. Non eliminando gli attributi non di previsione, il modulo di apprendimento potrebbe non essere accurato come dovrebbe.

#### **Valore predefinito**

Sì

**Valori validi**

Yes | No

# **Campaign | partitions | partition[n] | Interact | learning | learningAttributes | [learningAttribute]**

Queste proprietà di configurazione definiscono gli attributi di apprendimento.

## **attributeName**

## **Descrizione**

Ogni attributeName è il nome di un attributo visitatore che si desidera venga monitorato dal modulo di apprendimento. Deve corrispondere al nome di una coppia nome-valore nei dati della sessione.

Questa proprietà è disponibile solo se la proprietà Interact > offerserving > optimizationType per il runtime Interact è impostata su BuiltInLearning.

## **Valore predefinito**

Non è specificato alcun valore predefinito.

## **Campaign | partitions | partition[n] | Interact | deployment**

Queste proprietà di configurazione definiscono le impostazioni di distribuzione.

## **chunkSize**

#### **Descrizione**

La dimensione massima della frammentazione in KB per ciascun package di distribuzione di Interact.

#### **Valore predefinito**

500

**Disponibilità**

Questa proprietà è disponibile solo se è stato installato Interact.

# **Campaign | partitions | partition[n] | Interact | serverGroups | [serverGroup]**

Queste proprietà di configurazione definiscono le impostazioni del gruppo di server.

## **serverGroupName**

## **Descrizione**

Il nome del gruppo dei server di runtime di Interact. Questo è il nome visualizzato nella scheda di riepilogo del canale interattivo.

#### **Valore predefinito**

Non è specificato alcun valore predefinito.

#### **Disponibilità**

Questa proprietà è disponibile solo se è stato installato Interact.

## **Campaign | partitions | partition[n] | Interact | serverGroups | [serverGroup] | instanceURLs | [instanceURL]**

Queste proprietà di configurazione definiscono i server di runtime Interact.

## **instanceURL**

#### **Descrizione**

L'URL del server di runtime Interact. Un gruppo di server può contenere diversi server di runtime Interact; tuttavia, ogni server deve essere creato sotto una nuova categoria.

#### **Valore predefinito**

Non è specificato alcun valore predefinito.

## **Esempio**

http://*server*:*porta*/interact

#### **Disponibilità**

Questa proprietà è disponibile solo se è stato installato Interact.

# **Campaign | partitions | partition[n] | Interact | flowchart**

Queste proprietà di configurazione definiscono l'ambiente di runtime di Interact utilizzato per le esecuzioni di test di diagrammi di flusso interattivi.

## **serverGroup**

### **Descrizione**

Il nome del gruppo di server Interact che Campaign utilizza per eseguire un'esecuzione di test. Questo nome deve corrispondere al nome categoria creato in serverGroups.

#### **Valore predefinito**

Non è specificato alcun valore predefinito.

## **Disponibilità**

Questa proprietà è disponibile solo se è stato installato Interact.

## **dataSource**

#### **Descrizione**

Utilizzare la proprietà dataSource per identificare l'origine dei dati fisica che Campaign può utilizzare durante lo svolgimento delle esecuzioni di test di diagrammi di flusso interattivi. Questa proprietà dovrebbe corrispondere all'origine dei dati definita mediante la proprietà Campaign > partitions > partitionN > dataSources per l'origine dei dati dell'esecuzione di test definita per la fase di progettazione di Interact.

### **Valore predefinito**

Non è specificato alcun valore predefinito.

## **Disponibilità**

Questa proprietà è disponibile solo se è stato installato Interact.

## **eventPatternPrefix**

#### **Descrizione**

La proprietà eventPatternPrefix è un valore di stringa che viene anteposto a nomi di pattern evento, per consentirne l'utilizzo in espressioni nei processi di selezione o decisionali, nell'ambito dei diagrammi di flusso interattivi.

Si tenga presente che, in caso di modifica di questo valore, sarà necessario distribuire modifiche globali nel canale interattivo per rendere effettiva questa configurazione aggiornata.

#### **Valore predefinito**

EventPattern

### **Disponibilità**

Questa proprietà è disponibile solo se è stato installato Interact.

# **Campaign | partitions | partition[n] | Interact | whiteList | [AudienceLevel] | DefaultOffers**

Queste proprietà di configurazione definiscono il codice cella predefinito per la tabella delle offerte predefinita. È necessario configurare queste proprietà solo se si stanno definendo assegnazioni di offerta globali.

## **DefaultCellCode**

## **Descrizione**

Il codice cella predefinito che Interact utilizza se non si definisce un codice cella nella tabella delle offerte predefinita.

#### **Valore predefinito**

Non è specificato alcun valore predefinito.

## **Valori validi**

Una stringa che corrisponde al formato del codice cella definito in Campaign

#### **Disponibilità**

Questa proprietà è disponibile solo se è stato installato Interact.

# **Campaign | partitions | partition[n] | Interact | whiteList | [AudienceLevel] | offersBySQL**

Queste proprietà di configurazione definiscono il codice cella predefinito per la tabella offersBySQL. È necessario configurare queste proprietà solo se si utilizzano query SQL per ottenere una serie desiderata di offerte candidate.

## **DefaultCellCode**

#### **Descrizione**

Il codice cella predefinito che Interact utilizza per qualsiasi offerta nelle tabelle OffersBySQL con valore null nella colonna del codice cella (o se la colonna del codice cella manca completamente). Tale valore deve essere un codice cella valido.

#### **Valore predefinito**

Non è specificato alcun valore predefinito.

#### **Valori validi**

Una stringa che corrisponde al formato del codice cella definito in Campaign

#### **Disponibilità**

Questa proprietà è disponibile solo se è stato installato Interact.

# **Campaign | partitions | partition[n] | Interact | whiteList | [AudienceLevel] | ScoreOverride**

Queste proprietà di configurazione definiscono il codice cella predefinito per la tabella di sovrascrittura dei punteggi. È necessario configurare queste proprietà solo se si definiscono singole assegnazioni dell'offerta.

#### **DefaultCellCode**

## **Descrizione**

Il codice cella predefinito utilizzato da Interact, se non si definisce un codice cella nella tabella di sovrascrittura dei punteggi.

#### **Valore predefinito**

Non è specificato alcun valore predefinito.

## **Valori validi**

Una stringa che corrisponde al formato del codice cella definito in Campaign

#### **Disponibilità**

Questa proprietà è disponibile solo se è stato installato Interact.

# **Campaign | partitions | partition[n] | server | internal**

Le proprietà di questa categoria specificano le impostazioni di integrazione e i limiti degli ID interni per la partizione Campaign selezionata. Se l'installazione Campaign ha più partizioni, impostare queste proprietà per ciascuna partizione su cui si desidera vengano applicate.

## **internalIdLowerLimit**

## **Categoria configurazione**

Campaign|partitions|partition[n]|server|internal

#### **Descrizione**

Le proprietà internalIdUpperLimit e internalIdLowerLimit vincolano gli ID interni di Campaign a rientrare nell'intervallo specificato. Si tenga presente che i valori sono inclusivi: vale a dire, Campaign può utilizzare sia il limite inferiore che quello superiore.

#### **Valore predefinito**

0 (zero)

## **internalIdUpperLimit**

## **Categoria configurazione**

Campaign|partitions|partition[n]|server|internal

## **Descrizione**

Le proprietà internalIdUpperLimit e internalIdLowerLimit vincolano gli ID interni di Campaign a rientrare nell'intervallo specificato. I valori sono inclusivi: vale a dire, Campaign può utilizzare sia il limite inferiore che quello superiore. Se è installato Distributed Marketing, impostare il valore su 2147483647.

#### **Valore predefinito**

4294967295

## **eMessageInstalled**

#### **Categoria configurazione**

Campaign|partitions|partition[n]|server|internal

### **Descrizione**

Indica che eMessage è installato. Quando si seleziona Yes, le funzioni eMessage sono disponibili nell'interfaccia Campaign.

Il programma di installazione di IBM imposta questa proprietà su Yes per la partizione predefinita nella propria installazione di eMessage. Per partizioni aggiuntive nell'ubicazione di installazione di eMessage, è necessario configurare manualmente questa proprietà.

### **Valore predefinito**

No

#### **Valori validi**

Yes | No

## **interactInstalled**

## **Categoria configurazione**

Campaign|partitions|partition[n]|server|internal

## **Descrizione**

Dopo aver installato l'ambiente di progettazione di Interact, questa proprietà di configurazione dovrebbe essere impostata su Yes, per abilitare l'ambiente di progettazione di Interact in Campaign.

Se Interact non è installato, impostarla su No. Impostando questa proprietà su No non si rimuovono menu e opzioni di Interact dall'interfaccia utente. Per rimuovere i menu e le opzioni, è necessario annullare manualmente la registrazione di Interact mediante il programma di utilità configTool.

## **Valore predefinito**

No

### **Valori validi**

Yes | No

## **Disponibilità**

Questa proprietà è disponibile solo se è stato installato Interact.

## **MO\_UC\_integration**

#### **Categoria configurazione**

Campaign|partitions|partition[n]|server|internal

#### **Descrizione**

Abilita l'integrazione con Marketing Operations per questa partizione, se l'integrazione è abilitata nelle impostazioni della configurazione di **Platform**. Per ulteriori informazioni, consultare il manuale *IBM Marketing Operations and Campaign Integration Guide*.

## **Valore predefinito**

No

## **Valori validi**

Yes | No

## **MO\_UC\_BottomUpTargetCells**

#### **Categoria configurazione**

Campaign|partitions|partition[n]|server|internal

### **Descrizione**

Per questa partizione, consente celle bottom-up per i fogli di calcolo delle celle obiettivo, se è abilitata la proprietà **MO\_UC\_integration**. Quando la proprietà è impostata su Yes, sono visibili le celle obiettivo sia top-down che bottom-up, ma quelle bottom-up sono di sola lettura. Per ulteriori informazioni, consultare il manuale *IBM Marketing Operations and Campaign Integration Guide*.

### **Valore predefinito**

No

## **Valori validi**

Yes | No

## **Legacy\_campaigns**

#### **Categoria configurazione**

Campaign|partitions|partition[n]|server|internal

#### **Descrizione**

Per questa partizione, consente l'accesso a campagne create prima che Marketing Operations e Campaign fossero integrati. si applica solo se la proprietà **MO\_UC\_integration** è impostata su Yes. Le campagne eredità includono anche campagne create in Campaign 7.x e collegate a progetti Plan 7.x. Per ulteriori informazioni, consultare il manuale *IBM Marketing Operations and Campaign Integration Guide*.

#### **Valore predefinito**

No

#### **Valori validi**

Yes | No

## **IBM Marketing Operations - Integrazione offerta**

## **Categoria configurazione**

Campaign|partitions|partition[n]|server|internal

## **Descrizione**

Consente di utilizzare Marketing Operations per eseguire attività di gestione del ciclo di vita dell'offerta su questa partizione, se per tale partizione è abilitata la proprietà **MO\_UC\_integration**. L'integrazione dell'offerta deve essere abilitata nelle proprie impostazioni della configurazione di **Platform**. Per ulteriori informazioni, consultare il manuale *IBM Marketing Operations and Campaign Integration Guide*.

## **Valore predefinito**

No

## **Valori validi**

Yes | No

## **UC\_CM\_integration**

## **Categoria configurazione**

Campaign|partitions|partition[n]|server|internal

#### **Descrizione**

Consente l'integrazione del segmento in linea Digital Analytics per una partizione Campaign. Se si imposta questo valore su Yes, la casella del processo Seleziona in un diagramma di flusso fornisce l'opzione per selezionare **Digital Analytics Segments** come input. Per configurare l'integrazione di Digital Analytics per ogni partizione, selezionare **Impostazioni > Configurazione > Campaign | partitions | partition[n] | Coremetrics**.

#### **Valore predefinito**

No

#### **Valori validi**

Yes | No

## **numRowsReadToParseDelimitedFile**

#### **Categoria configurazione**

Campaign|partitions|partition[n]|server|internal

#### **Descrizione**

Questa proprietà viene utilizzata durante il mapping di un file delimitato come tabella utente. Inoltre, viene utilizzata dalla casella del processo Punteggio durante l'importazione di un file di output del punteggio da IBM SPSS Modeler Advantage Enterprise Marketing Management Edition. Per importare o associare un file delimitato, è necessario che Campaign analizzi il file per identificare le colonne, i tipi di dati (tipi di campo) e le larghezze delle colonne (lunghezze dei campi).

Il valore predefinito di 100 indica che Campaign esamina le prime 50 e le ultime 50 voci di riga nel file delimitato. Quindi, Campaign alloca la lunghezza del campo in base al valore più grande rilevato in queste voci. Nella maggior parte dei casi, il valore predefinito è sufficiente per determinare le lunghezze dei campi. Tuttavia, nei file delimitati molto grandi, un campo successivo potrebbe superare la lunghezza stimata calcolata da Campaign e ciò potrebbe causare un errore durante il runtime del diagramma di flusso. Quindi, se si sta associando un file molto grande, è possibile aumentare questo valore per far sì che Campaign controlli più voci di riga. Ad esempio, un valore pari a 200 fa sì che Campaign esamini le prime 100 e le ultime 100 voci di riga del file.

Un valore pari a 0 consente di esaminare l'intero file. Di norma, questo valore viene utilizzato se si sta importando o associando file che hanno ampiezze di dati dei campi variabili che non possono essere identificate leggendo solo poche righe iniziali e finali. La lettura dell'intero file per file di dimensioni estremamente grandi può aumentare il tempo di elaborazione richiesto per l'esecuzione del mapping della tabella e della casella del processo Punteggio.

## **Valore predefinito**

100

#### **Valori validi**

0 (tutte le righe) o qualsiasi valore intero positivo

## **Campaign | monitoring**

Le proprietà di questa categoria specificano se è abilitata la funzione di monitoraggio operativo, l'URL del server di monitoraggio operativo e il comportamento di memorizzazione nella cache. Il monitoraggio operativo presenta e consente di controllare diagrammi di flusso attivi.

## **cacheCleanupInterval**

#### **Descrizione**

La proprietà cacheCleanupInterval specifica l'intervallo, in secondi, tra le ripuliture automatiche della cache di stato del diagramma di flusso.

Questa proprietà non è disponibile nelle versioni di Campaign precedenti alla versione 7.0.

#### **Valore predefinito**

600 (10 minuti)

## **cacheRunCompleteTime**

## **Descrizione**

La proprietà cacheRunCompleteTime specifica la durata, in minuti, della memorizzazione delle esecuzioni completate nella cache e della visualizzazione nella pagina Monitoraggio.

Questa proprietà non è disponibile nelle versioni di Campaign precedenti alla versione 7.0.

#### **Valore predefinito**

4320

## **monitorEnabled**

### **Descrizione**

La proprietà monitorEnabled specifica se il monitoraggio è attivato.

Questa proprietà non è disponibile nelle versioni di Campaign precedenti alla versione 7.0.

## **Valore predefinito**

FALSE

## **Valori validi**

TRUE | FALSE

## **serverURL**

## **Descrizione**

La proprietà Campaign > monitoring > serverURL specifica l'URL del server del monitoraggio operativo. Questa è un'impostazione obbligatoria; modificare il valore se l'URL del server del monitoraggio operativo non è quello predefinito.

Se Campaign è configurato per utilizzare le comunicazioni SSL (Secure Sockets Layer), impostare il valore di questa proprietà per l'utilizzo di HTTPS. Ad esempio: serverURL=https://*host:SSL\_port*/Campaign/ OperationMonitor dove:

- v *host* è il nome o l'indirizzo IP della macchina su cui l'applicazione web è installata
- *SSL Port* è la porta SSL dell'applicazione web.

Si noti la presenza nell'URL di https.

#### **Valore predefinito**

http://localhost:7001/Campaign/OperationMonitor

## **monitorEnabledForInteract**

#### **Descrizione**

Se questa proprietà è impostata su TRUE, abilita il server del connettore JMX di Campaign per Interact. Campaign non dispone della sicurezza JMX.

Se questa proprietà è impostata su FALSE, non sarà possibile connettersi al server del connettore JMX di Campaign.

Questo monitoraggio JMX è relativo solo al modulo della cronologia dei contatti e delle risposte di Interact.

#### **Valore predefinito**

FALSE

## **Valori validi**

TRUE | FALSE

#### **Disponibilità**

Questa proprietà è disponibile solo se è stato installato Interact.

### **protocol**

#### **Descrizione**

Protocollo di ascolto per il server del connettore JMX di Campaign, se la proprietà monitorEnabledForInteract è impostata su yes.

Questo monitoraggio JMX è relativo solo al modulo della cronologia dei contatti e delle risposte di Interact.

#### **Valore predefinito**

**JMXMP** 

## **Valori validi**

JMXMP | RMI

## **Disponibilità**

Questa proprietà è disponibile solo se è stato installato Interact.

### **port**

#### **Descrizione**

La porta di ascolto per il server del connettore JMX Campaign, se la proprietà monitorEnabledForInteract è impostata su yes.

Questo monitoraggio JMX è solo per il modulo della cronologia dei contatti e delle risposte di Interact.

#### **Valore predefinito**

2004

#### **Valori validi**

Un numero intero compreso tra 1025 e 65535.

#### **Disponibilità**

Questa proprietà è disponibile solo se è stato installato Interact.

## **Campaign | partitions | partition[n] | Interact | outboundChannels**

Queste proprietà di configurazione consentono di regolare i canali in uscita per i messaggi attivati.

## **nome categoria**

## **Descrizione**

Questa proprietà definisce il nome di questo canale in uscita. Il nome deve essere univoco tra tutti i canali in uscita.

## **dominio**

## **Descrizione**

Il nome del canale in uscita.

**Nota:** È necessario riavviare il server delle applicazioni affinché i cambiamenti diventino effettivi.

# **Campaign | partitions | partition[n] | Interact | outboundChannels | Parameter Data**

Queste proprietà di configurazione consentono di regolare i canali in uscita per i messaggi attivati.

### **nome categoria**

## **Descrizione**

Questa proprietà definisce il nome di questo parametro. Il nome deve essere univoco tra tutti i parametri per quel canale in uscita.

## **value**

## **Descrizione**

Questa proprietà definisce i parametri, nel formato di coppie nome-valore, necessari per questo gateway in uscita.

# **Appendice D. Personalizzazione dell'offerta in tempo reale sul lato client**

Potrebbero verificarsi situazioni in cui si desidera fornire una personalizzazione dell'offerta in tempo reale senza implementare codice Java di basso livello o chiamate SOAP al server Interact. Ad esempio, quando un visitatore inizialmente carica una pagina web dove il contenuto Javascript è l'unica programmazione estesa disponibile, o quando un visitatore apre un messaggio di posta elettronica in cui è possibile solo contenuto HTML. IBM Interact offre diversi connettori che forniscono una gestione delle offerte in tempo reale in situazioni in cui l'utente ha il controllo solo sul contenuto web caricato sul lato client, o situazioni in cui si desidera semplificare l'interfaccia a Interact.

L'installazione di Interact include due connettori per la personalizzazione delle offerte che viene avviata sul lato client:

- "Informazioni sul connettore del messaggio di Interact". Utilizzando il connettore del messaggio, il contenuto web nei messaggi di posta elettronica (ad esempio) o altri supporti elettronici possono contenere tag di immagine e di link per effettuare chiamate al server Interact per la presentazione di offerte con caricamento pagina e pagine di arrivo con click-through.
- ["Informazioni su Interact Web Connector" a pagina 314.](#page-321-0) Utilizzando il Web Connector (detto anche connettore JS) le pagine web possono utilizzare JavaScript sul lato client per gestire l'arbitraggio delle offerte, la presentazione e la cronologia dei contatti/delle risposte tramite la presentazione di offerte con caricamento pagina e pagine di arrivo con click-through.

## **Informazioni sul connettore del messaggio di Interact**

Il connettore del messaggio di Interact consente ai messaggi di posta elettronica ed altri supporti elettronici di effettuare chiamate a IBM Interact per consentire offerte personalizzate da presentare all'apertura, e quando il cliente esegue il click-through del messaggio verso il sito specificato. Questo si ottiene tramite l'utilizzo di due tag chiave: il tag di immagine (IMG), che carica le offerte personalizzate durante l'apertura, e il tag di link (A), che cattura le informazioni relative al click-through e reindirizza il cliente ad una specifica pagina di arrivo.

## **Esempio**

Il seguente esempio mostra codice HTML che si potrebbe includere in uno spot di marketing (ad esempio, all'interno di un messaggio di posta elettronica) che contiene un URL di tag IMG (che passa informazioni quando il documento viene aperto per il server Interact e richiama l'immagine dell'offerta appropriata in risposta) e un URL di tag A (che determina quali informazioni vengono passate al server Interact al click-through):

```
<a href="http://www.example.com/MessageConnector/
offerClickthru.jsp?msgId=1234&linkId=1&userid=1&referral=test"><img
src="http:// www.example.com/MessageConnector/offerImage.jsp?msgId=1234
&linkId=1&userid=1&incomeLevel=5&incomeType=numeric"/></a>
```
Nel seguente esempio, un tag IMG è incluso in un tag A, che causa il seguente comportamento:

- 1. Quando il messaggio di posta elettronica viene aperto, il connettore del messaggio riceve una richiesta che contiene le informazioni codificate nel tag IMG: il msgID e il linkID del messaggio e i parametri del cliente che includono userid, livello di reddito e tipo di reddito.
- 2. Queste informazioni vengono trasmesse tramite una chiamata API al server di runtime di Interact.
- 3. Il server di runtime restituisce un'offerta al connettore del messaggio che recupera l'URL dell'immagine dell'offerta, fornisce quell'URL (con inclusi ulteriori parametri) e reindirzza la richiesta di immagine all'URL dell'offerta.
- 4. Il cliente vede l'offerta come immagine.

A quel punto il cliente può fare clic sull'immagine per rispondere all'offerta in qualche modo. Il click-through, con l'utilizzo del tag A e del relativo attributo specificato HREF (che specifica l'URL di destinazione) invia un'altra richiesta al connettore del messaggio di una pagina di arrivo collegata all'URL di quell'offerta. Il browser dei clienti viene quindi reindirizzato alla pagina di arrivo configurata nell'offerta.

Tenere presente che un tag A click-through non è strettamente necessario; l'offerta può essere costituita dalla sola immagine, come un coupon che il cliente può stampare.

## **Installazione del connettore del messaggio**

I file necessari per installare, distribuire ed eseguire il connettore del messaggio sono stati inclusi automaticamente con l'installazione del server di runtime di IBM Interact. Questa sezione riepiloga le operazioni necessarie per approntare il connettore del messaggio.

L'installazione e la distribuzione del connettore del messaggio implica le seguenti attività:

- v Facoltativamente, la configurazione delle impostazioni predefinite per il connettore del messaggio come descritto in "Configurazione del connettore del messaggio".
- Creazione delle tabelle del database necessarie per memorizzare i dati di transazione del connettore del messaggio come descritto in ["Creazione delle](#page-316-0) [tabelle del connettore del messaggio" a pagina 309.](#page-316-0)
- v Installazione dell'applicazione web connettore del messaggio come descritto in ["Distribuzione ed esecuzione del connettore del messaggio" a pagina 310.](#page-317-0)
- v Creazione di tag IMG e A negli spot di marketing (email o pagine web, ad esempio) necessari per richiamare le offerte del connettore del messaggio all'apertura e al click-through, come descritto in ["Creazione dei link del](#page-318-0) [connettore del messaggio" a pagina 311.](#page-318-0)

## **Configurazione del connettore del messaggio**

Prima di distribuire il connettore del messaggio, è necessario personalizzare il file di configurazione incluso nell'installazione in modo che abbia corrispondenza con lo specifico ambiente. È possibile modificare il file XML denominato MessageConnectorConfig.xml che si trova nella directory del connettore del messaggio sul server di runtime di Interact, simile a <Interact\_home>/ msgconnector/config/MessageConnectorConfig.xml.

## **Informazioni su questa attività**

Il file MessageConnectorConfig.xml contiene alcune impostazioni di configurazione obbligatorie ed altre facoltative. Le impostazioni utilizzate devono essere personalizzate per la specifica installazione. Seguire la procedura riportata di seguito per modificare la configurazione.

## **Procedura**

 $\bullet$  value of  $\bullet$ 

 $\bullet$  values of  $\bullet$ 

 $\bullet$  values of  $\bullet$ 

 $\bullet$  value of  $\bullet$ 

- 1. Se il connettore del messaggio è distribuito e in esecuzione sul server delle applicazioni web, rimuoverne la distribuzione prima di continuare.
- 2. Sul server di runtime di Interact, aprire il file MessageConnectorConfig.xml in qualsiasi editor di testo o di XML.
- 3. Modificare le impostazioni della configurazione in base alle esigenze, assicurandosi che le seguenti impostazioni *obbligatorie* siano corrette per l'installazione.

<interactUrl>, l'URL del server di runtime di Interact al quale i tag del connettore del messaggio devono connettersi, e su cui il connettore del messaggio è in esecuzione.

<imageErrorLink>, l'URL al quale il connettore del messaggio verrà reindirizzato se si verifica un errore durante l'elaborazione di una richiesta di un'immagine di offerta.

<landingPageErrorLink>, l'URL a cui il connettore del messaggio verrà reindirizzato se si verifica un errore durante l'elaborazione di una richiesta di pagina di arrivo di un'offerta.

<audienceLevels>, una sezione del file di configurazione che contiene una o più serie di impostazioni di livello destinatario, e che specifica il livello destinatario predefinito se il link del connettore del messaggio non ne specifica uno. Deve essere configurato almeno un livello destinatario.

Tutte le impostazioni della configurazione sono descritte con maggiori dettagli in "Impostazioni di configurazione del connettore del messaggi".

- 4. Dopo aver completato le modifiche alla configurazione, salvare e chiudere il file MessageConnectorConfig.xml.
- 5. Continuare l'impostazione e la distribuzione del connettore del messaggio.

## **Impostazioni di configurazione del connettore del messaggi:**

Per configurare il connettore del messaggio, è possibile modificare il file XML denominato MessageConnectorConfig.xml trovato nella directory del connettore del messaggio sul server di runtime Interact, in genere <Interact\_home>/msgconnector/ config/MessageConnectorConfig.xml. Ognuna delle configurazioni contenuta in questo file XML è descritta qui. Tenere presente che se si modifica questo file dopo che il connettore del messaggio è stato distribuito ed è in esecuzione, assicurarsi di annullare la distribuzione del connettore del messaggio ed eseguirla di nuovo oppure riavviare il server delle applicazioni per ricaricare queste impostazioni dopo aver terminato le modifiche al file.

## **Impostazioni generali**

La seguente tabella contiene un elenco delle impostazioni facoltative e obbligatorie incluse nella sezione generalSettings del file MessageConnectorConfig.xml.

*Tabella 24. Impostazioni generali del connettore del messaggio*

| Elemento                                            | <b>Descrizione</b>                                                                                                    | Valore predefinito                          |
|-----------------------------------------------------|----------------------------------------------------------------------------------------------------|---------------------------------------------|
| <interacturl></interacturl>                         | L'URL del server di runtime Interact per<br>gestire le chiamate da dai tag della<br>pagina del connettore del messaggio, ad<br>esempio il server di runtime su cui è in<br>esecuzione il connettore del messaggio.<br>Questo elemento è obbligatorio.      | http://localhost:7001/interact              |
| <defaultdatetimeformat></defaultdatetimeformat>     | Il formato predefinito della data.                                                                                                    | MM/dd/yyyy                                  |
| <log4jconfigfilelocation></log4jconfigfilelocation> | L'ubicazione del file delle proprietà<br>Log4j. È relativo alla variabile di<br>ambiente<br>\$MESSAGE_CONNECTOR_HOME, se è<br>impostata; altrimenti questo valore è<br>relativo al percorso root<br>dell'applicazione web del connettore del<br>messaggio. | config/<br>MessageConnectorLog4j.properties |

## **Valori parametro predefiniti**

La seguente tabella contiene un elenco delle impostazioni facoltative e obbligatorie incluse nella sezione defaultParameterValues del file MessageConnectorConfig.xml.

*Tabella 25. Impostazioni predefinite dei parametri del connettore del messaggio*

| Elemento                                            | <b>Descrizione</b>                                                                                                    | Valore predefinito |
|-----------------------------------------------------|----------------------------------------------------------------------------------------------------|--------------------|
| <interactivechannel></interactivechannel>           | Il nome del canale interattivo<br>predefinito.                                                                                                    |                    |
| $interactionPoint$                                  | Il nome del punto di interazione<br>predefinito.                                                                                                    |                    |
| <debugflag></debugflag>                             | Determina se il debug è abilitato. I<br>valori consentiti sono true e false.                                                                                          | false              |
| <contacteventname></contacteventname>               | Il nome predefinito dell'evento contatto<br>inviato.                                                                                                    |                    |
| <accepteventname></accepteventname>                 | Il nome predefinito dell'evento<br>accettazione inviato.                                                                                                    |                    |
| <imageurlattribute></imageurlattribute>             | Il nome dell'attributo offerta predefinito<br>che contiene l'URL dell'immagine<br>dell'offerta, se non ne è specificato uno<br>nel link del connettore del messaggio. |                    |
| <landingpageurlattribute></landingpageurlattribute> | L'URL predefinito della pagina di arrivo<br>del click-through, se non ne è stato<br>specificato uno nel link del connettore<br>del messaggio.                         |                    |

## **Impostazioni di comportamento**

La seguente tabella contiene un elenco delle impostazioni facoltative e obbligatorie incluse nella sezione behaviorSettings del file MessageConnectorConfig.xml.

*Tabella 26. Impostazioni di comportamento del connettore del messaggio*

| Elemento                                          | <b>Descrizione</b>                                                                                                    | Valore predefinito  |
|---------------------------------------------------|----------------------------------------------------------------------------------------------------|---------------------|
| <imageerrorlink></imageerrorlink>                 | L'URL a cui viene reindirizzato il<br>connettore se si verifica un errore<br>durante l'elaborazione di una richiesta di<br>un'immagine di offerta. Questa<br>impostazione è obbligatoria.                | /images/default.jpg |
| <landingpageerrorlink></landingpageerrorlink>     | L'URL a cui viene reindirizzato il<br>connettore se si verifica un errore<br>durante l'elaborazione di una richiesta di<br>una pagina di arrivo di click-through.<br>Questa impostazione è obbligatoria. | /jsp/default.jsp    |
| <alwaysuseexistingoffer></alwaysuseexistingoffer> | Determina se l'offerta memorizzata nella<br>cache deve essere restituita, anche se è<br>già scaduta. I valori consentiti sono true<br>e false.                                                           | false               |
| <offerexpireaction></offerexpireaction>           | L'azione da intraprendere se viene<br>individuata l'offerta originale ma è già<br>scaduta. I valori consentiti sono:<br>• GetNewOffer<br>RedirectToErrorPage<br>$\bullet$<br>ReturnExpiredOffer<br>٠     | RedirectToErrorPage |

## **Impostazioni di storage**

La seguente tabella contiene un elenco delle impostazioni facoltative e obbligatorie incluse nella sezione storageSettings del file MessageConnectorConfig.xml.

*Tabella 27. Impostazioni di storage del connettore del messaggio*

| Elemento                                            | <b>Descrizione</b>                                                                                                    | Valore predefinito |
|-----------------------------------------------------|----------------------------------------------------------------------------------------------------|--------------------|
| <persistencemode></persistencemode>                 | Quando la cache rende persistenti le<br>nuove voci nel database. I valori<br>consentiti sono WRITE-BEHIND (dove i<br>dati vengono inizialmente scritti nella<br>cache e aggiornati nel database in un<br>secondo momento) e WRITE-THROUGH<br>(dove i dati vengono scritti nella<br>cache e nel database<br>contemporaneamente). | WRITE-THROUGH      |
| <maxcachesize></maxcachesize>                       | Il numero massimo di voci nella<br>cache della memoria.                                                                                                    | 5000               |
| <maxpersistencebatchsize></maxpersistencebatchsize> | La dimensione batch massima<br>durante la persistenza delle voci nel<br>database.                                                                                                    | 200                |
| <maccachepersistinterval></maccachepersistinterval> | Il periodo di tempo massimo in<br>secondi in cui una voce rimane nella<br>cache prima che sia resa persistente<br>nel database.                                                                                                    | 3                  |
| $<$ max $E$ lement $0$ n $D$ isk $>$                | Il numero massimo di voci nella<br>cache del disco.                                                                                                    | 5000               |

*Tabella 27. Impostazioni di storage del connettore del messaggio (Continua)*

| Elemento                                                            | <b>Descrizione</b>                                                                                                    | Valore predefinito                                                                                                    |
|---------------------------------------------------------------------|----------------------------------------------------------------------------------------------------|----------------------------------------------------------------------------------------------------|
| <cacheentrytimetoexpireinseconds></cacheentrytimetoexpireinseconds> | La quantità massima di tempo a<br>disposizione per le voci nella cache<br>del disco per essere rese persistenti<br>prima di scadere.                                                                       | 60000                                                                                                    |
| <jdbcsettings></jdbcsettings>                                       | Una sezione del file XML che<br>contiene informazioni specifiche se<br>viene utilizzata una connessione<br>JDBC. È ad esclusione reciproca con<br>la sezione <datasourcesettings>.</datasourcesettings>    | È configurato per impostazione<br>predefinita a connettersi ad un<br>database SQLServer configurato sul<br>server locale, ma se si abilita questa<br>sezione è necessario fornire le<br>impostazioni JDBC effettive e le<br>credenziali per effettuare l'accesso. |
| <datasourcesettings></datasourcesettings>                           | Una sezione del file XML che<br>contiene informazioni specifiche se<br>viene utilizzata una connessione<br>all'origine dati. È ad esclusione<br>reciproca con la sezione<br><idbcsettings>.</idbcsettings> | È configurato per impostazione<br>predefinita a connettersi all'origine<br>dati InteractDS definita sul server<br>delle applicazioni web locale.                                                                                                    |

## **Livelli destinatario**

La seguente tabella contiene un elenco delle impostazioni facoltative e obbligatorie incluse nella sezione audienceLevels del file MessageConnectorConfig.xml.

Notare che l'elemento audienceLevels viene utilizzato facoltativamente per specificare il livello destinatario predefinito da utilizzare se non ne è specificato uno nel link del connettore del messaggio, come nel seguente esempio:

<audienceLevels default="Customer">

In questo esempio, il valore dell'attributo predefinito corrisponde al nome di un audienceLevel definito in questa sezione. Deve essere definito almeno un livello destinatario in questo file di configurazione.

*Tabella 28. Impostazioni del livello destinatario del connettore del messaggio*

| Elemento                        | Elemento                                | Descrizione                                                                                                    | Valore predefinito |
|---------------------------------|-----------------------------------------|----------------------------------------------------------------------------------------------------|--------------------|
| <audiencelevel></audiencelevel> |                                         | L'elemento che contiene la<br>configurazione del livello<br>destinatario. Fornire un attributo<br>nome, come in <audiencelevel<br>name="Customer"&gt;</audiencelevel<br> |                    |
|                                 | $messageLogTable$                       | Il nome della tabella di log. Questo   UACI MESSAGE CONNECTOR LOG<br>valore è obbligatorio.                                                                              |                    |
| $<$ fields $>$                  | $<$ field>                              | La definizione di uno o più campi<br>ID destinatario per questo<br>audienceLevel.                                                                                        |                    |
|                                 | $<$ name $>$                            | Il nome del campo ID destinatario,<br>specificato nel runtime di Interact.                                                                                               |                    |
|                                 | <httpparametername></httpparametername> | Il nome parametro corrispondente<br>per questo campo ID destinatario.                                                                                                    |                    |

| Elemento | Elemento                      | <b>Descrizione</b>                                                                                                    | Valore predefinito |
|----------|-------------------------------|----------------------------------------------------------------------------------------------------|--------------------|
|          | <dbcolumnname></dbcolumnname> | Il nome colonna corrispondente nel<br>database per questo campo ID<br>destinatario.                                       |                    |
|          | <type></type>                 | Il tipo di campo ID destinatario,<br>specificato nel runtime di Interact.<br>I valori possono essere string o<br>numeric. |                    |

<span id="page-316-0"></span>*Tabella 28. Impostazioni del livello destinatario del connettore del messaggio (Continua)*

## **Creazione delle tabelle del connettore del messaggio**

Prima di poter distribuire il connettore del messaggio di IBM Interact, è necessario creare le tabelle nel database in cui sono memorizzati i dati di runtime di Interact. Creare una tabella per ogni livello destinatario definito. Per ogni livello destinatario, Interact utilizzerà le tabelle create per registrare le informazioni relative alle transazioni del connettore del messaggio.

## **Informazioni su questa attività**

Utilizzare il client database per eseguire lo script SQL del connettore del messaggio sul database o schema appropriato per creare le tabelle necessarie. Gli script SQL per il database supportato vengono installati automaticamente durante l'installazione del server di runtime Interact. Per i dettagli sulla connessione al database che contiene le tabelle di runtime di Interact, consultare i fogli di lavoro completati in *IBM Interact - Guida all'installazione*.

## **Procedura**

- 1. Avviare il client database e connettersi al database in cui attualmente sono memorizzate le tabella di runtime di Interact.
- 2. Eseguire lo script appropriato nella directory *<Interact\_home>*/msgconnector/ scripts/ddl. La tabella riportata di seguito elenca gli script SQL di esempio che possono essere utilizzati per creare manualmente le tabelle del connettore del messaggio:

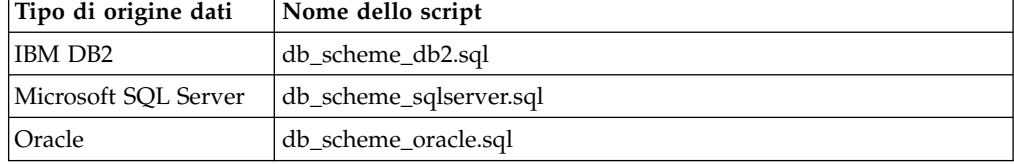

*Tabella 29. Script per la creazione delle tabelle del connettore del messaggio*

Tenere presente che questi script sono forniti come esempi. Si potrebbe utilizzare una convenzione di denominazione o una struttura diversi per i valori degli ID destinatario, quindi potrebbe essere necessario modificare lo script prima di eseguirlo. In generale, è consigliabile avere una tabella dedicata a ciascun livello destinatario.

Le tabelle vengono create per contenere le seguenti informazioni:

*Tabella 30. Informazioni create dagli script SQL di esempio*

| Nome colonna | Descrizione                                                    |
|--------------|----------------------------------------------------------------|
| LogId        | La chiave primaria di questa voce.                             |
| MessageId    | L'identificativo univoco di ciascuna istanza di messaggistica. |

<span id="page-317-0"></span>

| Nome colonna        | <b>Descrizione</b>                                                                                                   |
|---------------------|----------------------------------------------------------------------------------------------------|
| LinkId              | L'identificativo univoco di ciascun link nel supporto elettronico<br>(ad esempio un messaggio di posta elettronica). |
| OfferImageUrl       | L'URL dell'immagine correlata dell'offerta restituita.                                                               |
| OfferLandingPageUrl | L'URL della pagina di arrivo correlata dell'offerta restituita.                                                      |
| TreatmentCode       | Il codice trattamento dell'offerta restituita.                                                                       |
| OfferExpirationDate | La data e l'ora di scadenza dell'offerta restituita.                                                                 |
| OfferContactDate    | La data e l'ora in cui l'offerta è stata restituita al client.                                                       |
| AudienceId          | L'ID destinatario del supporto elettronico.                                                                          |

*Tabella 30. Informazioni create dagli script SQL di esempio (Continua)*

Considerare quanto segue riguardo alla tabella:

- v A seconda del livello destinatario, sarà presente una colonna AudienceId per ogni componente della chiave destinatario.
- La combinazione di MessageId, LinkId e AudienceId(s) forma una chiave univoca per questa tabella.

Quando lo script termina l'esecuzione, sono state create le tabelle necessarie per il connettore del messaggio.

## **Risultati**

Ora si è pronti a distribuire l'applicazione web del connettore del messaggio.

## **Distribuzione ed esecuzione del connettore del messaggio**

Il connettore del messaggio di IBM Interact viene distribuito come applicazione web autonoma su un server di applicazioni web supportato.

## **Prima di iniziare**

Prima di poter distribuire il connettore del messaggio, assicurarsi che le seguenti attività siano state completate:

- v È necessario avere installato il server di runtime di IBM Interact. L'applicazione connettore del messaggio distribuibile viene installata automaticamente insieme al server di runtime ed è pronta per essere distribuita dalla directory principale di Interact.
- v È necessario inoltre aver eseguito gli script SQL forniti con l'installazione per creare le tabelle necessarie nel database di runtime di Interact per l'utilizzo da parte del connettore del messaggio come descritto in ["Creazione delle tabelle del](#page-316-0) [connettore del messaggio" a pagina 309](#page-316-0)

## **Informazioni su questa attività**

Così come si distribuiscono le altre applicazioni IBM su un server di applicazioni web prima di poterle eseguire, è necessario distribuire l'applicazione connettore del messaggio per renderla disponibile per la presentazione delle offerte.

## **Procedura**

1. Connettersi all'interfaccia di gestione del server delle applicazioni web con i privilegi necessari per distribuire un'applicazione.

<span id="page-318-0"></span>2. Seguire le istruzioni affinché il server delle applicazioni web distribuisca ed esegua il file denominato *<Interact\_home>*/msgconnector/MessageConnector.war Sostituire *<Interact\_home>* con la directory effettiva in cui è installato il server di runtime di Interact.

## **Risultati**

Il connettore del messaggio ora è disponibile per l'utilizzo. Dopo aver configurato l'installazione di Interact per creare i dati sottostanti che il connettore del messaggio utilizzerà per fornire le offerte, come i canali interattivi e le strategie, i diagrammi di flusso, le offerte e così via, è possibile creare i link nei supporti elettronici che il connettore del messaggio accetterà.

## **Creazione dei link del connettore del messaggio**

Per utilizzare il connettore del messaggio per fornire immagini di offerte personalizzate quando l'utente finale interagisce con i supporti elettronici (ad esempio aprendo un messaggio di posta elettronica), e pagine di arrivo personalizzare quando l'utente finale esegue il click-through dell'offerta, è necessario creare i link da includere nel messaggio. Questa sezione fornisce un riepilogo dei tag HTML di tali link.

## **Informazioni su questa attività**

Indipendentemente dal sistema utilizzato per generate i messaggi in uscita per gli utenti finali, è necessario generare i tag HTML che contengono i campi appropriati (forniti nei tag HTML come attributi) con le informazioni che si desidera trasmettere al server di runtime di Interact. Seguire la procedura riportata di seguito per configurare le informazioni minime necessarie per un messaggio del connettore del messaggio.

Tenere presente che anche se le istruzioni fanno riferimento in modo specifico ai messaggi che contengono i link del connettore del messaggio, è possibile seguire la stessa procedura e la stessa configurazione per aggiungere link alle pagine web o qualsiasi altro supporto elettronico.

## **Procedura**

- 1. Creare il link IMG che verrà visualizzato nel messaggio con almeno i seguenti parametri:
	- v msgID, che indica l'identificativo univoco per questo messaggio.
	- v linkID, che indica l'identificativo univoco per il link nel messaggio.
	- v audienceID, l'identificativo del destinatario al quale appartiene il ricevente del messaggio.

Tenere presente che se l'ID destinatario è un ID composto, tutti quei componenti devono essere inclusi nel link.

È inoltre possibile includere parametri facoltativi che comprendono il livello destinatario, il nome del canale interattivo,il nome del punto di interazione, l'URL dell'ubicazione dell'immagine e i propri parametri personalizzati non specificatamente utilizzati dal connettore del messaggio.

2. Facoltativamente, creare un link A che racchiude il link IMG in modo che, quando l'utente fa clic sull'immagine, il browser carichi una pagina contenente l'offerta per l'utente. Il link A deve anche contenere i tre parametri elencati elencati prima (msgID, linkID e audienceID), più qualsiasi parametro facoltativo (livello destinatario, nome del canale interattivo e nome del punto interattivo) e i parametri personalizzati non specificatamente utilizzati dal connettore del messaggio. Tenere presente che il link A molto probabilmente conterrà un link IMG del connettore del messaggio, ma può anche essere autonomo nella pagina, in base alle necessità. Se il link contiene un link IMG, il link IMG deve contenere la stessa serie di parametri del link A che lo racchiude (inclusi gli eventuali parametri facoltativi o personalizzati).

3. Quando i link sono definiti correttamente, generano e inviano i messaggi di posta elettronica.

## **Risultati**

Per informazioni dettagliate sui parametri disponibili, e i link di esempio, consultare "Parametri richiesta HTTP tag "IMG" e "A""

## **Parametri richiesta HTTP tag "IMG" e "A"**

Quando il connettore del messaggio riceve una richiesta, perché un utente finale ha aperto un'email contenente un tag IMG codificato dal connettore del messaggio o perché l'utente finale ha eseguito un ClickThrough del tag A, analizza i parametri inclusi con la richiesta per restituire i dati offerta appropriati. Questa sezione fornisce un elenco dei parametri che possono essere inclusi nell'URL richiedente (tag IMG (caricato automaticamente quando viene visualizzata un'immagine con tag quando viene aperta l'email) o tag A (caricato quando la persona che sta visualizzando l'email fa clic attraverso il messaggio fino al sito specificato).

## **Parametri**

Quando il connettore del messaggio riceve una richiesta, analizza i parametri inclusi con la richiesta. Questi parametri includono alcuni o tutti i seguenti elementi:

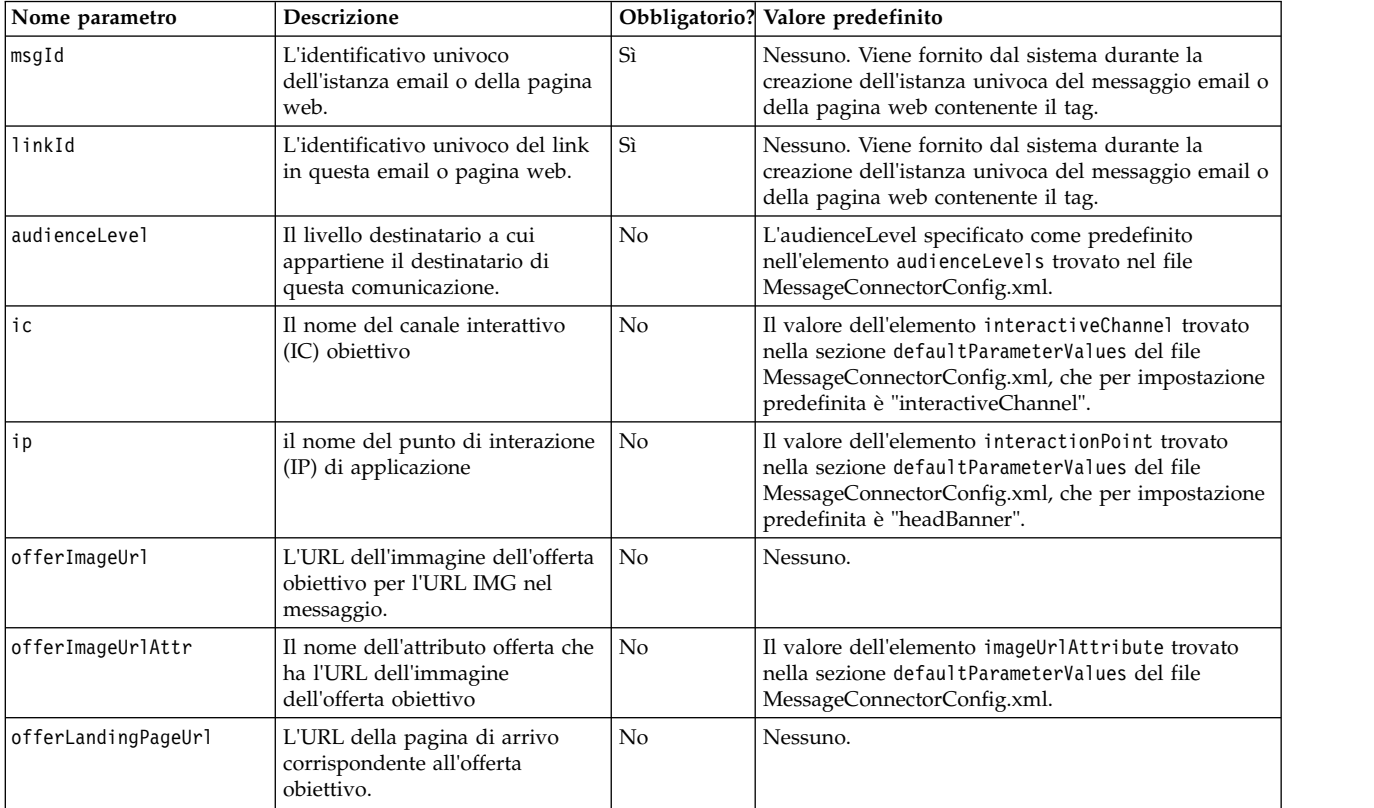

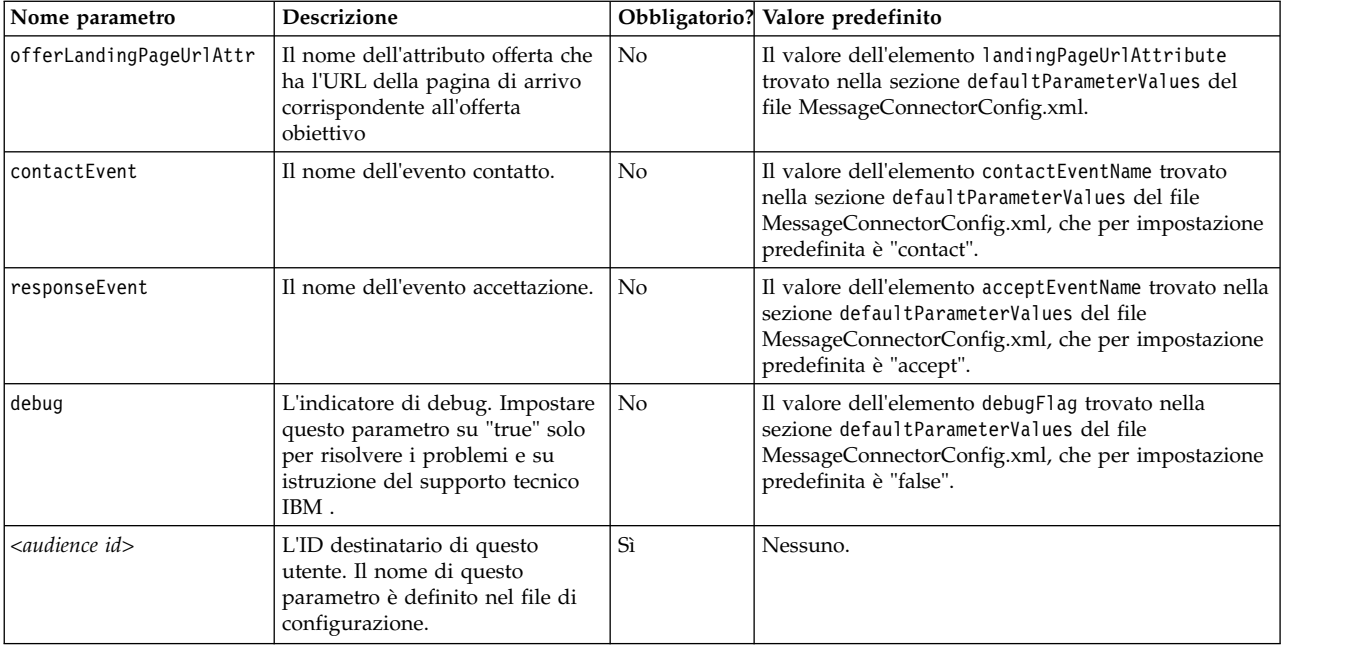

Quando il connettore del messaggio riceve un parametro che non viene riconosciuto (ossia, non è presente nell'elenco precedente), viene gestito in uno dei seguenti due modi possibili:

v Se viene fornito un parametro non riconosciuto (ad esempio, "attribute", come in attribute="attrValue") ed esiste un parametro corrispondente con lo stesso nome più la parola "Type" (ad esempio, "attributeType", come in attributeType="string"), il connettore del messaggio crea un parametro Interact corrispondente e lo trasmette al runtime di Interact.

I valori del parametro Type possono essere i seguenti:

- string
- numeric
- datetime

Per un parametro di tipo "datetime" il connettore del messaggio cerca anche un parametro con lo stesso nome più la parola "Pattern" (ad esempio, "attributePattern") il cui valore è un formato data/ora valido. Ad esempio, si potrebbe fornire il parametro attributePattern="MM/dd/yyyy".

Tenere presente che se si specifica un tipo di parametro "datetime" ma non si fornisce un pattern di data corrispondente, viene utilizzato il valore specificato nel file di configurazione del connettore del messaggio (presente in <installation\_directory>/msgconnector/config/ MessageConnectorConfig.xml) sul server Interact.

v Se viene fornito un parametro non riconosciuto e non vi è un valore Type corrispondente, il connettore del messaggio lo passa all'URL di reindirizzamento di destinazione.

Per tutti i parametri non riconosciuti, il connettore messaggio li passa al server di runtime di Interact senza elaborarli o salvarli.

## **Esempio di codice del connettore del messaggio**

Il seguente tag A contiene un esempio di una serie di link del connettore del messaggio che potrebbero essere visualizzati in un messaggio email:

```
<a href="http://www.example.com/MessageConnector/offerClickthru.jsp?msgId=234
   &linkId=1&userid=1&referral=xyz">
 <img src="http://www.example.com/MessageConnector/offerImage.jsp?msgId=234&linkId=1
     &userid=1&incomeCode=3&incomeType=numeric"/>
</a>
```
In questo esempio, il tag IMG si carica automaticamente quando viene aperto il messaggio di posta elettronica. Richiamando l'immagine dalla pagina specificata, il messaggio trasmette i parametri per l'identificatore messaggio univoco (msgID), l'identificatore link univoco (linkID) e l'identificatore utente univoco (userid), insieme a due ulteriori parametri (incomeCode e incomeType) da trasmettere al runtime di Interact.

Il tag A fornisce l'attributo HREF (Hypertext Reference) che trasforma l'immagine dell'offerta in un link selezionabile nel messaggio di posta elettronica. Se chi visualizza il messaggio, vedendo l'immagine, esegue il click-through alla pagina di arrivo, l'identificativo messaggio univoco (msgId), l'identificativo link (linkId) e l'identificativo utente (userid) vengono trasmessi al server, insieme ad un parametro aggiuntivo (referral) che viene trasmesso all'URL di reindirizzamento di destinazione.

## **Informazioni su Interact Web Connector**

Interact WebConnector (anche detto JavaScript Connector, o JSConnector) fornisce un servizio sul server di runtime Interact che consente al codice JavaScript di richiamare l'API Interact Java. Questo abilita le pagine web ad effettuare chiamate a Interact per la personalizzazione dell'offerta in tempo reale utilizzando solo il codice JavaScript integrato, senza dover utilizzare i linguaggi di sviluppo web (come Java, PHP, JSP e così via). Ad esempio, è possibile integrare un piccolo frammento di codice JavaScript su ogni pagina del sito Web che fornisca le offerte consigliate da Interact, in modo che ogni volta che la pagina viene caricata, vengono effettuate chiamate all'API di Interact per garantire che vengano visualizzate le migliori offerte nella pagina di caricamento per il visitatore del sito.

Utilizzare Interact Web Connector in situazioni in cui si desidera visualizzare le offerte ai visitatori su una pagina quando non si dispone del controllo programmatico lato server sulla visualizzazione della pagina (come succederebbe con, ad esempio, PHP o altro linguaggio di script basato sul server), ma è comunque possibile integrare codice JavaScript nel contenuto della pagina che verrà eseguito dal browser Web del visitatore.

**Suggerimento:** i file di Interact Web Connector sono installati automaticamente nel server di runtime Interact, nella directory *<Interact\_home>*/jsconnector. Nella directory *<Interact\_home>*/jsconnector, è possibile trovare un file ReadMe.txt contenente informazioni importanti e i dettagli sulle funzioni di Web Connector, così come file di esempio e il codice di origine di Web Connector da utilizzare come base per lo sviluppo delle proprie soluzioni. Se le informazioni presenti qui non sono soddisfacenti, andare alla directory jsconnector per ulteriori informazioni.

## **Installazione di Web Connector sul server di runtime**

Un'istanza di Web Connector è installata automaticamente con il server di runtime IBM Interact ed è abilitata per impostazione predefinita. Tuttavia, ci sono alcune impostazioni che è necessario modificare prima di poter configurare e utilizzare Web Connector.

## **Informazioni su questa attività**

Le impostazioni che è necessario modificare prima di poter utilizzare il Web Connector che è installato sul server di runtime vengono aggiunte alla configurazione del server delle applicazioni Web. Per questo motivo, sarà necessario riavviare il server delle applicazioni Web dopo il completamento di questi passi.

## **Procedura**

1. Per il server delle applicazioni Web su cui è installato il server di runtime Interact, impostare le seguenti proprietà Java:

-DUI\_JSCONNECTOR\_ENABLE\_INPROCESS=true

-DUI\_JSCONNECTOR\_HOME=*<jsconnectorHome>*

Sostituire *<jsconnectorHome>* con il percorso per la directory jsconnector sul server di runtime, che è <Interact Home>/jsconnector.

Il modo in cui impostare le proprietà Java dipende dal server delle applicazioni Web in uso. Ad esempio, in WebLogic, occorre modificare il file startWebLogic.sh o startWebLogic.cmd per aggiornare l'impostazione

JAVA\_OPTIONS, come in questo esempio:

JAVA\_OPTIONS="\${SAVE\_JAVA\_OPTIONS} -DUI\_JSCONNECTOR\_HOME=/UnicaFiles/ jsconnector"

In WebSphere Application Server, occorre impostare questa proprietà nel pannello JVM (Java virtual machine) della console di gestione.

Consultare la documentazione del server delle applicazioni Web in uso per istruzioni specifiche sull'impostazione delle proprietà Java.

2. Riavviare il server delle applicazioni Web, se era già in esecuzione, o avviarlo ora per assicurarsi che vengano utilizzate le nuove proprietà Java.

## **Risultati**

Quando il server delle applicazioni Web ha completato il suo processo di avvio, l'installazione di Web Connector sul server di runtime è terminata. Il passo successivo consiste nel collegarsi alla relativa pagina Web di configurazione all'indirizzo http://*<host>*:*<porta>*/interact/jsp/WebConnector.jsp, dove *<host>* è il nome del server di runtime Interact e *<porta>* è la porta su cui Web Connector è in ascolto, come specificato dal server delle applicazioni Web.

## **Installazione di Web Connector come un'applicazione web separata**

Un'istanza di Web Connector è installata automaticamente con il server di runtime IBM Interact ed è abilitata per impostazione predefinita. Tuttavia, è anche possibile distribuire il Web Connector come applicazione Web a sé stante (ad esempio, in un server delle applicazioni Web su un sistema separato) e configurarlo per comunicare con il server di runtime Interact remoto.

## **Informazioni su questa attività**

Queste istruzioni descrivono il processo di distribuzione del Web Connector come applicazione Web separata con accesso a un server di runtime Interact remoto.

Prima di poter distribuire il Web Connector, è necessario avere installato il server di runtime IBM Interact e avere un server delle applicazioni Web su un altro

sistema con accesso di rete (non bloccata da un firewall) al server di runtime Interact.

## **Procedura**

- 1. Copiare la directory jsconnector che contiene i file di Web Connector dal server di runtime Interact al sistema in cui il server delle applicazioni Web (ad esempio WebSphere Application Server) è già configurato e in esecuzione. È possibile trovare la directory jsconnector nella directory di installazione di Interact.
- 2. Sul sistema in cui verrà distribuita l'istanza del Web Connector, configurare il file jsconnector/jsconnector.xml utilizzando un qualsiasi editor di testo o XML per modificare l'attributo interactURL.

L'impostazione predefinita è http://localhost:7001/interact, ma è necessario modificarla in modo che corrisponda all'URL del server di runtime Interact remoto, ad esempio http://runtime.example.com:7011/interact.

Dopo aver distribuito il Web Connector, è possibile utilizzare un'interfaccia Web per personalizzare le rimanenti impostazioni nel file jsconnector.xml. Consultare ["Configurazione di Web Connector" a pagina 317](#page-324-0) per ulteriori informazioni.

3. Per il server delle applicazioni Web su cui verrà distribuito il Web Connector, impostare la seguente proprietà Java:

-DUI\_JSCONNECTOR\_HOME=*<jsconnectorHome>*

Sostituire *<jsconnectorHome>* con il percorso reale all'ubicazione in cui è stata copiata la directory jsconnector sul server delle applicazioni Web.

Il modo in cui impostare le proprietà Java dipende dal server delle applicazioni Web in uso. Ad esempio, in WebLogic, occorre modificare il file startWebLogic.sh o startWebLogic.cmd per aggiornare l'impostazione

JAVA\_OPTIONS, come in questo esempio:

JAVA\_OPTIONS="\${SAVE\_JAVA\_OPTIONS} -DUI\_JSCONNECTOR\_HOME=/InteractFiles/ jsconnector"

In WebSphere Application Server, occorre impostare questa proprietà nel pannello JVM (Java virtual machine) della console di gestione.

Consultare la documentazione del server delle applicazioni Web in uso per istruzioni specifiche sull'impostazione delle proprietà Java.

- 4. Riavviare il server delle applicazioni Web, se era già in esecuzione, o avviarlo in questo passo, per assicurarsi che venga utilizzata le nuove proprietà Java. Attendere che il server delle applicazioni web completi il processo di avvio prima di continuare.
- 5. Collegarsi all'interfaccia di gestione del server delle applicazioni Web con i privilegi necessari per distribuire un'applicazione.
- 6. Seguire le istruzioni per fare in modo che il server delle applicazioni Web distribuisca ed esegua il seguente file: jsConnector/jsConnector.war

## **Risultati**

Il Web Connector ora è distribuito nell'applicazione Web. Quando il server Interact sarà completamente configurato e in esecuzione, collegarsi alla pagina Web di configurazione del Web Connector all'indirizzo http:// *<host>*: *<porta>*/interact/jsp/WebConnector.jsp, dove *<host>* è il sistema su cui è in esecuzione il server delle applicazioni Web in cui è stato appena distribuito il Web Connector e *<porta>* è la porta su cui Web Connector è in ascolto, come specificato dal server delle applicazioni Web.
## **Configurazione di Web Connector**

Le impostazioni di configurazione per Interact Web Connector sono memorizzate in un file denominato jsconnector.xml che è memorizzato sul sistema in cui è distribuito il Web Connector (come il server di runtime Interact stesso o un sistema separato in esecuzione su un server di applicazioni Web). È possibile modificare il file jsconnector.xml direttamente, mediante un editor di testo o editor XML; tuttavia, un modo più semplice per configurare quasi tutte le impostazioni di configurazione disponibili consiste nell'utilizzare la pagina di configurazione di Web Connector dal browser Web.

### **Prima di iniziare**

Prima di poter utilizzare l'interfaccia Web per configurare il Web Connector, è necessario installare e distribuire l'applicazione Web che fornisce il Web Connector. Sul server di runtime Interact, un'istanza di Web Connector è installata automaticamente quando si installa e si distribuisce Interact. Su ogni altro server delle applicazioni Web, è necessario installare e distribuire l'applicazione Web Web Connector come descritto in ["Installazione di Web Connector come un'applicazione](#page-322-0) [web separata" a pagina 315.](#page-322-0)

### **Procedura**

1. Aprire il browser Web supportato e aprire un URL simile al seguente:

http://*<host>*:*<porta>*/interact/jsp/WebConnector.jsp

- v Sostituire *<host>* con il server su cui Web Connector è in esecuzione, come ad esempio il nome host del server di runtime o il nome del server su cui è distribuita un'istanza separata di Web Connector.
- v Sostituire *<porta>* con il numero di porta su cui l'applicazione Web Web Connector è in ascolto delle connessioni, che di solito corrisponde alla porta predefinita del server delle applicazioni Web.
- 2. Nella pagina Configurazioni che viene visualizzata, completare le seguenti sezioni:

| <b>Sezione</b>          | Impostazioni                                                                                                    |
|-------------------------|----------------------------------------------------------------------------------------------------|
| Impostazioni<br>di base | Utilizzare la pagina Impostazioni di base per configurare il comportamento<br>generale di Web Connector per il sito su cui verranno visualizzate le<br>pagine con tag. Queste impostazioni includono l'URL di base per il sito, le<br>informazioni che Interact deve utilizzare relativamente ai visitatori del sito<br>e impostazioni simili che si applicano a tutte le pagine per cui si prevede<br>di applicare tag con codice Web Connector. |
|                         | Per ulteriori dettagli consultare "Configurazione WebConnector - Opzioni<br>di base" a pagina 319.                                                                                                    |

*Tabella 31. Riepilogo delle impostazioni di configurazione di Web Connector*.

| <b>Sezione</b>     | Impostazioni                                                                                                    |  |
|--------------------|----------------------------------------------------------------------------------------------------|--|
| Tipi di<br>HTML    | Utilizzare la pagina Tipi di visualizzazione HTML per determinare il<br>visualizzazione codice HTML che verrà fornito per ciascun punto di interazione sulla<br>pagina. È possibile scegliere dall'elenco di modelli predefiniti (file .flt) che<br>contengono una combinazione di codice CSS (Cascading Style Sheet),<br>codice HTML e codice Javascript da utilizzare per ciascun punto di<br>interazione. È possibile utilizzare i modelli così come vengono forniti,<br>personalizzarli come necessario oppure crearne di propri.<br>le impostazioni di configurazione su questa pagina corrispondono alla<br>sezione interactionPoints del file di configurazione jsconnector.xml.<br>Per ulteriori dettagli consultare "Configurazione WebConnector - Tipi di<br>visualizzazione HTML" a pagina 321. |  |
| Pagine<br>avanzate | Utilizzare la pagina Pagine avanzate per associazione le impostazioni<br>specifiche della pagina a un pattern di URL. Ad esempio, è possibile<br>impostare un mapping di pagina tale che ogni URL contenente il testo<br>"index.htm" visualizzi la pagina di benvenuto generica, con punti di<br>interazione ed eventi di caricamento pagina specifici definiti per tale<br>mapping.<br>le impostazioni di configurazione su questa pagina corrispondono alla<br>sezione pageMapping del file di configurazione jsconnector.xml.<br>Per ulteriori dettagli consultare "Configurazione WebConnector - Pagine<br>avanzate" a pagina 324.                                                                                                    |  |

*Tabella 31. Riepilogo delle impostazioni di configurazione di Web Connector (Continua)*.

- 3. Nella pagina Impostazioni di base, verificare che le impostazioni a livello di sito siano valide per la propria installazione e, facoltativamente, specificare la modalità di debug (non consigliato a meno che non si stia tentando di risolvere un problema), l'integrazione tag di pagina Digital Analytics for On Premises e le impostazioni predefinite per la maggior parte dei punti di interazione, quindi fare clic sul link Tipi di visualizzazione HTML sotto Configurazioni.
- 4. Nella pagina Tipi di visualizzazione HTML, attenersi alla seguente procedura per aggiungere o modificare i modelli di visualizzazione che definiscono i punti di interazione sulla pagina web del cliente.

Per impostazione predefinita, i modelli di visualizzazione (file .flt) vengono memorizzati in *<jsconnector\_home>*/conf/html.

a. Selezionare il file .flt dall'elenco che si desidera esaminare o utilizzare come punto di partenza o fare clic su Aggiungi un tipo per creare un nuovo modello di punto di interazione vuoto da utilizzare.

Le informazioni sul contenuto del modello, se presenti, vengono visualizzate accanto all'elenco di modelli.

b. Facoltativamente, modificare il nome del modello nel campo **Nome file per questo tipo di visualizzazione**. Per un nuovo modello, modificare CHANGE\_ME.flt con una indicazione più significativa.

Se si ridenomina il modello qui, il Web Connector crea un nuovo file con tale nome la volta successiva che il modello viene salvato. I modelli vengono salvati quando si modifica il corpo del testo e successivamente si passa a un qualsiasi altro campo.

c. Modificare o completare le informazioni Frammento HTML come necessario, compreso qualsiasi codice foglio di stile (CSS), JavaScript e HTML che si desidera includere. Tenere presente che è anche possibile includere variabili che verranno sostituite dai parametri Interact durante il <span id="page-326-0"></span>runtime. Ad esempio, \${offer.HighlightTitle} viene sostituito automaticamente dal titolo dell'offerta nell'ubicazione specificata del punto di interazione.

Utilizzare gli esempi che appaiono sotto il campo Frammento HTML per indicazioni su come formattare i blocchi di codice CSS, JavaScript o HTML.

- 5. Utilizzare la pagina Pagine avanzate come necessario per impostare i mapping di pagina che determinano il modo in cui vengono gestiti i pattern URL specifici sulle pagine.
- 6. Dopo aver terminato di impostare le proprietà di configurazione, fare clic su **Diffondi le modifiche**. Facendo clic su **Diffondi le modifiche** si verificano le seguenti azioni:
	- Si visualizza la tag di pagina IBM Interact Web Connector che contiene il codice JavaScript che è possibile copiare dal Web Connector e inserire nelle pagine Web.
	- v Si esegue il backup dei file di configurazione del Web Connector esistenti sul server Interact (il file jsconnector.xml sul server in cui è installato Web Connector) e si crea un nuovo file di configurazione con le impostazioni definite.

I file di configurazione di backup vengono memorizzati in *<jsconnector\_home>*/conf/archive/jsconnector.xml.*<date>*.*<time>*, come in jsconnector.xml.20111113.214933.750-0500 (dove la stringa date è 20111113 e la stringa time, incluso l'indicatore del fuso orario, è 214933.750-0500)

### **Risultati**

La configurazione del Web Connector ora è completa.

Per modificare la configurazione, è possibile ritornare all'inizio di questa procedura ed eseguirla nuovamente con nuovi valori oppure è possibile aprire il file di configurazione (<Interact\_home>/jsconnector/conf/jsconnector.xml) in qualsiasi editor di testo o XML e modificarlo come necessario.

## **Configurazione WebConnector - Opzioni di base**

Utilizzare la pagina Impostazioni di base della pagina Configurazioni di Web Connector per configurare il comportamento generale di Web Connector per il sito su cui verranno visualizzate le pagine con tag. Queste impostazioni includono l'URL di base per il sito, le informazioni che Interact deve utilizzare relativamente ai visitatori del sito e impostazioni simili che si applicano a tutte le pagine per cui si prevede di applicare tag con codice Web Connector.

#### **Impostazioni per l'intero sito**

Le opzioni di configurazione Impostazioni per l'intero sito, sono impostazioni globali che influenzano il comportamento generale dell'installazione del Web Connector che si sta configurando. È possibile specificare i seguenti valori:

| Impostazione                                               | <b>Descrizione</b>                                                                                                    | Impostazione equivalente in<br>jsconnector.xml |
|------------------------------------------------------------|----------------------------------------------------------------------------------------------------|------------------------------------------------|
| <b>URL API Interact</b>                                    | L'URL di base del server di runtime<br>Interact.<br>Nota: questa impostazione viene<br>utilizzata solo se Web Connector non<br>è in esecuzione all'interno del server<br>di runtime Interact (cioè, è stato<br>distribuito separatamente). | $<$ interactURL>                               |
| <b>URL Web Connector</b>                                   | L'URL di base utilizzato per generare<br>l'URL click-through.                                                                                                    | <jsconnectorurl></jsconnectorurl>              |
| Nome canale interattivo per il sito<br>web di destinazione | Il nome del canale interattivo definito<br>sul server Interact che rappresenta<br>questo mapping di pagina.                                                                                                    | $<$ interactiveChannel>                        |
| Livello destinatario dei visitatori                        | Il livello destinatario di Campaign<br>per il visitatore in entrata; utilizzato<br>nella chiamata API al runtime<br>Interact.                                                                                                    | <audiencelevel></audiencelevel>                |
| Nome campo ID del destinatario<br>nella tabella profili    | Il nome del campo audienceId che<br>verrà utilizzato nella chiamata API a<br>Interact. Notare che attualmente non<br>vi è alcun supporto per gli<br>identificativi destinatario<br>multi-campo.                                            | $\leq$ audienceIdField $>$                     |
| Tipo di dati del campo ID del<br>destinatario              | Il tipo di dati del campo ID del<br>destinatario ("numeric" o "string") da<br>utilizzare nella chiamata API a<br>Interact.                                                                                                    | <audienceidfieldtype></audienceidfieldtype>    |
| Nome del cookie che rappresenta<br>l'ID sessione           | Il nome del cookie che conterrà l'ID<br>sessione.                                                                                                    | <sessionidcookie></sessionidcookie>            |
| Nome del cookie che rappresenta<br>l'ID visitatore         | Il nome del cookie che conterrà l'ID<br>visitatore.                                                                                                    | <visitoridcookie></visitoridcookie>            |

*Tabella 32. Impostazioni per l'intero sito per l'installazione di Web Connector*

#### **Funzioni facoltative**

Le opzioni di configurazione Funzioni facoltative, sono impostazioni globali per l'installazione del Web Connector che si sta configurando. È possibile specificare i seguenti valori:

| Impostazione                                                            | Descrizione                                                                                                    | Impostazione equivalente in<br>jsconnector.xml      |
|-------------------------------------------------------------------------|----------------------------------------------------------------------------------------------------|-----------------------------------------------------|
| Abilita modalità di debug                                               | Specifica (con una risposta si o non)<br>se utilizzare o meno una modalità di<br>debug speciale. Se si abilita questa<br>funzione, il contenuto restituito da<br>Web Connector include una chiamata<br>Javascript a 'alert' che informa il<br>client che il mapping di pagina<br>specifico è appena avvenuto. Il client<br>deve avere una voce nel file<br>specificato dall'impostazione<br><authorizeddebugclients> per poter<br/>richiamare l'avviso.</authorizeddebugclients> | <enabledebugmode></enabledebugmode>                 |
| File host dei client di debug<br>autorizzati                            | Il percorso al file che contiene<br>l'elenco di host o indirizzi IP<br>(Internet Protocol) che qualificano per<br>la modalità di debug. Il nome host o<br>l'indirizzo IP del client deve essere<br>presente nel file specificato perché le<br>informazioni di debug vengano<br>raccolte.                                                                                                    | <authorizeddebugclients></authorizeddebugclients>   |
| Abilita integrazione tag di pagina<br>Digital Analytics for On Premises | Specifica (con una risposta si o non)<br>se il Web Connector deve collegare la<br>tag IBM Digital Analytics for On<br>Premises specificata alla fine del<br>contenuto della pagina.                                                                                                    | <enablenetinsighttagging></enablenetinsighttagging> |
| File modello HTML tag Digital<br>Analytics for On Premises              | Il modello HTML/Javascript<br>utilizzato per integrare una chiamata<br>alla tag Digital Analytics for On<br>Premises. In generale, si consiglia di<br>accettare l'impostazione predefinita a<br>meno che non venga richiesto di<br>fornire un modello diverso.                                                                                                    | <netinsighttag></netinsighttag>                     |

<span id="page-328-0"></span>*Tabella 33. Impostazioni facoltative per l'intero sito per l'installazione di Web Connector*

#### **Configurazione WebConnector - Tipi di visualizzazione HTML**

Utilizzare la pagina Tipi di visualizzazione HTML per determinare il codice HTML che verrà fornito per ciascun punto di interazione sulla pagina. È possibile scegliere dall'elenco di modelli predefiniti (file .flt) che contengono una combinazione di codice CSS (Cascading Style Sheet), codice HTML e codice JavaScript da utilizzare per ciascun punto di interazione. È possibile utilizzare i modelli così come vengono forniti, personalizzarli come necessario oppure crearne di propri.

**Nota:** le impostazioni di configurazione su questa pagina corrispondono alla sezione interactionPoints del file di configurazione jsconnector.xml.

Il punto di interazione può anche contenere segnaposti (zone) in cui possono essere rilasciati automaticamente gli attributi dell'offerta. Ad esempio, è possibile includere \${offer.TREATMENT\_CODE} che verrebbe sostituito con il codice trattamento assegnato a tale offerta durante l'interazione.

I modelli che vengono visualizzati in questa pagina sono caricati automaticamente dai file memorizzati nella directory <Interact\_home>/jsconnector/conf/html del server Web Connector. Anche tutti i nuovi modelli creati qui vengono memorizzati in tale directory.

Per utilizzare la pagina Tipi di visualizzazione HTML per visualizzare o modificare qualsiasi modello esistente, selezionare il file .flt dall'elenco.

Per creare un nuovo modello sulla pagina Tipi di visualizzazione HTML, fare clic su **Aggiungi un tipo**.

Indipendentemente dal metodo che si sceglie per creare o modificare un modello, vengono visualizzate le seguenti informazioni accanto all'elenco di modelli:

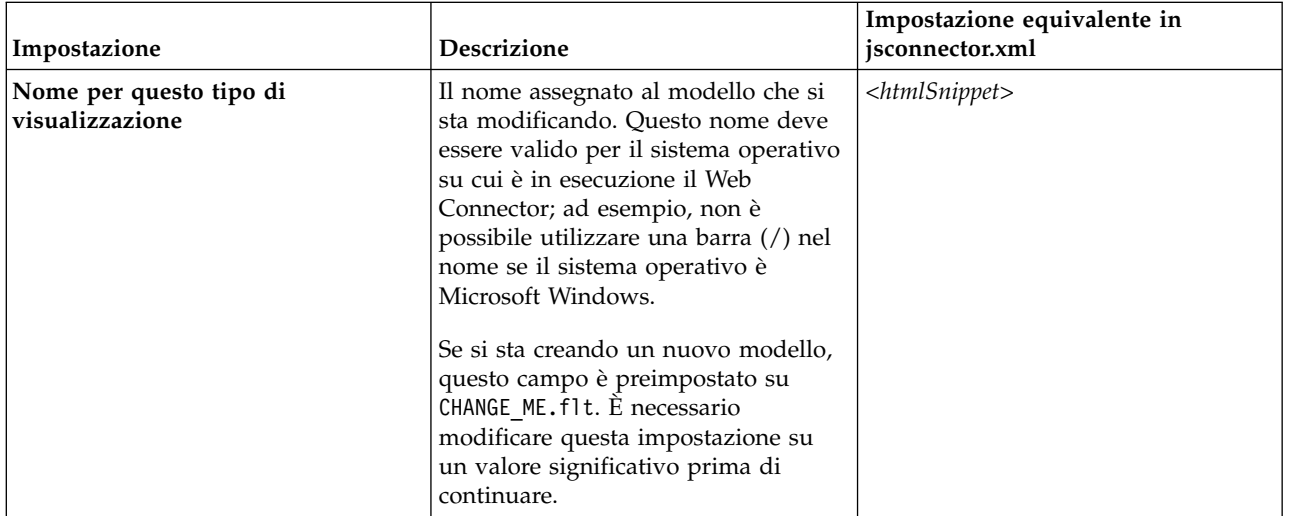

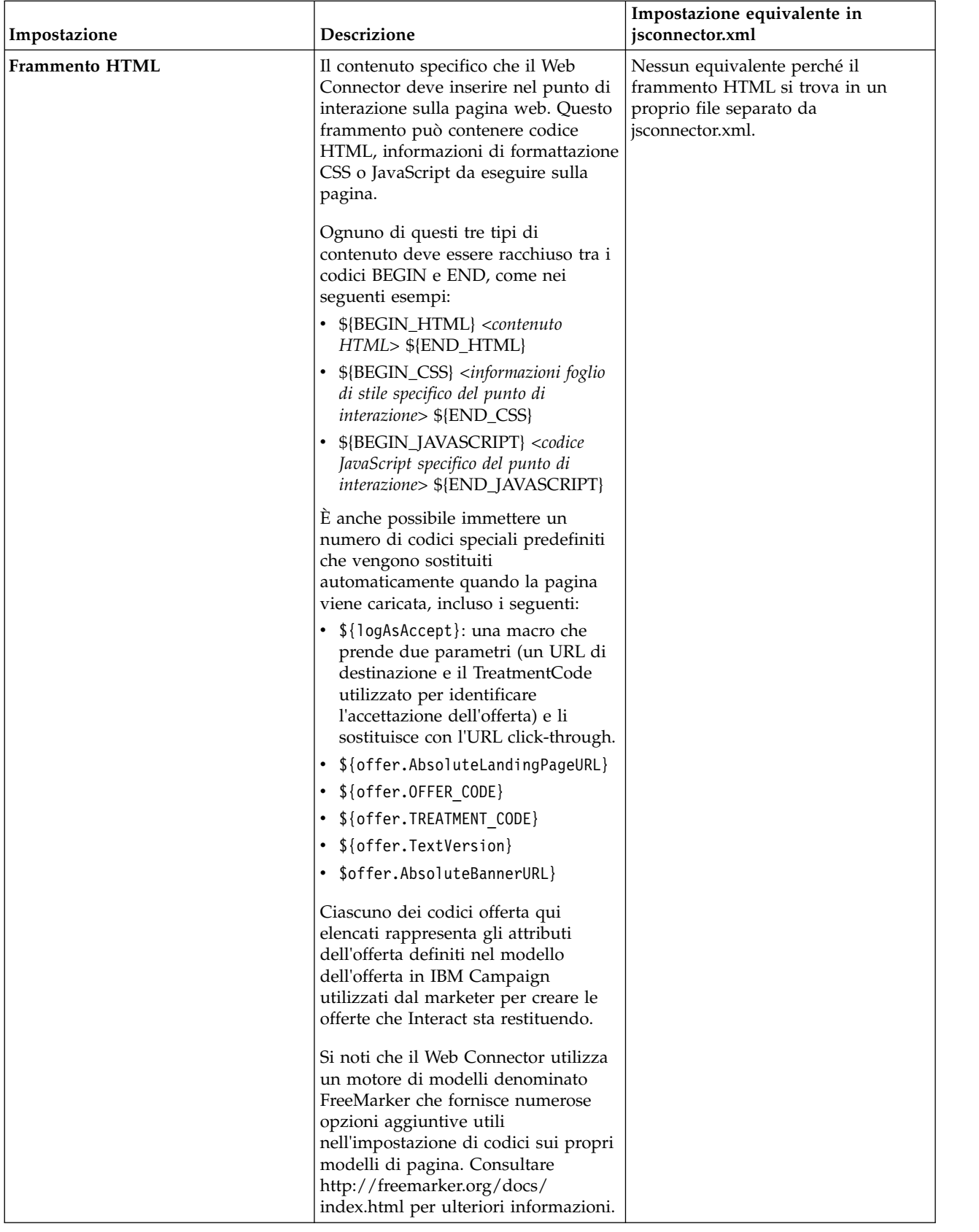

<span id="page-331-0"></span>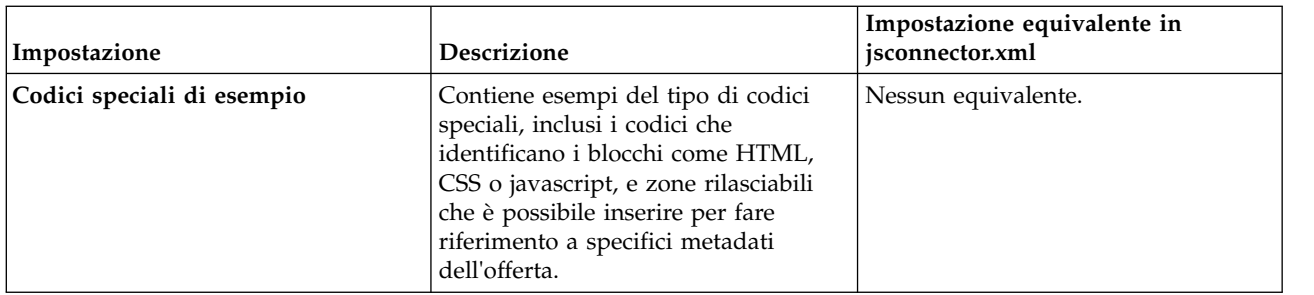

Le modifiche apportate a questa pagina vengono salvate automaticamente quando si passa ad un'altra pagina di configurazione di Web Connector.

### **Configurazione WebConnector - Pagine avanzate**

Utilizzare la pagina Pagine avanzate per associazione le impostazioni specifiche della pagina a un pattern di URL. Ad esempio, è possibile impostare un mapping di pagina tale che ogni URL in entrata contenente il testo "index.htm" visualizzi la pagina di benvenuto generica, con punti di interazione ed eventi di caricamento pagina specifici definiti per tale mapping.

**Nota:** le impostazioni di configurazione su questa pagina corrispondono alla sezione pageMapping del file di configurazione jsconnector.xml.

Per utilizzare la pagina Pagine avanzate per creare un nuovo mapping di pagina, fare clic sul link **Aggiungi una pagina** e completare le informazioni necessarie per il mapping.

### **Info pagina**

Le opzioni di configurazione delle informazioni di pagina per il mapping di pagina, definiscono il pattern dell'URL che agisce come trigger per questo mapping e alcune altre impostazioni per la modalità di gestione di questo mapping di pagina da parte di Interact.

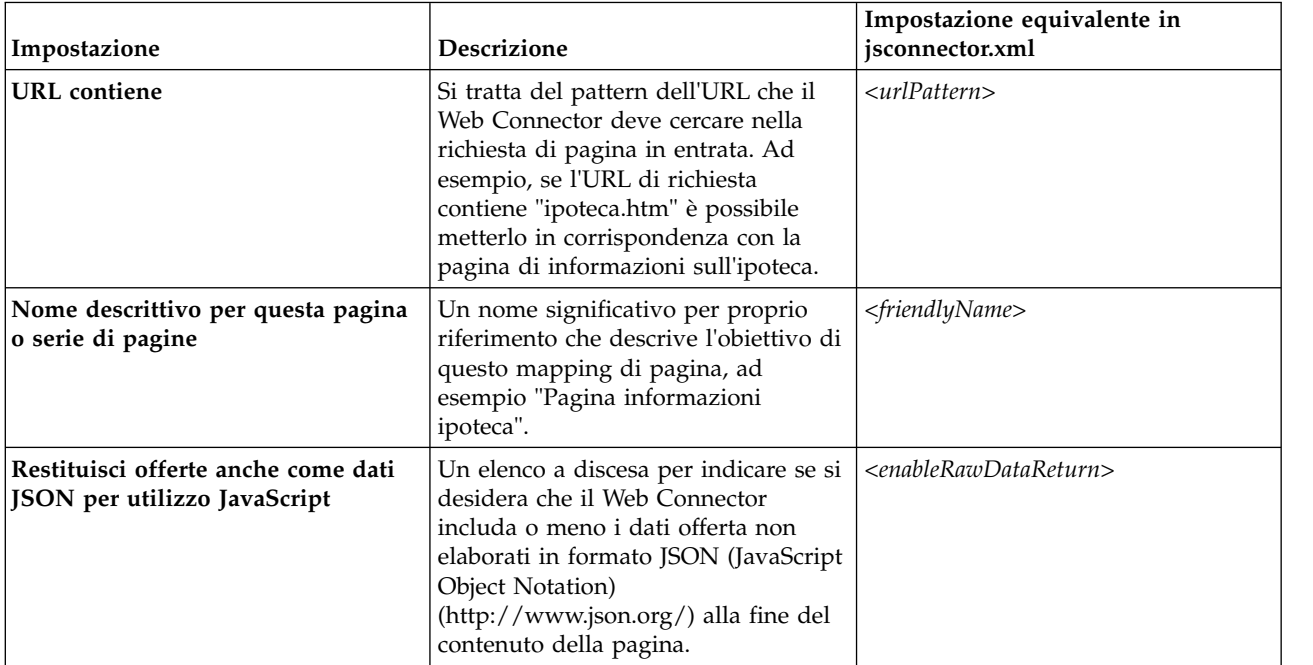

#### **Eventi da attivare (caricare) quando una visita viene effettuata su questa pagina o serie di pagine**

Questa serie di opzioni di configurazione per il mapping di pagina definisce il pattern dell'URL che agisce come trigger per questo mapping e alcune altre impostazioni per la modalità di gestione di questo mapping di pagina da parte di Interact.

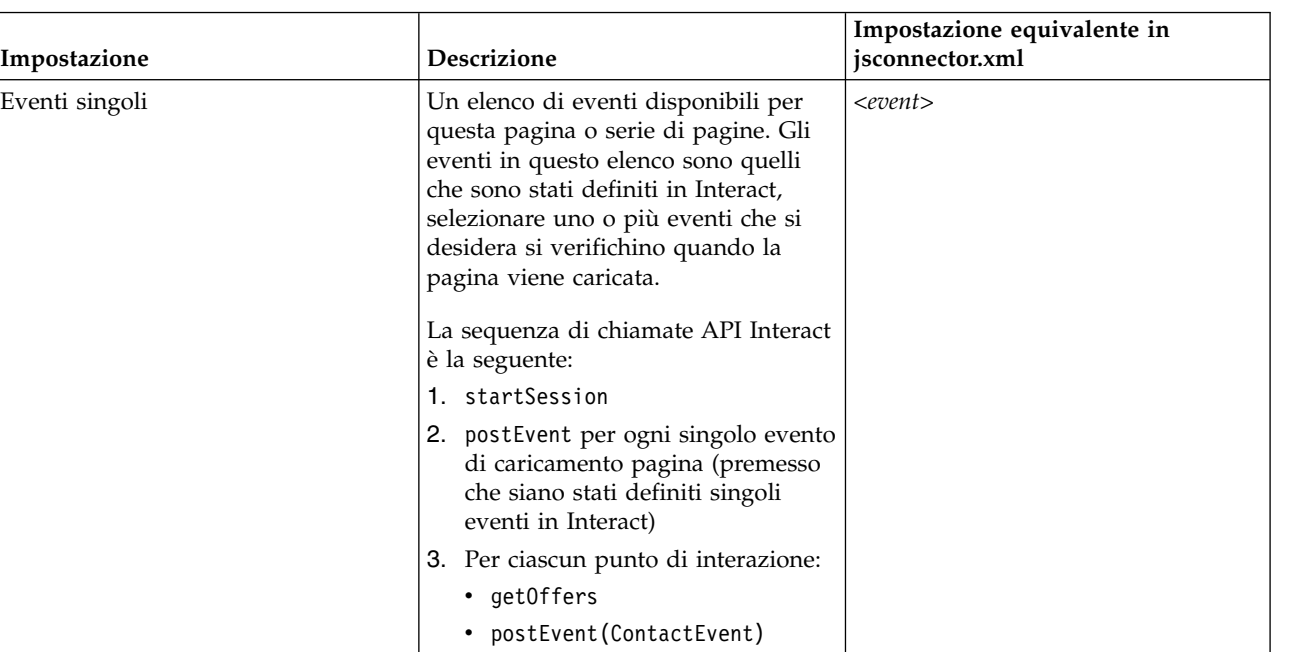

**Nota:** le impostazioni di configurazione in questa sezione corrispondono alla sezione <pageLoadEvents> del file jsconnector.xml.

#### **Punti di interazione (ubicazioni di visualizzazione offerta) su questa pagina o serie di pagine**

Queste serie di opzioni di configurazione per il mapping di pagina consente di selezionare quali punti di interazione vengono visualizzati nella pagina Interact.

**Nota:** le impostazioni di configurazione in questa sezione corrispondono alla sezione <pageMapping> | <page> | <interactionPoints> del file jsconnector.xml.

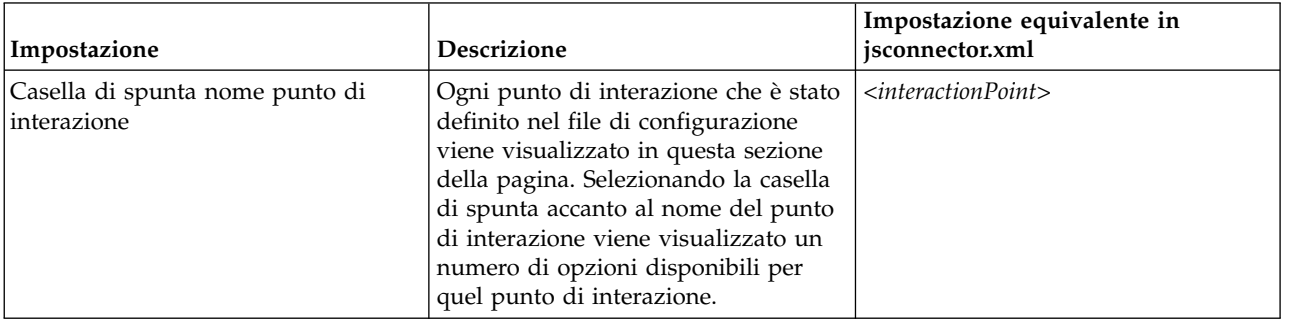

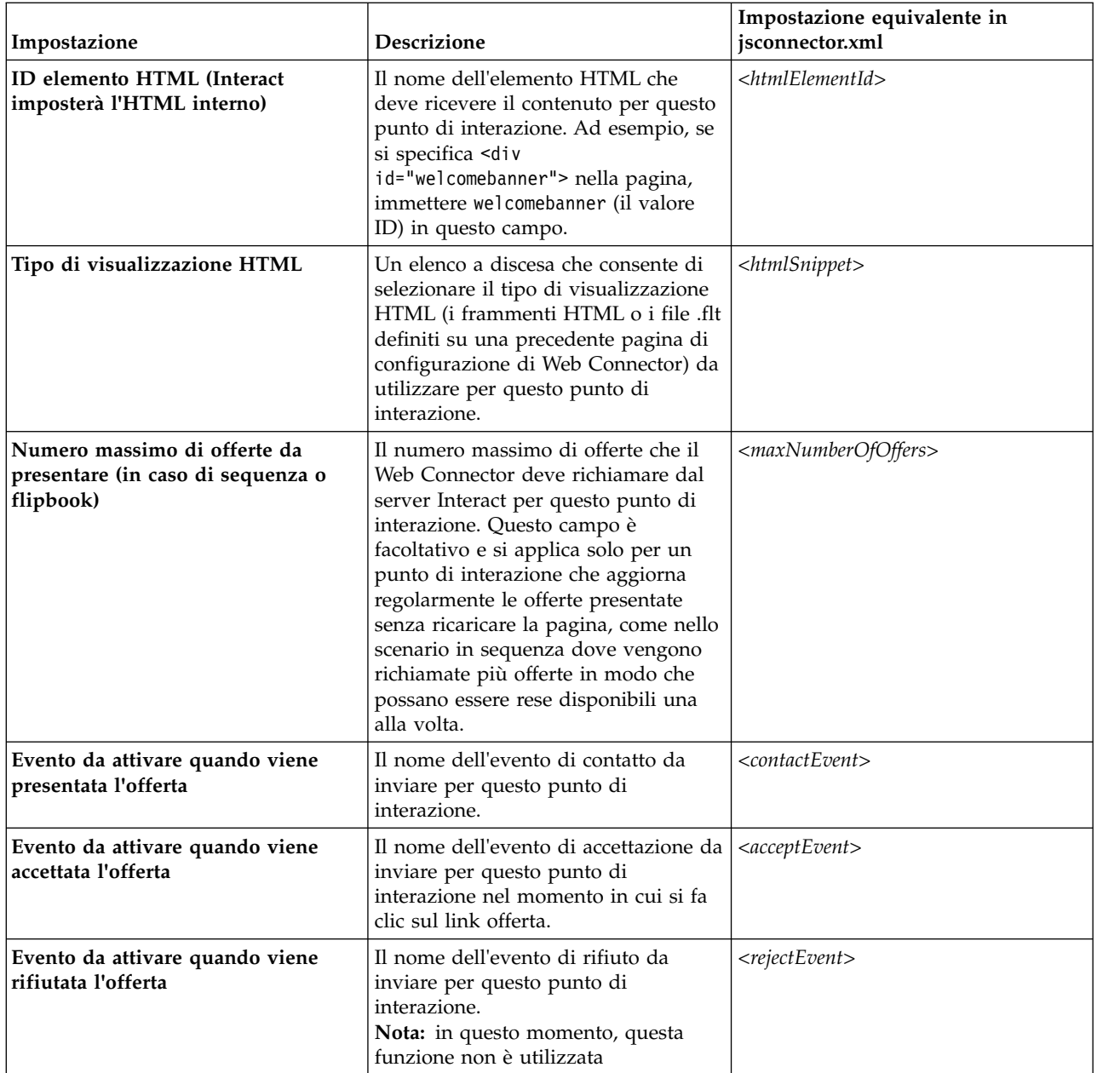

### **Opzioni di configurazione di Web Connector**

In generale, è possibile utilizzare un'interfaccia Web Connector grafica per configurare le impostazioni Web Connector. Tutte le impostazioni specificate sono anche memorizzate in un file denominato jsconnector.xml, che si trova nella directory jsconnector/conf. Ciascuno dei parametri salvati nel file di configurazione jsconnector.xml è descritto in questa sezione.

#### **Parametri e relative descrizioni**

I seguenti parametri vengono memorizzati nel file jsconnector.xml e vengono utilizzati per le interazioni Web Connector. Esistono due modi per modificare queste impostazioni:

v Utilizzando la pagina Web di configurazione di Web Connector che viene resa automaticamente disponibile dopo aver distribuito e avviato l'applicazione Web Connector. Per utilizzare la pagina Web di configurazione, utilizzare il browser Web per aprire un URL simile al seguente: http://*<host>*:*<porta>*/interact/ jsp/WebConnector.jsp.

Le modifiche apportate alla pagina web di gestione vengono memorizzate nel file jsconnector.xml sul server in cui è distribuito il Web Connector.

v Modificare il file jsconnector.xml direttamente utilizzando un qualsiasi editor di testo o editor XML. È opportuno disporre delle giuste conoscenze per modificare i valori e le tag XML prima di utilizzare questo metodo.

**Nota:** ogni volta che si modifica il file jsconnector.xml manualmente, è possibile ricaricare tali impostazioni aprendo la pagina di gestione di Web Connector (all'indirizzo http://*<host>*:*<porta>*/interact/jsp/jsconnector.jsp) e facendo clic su **Ricarica configurazione**.

La seguente tabella descrive le opzioni di configurazione che è possibile impostare, come appaiono nel file jsconnector.xml.

*Tabella 34. Opzioni di configurazione di Web Connector*

| Gruppo di parametri | Parametro           | <b>Descrizione</b>                                                                                                    |
|---------------------|---------------------|----------------------------------------------------------------------------------------------------|
| defaultPageBehavior |                     |                                                                                                    |
|                     | friendlyName        | Un identificativo leggibile per il pattern<br>URL per la visualizzazione sulla pagina di<br>configurazione di Web Connector.                                                                                                    |
|                     | interactURL         | L'URL di base del server di runtime Interact.<br>Nota: è necessario impostare questo<br>parametro solo se il servizio Web Connector<br>(jsconnector) è in esecuzione come<br>applicazione Web distribuita. Non è<br>necessario impostare questo parametro se<br>WebConnector viene eseguito<br>automaticamente come parte del server di<br>runtime Interact. |
|                     | jsConnectorURL      | L'URL di base utilizzato per generare l'URL<br>click-through, ad esempio<br>http://host:porta/jsconnector/clickThru                                                                                                    |
|                     | interactiveChannel  | Il nome del canale interattivo che<br>rappresenta questo mapping di pagina.                                                                                                    |
|                     | sessionIdCookie     | Il nome del cookie che contiene l'ID sessione<br>utilizzato nelle chiamate API a Interact.                                                                                                    |
|                     | visitorIdCookie     | Il nome del cookie che contiene l'ID del<br>destinatario.                                                                                                    |
|                     | audienceLevel       | Il livello destinatario della campagna per il<br>visitatore in entrata, utilizzato nella<br>chiamata API al runtime Interact.                                                                                                    |
|                     | audienceIdField     | Il nome del campo audienceId utilizzato<br>nella chiamata API al runtime Interact.<br>Nota: Nota: attualmente non vi è alcun<br>supporto per gli identificativi destinatario<br>multi-campo.                                                                                                    |
|                     | audienceIdFieldType | Il tipo di dati del campo ID del destinatario<br>[numeric   string] utilizzato nella chiamata<br>API al runtime Interact                                                                                                    |

*Tabella 34. Opzioni di configurazione di Web Connector (Continua)*

| Gruppo di parametri | Parametro                               | <b>Descrizione</b>                                                                                                    |
|---------------------|-----------------------------------------|----------------------------------------------------------------------------------------------------|
|                     | audienceLevelCookie                     | Il nome del cookie che contiene il livello<br>destinatario. Facoltativo. Se non si imposta<br>questo parametro, il sistema utilizza quanto<br>definito per audienceLevel.                                     |
|                     | relyOnExistingSession                   | Utilizzato nella chiamata API al runtime<br>Interact. In generale, questo parametro è<br>impostato su "true".                                                                                                 |
|                     | enableInteractAPIDebug                  | Utilizzato nella chiamata API al runtime<br>Interact per abilitare l'output di debug nei<br>file di log.                                                                                                    |
|                     | pageLoadEvents                          | L'evento che verrà inviato quando questa<br>particolare pagina viene caricata. Specificare<br>uno o più eventi all'interno di questa tag,<br>nel formato simile a <event>event1</event> .                     |
|                     | interactionPointValues                  | Tutti gli elementi in questa categoria<br>agiscono come valori predefiniti per i valori<br>mancanti nelle categorie specifiche dell'IP.                                                                       |
|                     | interactionPointValuescontactEvent      | Il nome predefinito dell'evento di contatto<br>da inviare per questo particolare punto di<br>interazione.                                                                                                    |
|                     | interactionPointValuesacceptEvent       | Il nome predefinito dell'evento di<br>accettazione da inviare per questo<br>particolare punto di interazione.                                                                                                 |
|                     | interactionPointValuesrejectEvent       | Il nome predefinito dell'evento di rifiuto da<br>inviare per questo particolare punto di<br>interazione. (Nota: in questo momento,<br>questa funzione non è utilizzata.)                                      |
|                     | interactionPointValueshtmlSnippet       | Il nome predefinito del modello HTML da<br>fornire per questo punto di interazione.                                                                                                    |
|                     | interactionPointValuesmaxNumberOfOffers | Il numero massimo predefinito di offerte da<br>richiamare da Interact per questo punto di<br>interazione.                                                                                                    |
|                     | interactionPointValueshtmlElementId     | Il nome predefinito dell'elemento HTML che<br>riceve il contenuto per questo punto di<br>interazione.                                                                                                    |
|                     | interactionPoints                       | Questa categoria contiene la configurazione<br>per ciascun punto di interazione. Per<br>qualsiasi proprietà mancante il sistema si<br>basa su quanto è configurato nella categoria<br>interactionPointValues. |
|                     | interactionPointname                    | Il nome del punto di interazione (o<br>IP-Interaction Point).                                                                                                    |
|                     | interactionPointcontactEvent            | Il nome dell'evento di contatto da inviare<br>per questo particolare punto di interazione.                                                                                                    |
|                     | interactionPointacceptEvent             | Il nome dell'evento di accettazione da<br>inviare per questo particolare punto di<br>interazione.                                                                                                    |
|                     | interactionPointrejectEvent             | Il nome dell'evento di rifiuto da inviare per<br>questo particolare punto di interazione.<br>(Tenere presente che questa funzione non è<br>ancora in uso.)                                                    |

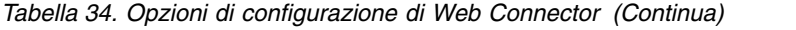

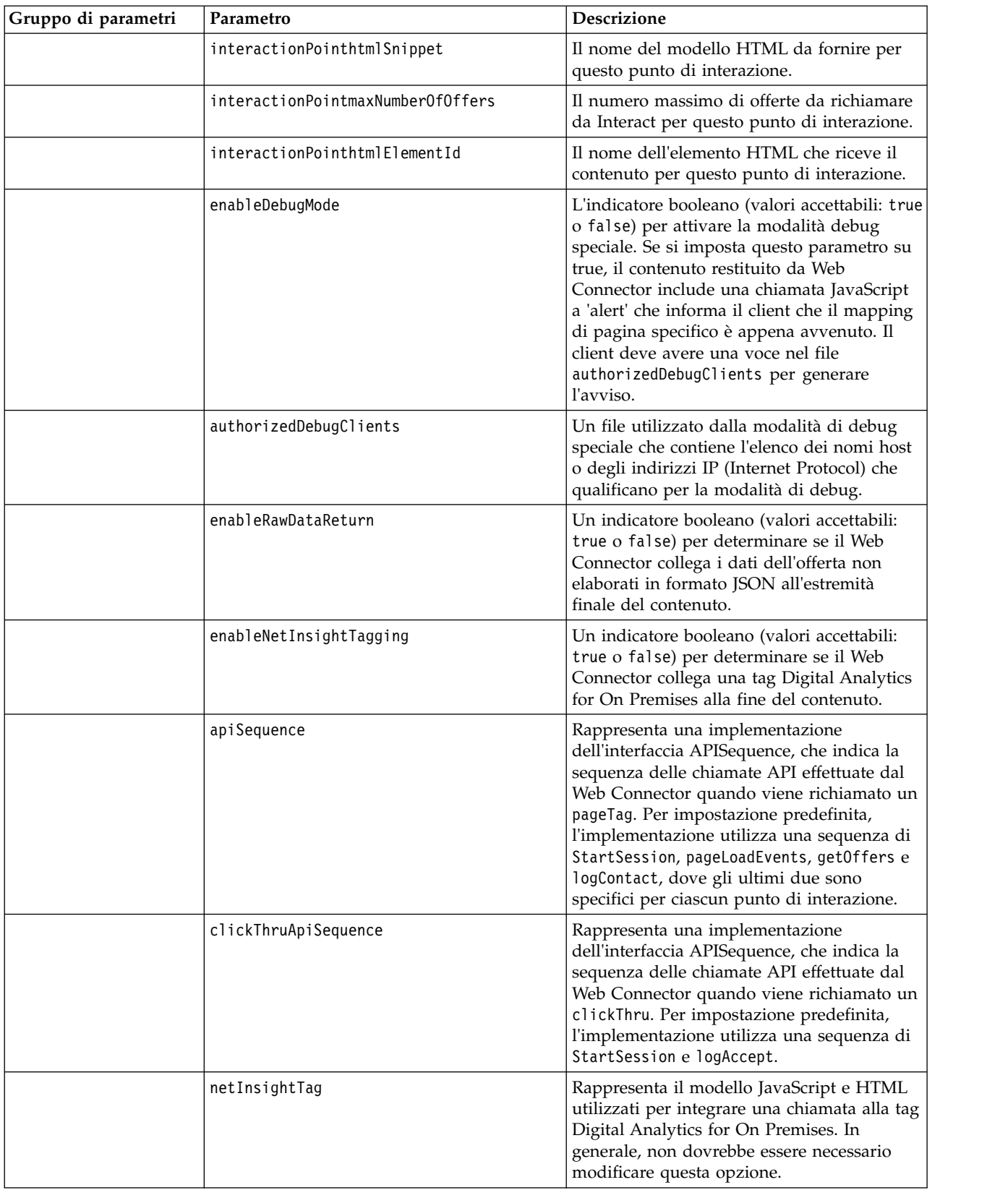

## **Utilizzo della Pagina di gestione di Web Connector**

Il Web Connector include una pagina di gestione che fornisce alcuni strumenti utili per gestire e verificare la configurazione in base a come potrebbe essere utilizzata con specifici pattern di URL. È anche possibile utilizzare la pagina di gestione per ricaricare una configurazione che è stata modificata.

### **Informazioni sulla pagina di gestione**

Utilizzando un browser Web supportato, è possibile aprire http://*host*:*porta*/ interact/jsp/jsconnector.jsp, dove *host:porta* corrisponde al nome host su cui è in esecuzione il Web Connector e alla porta su cui è in ascolto delle connessioni, ad esempio runtime.example.com:7001

È possibile utilizzare la pagina di gestione nei seguenti modi:

| Opzione                      | Scopo                                                                                                    |
|------------------------------|----------------------------------------------------------------------------------------------------|
| Ricarica<br>configurazione   | Fare clic sul link Ricarica configurazione per ricaricare tutte le<br>modifiche di configurazione che sono state salvate su disco nella<br>memoria. Ciò è necessario quando sono state apportate modifiche<br>direttamente al file di configurazione jsconnector.xml del Web<br>Connector invece di utilizzare le pagine Web di configurazione.                                                                                                    |
| Visualizza<br>configurazione | Visualizzare la configurazione WebConnector in base al pattern URL<br>immesso nel campo Visualizzare configurazione. Quando si<br>immette l'URL di una pagina e si fa clic su Visualizza<br>configurazione, il Web Connector restituisce la configurazione che il<br>sistema utilizzerà in base a tale mapping di pattern. Se non viene<br>trovata alcuna corrispondenza, viene restituita la configurazione<br>predefinita. Questo è utile per verificare se per una particolare<br>pagina è stata utilizzata la configurazione corretta.                              |
| Esegui tag di pagina         | Completando i campi su questa pagina e facendo clic su Esegui tag<br>di pagina, il Web Connector restituisce il risultato pageTag in base al<br>pattern dell'URL. Ciò simula la chiamata di una tag di pagina.<br>La differenza tra la chiamata di pageTag da questo strumento e<br>l'utilizzo di un sito web reale sta nel fatto che l'utilizzo della Pagina<br>di gestione consente la visualizzazione di eventuali errori o<br>eccezioni. Per un sito Internet reale, le eccezioni non vengono<br>restituite e sono visibili solo nel file di log del Web Connector. |

*Tabella 35. Opzioni di Pagina di gestione di Web Connector*

## **Pagina Web Connector di esempio**

Come esempio, è stato incluso un file denominato WebConnectorTestPageSA.html con Interact Web Connector (nella directory <Interact\_Home/jsconnector/webapp/ html) che mostra come a molte delle funzioni del Web Connector vengono appplicate tag in una pagina. Per comodità, la pagina di esempio viene mostrata anche qui.

### **Pagina HTML Web Connector di esempio**

```
<?xml version="1.0" encoding="us-ascii"?>
<!DOCTYPE html PUBLIC "-//W3C//DTD XHTML 1.0 Transitional//EN"
    "http://www.w3.org/TR/xhtml1/DTD/xhtml1-transitional.dtd">
<html xmlns="http://www.w3.org/1999/xhtml">
  <head>
   <meta http-equiv="Content-Type" content="text/html; charset=us-ascii" />
   <meta http-equiv="CACHE-CONTROL" content="NO-CACHE" />
<script language="javascript" type="text/javascript">
```

```
//<![CDATA[
/* ###################################################################
Questa è una pagina di test che contiene il pageTag WebConnector. Poiché
il nome di questo file ha TestPage incorporato, il WebConnector rileverà
una corrispondenza pattern URL con quello "testpage" nella versione predefinita
di jsconnector.xml - la definizione di configurazione associata a tale
pattern URL "testpage" verrà applicata qui. Ciò significa che in questa pagina
deve essere presente
gli ed elemento html corrispondenti agli IP per questo
pattern URL (ad esempio, 'welcomebanner', 'crosssellcarousel' e 'textservicemessage')
####################################################################### */
/* ####################################################################
Questa sezione imposta i cookie per sessionId e visitorId.
Notare che in un sito di produzione reale, ciò è effettuato molto probabilmente
dal componente di accesso. Al fine del test, viene fatto qui; il nome del cookie
deve corrispondere a quanto configurato in jsconnector xml.
######################################################################## */
     function setCookie(c name,value,expiredays)
     {
       var exdate=new Date();
       exdate.setDate(exdate.getDate()+expiredays);
       document.cookie=c_name+ "=" +escape(value)+
       ((expiredays=null) ? "" : ";expires="+exdate.toGMTString());
     }
     setCookie("SessionID","123");
     setCookie("CustomerID","1");
   /* #######################################################
   Ora impostare gli ID elementi html che corrispondono ai punti di interazione
   ####################################################### */
     document.writeln("<div id='welcomebanner'> This should change, "
  + "otherwise something is wrong <\/div>");
     document.writeln("<div id='crosssellcarousel'> This should change, "
  + "otherwise something is wrong <\/div>");
     document.writeln("<div id='textservicemessage'> This should change, "
  + "otherwise something is wrong <\/div>");
   /]]>
</script><!--<br>############
               ###############################################################################
questo è quanto incollato dal file pageTag.txt nella directory conf
dell'installazione WebConnector... var unicaWebConnectorBaseURL deve essere
adattato per conformarsi all'ambiente WebConnector locale
###############################################################################
-->
<!-- BEGIN: IBM Interact Web Connector Page Tag -->
<! -</math># **************************************************************************
# Licensed Materials - Property of IBM
# IBM Interact
# (c) Copyright IBM Corporation 2001, 2012.
# US Government Users Restricted Rights - Use, duplication or disclosure
# restricted by GSA ADP Schedule Contract with IBM Corp.
# **************************************************************************
-->
<script language="javascript" type="text/javascript">
//<![CDATA[
   var unicaWebConnectorBaseURL=
        "[CHANGE ME - http://host:port/<jsconnector>/pageTag]";
   var unicaURLData = "ok=Y";
   try {
   unicaURLData += "&url=" + escape(location.href)
   } catch (err) {}
   try {
   unicaURLData += "&title=" + escape(document.title)
   \} catch (err) \{\}try {
```

```
unicaURLData += "&referrer=" + escape(document.referrer)
   \} catch (err) \{\}try {
   unicaURLData += "&cookie=" + escape(document.cookie)
  } catch (err) {}
  try {
   unicaURLData += "&browser=" + escape(navigator.userAgent)
  } catch (err) {}
  try {
   unicaURLData += "&screensize=" +
   escape(screen.width + "x" + screen.height)
   } catch (err) {}
  try {
   if (affiliateSitesForUnicaTag) {
       var unica asv = "";
       document.write("<style id=\"unica asht1\" type=\"text/css\"> "
    + "p#unica_ashtp a {border:1px #000000 solid; height:100px "
    + "!important;width:100px "
    + "!important; display:block !important; overflow:hidden "
    + "!important;} p#unica_ashtp a:visited {height:999px !important;"
    + "width:999px !important;} <\/style>");
       var unica_ase = document.getElementById("unica_asht1");
       for (var unica as in affiliateSitesForUnicaTag) {
        var unica asArr = affiliateSitesForUnicaTag[unica_as];
        var unica ashbv = false;
        for (var unica asIndex = 0; unica asIndex <
    unica_asArr.length && unica_ashbv == false;
    unica_asIndex++)
   {
         var unica_asURL = unica_asArr[unica_asIndex];
         document.write("<p id=\"unica_ashtp\" style=\"position:absolute; "
    + "top:0;left:-10000px;height:20px;width:20px;overflow:hidden; \
  margin:0;padding:0;visibility:visible;\"> \
  \leq href=\"" + unica asURL + "\">" + unica as + " \lt//a>\lt\/p>");
         var unica_ae = document.getElementById("unica_ashtp").childNodes[0];
         if (unica_ae.currentStyle) {
          if (parseFloat(unica_ae.currentStyle["width"]) > 900)
       unica_ashbv = true
         } else if (window.getComputedStyle) {
          if (parseFloat(document.defaultView.getComputedStyle
       (unica_ae, null).getPropertyValue("width")) > 900)
   unica_ashbv = true
          }
         unica_ae.parentNode.parentNode.removeChild(unica_ae.parentNode)
         }
        if (unica ashby == true) {
         unica asv += (unica asv == "" ? "" : ";") + unica as
         }
       }
       unica_ase.parentNode.removeChild(unica_ase);
       unicaURLData += "&affiliates=" + escape(unica_asv)
    }
  } catch (err) {}
  document.write("<script language='javascript' "
    + " type='text/javascript' src='" + unicaWebConnectorBaseURL + "?"
 + unicaURLData + "'><\/script>");
 //]]>
</script>
<style type="text/css">
/*.unicainteractoffer {display:none !important;}
  \mathsf{A}]]>*/
</style>
  <title>Sample Interact Web Connector Page</title>
  </head>
  <body>
  <!-- END: IBM Interact Web Connector Page Tag -->
```

```
<! -</math>##############################################################################
fine dell'aggiunta pageTag
##############################################################################
-->
  </body>
```
</html>

# **Appendice E. Interact e l'integrazione Digital Recommendations**

IBM Interact può effettuare l'integrazione con IBM Digital Recommendations per fornire raccomandazioni di prodotti basati su Interact. Entrambi i prodotti possono fornire raccomandazioni di prodotti per le offerte ma utilizzando metodi differenti. Digital Recommendations utilizza un comportamento web del visitatore (filtro collaborativo) per creare correlazioni tra i visitatori e le offerte consigliate. Interact si basa sul comportamento passato del cliente, sugli attributi, la cronologia e meno sulle offerte a livello visivo, apprendendo quali offerte corrispondono meglio dal profilo di comportamento del cliente (basandosi su informazioni demografiche ed altre informazioni relative al cliente). I tassi di accettazione delle offerte sono utili per creare un modello predittivo tramite l'auto-apprendimento. Utilizzando il meglio di entrambi i prodotti, Interact può utilizzare un profilo personale per definire le offerte che passeranno un ID categoria a Digital Recommendations e può richiamare i prodotti consigliati in base alla popolarità (la "saggezza delle folle") per la visualizzazione al visitatore come parte delle offerte selezionate. Questo può fornire raccomandazioni migliori per i clienti che comporteranno un numero maggiore di click-through e migliori risultati che non con uno solo dei prodotti.

Le seguenti sezioni descrivono in che modo funziona questa integrazione e come utilizzare l'applicazione di esempio fornita per creare la propria integrazione di offerta personalizzata.

## **Panoramica sull'integrazione di Interact con Digital Recommendations**

Questa sezione descrive in che modo IBM Interact può integrarsi con IBM Digital Recommendations per fornire le raccomandazioni di prodotti basate su Interact, inclusa una descrizione del processo e del meccanismo con il quale avviene l'integrazione.

IBM Interact si integra con IBM Digital Recommendations tramite un'API (application programming interface) REST (Representational state transfer), resa disponibile dall'installazione di Digital Recommendations. Effettuando le chiamate API REST con l'ID categoria appropriato, Interact può richiamare i prodotti consigliati e può includerli nelle informazioni delle offerte visualizzate nella pagina personalizzata che il visitatore sta visualizzando.

Quando un visitatore visualizza l'URL della pagina web (come la pagina JSP di esempio inclusa con l'installazione di Interact), la pagina richiama Interact per estrarre un'offerta. Presupponendo che l'offerta sia stata configurata all'interno di Interact con i parametri corretti, si verificano le seguenti fasi, nel caso più semplice:

- 1. La logica della pagina identifica l'ID cliente del visitatore.
- 2. Viene effettuata una chiamata API a Interact, che trasmette le informazioni richieste per generare un'offerta per quel cliente.
- 3. L'offerta restituita fornisce la pagina web con almeno tre attributi: l'URL per l'immagine dell'offerta, l'URL della pagina di arrivo quando il cliente esegue il click-through, e l'ID categoria da utilizzare per determinare quali prodotti consigliare.
- 4. L'ID categoria viene quindi utilizzato per chiamare Digital Recommendations per recuperare i prodotti consigliati. Questa serie di prodotti è in formato JSON (JavaScript Object Notation) ordinata in base ai prodotti più venduti in quella categoria.
- 5. L'offerta e i prodotti vengono quindi visualizzati nel browser del visitatore.

Questa integrazione è utile per combinare la raccomandazione dell'offerta e le raccomandazioni dei prodotti. Ad esempio, in una pagina web si potrebbero avere due punti di interazione: uno per un'offerta e uno per le raccomandazioni corrispondenti all'offerta. A tale scopo, la pagina web effettua una chiamata a Interact per effettuare una segmentazione in tempo reale per determinare la migliore offerta (ad esempio, il 10% di sconto sui piccoli elettrodomestici). Quando la pagina riceve l'offerta da Interact, quell'offerta contiene l'ID categoria (in questo esempio, per i piccoli elettrodomestici). La pagina quindi trasmette l'ID categoria dei piccoli elettrodomestici a Digital Recommendations utilizzando una chiamata API, e riceve in risposta le raccomandazioni prodotto migliori per quella categoria in base alla popolarità.

Un esempio più semplice potrebbe essere una pagina web che effettua una chiamata a Interact solo per individuare una categoria (ad esempio, posate di pregio) che corrisponde al profilo del cliente. L'ID categoria ricevuto verrebbe poi trasmesso a Digital Recommendations per ottenere le raccomandazioni prodotto sulle posate.

## **Prerequisiti di integrazione**

Prima di poter utilizzare l'integrazione Digital Recommendations - Interact, è necessario assicurarsi che siano soddisfatti i prerequisiti descritti in questa sezione.

Assicurarsi che i seguenti prerequisiti siano soddisfatti:

- v L'utente deve avere familiarità con l'utilizzo dell'API di Interact come documentato altrove nella *Guida dell'amministratore* e nella guida in linea.
- v L'utente deve avere familiarità con l'API REST Digital Recommendations come descritto nella documentazione per lo sviluppatore Digital Recommendations.
- v L'utente deve avere conoscenze di base di HTML, JavaScript, CSS e JSON (JavaScript Object Notation).

JSON è importante perché l'API REST Digital Recommendations restituisce le informazioni sul prodotto richieste dall'utente come dati in formato JSON.

- L'utente deve avere familiarità con la codifica delle pagine web lato server, poiché l'applicazione di dimostrazione fornita con Interact utilizza JSP (anche se JSP non è richiesto).
- v L'utente deve disporre di un account Digital Recommendations valido e dell'elenco di ID categoria che si prevede che Interact richiami le raccomandazioni di prodotti (i prodotti più venduti o più popolari nella categoria specificata).
- v L'utente deve disporre del link all'API REST Digital Recommendations (un URL per l'ambiente Digital Recommendations).

Per un esempio, vedere l'applicazione di esempio inclusa con l'installazione di Interact oppure per ulteriori informazioni vedere il codice di esempio in ["Utilizzo del progetto campione di integrazione" a pagina 338.](#page-345-0)

# **Configurazione di un'offerta per l'integrazione Digital Recommendations**

Prima che una pagina web possa richiamare Digital Analytics Digital Recommendations per recuperare un prodotto consigliato, è necessario configurare l'offerta IBM Interact con le informazioni necessarie da trasmettere a Digital Recommendations.

### **Informazioni su questa attività**

Per configurare un'offerta a collegarsi a Digital Recommendations, assicurarsi prima che siano presenti le seguenti condizioni:

- v Assicurarsi che il server di runtime Interact sia configurato e che funzioni correttamente.
- v Assicurarsi che il server di runtime possa stabilire una connessione con il server Digital Recommendations, accertandosi anche che il firewall non impedisca lo stabilirsi della connessione web standard in uscita (porta 80).

Per configurare un'offerta per l'integrazione con Digital Recommendations, effettuare le operazioni riportate di seguito.

#### **Procedura**

- 1. Creare o modificare un'offerta per Interact.
	- Per informazioni sulla creazione e la modifica di offerte, consultare *IBM Interact - Guida dell'utente* e la documentazione relativa a IBM Campaign.
- 2. Oltre alle altre impostazioni nell'offerta, assicurarsi che l'offerta includa i seguenti attributi:
	- v L'URL (uniform resource locator) che collega all'immagine dell'offerta.
	- L'URL che collega alla pagina di arrivo dell'offerta.
	- Un ID categoria Digital Recommendations associato a questa offerta. È possibile recuperare l'ID categoria manualmente dalla configurazione di Digital Recommendations. Interact non può recuperare i valori degli ID categoria direttamente.

Nell'applicazione web dimostrativa inclusa con l'installazione di Interact, questi attributi dell'offerta sono denominati ImageURL, <code>ClickThruURL</code> e <code>CategoryID.</code>  $\rm \dot{E}$ possibile utilizzare qualsiasi nome abbia un significato per l'utente, purché l'applicazione web abbia corrispondenza con i valori previsti dall'offerta.

Ad esempio, si potrebbe definire un'offerta denominata "10PercentOff" che contiene questi attributi, dove l'ID categoria (quello recuperato dalla configurazione di Digital Recommendations) è PROD1161127, l'URL del clickthrough dell'offerta è http://www.example.com/success e l'URL dell'immagine da visualizzare per l'offerta è http://localhost:7001/sampleIO/ img/10PercentOffer.jpg (un URL che sia, in questo caso, locale per il server di runtime Interact).

3. Definire le regole di trattamento per un canale interattivo per includere questa offerta, e distribuire il canale interattivo nel solito modo.

#### <span id="page-345-0"></span>**Risultati**

L'offerta ora è definita con le informazioni richieste per l'integrazione Digital Recommendations. Il restante lavoro per consentire a Digital Recommendations di fornire a Interact i consigli di prodotti viene eseguito configurando le pagine ad effettuare le chiamate API appropriate.

Quando si configura l'applicazione web a servire la pagina integrata ai visitatori, accertarsi che i seguenti file siano inclusi nella directory WEB-INF/lib:

- *Interact Home*/lib/interact client.jar, richiesto per gestire le chiamate dalla pagina web all'API Interact.
- *Interact Home*/lib/JSON4J Apache.jar, richiesto per gestire i dati restituiti dalla chiamata all'API REST Digital Recommendations, che restituisce dati in formato JSON.

Per ulteriori informazioni su come servire le offerte ai clienti, consultare "Utilizzo del progetto campione di integrazione".

### **Utilizzo del progetto campione di integrazione**

Ogni installazione di runtime di Interact include un progetto di esempio che dimostra Digital Recommendations - Processo di integrazione di Interact. Il progetto di esempio fornisce una dimostrazione completa, dall'inizio alla fine, di creazione di una pagina web che richiama un'offerta che contiene un ID categoria, che viene trasmesso a Digital Recommendations per richiamare un elenco di prodotti consigliati per la presentazione nei punti di interazione della pagina.

#### **Panoramica**

È possibile utilizzare il progetto di esempio incluso così come viene fornito, se si desidera testare il processo di integrazione, oppure utilizzarlo come punto di partenza per sviluppare pagine personalizzate. Il progetto di esempio so trova nel seguente file:

*Interact\_home*/samples/IntelligentOfferIntegration/MySampleStore.jsp

Questo file, oltre a contenere un esempio completo funzionante di processo di integrazione, contiene anche commenti esaustivi che spiegano cosa impostare in Interact, cosa personalizzare nel file .jsp e come distribuire correttamente la pagina per poterla eseguire con la propria installazione.

#### **MySampleStore.jsp**

Per comodità, di seguito è riportato il file MySampleStore.jsp. Questo esempio potrebbe essere stato aggiornato nelle release successive di Interact, pertanto utilizzare il file incluso con l'istallazione come punto di partenza per gli esempi necessari.

```
1 -
```

```
# *******************************************************************************
```
# Licensed Materials - Property of IBM

```
# IBM Interact
```
<sup>(</sup>c) Copyright IBM Corporation 2001, 2011.

<sup>#</sup> US Government Users Restricted Rights - Use, duplication or disclosure

<sup>#</sup> restricted by GSA ADP Schedule Contract with IBM Corp.

<sup>#</sup> \*\*\*\*\*\*\*\*\*\*\*\*\*\*\*\*\*\*\*\*\*\*\*\*\*\*\*\*\*\*\*\*\*\*\*\*\*\*\*\*\*\*\*\*\*\*\*\*\*\*\*\*\*\*\*\*\*\*\*\*\*\*\*\*\*\*\*\*\*\*\*\*\*\*\*\*\*\*\*

<sup>--&</sup>gt;

```
<%@ page contentType="text/html; charset=UTF-8" language="java" %>
<%@ page import="java.net.URL,
   java.net.URLConnection,
   java.io.InputStreamReader,
   java.io.BufferedReader,
   com.unicacorp.interact.api.*,
   com.unicacorp.interact.api.jsoverhttp.*,
   org.apache.commons.json.JSONObject,
   org.apache.commons.json.JSONArray" %>
<\!\!%/*********************************************************************************
* This sample jsp program demonstrates integration of Interact and Digital Recommendations.
 *
* When the URL for this jsp is accessed via a browser. the logic will call Interact
* to fetch an Offer. Based on the categoryID associated to the offer, the logic
* will call Digital Recommendations to fetch recommended products. The offer and products
* will be displayed.
* To toggle the customerId in order to demonstrate different offers, one can simply
* append cid=<id> to the URL of this JSP.
 *
* Prerequisites to understand this demo:
* 1) familiarity of Interact and its java API
* 2) familiarity of IntelligentOffer and its RestAPI
 * 3) some basic web background ( html, css, javascript) to mark up a web page
 * 4) Technology used to generate a web page (for this demo, we use JSP executed on the server side)
 *
 *
* Steps to get this demo to work:
* 1) set up an Interact runtime environment that can serve up offers with the following
* offer attributes:
* ImageURL : url that links to the image of the offer
* ClickThruURL : url that links to the landing page of the offer
 * CategoryID : Digital Recommendations category id associated to the offer
* NOTE: alternate names for the attributes may be used as long as the references to those
 * attributes in this jsp are modified to match.
* 2) Obtain a valid REST API URL to the Intelligent Offer environment
* 3) Embed this JSP within a Java web application
* 4) Make sure interact_client.jar is in the WEB-INF/lib directory (communication with Interact)
* 5) Make sure JSON4J Apache.jar (from interact install) is in the
     WEB-INF/lib directory (communication with IO)
* 6) set the environment specific properties in the next two sections
**********************************************************************************/
/*********************************************************************************
 * *****************CHANGE THESE SETTINGS TO REFLECT YOUR ENV********************
* Set your Interact environment specific properties here...
       **********************************************************************************/
final String sessionId="123";
final String interactiveChannel = "SampleIO";
final String audienceLevel = "Customer";
final String audienceColumnName="CustomerID";
final String ip="ip1";
int customerId=1;
final String interactURL="http://localhost:7011/interact/servlet/InteractJSService";
final boolean debug=true;
final boolean relyOnExistingSession=true;
/*********************************************************************************
   *****************CHANGE THESE SETTINGS TO REFLECT YOUR ENV********************
 * Set your Digital Recommendations environment specific properties here...
**********************************************************************************/
final String ioURL="http://recs.coremetrics.com/iorequest/restapi";
final String zoneID="ProdRZ1";
final String cID="90007517";
 /*********************************************************************************
   ********************************************************************************/
StringBuilder interactErrorMsg = new StringBuilder();
```
StringBuilder intelligentOfferErrorMsg = new StringBuilder();

// get the customerID if passed in as a parameter

```
String cid = request.getParameter("cid");
if(cid != null)\{ \}customerId = Integer.parseInt(cid);
 }
 // call Interact to get offer
Offer offer=getInteractOffer(interactURL,sessionId,interactiveChannel,audienceLevel,
       audienceColumnName,ip,customerId,debug,relyOnExistingSession,interactErrorMsg);
// get specific attributes from the offer (img url, clickthru url, & category id)
String offerImgURL=null;
String offerClickThru=null;
String categoryId="";
if(offer != null)
 \{ \}for(NameValuePair offerAttribute : offer.getAdditionalAttributes())
     \{ \}if(offerAttribute.getName().equalsIgnoreCase("ImageURL"))
         \{offerImgURL=offerAttribute.getValueAsString();
         }
        else if(offerAttribute.getName().equalsIgnoreCase("ClickThruURL"))
         \{offerClickThru=offerAttribute.getValueAsString();
         }
        else if(offerAttribute.getName().equalsIgnoreCase("CategoryID"))
         \{categoryId=offerAttribute.getValueAsString();
         }
    }
 }
 // call Digital Recommendations to get products
JSONObject products=getProductsFromIntelligentOffer(ioURL, cID, zoneID, categoryId,
        intelligentOfferErrorMsg);
%>
<html><head>
 <title>My Favorite Store</title>
  <script language="javascript" type="text/javascript">
  var unicacarousel=(function(){var g=false;var h;var j=0;var k=0;var l=0;var m=40;
          var n=new Array(0,2,6,20,40,60,80,88,94,97,99,100);var o=function(a){var b=a.parentNode;
          h=b.getElementsByTagName("UL")[0];var c=h.getElementsByTagName("LI");j=c[0].offsetWidth;
         k=c.length;l=Math.round((b.offsetWidth/j));unicacarousel.recenter()};var p=function(a)
         {var b=parseFloat(h.style.left);if(isNaN(b))b=0;for(var i=0;i<n.length;i++)
         {\{setImreout("unicacarousel.updateposition("+(b+(a*(n[i]/100)))+");", ((i*m)+50))\}}setTimeout("unicacarousel.recenter();",((i*m)+50))};return{gotonext:function(a,b)
         \{if(lg)\{o(a);g=true;p((-1*b*y))\}\},gotoprev:function(a,b)\{if(lg)\{o(a);g=true;p((b*y))\}\}updateposition:function(a){h.style.left=a+"px"},recenter:function(){var a=parseFloat(h.style.left);
         if(isNaN(a))a=0;var b=j*Math.round(((1-k)/2));var c=Math.abs(Math.round((b-a)/j));if(a<b){var d=h.getElementsByTagName("LI");var e=new Array();
         for(var i=0;i<c;i++){e[e.length]=d[i]}for(var i=0;i<e.length;i++)
         {h.insertBefore(e[i],null)}unicacarousel.updateposition(b)}else
         if(a>b){var d=h.getElementsByTagName("LI");var e=new Array();
         for(var i=0; i<c; i++){e[e.length]=d[d.length-c+i]}var f=d[0];
         for(var i=0;i<e.length;i++){h.insertBefore(e[i],f)}unicacarousel.updateposition(b)}g=false}}})();
  </script>
 <style type="text/css">
 .unicaofferblock_container {width:250px; position:relative; display:block;
                             text-decoration:none; color:#000000; cursor: pointer;}
 .unicaofferblock_container .unicateaserimage {margin:0px 0.5em 0.25em 0px; float:left;}
 .unicaofferblock_container .unicabackgroundimage {position:absolute; top:0px; left:0px;}
 .unicaofferblock_container .unicabackgroundimagecontent {width:360px; height:108px;
                    padding:58px 4px 4px 20px; position:relative; top:0px;}
 .unicaofferblock container h4 {margin:0px; padding:0px; font-size:14px;}
 .unicacarousel {width:588px; position:relative; top:0px;}
 .unicacarousel_sizer {width:522px; height:349px; margin:0px 33px; padding:0;
                       overflow:hidden; position:relative;}
 .unicacarousel_rotater {height:348px; width:1000px; margin:0 !important;
                         padding:0; list-style:none; position:absolute; top:0px;
                         left:0px;}
 .unicacarousel li {width:167px; height:349px; float:left; padding:0 4px;
```

```
margin:0px !important; list-style:none !important;
                    text-indent:0px !important;}
 .unicacarousel_gotoprev, .unicacarousel_gotonext {width:18px; height:61px;
                     top:43px; background:url(../img/carouselarrows.png) no-repeat;
                    position:absolute; z-index:2; text-align:center; cursor:pointer;
                    display:block; overflow:hidden; text-indent:-9999px;
                    font-size:0px; margin:0px !important;}
 .unicacarousel_gotoprev {background-position:0px 0; left:0;}
 .unicacarousel_gotonext {background-position:-18px 0; right:0;}
 </style>
 </head>
 <hody>
   Melcome To My Store</b> Mr/Mrs. <%=customerId %>
  <br><br>
\ll if(offer != null) { \gg<!-- Interact Offer HTML -->
 <div onclick="location.href='<%=offerClickThru %>'" class="unicaofferblock_container">
  <div class="unicabackgroundimage">
  <a href="<%=offerClickThru %>"><img src="<%=offerImgURL %>" height="170"
          width="695" border="0"></a>
 </div>
 \lt/div<% } else { %>
No offer available.. <br> <br>
<%=interactErrorMsg.toString() %>
<\!\!\frac{6}{6} } \frac{9}{6}<% if(products != null) { %>
 <!-- IntelligentOffer Products HTML -->
 <br><br><br> <br><br><br> <br><br><br> <br><br><br> <br>
 <div class="unicacarousel">
 <div class="unicacarousel_sizer">
 <ul class="unicacarousel_rotater">
 <% JSONArray recs = products.getJSONObject("io").getJSONArray("recs");
  if(recs != null)
  \{ \}for(int x=0;x< recs.length();x++)
   \{ \}JSONObject rec = recs.getJSONObject(x);
    if(rec.getString("Product Page") != null &&
              rec.getString("Product Page").trim().length()>0) {
   %>
    \leqli>
     <a href="<%=rec.getString("Product Page") %>" title="<%=rec.getString("Product Name") %>">
             <img src="<%=rec.getString("Image") %>" width="166" height="148" border="0" />
     <%=rec.getString("Product Name") %>
     </a>
    \frac{2}{1}<% }
  \left.\begin{array}{c} \end{array}\right\}}
 \degree\langle u|\lt/div>
 <p class="unicacarousel_gotoprev" onclick="unicacarousel.gotoprev(this,1);"></p>
 <p class="unicacarousel_gotonext" onclick="unicacarousel.gotonext(this,1);"></p>
\lt/div>
<% } else { %>
<div>
 <br><br> <br><br><br> <br><br><br> <br><br><br> <br>
 No products available...<br> <br>
 <%=intelligentOfferErrorMsg.toString() %>
 \lt/div>
<% } %>
</body>
</html>
```

```
\ll_{6}!
/*********************************************************************************
* The following are convenience functions that will fetch from Interact and
* Digital Recommendations
**********************************************************************************/
/*********************************************************************************
* Call Digital Recommendations to retrieve recommended products
**********************************************************************************/
private JSONObject getProductsFromIntelligentOffer(String ioURL, String cID,
    String zoneID, String categoryID, StringBuilder intelligentOfferErrorMsg)
\{ \}try
 \{ \}ioURL += "?cm_cid="+cID+"&cm_zoneid="+zoneID+"&cm_targetid="+categoryID;
  System.out.println("CoreMetrics URL:"+ioURL);
  URL url = new java.net.URL(ioURL);
   URLConnection conn = url.openConnection();
   InputStreamReader inReader = new InputStreamReader(conn.getInputStream());
   BufferedReader in = new BufferedReader(inReader);
   StringBuilder response = new StringBuilder();
   while(in.ready())
   \{response.append(in.readLine());
   }
   in.close();
   intelligentOfferErrorMsg.append(response.toString());
   System.out.println("CoreMetrics:"+response.toString());
   if(response.length()==0)
    return null;
   return new JSONObject(response.toString());
 }
 catch(Exception e)
 \{ \}intelligentOfferErrorMsg.append(e.getMessage());
  e.printStackTrace();
 }
 return null;
}
/*********************************************************************************
* Call Interact to retrieve offer
          **********************************************************************************/
private Offer getInteractOffer(String interactURL,String sessionId,String interactiveChannel,
    String audienceLevel,
       String audienceColumnName,String ip, int customerId,boolean debug,
                      boolean relyOnExistingSession, StringBuilder interactErrorMsg)
\{ \}try
 \{ \}InteractAPI api = InteractAPI.getInstance(interactURL);
  NameValuePairImpl custId = new NameValuePairImpl();
     custId.setName(audienceColumnName);
      custId.setValueAsNumeric(Double.valueOf(customerId));
    custId.setValueDataType(NameValuePair.DATA_TYPE_NUMERIC);
      NameValuePairImpl[] audienceId = \{ \text{custId } \};
      // call startSession
     Response response = api.startSession(sessionId, relyOnExistingSession,
         debug, interactiveChannel, audienceId, audienceLevel, null);
     if(response.getStatusCode() == Response.STATUS_ERROR)
     \{ \}
```

```
printDetailMessageOfWarningOrError("startSession",response, interactErrorMsg);
  }
    // call getOffers
    response = api.getOffers(sessionId, ip, 1);
    if(response == null || response.getStatusCode() == Response.STATUS_ERROR)
    \{ \}printDetailMessageOfWarningOrError("getOffers",response, interactErrorMsg);
  }
         OfferList offerList=response.getOfferList();
         if(offerList != null && offerList.getRecommendedOffers() != null)
          \{ \}return offerList.getRecommendedOffers()[0];
          }
 }
catch(Exception e)
 \{ \}interactErrorMsg.append(e.getMessage());
 e.printStackTrace();
 }
return null;
}
  private void printDetailMessageOfWarningOrError(String command, Response response,
      StringBuilder interactErrorMsg)
   \{StringBuilder sb = new StringBuilder();
      sb.append("Calling "+command).append("<br>");
      AdvisoryMessage[] messages = response.getAdvisoryMessages();
      for(AdvisoryMessage msg : messages)
      \{ \}sb.append(msg.getMessage()).append(":");
       sb.append(msg.getDetailMessage());
       sb.append("<br>");
      }
      interactErrorMsg.append(sb.toString());
  }
```

```
\degree
```
# **Appendice F. Interact e l'integrazione Digital Data Exchange**

Con Digital Data Exchange, il sito web può collegarsi a Interact per fornire un potente motore di esecuzione su tutti i canali che distribuisce le migliori offerte ai migliori canali e si evolve (impara) dal feedback dell'offerta per aumentare costantemente la produttività del marketing.

È possibile utilizzare questo strumento se il team del marketing utilizza Interact per la gestione delle offerte su tutti i canali e si desidera estendere tali offerte intelligenti personalizzat e ai propri siti web.

IBM Digital Data Exchange integra IBM e le soluzioni di marketing di terze parti con analisi dei clienti digitali tramite un'API per la diffusione dei dati in tempo reale e una soluzione di gestione delle tag a livello aziendale.

Senza IBM Digital Data Exchange, i marketer dipendono dall'IT per collegare Interact al sito web e chiamare l'API Interact dalle varie pagine web. Con IBM Digital Data Exchange, i marketer possono ignorare l'IT e andare direttamente in IBM Digital Data Exchange per includere le tag IBM Digital Data Exchange sulle varie pagine web.

## **Prerequisiti**

Prima di poter utilizzare l'integrazione Interact e Digital Data Exchange, è necessario assicurarsi che siano soddisfatti i prerequisiti descritti in questa sezione.

Assicurarsi che i seguenti prerequisiti siano soddisfatti.

- v L'utente deve avere familiarità con l'API JavaScript Interact come documentato altrove nella Guida dell'amministratore e nella guida in linea.
- v L'utente deve avere familiarità con i gruppi di pagine e tag Digital Data Exchange.
- Si dispone di un account Digital Data Exchange valido.
- v Il file interactapi.js è pubblicamente ospitato in modo che ci si possa accedere nelle impostazioni **Fornitore**.

## **Integrazione di IBM Interact con il sito web tramite IBM Digital Data Exchange**

Utilizzare queste procedure per integrare Interact con il sito web tramite Digital Data Exchange.

#### **Procedura**

- 1. Specificare l'ubicazione del file Interactapi.js.
	- a. Spostarsi in **Fornitori** > **Impostazioni fornitore** in Digital Data Exchange.
	- b. Selezionare IBM Interact dal menu a discesa **Fornitore**.
	- c. In **Percorso libreria**, immettere l'URL alla posizione in cui si trova Interactapi.js. Non includere il protocollo (http o https) in questo URL.
	- d. In **Percorso al servlet Rest pubblico**, aggiungere il percorso al servlet Rest.
- 2. Spostarsi in **Gestisci** > **Impostazioni globali** in Digital Data Exchange per specificare il nome oggetto da utilizzare come identificativo pagina in

**Identificativo pagina univoco**. Ad esempio, è possibile impostare il nome oggetto su digitalData.pageInstanceID.

3. Includere il file eluminate.js e un identificativo nella pagina web su cui si desidera che Digital Data Exchange inserisca le tag. Fornire a ciascuna pagina web un identificativo univoco in modo che Digital Data Exchange sia in grado di fare una distinzione tra le varie pagine.

Ad esempio, è possibile aggiungere il seguente script alla home page.

```
<!-- Setting Page Identifier -->
          <script>
                  digitalData={pageInstanceID:"INTERACT_HomePage"};
          </script>
<!-- Including eluminate script -->
         <script type="text/javascript" src="http://libs.
                  coremetrics.com/eluminate.js">
         </script>
         <script type="text/javascript">
                  cmSetClientID("51310000|INTERACTTEST",false,"data.
                  coremetrics.com",document.domain);
         </script>
```
- 4. In Digital Data Exchange creare le tag, i segmenti di codice, le funzioni e altri elementi che si desidera aggiungere alla pagina web.
- 5. Creare gruppi di pagine per definire ciò che si desidera inserire in ciascuna pagina.

Consultare [IBM Digital Data Exchange User Guide](http://doc.unica.com/kc/SSPG9M/DDX/DDX/DDX_KC_map-gentopic1.html?lang=en) per ulteriori informazioni.

## **Tag Interact in Digital Data Exchange**

Utilizzare le tag Digital Data Exchange predefinite per definire le variazioni delle tag appropriate alle pagine web dove i dati sono presentati da ubicazioni differenti. Una volta definite, tali tag sono aggiunte all'elenco di tag Interact. Le tag possono non avere campi da definire o non avere campi tag obbligatori e possono essere utilizzate direttamente.

Le seguenti tag Interact sono disponibili in Digital Data Exchange sotto **Tag**.

- Sessione finale
- Ottieni offerte
- Libreria di caricamento
- Invia evento
- Imposta destinatario
- Avvia sessione

Per utilizzare le tag Interact, modificare le tag per definire il campo tag, il metodo, il nome oggetto, il tipo di dati e i l modificatore per ciascuna tag Interact.

Le tag Invia evento, Imposta destinatario e Avvia sessione accettano campi tag personalizzati. Utilizzare l'icona per l'aggiunta di campi tag, quindi fare clic sull'icona Modifica, per definire il parametro personalizzato. Il processo è uguale a quello per la definizione di qualsiasi parametro con l'eccezione che il nome del parametro può essere modificato e deve includere il nome parametro, i due punti e il tipo di dati del parametro. L'ordine dei parametri personalizzati nella tag può essere modificato con le frecce verso l'alto e verso il basso.

Le tag possono anche essere collegate a funzioni JavaScript o oggetti HTML in modo che vengano attivate all'attivazione della funzione o al verificarsi dell'evento oggetto HTML.

Per ulteriori informazioni su come definire, collegare e utilizzare le tag, consultare [IBM Digital Data Exchange User Guide.](http://doc.unica.com/kc/SSPG9M/DDX/DDX/DDX_KC_map-gentopic1.html?lang=en)

Per casi di utilizzo dettagliati dell'integrazione Interact e Digital Data Exchange, consultare [https://www.ibm.com/developerworks/community/wikis/](https://www.ibm.com/developerworks/community/wikis/home?lang=en#!/wiki/W214f7731a379_4712_a1ce_5d7a833d4cca/page/IBM%20Interact%20and%20IBM%20Digital%20Data%20Exchange%20Integration) [home?lang=en#!/wiki/W214f7731a379\\_4712\\_a1ce\\_5d7a833d4cca/page/IBM](https://www.ibm.com/developerworks/community/wikis/home?lang=en#!/wiki/W214f7731a379_4712_a1ce_5d7a833d4cca/page/IBM%20Interact%20and%20IBM%20Digital%20Data%20Exchange%20Integration) [%20Interact%20and%20IBM%20Digital%20Data%20Exchange%20Integration.](https://www.ibm.com/developerworks/community/wikis/home?lang=en#!/wiki/W214f7731a379_4712_a1ce_5d7a833d4cca/page/IBM%20Interact%20and%20IBM%20Digital%20Data%20Exchange%20Integration)

## **Sessione finale**

La tag Sessione finale contrassegna la fine di una sessione web.

I seguenti campi tag sono disponibili per la tag Sessione finale.

| Campo Tag                        | <b>Descrizione</b>                                  |
|----------------------------------|-----------------------------------------------------|
| *ID sessione                     | Identifica l'ID sessione.                           |
| Nome funzione di richiamata alla | Definisce il nome della funzione da chiamare quando |
| riuscita                         | il metodo sessione finale riesce.                   |
| Nome funzione di richiamata      | Definisce il nome della funzione da chiamare quando |
| all'errore                       | il metodo sessione finale non riesce.               |

*Tabella 36. Tag Sessione finale*

Qualsiasi **Campo tag** contrassegnato con un **\*** è obbligatorio.

## **Ottieni offerte**

Utilizzare la tag Ottieni offerte per richiedere offerte dal server di runtime.

I seguenti campi tag sono disponibili per la tag Ottieni offerte.

*Tabella 37. Tag Ottieni offerte*

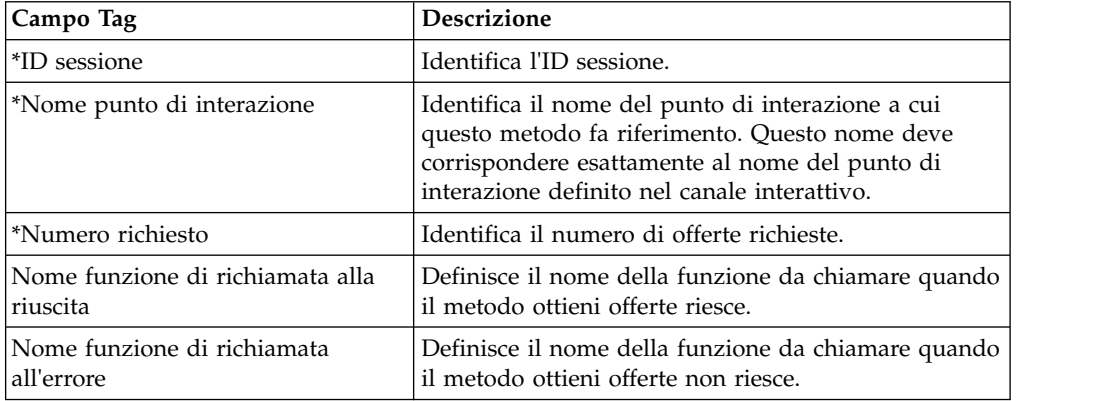

Qualsiasi **Campo tag** contrassegnato con un **\*** è obbligatorio.

La tag Ottieni offerte dovrebbe essere assegnata a un gruppo di pagine il cui contenitore è impostato su Predefinito.

## **Libreria di caricamento**

La tag Libreria di caricamento carica la libreria JavaScript Interact nella sezione iniziale della pagina.

La tag Libreria di caricamento non ha parametri. Acquisisce l'ubicazione della libreria da Percorso libreria in **Impostazioni fornitore**. Deve essere inclusa in un gruppo di pagine con un contenitore impostato su Intestazione ed eseguita su tutte le pagine con tag Interact.

**Importante:** nessuna delle altre tag funziona se non è inclusa la tag libreria di caricamento. Il file interact.js non viene caricato se non è inclusa questa tag.

### **Invia evento**

Utilizzare la tag Invia evento per eseguire qualsiasi evento definito nel canale interattivo.

I seguenti campi tag sono disponibili per la tag Invia evento.

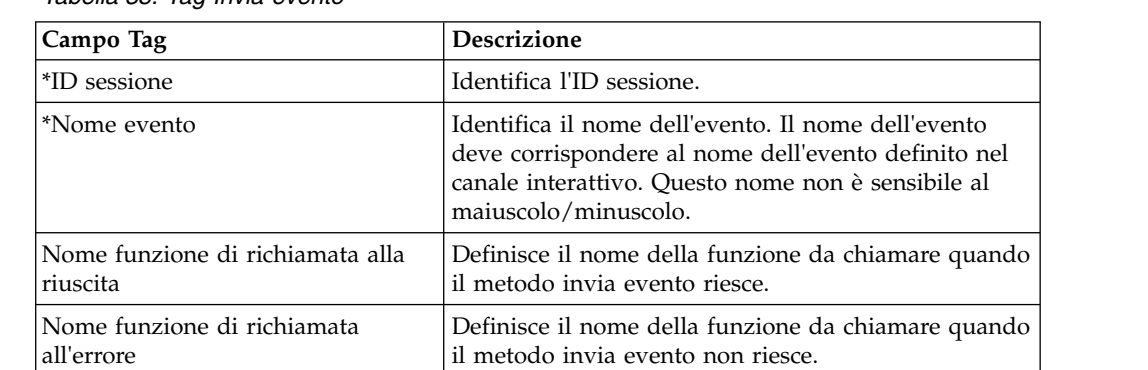

*Tabella 38. Tag Invia evento*

Qualsiasi **Campo tag** contrassegnato con un **\*** è obbligatorio.

È possibile aggiungere parametri facoltativi con la funzione campo tag personalizzato. I nomi tag personalizzati devono consistere del nome parametro, i due punti e il tipo di dati.

## **Imposta destinatario**

Utilizzare la tag Imposta destinatario per impostare ID e livello destinatario di un visitatore.

I seguenti campi tag sono disponibili per la tag Imposta destinatario.

*Tabella 39. Tag Imposta destinatario*

| Campo Tag        | Descrizione                                                                                                    |
|------------------|----------------------------------------------------------------------------------------------------|
| *ID sessione     | Identifica l'ID sessione.                                                                                                    |
| *ID destinatario | Identifica l'ID del destinatario. I nomi devono<br>corrispondere ai nomi colonna fisica di ogni tabella<br>che contiene l'ID destinatario. L'ID del destinatario<br>non può contenere più di 17 cifre significative. Se un<br>ID del destinatario è più lungo di 17 cifre<br>significative deve essere suddiviso o occorre<br>modificarlo in un tipo stringa. |

*Tabella 39. Tag Imposta destinatario (Continua)*

| Campo Tag                         | <b>Descrizione</b>                                  |
|-----------------------------------|-----------------------------------------------------|
| <sup>*</sup> Livello destinatario | Definisce il livello del destinatario.              |
| Nome funzione di richiamata alla  | Definisce il nome della funzione da chiamare quando |
| riuscita                          | il metodo imposta destinatario riesce.              |
| Nome funzione di richiamata       | Definisce il nome della funzione da chiamare quando |
| all'errore                        | il metodo imposta destinatario non riesce.          |

Qualsiasi **Campo tag** contrassegnato con un **\*** è obbligatorio.

È possibile aggiungere parametri facoltativi con la funzione campo tag personalizzato. I nomi tag personalizzati devono consistere del nome parametro, i due punti e il tipo di dati.

## **Avvia sessione**

La tag Avvia sessione crea e definisce una sessione web.

I seguenti campi tag sono disponibili per la tag Avvia sessione.

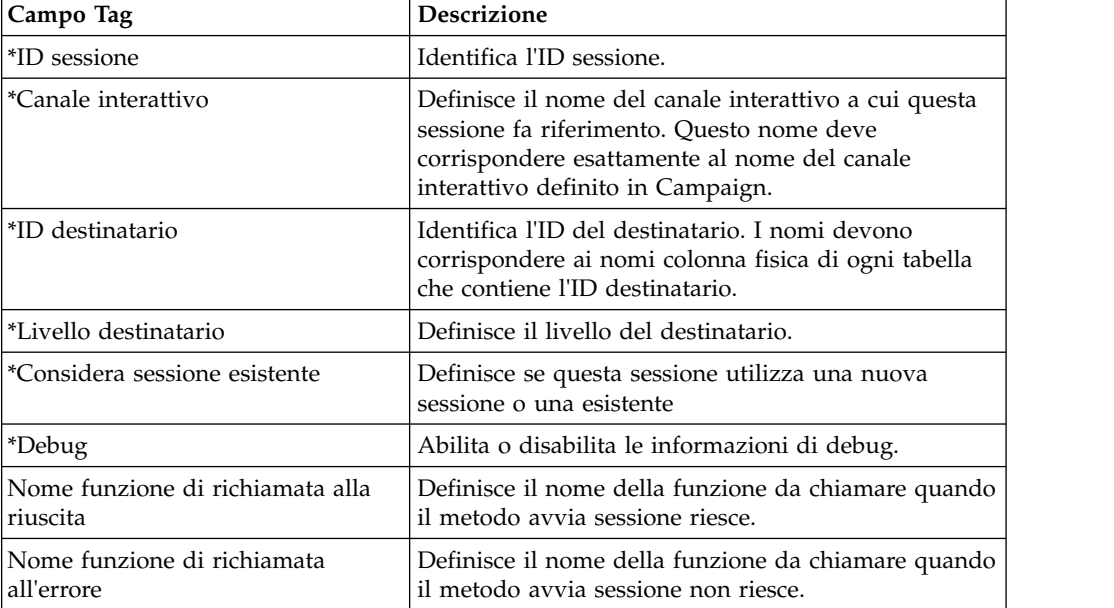

*Tabella 40. Tag Avvia sessione*

Qualsiasi **Campo tag** contrassegnato con un **\*** è obbligatorio.

È possibile aggiungere parametri facoltativi con la funzione campo tag personalizzato. I nomi tag personalizzati devono consistere del nome parametro, i due punti e il tipo di dati.

La tag Avvia sessione dovrebbe essere assegnata a un gruppo di pagine il cui contenitore è impostato su Predefinito.

## **Esempio di impostazioni di tag**

Questo esempio mostra una configurazione semplice delle impostazioni delle tag Avvia sessione, Invia evento, Ottieni offerte e Sessione finale.

Per qualsiasi tag è possibile ottenere i valori campo tag dal cookie con il metodo cookie o dall'oggetto JavaScript con il metodo javascriptobject.

Queste tag supportano ulteriori parametri che questo breve esempio non indica. È possibile trovare ulteriori informazioni sui parametri aggiuntivi in [IBM Digital](http://doc.unica.com/kc/SSPG9M/DDX/DDX/DDX_KC_map-gentopic1.html?lang=en) [Data Exchange User Guide.](http://doc.unica.com/kc/SSPG9M/DDX/DDX/DDX_KC_map-gentopic1.html?lang=en)

Per casi di utilizzo dettagliati dell'integrazione Interact e Digital Data Exchange, consultare [https://www.ibm.com/developerworks/community/wikis/](https://www.ibm.com/developerworks/community/wikis/home?lang=en#!/wiki/W214f7731a379_4712_a1ce_5d7a833d4cca/page/IBM%20Interact%20and%20IBM%20Digital%20Data%20Exchange%20Integration) [home?lang=en#!/wiki/W214f7731a379\\_4712\\_a1ce\\_5d7a833d4cca/page/IBM](https://www.ibm.com/developerworks/community/wikis/home?lang=en#!/wiki/W214f7731a379_4712_a1ce_5d7a833d4cca/page/IBM%20Interact%20and%20IBM%20Digital%20Data%20Exchange%20Integration) [%20Interact%20and%20IBM%20Digital%20Data%20Exchange%20Integration.](https://www.ibm.com/developerworks/community/wikis/home?lang=en#!/wiki/W214f7731a379_4712_a1ce_5d7a833d4cca/page/IBM%20Interact%20and%20IBM%20Digital%20Data%20Exchange%20Integration)

#### **Esempio di impostazioni della tag Avvia sessione**

Fare clic su **Tag** > **Tag IBM** > **IBM Interact** > **Tipo: Avvia sessione** per creare una tag Avvia sessione. Modificare la tag con le seguenti impostazioni.

Impostazioni ID sessione

- v **Metodo**: Constant
- v **Costante**: 5555
- v **Tipo dati**: String
- **Modificatore**: <null>

Impostazioni Canale interattivo

- v **Metodo**: Constant
- v **Costante**: WSCDemo
- v **Tipo dati**: String
- **Modificatore**: <null>

Impostazioni ID destinatario

- v **Metodo**: Constant
- v **Costante**: USERS\_ID,2002,numeric
- v **Tipo dati**: String
- **Modificatore**: <null>

Impostazioni Livello destinatario

- v **Metodo**: Constant
- v **Costante**: WSCUserId
- v **Tipo dati**: String
- **Modificatore:** <null>

Impostazioni Considera sessione esistente

- v **Metodo**: Constant
- v **Costante**: False
- v **Tipo dati**: Boolean
- **Modificatore**: <null>

#### Debug

- v **Metodo**: Constant
- v **Costante**: True
- v **Tipo dati**: Boolean
- **Modificatore**: <null>

Impostazioni Nome funzione di richiamata alla riuscita

- v **Metodo**: Unassigned
- Valore: <null>

Impostazioni Nome funzione di richiamata all'errore

- v **Metodo**: Unassigned
- Valore:<null>

### **Esempio di impostazioni della tag Ottieni offerte**

Fare clic su **Tag** > **Tag IBM** > **IBM Interact** > **Tipo: Ottieni offerte** per creare una tag Ottieni offerte. Modificare la tag con le seguenti impostazioni.

Impostazioni ID sessione

- v **Metodo**: Constant
- v **Costante**: 5555
- v **Tipo dati**: String
- **Modificatore**: <null>

Impostazioni Nome punto interazione

- v **Metodo**: Constant
- v **Costante**: AuroraHomepageHeaderBannerLeft
- v **Tipo dati**: String
- **Modificatore**: <null>

Impostazioni Numero richiesto

- v **Metodo**: Constant
- v **Costante**: 1
- $\cdot$  **Tipo dati:** integer
- **Modificatore**: <null>

Impostazioni Nome funzione di richiamata alla riuscita

- v **Metodo**: Constant
- v **Costante**: onOfferReturnSuccess
- Tipo dati: string
- **Modificatore**: <null>

Impostazioni Nome funzione di richiamata all'errore

- v **Metodo**: Constant
- v **Costante**: onOfferReturnError
- v **Tipo dati**: string
- **Modificatore**: <null>

### **Esempio di impostazioni della tag Invia evento**

Fare clic su **Tag** > **Tag IBM** > **IBM Interact** > **Tipo: Invia evento** per creare una tag Invia evento. Modificare la tag con le seguenti impostazioni.

Impostazioni ID sessione

- v **Metodo**: Constant
- v **Costante**: 5555
- v **Tipo dati**: String
- **Modificatore**: <null>

Impostazioni Nome evento

- v **Metodo**: Constant
- v **Costante**: ACCEPTOFFER
- v **Tipo dati**: String
- **Modificatore**: <null>

Impostazioni Nome funzione di richiamata alla riuscita

- v **Metodo**: Constant
- v **Costante**: onSuccessTestFunction
- v **Tipo dati**: String
- **Modificatore**: <null>

Impostazioni Nome funzione di richiamata all'errore

- v **Metodo**: Constant
- v **Costante**: onErrorTestFunction
- v **Tipo dati**: String
- **Modificatore**: <null>

Impostazioni di ulteriori campi parametro

- v **Campo Tag**: UACIOfferTrackingCode:string
- v **Metodo**: JavaScriptObject
- v **Nome oggetto**: oa.treatmentCode
- v **Tipo dati**: String
- Modificatore: <null>

#### **Esempio di impostazioni della tag Sessione finale**

Fare clic su **Tag** > **Tag IBM** > **IBM Interact** > **Tipo: Sessione finale** per creare una tag Sessione finale. Modificare la tag con le seguenti impostazioni.

Impostazioni ID sessione

- v **Metodo**: Constant
- v **Costante**: 5555
- v **Tipo dati**: String
- **Modificatore**: <null>

Impostazioni Nome funzione di richiamata alla riuscita

- v **Metodo**: Unassigned
- Valore: <null>

Impostazioni Nome funzione di richiamata all'errore

- v **Metodo**: Unassigned
- Valore:<null>
### **Funzioni di esempio**

Per le funzioni utilizzate per le impostazioni di Nome funzione di richiamata alla riuscita e Nome funzione di richiamata all'errore, è sufficiente specificare il nome funzione quando si crea una nuova tag se la funzione è già presente sulla pagina web.

È anche possibile utilizzare i programmi di utilità di Digital Data Exchange per creare funzioni e aggiungerle alle pagine web.

Il seguente esempio mostra in che modo visualizzare un'offerta restituita da Interact sulla pagina web. È necessario includere questo script nella pagina o utilizzare il frammento di codice Digital Data Exchange per inserirlo.

```
<script>
oa = {treatmentCode: ""};
function acceptOffer(treatmentCode) {
oa.treatmentCode = treatmentCode;
}
function onOfferReturnSuccess(response) {
var offer = response.offerList[0].offers[0];
var attributes = offer.attributes;
var offerText = "";
var offerLinkURL = "#";
for(var i = 0; i<attributes.length; i++){
if(attributes[i].n == "OfferTerms")
\{offerText = attributes[i].v;
}
else if(attributes[i].n == "OfferLinkURL")
{
offerLinkURL = attributes[i].v;
}
}
var link = "<a href=\"'+offerLinkURL+"\" onclick=\"acceptOffer
('"+offer.treatmentCode+"')\">"+offerText+"</a>";
document.getElementById("offerContainer").innerHTML="
<div style=\"text-align:center;padding:
10px 0;background-color:#f5f5f5;\">"+link+"</div>";
}
function onOfferReturnError(response) {
(JSON.stringify(response));
}
</script>
```
## **Verifica della configurazione dell'integrazione**

Utilizzare lo strumento di test Digital Data Exchange e il file Interact.log per risolvere eventuali problemi di configurazione.

È possibile utilizzare lo strumento di test Digital Data Exchange per controllare l'encicolopedia e vedere se la configurazione funziona come previsto. Per aprire lo strumento di test, fare clic su **Distribuzione** > **Strumento di test** in Digital Data Exchange.

Consultare [IBM Digital Data Exchange User Guide](http://doc.unica.com/kc/SSPG9M/DDX/DDX/DDX_KC_map-gentopic1.html?lang=en) per ulteriori informazioni sullo strumento di test.

È possibile visualizzare il file Interact.log per vedere i dettagli sulle varie chiamate all'API Interact effettuate. Aggiungere la funzione di richiamata alla riuscita e la funzione di richiamata all'errore a ogni tag, per eseguire il debug delle chiamate.

## **Prima di contattare il supporto tecnico di IBM**

Se si riscontra un problema che non può essere risolto consultando la documentazione, il contatto designato per l'assistenza della propria azienda può contattare il supporto tecnico di IBM. Utilizzare queste linee guida per garantire una risoluzione efficiente e valida del problema.

Se non si ha il ruolo di contatto designato per l'assistenza per la propria società, contattare l'amministratore IBM per informazioni.

**Nota:** Il supporto tecnico non scrive o crea script API. Per supporto nell'implementazione delle offerte API, contattare i Servizi professionali IBM.

#### **Informazioni da raccogliere**

Prima di contattare il supporto tecnico di IBM, raccogliere le seguenti informazioni:

- v Una breve descrizione della natura del problema.
- v Messaggi di errore dettagliati visualizzati al verificarsi del problema.
- Step dettagliati per riprodurre il problema.
- v File di log, file di sessione, file di configurazione e file di dati correlati.
- v Informazioni sull'ambiente di sistema e del prodotto , che è possibile ottenere come descritto in "Informazioni sul sistema".

#### **Informazioni di sistema**

Quando si contatta il supporto tecnico di IBM, è possibile che venga richiesto di fornire informazioni relative al proprio ambiente.

Se il problema non impedisce di eseguire l'accesso, la maggior parte di queste informazioni è disponibile nella pagina Informazioni su, che fornisce informazioni sulle applicazioni IBM installate.

È possibile accedere alla pagina Informazioni selezionando **Guida > Informazioni**. Se la pagina Informazioni su non è accessibile, controllare il file version.txt che si trova nella directory di installazione dell'applicazione.

#### **Informazioni sul contatto per il supporto tecnico di IBM**

Per informazioni su come contattare il supporto tecnico di IBM, visitare il sito web del supporto tecnico del prodotto IBM: [\(http://www.ibm.com/support/entry/](http://www.ibm.com/support/entry/portal/open_service_request) [portal/open\\_service\\_request\)](http://www.ibm.com/support/entry/portal/open_service_request).

**Nota:** Per inserire una richiesta di supporto, è necessario eseguire l'accesso tramite un account IBM. Questo account deve essere collegato al proprio numero cliente IBM. Per maggiori informazioni sull'associazione del proprio account al proprio numero client IBM, andare a **Risorse supporto > Supporto software autorizzato** sul portale di supporto.

# **Informazioni particolari**

Queste informazioni sono state sviluppate per prodotti e servizi offerti negli Stati Uniti.

IBM può non offrire i prodotti, i servizi o le funzioni presentati in questo documento in altri paesi. Consultare il proprio rappresentante locale IBM per informazioni sui prodotti ed i servizi attualmente disponibili nella propria zona. Qualsiasi riferimento ad un prodotto, programma o servizio IBM non implica o intende dichiarare che solo quel prodotto, programma o servizio IBM può essere utilizzato. Qualsiasi prodotto funzionalmente equivalente al prodotto, programma o servizio che non violi alcun diritto di proprietà intellettuale IBM può essere utilizzato. È tuttavia responsabilità dell'utente valutare e verificare il funzionamento di eventuali prodotti, programmi o servizi non IBM.

IBM può avere applicazioni di brevetti o brevetti in corso relativi all'argomento descritto in questo documento. La fornitura di tale documentazione non garantisce alcuna licenza su tali brevetti. Chi desiderasse ricevere informazioni relative alle licenze può rivolgersi per iscritto a:

IBM Director of Licensing IBM Corporation North Castle Drive Armonk, NY 10504-1785 U.S.A.

Per richieste di licenze relative ad informazioni double-byte (DBCS), contattare il Dipartimento di Proprietà Intellettuale IBM nel proprio paese o inviare richieste per iscritto a:

Intellectual Property Licensing Legal and Intellectual Property Law IBM Japan, Ltd. 19-21, Nihonbashi-Hakozakicho, Chuo-ku Tokyo 103-8510, Japan

Il seguente paragrafo non è valido per il Regno Unito o per tutti i paesi le cui leggi nazionali siano in contrasto con le disposizioni in esso contenute: L'INTERNATIONAL BUSINESS MACHINES CORPORATION FORNISCE QUESTA PUBBLICAZIONE "NELLO STATO IN CUI SI TROVA", SENZA ALCUNA GARANZIA, ESPLICITA O IMPLICITA, IVI INCLUSE EVENTUALI GARANZIE DI COMMERCIABILITÀ ED IDONEITÀ AD UNO SCOPO PARTICOLARE. Alcuni stati non consentono la rinuncia ad alcune garanzie espresse o implicite in determinate transazioni, pertanto, la presente dichiarazione può non essere applicabile.

Queste informazioni potrebbero includere inesattezze tecniche o errori tipografici. Le modifiche alle presenti informazioni vengono effettuate periodicamente; tali modifiche saranno incorporate nelle nuove pubblicazioni della pubblicazione. IBM può effettuare miglioramenti e/o modifiche ai prodotti e/o ai programmi descritti nella presente pubblicazione in qualsiasi momento senza preavviso.

Qualsiasi riferimento in queste informazioni a siti Web non IBM sono fornite solo per convenienza e non servono in alcun modo da approvazione di tali siti Web. I materiali presenti in tali siti Web non sono parte dei materiali per questo prodotto IBM e l'utilizzo di tali siti Web è a proprio rischio.

IBM può utilizzare o distribuire qualsiasi informazione fornita in qualsiasi modo ritenga appropriato senza incorrere in alcun obbligo verso l'utente.

I licenziatari di questo programma che desiderano avere informazioni allo scopo di abilitare: (i) lo scambio di informazioni tra i programmi creati indipendentemente e gli altri programmi (incluso il presente) e (ii) il reciproco utilizzo di informazioni che sono state scambiate, dovrebbero contattare:

IBM Corporation B1WA LKG1 550 King Street Littleton, MA 01460-1250 U.S.A.

Tali informazioni possono essere disponibili, in base ad appropriate clausole e condizioni, includendo in alcuni casi, il pagamento di una tassa.

Il programma concesso in licenza descritto nel presente documento e tutto il materiale concesso in licenza disponibile sono forniti da IBM in base alle clausole dell'Accordo per Clienti IBM (IBM Customer Agreement), dell'IBM IPLA (IBM International Program License Agreement) o qualsiasi altro accordo equivalente tra le parti.

Qualsiasi dato sulle prestazioni qui contenuto è stato determinato in un ambiente controllato. Di conseguenza, i risultati ottenuti in altri ambienti operativi potrebbero variare in modo significativo. Alcune misurazioni possono essere state effettuate su sistemi del livello di sviluppo e non vi è alcuna garanzia che tali misurazioni resteranno invariate sui sistemi generalmente disponibili. Inoltre, alcune misurazioni possono essere state stimate tramite estrapolazione. I risultati effettivi possono quindi variare. Gli utenti del presente documento dovranno verificare i dati applicabili per i propri ambienti specifici.

Le informazioni relative a prodotti non IBM sono ottenute dai fornitori di quei prodotti, dagli annunci pubblicati i da altre fonti disponibili al pubblico. IBM non ha testato quei prodotti e non può confermarne l'accuratezza della prestazione, la compatibilità o qualsiasi altro reclamo relativo ai prodotti non IBM. Le domande sulle capacità dei prodotti non IBM dovranno essere indirizzate ai fornitori di tali prodotti.

Tutte le dichiarazioni relative all'orientamento o alle intenzioni future di IBM sono soggette a modifica o a ritiro senza preavviso e rappresentano unicamente mete ed obiettivi.

Tutti i prezzi IBM mostrati sono i prezzi al dettaglio suggeriti da IBM, sono attuali e soggetti a modifica senza preavviso. I prezzi al fornitore possono variare.

Queste informazioni contengono esempi di dati e report utilizzati in quotidiane operazioni aziendali. Per illustrarle nel modo più completo possibile, gli esempi includono i nomi di individui, società, marchi e prodotti. Tutti questi nomi sono fittizi e qualsiasi somiglianza con nomi ed indirizzi utilizzati da organizzazioni di impresa realmente esistenti è puramente casuale.

#### LICENZA SUL DIRITTO D'AUTORE:

Queste informazioni contengono programmi applicativi di esempio in linguaggio sorgente, che illustrano tecniche di programmazione su varie piattaforme operative. È possibile copiare, modificare e distribuire questi programmi di esempio sotto qualsiasi forma senza alcun pagamento alla IBM, allo scopo di sviluppare, utilizzare, commercializzare o distribuire i programmi applicativi in conformità alle API (application programming interface) a seconda della piattaforma operativa per cui i programmi di esempio sono stati scritti. Questi esempi non sono stati testati in maniera approfondita e tenendo conto di tutte le possibili condizioni. La IBM, quindi, non può garantire o sottintendere l'affidabilità, l'utilità o il funzionamento di questi programmi. I programmi di esempio vengono forniti "NELLO STATO IN CUI SI TROVANO" e senza alcun tipo di garanzia. IBM declina ogni responsabilità per eventuali danni derivanti dall'uso degli stessi.

Se si visualizzano tali informazioni come softcopy, non potranno apparire le fotografie e le illustrazioni a colori.

### **Marchi**

IBM, il logo IBM e ibm.com sono marchi di International Business Machines Corp., registrati in molte giurisdizioni nel mondo. Altri nomi di prodotti e servizi potrebbero essere marchi di IBM o di altre società. Un elenco attuale di marchi IBM è disponibile sul Web all'indirizzo su Informazioni relative a "Copyright and trademark information" all'indirizzo www.ibm.com/legal/copytrade.shtml.

## **Normativa sulla privacy e termini di utilizzo - Considerazioni**

I prodotti software IBM, incluso il software come le soluzioni di servizi ("Offerta software") possono utilizzare cookie o altre tecnologie per raccogliere informazioni sull'utilizzo del prodotto, per migliorare l'esperienza dell'utente finale, per personalizzare le interazioni con l'utente o per altri scopi. Un cookie è un insieme di dati che un sito web può inviare al browser che viene memorizzato nel computer come un tag che lo identifica. In molti casi questi cookie non raccolgono informazioni personali. Se un'offerta software consente di raccogliere informazioni personali mediante i cookie e tecnologie simili, saranno fornite le seguenti specifiche.

In base alle configurazioni distribuite questa offerta software può utilizzare cookie di sessione e cookie persistenti che identificano il nome utente di ciascun utente e altre informazioni personali per la gestione della sessione, per fornire una migliorata usabilità all'utente o per tenere traccia dell'utilizzo o per scopi funzionali. Questi cookie possono essere disabilitati, ma disabilitando si eliminerà anche la funzione che essi abilitano.

Varie autorità regolano la raccolta di informazioni personali attraverso cookie e tecnologie simili. Se le configurazioni distribuite per questa offerta software forniscono la possibilità di raccogliere informazioni personali degli utenti finali mediante cookie e altre tecnologie, è necessario richiedere un parere legale relativo alle leggi in materia di tale raccolta di dati compreso qualsiasi requisito per ottenere il consenso quando necessario.

IBM richiede di (1) fornire un chiaro e visibile collegamento alle condizioni di utilizzo del sito web del cliente (ad esempio, normative sulla privacy) compreso un collegamento alla raccolta dei dati e alle pratiche d'uso dei clienti e di IBM, (2) notificare che i cookie e i beacon gif/web trasparenti siano collocati sul computer

del visitatore da IBM per conto del cliente unitamente ad una descrizione dello scopo di tali tecnologia e (3) per estensione richiesta dalla legge, ottenere il consenso dai visitatori del sito web prima del posizionamento di cookie e beacon gif/web trasparenti collocati dal cliente o da IBM per conto del cliente sui dispositivi dei visitatori del sito web.

Per informazioni sull'utilizzo di varie tecnologie compreso i cookie, a tale scopo consultare la normativa sulla privacy online IBM all'indirizzo: http://www.ibm.com/privacy/details/us/en e fare riferimento alla sezione "Cookies, Web Beacons and Other Technologies."

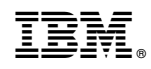

Stampato in Italia